## **RF Toolbox™** User's Guide

# MATLAB®

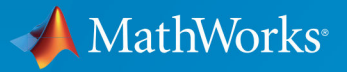

 $^{\circledR}$ 

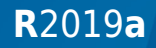

#### **How to Contact MathWorks**

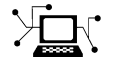

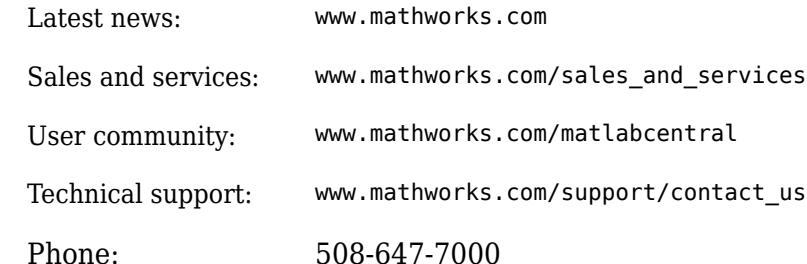

 $\mathbb{R}$  The MathWorks, Inc. 1 Apple Hill Drive Natick, MA 01760-2098

*RF Toolbox™ User's Guide*

© COPYRIGHT 2004–2019 by The MathWorks, Inc.

The software described in this document is furnished under a license agreement. The software may be used or copied only under the terms of the license agreement. No part of this manual may be photocopied or reproduced in any form without prior written consent from The MathWorks, Inc.

FEDERAL ACQUISITION: This provision applies to all acquisitions of the Program and Documentation by, for, or through the federal government of the United States. By accepting delivery of the Program or Documentation, the government hereby agrees that this software or documentation qualifies as commercial computer software or commercial computer software documentation as such terms are used or defined in FAR 12.212, DFARS Part 227.72, and DFARS 252.227-7014. Accordingly, the terms and conditions of this Agreement and only those rights specified in this Agreement, shall pertain to and govern the use, modification, reproduction, release, performance, display, and disclosure of the Program and Documentation by the federal government (or other entity acquiring for or through the federal government) and shall supersede any conflicting contractual terms or conditions. If this License fails to meet the government's needs or is inconsistent in any respect with federal procurement law, the government agrees to return the Program and Documentation, unused, to The MathWorks, Inc.

#### **Trademarks**

MATLAB and Simulink are registered trademarks of The MathWorks, Inc. See [www.mathworks.com/trademarks](https://www.mathworks.com/trademarks) for a list of additional trademarks. Other product or brand names may be trademarks or registered trademarks of their respective holders.

#### **Patents**

MathWorks products are protected by one or more U.S. patents. Please see [www.mathworks.com/patents](https://www.mathworks.com/patents) for more information.

#### **Revision History**

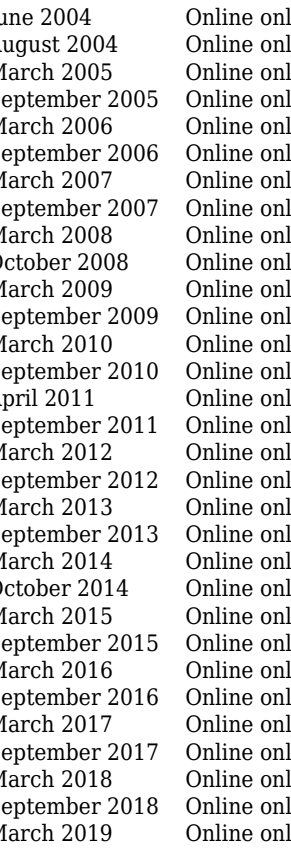

June 2004 Online only New for Version 1.0 (Release 14) August 2004 Online only Revised for Version 1.0.1 (Release 14+) March 2005 Online only Revised for Version 1.1 (Release 14SP2)<br>September 2005 Online only Revised for Version 1.2 (Release 14SP3) September 2005 Online only Revised for Version 1.2 (Release 14SP3)<br>March 2006 Online only Revised for Version 1.3 (Release 2006a) ly Revised for Version 1.3 (Release 2006a) September 2006 Online only Revised for Version 2.0 (Release 2006b) March 2007 Online only Revised for Version 2.1 (Release 2007a) September 2007 Online only Revised for Version 2.2 (Release 2007b) March 2008 Online only Revised for Version 2.3 (Release 2008a)<br>October 2008 Online only Revised for Version 2.4 (Release 2008b) ly Revised for Version 2.4 (Release 2008b) March 2009 Online only Revised for Version 2.5 (Release 2009a) ly Revised for Version 2.6 (Release 2009b) March 2010 Online only Revised for Version 2.7 (Release 2010a)<br>September 2010 Online only Revised for Version 2.8 (Release 2010b) September 2010 Online only Revised for Version 2.8 (Release 2010b)<br>April 2011 Online only Revised for Version 2.8.1 (Release 2011 April 2011 Online only Revised for Version 2.8.1 (Release 2011a) ly Revised for Version 2.9 (Release 2011b) March 2012 Online only Revised for Version 2.10 (Release 2012a) ly Revised for Version 2.11 (Release 2012b) March 2013 Online only Revised for Version 2.12 (Release 2013a)<br>September 2013 Online only Revised for Version 2.13 (Release 2013b) ly Revised for Version 2.13 (Release 2013b) March 2014 Online only Revised for Version 2.14 (Release 2014a)<br>October 2014 Online only Revised for Version 2.15 (Release 2014b) ly Revised for Version 2.15 (Release 2014b) March 2015 Online only Revised for Version 2.16 (Release 2015a) ly Revised for Version 2.17 (Release 2015b) March 2016 Online only Revised for Version 3.0 (Release 2016a) ly Revised for Version 3.1 (Release 2016b) March 2017 Online only Revised for Version 3.2 (Release 2017a) September 2017 Online only Revised for Version 3.3 (Release 2017b) March 2018 Online only Revised for Version 3.4 (Release 2018a) ly Revised for Version 3.5 (Release 2018b) March 2019 Online only Revised for Version 3.6 (Release 2019a)

## **Contents**

#### **[Getting Started](#page-10-0)**

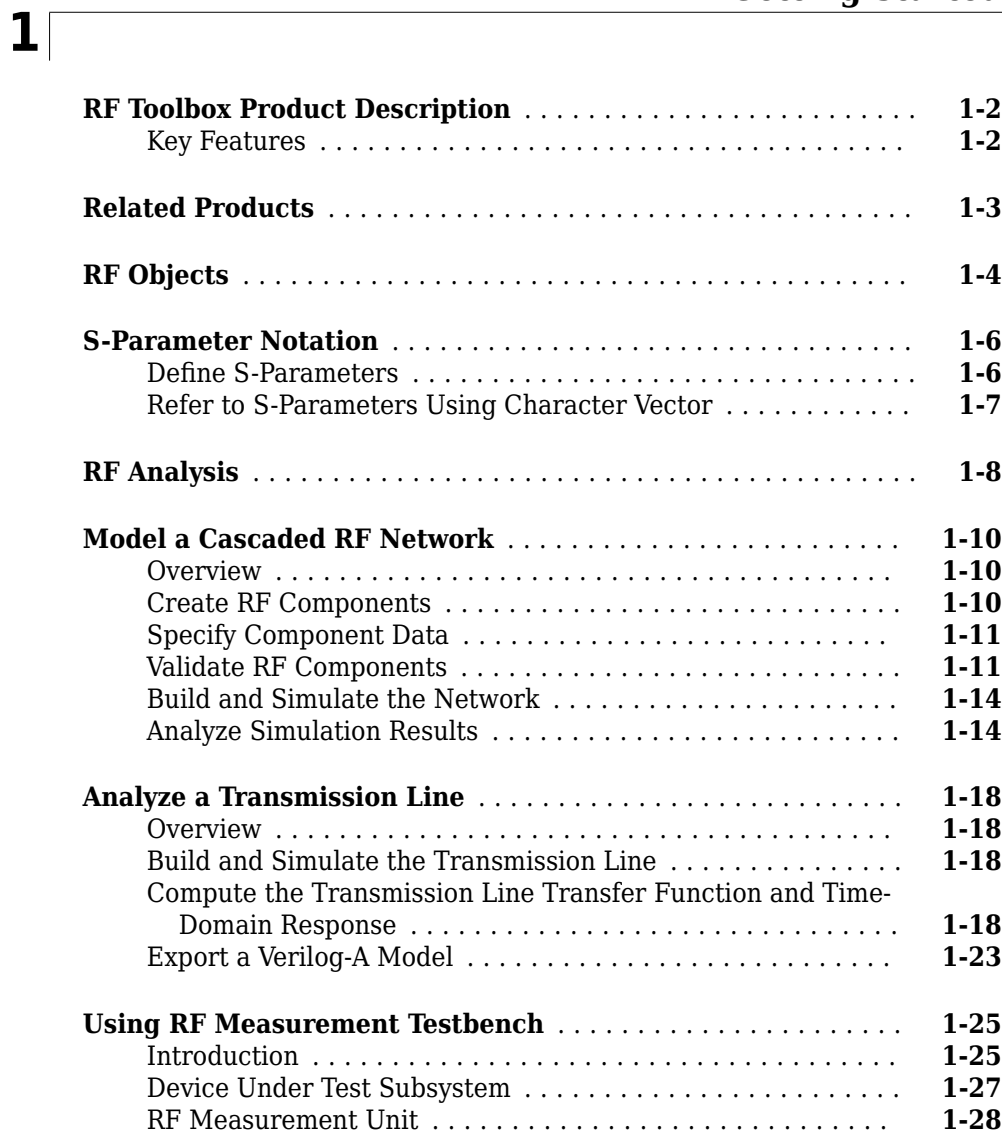

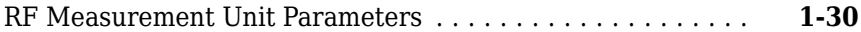

### **[RF Objects](#page-44-0)**

## **[2](#page-44-0)**

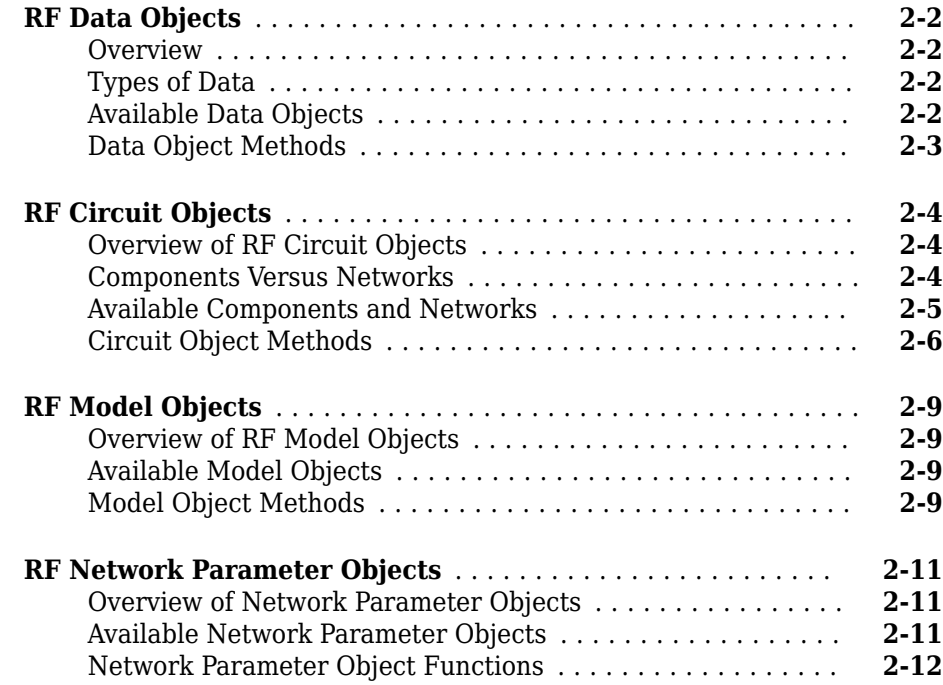

#### **[Model an RF Component](#page-58-0)**

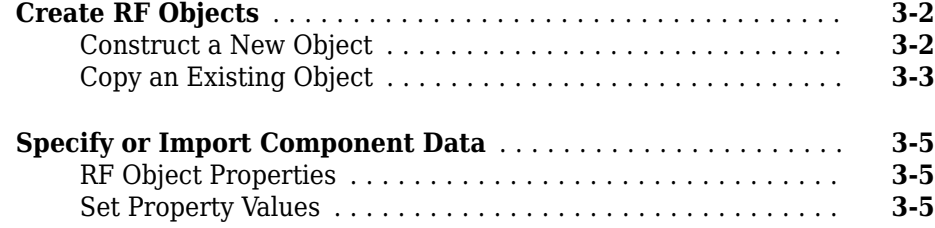

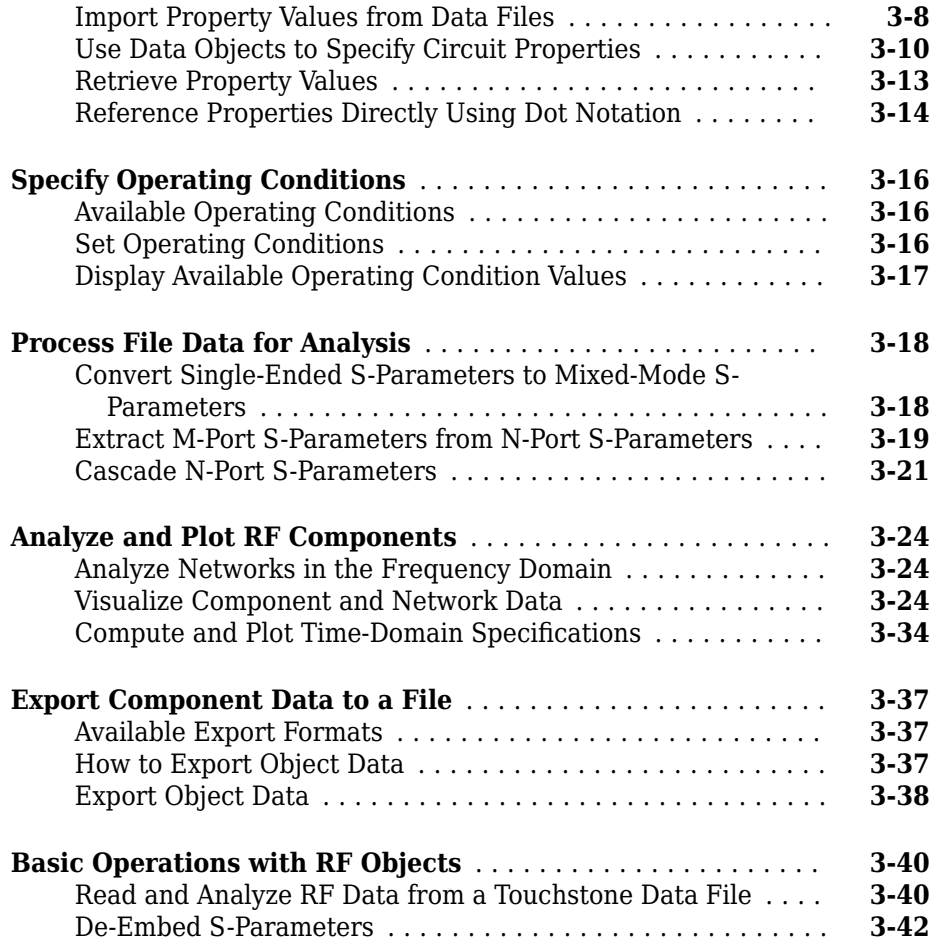

#### **[Export Verilog-A Models](#page-104-0)**

#### **[Model RF Objects Using Verilog-A](#page-105-0)** ....................... **[4-2](#page-105-0)** [Overview](#page-105-0) ........................................ **[4-2](#page-105-0)** [Behavioral Modeling Using Verilog-A](#page-105-0) ................... **[4-2](#page-105-0)** [Supported Verilog-A Models](#page-106-0) .......................... **[4-3](#page-106-0) [Export a Verilog-A Model](#page-107-0)** .............................. **[4-4](#page-107-0)** [Represent a Circuit Object with a Model Object](#page-107-0) ........... **[4-4](#page-107-0)**

#### **[The RF Design and Analysis Tool](#page-110-0)**

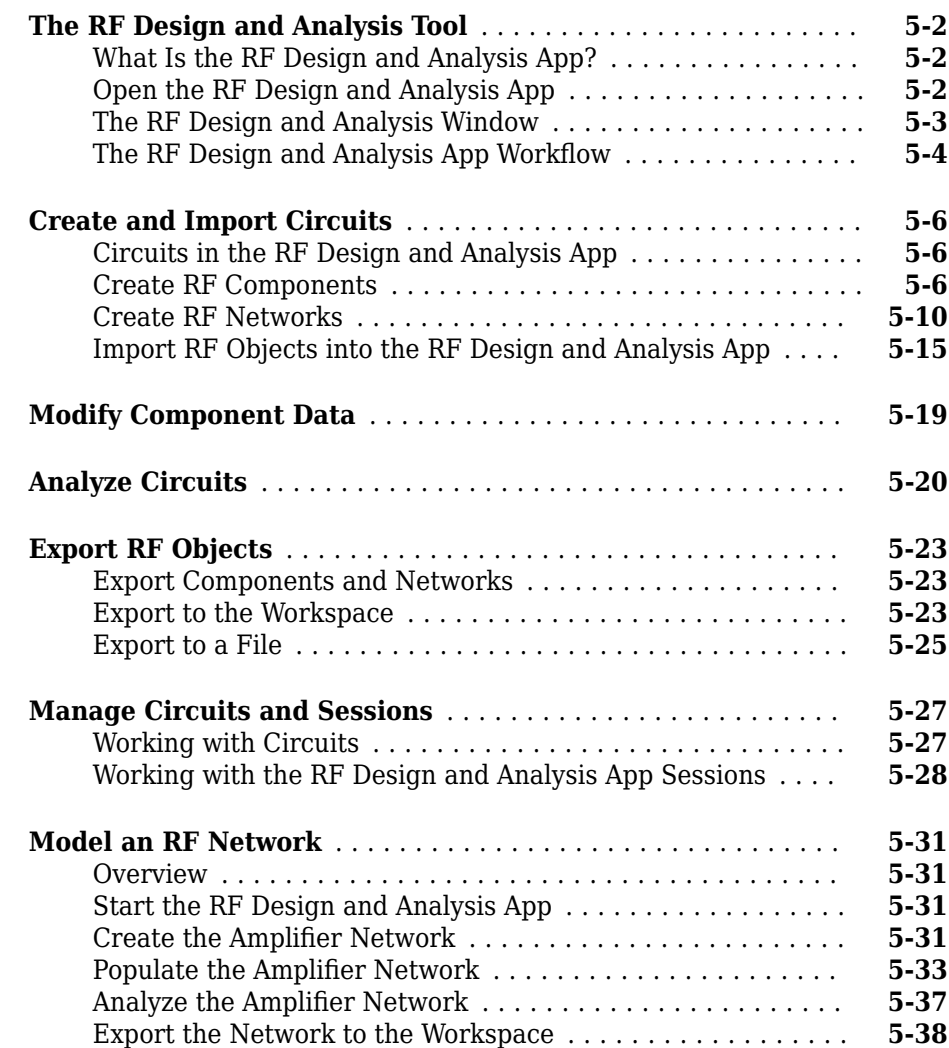

#### **[Methods — Alphabetical List](#page-424-0)**

#### **[Functions — Alphabetical List](#page-666-0)**

#### **[AMP File Format](#page-836-0)**

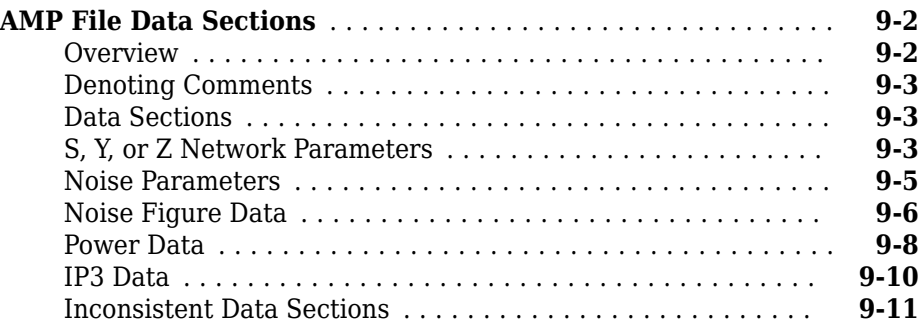

**[6](#page-150-0)**

**[7](#page-424-0)**

**[8](#page-666-0)**

## **[10](#page-848-0)**

#### **[Properties](#page-872-0)**

#### **How Tos, Definitions, Algorithms**

## **[12](#page-910-0)**

**[11](#page-872-0)**

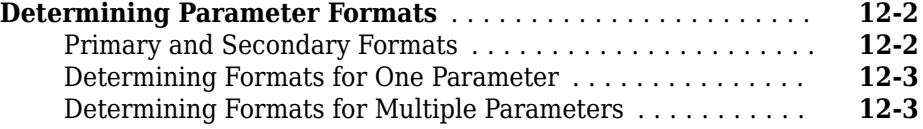

#### **[Functions — Alphabetical List](#page-914-0)**

## <span id="page-10-0"></span>**Getting Started**

- • ["RF Toolbox Product Description" on page 1-2](#page-11-0)
- • ["Related Products" on page 1-3](#page-12-0)
- • ["RF Objects" on page 1-4](#page-13-0)
- • ["S-Parameter Notation" on page 1-6](#page-15-0)
- • ["RF Analysis" on page 1-8](#page-17-0)
- • ["Model a Cascaded RF Network" on page 1-10](#page-19-0)
- • ["Analyze a Transmission Line" on page 1-18](#page-27-0)
- • ["Using RF Measurement Testbench" on page 1-25](#page-34-0)

#### <span id="page-11-0"></span>**RF Toolbox Product Description Design, model, and analyze networks of RF components**

RF Toolbox provides functions, objects, and apps for designing, modeling, analyzing, and visualizing networks of radio frequency (RF) components. You can use RF Toolbox for wireless communications, radar, and signal integrity projects.

With RF Toolbox you can build networks of RF components such as filters, transmission lines, amplifiers, and mixers. Components can be specified using measurement data, network parameters, or physical properties. You can calculate S-parameters, convert among S, Y, Z, ABCD, h, g, and T network parameters, and visualize RF data using rectangular and polar plots and Smith® Charts.

The RF Budget Analyzer app lets you analyze transmitters and receivers in terms of noise figure, gain, and IP3. You can generate RF Blockset™ testbenches and validate analytical results against circuit envelope simulations.

Using the rational function fitting method, you can build models of backplanes and interconnects, and export them as Simulink® blocks or as Verilog-A modules for SerDes design.

RF Toolbox provides functions to manipulate and automate RF measurement data analysis, including de-embedding, enforcing passivity, and computing group delay.

#### **Key Features**

- RF filters, transmission lines, amplifiers, and mixers specified by measurement data, network parameters, or physical properties
- S-parameter calculation for RF component networks
- RF Budget Analyzer app for calculating noise figure, gain, and IP3 of RF transceivers and for generating RF Blockset testbenches
- Rational function fitting method for building models and exporting them as Simulink blocks or Verilog-A modules
- De-embedding of N-port S-parameters measurement data
- Conversion among S, Y, Z, ABCD, h, g, and T network parameters
- RF data visualization using rectangular and polar plots and Smith Charts

#### <span id="page-12-0"></span>**Related Products**

Several MathWorks® products are especially relevant to the kinds of tasks you can perform with RF Toolbox software. The following table summarizes the related products and describes how they complement the features of the toolbox.

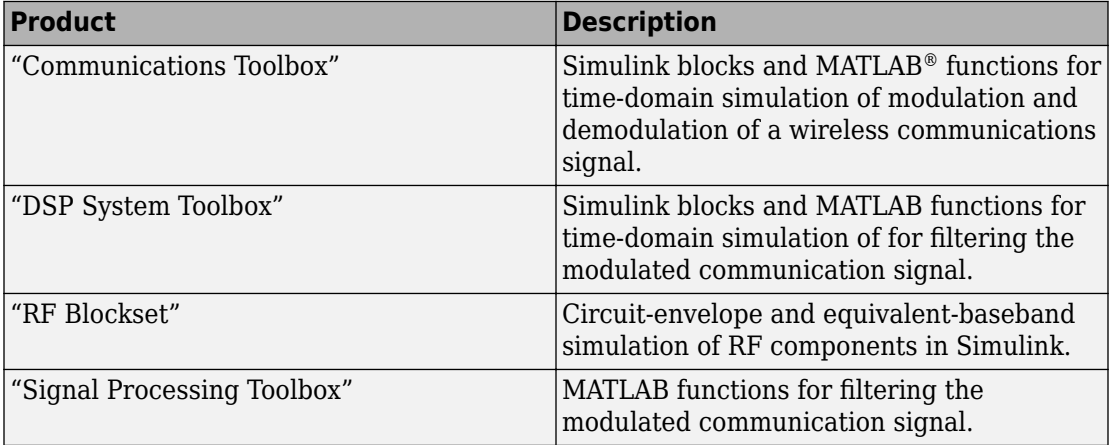

#### <span id="page-13-0"></span>**RF Objects**

RF Toolbox software uses objects to represent RF components and networks. You create an object using the object's *constructor*. Every object has predefined fields called *properties*. The properties define the characteristics of the object. Each property associated with an object is assigned a value. Every object has a set of *methods*, which are operations that you can perform on the object. Methods are similar to functions except that they only act on an object.

The following table summarizes the types of objects that are available in the toolbox and describes the uses of each one. For more information on a particular type of object, including a list of the available objects and methods, follow the link in the table to the documentation for that object type.

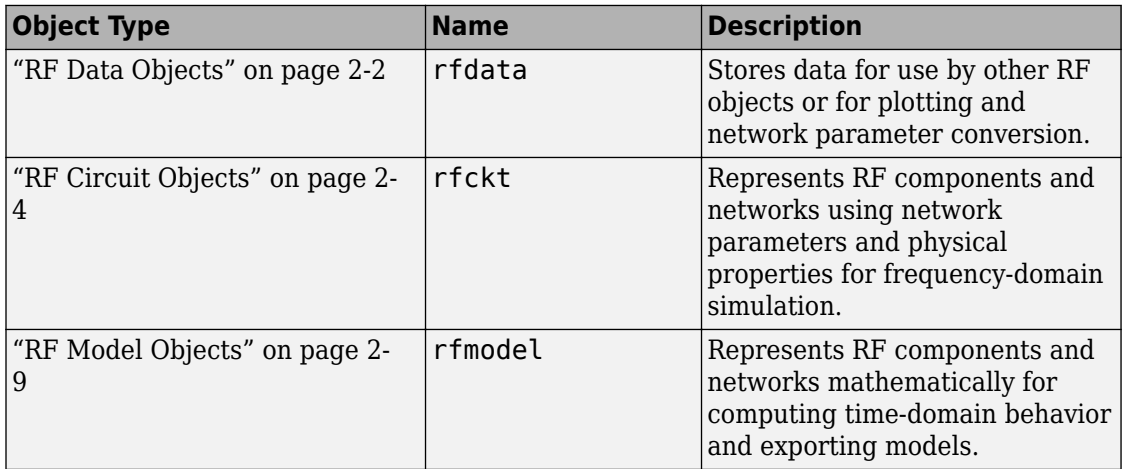

Each name in the preceding table is the prefix to the names of all object constructors of that type. The constructors use *dot notation* that consists of the object type, followed by a dot and then the component name. The component name is also called the *class*. For information on how to construct an RF object from the command line using dot notation, see ["Create RF Objects" on page 3-2.](#page-59-0)

You use a different form of dot notation to specify object properties, as described in ["Reference Properties Directly Using Dot Notation" on page 3-14.](#page-71-0) This is just one way to define component data. For more information on object properties, see ["Specify or Import](#page-62-0) [Component Data" on page 3-5.](#page-62-0)

You use object methods to perform frequency-domain analysis and visualize the results. For more information, see ["Analyze and Plot RF Components" on page 3-24](#page-81-0).

**Note** The toolbox also provides a graphical interface for creating and analyzing circuit objects. For more information, see ["The RF Design and Analysis Tool" on page 5-2](#page-111-0).

#### <span id="page-15-0"></span>**S-Parameter Notation**

#### **In this section...**

"Define S-Parameters" on page 1-6

["Refer to S-Parameters Using Character Vector" on page 1-7](#page-16-0)

#### **Define S-Parameters**

RF Toolbox software uses matrix notation to specify S-parameters. The indices of an Sparameter matrix correspond to the port numbers of the network that the data represent. For example, to define a matrix of 50-ohm, 2-port S-parameters, type:

```
s11 = 0.61*exp(j*165/180*pi);s21 = 3.72*exp(j*59/180*pi);
s12 = 0.05*exp(j*42/180*pi);s22 = 0.45*exp(j*(-48/180)*pi);s_params = [s11 s12; s21 s22];
```
RF Toolbox functions that operate on s\_params assume:

- s params (1, 1) corresponds to the reflection coefficient at port 1,  $S_{11}$ .
- s\_params(2,1) corresponds to the transmission coefficient from port 1 to port 2,  $S_{21}$ .
- s\_params(1,2) corresponds to the transmission coefficient from port 2 to port 1,  $S_{12}$ .
- s params (2,2) corresponds to the reflection coefficient at port 2,  $S_{22}$ .

RF Toolbox software also supports three-dimensional arrays of S-parameters. The third dimension of an S-parameter array corresponds to S-parameter data at different frequencies. The following figure illustrates this convention.

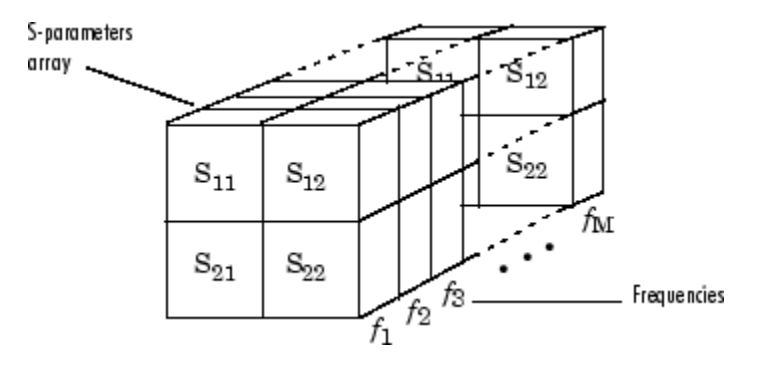

#### <span id="page-16-0"></span>**Refer to S-Parameters Using Character Vector**

RF Toolbox software uses character vector to refer to S-parameters in plotting and calculation methods, such as [plot](#page-464-0). These character vector have one of the following two forms:

- 'S*nm*' Use this syntax if *n* and *m* are both less than 10.
- 'S*n*,*m*' Use this syntax if one or both are greater than 10. 'S*n*,*m*' is not a valid syntax when both *n* and *m* are less than 10.

The indices *n* and *m* are the port numbers for the S-parameters.

Most toolbox objects only analyze 2-port S-parameters. The following objects analyze Sparameters with more than two ports:

- [rfckt.passive](#page-235-0)
- [rfckt.datafile](#page-172-0)
- [rfdata.data](#page-293-0)

You can get 2-port parameters from S-parameters with an arbitrary number of ports using one or more of the following steps:

• Extract 2-port S-parameters from N-port S-parameters.

See ["Extract M-Port S-Parameters from N-Port S-Parameters" on page 3-19](#page-76-0).

• Convert single-ended 4-port parameters to differential 2-port parameters.

See ["Convert Single-Ended S-Parameters to Mixed-Mode S-Parameters" on page 3-](#page-75-0) [18](#page-75-0).

#### <span id="page-17-0"></span>**RF Analysis**

When you analyze an RF circuit using RF Toolbox software, your workflow might include the following tasks:

**1** Select RF circuit objects to represent the components of your RF network.

See ["Create RF Objects" on page 3-2](#page-59-0).

- **2** Define component data by:
	- Specifying network parameters or physical properties (see ["Set Property Values"](#page-62-0) [on page 3-5\)](#page-62-0).
	- Importing data from an industry-standard Touchstone file, a MathWorks AMP file, an Agilent® P2D or S2D file, or the MATLAB workspace (see ["Import Property](#page-65-0) [Values from Data Files" on page 3-8](#page-65-0)).
	- Where applicable, selecting operating condition values (see ["Specify Operating](#page-73-0) [Conditions" on page 3-16\)](#page-73-0).
- **3** Where applicable, perform network parameter conversions on imported file data.

See ["Process File Data for Analysis" on page 3-18](#page-75-0).

**4** Integrate components to form a cascade, hybrid, parallel, or series network.

See "Construct Networks of Specified Components" on page 3-7.

**5** Analyze the network in the frequency domain.

See ["Analyze Networks in the Frequency Domain" on page 3-24](#page-81-0).

**6** Generate plots to gain insight into network behavior.

The following plots and charts are available in the toolbox:

- Rectangular plots
- Polar plots
- Smith Charts
- Budget plots (for cascaded S-parameters)

See ["Visualize Component and Network Data" on page 3-24](#page-81-0).

**7** Compute the network transfer function.

See ["Compute the Network Transfer Function" on page 3-34.](#page-91-0)

**8** Create an RF model object that describes the transfer function analytically.

See ["Fit a Model Object to Circuit Object Data" on page 3-34](#page-91-0).

**9** Plot the time-domain response.

See ["Compute and Plot the Time-Domain Response" on page 3-35.](#page-92-0)

**10** Export a Verilog-A description of the network.

See ["Export a Verilog-A Model" on page 4-4](#page-107-0).

#### <span id="page-19-0"></span>**Model a Cascaded RF Network**

#### **In this section...**

"Overview" on page 1-10 "Create RF Components" on page 1-10 ["Specify Component Data" on page 1-11](#page-20-0) ["Validate RF Components" on page 1-11](#page-20-0) ["Build and Simulate the Network" on page 1-14](#page-23-0) ["Analyze Simulation Results" on page 1-14](#page-23-0)

#### **Overview**

In this example, you use the RF Toolbox command-line interface to model the gain and noise figure of a cascaded network. You analyze the network in the frequency domain and plot the results.

**Note** To learn how to use RF Design and Analysis App, to perform these tasks, see ["Model an RF Network" on page 5-31](#page-140-0).

The network that you use in this example consists of an amplifier and two transmission lines. The toolbox represents RF components and RF networks using RF circuit objects. You learn how to create and manipulate these objects to analyze the cascaded amplifier network.

#### **Create RF Components**

Type the following set of commands at the MATLAB prompt to create three circuit (rfckt) objects with the default property values. These circuit objects represent the two transmission lines and the amplifier:

```
FirstCkt = rfckt.txline;
SecondCkt = rfckt.amplifier;
ThirdCkt = rfckt.txline;
```
#### <span id="page-20-0"></span>**Specify Component Data**

In this part of the example, you specify the following component properties:

- "Transmission Line Properties" on page 1-11
- "Amplifier Properties" on page 1-11

#### **Transmission Line Properties**

**1** Type the following command at the MATLAB prompt to change the line length of the first transmission line, FirstCkt, to 12:

FirstCkt.LineLength = 12;

**2** Type the following command at the MATLAB prompt to change the line length of the second transmission line, ThirdCkt, to 0.025 and to change the phase velocity to 2.0e8:

ThirdCkt.LineLength = 0.025;  $ThirdCkt.PV = 2.0e8;$ 

#### **Amplifier Properties**

**1** Type the following command at the MATLAB prompt to import network parameters, noise data, and power data from the default.amp file into the amplifier, SecondCkt:

read(SecondCkt, 'default.amp');

**2** Type the following command at the MATLAB prompt to change the interpolation method of the amplifier, SecondCkt, to cubic:

```
SecondCkt.IntpType = 'cubic';
```
The IntpType property tells the toolbox how to interpolate the network parameters, noise data, and power data when you analyze the amplifier at frequencies other than those specified in the file.

#### **Validate RF Components**

In this part of the example, you plot the network parameters and power data (output power versus input power) to validate the behavior of the amplifier.

**1** Type the following set of commands at the MATLAB prompt to use the [smithplot](#page-825-0) command to plot the original  $S_{11}$  and  $S_{22}$  parameters of the amplifier (SecondCkt) on a Z Smith Chart:

```
figure
lineseries1 = smith(SecondCkt,'S11','S22');
lineseries1(1).LineStyle = '-';
lineseries1(1).LineWidth = 1;
lineseries1(2).LineStyle = ':';
lineseries1(2).LineWidth = 1;
```
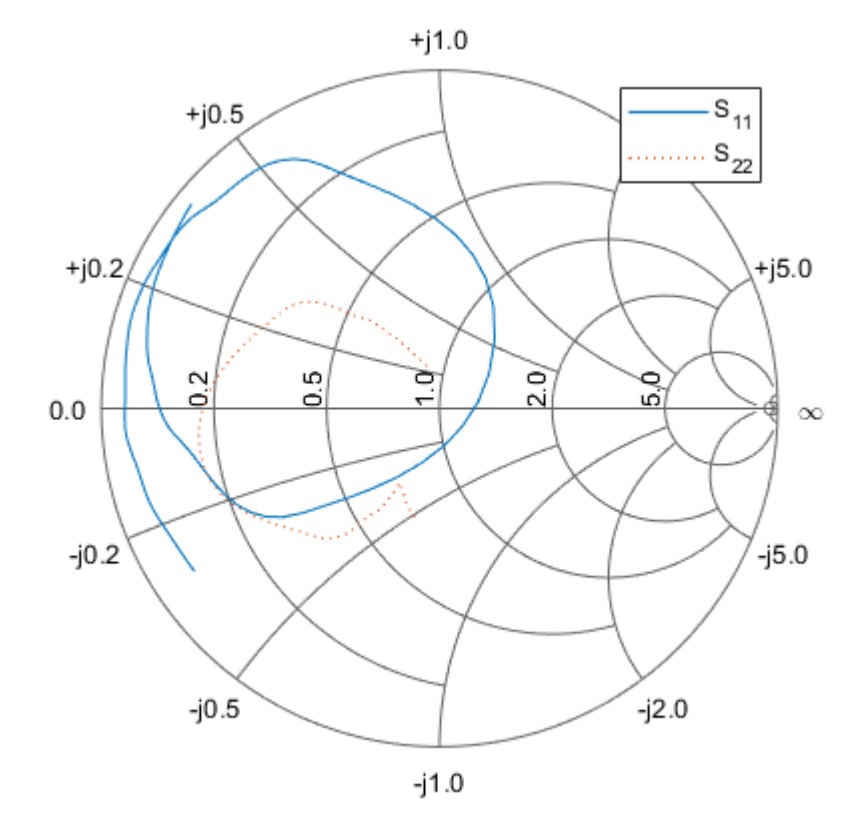

legend show

**Note** The plot shows the S-parameters over the frequency range for which network data is specified in the default.amp file  $-$  from 1 GHz to 2.9 GHz.

**2** Type the following set of commands at the MATLAB prompt to use the RF Toolbox plot command to plot the amplifier (SecondCkt) output power ( $P_{out}$ ) as a function of input power  $(P_{in})$ , both in decibels referenced to one milliwatt (dBm), on an X-Y plane plot:

figure plot(SecondCkt,'Pout','dBm')

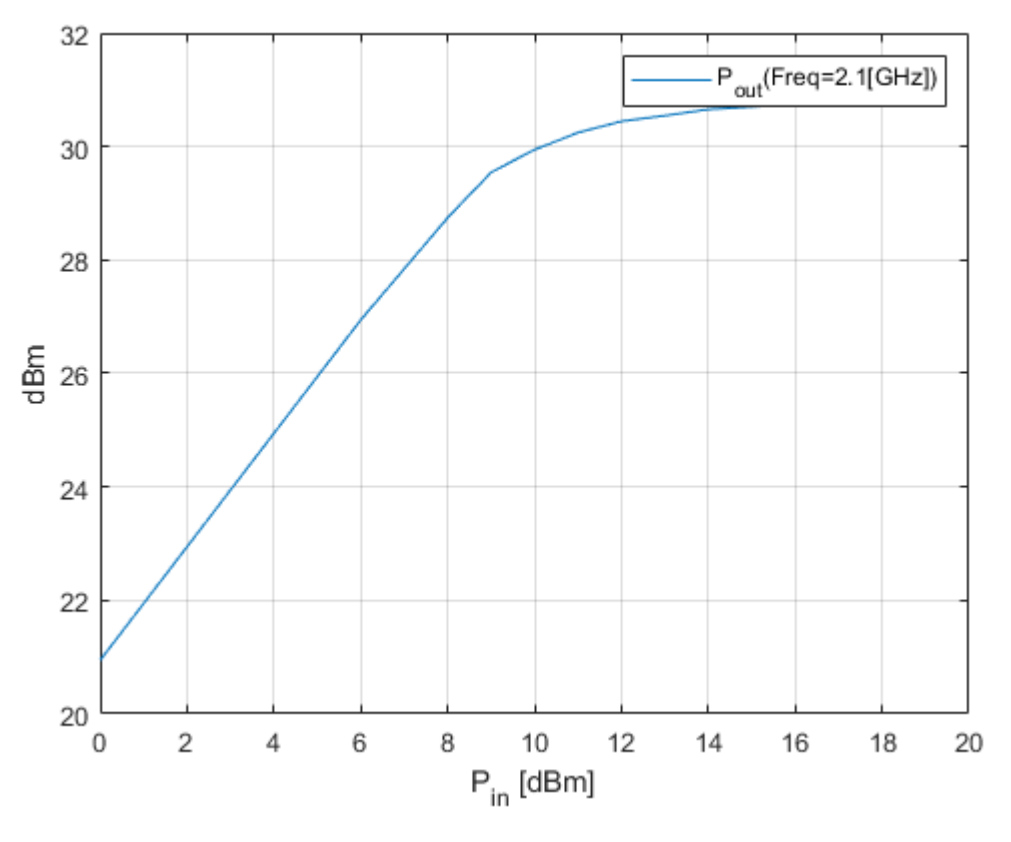

legend show

<span id="page-23-0"></span>**Note** The plot shows the power data at 2.1 GHz because this frequency is the one for which power data is specified in the  $\texttt{default}$ . amp file.

#### **Build and Simulate the Network**

In this part of the example, you create a circuit object to represent the cascaded amplifier and analyze the object in the frequency domain.

**1** Type the following command at the MATLAB prompt to cascade the three circuit objects to form a new cascaded circuit object, CascadedCkt:

```
FirstCkt = rfckt.txline;
SecondCkt = rfckt.amplifier;
ThirdCkt = rfckt.txline;
CascadedCkt = rfckt.cascade('Ckts',{FirstCkt,SecondCkt,...
            ThirdCkt});
```
**2** Type the following set of commands at the MATLAB prompt to define the range of frequencies over which to analyze the cascaded circuit, and then run the analysis:

```
f = (1.0e9:1e7:2.9e9):analyze(CascadedCkt,f);
```
#### **Analyze Simulation Results**

In this part of the example, you analyze the results of the simulation by plotting data for the circuit object that represents the cascaded amplifier network.

**1** Type the following set of commands at the MATLAB prompt to use the [smithplot](#page-825-0) command to plot the  $S_{11}$  and  $S_{22}$  parameters of the cascaded amplifier network on a Z Smith Chart:

```
figure
lineseries2 = smith(CascadedCkt,'S11','S22','z');
lineseries2(1).LineStyle ='-';
lineseries2(1).LineWidth =1;
lineseries2(2).LineStyle = ':';
lines2(2). LineWidth = 1;
```
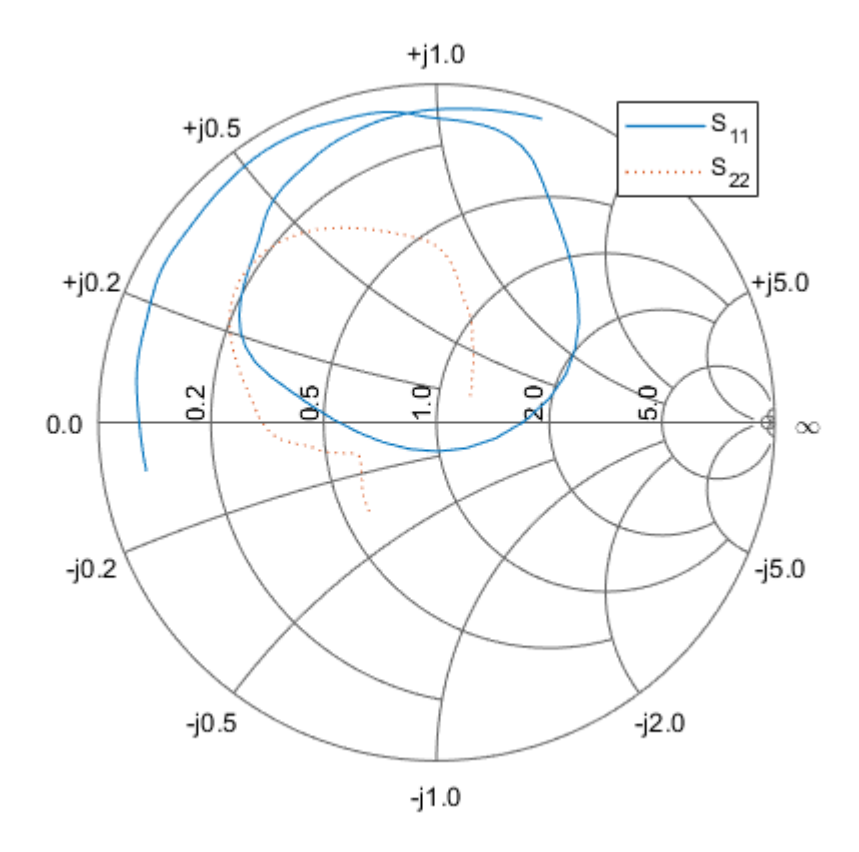

legend show

**2** Type the following set of commands at the MATLAB prompt to use the plot command to plot the  $S_{21}$  parameter of the cascaded network, which represents the network gain, on an X-Y plane:

figure plot(CascadedCkt,'S21','dB')

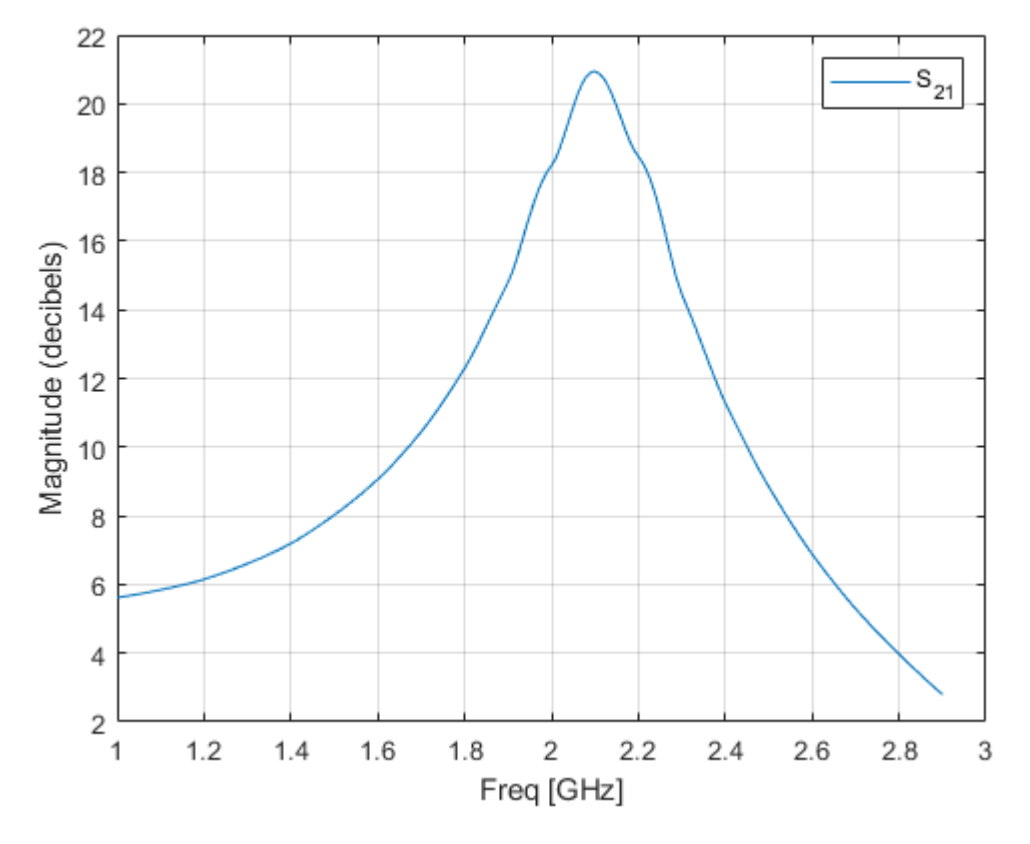

legend show

**3** Type the following set of commands at the MATLAB prompt to use the plot command to create a budget plot of the  $S_{21}$  parameter and the noise figure of the amplifier network:

```
figure
plot(CascadedCkt,'budget', 'S21','NF')
```
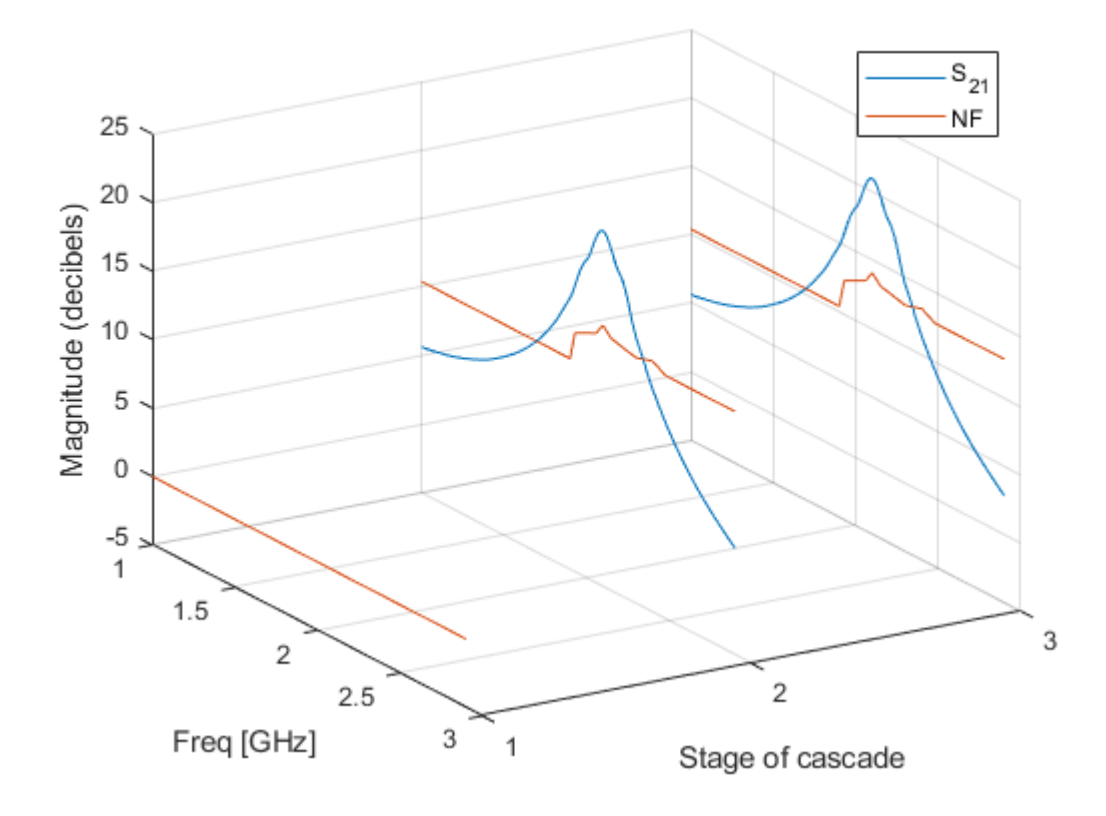

#### legend show

The budget plot shows parameters as a function of frequency by circuit index. Components are indexed based on their position in the network. In this example:

- Circuit index one corresponds to FirstCkt.
- Circuit index two corresponds to SecondCkt.
- Circuit index three corresponds to ThirdCkt.

The curve for each index represents the contributions of the RF components up to and including the component at that index.

#### <span id="page-27-0"></span>**Analyze a Transmission Line**

#### **In this section...**

"Overview" on page 1-18

"Build and Simulate the Transmission Line" on page 1-18

"Compute the Transmission Line Transfer Function and Time-Domain Response" on page 1-18

["Export a Verilog-A Model" on page 1-23](#page-32-0)

#### **Overview**

In this example, you use the RF Toolbox command-line interface to model the time-domain response of a parallel plate transmission line. You analyze the network in the frequency domain, compute and plot the time-domain response of the network, and export a Verilog-A model of the transmission line for use in system-level simulations.

#### **Build and Simulate the Transmission Line**

**1** Type the following command at the MATLAB prompt to create a circuit (rfckt) object to represent the transmission line, which is 0.1 meters long and 0.05 meters wide:

```
tline = rfckt.parallelplate('LineLength',0.1,'Width',0.05);
```
**2** Type the following set of commands at the MATLAB prompt to define the range of frequencies over which to analyze the transmission line and then run the analysis:

```
f = [1.0e9:1e7:2.9e9];analyze(tline,f);
```
#### **Compute the Transmission Line Transfer Function and Time-Domain Response**

This part of the example illustrates how to perform the following tasks:

- • ["Calculate the Transfer Function" on page 1-19](#page-28-0)
- • ["Fit and Validate the Transfer Function Model" on page 1-19](#page-28-0)

<span id="page-28-0"></span>• ["Compute and Plot the Time-Domain Response" on page 1-21](#page-30-0)

#### **Calculate the Transfer Function**

**1** Type the following command at the MATLAB prompt to extract the computed Sparameter values and the corresponding frequency values for the transmission line:

[S\_Params, Freq] = extract(tline,'S\_Parameters');

**2** Type the following command at the MATLAB prompt to compute the transfer function from the frequency response data using the s2tf function:

 $TrFunc = s2tf(S~Params);$ 

#### **Fit and Validate the Transfer Function Model**

In this part of the example, you fit a rational function model to the transfer function. The toolbox stores the fitting results in an rfmodel object. You use the RF Toolbox freqresp method to validate the fit of the rational function model.

**1** Type the following command at the MATLAB prompt to fit a rational function to the computed data and store the result in an rfmodel object:

```
RationalFunc = rationalfit(Freq,TrFunc)
RationalFunc = rfmodel.rational with properties:
         A: [7x1 double]
         C: [7x1 double]
         D: 0
     Delay: 0
      Name: 'Rational Function'
```
**2** Type the following command at the MATLAB prompt to compute the frequency response of the fitted model data:

```
[fresp,freq] = freqresp(RationalFunc,Freq);
```
**3** Type the following set of commands at the MATLAB prompt to plot the amplitude of the frequency response of the fitted model data and that of the computed data:

```
figure
plot(freq/1e9,20*log10(abs(fresp)),freq/1e9,20*log10(abs(TrFunc)))
xlabel('Frequency, GHz')
```
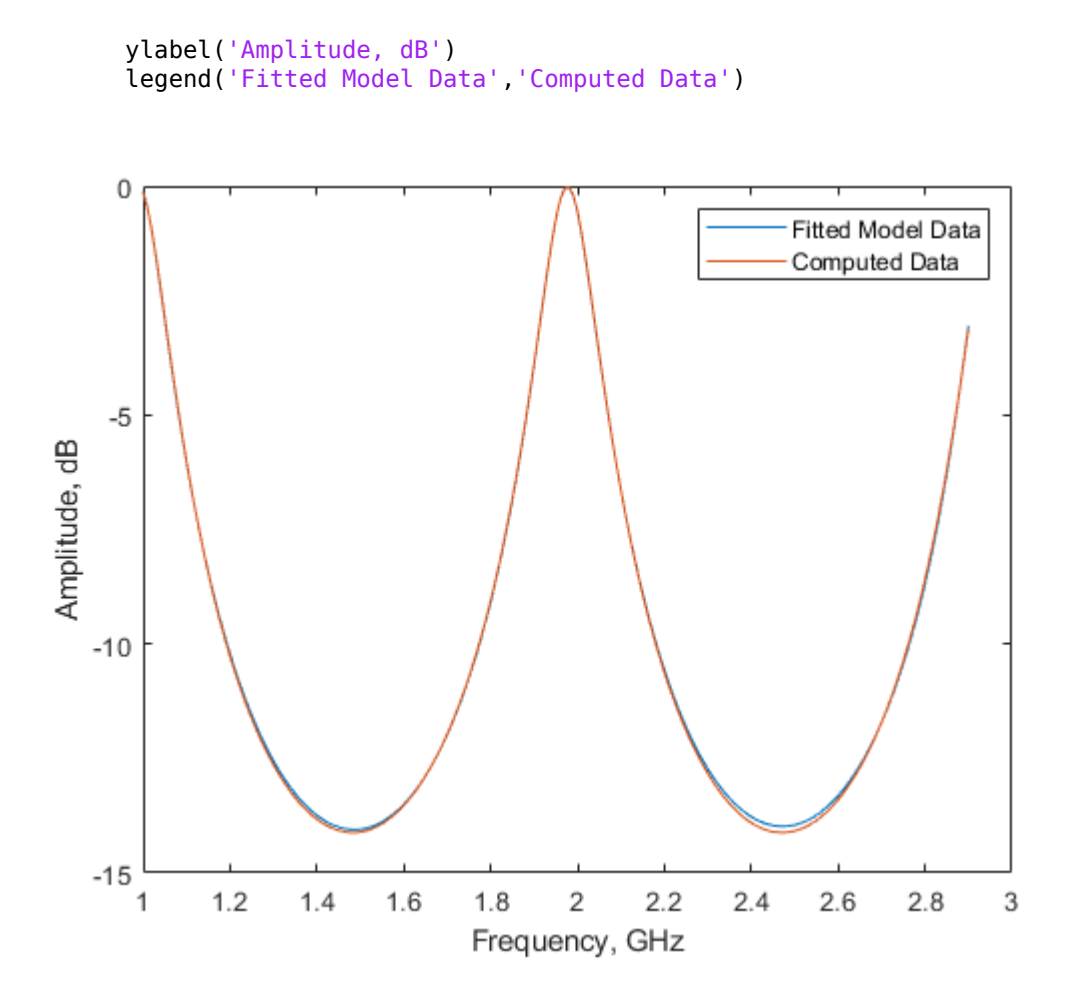

**Note** The amplitude of the model data is very close to the amplitude of the computed data. You can control the tradeoff between model accuracy and model complexity by specifying the optional tolerance argument, tol, to the rationalfit function, as described in ["Represent a Circuit Object with a Model Object" on page 4-4](#page-107-0).

**4** Type the following set of commands at the MATLAB prompt to plot the phase angle of the frequency response of the fitted model data and that of the computed data:

```
figure
plot(freq/1e9,unwrap(angle(fresp)),...
```
<span id="page-30-0"></span>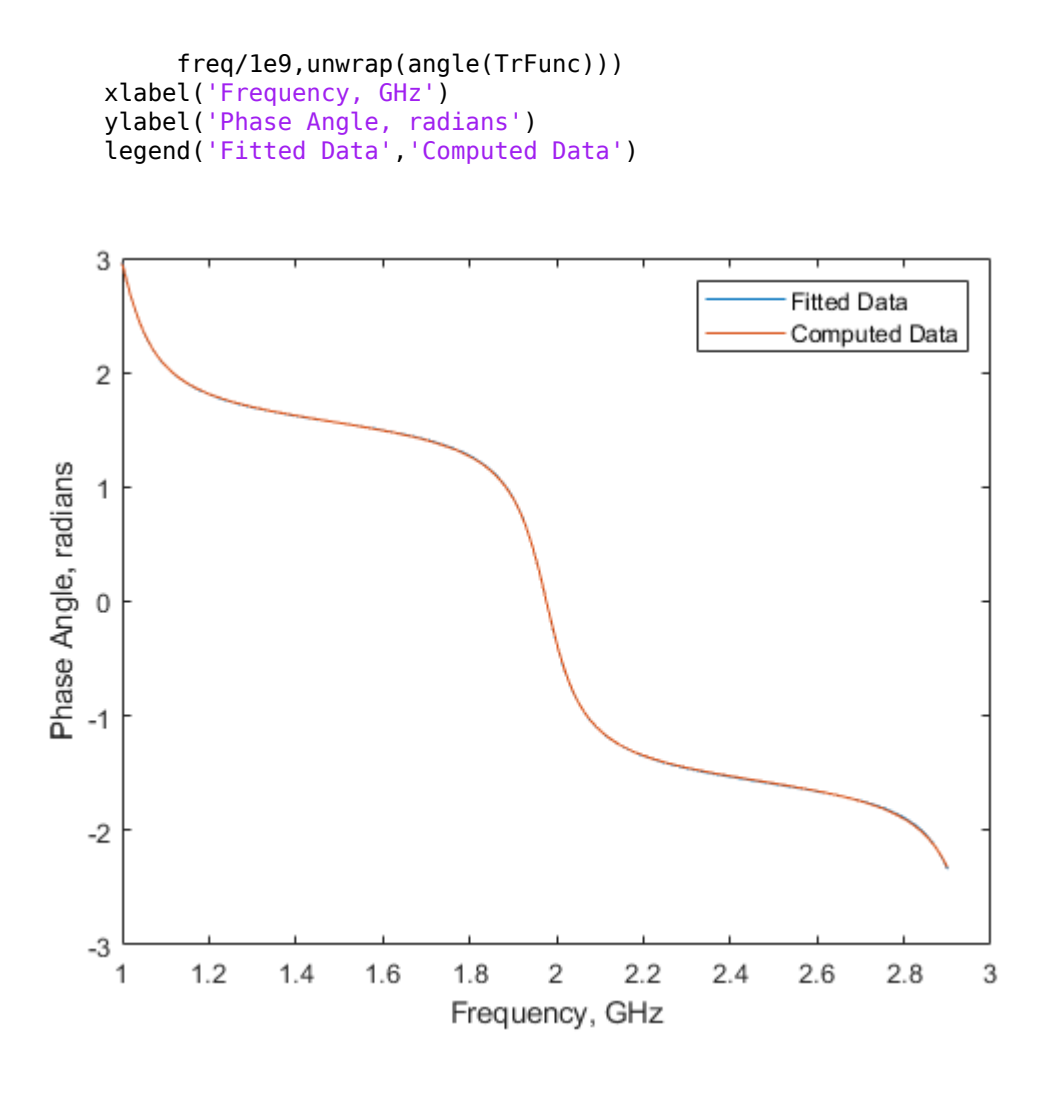

**Note** The phase angle of the model data is very close to the phase angle of the computed data.

#### **Compute and Plot the Time-Domain Response**

In this part of the example, you compute and plot the time-domain response of the transmission line.

**1** Type the following set of commands at the MATLAB prompt to create a random input signal and compute the time response, tresp, of the fitted model data to the input signal:

```
SampleTime = 1e-12;
NumberOfSamples = 1e4;
OverSamplingFactor = 25;
InputTime = double((1:NumberOfSamples)')*SampleTime;
InputSignal = ... sign(randn(1, ceil(NumberOfSamples/OverSamplingFactor)));
InputSignal = repmat(InputSignal, [OverSamplingFactor, 1]);
InputSignal = InputSignal(:);
```
[tresp,t] = timeresp(RationalFunc, InputSignal, SampleTime);

**2** Type the following set of commands at the MATLAB prompt to plot the time response of the fitted model data:

```
figure
plot(t,tresp)
xlabel('Time (seconds)')
ylabel('Response to Random Input Signal')
```
<span id="page-32-0"></span>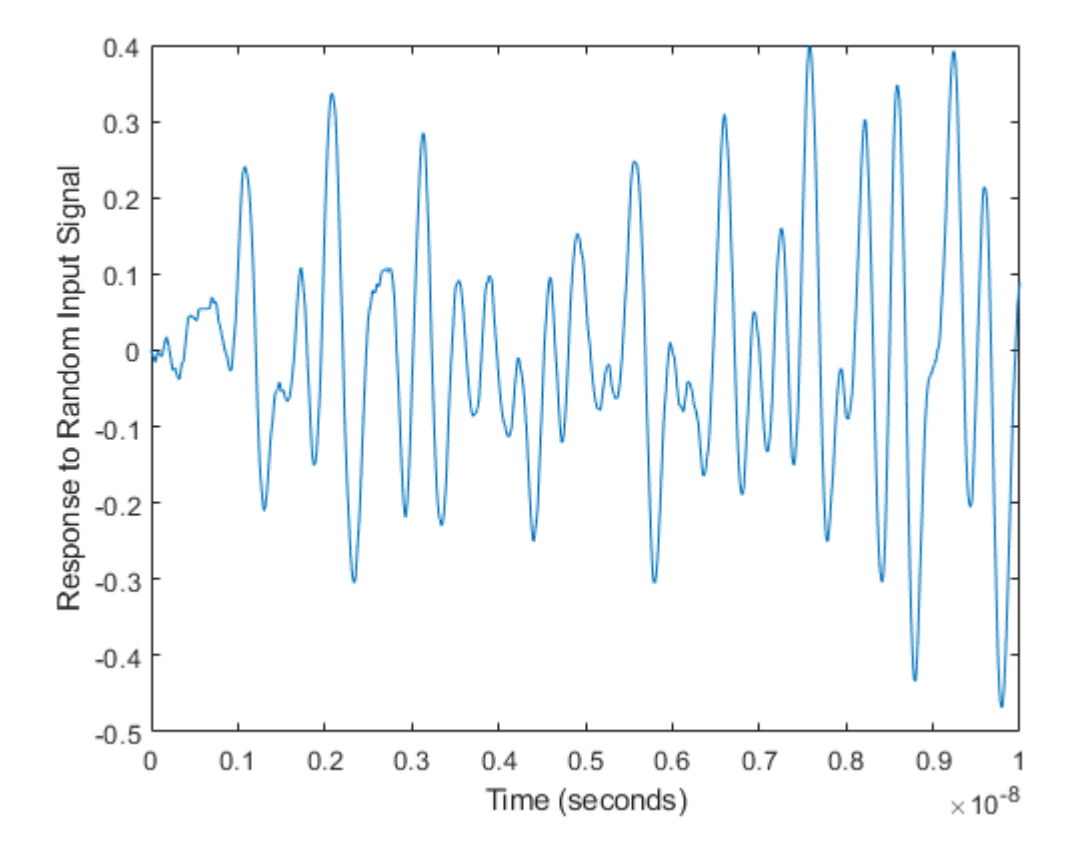

#### **Export a Verilog-A Model**

In this part of the example, you export a Verilog-A model of the transmission line. You can use this model in other simulation tools for detailed time-domain analysis and system simulations.

The following code illustrates how to use the writeva method to write a Verilog-A module for RationalFunc to the file tline. va. The module has one input, tline in, and one output, tline out. The method returns a status of True, if the operation is successful, and False if it is unsuccessful.

```
status = writeva(RationalFunc,'tline','tline_in','tline_out')
```
For more information on the writeva method and its arguments, see the [writeva](#page-514-0) reference page. For more information on Verilog-A models, see ["Export a Verilog-A](#page-107-0) [Model" on page 4-4.](#page-107-0)

#### <span id="page-34-0"></span>**Using RF Measurement Testbench**

#### **In this section...**

"Introduction" on page 1-25

["Device Under Test Subsystem" on page 1-27](#page-36-0)

["RF Measurement Unit" on page 1-28](#page-37-0)

["RF Measurement Unit Parameters" on page 1-30](#page-39-0)

#### **Introduction**

Use the RF Measurement testbench to verify the cumulative gain, noise figure, and nonlinearity (IP3) values of an RF-to-RF system. To use the testbench, create a system in the **RF Budget Analyzer** app and click Export > Export to Measurement Testbench.

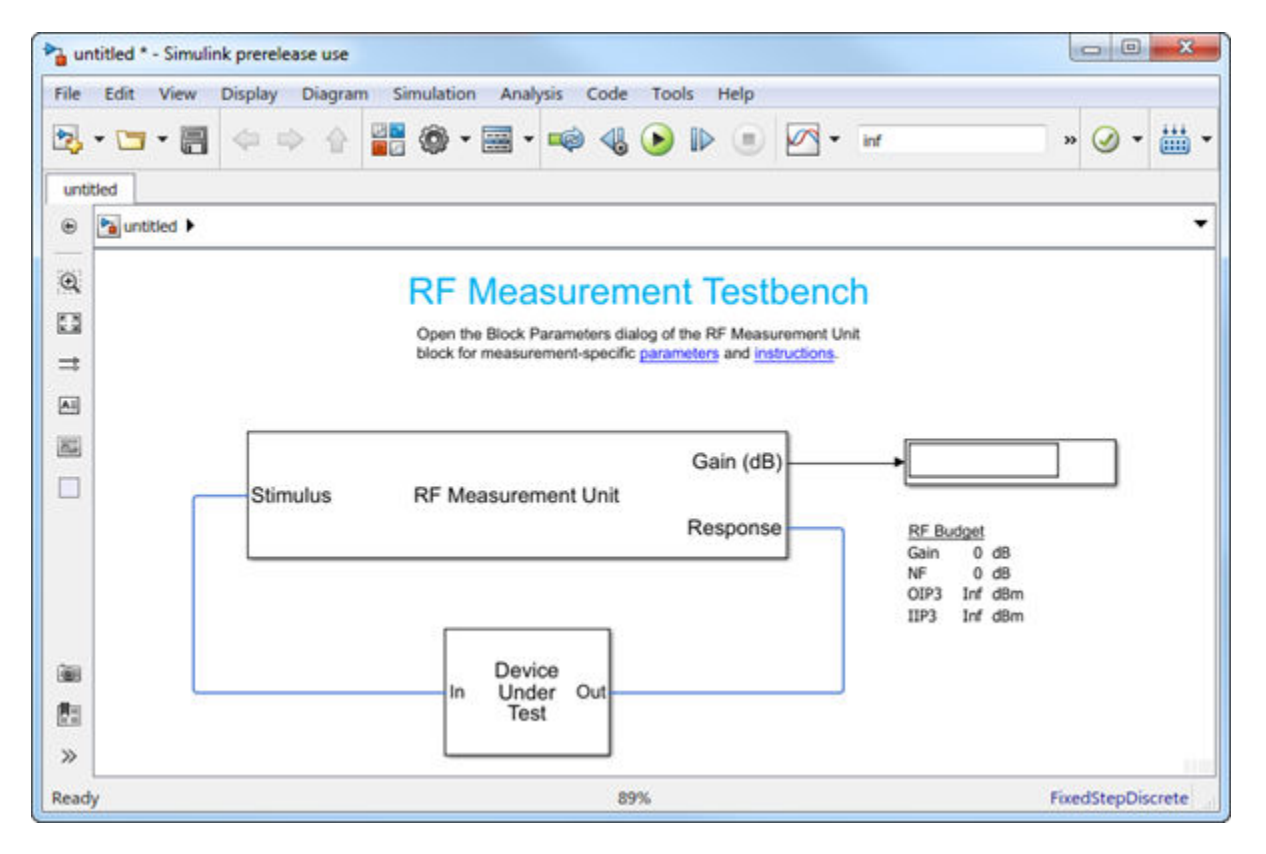

The testbench is made up of two subsystems:

- RF Measurement Unit
- Device Under Test

The testbench display shows the verified output values of gain, NF (noise figure), and IP3 (third-order intercept).
## **Device Under Test Subsystem**

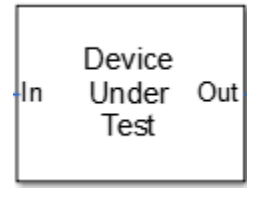

The Device Under Test subsystem contains the RF system exported from the app. To see the RF system, double-click the subsystem.

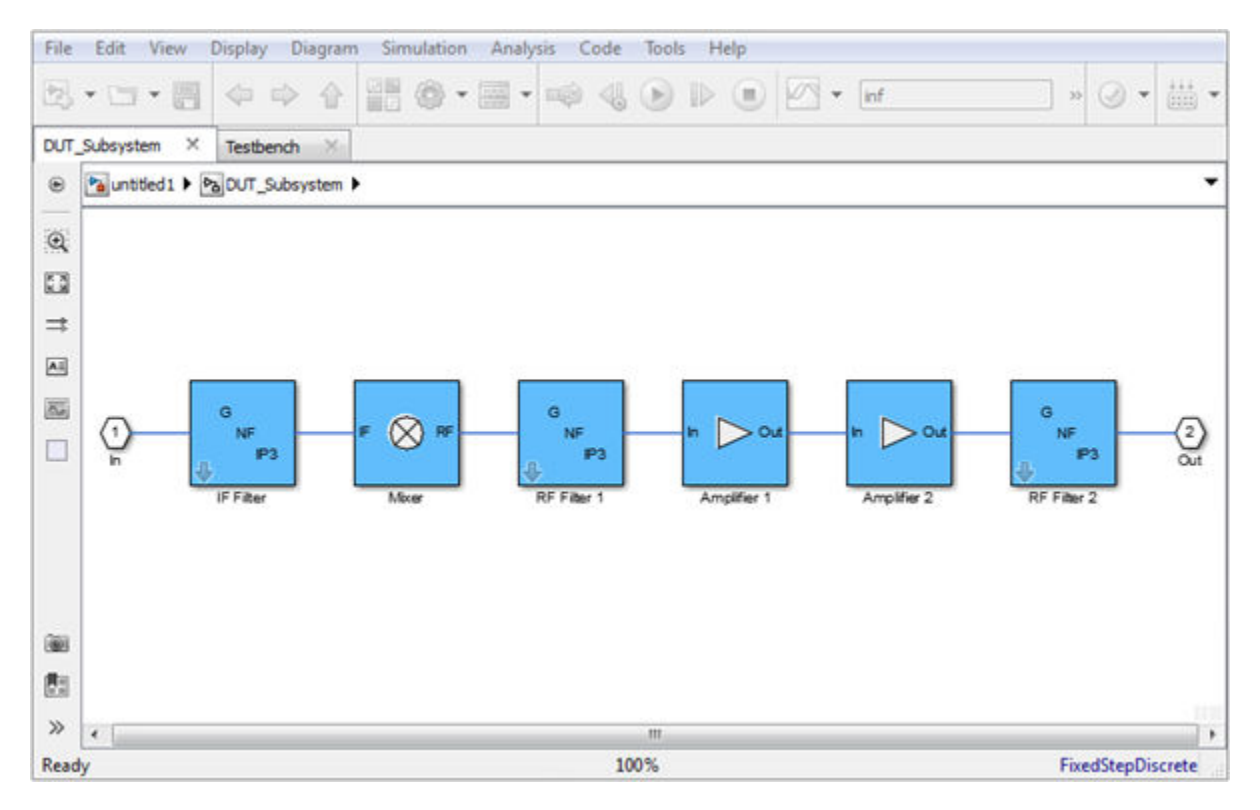

## **RF Measurement Unit**

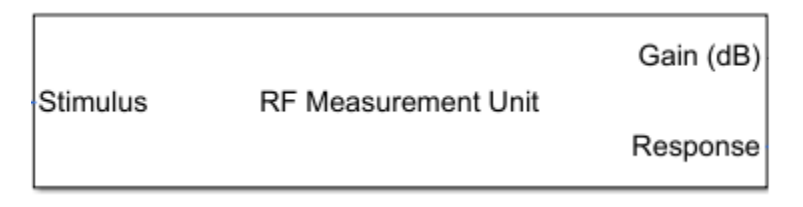

The RF Measurement Unit subsystem consists of a Simulink Controller and RF Blockset Circuit Envelope interface. The RF Blockset interface is used as input and output from the DUT.

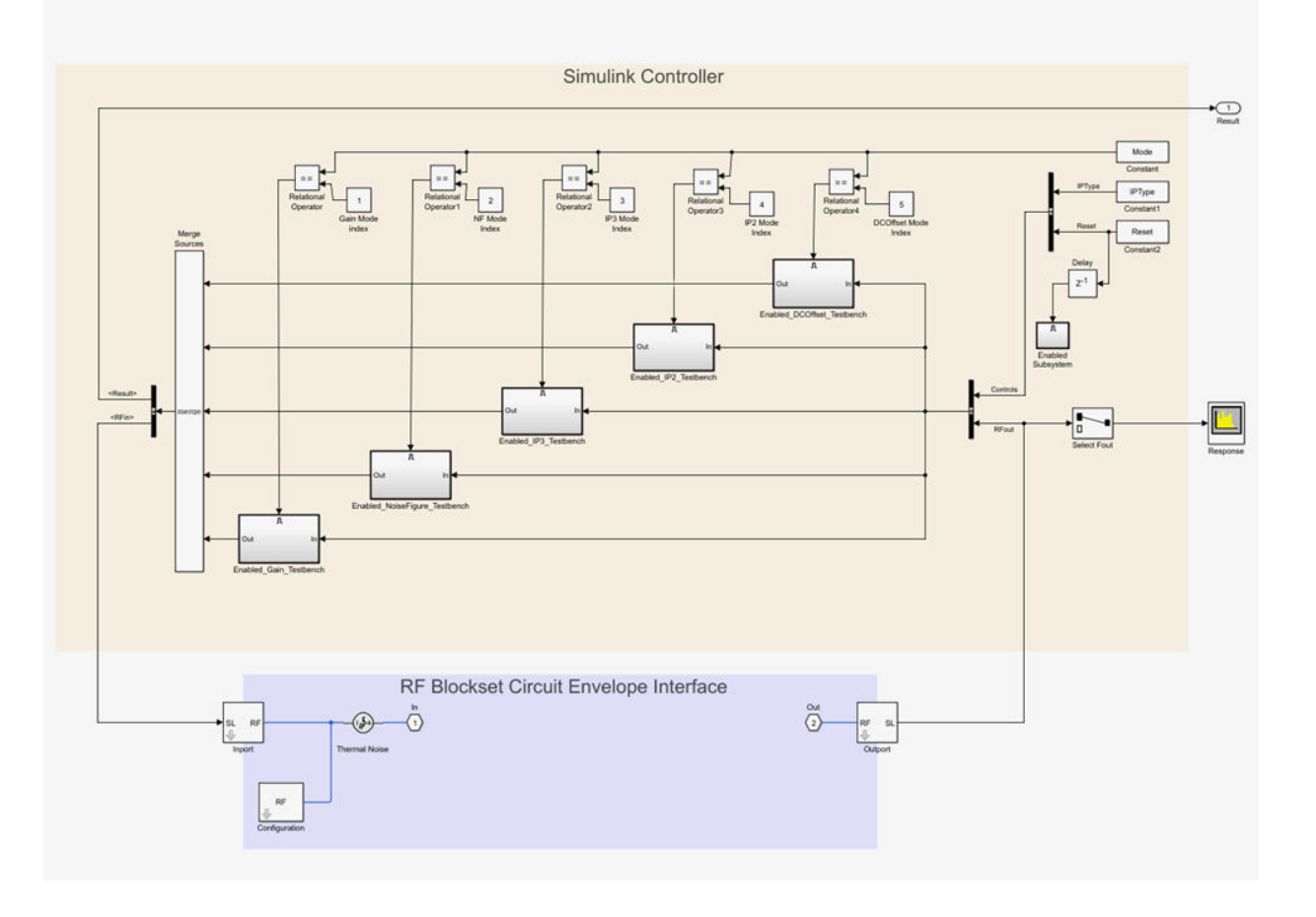

## **RF Measurement Unit Parameters**

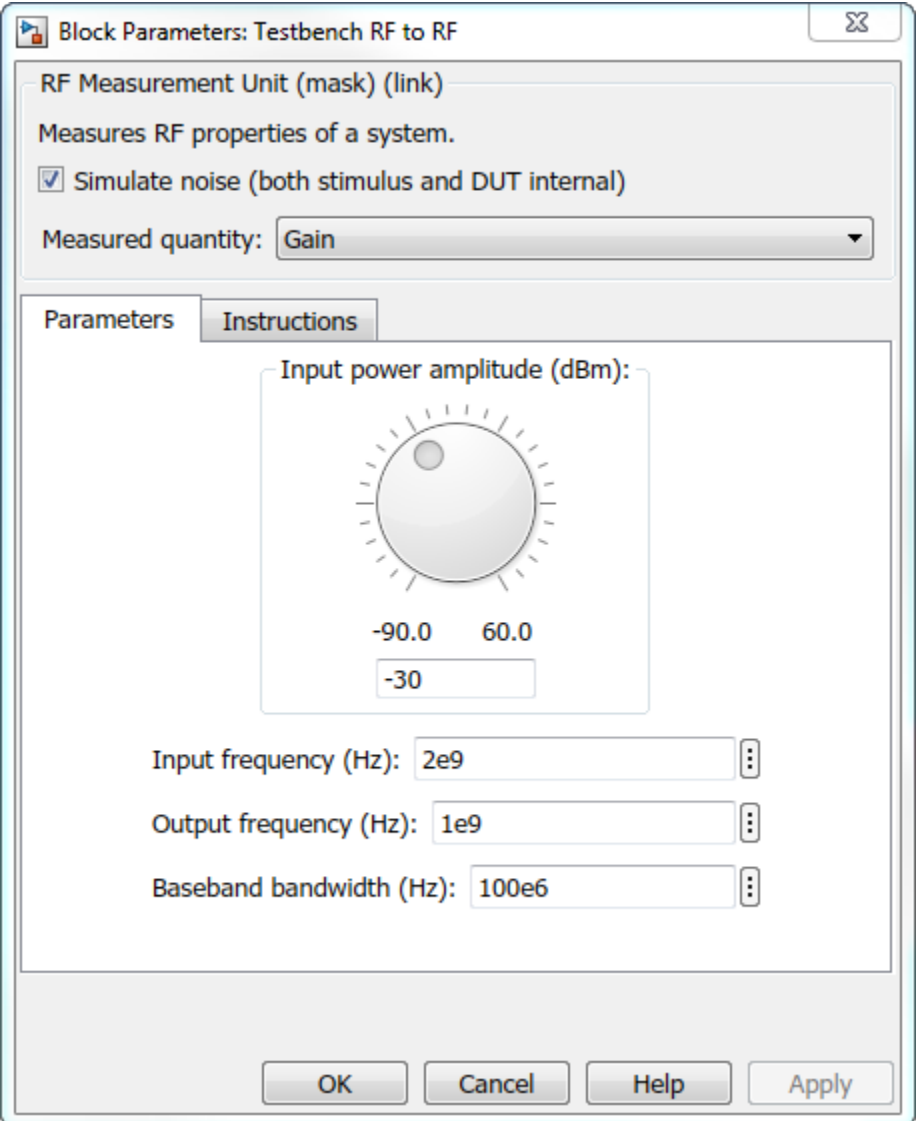

• **Simulate noise (both stimulus and DUT internal)** — Select this check box to enable noise modeling in the stimulus signal entering the DUT and inside the DUT.

- **Measured quantity** Choose the quantity you want to verify from:
	- Gain Measure the transducer gain of the converter, assuming a load of 50 ohm. If you choose only I or only Q from **Response branch**, you see only half the value of the measured gain.
	- NF Measure the noise figure value at the output of the converter.
	- IP3 Measure the output or input third-order intercept (IP3).
	- IP2 Measure the output or input second-order intercept (IP2).
	- DC Offset Measure the DC level interference centered on the desired signal due to LO leakage mixing with input signal.

The contents in the **Instructions** tab changes according to the **Measured quantity**.

• **IP Type** — Choose the type of intercept points (IP) to measure: Output referred or Input referred.

By default, the testbench measures Output referred. This option is available when you set the **Measured quantity** to IP2 or IP3.

The two tabs are: **Parameters** and **Instructions**.

#### **Parameters**

- **Input power amplitude (dBm)** Input power to the DUT. You can change the input power by manually specifying or by turning the knob. When measuring DC Offset, this input field is **Input RMS voltage (dBmV)**, because the 2ffset is measured in voltage units. The specified voltage represents the voltage falling on the input ports of the DUT.
- **Input frequency (Hz)** Carrier frequency of the DUT.
- **Output frequency (Hz)** Output frequency of the DUT.
- **Baseband bandwidth (Hz)** Bandwidth of the input signal.
- **Ratio of test tone frequency to baseband bandwidth** Position of the test tones used for IP3 measurements. By default, the value is 1/8.

This option is available when you set the **Measured quantity** to IP2, IP3, or DC Offset.

#### **Instructions**

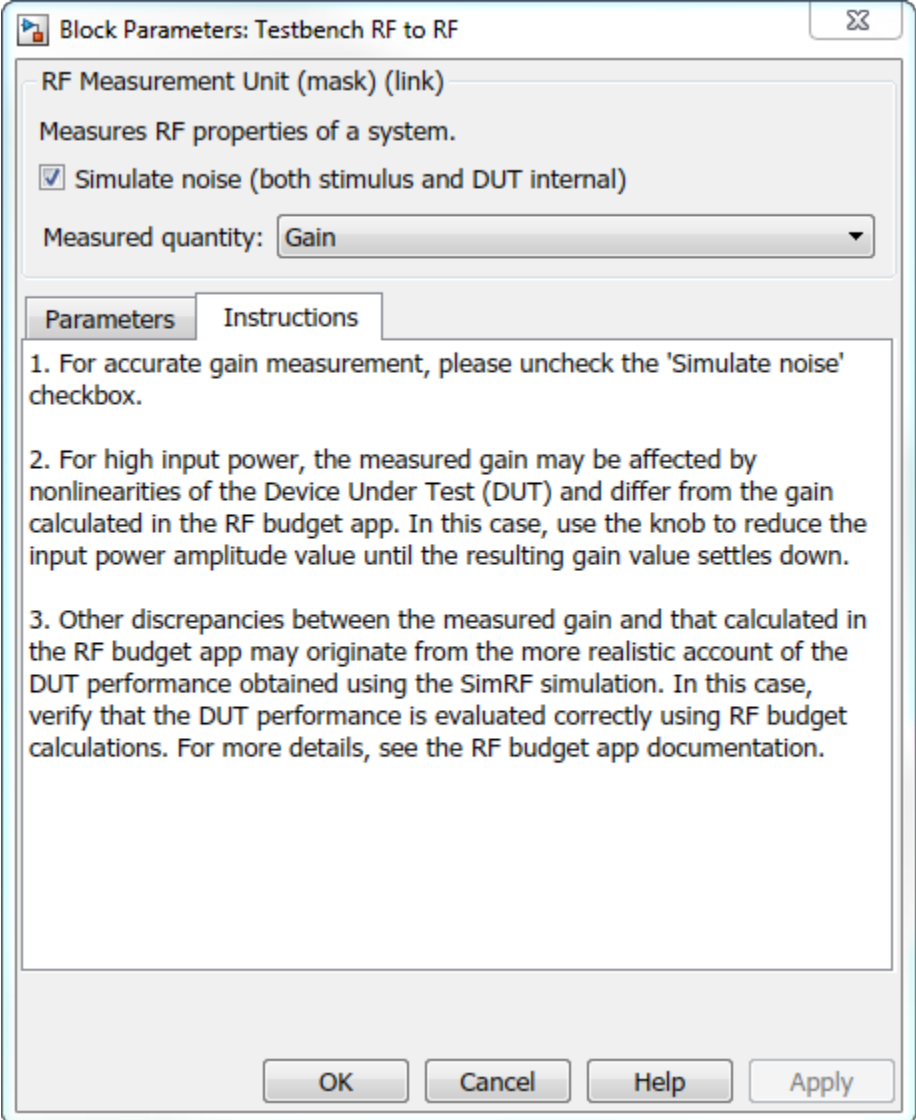

#### **Instructions for Gain Verification**

- Clear **Simulate noise (both stimulus and DUT)** for accurate gain verification. Select the check box for account for noise.
- Change the **Input power amplitude (dBm)** or turn the knob to reduce the input power amplitude. For high input power, nonlinearities in the DUT can affect the gain measurements.

#### **Instructions for NF Verification**

- The testbench verifies the spot NF calculated. This calculation assumes a frequencyindependent system within a given bandwidth. To simulate a frequency-independent system and calculate the correct NF value, reduce the baseband bandwidth until this condition is fulfilled. In common RF systems, the bandwidth should be reduced below 1 kHz for NF testing.
- Change **Input power amplitude (dBm)** or turn the knob to reduce or increase the input power amplitude. For high input power, nonlinearities in the DUT can affect the NF measurements. For low input power, the signal is too close or below the noise floor of the system. As a result, the NF fails to converge.

#### **Instructions for OIP3 and IIP3 Verification**

- Clear **Simulate noise (both stimulus and DUT)** for accurate OIP3 and IIP3 verification.
- Change **Input power amplitude (dBm)** or turn the knob to reduce the input power amplitude. For high input power, higher-order nonlinearities in the DUT can affect the OIP3 and IIP3 measurements.

For all measurement verifications using the testbench, you cannot correct result discrepancies using the **RF Budget Analyzer** app. The RF Blockset testbench provides true RF circuit simulation that incorporates RF phenomena including saturation and interaction between multiple tones and harmonics in nonlinear devices. These RF phenomena are not yet incorporated in **RF Budget Analyzer**, leading to some differences in the values between the testbench and the app.

#### **Instructions for DC 2ffset Measurement**

- Clear **Simulate noise (both stimulus and DUT)** for accurate DC offset measurement.
- Correct calculation of the DC offset assumes a frequency-independent system in the frequencies surrounding the test tones. Reduce the frequency separation between the

test tones or reduce the baseband bandwidth until this condition is fulfilled. In common RF systems, the bandwidth is reduced below 1 KHz for DC offset testing.

• . Change **Input RMS voltage amplitude (dBmV)** or turn the knob to reduce the input RMS voltage amplitude. For high input RMS voltage, higher-order nonlinearities in the DUT can affect the DC offset measurements

For all measurement verifications using the testbench, you cannot correct result discrepancies using the **RF Budget Analyzer** app. The RF Blockset measurement testbench provides true RF circuit simulation that incorporates RF phenomena including saturation and interaction between multiple tones and harmonics in nonlinear devices. These RF phenomena are not yet incorporated in **RF Budget Analyzer**, leading to some differences in the values between the testbench and the app.

## **See Also [RF Budget Analyzer](#page-849-0)**

# **RF Objects**

- • ["RF Data Objects" on page 2-2](#page-45-0)
- • ["RF Circuit Objects" on page 2-4](#page-47-0)
- • ["RF Model Objects" on page 2-9](#page-52-0)
- • ["RF Network Parameter Objects" on page 2-11](#page-54-0)

# <span id="page-45-0"></span>**RF Data Objects**

#### **In this section...**

"Overview" on page 2-2

"Types of Data" on page 2-2

"Available Data Objects" on page 2-2

["Data Object Methods" on page 2-3](#page-46-0)

## **Overview**

RF Toolbox software uses data (rfdata) objects to store:

- Component data created from files or from information that you specify in the MATLAB workspace.
- Analyzed data from a frequency-domain simulation of a circuit object.

You can perform basic tasks, such as plotting and network parameter conversion, on the data stored in these objects. However, data objects are primarily used to store data for use by other RF objects.

## **Types of Data**

The toolbox uses RF data objects to store one or more of the following types of data:

- Network parameters
- Spot noise
- Noise figure
- Third-order intercept point (IP3)
- Power out versus power in

## **Available Data Objects**

The following table lists the available rfdata object constructors and describes the data the corresponding objects represent. For more information on a particular object, follow the link in the table to the reference page for that object.

<span id="page-46-0"></span>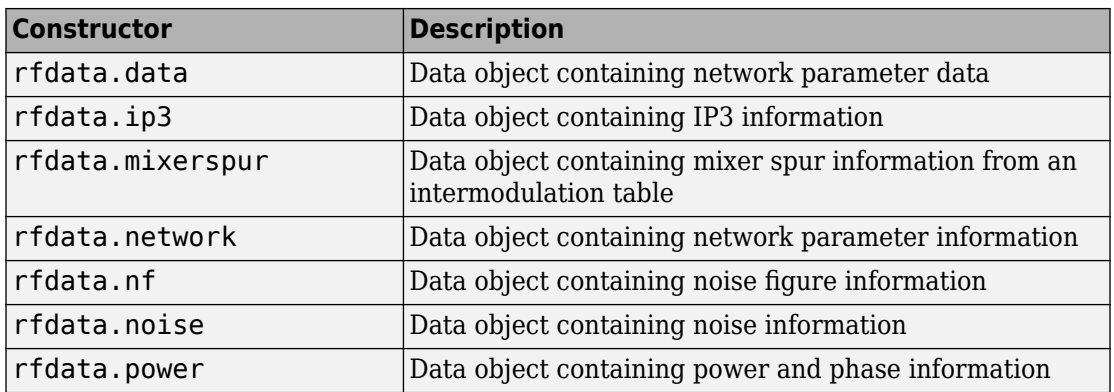

# **Data Object Methods**

The following table lists the methods of the data objects, the types of objects on which each can act, and the purpose of each method.

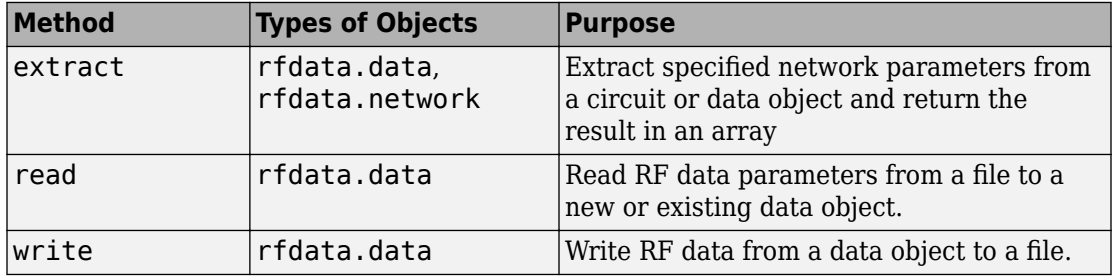

# <span id="page-47-0"></span>**RF Circuit Objects**

#### **In this section...**

"Overview of RF Circuit Objects" on page 2-4

"Components Versus Networks" on page 2-4

["Available Components and Networks" on page 2-5](#page-48-0)

["Circuit Object Methods" on page 2-6](#page-49-0)

## **Overview of RF Circuit Objects**

RF Toolbox software uses circuit (rfckt) objects to represent the following components:

- Circuit components such as amplifiers, transmission lines, and ladder filters
- RLC network components
- Networks of RF components

The toolbox represents each type of component and network with a different object. You use these objects to analyze components and networks in the frequency domain.

## **Components Versus Networks**

You define component behavior using network parameters and physical properties.

To specify an individual RF component:

- **1** Construct a circuit object to represent the component.
- **2** Specify or import component data.

You define network behavior by specifying the components that make up the network. These components can be either individual components (such as amplifiers and transmission lines) or other networks.

To specify an RF network:

- **1** Build circuit objects to represent the network components.
- **2** Construct a circuit object to represent the network.

<span id="page-48-0"></span>**Note** This object defines how to connect the network components. However, the network is empty until you specify the components that it contains.

**3** Specify, as the Ckts property of the object that represents the network, a list of components that make up the network.

These procedures are illustrated by example in ["Model a Cascaded RF Network" on page](#page-19-0) [1-10](#page-19-0).

## **Available Components and Networks**

To create circuit objects that represent components, you use constructors whose names describe the components. To create circuit objects that represent networks, you use constructors whose names describe how the components are connected together.

The following table lists the available rfckt object constructors and describes the components or networks the corresponding objects represent. For more information on a particular object, follow the link in the table to the reference page for that object.

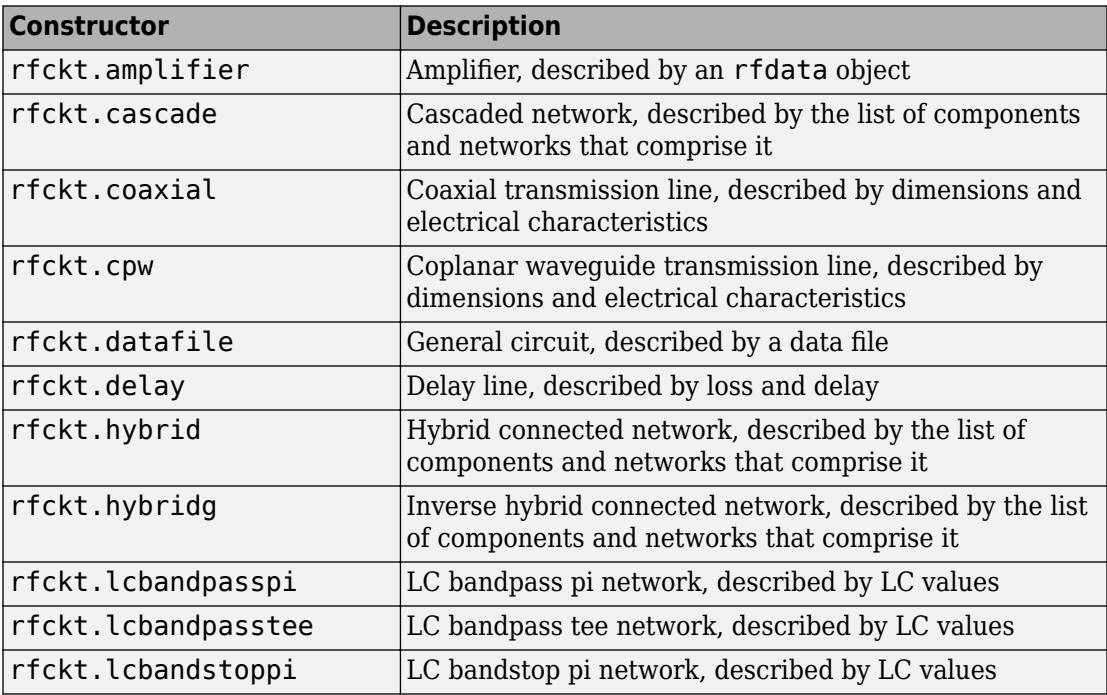

<span id="page-49-0"></span>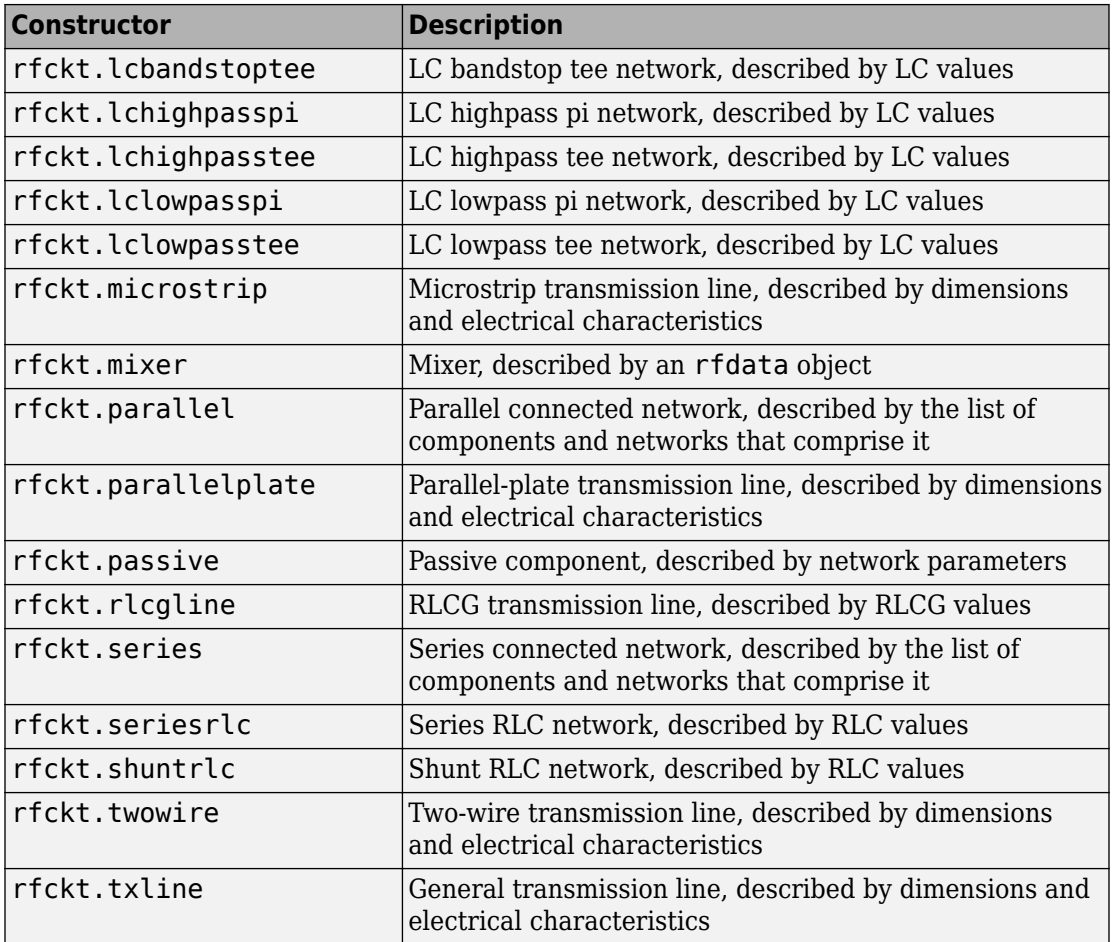

## **Circuit Object Methods**

The following table lists the methods of the circuit objects, the types of objects on which each can act, and the purpose of each method.

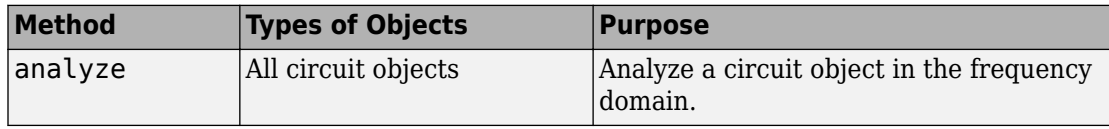

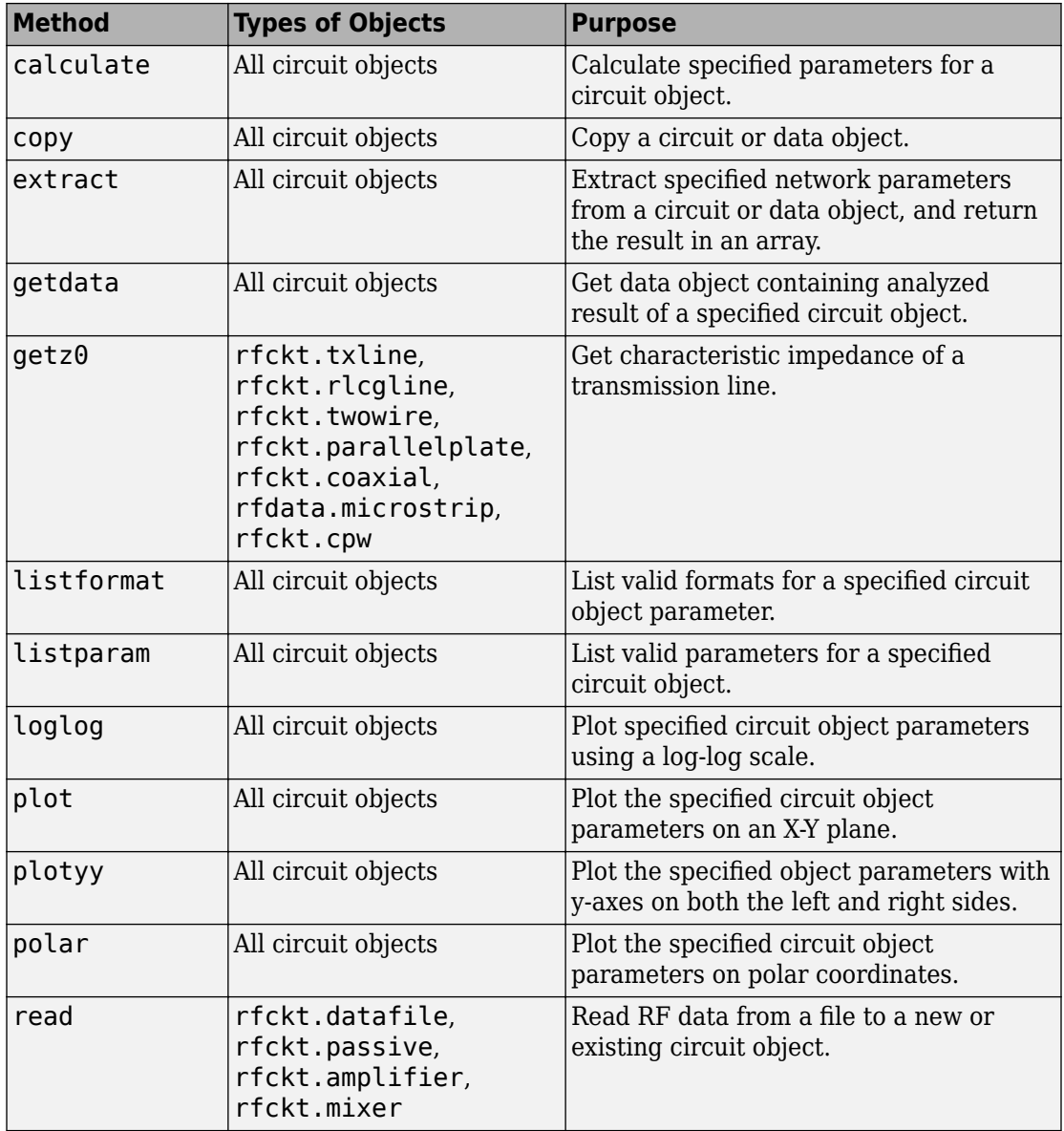

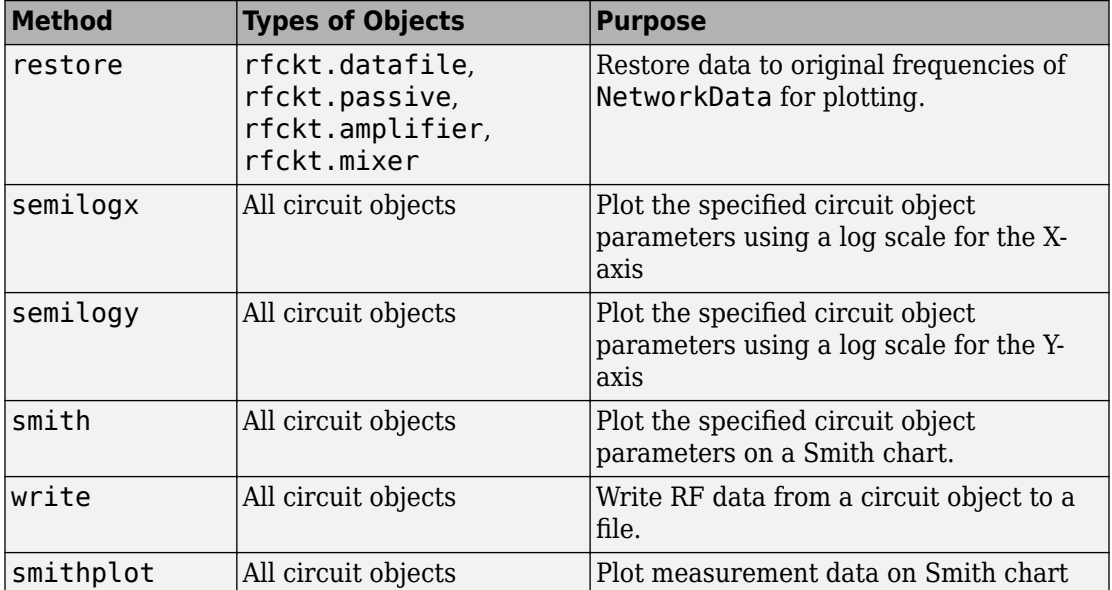

# <span id="page-52-0"></span>**RF Model Objects**

#### **In this section...**

"Overview of RF Model Objects" on page 2-9

"Available Model Objects" on page 2-9

"Model Object Methods" on page 2-9

## **Overview of RF Model Objects**

RF Toolbox software uses model (rfmodel) objects to represent components and measured data mathematically for computing information such as time-domain response. Each type of model object uses a different mathematical model to represent the component.

RF model objects provide a high-level component representation for use after you perform detailed analysis using RF circuit objects. Use RF model objects to:

- Compute time-domain figures of merit for RF components
- Export Verilog-A models of RF components

## **Available Model Objects**

The following table lists the available rfmodel object constructors and describes the model the corresponding objects use. For more information on a particular object, follow the link in the table to the reference page for that object.

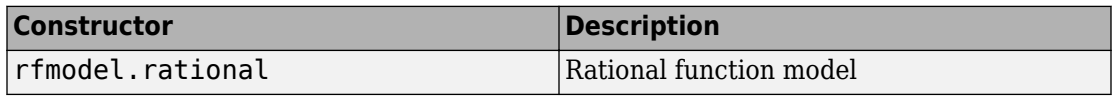

## **Model Object Methods**

The following table lists the methods of the model objects, the types of objects on which each can act, and the purpose of each method.

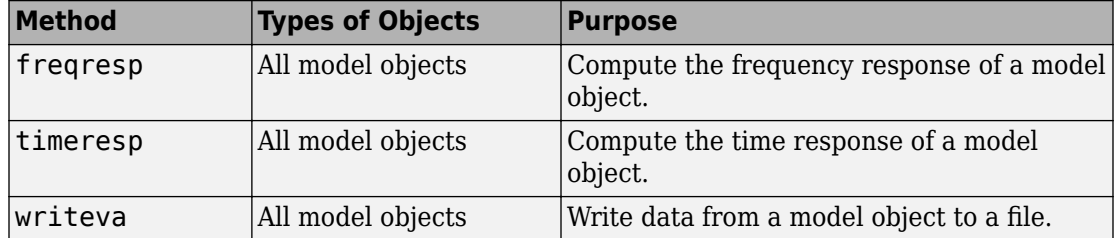

# <span id="page-54-0"></span>**RF Network Parameter Objects**

#### **In this section...**

"Overview of Network Parameter Objects" on page 2-11

"Available Network Parameter Objects" on page 2-11

["Network Parameter Object Functions" on page 2-12](#page-55-0)

## **Overview of Network Parameter Objects**

RF Toolbox software offers network parameter objects for:

- Importing network parameter data from a Touchstone file.
- Converting network parameters.
- Analyzing network parameter data.

Unlike circuit, model, and data objects, you can use existing RF Toolbox functions to operate directly on network parameter objects.

## **Available Network Parameter Objects**

The following table lists the available network parameter objects and the functions that are used to construct them. For more information on a particular object, follow the link in the table to the reference page for that functions.

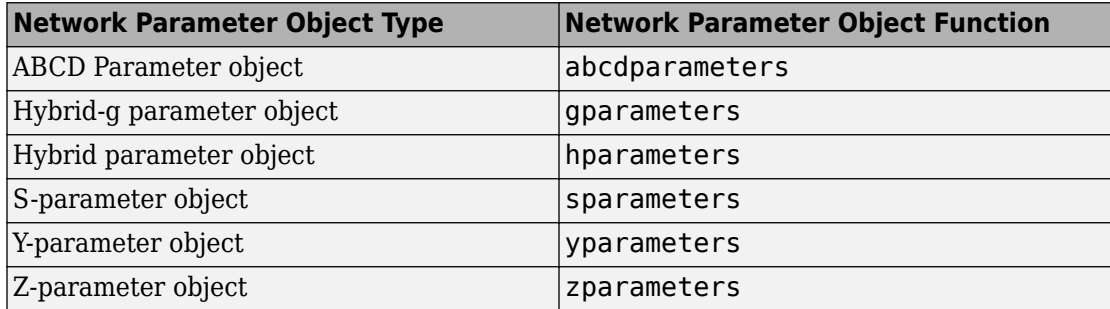

## <span id="page-55-0"></span>**Network Parameter Object Functions**

The following table lists the functions that accept network parameter objects as inputs, the types of objects on which each can act, and the purpose of each function.

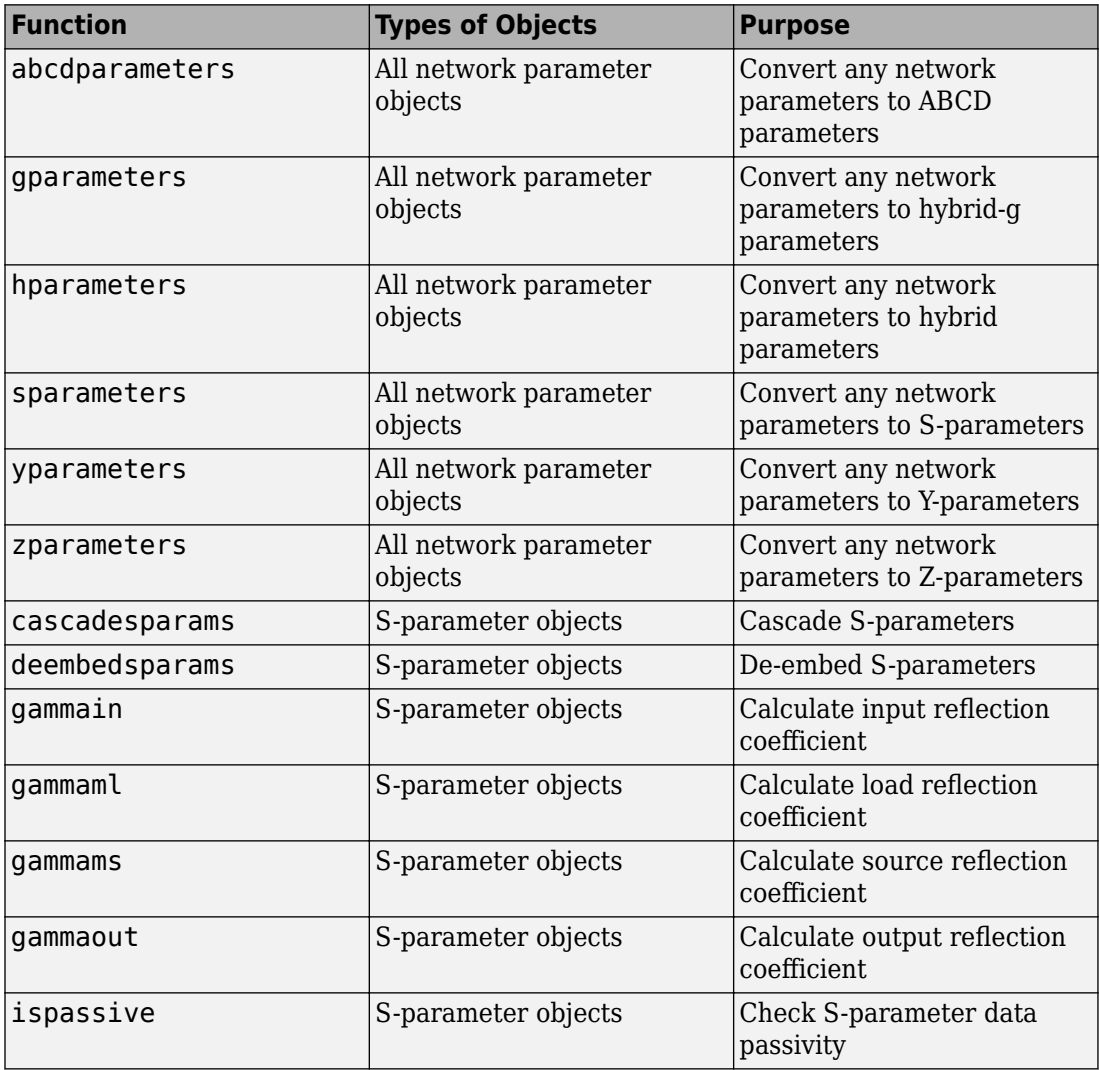

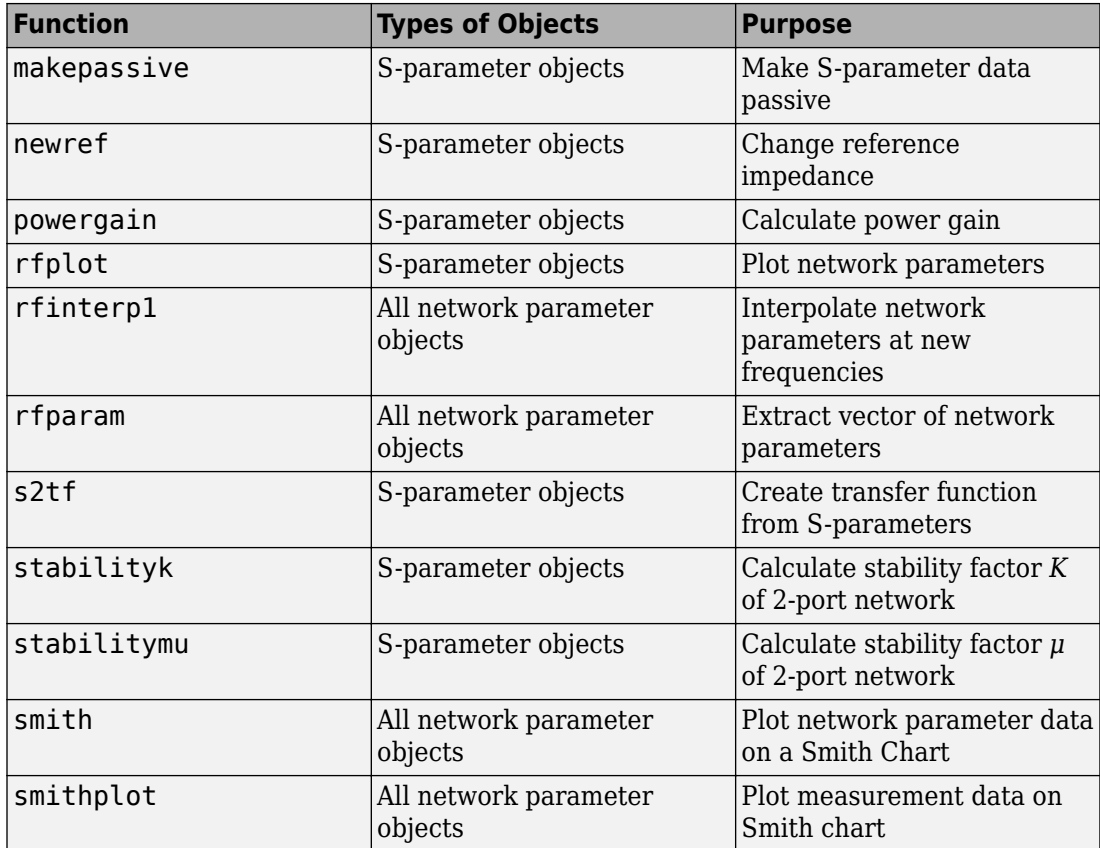

# **Model an RF Component**

- • ["Create RF Objects" on page 3-2](#page-59-0)
- • ["Specify or Import Component Data" on page 3-5](#page-62-0)
- • ["Specify Operating Conditions" on page 3-16](#page-73-0)
- • ["Process File Data for Analysis" on page 3-18](#page-75-0)
- • ["Analyze and Plot RF Components" on page 3-24](#page-81-0)
- • ["Export Component Data to a File" on page 3-37](#page-94-0)
- • ["Basic Operations with RF Objects" on page 3-40](#page-97-0)

# <span id="page-59-0"></span>**Create RF Objects**

#### **In this section...**

"Construct a New Object" on page 3-2

["Copy an Existing Object" on page 3-3](#page-60-0)

## **Construct a New Object**

You can create any rfdata, rfckt or rfmodel object by calling the object constructor. You can create an rfmodel object by fitting a rational function to passive component data.

This section contains the following topics:

- "Call the Object Constructor" on page 3-2
- • ["Fit a Rational Function to Passive Component Data" on page 3-3](#page-60-0)

#### **Call the Object Constructor**

To create a new RF object with default property values, you call the object constructor without any arguments:

```
h = objecttype.objectname
```
where:

- h is the handle to the new object.
- *objecttype* is the object type (rfdata, rfckt, or rfmodel).
- *objectname* is the object name.

For example, to create an RLCG transmission line object, type:

h = rfckt.rlcgline

because the RLCG transmission line object is a circuit (rfckt) object named rlcgline.

The following code illustrates how to call the object constructor to create a microstrip transmission line object with default property values. The output t1 is the handle of the newly created transmission line object.

<span id="page-60-0"></span> $t1 = r f ckt.microstrip$ 

RF Toolbox software lists the properties of the transmission line you created along with the associated default property values.

```
t1 = Name: 'Microstrip Transmission Line'
           nPort: 2
  AnalyzedResult: []
      LineLength: 0.0100
        StubMode: 'NotAStub'
     Termination: 'NotApplicable'
           Width: 6.0000e-004
          Height: 6.3500e-004
       Thickness: 5.0000e-006
        EpsilonR: 9.8000
       SigmaCond: Inf
     LossTangent: 0
```
The reference page describes these properties in detail, [rfckt.microstrip](#page-221-0).

#### **Fit a Rational Function to Passive Component Data**

You can create a model object by fitting a rational function to passive component data. You use this approach to create a model object that represents one of the following using a rational function:

- A circuit object that you created and analyzed.
- Data that you imported from a file.

For more information, see ["Fit a Model Object to Circuit Object Data" on page 3-34.](#page-91-0)

## **Copy an Existing Object**

You can create a new object with the same property values as an existing object by using the [copy](#page-684-0) function to copy the existing object. This function is useful if you have an object that is similar to one you want to create.

For example,

 $t2 = copy(t1);$ 

creates a new object, t2, which has the same property values as the microstrip transmission line object, t1.

You can later change specific property values for this copy. For information on modifying object properties, see ["Specify or Import Component Data" on page 3-5.](#page-62-0)

**Note** The syntax  $t2 = t1$  copies only the object handle and does not create a new object.

# <span id="page-62-0"></span>**Specify or Import Component Data**

#### **In this section...**

"RF Object Properties" on page 3-5 "Set Property Values" on page 3-5 ["Import Property Values from Data Files" on page 3-8](#page-65-0)

["Use Data Objects to Specify Circuit Properties" on page 3-10](#page-67-0)

["Retrieve Property Values" on page 3-13](#page-70-0)

["Reference Properties Directly Using Dot Notation" on page 3-14](#page-71-0)

## **RF Object Properties**

Object properties specify the behavior of an object. You can specify object properties, or you can import them from a data file. To learn about properties that are specific to a particular type of circuit, data, or model object, see the reference page for that type of object.

**Note** The ["RF Circuit Objects" on page 2-4](#page-47-0), ["RF Data Objects" on page 2-2,](#page-45-0)["RF Model](#page-52-0) [Objects" on page 2-9](#page-52-0) sections list the available types of objects and provide links to their reference pages.

## **Set Property Values**

You can specify object property values when you construct an object or you can modify the property values of an existing object.

This section contains the following topics:

- "Specify Property Values at Construction" on page 3-5
- • ["Change Property Values of an Existing Object" on page 3-7](#page-64-0)

#### **Specify Property Values at Construction**

To set a property when you construct an object, include a comma-separated list of one or more property/value pairs in the argument list of the object construction command. A

property/value pair consists of the arguments '*PropertyName*',*PropertyValue*, where:

• *PropertyName* is a character vector specifying the property name. The name is caseinsensitive. In addition, you need only type enough letters to uniquely identify the property name. For example, 'st' is sufficient to refer to the StubMode property.

**Note** You must use single quotation marks around the property name.

• *PropertyValue* is the value to assign to the property.

Include as many property names in the argument list as there are properties you want to set. Any property values that you do not set retain their default values. The circuit and data object reference pages list the valid values as well as the default value for each property.

This section contains examples of how to perform the following tasks:

- "Construct Components with Specified Properties" on page 3-6
- "Construct Networks of Specified Components" on page 3-7

#### **Construct Components with Specified Properties**

The following code creates a coaxial transmission line circuit object to represent a coaxial transmission line that is 0.05 meters long. Notice that the toolbox lists the available properties and their values.

t1 = rfckt.coaxial('LineLength',0.05)

 $t1 =$ 

```
 Name: 'Coaxial Transmission Line'
          nPort: 2
 AnalyzedResult: []
     LineLength: 0.0500
       StubMode: 'NotAStub'
    Termination: 'NotApplicable'
    OuterRadius: 0.0026
    InnerRadius: 7.2500e-004
            MuR: 1
       EpsilonR: 2.3000
      LossTangent: 0
      SigmaCond: Inf
```
#### <span id="page-64-0"></span>**Construct Networks of Specified Components**

To combine a set of RF components and existing networks to form an RF network, you create a network object with the Ckts property set to an array containing the handles of all the circuit objects in the network.

Suppose you have the following RF components:

```
t1 = rfckt.coaxial('LineLength',0.05);
a1 = rfckt.amplifier;
t2 = rfckt.coaxial('LineLength',0.1);
```
The following code creates a cascaded network of these components:

```
casc_network = rfckt.cascade('Ckts',{t1,a1,t2});
```
#### **Change Property Values of an Existing Object**

There are two ways to change the properties of an existing object:

- Using the set command
- Using structure-like assignments called dot notation

This section discusses the first option. For details on the second option, see ["Reference](#page-71-0) [Properties Directly Using Dot Notation" on page 3-14.](#page-71-0)

To modify the properties of an existing object, use the set command with one or more property/value pairs in the argument list. The general syntax of the command is

```
set(h,Property1',value1,'Property2',value2,...)
```
where

- h is the handle of the object.
- '*Property1*',*value1*,'*Property2*',*value2*,... is the list of property/value pairs.

For example, the following code creates a default coaxial transmission line object and changes it to a series stub with open termination.

```
t1 = r f ckt.coaxial;set(t1,'StubMode','series','Termination','open')
```
<span id="page-65-0"></span>**Note** You can use the set command without specifying any property/value pairs to display a list of all properties you can set for a specific object. This example lists the properties you can set for the coaxial transmission line t1:

```
set(t1)
ans = LineLength: {}
        StubMode: {}
     Termination: {}
     OuterRadius: {}
     InnerRadius: {}
              MuR: {}
        EpsilonR: {}
       LossTangent: {}
      SigmaCond: {}
```
## **Import Property Values from Data Files**

RF Toolbox software lets you import industry-standard data files, MathWorks AMP files, and Agilent P2D and S2D files into specific objects. This import capability lets you simulate the behavior of measured components.

You can import the following file formats:

• Industry-standard file formats — Touchstone SNP, YNP, ZNP, HNP, and GNP formats specify the network parameters and noise information for measured and simulated data.

For more information on Touchstone files, see [https://ibis.org/connector/](https://ibis.org/connector/touchstone_spec11.pdf) [touchstone\\_spec11.pdf](https://ibis.org/connector/touchstone_spec11.pdf).

• Agilent P2D file format — Specifies amplifier and mixer large-signal, power-dependent network parameters, noise data, and intermodulation tables for several operating conditions, such as temperature and bias values.

The P2D file format lets you import system-level verification models of amplifiers and mixers.

• Agilent S2D file format — Specifies amplifier and mixer network parameters with gain compression, power-dependent  $S_{21}$  parameters, noise data, and intermodulation tables for several operating conditions.

The S2D file format lets you import system-level verification models of amplifiers and mixers.

• MathWorks amplifier (AMP) file format  $-$  Specifies amplifier network parameters, output power versus input power, noise data and third-order intercept point.

For more information about .amp files, see ["AMP File Data Sections" on page 9-2.](#page-837-0)

This section contains the following topics:

- "Objects Used to Import Data from a File" on page 3-9
- "How to Import Data Files" on page 3-9

#### **Objects Used to Import Data from a File**

One data object and three circuit objects accept data from a file. The following table lists the objects and any corresponding data format each supports.

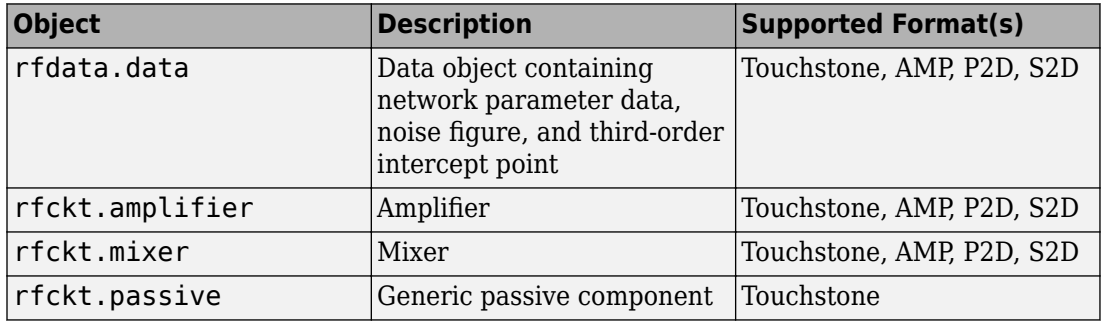

#### **How to Import Data Files**

To import file data into a circuit or data object at construction, use a [read](#page-481-0) command of the form:

```
obj = read(obj_type,'filename');
```
where

- obj is the handle of the circuit or data object.
- *obj* type is the type of object in which to store the data, from the list of objects that accept file data shown in "Objects Used to Import Data from a File" on page 3-9.
- *filename* is the name of the file that contains the data.

<span id="page-67-0"></span>For example,

ckt\_obj=read(rfckt.amplifier, 'default.amp');

imports data from the file default.amp into an rfckt.amplifier object.

You can also import file data into an existing circuit object. The following commands are equivalent to the previous command:

```
ckt_obj=rfckt.amplifier;
read(ckt_obj, 'default.amp');
```
**Note** When you import component data from a .p2d or .s2d file, properties are defined for several operating conditions. You must select an operating condition to specify the object behavior, as described in ["Specify Operating Conditions" on page 3-16](#page-73-0).

## **Use Data Objects to Specify Circuit Properties**

To specify a circuit object property using a data object, use the set command with the name of the data object as the value in the property/value pair.

For example, suppose you have the following rfckt.amplifier and rfdata.nf objects:

```
amp = rfckt.amplifier
f = 2.0e9;nf = 13.3244;
nfdata = rfdata.nf('Freq',f,'Data',nf)
```
The following command uses the rfdata.nf data object to specify the rfckt.amplifier NoiseData property:

set(amp,'NoiseData',nfdata)

#### **Set Circuit Object Properties Using Data Objects**

In this example, you create a circuit object. Then, you create three data objects and use them to update the properties of the circuit object.

**1 Create an amplifier object.** This circuit object, rfckt.amplifier, has a network parameter, noise data, and nonlinear data properties. These properties control the frequency response of the amplifier, which is stored in the AnalyzedResult property. By default, all amplifier properties contain values from the default.amp

file. The NetworkData property is an rfdata.network object that contains 50-ohm S-parameters. The NoiseData property is an rfdata.noise object that contains frequency-dependent spot noise data. The NonlinearData property is an rfdata.power object that contains output power and phase information.

```
amp = rfckt.amplifier
```
The toolbox displays the following output:

 $amp =$ 

```
 Name: 'Amplifier'
          nPort: 2
 AnalyzedResult: [1x1 rfdata.data]
       IntpType: 'Linear'
    NetworkData: [1x1 rfdata.network]
      NoiseData: [1x1 rfdata.noise]
  NonlinearData: [1x1 rfdata.power]
```
**2 Create a data object that stores network data.** Type the following set of commands at the MATLAB prompt to create an rfdata.network object that stores the 2-port Y-parameters at 2.08 GHz, 2.10 GHz, and 2.15 GHz. Later in this example, you use this data object to update the NetworkData property of the rfckt.amplifier object.

```
f = [2.08 \ 2.10 \ 2.15] * 1.0e9;y(:,:,1) = [-.0090-.0104i, .0013+.0018i; ...] -.2947+.2961i, .0252+.0075i];
y(:,:,2) = [-.0086-.0047i, .0014+.0019i; ...] -.3047+.3083i, .0251+.0086i];
y(:,:,3) = [-.0051+.0130i, .0017+.0020i, .. -.3335+.3861i, .0282+.0110i];
netdata = rfdata.network('Type','Y_PARAMETERS',...
                           'Freq',f,'Data',y)
```
The toolbox displays the following output:

netdata =

 Name: 'Network parameters' Type: 'Y\_PARAMETERS' Freq: [3x1 double] Data: [2x2x3 double] Z0: 50

**3 Create a data object that stores noise figure values.** Type the following set of commands at the MATLAB prompt to create a rfdata.nf object that contains noise figure values, in dB, at seven different frequencies. Later in this example, you use this data object to update the NoiseData property of the rfckt.amplifier object.

```
f = [1.93 \t2.06 \t2.08 \t2.10 \t2.15 \t2.30 \t2.40]^*1.0e9;nf=[12.4521 13.2466 13.6853 14.0612 13.4111 12.9499 13.3244];
```

```
nfdata = rfdata.nf('Freq',f,'Data',nf)
```
The toolbox displays the following output:

nfdata =

 Name: 'Noise figure' Freq: [7x1 double] Data: [7x1 double]

**4 Create a data object that stores output third-order intercept points.** Type the following command at the MATLAB prompt to create a rfdata. ip3 object that contains an output third-order intercept point of 8.45 watts, at 2.1 GHz. Later in this example, you use this data object to update the NonlinearData property of the rfckt.amplifier object.

ip3data = rfdata.ip3('Type','OIP3','Freq',2.1e9,'Data',8.45)

The toolbox displays the following output:

ip3data =

 Name: '3rd order intercept' Type: 'OIP3' Freq: 2.1000e+009 Data: 8.4500

**5 Update the properties of the amplifier object.** Type the following set of commands at the MATLAB prompt to update the NetworkData, NoiseData, and NonlinearData properties of the amplifier object with the data objects you created in the previous steps:

```
amp.NetworkData = netdata;
amp.NoiseData = nfdata;
amp.NonlinearData = ip3data;
```
## <span id="page-70-0"></span>**Retrieve Property Values**

You can retrieve one or more property values of an existing object using the get command.

This section contains the following topics:

- "Retrieve Specified Property Values" on page 3-13
- "Retrieve All Property Values" on page 3-13

#### **Retrieve Specified Property Values**

To retrieve specific property values for an object, use the get command with the following syntax:

*PropertyValue* = get(h,*PropertyName*)

where

- *PropertyValue* is the value assigned to the property.
- h is the handle of the object.
- *PropertyName* is a character vector specifying the property name.

For example, suppose you have the following coaxial transmission line:

h2 = rfckt.coaxial;

The following code retrieves the value of the inner radius and outer radius for the coaxial transmission line:

```
ir = qet(h2, 'InnerRadius')or = get(h2,'OuterRadius')
ir = 7.2500e-004
or = 0.0026
```
#### **Retrieve All Property Values**

To display a list of properties associated with a specific object as well as their current values, use the get command without specifying a property name.

<span id="page-71-0"></span>For example:

```
get(h2)
                Name: 'Coaxial Transmission Line'
               nPort: 2
     AnalyzedResult: []
         LineLength: 0.0100
           StubMode: 'NotAStub'
        Termination: 'NotApplicable'
        OuterRadius: 0.0026
        InnerRadius: 7.2500e-004
                 MuR: 1
           EpsilonR: 2.3000
        LossTangent: 0
          SigmaCond: Inf
```
**Note** This list includes read-only properties that do not appear when you type set (h2). For a coaxial transmission line object, the read-only properties are Name, nPort, and AnalyzedResult. The Name and nPort properties are fixed by the toolbox. The AnalyzedResult property value is calculated and set by the toolbox when you analyze the component at specified frequencies.

## **Reference Properties Directly Using Dot Notation**

An alternative way to query for or modify property values is by structure-like referencing. The field names for RF objects are the property names, so you can retrieve or modify property values with the structure-like syntax.

- *PropertyValue* = *rfobj.PropertyName* stores the value of the *PropertyName* property of the *rfobj* object in the *PropertyValue* variable. This command is equivalent to *PropertyValue* = get(*rfobj*,'*PropertyName*').
- *rfobj.PropertyName* = *PropertyValue* sets the value of the *PropertyName* property to *PropertyValue* for the *rfobj* object. This command is equivalent to set(*rfobj*,'*PropertyName*',*PropertyValue*).

For example, typing

```
ckt = rfckt.amplifier('IntpType','cubic');
ckt.IntpType
```
gives the value of the property IntpType for the circuit object ckt.
```
ans = Cubic
Similarly,
```

```
ckt.IntpType = 'linear';
```
resets the interpolation method to linear.

You do not need to type the entire field name or use uppercase characters. You only need to type the minimum number of characters sufficient to identify the property name uniquely. Thus entering the commands

```
ckt = rfckt.amplifier('IntpType','cubic');
ckt.in
also produces
ans =
```
Cubic

# **Specify Operating Conditions**

#### **In this section...**

"Available Operating Conditions" on page 3-16

"Set Operating Conditions" on page 3-16

["Display Available Operating Condition Values" on page 3-17](#page-74-0)

### **Available Operating Conditions**

Agilent P2D and S2D files contain simulation results at one or more operating conditions. Operating conditions define the independent parameter settings that are used when creating the file data. The specified conditions differ from file to file.

When you import component data from a .p2d or .s2d file, the object contains property values for several operating conditions. The available conditions depend on the data in the file. By default, RF Toolbox software defines the object behavior using the property values that correspond to the operating conditions that appear first in the file. To use other property values, you must select a different operating condition.

### **Set Operating Conditions**

To set the operating conditions of a circuit or data object, use a [setop](#page-491-0) command of the form:

```
setop(,'Condition1',value1,...,'ConditionN',valueN,...)
```
where

- is the handle of the circuit or data object.
- *Condition1*,*value1*,...,*ConditionN*,*valueN* are the condition/value pairs that specify the operating condition.

For example,

```
setop(myp2d, 'BiasL', 2, 'BiasU', 6.3)
```
specifies an operating condition of BiasL  $= 2$  and BiasU  $= 6.3$  for  $mp2d$ .

### <span id="page-74-0"></span>**Display Available Operating Condition Values**

To display a list of available operating condition values for a circuit or data object, use the [setop](#page-491-0) method.

setop(*obj*)

displays the available values for all operating conditions of the object obj.

```
setop(obj,'Condition1')
```
displays the available values for *Condition1*.

# **Process File Data for Analysis**

#### **In this section...**

"Convert Single-Ended S-Parameters to Mixed-Mode S-Parameters" on page 3-18

["Extract M-Port S-Parameters from N-Port S-Parameters" on page 3-19](#page-76-0)

["Cascade N-Port S-Parameters" on page 3-21](#page-78-0)

### **Convert Single-Ended S-Parameters to Mixed-Mode S-Parameters**

After you import file data (as described in ["Import Property Values from Data Files" on](#page-65-0) [page 3-8\)](#page-65-0), you can convert a matrix of single-ended S-parameter data to a matrix of mixed-mode S-parameters.

This section contains the following topics:

- "Functions for Converting S-Parameters" on page 3-18
- • ["Convert S-Parameters" on page 3-19](#page-76-0)

#### **Functions for Converting S-Parameters**

To convert between 4-port single-ended S-parameter data and 2-port differential-, common-, and cross-mode S-parameters, use one of these functions:

- [s2scc](#page-742-0) Convert 4-port, single-ended S-parameters to 2-port, common-mode Sparameters  $(S_{cc})$ .
- [s2scd](#page-746-0) Convert 4-port, single-ended S-parameters to 2-port, cross-mode Sparameters  $(S_{cd})$ .
- [s2sdc](#page-750-0) Convert 4-port, single-ended S-parameters to cross-mode S-parameters  $(S_{dc})$ .
- $s2sdd$  Convert 4-port, single-ended S-parameters to 2-port, differential-mode Sparameters  $(S_{dd})$ .

To perform the above conversions all at once, or to convert larger data sets, use one of these functions:

• [s2smm](#page-757-0) — Convert 4N-port, single-ended S-parameters to 2N-port, mixed-mode Sparameters.

<span id="page-76-0"></span>• [smm2s](#page-780-0) — Convert 2N-port, mixed-mode S-parameters to 4N-port, single-ended Sparameters.

Conversion functions support a variety of port orderings. For more information on these functions, see the corresponding reference pages.

#### **Convert S-Parameters**

In this example, use the toolbox to import 4-port single-ended S-parameter data from a file, convert the data to 2-port differential S-parameter data, and create a new rfckt object to store the converted data for analysis.

At the MATLAB prompt:

**1** Type this command to import data from the file default.s4p:

 $SingleEnded4Port = read(rfdata.data,'default.s4p');$ 

**2** Type this command to convert 4-port single-ended S-parameters to 2-port mixedmode S-parameters:

DifferentialSParams = s2sdd(SingleEnded4Port.S\_Parameters);

**Note** The S-parameters that you specify as input to the s2sdd function are the ones the toolbox stores in the S\_Parameters property of the rfdata.data object.

**3** Type this command to create an rfckt.passive object that stores the 2-port differential S-parameters for simulation:

```
DifferentialCkt = rfckt.passive('NetworkData', ...
     rfdata.network('Data', DifferentialSParams, 'Freq', ...
     SingleEnded4PortData.Freq));
```
### **Extract M-Port S-Parameters from N-Port S-Parameters**

After you import file data (as described in ["Import Property Values from Data Files" on](#page-65-0) [page 3-8\)](#page-65-0), you can extract a set of data with a smaller number of ports by terminating one or more ports with a specified impedance.

This section contains the following topics:

• ["Extract S-Parameters" on page 3-20](#page-77-0)

<span id="page-77-0"></span>• ["Extract S-Parameters From Imported File Data" on page 3-21](#page-78-0)

#### **Extract S-Parameters**

To extract M-port S-parameters from N-port S-parameters, use the snp2smp function with the following syntax:

```
s_params_mp = snp2smp(s_params_np, z0, n2m_index, zt)
```
where

- *s\_params\_np* is an array of *N*-port S-parameters with a reference impedance *z0*.
- s params mp is an array of *M*-port S-parameters.
- *n2m\_index* is a vector of length *M* specifying how the ports of the *N*-port Sparameters map to the ports of the *M*-port S-parameters. *n2m\_index*(*i*) is the index of the port from *s\_params\_np* that is converted to the *i*th port of s\_params\_mp.
- *zt* is the termination impedance of the ports.

The following figure illustrates how to specify the ports for the output data and the termination of the remaining ports.

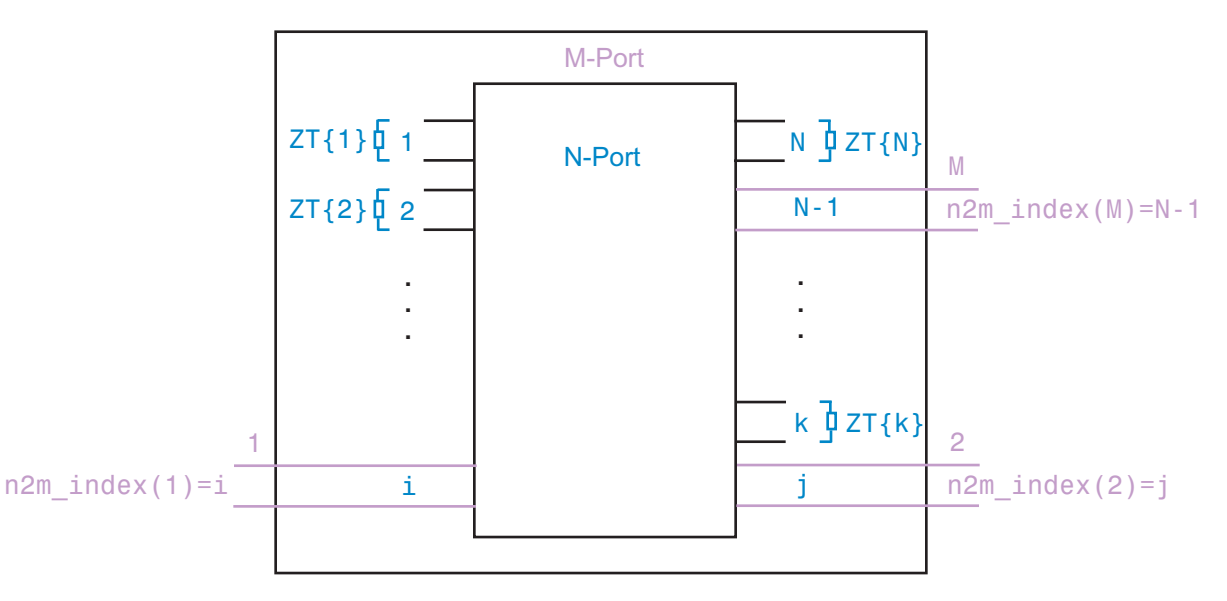

For more details about the arguments to this function, see the [snp2smp](#page-784-0) reference page.

#### <span id="page-78-0"></span>**Extract S-Parameters From Imported File Data**

In this example, use the toolbox to import 16-port S-parameter data from a file, convert the data to 4-port S-parameter data by terminating the remaining ports, and create a new rfckt object to store the extracted data for analysis.

At the MATLAB prompt:

**1** Type this command to import data from the file default.s16p into an rfdata.data object, SingleEnded16PortData:

```
SingleEnded16PortData = read(rfdata.data,'default.s16p');
```
**2** Type this command to convert 16-port S-parameters to 4-port S-parameters by using ports 1, 16, 2, and 15 as the first, second, third, and fourth ports, and terminating the remaining 12 ports with an impedance of 50 ohms:

```
N2M index = [1 16 2 15];
FourPortSParams = snp2smp(SingleEnded16PortData.S Parameters, ...
    SingleEnded16PortData.Z0, N2M_index, 50);
```
**Note** The S-parameters that you specify as input to the snp2smp function are the ones the toolbox stores in the S\_Parameters property of the rfdata.data object.

**3** Type this command to create an rfckt.passive object that stores the 4-port Sparameters for simulation:

```
FourPortChannel = rfckt.passive('NetworkData', ...
     rfdata.network('Data', FourPortSParams, 'Freq', ...
     SingleEnded16PortData.Freq));
```
### **Cascade N-Port S-Parameters**

After you import file data (as described in ["Import Property Values from Data Files" on](#page-65-0) [page 3-8\)](#page-65-0), you can cascade two or more networks of N-port S-parameters.

To cascade networks of N-port S-parameters, use the cascadesparams function with the following syntax:

```
s_params = cascadesparams(s1_params,s2_params,...,sn_params,nconn)
```
where

• s\_params is an array of cascaded S-parameters.

- *s1\_params*,*s2\_params*,...,*sn\_params* are arrays of input S-parameters.
- *nconn* is a positive scalar or a vector of size n-1 specifying how many connections to make between the ports of the input S-parameters. cascadesparams connects the last port(s) of one network to the first port(s) of the next network.

For more details about the arguments to this function, see the [cascadesparams](#page-675-0) reference page.

#### **Import and Cascade N-Port S-Parameters**

In this example, use the toolbox to import 16-port and 4-port S-parameter file data and cascade the two S-parameter networks by connecting the last three ports of the 16-port network to the first three ports of the 4-port network. Then, create a new rfckt object to store the resulting network for analysis.

At the MATLAB prompt:

**1** Type these commands to import data from the files default.s16p and default.s4p, and create the 16- and 4-port networks of S-parameters:

```
S_16Port = read(rfdata.data,'default.s16p');
S_4Port = read(rfdata.data,'default.s4p');
freq = [2e9 2.1e9];analyze(S_16Port, freq);
analyze(S 4Port, freq);
sparams_16p = S_16Port.S_Parameters;
sparams_4p = S_4Port.S_Parameters;
```
**2** Type this command to cascade 16-port S-parameters and 4-port S-parameters by connecting ports 14, 15, and 16 of the 16-port network to ports 1, 2, and 3 of the 4 port network:

```
sparams cascaded = cascadesparams(sparams 16p, sparams 4p,3)
```
cascadesparams creates a 14-port network. Ports 1–13 are the first 13 ports of the 16-port network. Port 14 is the fourth port of the 4-port network.

**3** Type this command to create an rfckt.passive object that stores the 14-port Sparameters for simulation:

```
Ckt14 = rfckt.passive('NetworkData', ...
     rfdata.network('Data', sparams_cascaded, 'Freq', ...
     freq));
```
For more examples of how to use this function, see the [cascadesparams](#page-675-0) reference page.

# **Analyze and Plot RF Components**

#### **In this section...**

"Analyze Networks in the Frequency Domain" on page 3-24

"Visualize Component and Network Data" on page 3-24

"Compute and Plot Time-Domain Specifications" on page 3-34

### **Analyze Networks in the Frequency Domain**

RF Toolbox software lets you analyze RF components and networks in the frequency domain. You use the analyze method to analyze a circuit object over a specified set of frequencies.

For example, to analyze a coaxial transmission line from 1 GHz to 2.9 GHz in increments of 10 MHz:

ckt = rfckt.coaxial;  $f = [1.0e9:1e7:2.9e9];$ analyze(ckt,f);

**Note** For all circuits objects except those that contain data from a file, you must perform a frequency-domain analysis with the [analyze](#page-428-0) method before visualizing component and network data. For circuits that contain data from a file, the toolbox performs a frequencydomain analysis when you use the [read](#page-481-0) method to import the data.

When you analyze a circuit object, the toolbox computes the circuit network parameters, noise figure values, and output third-order intercept point (OIP3) values at the specified frequencies and stores the result of the analysis in the object's AnalyzedResult property.

For more information, see the [analyze](#page-428-0) reference page or the circuit object reference page.

### **Visualize Component and Network Data**

The toolbox lets you validate the behavior of circuit objects that represent RF components and networks by plotting the following data:

- Large- and small-signal S-parameters
- Noise figure
- Output third-order intercept point
- Power data
- Phase noise
- Voltage standing-wave ratio
- Power gain
- Group delay
- Reflection coefficients
- Stability data
- Transfer function

The following table summarizes the available plots and charts, along with the methods you can use to create each one and a description of its contents.

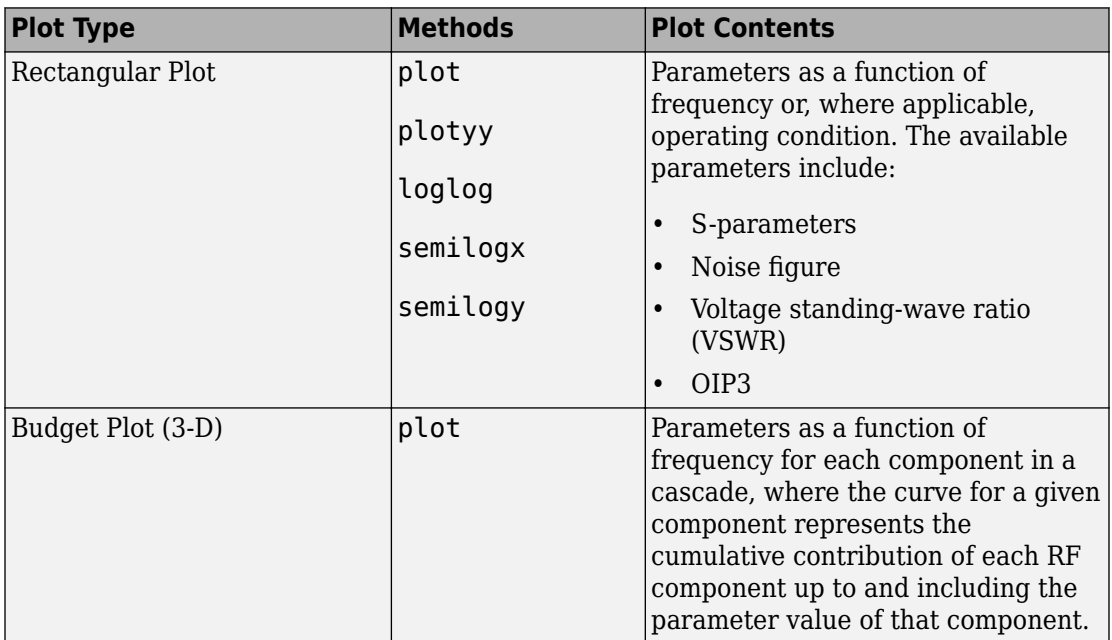

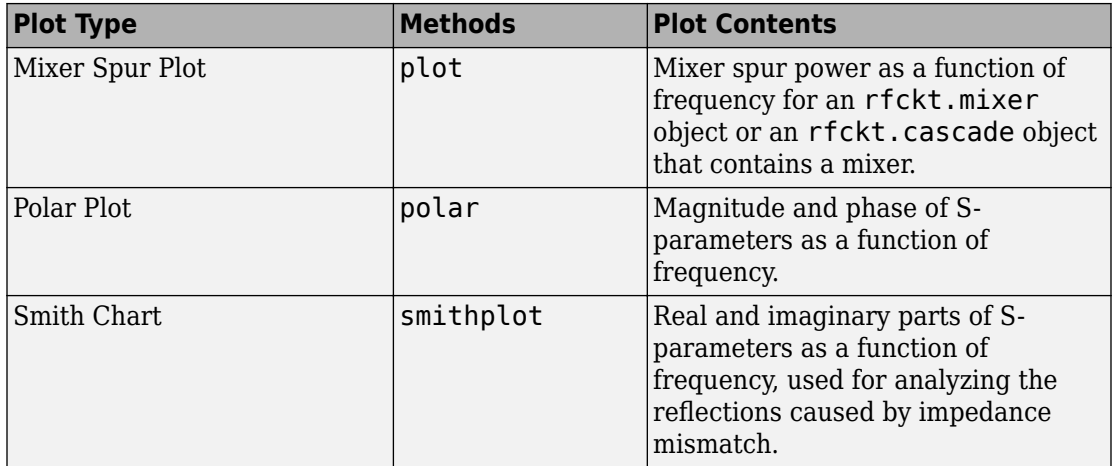

For each plot you create, you choose a parameter to plot and, optionally, a format in which to plot that parameter. The plot format defines how the toolbox displays the data on the plot. The available formats vary with the data you select to plot. The data you can plot depends on the type of plot you create.

**Note** You can use the [listparam](#page-455-0) method to list the parameters of a specified circuit object that are available for plotting. You can use the [listformat](#page-453-0) method to list the available formats for a specified circuit object parameter.

The following topics describe the available plots:

- "Rectangular" on page 3-26
- • ["Budget" on page 3-27](#page-84-0)
- • ["Mixer Spur" on page 3-30](#page-87-0)
- • ["Polar Plots and Smith Charts" on page 3-33](#page-90-0)

### **Rectangular**

You can plot any parameters that are relevant to your object on a rectangular plot. You can plot parameters as a function of frequency for any object. When you import object data from a .p2d or .s2d file, you can also plot parameters as a function of any operating condition from the file that has numeric values, such as bias. In addition, when you import object data from a .p2d file, you can plot large-signal S-parameters as a function of input

<span id="page-84-0"></span>power or as a function of frequency. These parameters are denoted LS11, LS12, LS21, and LS22.

The following table summarizes the methods that are available in the toolbox for creating rectangular plots and describes the uses of each one. For more information on a particular type of plot, follow the link in the table to the documentation for that method.

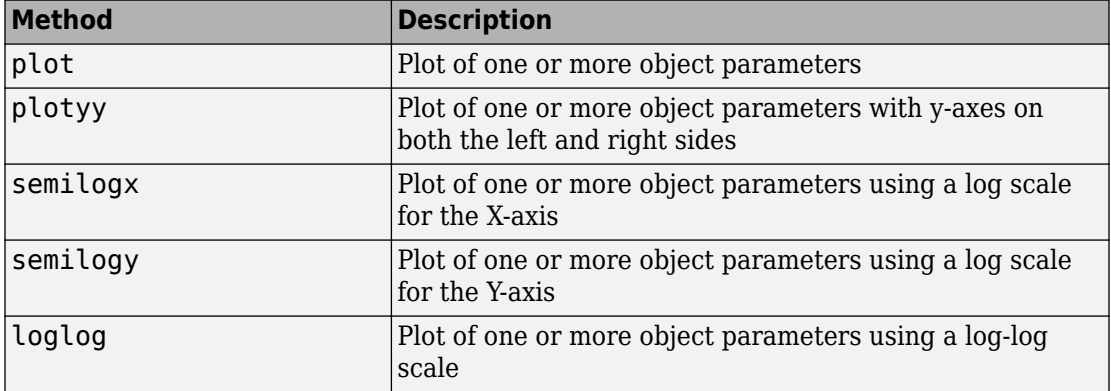

#### **Budget**

You use the link budget plot to understand the individual contribution of each component to a plotted parameter value in a cascaded network with multiple components.

The budget plot is a three-dimensional plot that shows one or more curves of parameter values as a function of frequency, ordered by the circuit index of the cascaded network.

Consider the following cascaded network:

casc = rfckt.cascade('Ckts',... {rfckt.amplifier,rfckt.lcbandpasspi,rfckt.txline})

The following figure shows how the circuit index is assigned to each component in the cascade, based on its sequential position in the network.

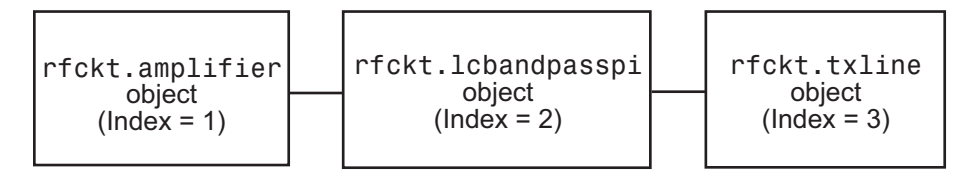

You create a budget plot for this cascade using the plot method with the second argument set to 'budget', as shown in the following command:

```
plot(casc,'budget','s21')
```
A curve on the link budget plot for each circuit index represents the contributions to the parameter value of the RF components up to that index. The following figure shows the budget plot.

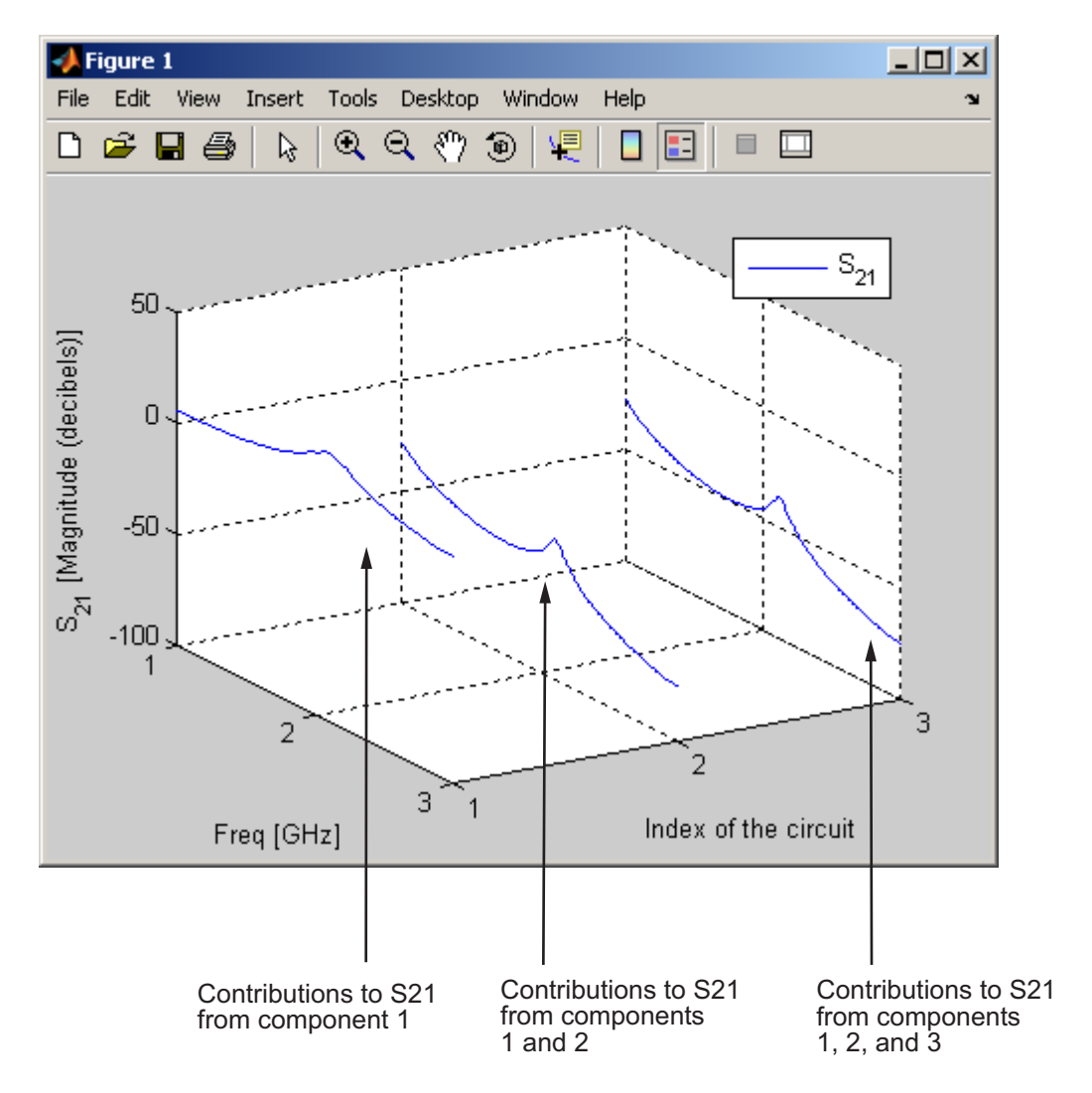

### **Budget Plot**

If you specify two or more parameters, the toolbox puts the parameters in a single plot. You can only specify a single format for all the parameters.

#### <span id="page-87-0"></span>**Mixer Spur**

You use the mixer spur plot to understand how mixer nonlinearities affect output power at the desired mixer output frequency and at the intermodulation products that occur at the following frequencies:

 $f_{out} = N * f_{in} + M * f_{LO}$ 

where

- *fin* is the input frequency.
- *fLO* is the local oscillator frequency.
- N and M are integers.

The toolbox calculates the output power from the mixer intermodulation table (IMT). These tables are described in detail in the [Visualizing Mixer Spurs](matlab:showdemo mixer_spurs.m) example.

The mixer spur plot shows power as a function of frequency for an rfckt.mixer object or an rfckt.cascade object that contains a mixer. By default, the plot is threedimensional and shows a stem plot of power as a function of frequency, ordered by the circuit index of the object. You can create a two-dimensional stem plot of power as a function of frequency for a single circuit index by specifying the index in the mixer spur plot command.

Consider the following cascaded network:

```
FirstCkt = rfckt.amplifier('NetworkData', ...
     rfdata.network('Type', 'S', 'Freq', 2.1e9, ...
     'Data', [0,0;10,0]), 'NoiseData', 0, 'NonlinearData', inf);
SecondCkt = read(rfckt.mixer, 'samplespur1.s2d');
ThirdCkt = rfckt.lcbandpasstee('L', [97.21 \ 3.66 \ 97.21]*1e-9, ...
     'C', [1.63 43.25 1.63]*1.0e-12);
CascadedCkt = rfckt.cascade('Ckts', ...
     {FirstCkt, SecondCkt, ThirdCkt});
```
The following figure shows how the circuit index is assigned to the components in the cascade, based on its sequential position in the network.

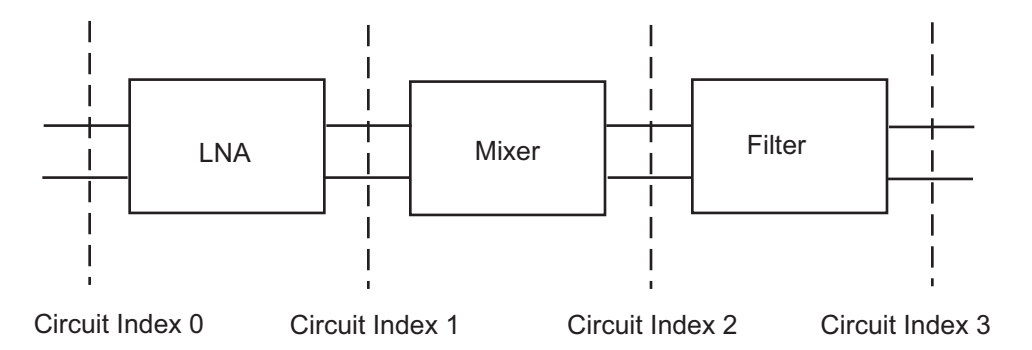

- Circuit index 0 corresponds to the cascade input.
- Circuit index 1 corresponds to the LNA output.
- Circuit index 2 corresponds to the mixer output.
- Circuit index 3 corresponds to the filter output.

You create a spur plot for this cascade using the plot method with the second argument set to 'mixerspur', as shown in the following command:

```
plot(CascadedCkt,'mixerspur')
```
Within the three dimensional plot, the stem plot for each circuit index represents the power at that circuit index. The following figure shows the mixer spur plot.

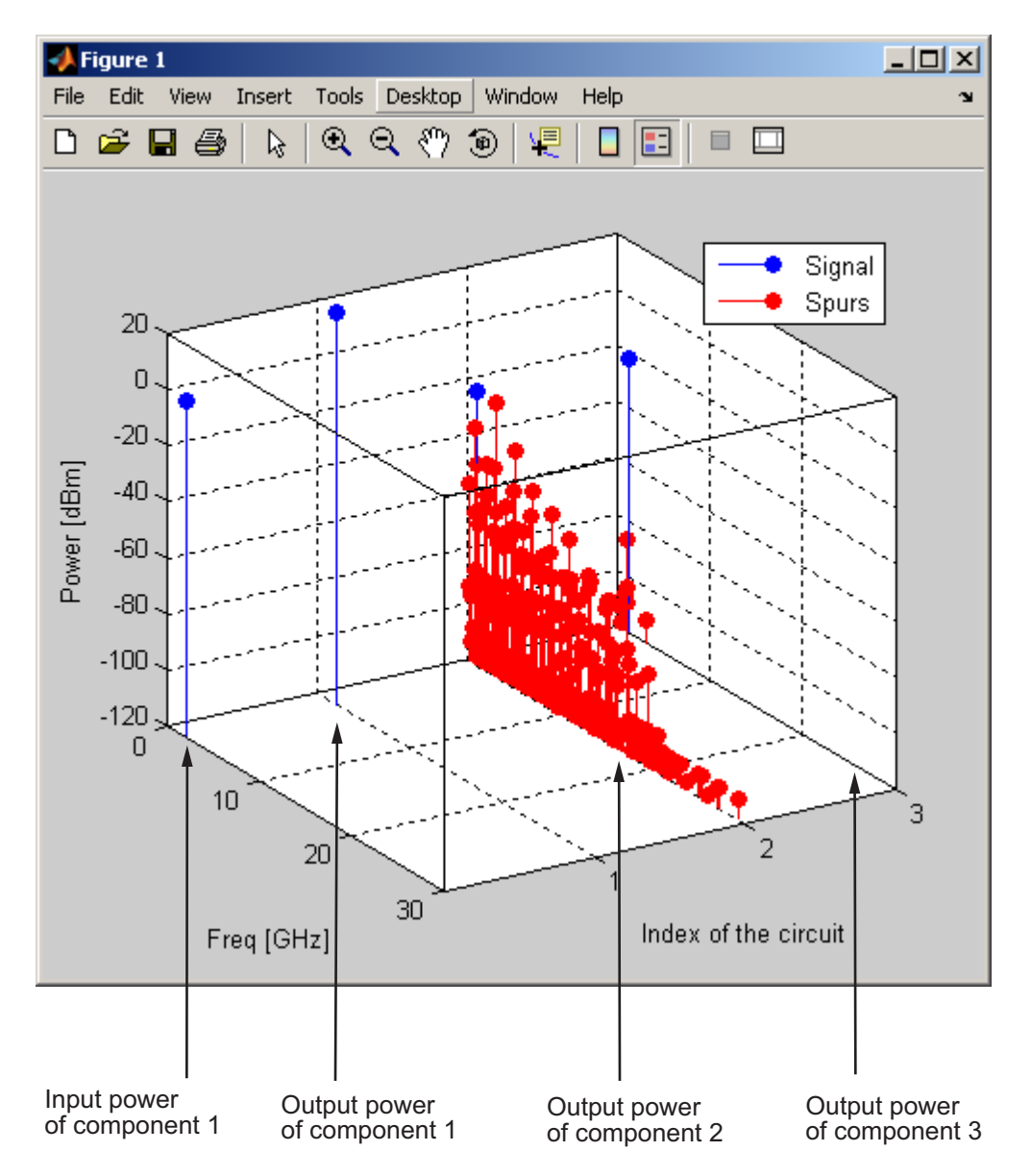

### **Mixer Spur Plot**

For more information on mixer spur plots, see the [plot](#page-464-0) reference page.

#### <span id="page-90-0"></span>**Polar Plots and Smith Charts**

You can use the toolbox to generate Polar plots and Smith Charts. If you specify two or more parameters, the toolbox puts the parameters in a single plot.

The following table describes the Polar plot and Smith Chart options, as well as the available parameters.

**Note** LS11, LS12, LS21, and LS22 are large-signal S-parameters. You can plot these parameters as a function of input power or as a function of frequency.

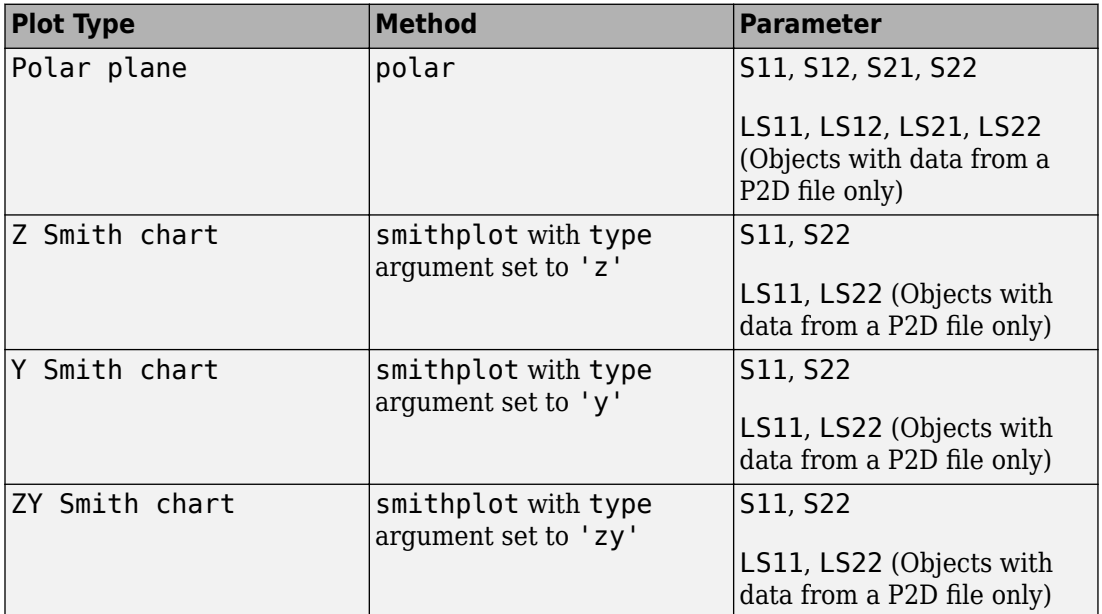

By default, the toolbox plots the parameter as a function of frequency. When you import block data from a .p2d or .s2d file, you can also plot parameters as a function of any operating condition from the file that has numeric values, such as bias.

**Note** The [circle](#page-642-0) method lets you place circles on a Smith Chart to depict stability regions and display constant gain, noise figure, reflection and immittance circles. For <span id="page-91-0"></span>more information about this method, see the [circle](#page-642-0) reference page or the two-part RF Toolbox example about designing matching networks.

For more information on a particular type of plot, follow the link in the table to the documentation for that method.

### **Compute and Plot Time-Domain Specifications**

The toolbox lets you compute and plot time-domain characteristics for RF components.

This section contains the following topics:

- "Compute the Network Transfer Function" on page 3-34
- "Fit a Model Object to Circuit Object Data" on page 3-34
- • ["Compute and Plot the Time-Domain Response" on page 3-35](#page-92-0)

#### **Compute the Network Transfer Function**

You use the s2tf function to convert 2-port S-parameters to a transfer function. The function returns a vector of transfer function values that represent the normalized voltage gain of a 2-port network.

The following code illustrates how to read file data into a passive circuit object, extract the 2-port S-parameters from the object and compute the transfer function of the data at the frequencies for which the data is specified.  $z_0$  is the reference impedance of the Sparameters, zs is the source impedance, and zl is the load impedance. See the [s2tf](#page-764-0) reference page for more information on how these impedances are used to define the gain.

```
PassiveCkt = rfckt.passive('File','passive.s2p')
z0=50; zs=50; zl=50;
[SParams, Freq] = extract(PassiveCkt, 'S Parameters', z0);
TransFunc = s2tf(SParams, z0, zs, zl);
```
#### **Fit a Model Object to Circuit Object Data**

You use the rationalfit function to fit a rational function to the transfer function of a passive component. The rationalfit function returns an rfmodel object that represents the transfer function analytically.

<span id="page-92-0"></span>The following code illustrates how to use the rationalfit function to create an rfmodel.rational object that contains a rational function model of the transfer function that you created in the previous example.

```
RationalFunc = rationalfit(Freq, TransFunc)
```
To find out how many poles the toolbox used to represent the data, look at the length of the A vector of the RationalFunc model object.

```
nPoles = length(RationalFunc.A)
```
**Note** The number of poles is important if you plan to use the RF model object to create a model for use in another simulator, because a large number of poles can increase simulation time. For information on how to represent a component accurately using a minimum number of poles, see ["Represent a Circuit Object with a Model Object" on page](#page-107-0) [4-4](#page-107-0).

See the [rationalfit](#page-714-0) reference page for more information.

Use the freqresp method to compute the frequency response of the fitted data. To validate the model fit, plot the transfer function of the original data and the frequency response of the fitted data.

```
Resp = freqresp(RationalFunc, Freq);
plot(Freq, 20*log10(abs(TransFunc)), 'r', ...
     Freq, 20*log10(abs(Resp)), 'b--');
ylabel('Magnitude of H(s) (decibels)');
xlabel('Frequency (Hz)');
legend('Original', 'Fitting result');
title(['Rational fitting with ', int2str(nPoles), ' poles']);
```
#### **Compute and Plot the Time-Domain Response**

You use the timeresp method to compute the time-domain response of the transfer function that RationalFunc represents.

The following code illustrates how to create a random input signal, compute the timedomain response of RationalFunc to the input signal, and plot the results.

SampleTime=1e-11; NumberOfSamples=4750; OverSamplingFactor = 25;

```
InputTime = double((1:NumberOfSamples)')*SampleTime;
InputSignal = ... sign(randn(1, ceil(NumberOfSamples/OverSamplingFactor)));
InputSignal = repmat(InputSignal, [OverSamplingFactor, 1]);
InputSignal = InputSignal(:);
[tresp,t]=timeresp(RationalFunc,InputSignal,SampleTime);
plot(t*1e9,tresp);
title('Fitting Time-Domain Response', 'fonts', 12);
ylabel('Response to Random Input Signal');
xlabel('Time (ns)');
```
For more information about computing the time response of a model object, see the [timeresp](#page-509-0) reference page.

# **Export Component Data to a File**

#### **In this section...**

"Available Export Formats" on page 3-37

"How to Export Object Data" on page 3-37

["Export Object Data" on page 3-38](#page-95-0)

### **Available Export Formats**

RF Toolbox software lets you export data from any rfckt object or from an rfdata.data object to industry-standard data files and MathWorks AMP files. This export capability lets you store data for use in other simulations.

**Note** The toolbox also lets you export data from an rfmodel object to a Verilog-A file. For information on how to do this, see ["Export a Verilog-A Model" on page 4-4](#page-107-0).

You can export data to the following file formats:

• Industry-standard file formats — Touchstone SNP, YNP, ZNP, HNP, and GNP formats specify the network parameters and noise information for measured and simulated data.

For more information about Touchstone files, see [https://ibis.org/connector/](https://ibis.org/connector/touchstone_spec11.pdf) [touchstone\\_spec11.pdf](https://ibis.org/connector/touchstone_spec11.pdf).

• MathWorks amplifier (AMP) file format — Specifies amplifier network parameters, output power versus input power, noise data and third-order intercept point.

For more information about .amp files, see ["AMP File Data Sections" on page 9-2.](#page-837-0)

### **How to Export Object Data**

To export data from a circuit or data object, use a [write](#page-511-0) command of the form

```
status = write(obj,'filename');
```
where

- <span id="page-95-0"></span>• status is a return value that indicates whether the write operation was successful.
- *obj* is the handle of the circuit or rfdata.data object.
- *filename* is the name of the file that contains the data.

For example,

```
status = write(rfckt.amplifier, 'myamp.amp');
```
exports data from an rfckt.amplifier object to the file myamp.amp.

### **Export Object Data**

In this example, use the toolbox to create a vector of S-parameter data, store it in an rfdata.data object, and export it to a Touchstone file.

At the MATLAB prompt:

**1** Type the following to create a vector, s vec, of S-parameter values at three frequency values:

```
s<sup>o</sup>
     [-0.724725-0.481324i, -0.685727+1.782660i; ...
       0.000000+0.000000i, -0.074122-0.321568i];
s_{vec}(:,:,2) = ...
     [-0.731774-0.471453i, -0.655990+1.798041i; ...
       0.001399+0.000463i, -0.076091-0.319025i];
s vec(:,:,3) = ...
    [-0.738760-0.461585i, -0.626185+1.813092i; ... 0.002733+0.000887i, -0.077999-0.316488i];
```
**2** Type the following to create an rfdata.data object called txdata with the default property values:

 $txdata = rfdata.data;$ 

**3** Type the following to set the S-parameter values of txdata to the values you specified in s\_vec:

txdata.S\_Parameters = s\_vec;

**4** Type the following to set the frequency values of txdata to [1e9 2e9 3e9]:

```
txdata.Freq=1e9*[1 2 3];
```
**5** Type the following to export the data in txdata to a Touchstone file called test.s2p:

write(txdata,'test')

# **Basic Operations with RF Objects**

#### **In this section...**

"Read and Analyze RF Data from a Touchstone Data File" on page 3-40 ["De-Embed S-Parameters" on page 3-42](#page-99-0)

### **Read and Analyze RF Data from a Touchstone Data File**

In this example, you create an rfdata.data object by reading the S-parameters of a 2port passive network stored in the Touchstone format data file, passive.s2p.

**1 Read S-parameter data from a data file.** Use the RF Toolbox read command to read the Touchstone data file, passive.s2p. This file contains 50-ohm S-parameters at frequencies ranging from 315 kHz to 6 GHz. The read command creates an rfdata.data object, data, and stores data from the file in the object's properties.

```
data = read(rfdata.data,'passive.s2p');
```
**2 Extract the network parameters from the data object.** Use the extract command to convert the 50-ohm S-parameters in the rfdata.data object, data, to 75-ohm S-parameters and save them in the variable s\_params. You also use the command to extract the Y-parameters from the rfdata.data object and save them in the variable y params.

```
freq = data.Freq;s params = extract(data,'S PARAMETERS',75);
y_params = extract(data,'Y_PARAMETERS');
```
**3 Plot the S<sub>11</sub> parameters.** Use the [smithplot](#page-825-0) command to plot the 75-ohm S<sub>11</sub> parameters on a Smith Chart:

```
s11 = s params(1,1,:);
smithplot(s11(:));
```
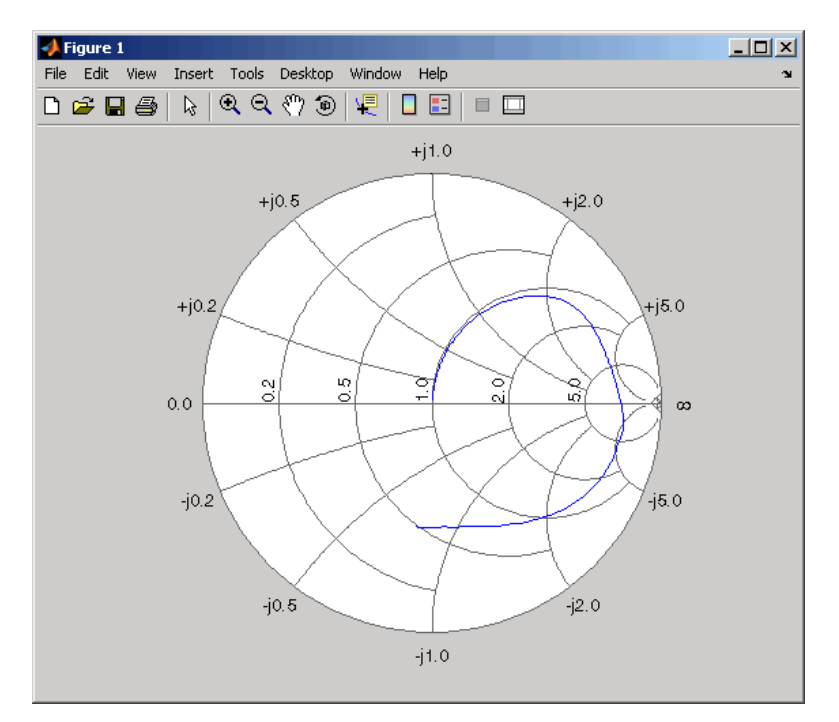

**4 View the 75-ohm S-parameters and Y-parameters at 6 GHz.** Type the following set of commands at the MATLAB prompt to display the four 75-ohm S-parameter values and the four Y-parameter values at 6 GHz.

 $f = freq(end)$  $s = s$  params(:,:,end)  $y = y_\text{params}$  $(:,:, \text{end})$ 

The toolbox displays the following output:

```
f = 6.0000e+009
s = -0.0764 - 0.5401i 0.6087 - 0.3018i
   0.6094 - 0.3020i -0.1211 - 0.5223i
y = 0.0210 + 0.0252i -0.0215 - 0.0184i
   -0.0215 - 0.0185i 0.0224 + 0.0266i
```
<span id="page-99-0"></span>For more information, see the [rfdata.data](#page-293-0), [read](#page-481-0), and [extract](#page-436-0) reference pages.

### **De-Embed S-Parameters**

The Touchstone data file samplebjt2.s2p contains S-parameter data collected from a bipolar transistor in a test fixture. The input of the fixture has a bond wire connected to a bond pad. The output of the fixture has a bond pad connected to a bond wire.

The configuration of the bipolar transistor, which is the device under test (DUT), and the fixture is shown in the following figure.

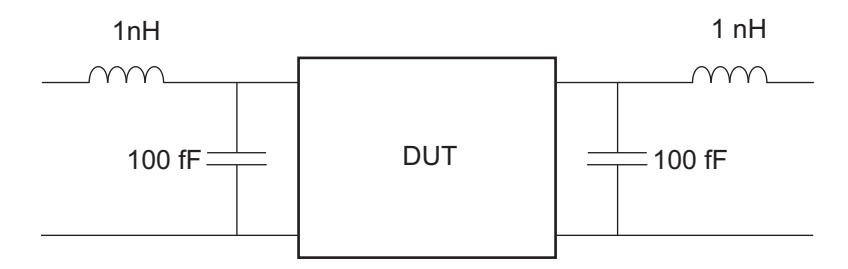

In this example, you remove the effects of the fixture and extract the S-parameters of the DUT.

**1 Create RF objects.** Create a data object for the measured S-parameters by reading the Touchstone data file samplebjt2.s2p. Then, create two more circuit objects, one each for the input pad and output pad.

```
measured data = read(rfdata.data,'samplebjt2.s2p');
input pad = rfckt.cascade('Ckts',...
       {rfckt.seriesrlc('L',1e-9), ...
       rfckt.shuntrlc('C',100e-15)}); % L=1 nH, C=100 fF
output pad = rfckt.cascade('Ckts',...
       {rfckt.shuntrlc('C',100e-15),...
       rfckt.seriesrlc('L',1e-9)}); % L=1 nH, C=100 fF
```
**2 Analyze the input pad and output pad circuit objects.** Analyze the circuit objects at the frequencies at which the S-parameters are measured.

```
freq = measured_data.Freq;
analyze(input pad,freq);
analyze(output pad, freq);
```
**3 De-embed the S-parameters.** Extract the S-parameters of the DUT from the measured S-parameters by removing the effects of the input and output pads.

```
z0 = measured data.Z0;
input pad sparams = extract(input pad.AnalyzedResult,...
'S_Parameters',z0);
output_pad_sparams = extract(output_pad.AnalyzedResult,...
'S_Parameters',z0);
de embedded sparams = \dotsdeembedsparams(measured data.S Parameters,...
                       input_pad_sparams, output_pad_sparams);
```
**4 Create a data object for the de-embedded S-parameters.** In a later step, you use this data object to plot the de-embedded S-parameters.

 $de$ \_embedded\_data = rfdata.data('Z0',z0,... 'S\_Parameters',de\_embedded\_sparams,... 'Freq',freq);

**5 Plot the measured and de-embedded S<sub>11</sub> parameters.** Type the following set of commands at the MATLAB prompt to plot both the measured and the de-embedded S<sub>11</sub> parameters on a Z Smith Chart:

```
hold off;
h = smith(measured data,'S11');set(h, 'Color', [1 0 0]);
hold on
i = smith(de embedded data, 'S11');
set(i,'Color', [0 \ 0 \ 1],'LineStyle',':');
l = legend;legend('Measured S_{11}', 'De-embedded S_{11}');
legend show;
```
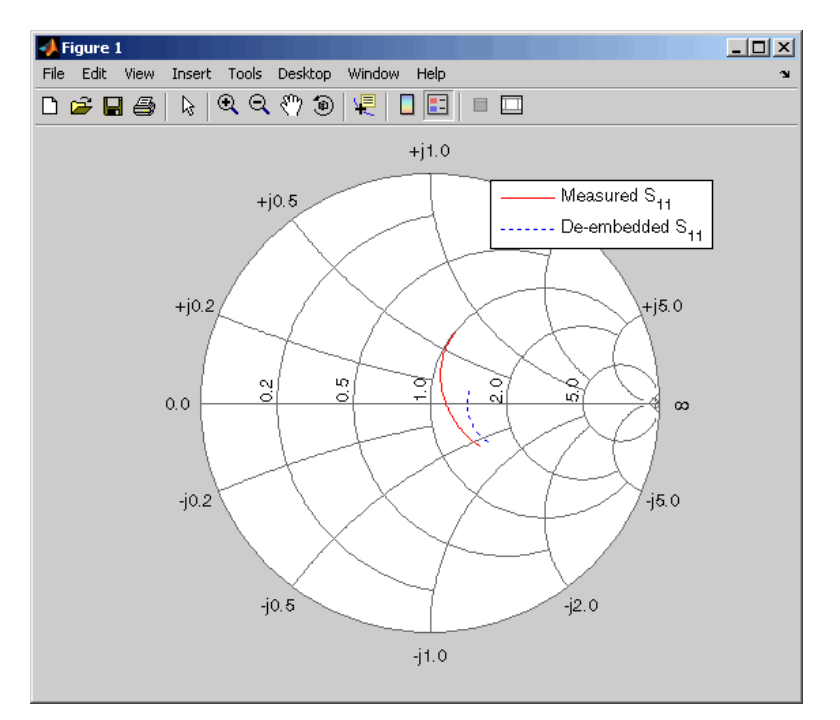

**6 Plot the measured and de-embedded S22 parameters.** Type the following set of commands at the MATLAB prompt to plot the measured and the de-embedded  $S_{22}$ parameters on a Z Smith Chart:

```
figure;
hold off;
h = smith(measured_data,'S22');
set(h, 'Color', [1 0 0]);
hold on
i =smith(de_embedded_data,'S22');
set(i,'Color<sup>T</sup>, [0 0 1],'LineStyle',':');
l = legend;
legend('Measured S_{22}', 'De-embedded S_{22}');
legend show;
```
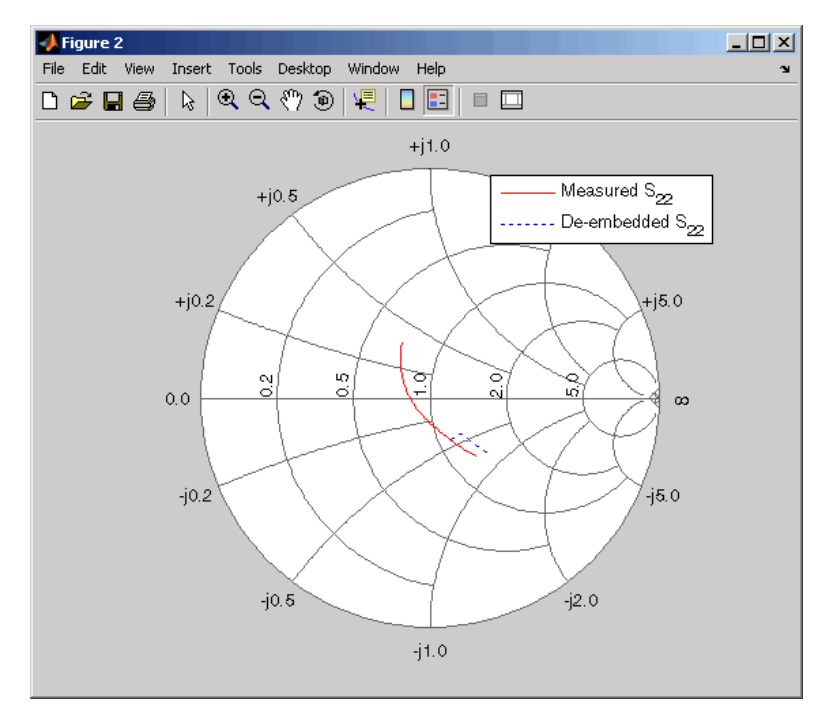

**7 Plot the measured and de-embedded S<sub>21</sub> parameters.** Type the following set of commands at the MATLAB prompt to plot the measured and the de-embedded  $S_{21}$ parameters, in decibels, on an X-Y plane:

```
figure
hold off;
h = plot(measured data,'S21', 'db');set(h, 'Color', [1 0 0]);
hold on
i = plot(de_{embeddata,'S21', 'db');set(i,'Color', [0 \ 0 \ \overline{1}],'LineStyle',':');
l = legend;legend('Measured S_{21}', 'De-embedded S_{21}');
legend show;
hold off;
```
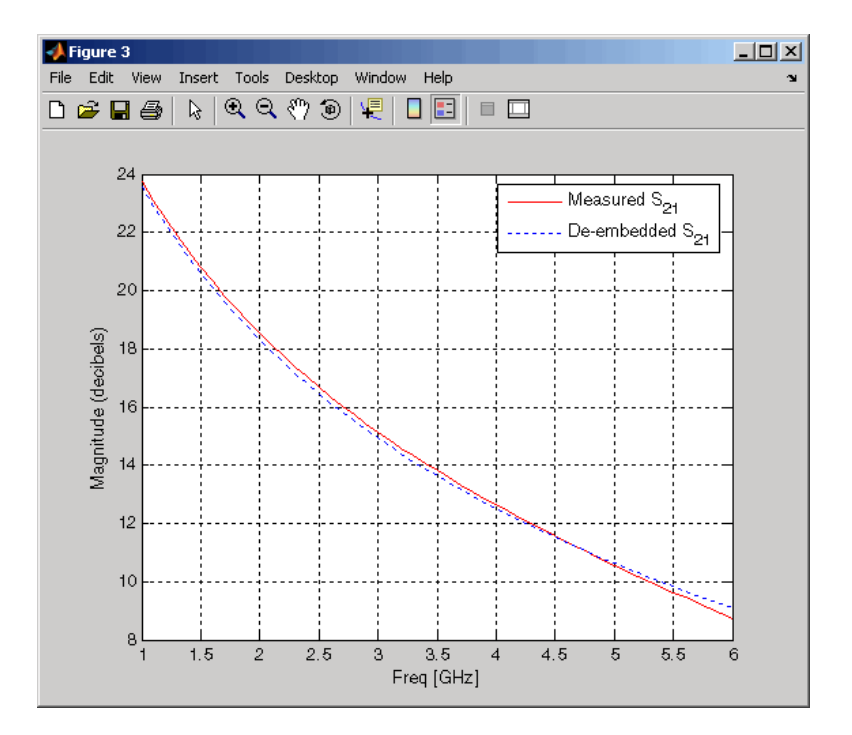

# **Export Verilog-A Models**

- • ["Model RF Objects Using Verilog-A" on page 4-2](#page-105-0)
- • ["Export a Verilog-A Model" on page 4-4](#page-107-0)

# <span id="page-105-0"></span>**Model RF Objects Using Verilog-A**

#### **In this section...**

"Overview" on page 4-2

"Behavioral Modeling Using Verilog-A" on page 4-2

["Supported Verilog-A Models" on page 4-3](#page-106-0)

### **Overview**

Verilog-A is a language for modeling the high-level behavior of analog components and networks. Verilog-A describes components mathematically, for fast and accurate simulation.

RF Toolbox software lets you export a Verilog-A description of your circuit. You can create a Verilog-A model of any passive RF component or network and use it as a behavioral model for transient analysis in a third-party circuit simulator. This capability is useful in signal integrity engineering. For example, you can import the measured four-port Sparameters of a backplane into the toolbox, export a Verilog-A model of the backplane to a circuit simulator, and use the model to determine the performance of your driver and receiver circuitry when they are communicating across the backplane.

### **Behavioral Modeling Using Verilog-A**

The Verilog-A language is a high-level language that uses modules to describe the structure and behavior of analog systems and their components. A *module* is a programming building block that forms an executable specification of the system.

Verilog-A uses modules to capture high-level analog behavior of components and systems. Modules describe circuit behavior in terms of

- Input and output nets characterized by predefined Verilog-A disciplines that describe the attributes of the nets.
- Equations and module parameters that define the relationship between the input and output nets mathematically.

When you create a Verilog-A model of your circuit, the toolbox writes a Verilog-A module that specifies circuit's input and output nets and the mathematical equations that describe how the circuit operates on the input to produce the output.

### <span id="page-106-0"></span>**Supported Verilog-A Models**

RF Toolbox software lets you export a Verilog-A model of an rfmodel object. The toolbox provides one rfmodel object, rfmodel.rational, that you can use to represent any RF component or network for export to Verilog-A.

The rfmodel.rational object represents components as rational functions in poleresidue form, as described in the [rfmodel.rational](#page-315-0) reference page. This representation can include complex poles and residues, which occur in complex-conjugate pairs.

The toolbox implements each rfmodel.rational object as a series of Laplace Transform S-domain filters in Verilog-A using the numerator-denominator form of the Laplace transform filter

$$
H(s) = \frac{\sum_{k=0}^{M} n_k s^k}{\sum_{k=0}^{N} d_k s^k}
$$

where

- *M* is the order of the numerator polynomial.
- *M* is the order of the denominator polynomial.
- $n_k$  is the coefficient of the  $k$ th power of  $s$  in the numerator.
- $\bullet$   $d_k$  is the coefficient of the *k*th power of *s* in the denominator.

The number of poles in the rational function is related to the number of Laplace transform filters in the Verilog-A module. However, there is not a one-to-one correspondence between the two. The difference arises because the toolbox combines each pair of complex-conjugate poles and the corresponding residues in the rational function to form a Laplace transform numerator and denominator with real coefficients. the toolbox converts the real poles of the rational function directly to a Laplace transform filter in numeratordenominator form.

# <span id="page-107-0"></span>**Export a Verilog-A Model**

#### **In this section...**

"Represent a Circuit Object with a Model Object" on page 4-4

["Write a Verilog-A Module" on page 4-5](#page-108-0)

### **Represent a Circuit Object with a Model Object**

Before you can write a Verilog-A model of an RF circuit object, you need to create an rfmodel.rational object to represent the component.

There are two ways to create an RF model object:

- You can fit a rational function model to the component data using the rational fit function.
- You can use the rfmodel.rational constructor to specify the pole-residue representation of the component directly.

This section discusses using a rational function model. For more information on using the constructor, see the [rfmodel.rational](#page-315-0) reference page.

When you use the rationalfit function to create an rfmodel. rational object that represents an RF component, the arguments you specify affect how quickly the resulting Verilog-A model runs in a circuit simulator.

You can use the rationalfit function with only the two required arguments. The syntax is:

```
model_obj = rationalfit(freq,data)
```
where

- model obj is a handle to the rational function model object.
- *freq* is a vector of frequency values that correspond to the data values.
- *data* is a vector that contains the data to fit.

For faster simulation, create a model object with the smallest number of poles required to accurately represent the component. To control the number of poles, use the syntax:

```
model_obj = rationalfit(freq,data,tol,weight,delayfactor)
```
where

- $\bullet$  *tol* the relative error-fitting tolerance, in decibels. Specify the largest acceptable tolerance for your application. Using tighter tolerance values may force the rationalfit function to add more poles to the model to achieve a better fit.
- *weight*  $-$  a vector that specifies the weighting of the fit at each frequency.
- *delayfactor* a value that controls the amount of delay used to fit the data. Delay introduces a phase shift in the frequency domain that may require a large number of poles to fit using a rational function model. When you specify the delay factor, the rationalfit function represents the delay as an exponential phase shift. This phase shift allows the function to fit the data using fewer poles.

These arguments are described in detail in the [rationalfit](#page-714-0) function reference page.

**Note** You can also specify the number of poles directly using the npoles argument. The model accuracy is not guaranteed with approach, so you should not specify npoles when accuracy is critical. For more information on the npoles argument, see the [rationalfit](#page-714-0) reference page.

If you plan to integrate the Verilog-A module into a large design for simulation using detailed models, such as transistor-level circuit models, the simulation time consumed by a Verilog-A module may have a trivial impact on the overall simulation time. In this case, there is no reason to take the time to optimize the rational function model of the component.

For more information on the rationalfit function arguments, see the [rationalfit](#page-714-0) reference page.

## **Write a Verilog-A Module**

You use the writeva method to create a Verilog-A module that describes the RF model object. This method writes the module to a specified file. Use the syntax:

```
status = writeva(model_obj,'obj1',{'inp','inn'},{'outp','outn'})
```
to write a Verilog-A module for the model object *model\_obj* to the file obj1.va. The module has differential input nets, *inp* and *inn*, and differential output nets, *outp* and *outn*. The method returns status, a logical value of true if the operation is successful and false otherwise.

The [writeva](#page-514-0) reference page describes the method arguments in detail.

An example of exporting a Verilog-A module appears in the RF Toolbox example, [Modeling](matlab:showdemo generate_veriloga.m) [a High-Speed Backplane \(Part 5: Rational Function Model to a Verilog-A Module\).](matlab:showdemo generate_veriloga.m)

# **The RF Design and Analysis Tool**

- • ["The RF Design and Analysis Tool" on page 5-2](#page-111-0)
- • ["Create and Import Circuits" on page 5-6](#page-115-0)
- • ["Modify Component Data" on page 5-19](#page-128-0)
- • ["Analyze Circuits" on page 5-20](#page-129-0)
- • ["Export RF Objects" on page 5-23](#page-132-0)
- • ["Manage Circuits and Sessions" on page 5-27](#page-136-0)
- • ["Model an RF Network" on page 5-31](#page-140-0)

## <span id="page-111-0"></span>**The RF Design and Analysis Tool**

### **In this section...**

"What Is the RF Design and Analysis App?" on page 5-2

"Open the RF Design and Analysis App" on page 5-2

["The RF Design and Analysis Window" on page 5-3](#page-112-0)

"The RF Design and Analysis App Workflow" on page  $5-4$ 

## **What Is the RF Design and Analysis App?**

The RF Design and Analysis is an app that provides a visual interface for creating and analyzing RF components and networks. You can use the RF Design and Analysis app as a convenient alternative to the command-line RF circuit design and analysis objects and methods that come with RF Toolbox software.

The RF Design and Analysis app provides the ability to

- Create and import circuits.
- Set circuit parameters.
- Analyze circuits.
- Display circuit S-parameters in tabular form and on X-Y plots, polar plots, and Smith Charts.
- Export circuit data to the MATLAB workspace and to data files.

## **Open the RF Design and Analysis App**

To open the app window, type the following at the MATLAB prompt:

rftool

For a description of the RF Design and Analysis user interface , see ["The RF Design and](#page-112-0) [Analysis Window" on page 5-3](#page-112-0). To learn how to create and import circuits, see ["Create](#page-115-0) [and Import Circuits" on page 5-6.](#page-115-0)

**Note** The work you do with this app is organized into sessions. Each session is a collection of independent RF circuits, which can be RF components or RF networks. You

<span id="page-112-0"></span>can save sessions and then load them for later use. For more information, see ["Working](#page-137-0) [with the RF Design and Analysis App Sessions" on page 5-28](#page-137-0).

## **The RF Design and Analysis Window**

The app window consists of the following three panes:

• **RF Component List**

Shows the components and networks in the session. The top-level node is the session.

### • **Component Parameters**

Displays options and settings pertaining to the node you selected in the **RF Component List** pane.

• **Analysis**

Displays options and settings pertaining to the circuit analysis and results display. After you analyze the circuit, this pane displays the analysis results and provides an interface for you to view the S-parameter data and modify the displayed plots.

The following figure shows the app window.

<span id="page-113-0"></span>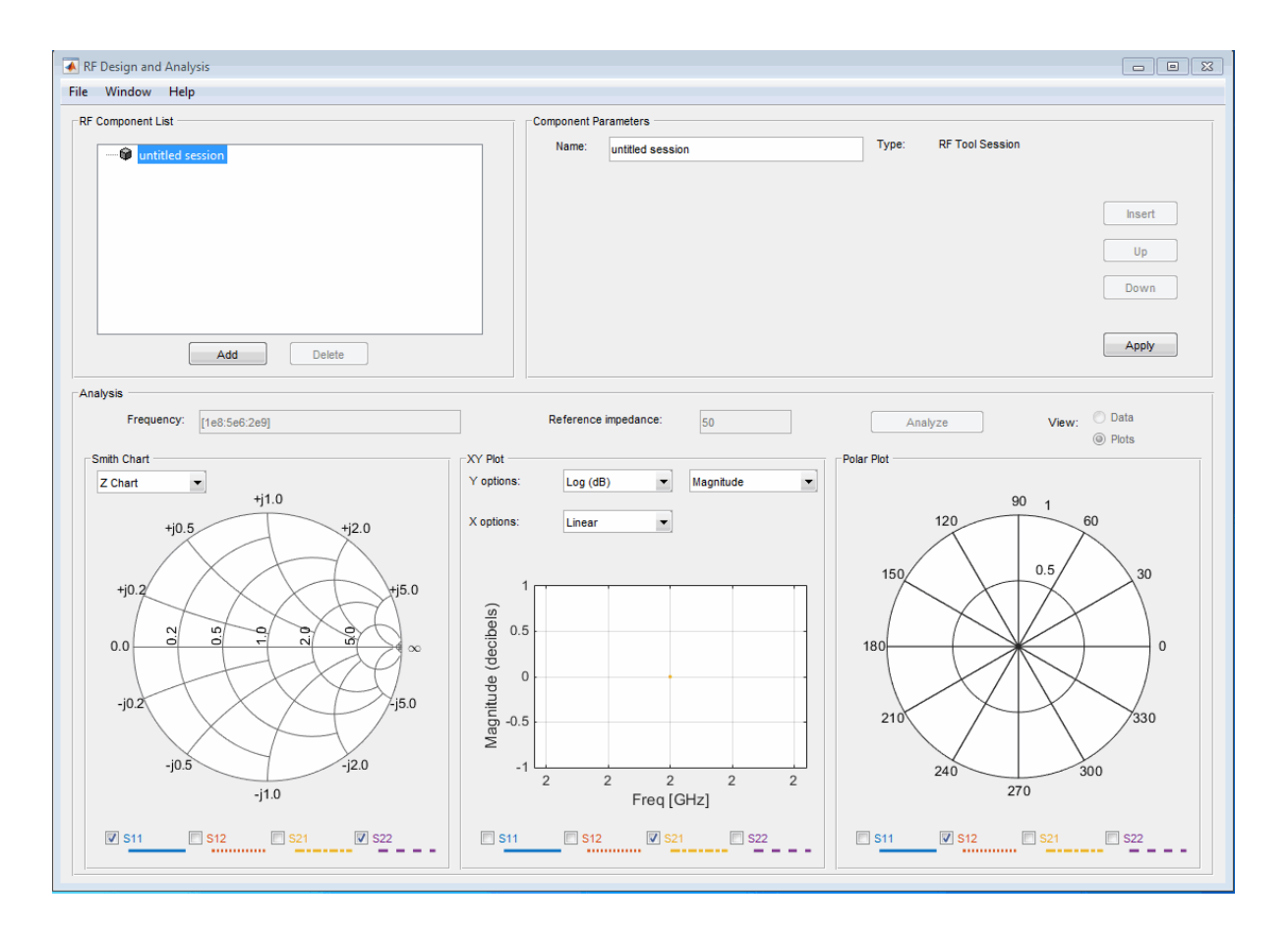

## **The RF Design and Analysis App Workflow**

When you analyze a circuit using the app user interface your workflow might include the following tasks:

- **1** Build the circuit by
	- Creating RF components and networks.
	- Importing components and networks from the MATLAB workspace or from a data file.

See ["Create and Import Circuits" on page 5-6.](#page-115-0)

**2** Specify component data.

See ["Modify Component Data" on page 5-19.](#page-128-0)

**3** Analyze the circuit.

See ["Analyze Circuits" on page 5-20](#page-129-0).

**4** Export the circuit to the MATLAB workspace or to a file.

See ["Export RF Objects" on page 5-23](#page-132-0).

## <span id="page-115-0"></span>**Create and Import Circuits**

### **In this section...**

"Circuits in the RF Design and Analysis App" on page 5-6

"Create RF Components" on page 5-6

["Create RF Networks" on page 5-10](#page-119-0)

["Import RF Objects into the RF Design and Analysis App" on page 5-15](#page-124-0)

## **Circuits in the RF Design and Analysis App**

In this app, you can create circuits that include RF components and RF networks. Networks can contain both components and other networks.

**Note** In the circuit object command line interface, you create networks by building components and then connecting them together to form a network. In contrast, you build networks in the app by creating a network and then populating it with components.

## **Create RF Components**

This section contains the following topics:

- "Available RF Components" on page 5-6
- • ["Add an RF Component to a Session" on page 5-7](#page-116-0)

### **Available RF Components**

The following table lists the RF components you can create using the app and the corresponding RF Toolbox object.

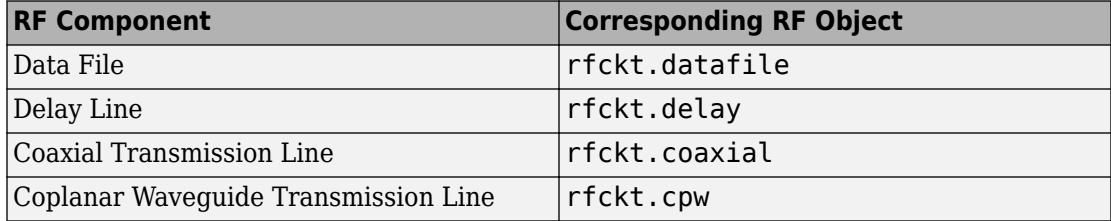

<span id="page-116-0"></span>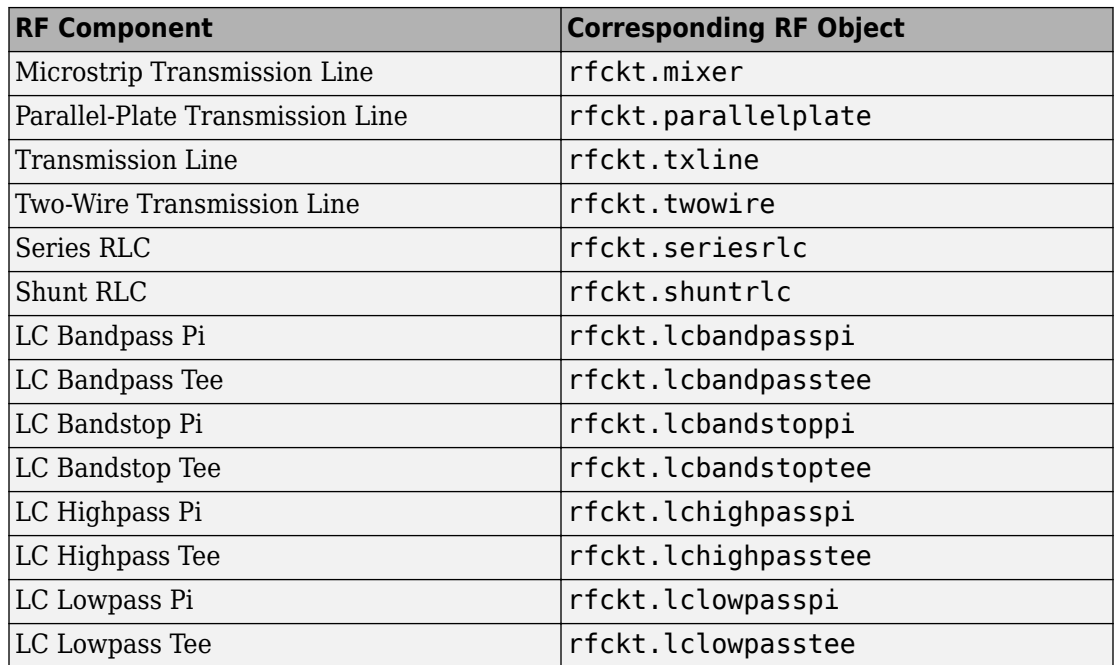

### **Add an RF Component to a Session**

**1** In the **RF Component List** pane, click **Add** to open the Create Network or Component dialog box.

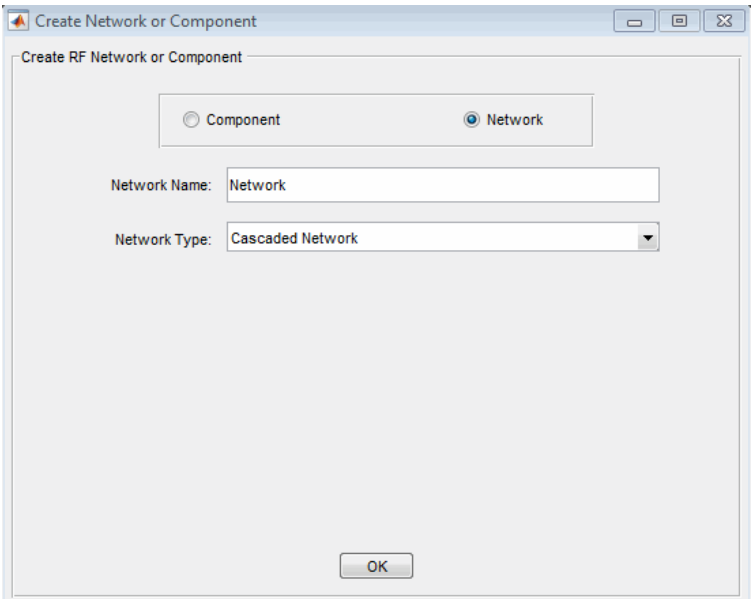

- **2** In the Create Network or Component dialog box, select **Component**.
- **3** In the **Component Name** field, enter a name for the component. This name is used to identify the component in the **RF Component List** pane. For example, Microstrip Component.
- **4** From the **Component Type** menu, select the type of RF component you want to create. For example, Microstrip Transmission Line.

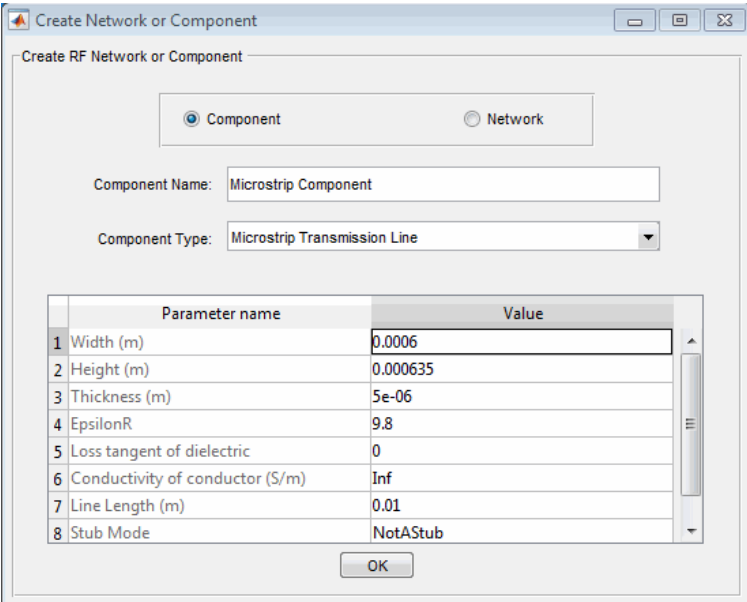

**5** Adjust the parameter values as necessary.

**Note** You can accept the default values for some or all of the parameters and then change them later. For information on modifying the parameter values of an existing component, see ["Modify Component Data" on page 5-19](#page-128-0).

### **6** Click **OK**.

The app adds the component to your session.

<span id="page-119-0"></span>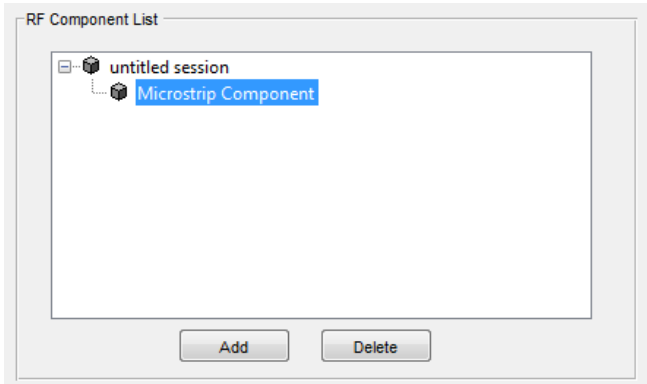

## **Create RF Networks**

You create an RF network using the app by adding a network to the session and then adding components to the network.

This section contains the following topics:

- "Available RF Networks" on page 5-10
- • ["Add an RF Network to a Session" on page 5-11](#page-120-0)
- • ["Populate an RF Network" on page 5-13](#page-122-0)
- • ["Reorder Circuits Within a Network" on page 5-14](#page-123-0)

#### **Available RF Networks**

The following table lists the RF networks you can create using the app.

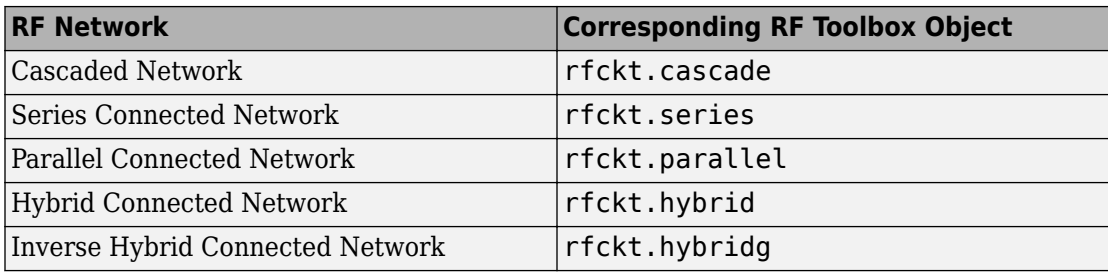

#### <span id="page-120-0"></span>**Add an RF Network to a Session**

**1** In the **RF Component List** pane, click **Add** to open the Create Network or Component dialog box.

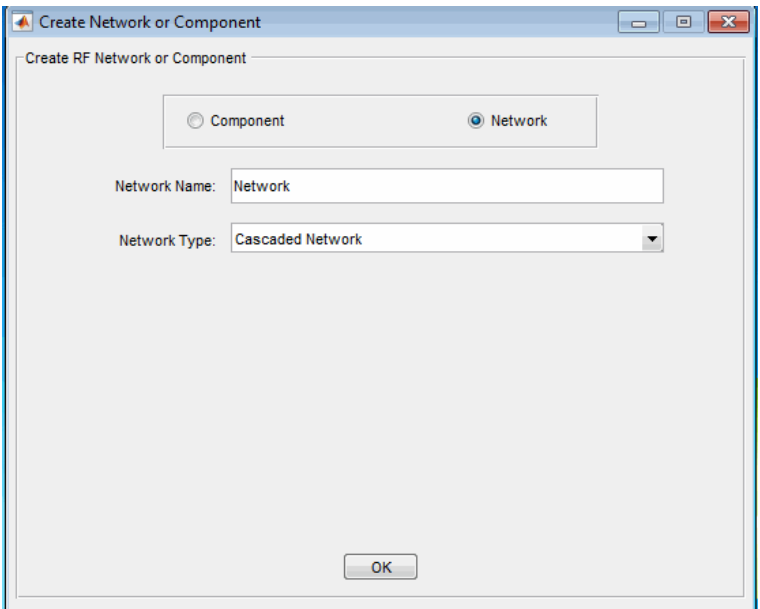

- **2** In the Create Network or Component dialog box, select the **Network** option button.
- **3** In the **Network Name** field, enter a name for the component. This name is used to identify the network in the **RF Component List** pane. For example, Series1.
- **4** From the **Network Type** menu, select the type of RF network you want to create. For example, Series Connected Network.

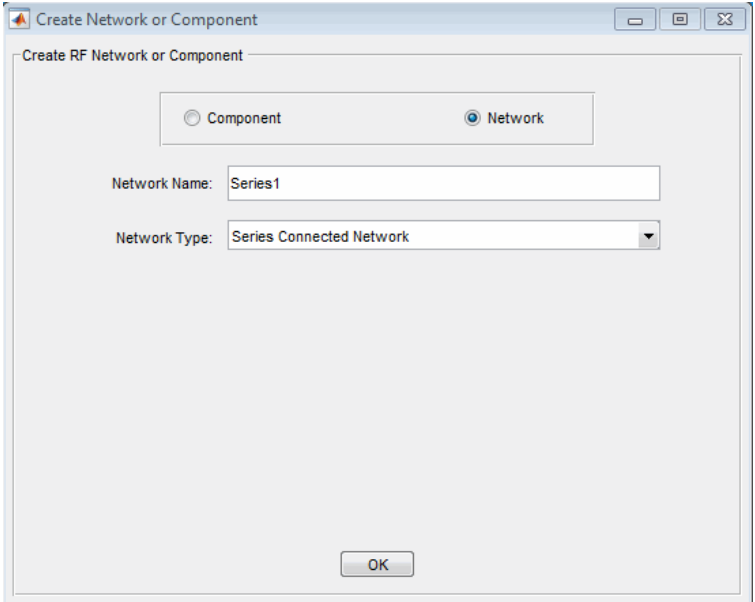

**5** Click **OK**.

The RF Component List pane shows the new network.

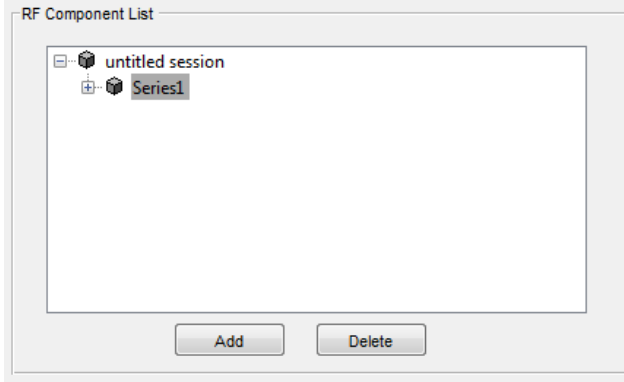

### <span id="page-122-0"></span>**Populate an RF Network**

After you create a network using the app, you must populate it with RF components and networks. You insert a component or network into a network in much the same way you add one to a session.

To populate an RF network:

**1** In the **RF Component List** pane, select the network component you want to modify. Then, in the **Component Parameters** pane, click **Insert**.

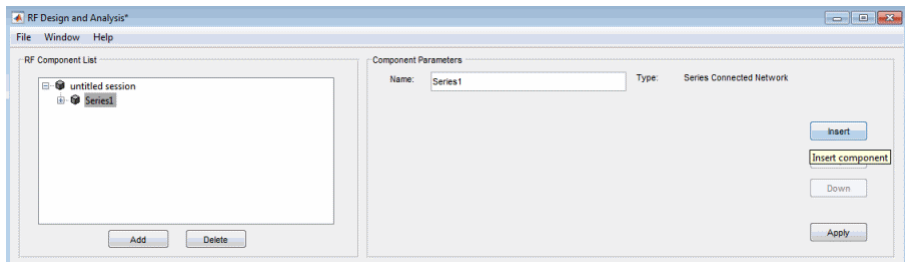

The Insert Component or Network dialog box appears.

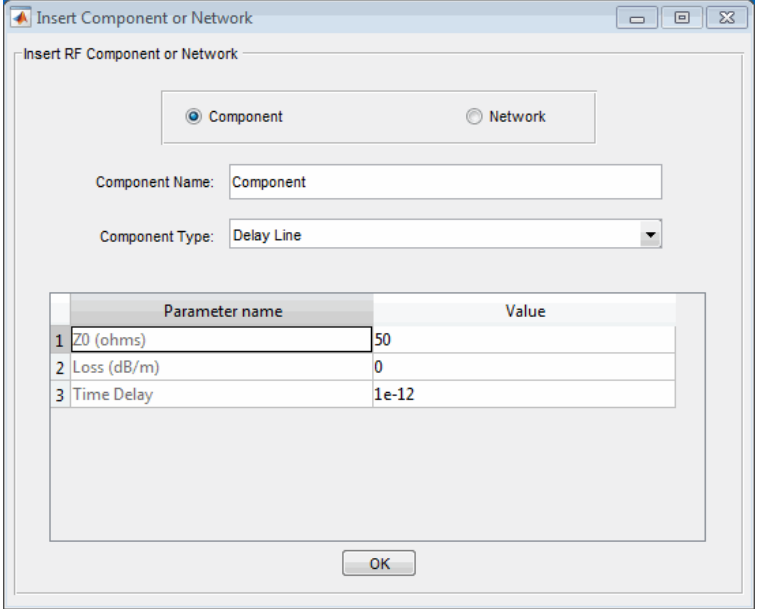

<span id="page-123-0"></span>**2** Click **Component** or **Network** in the Insert Component or Network dialog box to add either a component or a network.

Enter the component or network name, and select the appropriate type. If you are inserting a component, modify the parameter values as necessary. See ["Add an RF](#page-116-0) [Component to a Session" on page 5-7](#page-116-0) or ["Add an RF Network to a Session" on page 5-](#page-120-0) [11](#page-120-0) for details.

As you insert components and networks into a network, they are reflected in the **RF Component List** and **Component Parameters** panes. The figure below shows an example of a cascaded network that contains two components and a network. The subnetwork, in turn, contains two components.

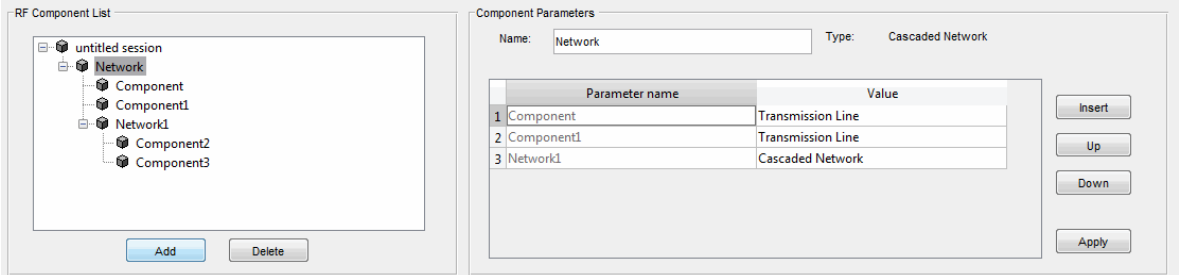

### **Reorder Circuits Within a Network**

To change the order of the components and networks within a network:

- **1** In the **RF Component List** pane, select the network whose circuits you want to reorder.
- **2** In the **Component Parameters** pane, select the circuit whose position you want to change.
- **3** Click **Up** or **Down** until the circuit is where you want it.

To reverse the positions of Component1 and Network1 in the network shown in the following figure

- **1** Select Network in the **RF Component List** pane.
- **2** Select Component1 in the **Component Parameters** pane.
- **3** Click **Down** in the **Component Parameters** pane.

<span id="page-124-0"></span>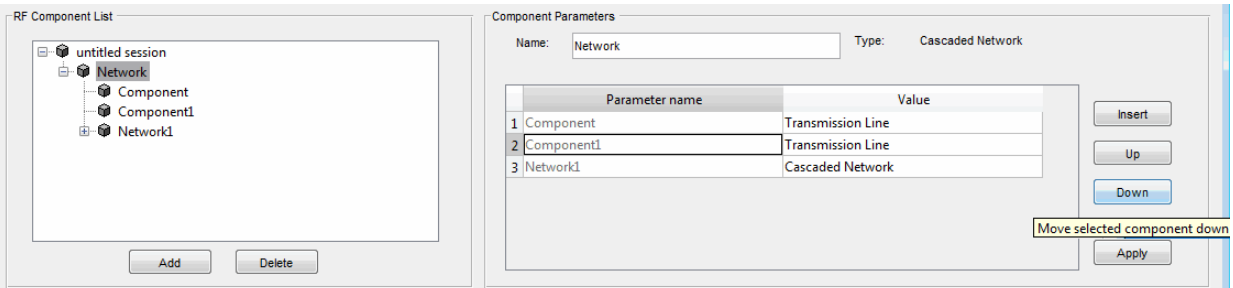

## **Import RF Objects into the RF Design and Analysis App**

The RF Design and Analysis app lets you import RF objects from your workspace and from files to the top level of your session. You can import the following types of objects:

- Complex component and network objects that you created in your workspace using RF Toolbox objects.
- Components and networks you exported into your workspace from another session.

For information on exporting components and networks from another session, see ["Export RF Objects" on page 5-23](#page-132-0).

After you have imported an object, you can change its name and work with it as you would any other component or network.

This section contains the following topics:

- "Import from the Workspace" on page 5-15
- • ["Import from a File into a Session" on page 5-16](#page-125-0)
- • ["Import from a File into a Network" on page 5-17](#page-126-0)

#### **Import from the Workspace**

To import RF circuit objects from the MATLAB workspace into your session:

**1** Select **Import From Workspace** from the **File** menu. The Import from Workspace dialog box appears. This dialog box lists the handles of all RF circuit (rfckt) objects in the workspace.

<span id="page-125-0"></span>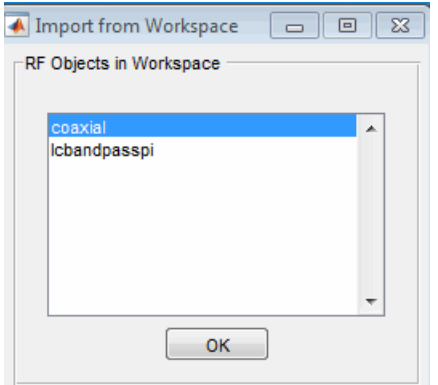

**2** From the list of RF circuit objects, select the object you want to import, and click **OK**.

The object is added to your session with the same name as the object handle. If there is already a circuit by that name, the app appends a numeral, starting with 1, to the new circuit name.

#### **Import from a File into a Session**

You can import RF components from the following types of files into the top level of your session:

- S2P
- Y2P
- Z2P
- H2P

To import a component from one of these files

- **1** Select **Import From File** from the **File** menu. A file browser appears.
- **2** Select the file type you want to import.
- **3** Select the name of the file to import from the list of files in the browser.

<span id="page-126-0"></span>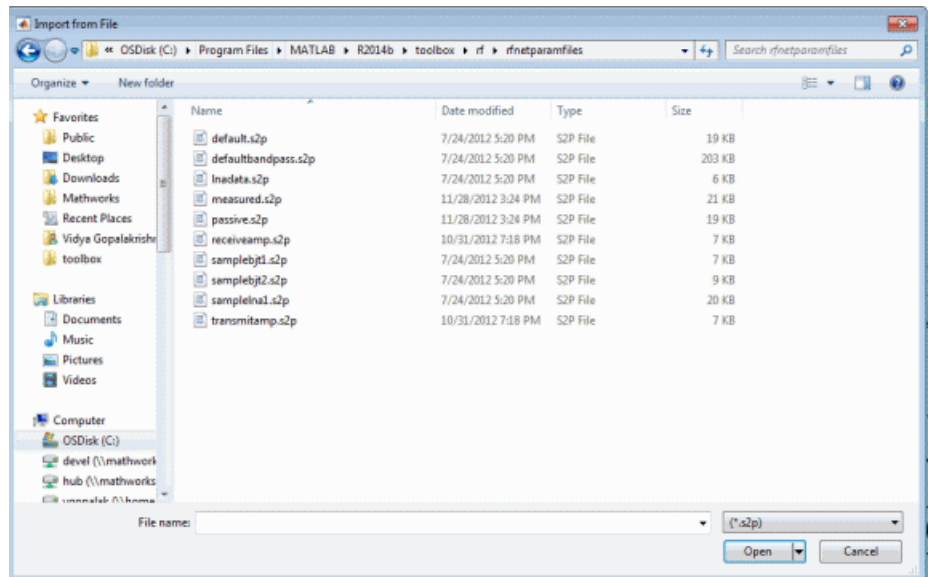

**4** Click **Open** to add the object to your session as a component.

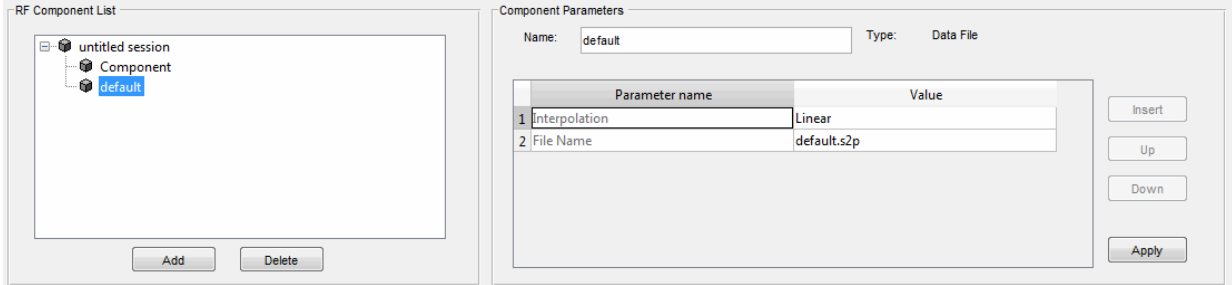

The name of the component is the file name without the extension. If there is already a component by that name, the app appends a numeral, starting with 1, to the new component name. The file name, including the extension, appears as the value of the component's File Name parameter. If the file is not on the MATLAB path, the value of the File Name parameter also contains the file path.

### **Import from a File into a Network**

You can import RF components from the following types of files into a network:

- S2P
- Y2P
- Z2P
- H2P

To import an RF component from a file into a network:

**1** Insert a Data File component into the network.

For more information on how add a component to a network, see ["Populate an RF](#page-122-0) [Network" on page 5-13](#page-122-0).

- **2** Specify the name of the file from which to import the component in one of two ways:
	- Select the file name in the file name and type in the Import from File dialog box, and click **Open**.
	- Click **Cancel** to get out of the Import from File dialog box, and enter the file name in the **Value** field across from the **File Name** parameter in the Insert Component or Network dialog box.

["Model an RF Network" on page 5-31](#page-140-0) shows this process.

## <span id="page-128-0"></span>**Modify Component Data**

You can change the values of component parameters that you create and import. The component parameters in the app correspond to the component properties that you specify in the command line.

To modify these values:

- **1** Select the component in the **RF Component List** pane.
- **2** In the **Component Parameters** pane, select the value you want to change, and enter the new value.

Valid values for component parameters are listed on the corresponding RF Toolbox reference page. Use the links in ["Available RF Components" on page 5-6](#page-115-0) and ["Available RF Networks" on page 5-10](#page-119-0) to access these pages.

**3** Click **Apply**.

## <span id="page-129-0"></span>**Analyze Circuits**

After you add your circuits, you can analyze them using the app:

**1** Select the component or network you want to analyze in the **RF Component List** pane of the RF Design and Analysis app. For example, select the LC Bandpass Pi component, as shown in the following figure.

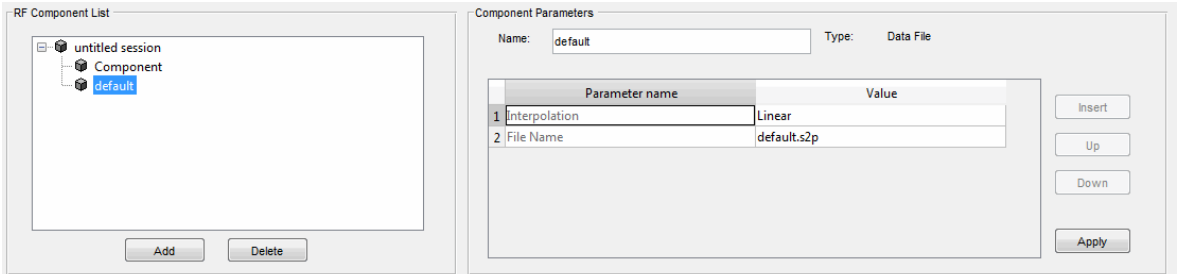

- **2** In the **Analysis** pane:
	- Enter [1e8:5e6:2e9], the analysis frequency range and step size in hertz, in the **Frequency** field.

This value specifies an analysis from 0.1 GHz to 2 GHz in 5 MHz steps.

• Enter 50, the reference impedance in ohms, in the **Reference impedance** field.

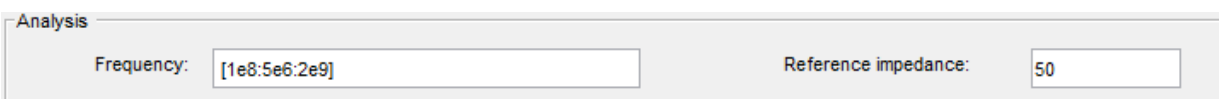

**Note** Alternately, you can specify the **Frequency** and **Reference impedance** values as MATLAB workspace variables or as valid MATLAB expressions.

**3** Click **Analyze**.

The **Analysis** pane displays a Smith Chart, an XY plot, and a polar plot of the analyzed circuit.

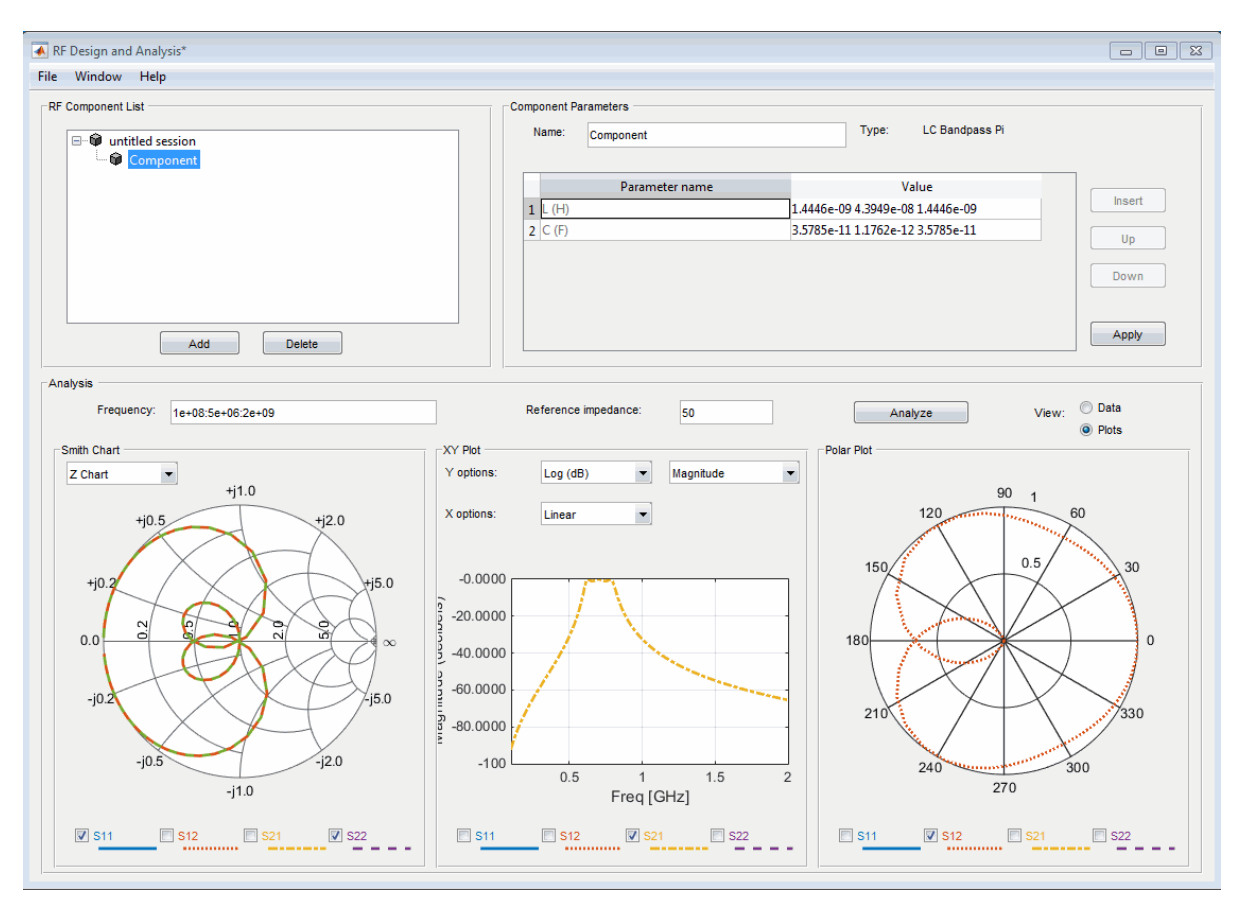

**4** Select or deselect the S-parameter check boxes at the bottom of each plot to customize the parameters that the plot displays. Use the drop-down list at the top of each plot to customize the plot options.

The plots automatically update as you change the check box and drop-down list options on the user interface.

**5** Click **Data** in the upper-right corner of the **Analysis** pane to view the data in tabular form. The following figure shows the analysis data for the LC Bandpass Pi component at the frequencies and reference impedance shown in step 2.

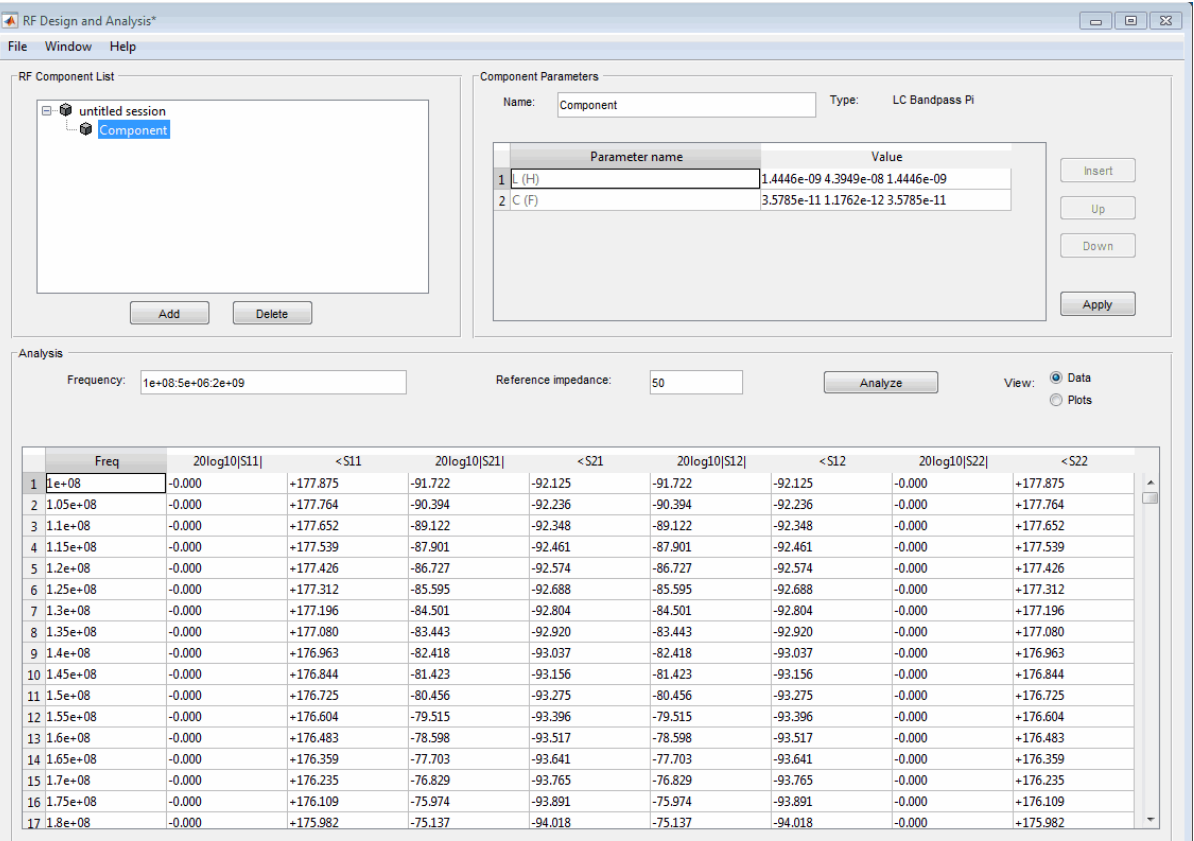

**Note** The magnitude, in decibels, of  $S_{11}$  is listed in the 20 $log10[S11]$  column and the phase, in degrees, of  $S_{11}$  is listed in the  $<$ S11 column.

## <span id="page-132-0"></span>**Export RF Objects**

### **In this section...**

"Export Components and Networks" on page 5-23

"Export to the Workspace" on page 5-23

["Export to a File" on page 5-25](#page-134-0)

### **Export Components and Networks**

You can export RF components and networks that you create and refine it in the RF Design and Analysis app to your MATLAB workspace or to files. You export circuits for the following reasons:

- To perform additional analysis using RF Toolbox functions that are not available in the app.
- To incorporate them into larger RF systems.
- To import them into another session.

### **Export to the Workspace**

The RF Design and Analysis app enables you to export components and networks to the MATLAB workspace. In your workspace, you can use the resulting circuit (rfckt) object as you would any other RF circuit object.

To export a component or network to the workspace:

**1** Select the component or network to export in the **RF Component List** pane of the app.

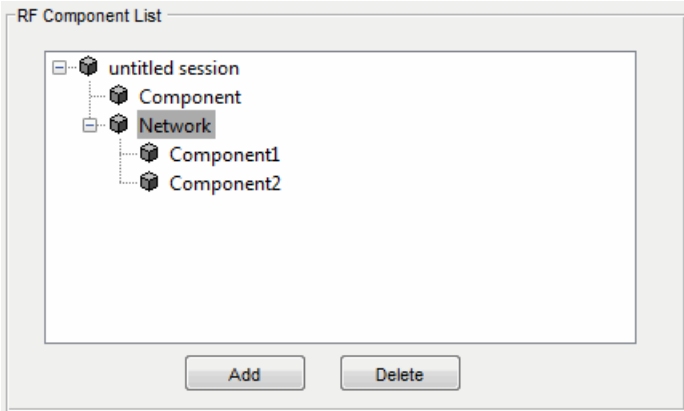

- **2** Select **Export to Workspace** from the **File** menu.
- **3** Enter a name for the exported object's handle in the **Variable name** field and click **OK**. The default name is the name of the component or network prefaced with the character vector 'rft\_'.

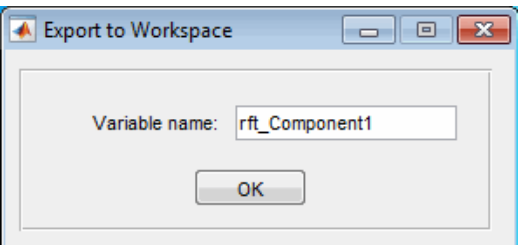

The component or network becomes accessible in the workspace via the specified object handle.

<span id="page-134-0"></span>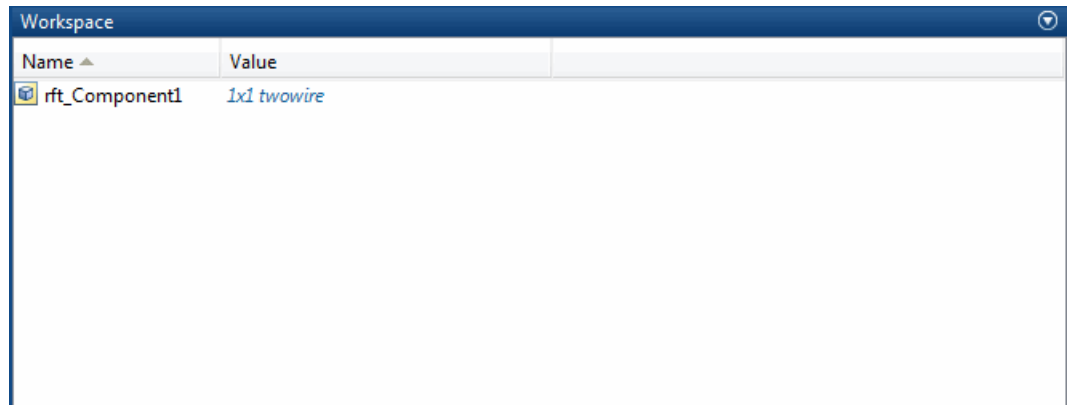

### **Export to a File**

The RF Design and Analysis app lets you export components and networks to files in S2P format.

**Note** You must analyze a component or network in the RF Design and Analysis app before you can export it to a file. See ["Analyze Circuits" on page 5-20](#page-129-0) for more information.

To export a component or network to a file

**1** Select the component or network to export in the **RF Component List** pane of the app.

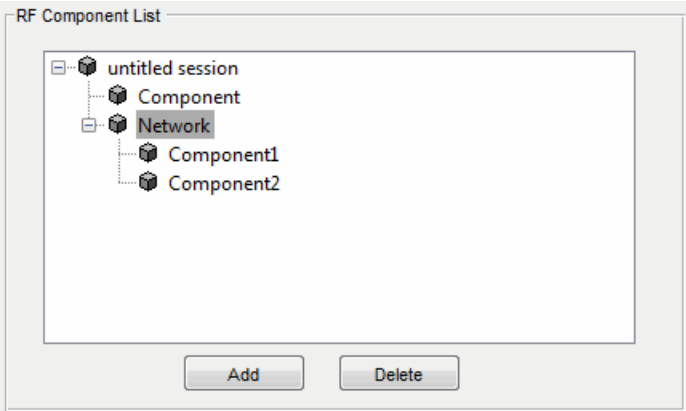

**2** Select **Export To File** from the **File** menu to open the file browser.

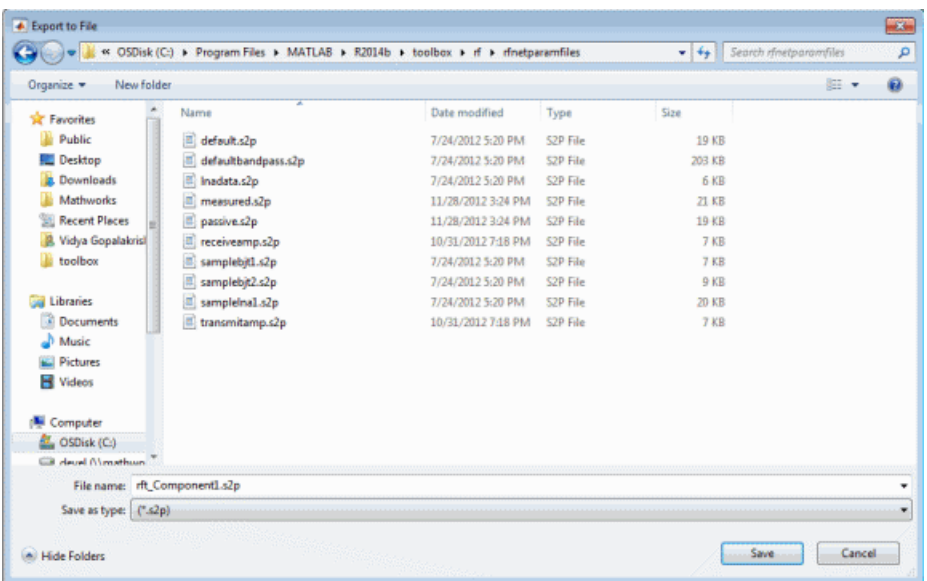

**3** Browse to the appropriate directory. Enter the name you want to give the file and click **Save**.

The default file name is the current name of the component or network prefaced with the character vector 'rft\_'. The app also converts any characters that are not alphanumeric to underscores (\_).

## <span id="page-136-0"></span>**Manage Circuits and Sessions**

### **In this section...**

"Working with Circuits" on page 5-27

["Working with the RF Design and Analysis App Sessions" on page 5-28](#page-137-0)

## **Working with Circuits**

In addition to building and specifying circuits, the RF Design and Analysis app window allows you to perform the following tasks:

- "Delete a Circuit" on page 5-27
- • ["Rename a Circuit" on page 5-28](#page-137-0)

### **Delete a Circuit**

To delete a circuit from your session:

- **1** Select the circuit in the **RF Component List** pane.
- **2** Click **Delete**.

**Note** If the circuit you delete is a network, the app deletes the network and everything in the network.

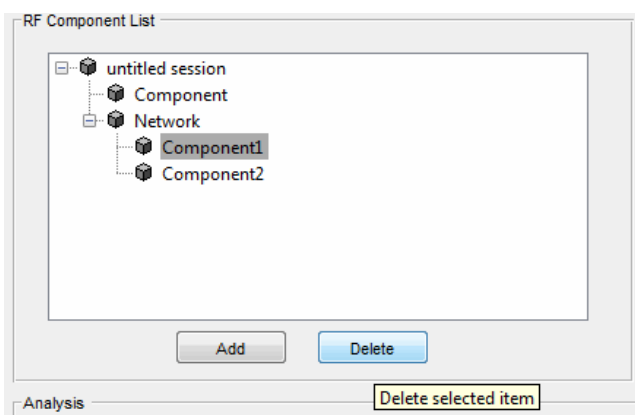

### <span id="page-137-0"></span>**Rename a Circuit**

To rename a component or a network:

- **1** Select the component or network in the **RF Component List** pane.
- **2** Type the new name in the **Name** field of the **Component Parameters** pane.
- **3** Click **Apply**.

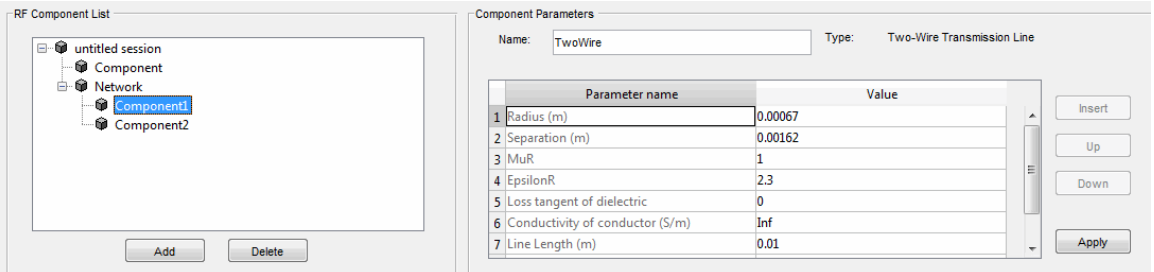

## **Working with the RF Design and Analysis App Sessions**

The work you do with the RF Design and Analysis app is organized into sessions. Each session is a collection of independent RF circuits, which can be RF components or RF networks.

This section contains the following topics:

- "Name or Rename a Session" on page 5-28
- • ["Save a Session" on page 5-29](#page-138-0)
- • ["Open a Session" on page 5-29](#page-138-0)
- • ["Start a New Session" on page 5-30](#page-139-0)

#### **Name or Rename a Session**

To name or rename a session:

- **1** Select the session, or top-level node, in the **RF Component List** pane. (The session is selected by default when you open the app user interface.
- **2** Type the desired name in the **Name** field of the **Component Parameters** pane.
- **3** Click **Apply**.

### <span id="page-138-0"></span>**Save a Session**

To save your session, select **Save Session** or **Save Session As** from the **File** menu. The first time you save a session a browser opens, prompting you for a file name.

**Note** The default file name is the session name with any characters that are not alphanumeric converted to underscores (\_). The name of the session itself is unchanged.

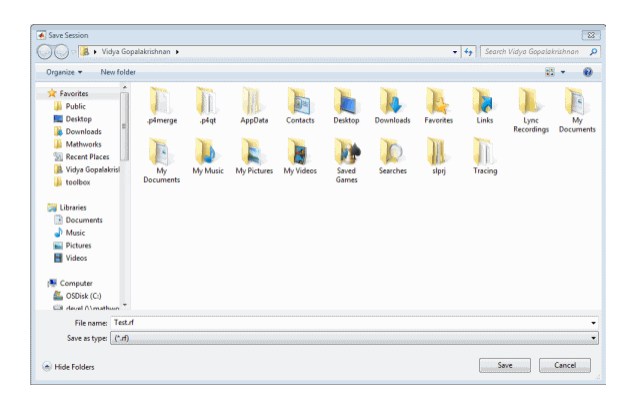

For example, to save your session as Test.rf in your current working directory, you would type Test in the **File name** field as shown above. The RF Design and Analysis app adds the .rf extension automatically to all the app sessions you save.

If the name of your session is gk's session, the default file name is gk\_s\_session.rf.

### **Open a Session**

You can load an existing session into the RF Design and Analysis app by selecting **Open Session** from the **File** menu. A browser enables you to select from your previously saved sessions.

<span id="page-139-0"></span>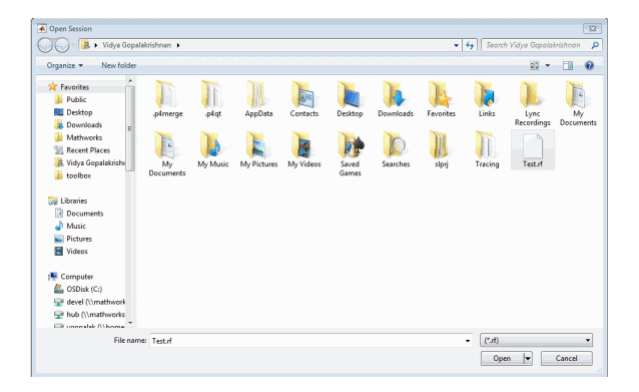

Before opening the requested session, the app prompts you to save your current session.

### **Start a New Session**

To start a new session, select **New Session** from the **File** menu. A new session opens in the app. All its values are set to their defaults.

Before starting a new session, the app prompts you to save your current session.

## <span id="page-140-0"></span>**Model an RF Network**

### **In this section...**

"Overview" on page 5-31 "Start the RF Design and Analysis App" on page 5-31 "Create the Amplifier Network" on page 5-31 "Populate the Amplifier Network" on page 5-33 "Analyze the Amplifier Network" on page 5-37 ["Export the Network to the Workspace" on page 5-38](#page-147-0)

### **Overview**

In this example, you model the gain and noise figure of a cascaded network and then analyze the network using the RF Design and Analysis app.

The network used in this example consists of an amplifier and two transmission lines. Here, you learn how to create and analyze the network using the RF Design and Analysis app.

### **Start the RF Design and Analysis App**

Type the following command at the MATLAB prompt to open the app window:

rftool

For more information about this user interface, see ["The RF Design and Analysis Window"](#page-112-0) [on page 5-3.](#page-112-0)

## **Create the Amplifier Network**

In this part of the example, you create a network to connect the amplifier components in cascade.

**1** In the **RF Component List** pane, click **Add**.

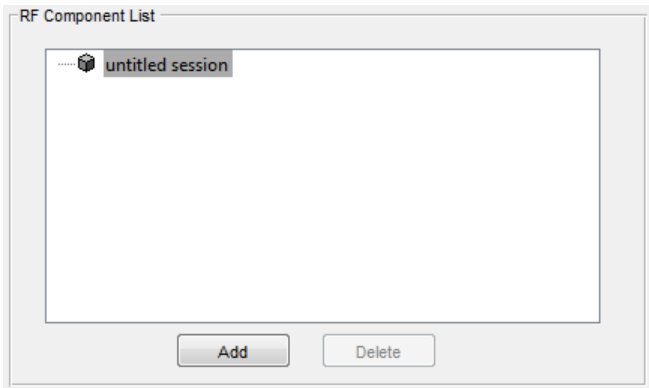

The Create Network or Component dialog box opens.

- **2** In the Create Network or Component dialog box:
	- Select the **Network** option button.
	- In the **Network Name** field, enter Amplifier Network.

This name is used to identify the network in the **RF Component List** pane.

• In the **Network Type** list, select Cascaded Network.

A Cascaded Network means that when you add components to the network, the app connects them in cascade.

<span id="page-142-0"></span>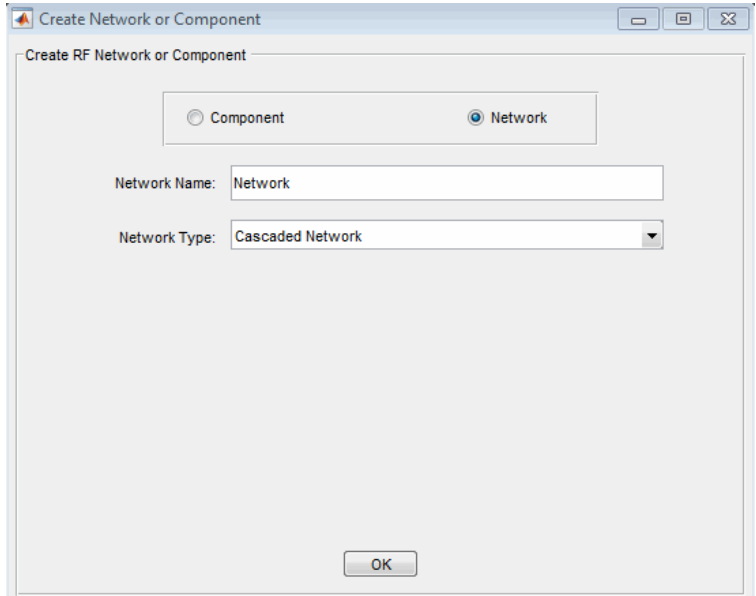

**3** Click **OK** to add the cascaded network to the session.

The network now appears in the **RF Component List** pane.

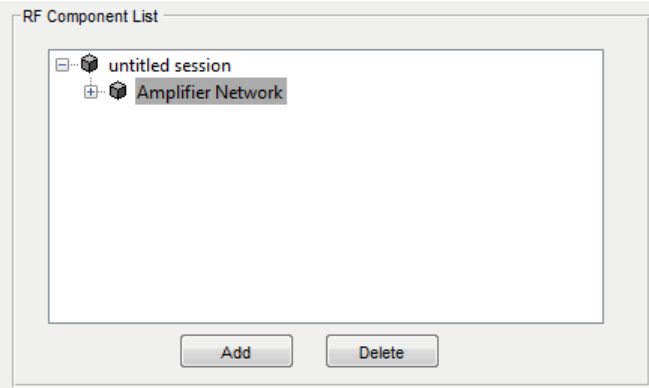

### **Populate the Amplifier Network**

This part of the example shows how to add the following components to the network:

- "Transmission Line 1" on page 5-34
- "Amplifier" on page 5-35
- • ["Transmission Line 2" on page 5-36](#page-145-0)

### **Transmission Line 1**

- **1** In the **Component Parameters** pane, click **Insert** to open the Insert Component or Network dialog box.
- **2** In the Insert Component or Network dialog box:
	- Select the **Component** option button.
	- In the **Component Name** field, enter Short Transmission Line.

This name is used to identify the component in the **RF Component List** pane.

- In the **Component Type** drop-down list, select Transmission Line.
- In the **Value** field across from the **Line Length (m)** parameter, enter 0.001.
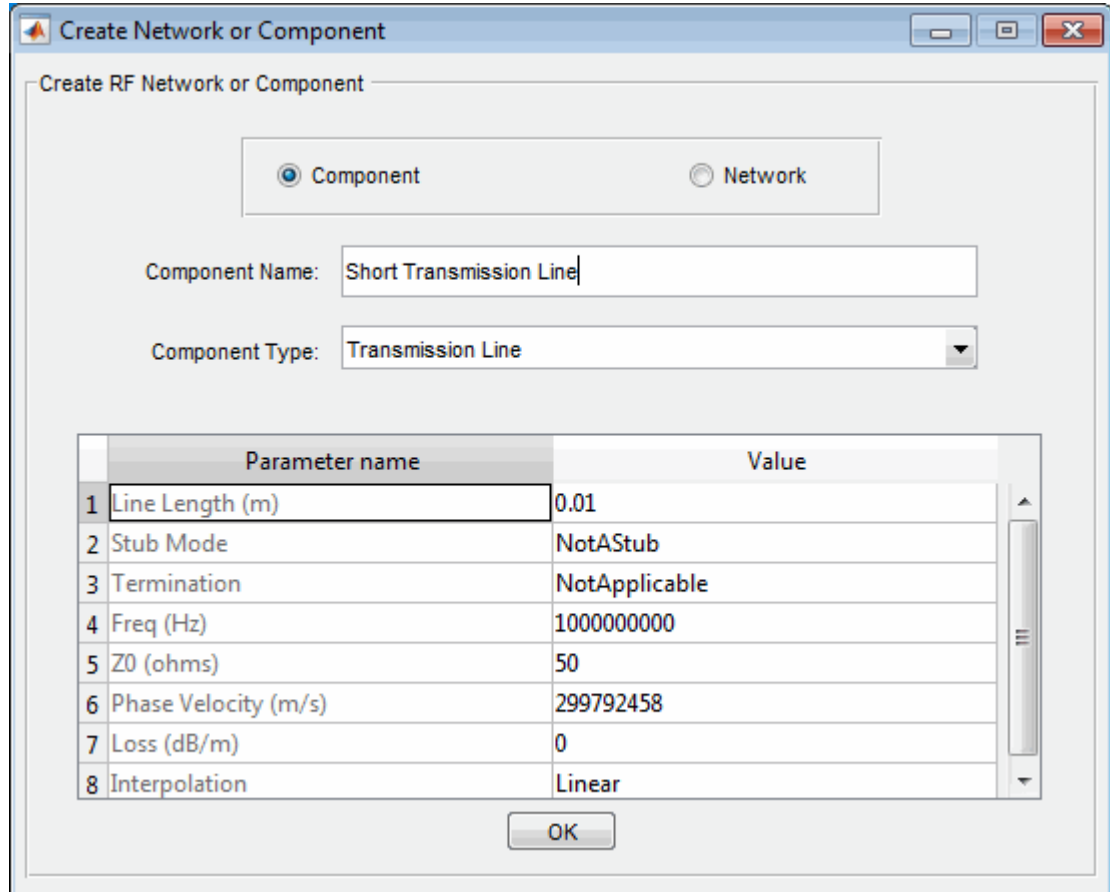

**3** Click **OK** to add the transmission line to the network.

#### **Amplifier**

- **1** In the **Component Parameters** pane, click **Insert** to open the Insert Component or Network dialog box.
- **2** In the Insert Component or Network dialog box:
	- Select the **Component** option button.
	- In the **Component Name** field, enter Amplifier.

This name is used to identify the component in the **RF Component List** pane.

- In the **Component Type** list, select Data File.
- In the Import from File dialog box that appears, click **Cancel** . You will specify the name of the file from which to import data in a later step.
- In the **Value** field across from the **Interpolation** parameter, enter cubic.

This value tells the app to use cubic interpolation to determine the behavior of the amplifier at frequency values that are not specified explicitly in the data file.

• In the **Value** field across from the **File Name** parameter, enter default.amp.

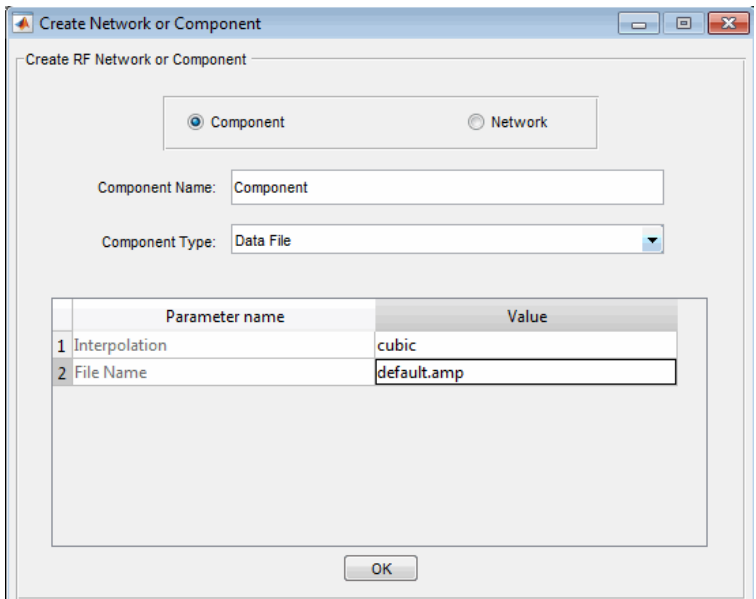

**3** Click **OK** to add the amplifier to the network.

#### **Transmission Line 2**

- **1** In the **Component Parameters** pane, click **Insert** to open the Insert Component or Network dialog box.
- **2** In the Insert Component or Network dialog box, perform the following actions:
	- Select the **Component** option button.
	- In the **Component Name** field, enter Long Transmission Line.

This name is used to identify the component in the **RF Component List** pane.

- In the **Component Type** list, select Transmission Line.
- In the **Value** field across from the **Line Length (m)** parameter, enter 0.025.
- In the **Value** field across from the **Phase Velocity (m/s)** parameter, enter 2.0e8.

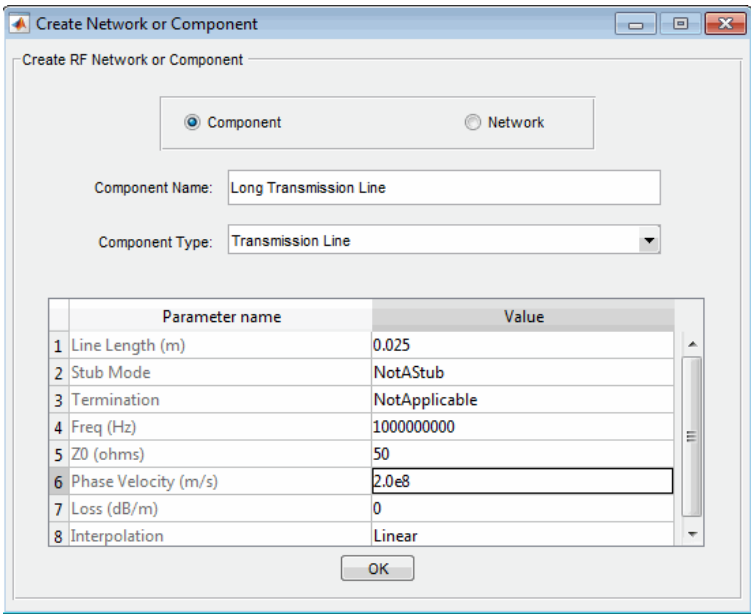

**3** Click **OK** to add the transmission line to the network.

#### **Analyze the Amplifier Network**

In this part of the example, you specify the range of frequencies over which to analyze the amplifier network and then run the analysis.

**1** In the **Analysis** pane, change the **Frequency** entry to [1.0e9:1e7:2.9e9].

This value specifies an analysis from 1 GHz to 2.9 GHz by 10 MHz.

In the **Analysis** pane, click **Analyze** to simulate the network at the specified frequencies.

The RF Design and Analysis app displays a Smith Chart, an XY plot, and a polar plot of the analyzed circuit.

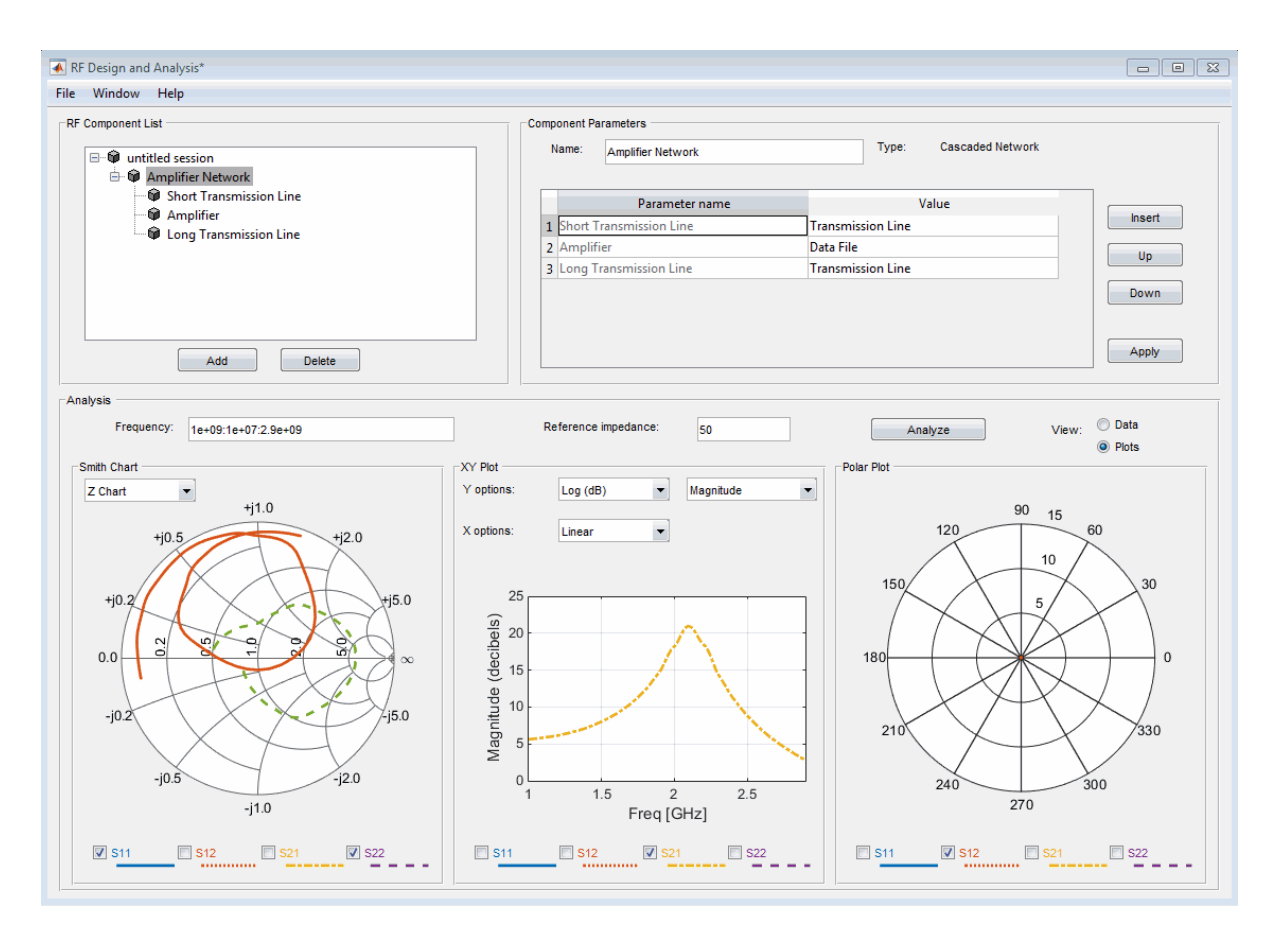

You can modify the plots by

- Selecting and deselecting the S-parameter check boxes at the bottom of each plot to customize the parameters that the plot displays.
- Using the drop-down list at the top of each plot to customize the plot options.

### **Export the Network to the Workspace**

The RF Design and Analysis app lets you export components and networks to the workspace as circuit objects so you can use the RF Toolbox functions to perform additional analysis. This part of the example shows how to export the amplifier network to the workspace.

- **1** In the app window, select **File** > **Export to Workspace**.
- **2** In the **Variable name** field, enter CascadedCkt.

This name is the exported object's handle.

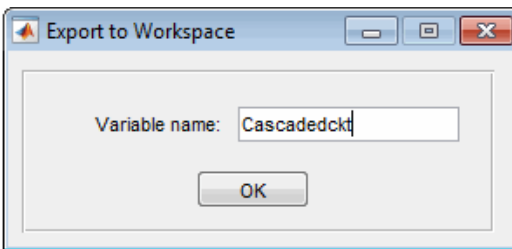

**3** Click **OK**.

The RF Design and Analysis app exports the amplifier network to an rfckt.cascade object, with the specified object handle, in the MATLAB workspace.

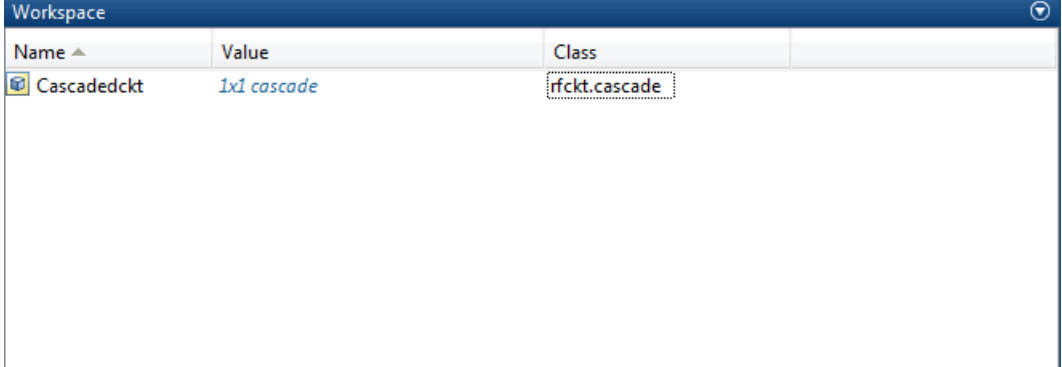

# **Objects — Alphabetical List**

## **rfckt.cascade**

Cascaded network

## **Description**

Use the cascade object to represent cascaded networks of RF objects that are characterized by the components that make up the individual network. The following figure shows the configuration of a pair of cascaded networks.

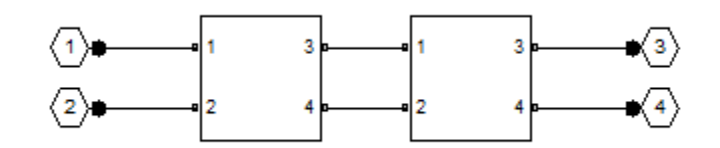

### **Creation**

### **Syntax**

 $h = r f ckt.cascade$ h = rfckt.cascade('Ckts',value)

### **Description**

h = rfckt.cascade returns a cascaded network object whose properties all have their default values.

h = rfckt.cascade('Ckts',value) returns a cascaded network with elements specified in the name-value pair property Ckts.

### **Properties**

#### **AnalyzedResult — Computed S-parameters, noise figure, OIP3, and group delay values**

rfdata.data object

This property is read-only.

Computed S-parameters, noise figure, OIP3, and group delay values. For more information, see ["Algorithms" on page 6-4.](#page-153-0)

Data Types: function\_handle

**Ckts — Circuit objects in network**

cell array of object handles

Circuit objects in network. All circuits must be 2-port. By default, this property is empty.

Data Types: char

**Name — Name of cascaded network** 1-by-N character array

This property is read-only.

Name of cascaded network.

Data Types: char

**nport — Number of ports of cascaded network**

positive integer

This property is read-only.

Number of ports of cascaded network. The default value is 2.

Data Types: double

### **Object Functions**

[analyze](#page-428-0) Analyze RFCKT object in frequency domain [calculate](#page-432-0) Calculate specified parameters for rfckt objects or rfdata objects

<span id="page-153-0"></span>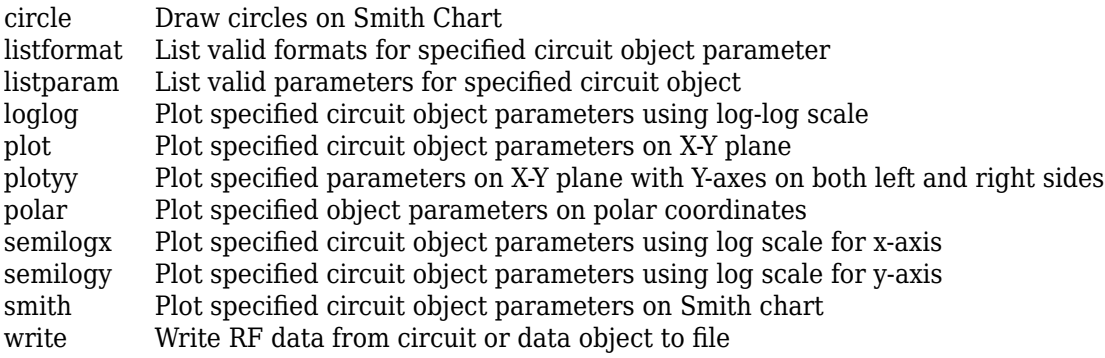

### **Examples**

#### **Create RF Circuit Cascade Network**

Create a cascade network using rfckt.cascade with amplifier and transmission lines as elements.

```
amp = rfckt.amplifier('IntpType','cubic');
tx1 = rfckt.txline;
tx2 = rfckt.txline;
casccircuit = rfckt.cascade('Ckts',{tx1,amp,tx2})
casccircuit = 
    rfckt.cascade with properties:
               Ckts: {1x3 cell}
              nPort: 2
     AnalyzedResult: []
               Name: 'Cascaded Network'
```
### **Algorithms**

The analyze method computes the AnalyzedResult property using the data stored in the Ckts property as follows:

• The analyze method starts calculating the ABCD-parameters of the cascaded network by converting each component network's parameters to an ABCD-parameters matrix. The figure shows a cascaded network consisting of two 2-port networks, each represented by its ABCD matrix.

The analyze method then calculates the ABCD-parameters matrix for the cascaded network by calculating the product of the ABCD matrices of the individual networks.

The following figure shows a cascaded network consisting of two 2-port networks, each represented by its ABCD-parameters.

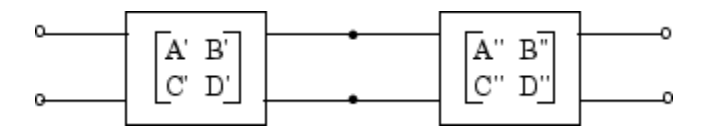

The following equation illustrates calculations of the ABCD-parameters for two 2-port networks.

$$
\begin{bmatrix} A & B \\ C & D \end{bmatrix} = \begin{bmatrix} A' & B' \\ C' & D' \end{bmatrix} \begin{bmatrix} A'' & B'' \\ C'' & D'' \end{bmatrix}
$$

Finally, analyze converts the ABCD-parameters of the cascaded network to Sparameters at the frequencies specified in the analyze input argument freq.

• The analyze method calculates the noise figure for an N-element cascade. First, the method calculates noise correlation matrices  $C_A^{\phantom{A}}$  and  $C_A^{\phantom{A}}$ , corresponding to the first two matrices in the cascade, using the following equation:

$$
C_A = 2kT\left[\begin{matrix} & R_n & \frac{NF_{\min}-1}{2}-R_nY_{opt}^* \\ \frac{NF_{\min}-1}{2}-R_nY_{opt} & R_n|Y_{opt}|^2 \end{matrix}\right]
$$

where k is Boltzmann's constant, and T is the noise temperature in Kelvin.

The method combines  $C_A^A$  and  $C_A^A$  into a single correlation matrix  $C_A$  using the equation

$$
C_A=C'_A+\begin{bmatrix}A'B'\\C'D'\end{bmatrix}C'_A\begin{bmatrix}A'B'\\C'D'\end{bmatrix}
$$

By applying this equation recursively, the method obtains a noise correlation matrix for the entire cascade. The method then calculates the noise factor, F, from the noise correlation matrix of as follows:

$$
F = 1 + \frac{z^{+}C_{A}z}{2kT\text{Re}\{Z_{S}\}}
$$

$$
z = \begin{bmatrix} 1\\ Z_{S}^{*} \end{bmatrix}
$$

In the two preceding equations,  $Z_S$  is the nominal impedance, which is 50 ohms, and  $z^+$ is the Hermitian conjugation of *z*.

• The analyze method calculates the output power at the third-order intercept point (OIP3) for an N-element cascade using the following equation:

$$
OIP_3 = \frac{1}{\frac{1}{OIP_{3,N}} + \frac{1}{G_N \cdot OIP_{3,N} - 1} + \dots + \frac{1}{G_N \cdot G_{N-1} \cdot \dots \cdot G_2 \cdot OIP_{3,1}}}
$$

where  $G_n$  is the gain of the *n*th element of the cascade and  $OIP_{3,N}$  is the  $OIP_3$  of the  $n^\text{th}$ element.

• The analyze method uses the cascaded S-parameters to calculate the group delay values at the frequencies specified in the analyze input argument freq, as described in the [analyze](#page-428-0) reference page.

### **References**

[1] Ludwig, R. and P. Bretchko, *RF Circuit Design: Theory and Applications*, Prentice Hall, 2000.

### **See Also**

[rfckt.hybrid](#page-181-0) | [rfckt.hybridg](#page-185-0) | [rfckt.parallel](#page-240-0) | [rfckt.series](#page-260-0)

### **Topics**

"Bandpass Filter Response Using RFCKT Objects" "MOS Interconnect and Crosstalk Using RFCKT Objects" **Introduced before R2006a**

## <span id="page-157-0"></span>**rfckt.coaxial**

Coaxial transmission line

## **Description**

Use the coaxial class to represent coaxial transmission lines that are characterized by line dimensions, stub type, and termination.

Use the coaxial class to represent coaxial transmission lines that are characterized by line dimensions, stub type, and termination.

A coaxial transmission line is shown in cross-section in the following figure. Its physical characteristics include the radius of the inner conductor of the coaxial transmission line *a*, and the radius of the outer conductor *b*.

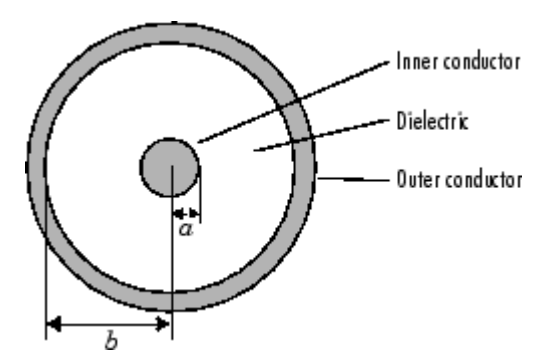

### **Creation**

### **Syntax**

```
h = r f ckt.coaxialh = rfckt.coaxial('Property1',value1,'Property2',value2,...)
```
### **Description**

h = rfckt.coaxial returns a coaxial transmission line object whose properties are set to their default values.

h = rfckt.coaxial('Property1',value1,'Property2',value2,...) returns a coaxial transmission line object, h, with the specified properties. Properties that you do not specify retain their default values.

### **Properties**

#### **AnalyzedResult — Computed S-parameters, noise figure, OIP3, and group delay values**

rfdata.data object

Computed S-parameters, noise figure, OIP3, and group delay values, specified as an rfdata.data object. This is a read-only property. For more information refer, .

Data Types: function handle

#### **EpsilonR — Relative permittivity of dielectric**

scalar

Relative permittivity of dielectric, specified as a scalar. The relative permittivity is the ratio of permittivity of the dielectric, $\varepsilon$ , to the permittivity in free space,  $\varepsilon_0$ . The default value is2.3.

Data Types: double

#### **InnerRadius — Inner conductor radius**

scalar

Inner conductor radius, specified as a scalar in meters. The default value is  $7.25e-4$ .

Data Types: double

#### **LineLength — Physical length of transmission line**

scalar

Physical length of transmission line, specified as a scalar in meters. The default value is 0.01.

Data Types: double

#### **LossTangent — Tangent of loss angle of dielectric**

scalar

Tangent of loss angle of dielectric, specified as a scalar. The default value is 0.

Data Types: double

#### **MUR — Relative permeability of dielectric**

scalar

Relative permeability of dielectric, specified as a scalar. The ratio of permeability of dielectric,  $\mu$ , to the permeability in free space,  $\mu_0$ . The default value is 1.

Data Types: double

#### **Name — Object name**

'Coaxial Transmission Line' (default) | 1-by-N character array

Object name, specified as a 1-by-N character array. This is a read-only property.

Data Types: char

### **nport — Number of ports**

positive integer

Number of ports, specified as a positive integer.

Data Types: double

**OuterRadius — Outer conductor radius** scalar in meters

Outer conductor radius, specified as a scalar in meters. The default value is  $0.0026$ .

Data Types: double

#### **SigmaCond — Conductor conductivity**

scalar

Conductor conductivity, specified as a scalar in Siemens per meter (S/m). The default value is Inf.

Data Types: double

```
StubMode — Type of stub
'NotaStub' | 'Series' | 'Shunt'
```
Type of stub, specified as one of the following values: 'NotaStub', 'Series', 'Shunt'.

Data Types: double

#### **Termination — Stub transmission line termination**

```
'NotApplicable' (default) | 'Open' | 'Short'
```
Stub transmission line termination, specified as one of the following values: 'NotaStub', 'Series', 'Shunt'.

Data Types: double

### **Object Functions**

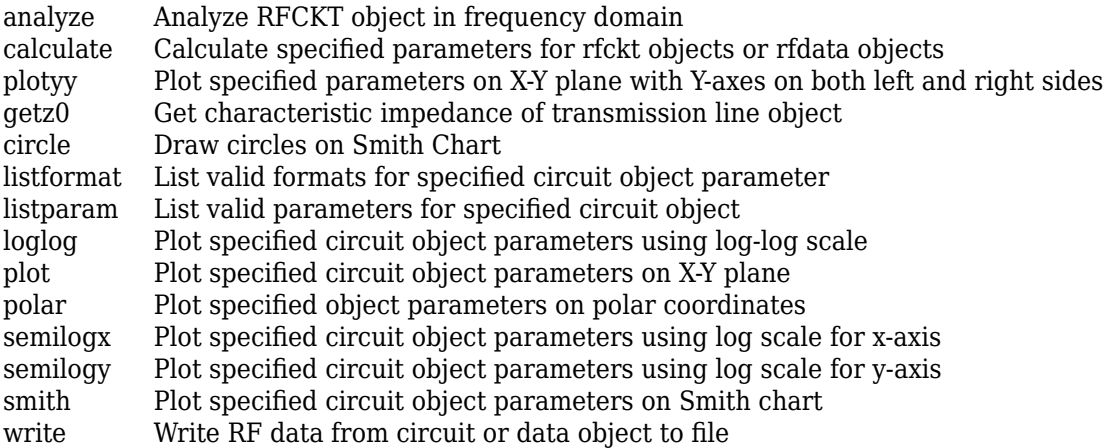

### **Examples**

#### **Create Coaxial Transmission Line**

Create a coaxial transmission line with 0.0045 meters outer radius using rfckt.coaxial.

```
tx1=rfckt.coaxial('OuterRadius',0.0045)
```

```
tx1 = rfckt.coaxial with properties:
        OuterRadius: 0.0045
        InnerRadius: 7.2500e-04
                MuR: 1
           EpsilonR: 2.3000
        LossTangent: 0
          SigmaCond: Inf
         LineLength: 0.0100
           StubMode: 'NotAStub'
        Termination: 'NotApplicable'
              nPort: 2
     AnalyzedResult: []
               Name: 'Coaxial Transmission Line'
```
## **Algorithms**

The analyze method treats the transmission line as a 2-port linear network. It computes the AnalyzedResult property of a stub or as a stubless line using the data stored in the rfckt.coaxial object properties as follows:

• If you model the transmission line as a stubless line, the analyze method first calculates the ABCD-parameters at each frequency contained in the modeling frequencies vector. It then uses the [abcd2s](#page-669-0) function to convert the ABCD-parameters to S-parameters.

The analyze method calculates the ABCD-parameters using the physical length of the transmission line, *d*, and the complex propagation constant, *k*, using the following equations:

$$
A = \frac{e^{kd} + e^{-kd}}{2}
$$

$$
B = \frac{Z_0 * (e^{kd} - e^{-kd})}{2}
$$

$$
C = \frac{e^{kd} - e^{-kd}}{2 * Z_0}
$$

$$
D = \frac{e^{kd} + e^{-kd}}{2}
$$

 $Z_0$  and  $k$  are vectors whose elements correspond to the elements of  $f$ , the vector of frequencies specified in the analyze input argument freq. Both can be expressed in terms of the resistance (*R*), inductance (*L*), conductance (*G*), and capacitance (*C*) per unit length (meters) as follows:

$$
Z_0 = \sqrt{\frac{R + j2\pi fL}{G + j2\pi fC}}
$$

$$
k = k_r + jk_i = \sqrt{(R + j2\pi fL)(G + j2\pi FC)}
$$

where

$$
R = \frac{1}{2\pi\sigma_{cond}\delta_{cond}} \left(\frac{1}{a} + \frac{1}{b}\right)
$$

$$
L = \frac{\mu}{2\pi} \ln\left(\frac{b}{a}\right)
$$

$$
G = \frac{2\pi\omega\varepsilon''}{\ln\left(\frac{b}{a}\right)}
$$

$$
C = \frac{2\pi\varepsilon}{\ln\left(\frac{b}{a}\right)}
$$

In these equations:

- *a* is the radius of the inner conductor.
- *b* is the radius of the outer conductor.
- *σcond* is the conductivity in the conductor.
- *μ* is the permeability of the dielectric.
- *ε* is the permittivity of the dielectric.
- *ε<sup>"</sup>* is the imaginary part of *ε*,  $ε$ <sup>"</sup> =  $ε_0 ε_r$  tan *δ*, where:
	- $\varepsilon_0$  is the permittivity of free space.
	- $\cdot$   $\varepsilon$ <sub>r</sub> is the EpsilonR property value.
	- tan *δ* is the LossTangent property value.
- $\bullet$  *δ*<sub>cond</sub> is the skin depth of the conductor, which the method calculates as  $1/\sqrt{\pi f \mu \sigma_{cond}}$ .
- *f* is a vector of modeling frequencies determined by the Outport block.
- If you model the transmission line as a shunt or series stub, the analyze method first calculates the ABCD-parameters at the specified frequencies. It then uses the abcd2s function to convert the ABCD-parameters to S-parameters.

When you set the StubMode property to 'Shunt', the 2-port network consists of a stub transmission line that you can terminate with either a short circuit or an open circuit as shown in the following figure.

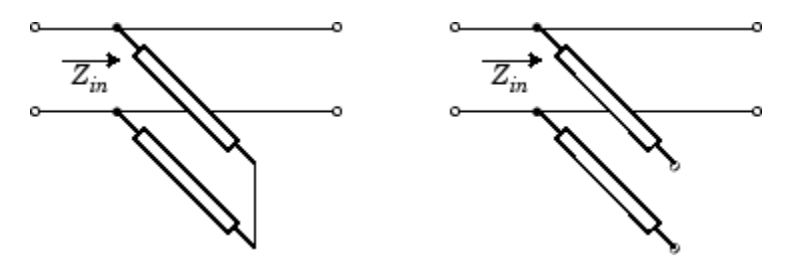

*Zin* is the input impedance of the shunt circuit. The ABCD-parameters for the shunt stub are calculated as:

$$
A = 1
$$
  

$$
B = 0
$$
  

$$
C = 1/Z_{in}
$$
  

$$
D = 1
$$

When you set the StubMode property to 'Series', the 2-port network consists of a series transmission line that you can terminate with either a short circuit or an open circuit as shown in the following figure.

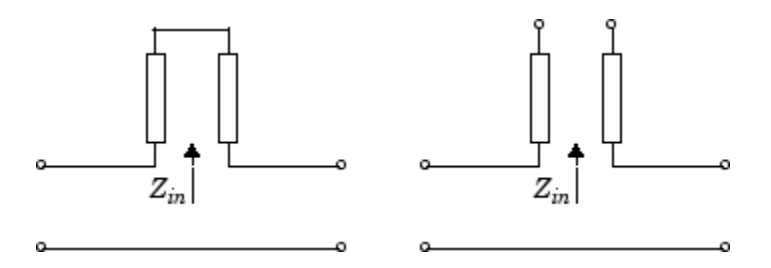

*Zin* is the input impedance of the series circuit. The ABCD-parameters for the series stub are calculated as

$$
A = 1
$$
  

$$
B = Z_{in}
$$
  

$$
C = 0
$$
  

$$
D = 1
$$

### **References**

[1] Pozar, David M. *Microwave Engineering*, John Wiley & Sons, Inc., 2005.

### **See Also**

[rfckt.cpw](#page-165-0) | [rfckt.microstrip](#page-221-0) | [rfckt.parallelplate](#page-245-0) | [rfckt.rlcgline](#page-253-0) | [rfckt.txline](#page-285-0)

#### **Introduced before R2006a**

## <span id="page-165-0"></span>**rfckt.cpw**

Coplanar waveguide transmission line

## **Description**

Use the cpw object to represent coplanar waveguide transmission lines that are characterized by line dimensions, stub type, and termination.

A coplanar waveguide transmission line is shown in cross-section in the following figure. Its physical characteristics include the conductor width (*w*), the conductor thickness (*t*), the slot width (*s*), the substrate height (*d*), and the permittivity constant (*ε*).

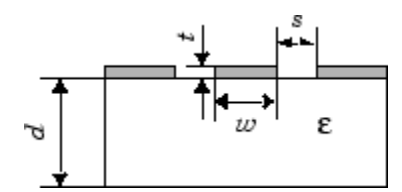

## **Creation**

### **Syntax**

h = rfckt.cpw h = rfckt.cpw('Property1',value1,'Property2',value2,...)

### **Description**

h = rfckt.cpw returns a coplanar waveguide transmission line object whose properties are set to their default values.

h = rfckt.cpw('Property1',value1,'Property2',value2,...)sets properties using one or more name-value pairs. For example, rfckt.cpw ('ConductorWidth',0.3) creates an RF coplanar waveguide transmission line with a

width of 0.3 . You can specify multiple name-value pairs. Enclose each property name in a quote.

### **Properties**

#### **AnalyzedResult — Computed S-parameters, noise figure, OIP3, and group delay values**

rfdata.data object

This property is read-only.

Computed S-parameters, noise figure, OIP3, and group delay values, specified as an rfdata.data object. For more information refer, ["Algorithms" on page 6-20](#page-169-0).

Data Types: function handle

#### **ConductorWidth — Physical width of conductor**

scalar in meters

Physical width of conductor, specified as a scalar in meters. By default, the value is 0.6e-4.

Data Types: double

#### **EpsilonR — Relative permittivity of dielectric**

scalar

Relative permittivity of dielectric, specified as a scalar. The relative permittivity is the ratio of permittivity of the dielectric,*ε*, to the permittivity in free space, *ε*0. By default, the value is 9.8.

Data Types: double

#### **Height — Dielectric thickness or physical height of conductor**

scalar in meters

Dielectric thickness or physical height of the conductor, specified as a scalar in meters. The default value is 0.635e-4.

Data Types: double

#### **LineLength — Physical length of transmission**

scalar in meters

Physical length of transmission, specified as a scalar in meters. The default value is 0.01.

Data Types: double

#### **LossTangent — Loss angle tangent of dielectric**

scalar

Loss angle tangent of dielectric, specified as a scalar. The default value is 0.

Data Types: double

#### **Name — Name of coplanar waveguide transmission line object**

1-by-N character array

This property is read-only.

Name of coplanar waveguide transmission line object, specified as a 1-by-N character array.

Data Types: char

**nport — Number of ports** positive integer

Number of ports, specified as a positive integer.

Data Types: double

#### **SigmaCond — Conductor conductivity**

scalar in Siemens per meter

Conductor conductivity, specified as a scalar in Siemens per meter (S/m). The default value is Inf.

Data Types: double

**StubMode — Type of stub** 'NotaStub' | 'Series' | 'Shunt'

Type of stub, specified as one of the following values: 'NotaStub', 'Series', 'Shunt'.

Data Types: double

#### **SlotWidth — Physical width of slot**

scalar in meters

Physical width of slot, specified as a scalar in meters. The default value is  $0.2e-4$ .

Data Types: double

#### **Termination — Stub transmission line termination**

'NotApplicable' (default) | 'Open' | 'Short'

Stub transmission line termination, specified as one of the following values: 'NotaStub', 'Series', 'Shunt'.

Data Types: double

#### **Thickness — Physical thickness of conductor**

scalar in meters

Physical thickness of conductor, specified as a scalar in meters. The default value is 0.005e-6.

Data Types: double

### **Object Functions**

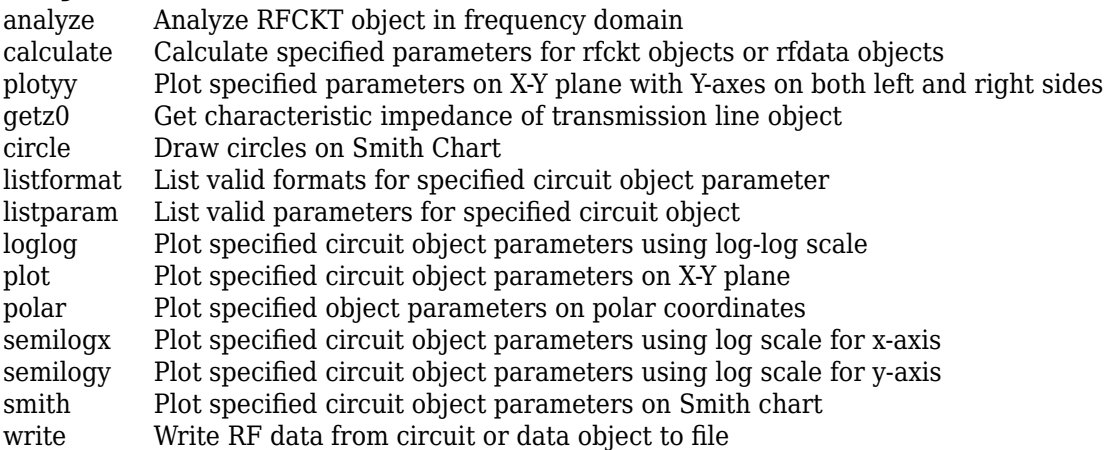

### **Examples**

#### <span id="page-169-0"></span>**Create Coplanar Waveguide Transmission Line**

Create a coplanar waveguide transmission line using rfckt.cpw.

```
tx=rfckt.cpw('Thickness',0.0075e-6)
tx = rfckt.cpw with properties:
     ConductorWidth: 6.0000e-04
          SlotWidth: 2.0000e-04
             Height: 6.3500e-04
          Thickness: 7.5000e-09
           EpsilonR: 9.8000
        LossTangent: 0
          SigmaCond: Inf
         LineLength: 0.0100
           StubMode: 'NotAStub'
        Termination: 'NotApplicable'
              nPort: 2
     AnalyzedResult: []
               Name: 'Coplanar Waveguide Transmission Line'
```
### **Algorithms**

The analyze method treats the transmission line as a 2-port linear network. It computes the AnalyzedResult property of a stub or as a stub less line using the data stored in the rfckt.cpw object properties as follows:

• If you model the transmission line as a stub less line, the analyze method first calculates the ABCD-parameters at each frequency contained in the modeling frequencies vector. It then uses the [abcd2s](#page-669-0) function to convert the ABCD-parameters to S-parameters.

The analyze method calculates the ABCD-parameters using the physical length of the transmission line, *d*, and the complex propagation constant, *k*, using the following equations:

$$
A = \frac{e^{kd} + e^{-kd}}{2}
$$

$$
B = \frac{Z_0 * (e^{kd} - e^{-kd})}{2}
$$

$$
C = \frac{e^{kd} - e^{-kd}}{2 * Z_0}
$$

$$
D = \frac{e^{kd} + e^{-kd}}{2}
$$

 $Z_0$  and  $k$  are vectors whose elements correspond to the elements of  $f$ , the vector of frequencies specified in the analyze input argument freq. Both can be expressed in terms of the specified conductor strip width, slot width, substrate height, conductor strip thickness, relative permittivity constant, conductivity and dielectric loss tangent of the transmission line, as described in [1].

• If you model the transmission line as a shunt or series stub, the analyze method first calculates the ABCD-parameters at the specified frequencies. It then uses the abcd2s function to convert the ABCD-parameters to S-parameters.

When you set the StubMode property to 'Shunt', the 2-port network consists of a stub transmission line that you can terminate with either a short circuit or an open circuit as shown in the following figure.

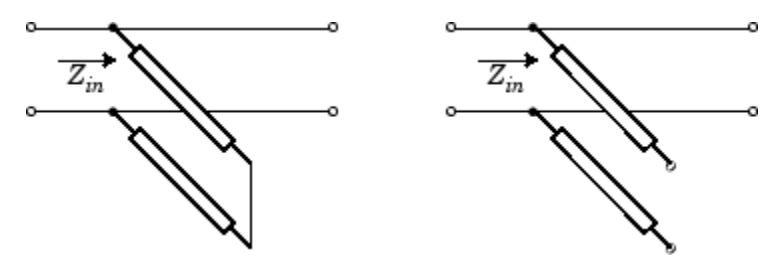

*Zin* is the input impedance of the shunt circuit. The ABCD-parameters for the shunt stub are calculated as:

 $A = 1$  $B = 0$  $C = 1/Z_{in}$  $D = 1$ 

When you set the StubMode property to 'Series', the 2-port network consists of a series transmission line that you can terminate with either a short circuit or an open circuit as shown in the following figure.

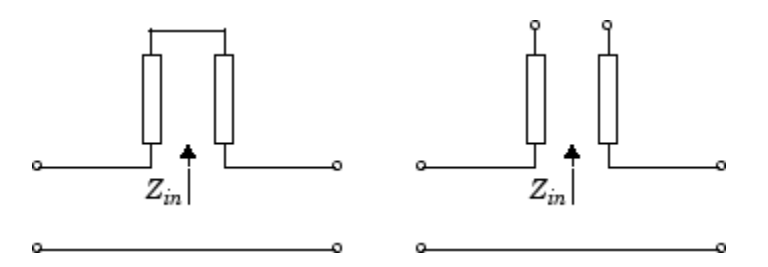

*Zin* is the input impedance of the series circuit. The ABCD-parameters for the series stub are calculated as:

 $A = 1$  $B = Z_{in}$  $C = 0$  $D = 1$ 

The analyze method uses the S-parameters to calculate the group delay values at the frequencies specified in the [analyze](#page-428-0) input argument freq, as described in the analyze reference page.

### **References**

[1] [1] Gupta, K. C., R. Garg, I. Bahl, and P. Bhartia, *Microstrip Lines and Slotlines*, 2nd Edition, Artech House, Inc., Norwood, MA, 1996.

### **See Also**

[rfckt.coaxial](#page-157-0) | [rfckt.microstrip](#page-221-0) | [rfckt.parallelplate](#page-245-0) | [rfckt.rlcgline](#page-253-0) | [rfckt.twowire](#page-277-0) | [rfckt.txline](#page-285-0)

#### **Introduced before R2006a**

## rfckt.datafile

Component or network from file data

## **Description**

Use the datafile object to represent RF components and networks that are characterized by measured or simulated data in a file.

Use the [read](#page-481-0) method to read the data from a file in one of the following formats:

- Touchstone
- Agilent P2D
- Agilent S2D
- AMP

## **Creation**

### **Syntax**

```
h = rfckt.datafile
h = rfckt.datafile('Property1',value1,'Property2',value2,...)
```
### **Description**

h = rfckt.datafile returns a circuit object whose properties all have their default values.

```
h = rfckt.datafile('Property1',value1,'Property2',value2,...) sets
properties using one or more name-value pairs. For example, rfckt.datafile
('IntType','Cubic') creates an RF component or network that uses cubic
interpolation. You can specify multiple name-value pairs. Enclose each property name in a
quote
```
## **Properties**

#### **AnalyzedResult — Computed S-parameters, noise figure, OIP3, and group delay values**

rfdata.data object

This property is read-only.

Computed S-parameters, noise figure, OIP3, and group delay values, specified as a rfdata.data object. For more information refer, ["Algorithms" on page 6-26.](#page-175-0)

Data Types: function\_handle

#### **File — File name containing circuit data**

1-by-1 character array

File name containing circuit data, specified as a 1-by-1 character array.

Data Types: char

#### **IntpType — Interpolation method**

1-by-N character array

Interpolation method, specified as a  $1$ -by-N character array of the following values:

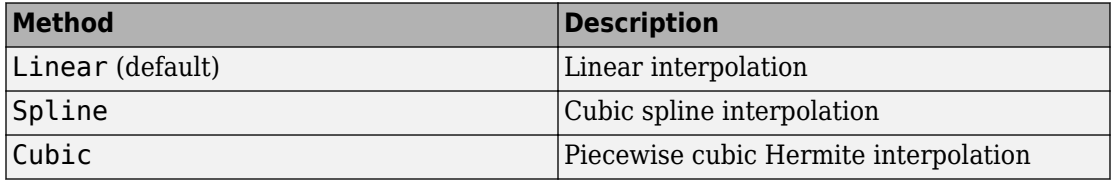

Data Types: char

#### **Name — Object name**

1-by-N character array

This property is read-only.

#### Object name, specified as a 1-by-N character array.

Data Types: char

#### **nport — Number of ports**

positive integer

This property is read-only.

Number of ports, specified as a positive integer. The default value is 2.

Data Types: double

### **Object Functions**

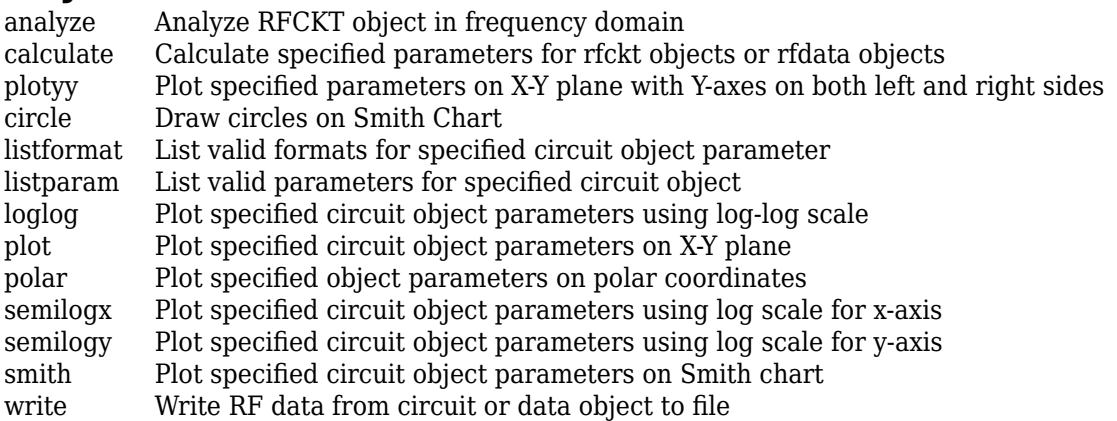

### **Examples**

#### **Represent RF Components and Networks In Data File.**

Represent RF components and networks that are characterized by measured or simulated data in a file using rfckt.datafile.

```
data=rfckt.datafile('File','default.s2p')
data = 
    rfckt.datafile with properties:
           IntpType: 'Linear'
               File: 'default.s2p'
              nPort: 2
```

```
 AnalyzedResult: [1x1 rfdata.data]
           Name: 'Data File'
```
## **Algorithms**

The analyze method computes the AnalyzedResult property using the data stored in the File object property. If the file you specify with this property contains network Y- or Z-parameters, analyze first converts these parameters, as they exist in the rfckt.datafile object, to S-parameters. Using the interpolation method you specify with the 'IntpType' property, analyze interpolates the S-parameters to determine the S-parameters at the specified frequencies. Specifically, analyze orders the S-parameters according to the ascending order of their frequencies, *f<sup>n</sup>* . It then interpolates the Sparameters, using the MATLAB interp1 function. For example, the curve in the following diagram illustrates the result of interpolating the  $S_{11}$  parameters at five different frequencies.

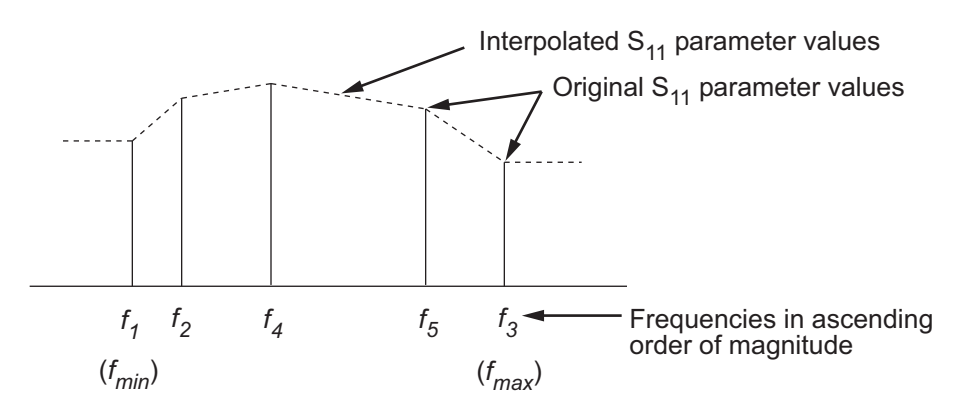

For more information, see "One-Dimensional Interpolation" and the interp1 reference page in the MATLAB documentation.

### **References**

[1] EIA/IBIS Open Forum, *Touchstone File Format Specification*, Rev. 1.1, 2002

### **See Also**

[rfckt.amplifier](#page-346-0) | [rfckt.mixer](#page-228-0) | [rfckt.passive](#page-235-0)

**Introduced before R2006a**

## **rfckt.delay**

Delay line

## **Description**

Use the delay class to represent delay lines that are characterized by line loss and time delay.

## **Creation**

### **Syntax**

```
h = r f c k t.delay
h = rfckt.delay('Property1',value1,'Property2',value2,...)
```
### **Description**

h = rfckt.delay returns a delay line object whose properties are set to their default values.

h = rfckt.delay('Property1',value1,'Property2',value2,...) sets properties using one or more name-value pairs. For example, rfckt.delay ('Loss',2)creates an RF delay line with a line loss of 2 dB. You can specify multiple name-value pairs. Enclose each property name in a quote

## **Properties**

**AnalyzedResult — Computed S-parameters, noise figure, OIP3, and group delay values**

rfdata.data object

This property is read-only.

Computed S-parameters, noise figure, OIP3, and group delay values, specified as a rfdata.data object. For more information refer, ["Algorithms" on page 6-31.](#page-180-0)

Data Types: function handle

#### **'Loss' — Line loss value**

positive scalar in dB

Line loss value, specified as a positive scalar in dB. Line loss is the reduction in strength of the signal as it travels over the delay line . The default value is 0.

Data Types: double

**Name — Object name** 1-by-N character array

This property is read-only.

Object name, specified as a 1-by-N character array.

Data Types: char

**nport — Number of ports**

positive integer

This property is read-only.

Number of ports, specified as a positive integer. The default value is 2.

Data Types: double

**'TimeDelay' — Amount of time delay**

scalar in seconds

Amount of time delay introduced in the line, specified as a scalar in seconds. The default value is 1.0000e-012.

Data Types: double

#### **'Z0' — Characteristic impedance**

scalar in ohms

Characteristic impedance of the delay line, specified as a scalar in ohms. The default value is 50.

Data Types: double

### **Object Functions**

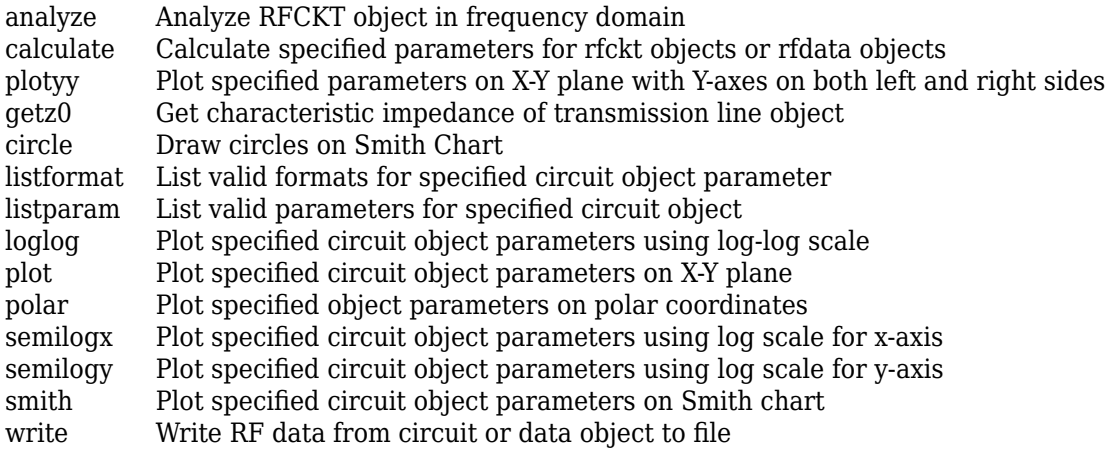

### **Examples**

#### **Represent Delay Lines**

Represent delay lines that are characterized by line loss and time delay using rfckt.delay.

```
del=rfckt.delay('TimeDelay',1e-11)
del = 
    rfckt.delay with properties:
                  Z0: 50.0000 + 0.0000i
                Loss: 0
          TimeDelay: 1.0000e-11
              nPort: 2
     AnalyzedResult: []
               Name: 'Delay Line'
```
## **Algorithms**

The analyze method treats the delay line, which can be lossy or lossless, as a 2-port linear network. It computes the AnalyzedResult property of the delay line using the data stored in the rfckt.delay object properties by calculating the S-parameters for the specified frequencies. This calculation is based on the values of the delay line's loss, *α*, and time delay, *D*.

$$
\begin{cases}\nS_{11} = 0 \\
S_{12} = e^{-p} \\
S_{21} = e^{-p} \\
S_{22} = 0\n\end{cases}
$$

Above,  $p = \alpha_a + i\beta$ , where  $\alpha_a$  is the attenuation coefficient and  $\beta$  is the wave number. The attenuation coefficient  $\alpha_a$  is related to the loss,  $\alpha$ , by

$$
\alpha_a = -\ln\left(10^{\alpha/20}\right)
$$

and the wave number  $\beta$  is related to the time delay, *D*, by

$$
\beta = 2\pi f D
$$

where  $f$  is the frequency range specified in the analyze input argument  $f$ req.

### **References**

[1] Ludwig, R. and P. Bretchko, *RF Circuit Design: Theory and Applications*, Prentice-Hall, 2000.

### **See Also**

[rfckt.rlcgline](#page-253-0) | [rfckt.txline](#page-285-0)

# <span id="page-181-0"></span>**rfckt.hybrid**

Hybrid connected network

# **Description**

Use the hybrid object to represent hybrid connected networks of linear RF objects characterized by the components that make up the network.

# **Creation**

## **Syntax**

h = rfckt.hybrid h = rfckt.hybrid('Ckts',value)

### **Description**

h = rfckt.hybrid returns a hybrid connected network object whose properties all have their default values.

h = rfckt.hybrid('Ckts',value) returns a cascaded network with elements specified in the name-value pair property Ckts.

# **Properties**

#### **AnalyzedResult — Computed S-parameters, noise figure, OIP3, and group delay values**

rfdata.data object

This property is read-only.

Computed S-parameters, noise figure, OIP3, and group delay values, specified as an rfdata.data object. For more information, see ["Algorithms" on page 6-34](#page-183-0).

Data Types: function handle

#### **Ckts — Circuit objects in network**

cell array of object handles

Circuit objects in network, specified as a cell array of object handles. All circuits must be 2-port. By default, this property is empty.

Data Types: char

**Name — Object name** 1-by-N character array

This property is read-only.

Object name, specified as a 1-by-N character array.

Data Types: char

**nport — Number of ports** positive integer

This property is read-only.

Number of ports, specified as a positive integer. The default value is 2.

Data Types: double

### **Object Functions**

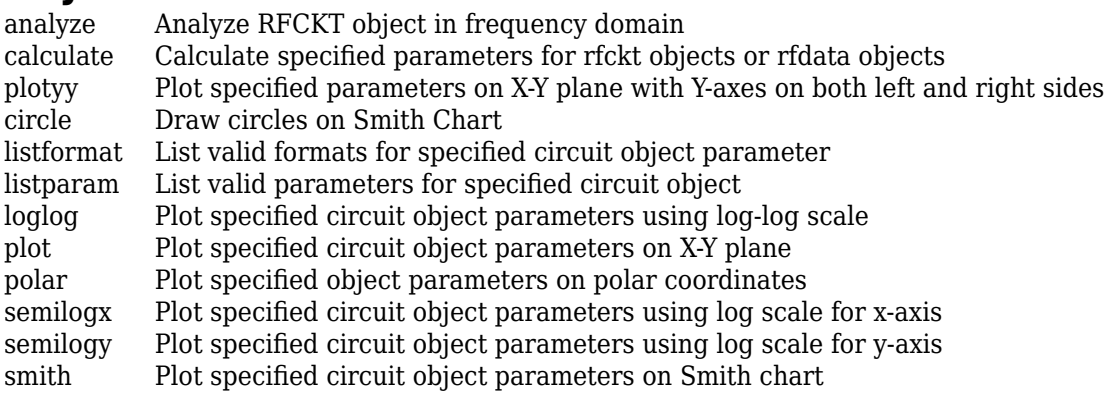

<span id="page-183-0"></span>[write](#page-511-0) Write RF data from circuit or data object to file

## **Examples**

#### **Create Hybrid Connected Networks**

Create hybrid connected networks of linear RF objects with two transmission line objects using rfckt.hybrid.

```
tx1 = rfckt.txline;
tx2 = rfckt.txline;
hyb = rfckt.hybrid('Ckts',{tx1,tx2})
hyb = rfckt.hybrid with properties:
               Ckts: {[1x1 rfckt.txline] [1x1 rfckt.txline]}
              nPort: 2
     AnalyzedResult: []
               Name: 'Hybrid Connected Network'
```
## **Algorithms**

The analyze method computes the S-parameters of the AnalyzedResult property using the data stored in the Ckts property as follows:

• The analyze method first calculates the *h* matrix of the hybrid network. It starts by converting each component network parameters to an *h* matrix. The following figure shows a hybrid connected network consisting of two 2-port networks, each represented by its *h* matrix,

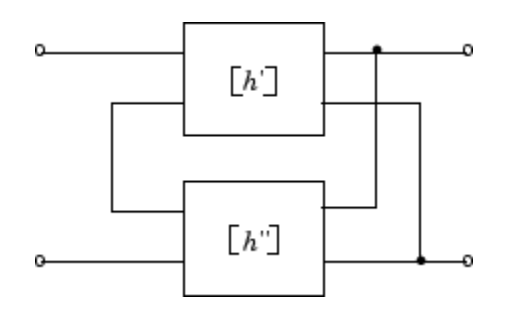

where

$$
\begin{bmatrix} h' \end{bmatrix} = \begin{bmatrix} h_{11} & h_{12} \\ h_{21} & h_{22} \end{bmatrix}
$$

$$
\begin{bmatrix} h'' \end{bmatrix} = \begin{bmatrix} h_{11} & h_{12} \\ h_{21} & h_{22} \end{bmatrix}
$$

• The analyze method then calculates the *h* matrix for the hybrid network by calculating the sum of the *h* matrices of the individual networks. The following equation illustrates the calculations for two 2-port networks.

$$
[h] = \begin{bmatrix} h_{11}^{\prime} + h_{11}^{\prime\prime} & h_{12}^{\prime} + h_{12}^{\prime\prime} \\ h_{21}^{\prime} + h_{21}^{\prime\prime} & h_{22}^{\prime} + h_{22}^{\prime\prime} \end{bmatrix}
$$

• Finally, analyze converts the *h* matrix of the hybrid network to S-parameters at the frequencies specified in the analyze input argument freq.

### **References**

[1] Ludwig, R. and P. Bretchko, *RF Circuit Design: Theory and Applications*, Prentice-Hall, 2000.

## **See Also**

[rfckt.cascade](#page-151-0) | [rfckt.hybridg](#page-185-0) | [rfckt.parallel](#page-240-0) | [rfckt.series](#page-260-0)

# <span id="page-185-0"></span>**rfckt.hybridg**

Inverse hybrid connected network

# **Description**

Use the hybridg object to represent hybrid connected networks of linear RF objects characterized by the components that make up the network.

# **Creation**

## **Syntax**

h = rfckt.hybridg h = rfckt.hybridg('Ckts',value)

### **Description**

h = rfckt.hybridg returns an inverse hybrid connected network object whose properties all have their default values.

h = rfckt.hybridg('Ckts',value) returns a cascaded network with elements specified in the name-value pair property Ckts.

# **Properties**

#### **AnalyzedResult — Computed S-parameters, noise figure, OIP3, and group delay values**

rfdata.data object

This property is read-only.

Computed S-parameters, noise figure, OIP3, and group delay values, specified as an rfdata.data object. For more information, see ["Algorithms" on page 6-38](#page-187-0).

Data Types: function handle

#### **Ckts — Circuit objects in network**

cell array of object handles

Circuit objects in network, specified as a cell array of object handles. All circuits must be 2-port. By default, this property is empty.

Data Types: char

**Name — Object name** 1-by-N character array

This property is read-only.

Object name, specified as a 1-by-N character array.

Data Types: char

**nport — Number of ports** positive integer

This property is read-only.

Number of ports, specified as a positive integer. The default value is 2.

Data Types: double

### **Object Functions**

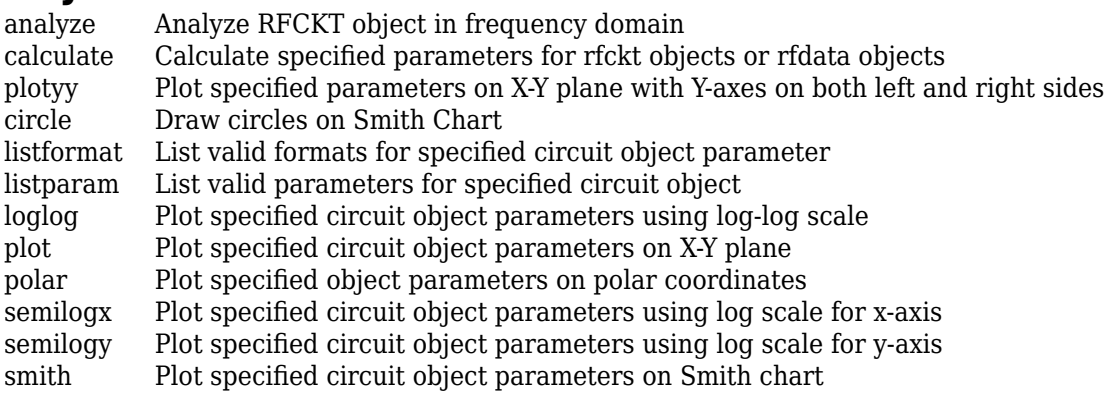

<span id="page-187-0"></span>[write](#page-511-0) Write RF data from circuit or data object to file

## **Examples**

#### **Create Inverse Hybrid Connected Networks**

Create inverse hybrid connected networks of linear RF objects with two transmission line objects using rfckt.hybridg.

```
tx1 = rfckt.txline;
tx2 = rfckt.txline;
invhyb = rfckt.hybridge('Ckts', {tx1, tx2})invhyb = rfckt.hybridg with properties:
               Ckts: {[1x1 rfckt.txline] [1x1 rfckt.txline]}
              nPort: 2
     AnalyzedResult: []
               Name: 'Hybrid G Connected Network'
```
## **Algorithms**

The analyze method computes the S-parameters of the AnalyzedResult property using the data stored in the Ckts property as follows:

**1** The analyze method first calculates the *g* matrix of the inverse hybrid network. It starts by converting each component network's parameters to a *g* matrix. The following figure shows an inverse hybrid connected network consisting of two 2-port networks, each represented by its *g* matrix,

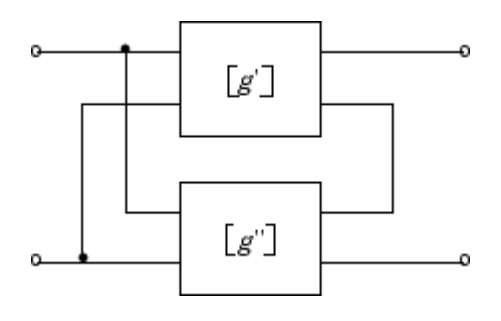

where

$$
[g'] = \begin{bmatrix} g_{11} & g_{12} \\ g_{21} & g_{22} \end{bmatrix}
$$

$$
[g''] = \begin{bmatrix} g_{11} & g_{12} \\ g_{21} & g_{22} \end{bmatrix}
$$

**2** The analyze method then calculates the *g* matrix for the inverse hybrid network by calculating the sum of the *g* matrices of the individual networks. The following equation illustrates the calculations for two 2-port networks.

$$
[g] = \begin{bmatrix} g_{11}^{\'} + g_{11}^{\''} & g_{12}^{\'} + g_{12}^{\''} \\ g_{21}^{\'} + g_{21}^{\''} & g_{22}^{\'} + g_{22}^{\''} \end{bmatrix}
$$

**3** Finally, analyze converts the *g* matrix of the inverse hybrid network to S-parameters at the frequencies specified in the analyze input argument freq.

#### **References**

[1] Davis, A.M., *Linear Circuit Analysis*, PWS Publishing Company, 1998.

### **See Also**

[rfckt.cascade](#page-151-0) | [rfckt.hybrid](#page-181-0) | [rfckt.parallel](#page-240-0) | [rfckt.series](#page-260-0)

# <span id="page-189-0"></span>**rfckt.lcbandpasspi**

Bandpass pi filter

# **Description**

Use the lcbandpasspi class to represent a bandpass pi filter as a network of inductors and capacitors.

The LC bandpass pi network object is a 2-port network as shown in the following circuit diagram.

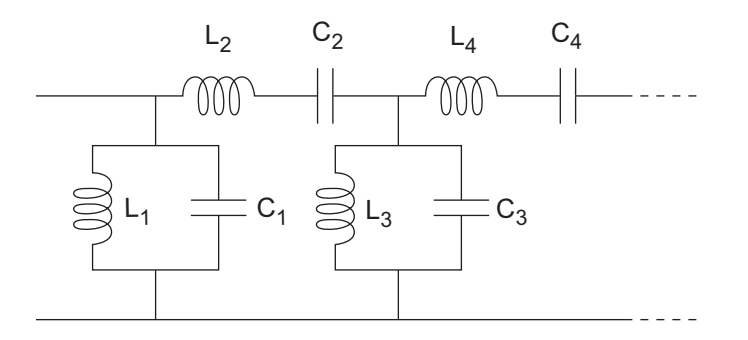

In the diagram, [L<sub>1</sub>, L<sub>2</sub>, L<sub>3</sub>, L<sub>4</sub>, …] is the value of the 'L' object property, and [C<sub>1</sub>, C<sub>2</sub>, C<sub>3</sub>,  $C_4$ , ...] is the value of the 'C' object property.

## **Creation**

# **Syntax**

```
h = rfckt.lcbandpasspi
h = rfckt.lcbandpasspi('Property1',value1,'Property2',value2,...)
```
### **Description**

h = rfckt.lcbandpasspireturns an LC bandpass pi network object whose properties all have their default values.

h = rfckt.lcbandpasspi('Property1',value1,'Property2',value2,...) sets properties using one or more name-value pairs. You can specify multiple name-value pairs. Enclose each property name in a quote

## **Properties**

#### **'AnalyzedResult' — Computed S-parameters, noise figure, OIP3, and group delay values**

rfdata.data object

Computed S-parameters, noise figure, OIP3, and group delay values, specified as a comma-separated pair consisting of 'AnalyzedResult' and rfdata.data object. The values are computed over the specified frequency range. By default, this property is empty.

Data Types: function handle

#### **'C' — Capacitance value**

positive vector in farads

Capacitance value from source to load of all capacitors in the network, specified as a comma separated pair consisting of 'C' and a positive vector in farads. The length of the capacitance vector must be equal to the length of the vector you provide for 'L'. The default value is [0.3579e-10, 0.0118e-10, 0.3579e-10].

Data Types: double

#### **'L' — Inductance value**

positive vector

Inductance value from source to load of all inductors in the network, specified as a comma separated pair consisting of 'L' and a positive vector in henries. The length of the inductance vector must be equal to the length of the vector you provide for 'C'. The default value is [0.0144e-7, 0.4395e-7, 0.0144e-7].

Data Types: double

#### **'Name' — Object name**

'LC Bandpass Pi' (default) | 1-by-N character array

Object name, specified as a comma-separated pair consisting of 'Name' and 1-by-N character array. This is a read-only property.

Data Types: char

#### **'nport' — Number of ports**

positive integer

Number of ports, specified as a comma-separated pair consisting of 'nport' and a positive integer. This is a read-only property. The default value is 2.

Data Types: double

## **Object Functions**

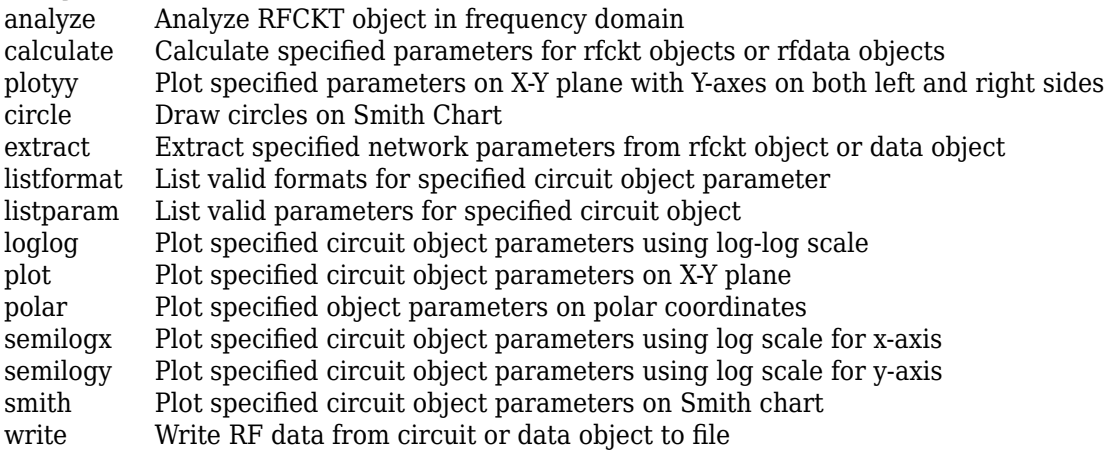

## **Examples**

#### **Create LC BandPass Pi Filter**

Create an LC bandpass filter of capacitor values 1e-12 and 4e12 farads, inductor values 2e-9 and 2.5e-9 henries.

```
filter = rfckt.lcbandpasspi('C', [1e-12 4e-12], 'L', [2e-9 2.5e-9])
filter = 
    rfckt.lcbandpasspi with properties:
                  L: [2x1 double]
                  C: [2x1 double]
              nPort: 2
     AnalyzedResult: []
               Name: 'LC Bandpass Pi'
```
### **References**

[1] Ludwig, R. and P. Bretchko, *RF Circuit Design: Theory and Applications*, Prentice-Hall, 2000.

[2] Zverev, A.I., *Handbook of Filter Synthesis*, John Wiley & Sons, 1967.

### **See Also**

```
rfckt.lcbandpasstee | rfckt.lcbandstoppi | rfckt.lcbandstoptee |
rfckt.lchighpasspi | rfckt.lchighpasstee | rfckt.lclowpasspi |
rfckt.lclowpasstee
```
# <span id="page-193-0"></span>**rfckt.lcbandpasstee**

Bandpass tee filter

# **Description**

Use the lcbandpasstee class to represent a bandpass tee filter as a network of inductors and capacitors.

The LC bandpass tee network object is a 2-port network as shown in the following circuit diagram.

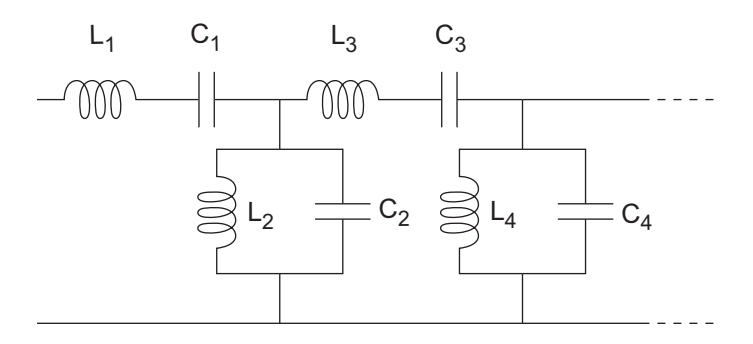

In the diagram, [L<sub>1</sub>, L<sub>2</sub>, L<sub>3</sub>, L<sub>4</sub>, …] is the value of the 'L' object property, and [C<sub>1</sub>, C<sub>2</sub>, C<sub>3</sub>,  $C_4$ , ...] is the value of the 'C' object property.

## **Creation**

## **Syntax**

```
h = rfckt.lcbandpasstee
h = rfckt.lcbandpasstee('Property1',value1,'Property2',value2,...)
```
### **Description**

h = rfckt.lcbandpassteereturns an LC bandpass tee network object whose properties all have their default values.

h = rfckt.lcbandpasstee('Property1',value1,'Property2',value2,...) sets properties using one or more name-value pairs. You can specify multiple name-value pairs. Enclose each property name in a quote

# **Properties**

#### **'AnalyzedResult' — Computed S-parameters, noise figure, OIP3, and group delay values**

rfdata.data object

Computed S-parameters, noise figure, OIP3, and group delay values, specified as rfdata.data object. The values are computed over the specified frequency range. By default, this property is empty.

Data Types: function\_handle

#### **'C' — Capacitance value**

positive vector in farads

Capacitance value from source to load of all capacitors in the network, specified as a positive vector in farads. The length of the capacitance vector must be equal to the length of the vector you provide for 'L'. The default value is [0.0186e-10, 0.1716e-10, 0.0186e-10].

Data Types: double

#### **'L' — Inductance value**

positive vector in henries

Inductance value from source to load of all inductors in the network, specified as a positive vector in henries. The length of the inductance vector must be equal to the length of the vector you provide for 'C'. The default value is [0.2781e-7, 0.0301e-7, 0.2781e-7].

Data Types: double

#### **'Name' — Object name**

'LC Bandpass Tee' (default) | 1-by-N character array

Object name, specified as a 1-by-N character array. This is a read-only property.

Data Types: char

#### **'nport' — Number of ports**

positive integer

Number of ports, specified as a positive integer. This is a read-only property. The default value is 2.

Data Types: double

### **Object Functions**

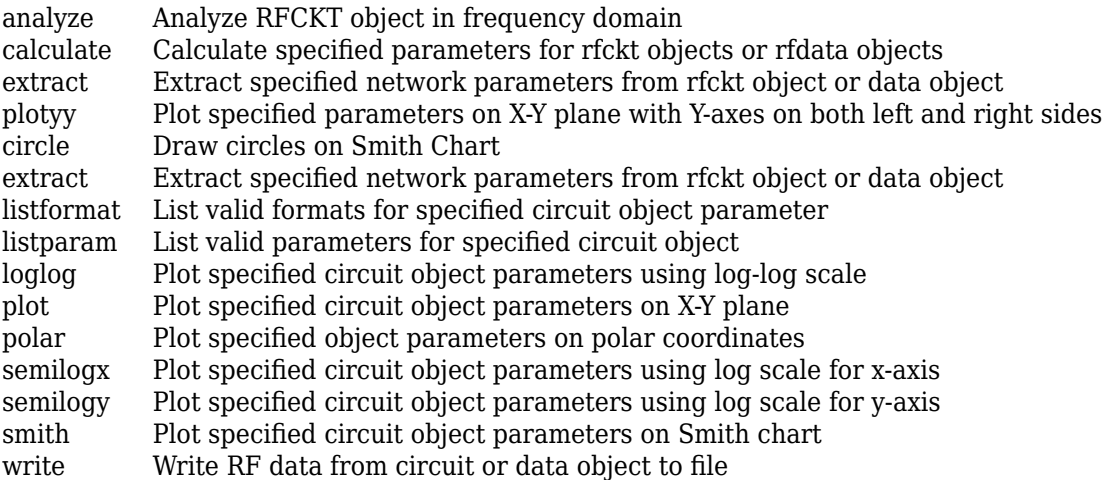

### **Examples**

#### **LC Bandpass Tee Filter**

Create a LC Bandpass Tee Filter using rfckt.lcbandpasstee.

```
filter = rfckt.lcbandpasstee('C', [1e-12 4e-12], 'L', [2e-9 2.5e-9])
```

```
filter = 
    rfckt.lcbandpasstee with properties:
                  L: [2x1 double]
                  C: [2x1 double]
              nPort: 2
     AnalyzedResult: []
               Name: 'LC Bandpass Tee'
```
### **References**

- [1] Ludwig, R. and P. Bretchko, *RF Circuit Design: Theory and Applications*, Prentice-Hall, 2000.
- [2] Zverev, A.I., *Handbook of Filter Synthesis*, John Wiley & Sons, 1967.

### **See Also**

```
rfckt.lcbandpasspi | rfckt.lcbandstoppi | rfckt.lcbandstoptee |
rfckt.lchighpasspi | rfckt.lchighpasstee | rfckt.lclowpasspi |
rfckt.lclowpasstee
```
# <span id="page-197-0"></span>**rfckt.lcbandstoppi**

Bandstop pi filter

# **Description**

Use the lcbandstoppi class to represent a bandstop pi filter as a network of inductors and capacitors.

The LC bandstop pi network object is a 2-port network as shown in the following circuit diagram.

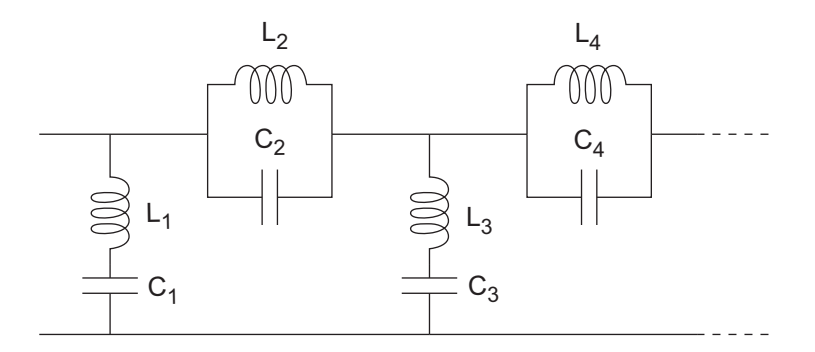

In the diagram, [L<sub>1</sub>, L<sub>2</sub>, L<sub>3</sub>, L<sub>4</sub>, …] is the value of the 'L' object property, and [C<sub>1</sub>, C<sub>2</sub>, C<sub>3</sub>,  $C_4$ , ...] is the value of the 'C' object property.

## **Creation**

## **Syntax**

```
h = rfckt.lcbandstoppi
h = rfckt.lcbandstoppi('Property1',value1,'Property2',value2,...)
```
### **Description**

h = rfckt.lcbandstoppi returns an LC bandstop pi network object whose properties all have their default values.

h = rfckt.lcbandstoppi('Property1',value1,'Property2',value2,...) sets properties using one or more name-value pairs. You can specify multiple name-value pairs. Enclose each property name in a quote

# **Properties**

#### **'AnalyzedResult' — Computed S-parameters, noise figure, OIP3, and group delay values**

rfdata.data object

Computed S-parameters, noise figure, OIP3, and group delay values, specified as rfdata.data object. The values are computed over the specified frequency range. By default, this property is empty.

Data Types: function\_handle

#### **'C' — Capacitance value**

positive vector in farads

Capacitance value from source to load of all capacitors in the network, specified as a positive vector in farads. The length of the capacitance vector must be equal to the length of the vector you provide for 'L'. The default value is [0.0184e-10, 0.2287e-10, 0.0184e-10].

Data Types: double

#### **'L' — Inductance value**

positive vector in henries

Inductance value from source to load of all inductors in the network, specified as a positive vector in henries. The length of the inductance vector must be equal to the length of the vector you provide for 'C'. The default value is [0.2809e-7, 0.0226e-7, 0.2809e-7].

Data Types: double

#### **'Name' — Object name**

'LC Bandstop Pi' (default) | 1-by-N character array

Object name, specified as a 1-by-N character array. This is a read-only property.

Data Types: char

#### **'nport' — Number of ports**

positive integer

Number of ports, specified as a positive integer. This is a read-only property. The default value is 2.

Data Types: double

## **Object Functions**

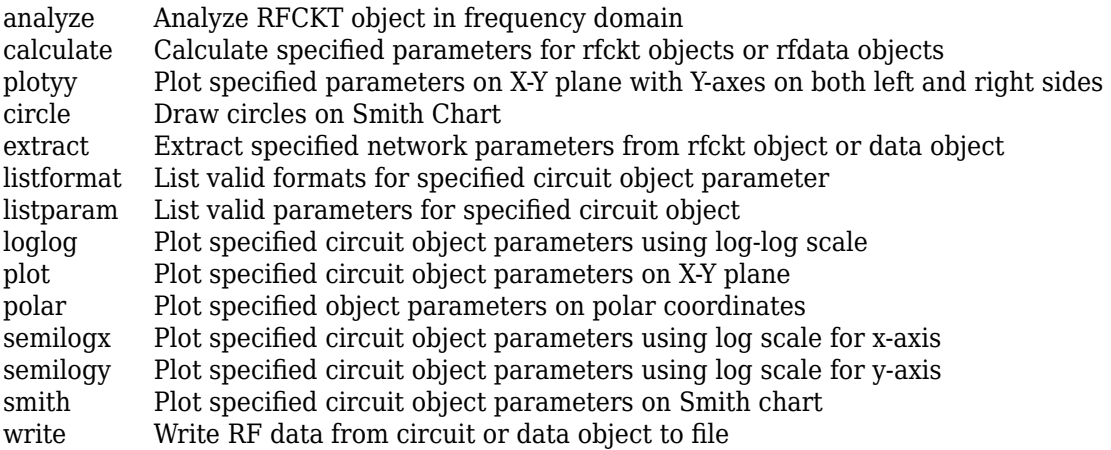

## **Examples**

#### **LC Bandstop Pi Filter**

Create a LC Bandstop Pi Filter using rfckt.lcbandstoppi.

```
filter = rfckt.lcbandstoppi('C',[1e-12 4e-12],'L',[2e-9 2.5e-9])
```

```
filter = 
    rfckt.lcbandstoppi with properties:
                   L: [2x1 double]
                   C: [2x1 double]
              nPort: 2
     AnalyzedResult: []
               Name: 'LC Bandstop Pi'
```
### **References**

- [1] Ludwig, R. and P. Bretchko, *RF Circuit Design: Theory and Applications*, Prentice-Hall, 2000.
- [2] Zverev, A.I., *Handbook of Filter Synthesis*, John Wiley & Sons, 1967.

### **See Also**

```
rfckt.lcbandpasspi | rfckt.lcbandpasstee | rfckt.lcbandstoptee |
rfckt.lchighpasspi | rfckt.lchighpasstee | rfckt.lclowpasspi |
rfckt.lclowpasstee
```
# <span id="page-201-0"></span>**rfckt.lcbandstoptee**

Bandstop tee filter

# **Description**

Use the lcbandstoptee class to represent a bandstop tee filter as a network of inductors and capacitor.

The LC bandstop tee network object is a 2-port network as shown in the following circuit diagram.

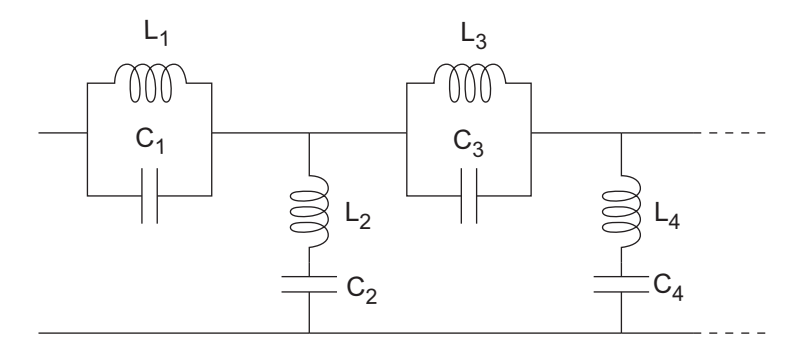

In the diagram, [L<sub>1</sub>, L<sub>2</sub>, L<sub>3</sub>, L<sub>4</sub>, …] is the value of the 'L' object property, and [C<sub>1</sub>, C<sub>2</sub>, C<sub>3</sub>,  $C_4$ , ...] is the value of the 'C' object property.

## **Creation**

## **Syntax**

```
h = rfckt.lcbandstoptee
```
h = rfckt.lcbandstoptee('Property1',value1,'Property2',value2,...)

### **Description**

h = rfckt.lcbandstoptee returns an LC bandstop tee network object whose properties all have their default values.

h = rfckt.lcbandstoptee('Property1',value1,'Property2',value2,...) sets properties using one or more name-value pairs. You can specify multiple name-value pairs. Enclose each property name in a quote

# **Properties**

#### **'AnalyzedResult' — Computed S-parameters, noise figure, OIP3, and group delay values**

rfdata.data object

Computed S-parameters, noise figure, OIP3, and group delay values, specified as rfdata.data object. The values are computed over the specified frequency range. By default, this property is empty.

Data Types: function\_handle

#### **'C' — Capacitance value**

positive vector in farads

Capacitance value from source to load of all capacitors in the network, specified as a positive vector in farads. The length of the capacitance vector must be equal to the length of the vector you provide for 'L'. The default value is [0.0186e-10, 0.1716e-10, 0.0186e-10].

Data Types: double

#### **'L' — Inductance value**

positive vector in henries

Inductance value from source to load of all inductors in the network, specified as a positive vector in henries. The length of the inductance vector must be equal to the length of the vector you provide for 'C'. The default value is [0.2781e-7, 0.0301e-7, 0.2781e-7].

Data Types: double

#### **'Name' — Object name**

'LC Bandstop Tee' (default) | 1-by-N character array

Object name, specified as a 1-by-N character array. This is a read-only property.

Data Types: char

#### **'nport' — Number of ports**

positive integer

Number of ports, specified as a positive integer. This is a read-only property. The default value is 2.

Data Types: double

## **Object Functions**

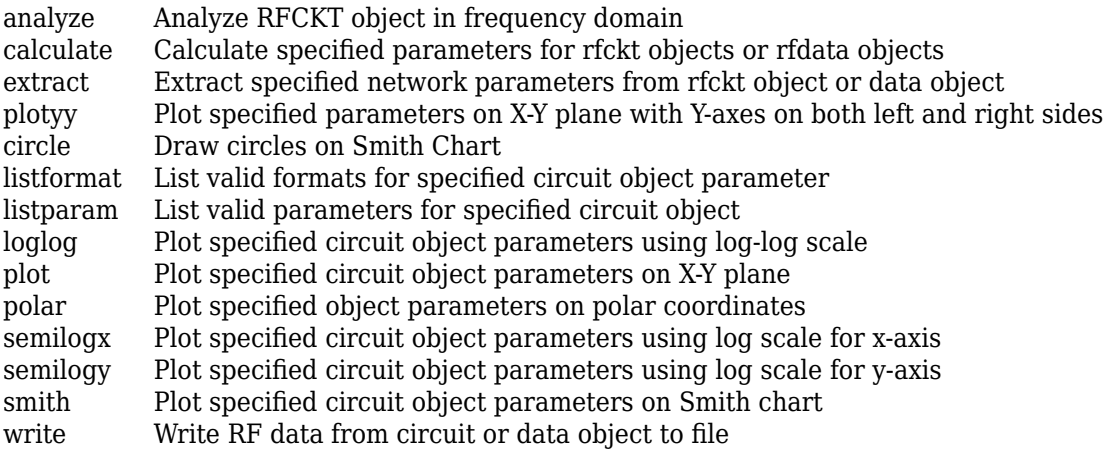

### **Examples**

#### **LC Bandstop Tee Filter**

Create a LC Bandstop Tee Filter using rfckt.lcbandstoptee.

```
filter = rfckt.lcbandstoptee('C', [1e-12 4e-12], 'L', [2e-9 2.5e-9])
```

```
filter = 
    rfckt.lcbandstoptee with properties:
                  L: [2x1 double]
                  C: [2x1 double]
              nPort: 2
     AnalyzedResult: []
               Name: 'LC Bandstop Tee'
```
### **References**

- [1] Ludwig, R. and P. Bretchko, *RF Circuit Design: Theory and Applications*, Prentice-Hall, 2000.
- [2] Zverev, A.I., *Handbook of Filter Synthesis*, John Wiley & Sons, 1967.

### **See Also**

```
rfckt.lcbandpasspi | rfckt.lcbandpasstee | rfckt.lcbandstoppi |
rfckt.lchighpasspi | rfckt.lchighpasstee | rfckt.lclowpasspi |
rfckt.lclowpasstee
```
# <span id="page-205-0"></span>**rfckt.lchighpasspi**

Highpass pi filter

# **Description**

Use the lchighpasspi class to represent a highpass pi filter as a network of inductors and capacitors.

The LC highpass pi network object is a 2-port network as shown in the following circuit diagram.

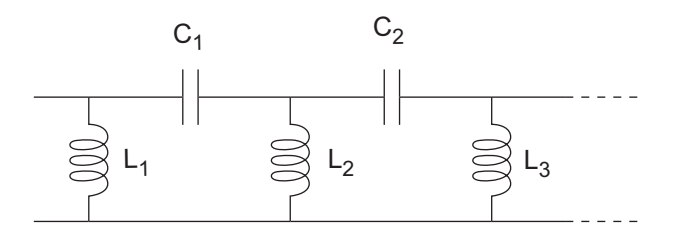

In the diagram, [L<sub>1</sub>, L<sub>2</sub>, L<sub>3</sub>, …] is the value of the 'L' object property, and [C<sub>1</sub>, C<sub>2</sub>, C<sub>3</sub>, …] is the value of the 'C' object property.

# **Creation**

## **Syntax**

```
h = rfckt.lchighpasspi
h = rfckt.lchighpasspi('Property1',value1,'Property2',value2,...)
```
### **Description**

h = rfckt.lchighpasspi returns an LC highpass pi network object whose properties all have their default values.

h = rfckt.lchighpasspi('Property1',value1,'Property2',value2,...) sets properties using one or more name-value pairs. You can specify multiple name-value pairs. Enclose each property name in a quote

## **Properties**

#### **'AnalyzedResult' — Computed S-parameters, noise figure, OIP3, and group delay values**

rfdata.data object

Computed S-parameters, noise figure, OIP3, and group delay values, specified as rfdata.data object. The values are computed over the specified frequency range. By default, this property is empty.

Data Types: function\_handle

#### **'C' — Capacitance value**

positive vector in farads

Capacitance value from source to load of all capacitors in the network, specified as a positive vector in farads. The default value is [0.1188e-5, 0.1188e-5].

Data Types: double

#### **'L' — Inductance value**

positive vector in henries

Inductance value from source to load of all inductors in the network, specified as a positive vector in henries. The default value is [2.2363e-9].

Data Types: double

#### **'Name' — Object name**

'LC Highpass Pi' (default) | 1-by-N character array

Object name, specified as a  $1$ -by-N character array. This is a read-only property.

Data Types: char

#### **'nport' — Number of ports**

positive integer

Number of ports, specified as a positive integer. This is a read-only property. The default value is 2.

Data Types: double

## **Object Functions**

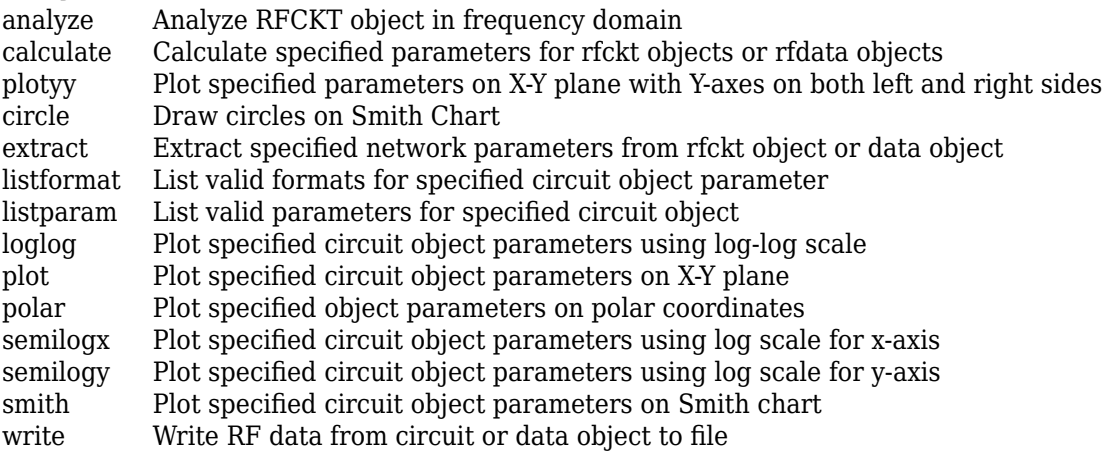

## **Examples**

#### **LC Highpass Pi Filter**

Create a LC Highpass Pi Filter using rfckt.lchighpasspi.

```
filter = rfckt.lchighpasspi('C',[1e-12 4e-12],'L',[2e-9 2.5e-9])
filter = 
    rfckt.lchighpasspi with properties:
                  L: [2x1 double]
                  C: [2x1 double]
```

```
 nPort: 2
 AnalyzedResult: []
           Name: 'LC Highpass Pi'
```
### **References**

[1] Ludwig, R. and P. Bretchko, *RF Circuit Design: Theory and Applications*, Prentice-Hall, 2000.

[2] Zverev, A.I., *Handbook of Filter Synthesis*, John Wiley & Sons, 1967.

## **See Also**

[rfckt.lcbandpasspi](#page-189-0) | [rfckt.lcbandpasstee](#page-193-0) | [rfckt.lcbandstoppi](#page-197-0) | [rfckt.lcbandstoptee](#page-201-0) | [rfckt.lchighpasstee](#page-209-0) | [rfckt.lclowpasspi](#page-213-0) | [rfckt.lclowpasstee](#page-217-0)

# <span id="page-209-0"></span>**rfckt.lchighpasstee**

Highpass tee filter

# **Description**

Use the lchighpasstee class to represent a highpass tee filter as a network of inductors and capacitors.

The LC highpass tee network object is a 2-port network as shown in the following circuit diagram.

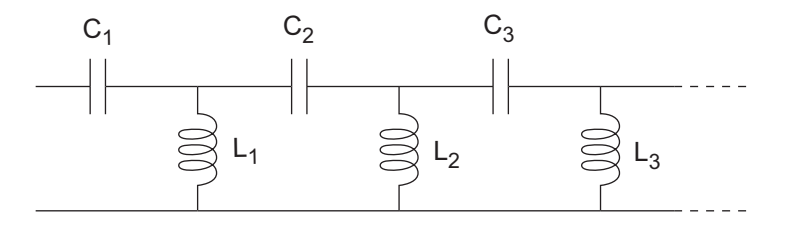

In the diagram, [L<sub>1</sub>, L<sub>2</sub>, L<sub>3</sub>, …] is the value of the 'L' object property, and [C<sub>1</sub>, C<sub>2</sub>, C<sub>3</sub>, …] is the value of the 'C' object property.

# **Creation**

## **Syntax**

h = rfckt.lchighpasstee h = rfckt.lchighpasstee('Property1',value1,'Property2',value2,...)

### **Description**

h = rfckt.lchighpasstee returns an LC highpass tee network object whose properties all have their default values.

h = rfckt.lchighpasstee('Property1',value1,'Property2',value2,...) sets properties using one or more name-value pairs. You can specify multiple name-value pairs. Enclose each property name in a quote

## **Properties**

#### **'AnalyzedResult' — Computed S-parameters, noise figure, OIP3, and group delay values**

rfdata.data object

Computed S-parameters, noise figure, OIP3, and group delay values, specified as rfdata.data object. The values are computed over the specified frequency range. By default, this property is empty.

Data Types: function\_handle

#### **'C' — Capacitance value**

positive vector in farads

Capacitance value from source to load of all capacitors in the network, specified as a positive vector in farads. The default value is [[0.4752e-9, 0.4752e-9].

Data Types: double

#### **'L' — Inductance value**

positive vector in henries

Inductance value from source to load of all inductors in the network, specified as a positive vector in henries. The default value is [5.5907e-6].

Data Types: double

#### **'Name' — Object name**

'LC Highpass Tee' (default) | 1-by-N character array

Object name, specified as a  $1$ -by-N character array. This is a read-only property.

Data Types: char

#### **'nport' — Number of ports**

positive integer

Number of ports, specified as a positive integer. This is a read-only property. The default value is 2.

Data Types: double

## **Object Functions**

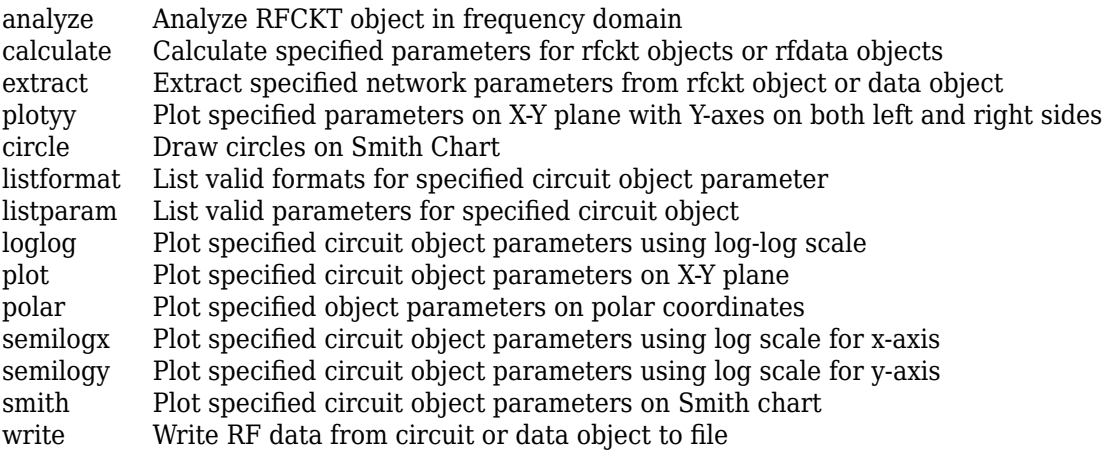

## **Examples**

#### **LC Highpass Tee Filter**

Create a LC Highpass Tee Filter using rfckt.lchighpasstee.

```
filter = rfckt.lchighpasstee('C',[1e-12 4e-12],'L',[2e-9 2.5e-9])
filter = 
    rfckt.lchighpasstee with properties:
```

```
 L: [2x1 double]
               C: [2x1 double]
          nPort: 2
 AnalyzedResult: []
           Name: 'LC Highpass Tee'
```
### **References**

[1] Ludwig, R. and P. Bretchko, *RF Circuit Design: Theory and Applications*, Prentice-Hall, 2000.

[2] Zverev, A.I., *Handbook of Filter Synthesis*, John Wiley & Sons, 1967.

### **See Also**

```
rfckt.lcbandpasspi | rfckt.lcbandpasstee | rfckt.lcbandstoppi |
rfckt.lcbandstoptee | rfckt.lchighpasspi | rfckt.lclowpasspi |
rfckt.lclowpasstee
```
# <span id="page-213-0"></span>**rfckt.lclowpasspi**

Lowpass pi filter

# **Description**

Use the lclowpasspi class to represent a lowpass pi filter as a network of inductors and capacitors.

The LC lowpass pi network object is a 2-port network as shown in the following circuit diagram.

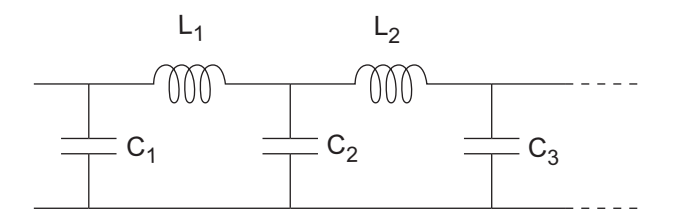

In the diagram, [L<sub>1</sub>, L<sub>2</sub>, L<sub>3</sub>, …] is the value of the 'L' object property, and [C<sub>1</sub>, C<sub>2</sub>, C<sub>3</sub>, …] is the value of the 'C' object property.

# **Creation**

## **Syntax**

```
h = rfckt.lclowpasspi
h = rfckt.lclowpasspi('Property1',value1,'Property2',value2,...)
```
### **Description**

h = rfckt.lclowpasspi returns an LC lowpass pi network object whose properties all have their default values.

h = rfckt.lclowpasspi('Property1',value1,'Property2',value2,...) sets properties using one or more name-value pairs. You can specify multiple name-value pairs. Enclose each property name in a quote

## **Properties**

#### **'AnalyzedResult' — Computed S-parameters, noise figure, OIP3, and group delay values**

rfdata.data object

Computed S-parameters, noise figure, OIP3, and group delay values, specified as rfdata.data object. The values are computed over the specified frequency range. By default, this property is empty.

Data Types: function\_handle

#### **'C' — Capacitance value**

positive vector in farads

Capacitance value from source to load of all capacitors in the network, specified as a positive vector in farads. The default value is [0.5330e-8, 0.5330e-8].

Data Types: double

#### **'L' — Inductance value**

positive vector in henries

Inductance value from source to load of all inductors in the network, specified as a positive vector in henries. The default value is [2.8318e-6].

Data Types: double

#### **'Name' — Object name**

'LC Lowpass Pi' (default) | 1-by-N character array

Object name, specified as a  $1$ -by-N character array. This is a read-only property.

Data Types: char

#### **'nport' — Number of ports**

positive integer

Number of ports, specified as a positive integer. This is a read-only property. By default, the value is 2.

Data Types: double

## **Object Functions**

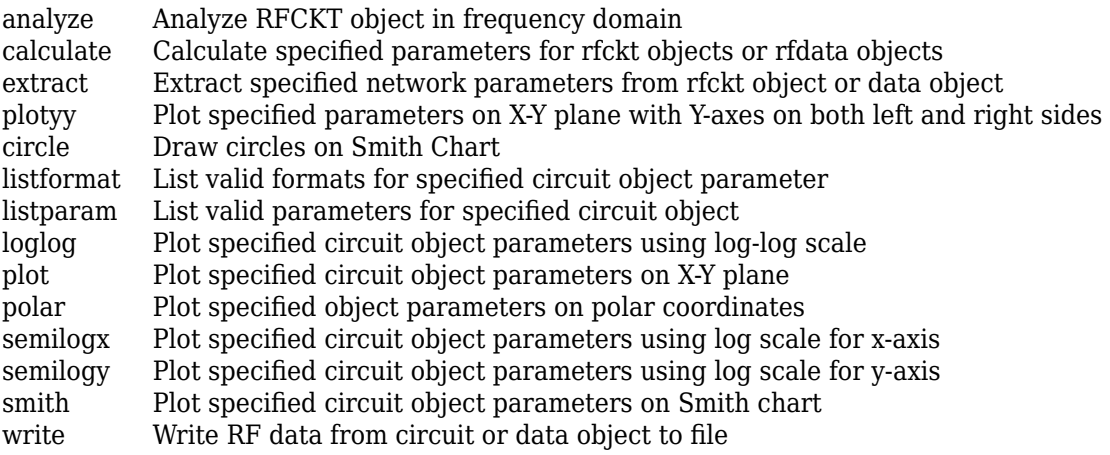

## **Examples**

#### **LC Lowpass Pi Filter**

Create a LC lowpass pi Filter using rfckt.lclowpasspi.

```
filter = rfckt.lclowpasspi('C',[1e-12 4e-12],'L',[2e-9 2.5e-9])
filter = 
    rfckt.lclowpasspi with properties:
```

```
 L: [2x1 double]
               C: [2x1 double]
          nPort: 2
 AnalyzedResult: []
           Name: 'LC Lowpass Pi'
```
### **References**

[1] Ludwig, R. and P. Bretchko, *RF Circuit Design: Theory and Applications*, Prentice-Hall, 2000.

[2] Zverev, A.I., *Handbook of Filter Synthesis*, John Wiley & Sons, 1967.

# **See Also**

```
rfckt.lcbandpasspi | rfckt.lcbandpasstee | rfckt.lcbandstoppi |
rfckt.lcbandstoptee | rfckt.lchighpasspi | rfckt.lchighpasstee |
rfckt.lclowpasstee
```
**Introduced before R2006a**

# <span id="page-217-0"></span>**rfckt.lclowpasstee**

Lowpass tee filter

# **Description**

Use the lclowpasstee class to represent a lowpass tee filter as a network of inductors and capacitors

The LC lowpass tee network object is a 2-port network as shown in the following circuit diagram.

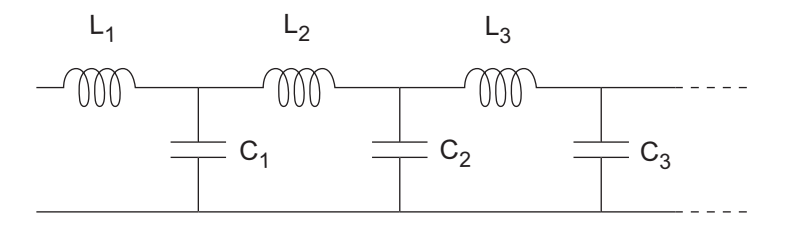

In the diagram, [L<sub>1</sub>, L<sub>2</sub>, L<sub>3</sub>, …] is the value of the 'L' object property, and [C<sub>1</sub>, C<sub>2</sub>, C<sub>3</sub>, …] is the value of the 'C' object property.

# **Creation**

# **Syntax**

```
h = rfckt.lclowpasstee
h = rfckt.lclowpasstee('Property1',value1,'Property2',value2,...)
```
## **Description**

h = rfckt.lclowpasstee returns an LC lowpass tee network object whose properties all have their default values.

h = rfckt.lclowpasstee('Property1',value1,'Property2',value2,...) sets properties using one or more name-value pairs. You can specify multiple name-value pairs. Enclose each property name in a quote

# **Properties**

### **'AnalyzedResult' — Computed S-parameters, noise figure, OIP3, and group delay values**

rfdata.data object

Computed S-parameters, noise figure, OIP3, and group delay values, specified as rfdata.data object. The values are computed over the specified frequency range. By default, this property is empty.

Data Types: function handle

#### **'C' — Capacitance value**

positive vector in farads

Capacitance value from source to load of all capacitors in the network, specified as a positive vector in farads. The default value is [1.1327e-9].

Data Types: double

#### **'L' — Inductance value**

positive vector in henries

Inductance value from source to load of all inductors in the network, specified as a positive vector in henries. The default value is [0.1332e-4, 0.1332e-4].

Data Types: double

#### **'Name' — Object name**

'LC Lowpass Tee' (default) | 1-by-N character array

Object name, specified as a  $1$ -by-N character array. This is a read-only property.

Data Types: char

### **'nport' — Number of ports**

positive integer

Number of ports, specified as a positive integer. This is a read-only property. The default value is 2.

Data Types: double

## **Object Functions**

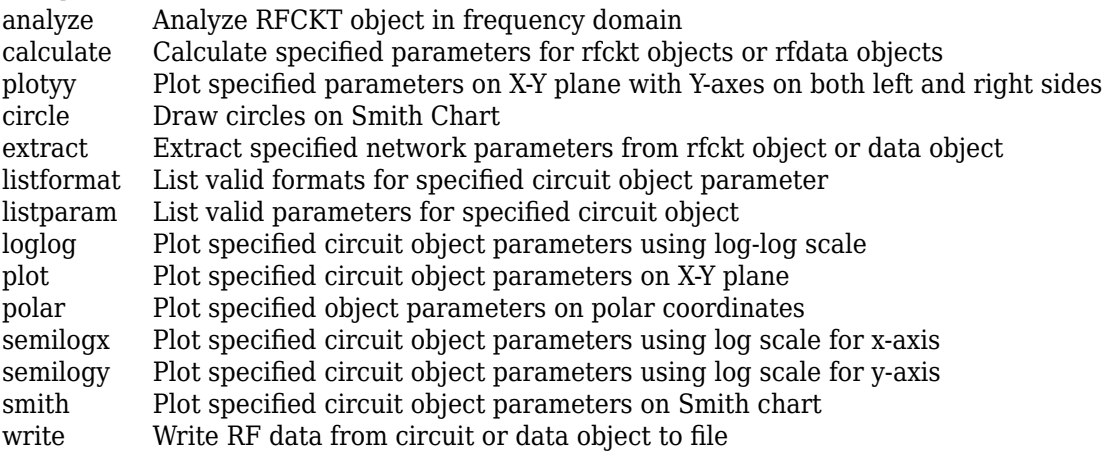

## **Examples**

### **LC Lowpass Tee Filter**

Create a LC lowpass tee Filter using rfckt.lclowpasstee.

```
filter = rfckt.lclowpasstee('C',[1e-12 4e-12],'L',[2e-9 2.5e-9])
filter = 
    rfckt.lclowpasstee with properties:
                   L: [2x1 double]
                  C: [2x1 double]
              nPort: 2
     AnalyzedResult: []
               Name: 'LC Lowpass Tee'
```
### **References**

[1] Ludwig, R. and P. Bretchko, *RF Circuit Design: Theory and Applications*, Prentice-Hall, 2000.

[2] Zverev, A.I., *Handbook of Filter Synthesis*, John Wiley & Sons, 1967.

## **See Also**

```
rfckt.lcbandpasspi | rfckt.lcbandpasstee | rfckt.lcbandstoppi |
rfckt.lcbandstoptee | rfckt.lchighpasspi | rfckt.lchighpasstee |
rfckt.lclowpasspi
```
**Introduced before R2006a**

# **rfckt.microstrip**

Microstrip transmission line

# **Description**

Use the microstrip class to represent microstrip transmission lines characterized by line dimensions and optional stub properties.

A microstrip transmission line is shown in cross-section in the following figure. Its physical characteristics include the microstrip width (*w*), the microstrip thickness (*t*), the substrate height (*d*), and the relative permittivity constant (*ε*).

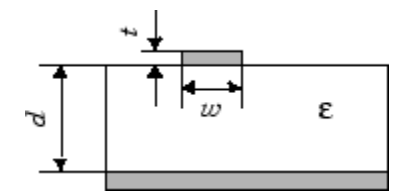

# **Creation**

# **Syntax**

```
h = rfckt.microstrip
h = rfckt.microstrip('Property1',value1,'Property2',value2,...)
```
## **Description**

h = rfckt.microstrip returns a microstrip transmission line object whose properties are set to their default values.

h = rfckt.microstrip('Property1',value1,'Property2',value2,...) sets properties using one or more name-value pairs. You can specify multiple name-value pairs. Enclose each property name in a quote

# **Properties**

### **AnalyzedResult — Computed S-parameters, noise figure, OIP3, and group delay values**

rfdata.data object

Computed S-parameters, noise figure, OIP3, and group delay values, specified as rfdata.data object. Analyzed Result is a read-only property. For more information refer, ["Algorithms" on page 6-76](#page-225-0)

Data Types: function handle

### **EpsilonR — Relative permittivity of dielectric**

scalar

Relative permittivity of dielectric, specified as a scalar. The relative permittivity is the ratio of permittivity of the dielectric, $\varepsilon$ , to the permittivity in free space,  $\varepsilon_0$ . The default value is 9.8.

Data Types: double

#### **Height — Dielectric thickness or physical height of conductor** scalar

Dielectric thickness or physical height of the conductor, specified as a scalar in meters. The default value is 6.35e-4.

Data Types: double

### **LineLength — Physical length of transmission**

scalar

Physical length of transmission, specified as a scalar in meters. The default value is  $0.01$ .

Data Types: double

### **LossTangent — Loss angle tangent of dielectric**

scalar

Loss angle tangent of dielectric, specified as a scalar. The default value is 0.

Data Types: double

#### **Name — Object name**

'Microstrip Waveguide Transmission Line' (default) | 1-by-N character array

### Object name, specified as an 1-by-N character array. Name is a read-only property.

Data Types: char

### **nport — Number of ports**

positive integer

Number of ports, specified as a positive integer. nportt is a read-only property. The default value is 2.

Data Types: double

### **SigmaCond — Conductor conductivity**

scalar

Conductor conductivity, specified as a scalar in Siemens per meter (S/m). The default value is Inf.

Data Types: double

### **StubMode — Type of stub**

'NotaStub' (default) | 'Series' | 'Shunt'

Type of stub, specified as one of the following values: 'NotaStub', 'Series', 'Shunt'.

Data Types: double

### **Termination — Stub transmission line termination**

'NotApplicable' (default) | 'Open' | 'Short'

Stub transmission line termination, specified as one of the following values: 'NotaApplicable', 'Series', 'Shunt'.

Data Types: double

### **Thickness — Physical thickness of microstrip**

scalar

Physical thickness of microstrip, specified as a scalar in meters. The default value is 5.0e-6.

Data Types: double

### **Width — Physical width of parallel-plate**

scalar

Physical width of parallel-plate, specified as a scalar in meters. The default value is 6.0e-4.

Data Types: double

# **Object Functions**

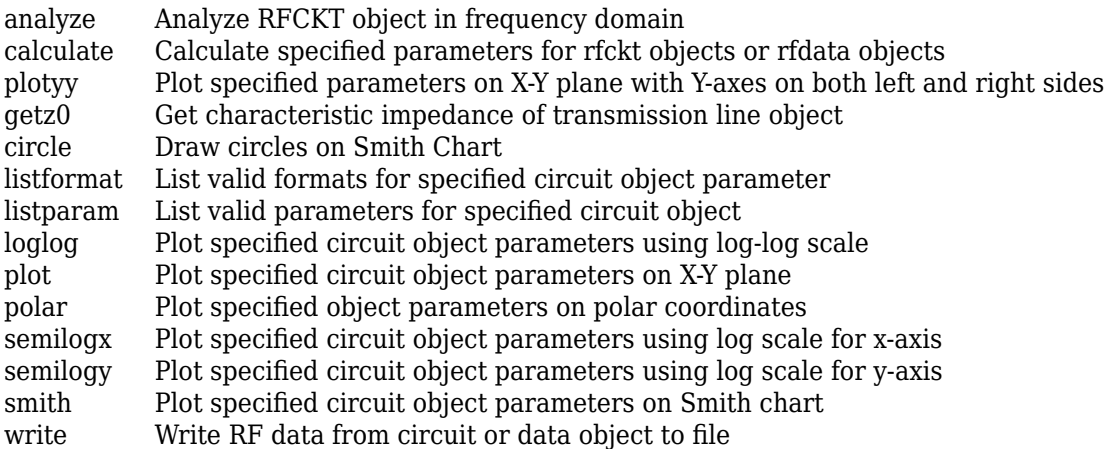

# **Examples**

### **Microstrip Transmission Line**

Create a microstrip transmission line using rfckt.microstrip.

```
tx1=rfckt.microstrip('Thickness',0.0075e-6)
```

```
tx1 = rfckt.microstrip with properties:
              Width: 6.0000e-04
             Height: 6.3500e-04
          Thickness: 7.5000e-09
           EpsilonR: 9.8000
```

```
 LossTangent: 0
      SigmaCond: Inf
     LineLength: 0.0100
       StubMode: 'NotAStub'
    Termination: 'NotApplicable'
          nPort: 2
 AnalyzedResult: []
           Name: 'Microstrip Transmission Line'
```
# **Algorithms**

•

The analyze method treats the microstrip line as a 2-port linear network and models the line as a transmission line with optional stubs. The analyze method computes the AnalyzedResult property of the transmission line using the data stored in the rfckt.microstrip object properties as follows:

If you model the transmission line as a stubless line, the analyze method first calculates the ABCD-parameters at each frequency contained in the modeling frequencies vector. It then uses the [abcd2s](#page-669-0) function to convert the ABCD-parameters to S-parameters.

The analyze method calculates the ABCD-parameters using the physical length of the transmission line, *d*, and the complex propagation constant, *k*, using the following equations:

$$
A = \frac{e^{kd} + e^{-kd}}{2}
$$

$$
B = \frac{Z_0 * (e^{kd} - e^{-kd})}{2}
$$

$$
C = \frac{e^{kd} - e^{-kd}}{2 * Z_0}
$$

$$
D = \frac{e^{kd} + e^{-kd}}{2}
$$

 $Z_0$  and  $k$  are vectors whose elements correspond to the elements of  $f$ , the vector of frequencies specified in the analyze input argument freq. Both can be expressed in terms of the specified conductor strip width, substrate height, conductor strip thickness, relative permittivity constant, conductivity, and dielectric loss tangent of the microstrip line, as described in [1].

• If you model the transmission line as a shunt or series stub, the analyze method first calculates the ABCD-parameters at the specified frequencies. It then uses the abcd2s function to convert the ABCD-parameters to S-parameters.

When you set the StubMode property to 'Shunt', the 2-port network consists of a stub transmission line that you can terminate with either a short circuit or an open circuit.

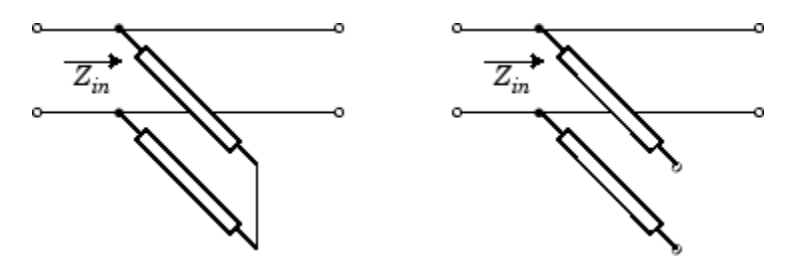

*Zin* is the input impedance of the shunt circuit. The ABCD-parameters for the shunt stub are calculated as:

$$
A = 1
$$
  

$$
B = 0
$$
  

$$
C = 1/Z_{in}
$$
  

$$
D = 1
$$

When you set the StubMode property to 'Series', the 2-port network consists of a series transmission line that you can terminate with either a short circuit or an open circuit.

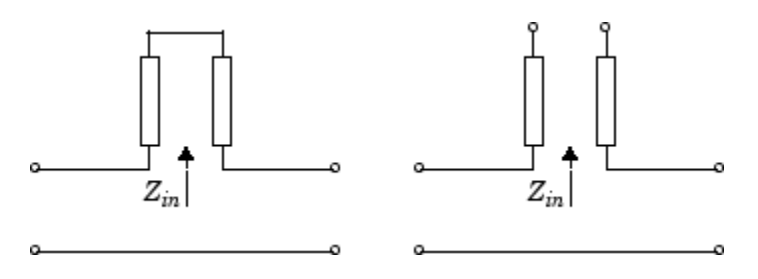

 $Z_{in}$  is the input impedance of the series circuit. The ABCD-parameters for the series stub are calculated as:

 $A = 1$  $B = Z_{in}$  $C = 0$  $D = 1$ 

### **References**

[1] Gupta, K. C., R. Garg, I. Bahl, and P. Bhartia, *Microstrip Lines and Slotlines*, 2nd Edition, Artech House, Inc., Norwood, MA, 1996.

# **See Also**

[rfckt.coaxial](#page-157-0) | [rfckt.cpw](#page-165-0) | [rfckt.parallelplate](#page-245-0) | [rfckt.rlcgline](#page-253-0) | [rfckt.twowire](#page-277-0) | [rfckt.txline](#page-285-0)

**Introduced before R2006a**

# <span id="page-228-0"></span>**rfckt.mixer**

2-port representation of RF mixer and its local oscillator

# **Description**

Use the mixer class to represent RF mixers and their local oscillators characterized by network parameters, noise data, nonlinearity data, and local oscillator frequency.

Use the [read](#page-481-0) method to read the mixer data from a data file in one of the following formats:

- Touchstone
- Agilent P2D
- Agilent S2D
- AMP

**Note** If you set NonLinearData using rfdata.ip3 or rfdata.power, then the property is converted from scalar OIP3 format to the format of rfdata.ip3 or rfdata.power.

# **Creation**

# **Syntax**

```
h = rfckt.mixer
h = rfckt.mixer('Property1',value1,'Property2',value2,...)
```
### **Description**

h = rfckt.mixer returns a mixer object whose properties all have their default values.

h = rfckt.mixer('Property1',value1,'Property2',value2,...) sets properties using one or more name-value pairs. You can specify multiple name-value pairs. Enclose each property name in a quote

# **Properties**

### **AnalyzedResult — Computed S-parameters, noise figure, OIP3, and group delay values**

rfdata.data object

Computed S-parameters, noise figure, OIP3, and group delay values, specified as rfdata.data object. Analyzed Result is a read-only property. For more information, see ["Algorithms" on page 6-83](#page-232-0).

Data Types: function handle

### **FLO — Local oscillator frequency**

positive scalar

Local oscillator frequency, specified as a positive scalar in hertz. If the MixerType is set to 'DownConverter', the mixer output frequency is *fout* = *fin* − *flo*. If the MixerType is set to 'UpConverter', the mixer output frequency is  $f_{out} = f_{in} + f_{lo}$ .

Data Types: double

### **FreqOffset — Frequency offset data**

positive vector

Frequency offset data, specified as a positive vector in hertz. The 'Freq0ffset' values correspond to phase noise level values specified by the 'PhaseNoiseLevel' property. By default, this property is empty.

Data Types: double

#### **IntpType — Interpolation method used in rfckt.mixer**

1-by-N character array

Interpolation method used in  $r f ckt$ . mixer, specified as a  $1$ -by-N character array of the following values:

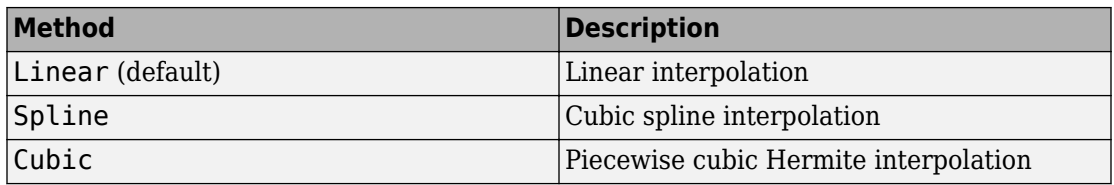

Data Types: char

#### **MixerSpurData — Data from mixer spur table**

rfdata.mixerspur object

Data from mixer spur table, specified as an rfdata.mixerspur object.

Data Types: function\_handle

**MixerType — Type of mixer**

'DownConverter' (default) | 'UpConverter'

Type of mixer, specified as 'DownConverter' or 'UpConverter'.

Data Types: char

#### **Name — Object name** 1-by-N character array

Object name, specified as an  $1$ -by-N character array. Name is a read-only property.

Data Types: char

### **NoiseData — Noise information**

scalar noise figure in decibels | rfdata.noise object | rfdata.nf object

Noise information, specified as one of the following:

- Scalar noise figure in dB
- rfdata.noise object
- rfdata.nf object

Data Types: double | function handle

### **NonlinearData — Nonlinearity information**

scalar OIP3 in dB | rfdata.power object | rfdata.ip3 object

Noise information, specified as one of the following:

- Scalar OIP3 in dB
- rfdata.power object
- rfdata.ip3 object

Data Types: double | function handle

### **nport — Number of ports**

positive integer

Number of ports, specified as a positive integer. nportt is a read-only property. The default value is 2.

Data Types: double

### **PhaseNoiseLevel — Phase noise data**

vector

Phase noise data, specified as a vector in dbc/Hz.

Data Types: double

# **Object Functions**

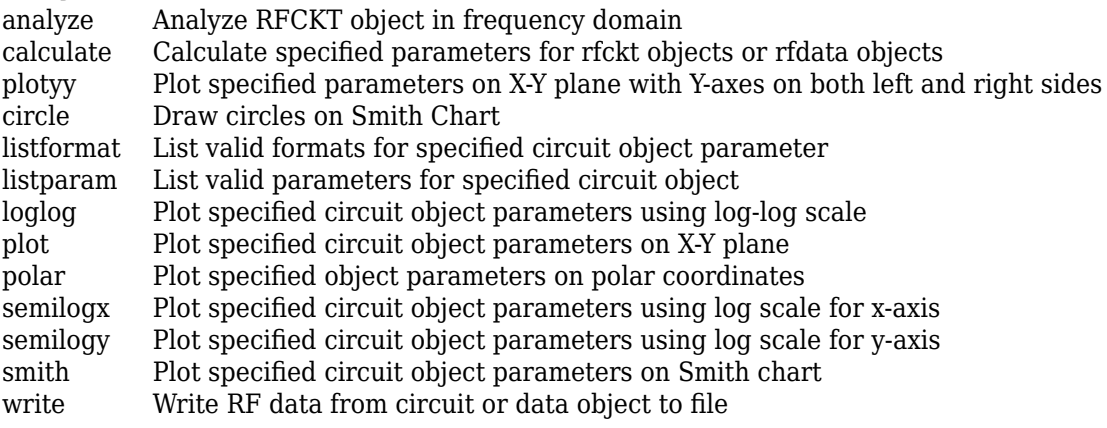

# <span id="page-232-0"></span>**Examples**

### **RF Mixer**

Create an RF mixer using rfckt.mixer.

```
rfmixer = rfckt.mixer('IntpType','cubic')
rfmixer = 
   rfckt.mixer with properties:
       MixerSpurData: []
           MixerType: 'Downconverter'
                 FLO: 1.0000e+09
          FreqOffset: []
     PhaseNoiseLevel: []
           NoiseData: [1x1 rfdata.noise]
       NonlinearData: Inf
            IntpType: 'Cubic'
         NetworkData: [1x1 rfdata.network]
               nPort: 2
      AnalyzedResult: [1x1 rfdata.data]
                Name: 'Mixer'
```
# **Algorithms**

The analyze method computes the AnalyzedResult property using the data stored in the rfckt.amplifier object properties as follows:

- The analyze method uses the data stored in the 'NoiseData' property of the rfckt.amplifier object to calculate the noise figure.
- The analyze method uses the data stored in the 'NonlinearData' property of the rfckt.amplifier object to calculate OIP3.

If power data exists in the 'NonlinearData' property, the block extracts the AM/AM and AM/PM nonlinearities from the power data.

If the 'NonlinearData' property contains only IP3 data, the method computes and adds the nonlinearity by:

**1** Using the third-order input intercept point value in dBm to compute the factor, *f*, that scales the input signal before the amplifier object applies the nonlinearity:

$$
F_{AM/AM}(u)=u-\frac{u^3}{3}
$$

- **2** Computing the scaled input signal by multiplying the amplifier input signal by *f*.
- **3** Limiting the scaled input signal to a maximum value of 1.
- **4** Applying an AM/AM conversion to the amplifier gain, according to the following cubic polynomial equation:

$$
F_{AM/AM}(u)=u-\frac{u^3}{3}
$$

where *u* is the magnitude of the scaled input signal, which is a unitless normalized input voltage.

- The analyze function uses the data stored in the 'NetworkData' property of the rfckt.amplifier object to calculate the group delay values of the amplifier at the frequencies specified in freq, as described in the [analyze](#page-428-0) reference page.
- The analyze method uses the data stored in the 'NetworkData' property of the rfckt.amplifier object to calculate the S-parameter values of the amplifier at the frequencies specified in freq. If the 'NetworkData' property contains network Y- or Z-parameters, the analyze method first converts the parameters to S-parameters. Using the interpolation method you specify with the 'IntpType' property, the analyze method interpolates the S-parameter values to determine their values at the specified frequencies.

Specifically, the analyze method orders the S-parameters according to the ascending order of their frequencies, *f<sup>n</sup>* . It then interpolates the S-parameters, using the MATLAB interp1 function. For example, the curve in the following diagram illustrates the result of interpolating the  $S_{11}$  parameters at five different frequencies.

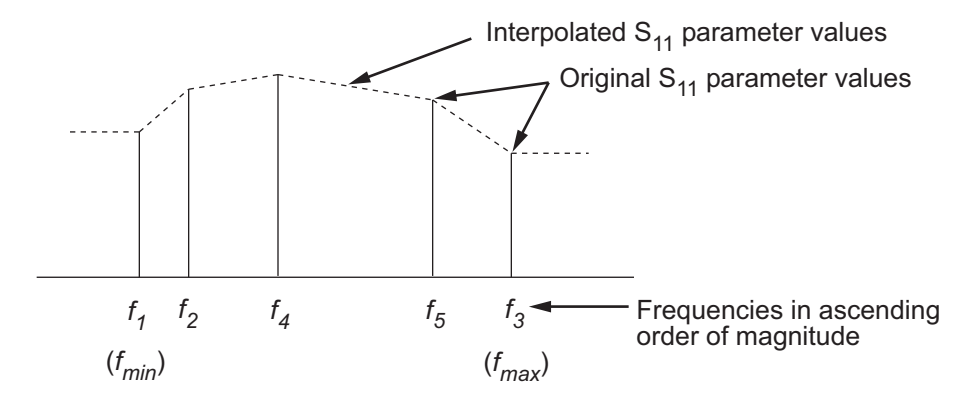

For more information, see "One-Dimensional Interpolation" and the interp1 reference page in the MATLAB documentation.

As shown in the preceding diagram, the analyze method uses the parameter values at  $f_{min}$ , the minimum input frequency, for all frequencies smaller than  $f_{min}$ . It uses the parameters values at *fmax*, the maximum input frequency, for all frequencies greater than  $f_{max}$ . In both cases, the results may not be accurate, so you need to specify network parameter values over a range of frequencies that is wide enough to account for the amplifier behavior.

## **References**

[1] EIA/IBIS Open Forum, *Touchstone File Format Specification*, Rev. 1.1, 2002

# **See Also**

[rfckt.amplifier](#page-346-0) | [rfckt.datafile](#page-172-0) | [rfckt.passive](#page-235-0) | [rfdata.mixerspur](#page-301-0) | [rfdata.network](#page-304-0) | [rfdata.nf](#page-307-0) | [rfdata.noise](#page-309-0) | [rfdata.power](#page-312-0)

### **Topics**

"Visualizing Mixer Spurs"

### **Introduced before R2006a**

# <span id="page-235-0"></span>**rfckt.passive**

Passive component or network

# **Description**

Use the passive class to represent passive RF components and networks that are characterized by passive network parameter data.

Use the [read](#page-481-0) method to read the passive object data from a Touchstone data file. When you read S-parameter data into an rfckt.passive object, the magnitude of your *S*<sup>21</sup> data must be less than or equal to 1.

Due to random numerical error, data measured from a passive device is not necessarily passive. However, rfckt.passive objects can only contain passive data. To import data with active regions, use the rfckt.amplifier object, even if the original data represents a passive device.

# **Creation**

# **Syntax**

```
h = rfckt.passive
h = rfckt.passive('Property1',value1,'Property2',value2,...)
```
## **Description**

h = rfckt.passive returns an passive-device object whose properties all have their default values.

h = rfckt.passive('Property1',value1,'Property2',value2,...) sets properties using one or more name-value pairs. You can specify multiple name-value pairs. Enclose each property name in a quote

# **Properties**

### **AnalyzedResult — Computed S-parameters, noise figure, OIP3, and group delay values**

rfdata.data object

Computed S-parameters, noise figure, OIP3, and group delay values, specified as rfdata.data object. Analyzed Result is a read-only property. For more information refer, ["Algorithms" on page 6-89](#page-238-0).

Data Types: function\_handle

### **IntpType — Interpolation method used in rfckt.passive**

1-by-N character array

Interpolation method used in  $rfckt.passive$ , specified as a  $1-by-N$  character array of the following values:

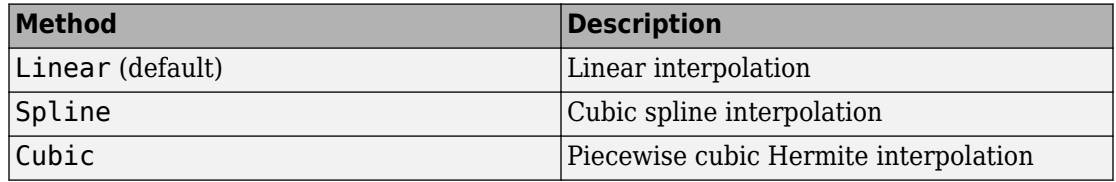

Data Types: char

#### **Name — Object name**

1-by-N character array

Object name, specified as an 1-by-N character array. Name is a read-only property.

Data Types: char

### **NetworkData — Network parameter data**

rfdata.network object

Network parameter data, specified as a rfdata.network object.

Data Types: function handle

### **nport — Number of ports**

positive integer

Number of ports, specified as a positive integer. nportt is a read-only property. The default value is 2.

Data Types: double

# **Object Functions**

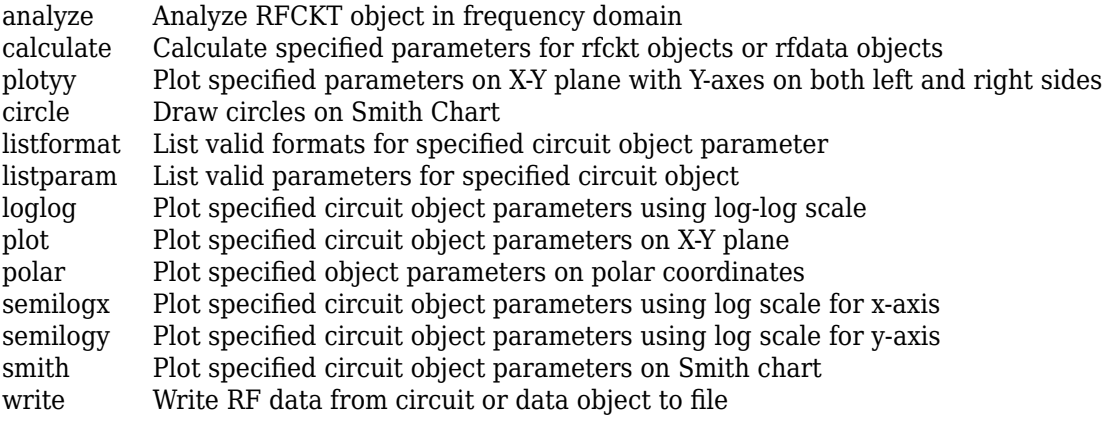

## **Examples**

### **Passive RF Components**

Create passive RF components using rfckt.passive.

```
pas = rfckt.passive('IntpType','cubic')
pas = rfckt.passive with properties:
           IntpType: 'Cubic'
        NetworkData: [1x1 rfdata.network]
              nPort: 2
     AnalyzedResult: [1x1 rfdata.data]
               Name: 'Passive'
```
# <span id="page-238-0"></span>**Algorithms**

The analyze method computes the AnalyzedResult property as follows:

The analyze method uses the data stored in the 'NetworkData' property of the rfckt.passive object to calculate the S-parameter values of the passive component at the frequencies specified in freq. If the 'NetworkData' property contains network Y- or Z-parameters, the analyze method first converts the parameters to S-parameters. Using the interpolation method you specify with the 'IntpType' property, the analyze method interpolates the S-parameter values to determine their values at the specified frequencies.

Specifically, the analyze method orders the S-parameters according to the ascending order of their frequencies, *f<sup>n</sup>* . It then interpolates the S-parameters, using the MATLAB interp1 function. For example, the curve in the following diagram illustrates the result of interpolating the  $S_{11}$  parameters at five different frequencies.

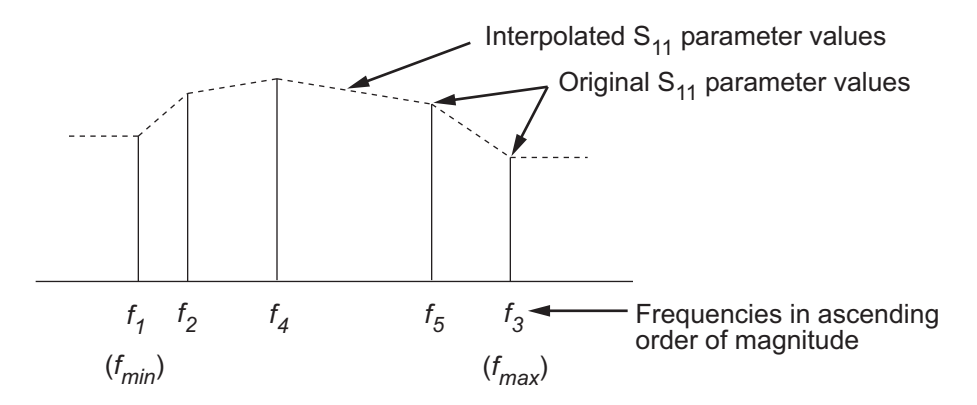

For more information, see "One-Dimensional Interpolation" and the interp1 reference page in the MATLAB documentation.

As shown in the preceding diagram, the analyze method uses the parameter values at *fmin*, the minimum input frequency, for all frequencies smaller than *fmin*. It uses the parameters values at *fmax*, the maximum input frequency, for all frequencies greater than *fmax*. In both cases, the results may not be accurate, so you need to specify network parameter values over a range of frequencies that is wide enough to account for the component behavior.

The analyze method uses the S-parameters to calculate the group delay values at the frequencies specified in the [analyze](#page-428-0) input argument freq, as described in the analyze reference page.

### **References**

[1] EIA/IBIS Open Forum, *Touchstone File Format Specification*, Rev. 1.1, 2002

## **See Also**

```
rfckt.amplifier | rfckt.datafile | rfckt.mixer | rfdata.data |
rfdata.network
```
### **Introduced in R2009a**

# **rfckt.parallel**

Parallel connected network

# **Description**

Use the parallel class to represent networks of linear RF objects connected in parallel that are characterized by the components that make up the network. The following figure shows a pair of networks in a parallel configuration.

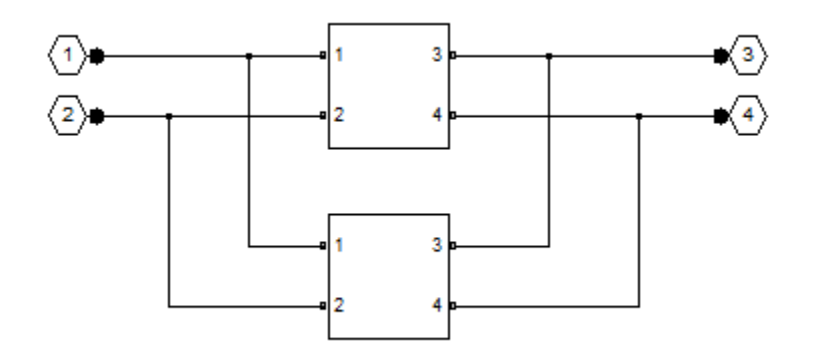

# **Creation**

# **Syntax**

```
h = rfckt.parallel
h = rfckt.parallel('Ckts',value)
```
## **Description**

h = rfckt.parallel returns a parallel connected network object whose properties all have their default values.

h = rfckt.parallel('Ckts',value) returns a cascaded network with elements specified in the name-value pair property Ckts.

# **Properties**

### **AnalyzedResult — Computed S-parameters, noise figure, OIP3, and group delay values**

rfdata.data object

Computed S-parameters, noise figure, OIP3, and group delay values, specified as rfdata.data object. Analyzed Result is a read-only property. For more information, see ["Algorithms" on page 6-93](#page-242-0).

Data Types: function\_handle

### **Ckts — Circuit objects in network**

cell array of object handles

Circuit objects in network, specified as a cell array of object handles. All circuits must be 2-port. By default, this property is empty.

Data Types: char

### **Name — Object name**

1-by-N character array

Object name, specified as an  $1$ -by-N character array. Name is a read-only property.

Data Types: char

### **nport — Number of ports**

positive integer

Number of ports, specified as a positive integer. nportt is a read-only property. The default value is 2.

Data Types: double

## **Object Functions**

[analyze](#page-428-0) Analyze RFCKT object in frequency domain

<span id="page-242-0"></span>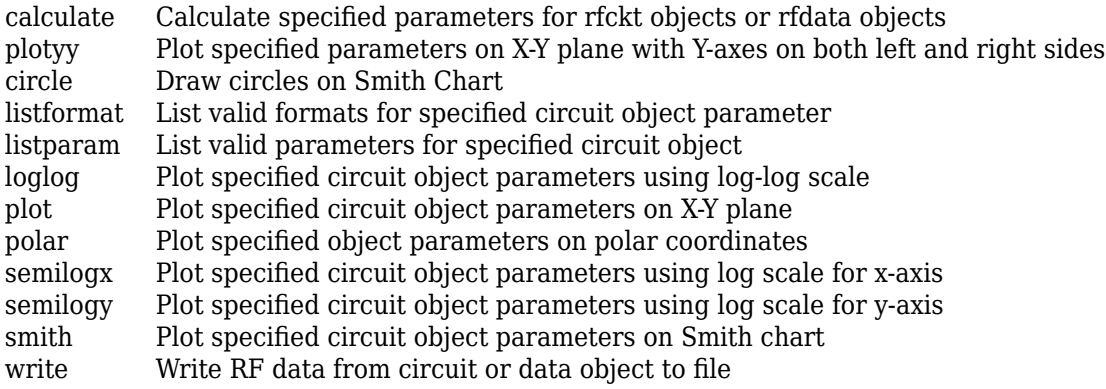

## **Examples**

### **Network of RF Objects In Parallel**

Create a network of transmission lines connected in parallel using rfckt.parallel.

```
tx1 = rfckt.txline;
tx2 = rfckt.txline;
rfplel = rfckt.parallel('Ckts',{tx1,tx2})
rfplel = 
    rfckt.parallel with properties:
               Ckts: {[1x1 rfckt.txline] [1x1 rfckt.txline]}
              nPort: 2
     AnalyzedResult: []
               Name: 'Parallel Connected Network'
```
# **Algorithms**

The analyze method computes the S-parameters of the AnalyzedResult property using the data stored in the Ckts property as follows:

**1** The analyze method first calculates the admittance matrix of the parallel connected network. It starts by converting each component network's parameters to an admittance matrix. The following figure shows a parallel connected network consisting of two 2-port networks, each represented by its admittance matrix,

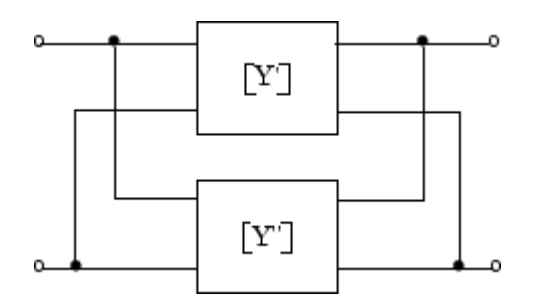

where

$$
\begin{bmatrix} Y' \end{bmatrix} = \begin{bmatrix} Y_{11} & Y_{12} \\ Y_{21} & Y_{22} \end{bmatrix} \\ \begin{bmatrix} Y'' \end{bmatrix} = \begin{bmatrix} Y_{11} & Y_{12} \\ Y_{21} & Y_{22} \end{bmatrix}
$$

**2** The analyze method then calculates the admittance matrix for the parallel network by calculating the sum of the individual admittances. The following equation illustrates the calculations for two 2-port circuits.

$$
\begin{bmatrix} Y \end{bmatrix} = \begin{bmatrix} Y' \end{bmatrix} + \begin{bmatrix} Y'' \end{bmatrix} = \begin{bmatrix} Y_{11}^{\'} + Y_{11}^{\''} & Y_{12}^{\'} + Y_{12}^{\''} \\ Y_{21}^{\'} + Y_{21}^{\''} & Y_{22}^{\'} + Y_{22}^{\''} \end{bmatrix}
$$

**3** Finally, analyze converts the admittance matrix of the parallel network to Sparameters at the frequencies specified in the analyze input argument freq.

### **References**

[1] Ludwig, R. and P. Bretchko, *RF Circuit Design: Theory and Applications*, Prentice-Hall, 2000.

## **See Also**

[rfckt.cascade](#page-151-0) | [rfckt.hybrid](#page-181-0) | [rfckt.hybridg](#page-185-0) | [rfckt.parallelplate](#page-245-0) | [rfckt.series](#page-260-0)

**Introduced before R2006a**

# <span id="page-245-0"></span>**rfckt.parallelplate**

Parallel-plate transmission line

# **Description**

Use the parallelplate class to represent parallel-plate transmission lines that are characterized by line dimensions and optional stub properties.

A parallel-plate transmission line is shown in cross-section in the following figure. Its physical characteristics include the plate width *w* and the plate separation *d*.

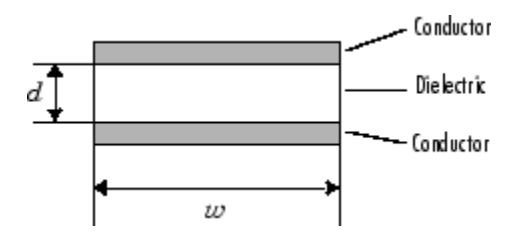

# **Creation**

# **Syntax**

```
h = rfckt.parallelplate
h = rfckt.parallelplate('Property1',value1,'Property2',value2,...)
```
## **Description**

h = rfckt.parallelplate returns a parallel-plate transmission line object whose properties are set to their default values.

h = rfckt.parallelplate('Property1',value1,'Property2',value2,...) sets properties using one or more name-value pairs. You can specify multiple name-value pairs. Enclose each property name in a quote

# **Properties**

### **AnalyzedResult — Computed S-parameters, noise figure, OIP3, and group delay values**

rfdata.data object

Computed S-parameters, noise figure, OIP3, and group delay values, specified as rfdata.data object. Analyzed Result is a read-only property. For more information refer, ["Algorithms" on page 6-100](#page-249-0).

Data Types: function handle

### **EpsilonR — Relative permittivity of dielectric**

scalar

Relative permittivity of dielectric, specified as a scalar. The relative permittivity is the ratio of permittivity of the dielectric, $\varepsilon$ , to the permittivity in free space,  $\varepsilon_0$ . The default value is 2.3.

Data Types: double

## **LineLength — Physical length of parallel-plate transmission line**

scalar

Physical length of parallel-plate transmission line, specified as a scalar in meters. The default value is 0.01.

Data Types: double

### **LossTangent — Tangent of loss angle of dielectric**

scalar

Tangent of loss angle of dielectric, specified as a scalar. The default value is 0.

Data Types: double

### **MUR — Relative permeability of dielectric**

scalar

Relative permeability of dielectric, specified as a scalar. The ratio of permeability of dielectric,  $\mu$ , to the permeability in free space,  $\mu_0$ . The default value is 1.

Data Types: double

### **Name — Object name**

1-by-N character array

Object name, specified as an 1-by-N character array. Name is a read-only property.

Data Types: char

### **nport — Number of ports**

positive integer

Number of ports, specified as a positive integer. nportt is a read-only property. The default value is 2.

Data Types: double

### **Separation — Thickness of dielectric**

scalar

Thickness of the dielectric separating the plates, specified as a scalar in meters. The default value is 1.0e-3.

Data Types: double

### **StubMode — Type of stub**

'NotaStub' (default) | 'Series' | 'Shunt'

Type of stub, specified as one of the following values: 'NotaStub', 'Series', 'Shunt'.

Data Types: double

### **Termination — Stub transmission line termination**

'NotApplicable' (default) | 'Open' | 'Short'

Stub transmission line termination, specified as one of the following values: 'NotApplicable', 'Series', 'Shunt'.

Data Types: double

### **Width — Physical width of parallel-plate transmission line**

scalar

Physical width of parallel-plate transmission line, specified as a scalar in meters. The default value is 6.0e-4.

Data Types: double

# **Object Functions**

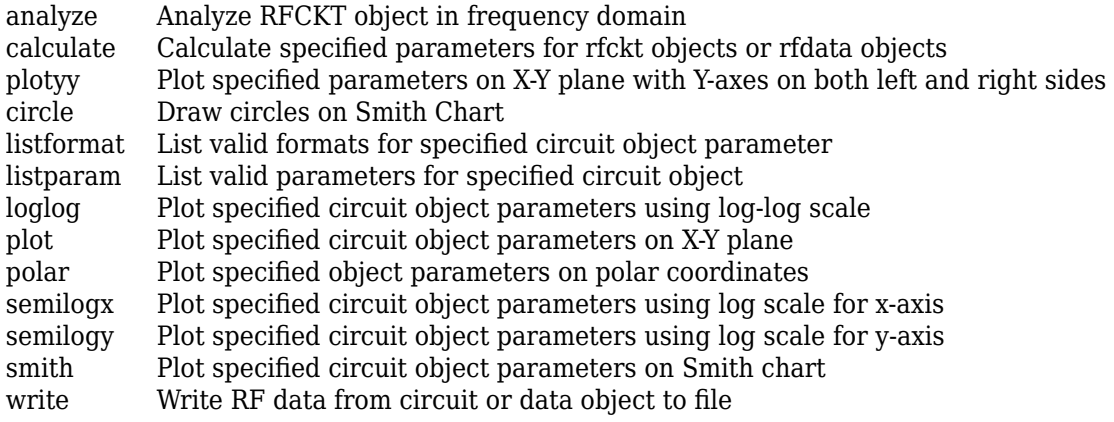

## **Examples**

### **Parallel Plate Transmission Line**

Create a parallel plate transmission line using rfckt.parallelplate.

```
tx1=rfckt.parallelplate('LineLength',0.045)
```

```
tx1 = rfckt.parallelplate with properties:
              Width: 0.0050
         Separation: 1.0000e-03
                MuR: 1
           EpsilonR: 2.3000
        LossTangent: 0
          SigmaCond: Inf
         LineLength: 0.0450
           StubMode: 'NotAStub'
        Termination: 'NotApplicable'
              nPort: 2
     AnalyzedResult: []
               Name: 'Parallel-Plate Transmission Line'
```
# <span id="page-249-0"></span>**Algorithms**

The analyze method treats the parallel-plate line as a 2-port linear network and models the line as a transmission line with optional stubs. The analyze method computes the AnalyzedResult property of the line using the data stored in the rfckt.parallelplate object properties as follows:

• If you model the transmission line as a stub less line, the analyze method first calculates the ABCD-parameters at each frequency contained in the modeling frequencies vector. It then uses the [abcd2s](#page-669-0) function to convert the ABCD-parameters to S-parameters.

The analyze method calculates the ABCD-parameters using the physical length of the transmission line, *d*, and the complex propagation constant, *k*, using the following equations:

$$
A = \frac{e^{kd} + e^{-kd}}{2}
$$

$$
B = \frac{Z_0 * (e^{kd} - e^{-kd})}{2}
$$

$$
C = \frac{e^{kd} - e^{-kd}}{2 * Z_0}
$$

$$
D = \frac{e^{kd} + e^{-kd}}{2}
$$

 $Z_0$  and  $k$  are vectors whose elements correspond to the elements of  $f$ , the vector of frequencies specified in the analyze input argument freq. Both can be expressed in terms of the resistance (*R*), inductance (*L*), conductance (*G*), and capacitance (*C*) per unit length (meters) as follows:

$$
Z_0 = \sqrt{\frac{R + j2\pi fL}{G + j2\pi fC}}
$$

$$
k = k_r + jk_i = \sqrt{(R + j2\pi fL)(G + j2\pi FC)}
$$

where

$$
R = \frac{2}{w\sigma_{cond}\delta_{cond}}
$$
  

$$
L = \mu \frac{d}{w}
$$
  

$$
G = \omega \varepsilon'' \frac{w}{d}
$$
  

$$
C = \varepsilon \frac{w}{d}
$$

In these equations:

- *w* is the plate width.
- *d* is the plate separation.
- *σcond* is the conductivity in the conductor.
- *μ* is the permeability of the dielectric.
- $\cdot$  *ε* is the permittivity of the dielectric.
- *ε<sup>"</sup>* is the imaginary part of *ε*,  $ε$ <sup>"</sup> =  $ε_0 ε_r$  tan *δ*, where:
	- $\varepsilon_0$  is the permittivity of free space.
	- $\varepsilon_r$  is the EpsilonR property value.
	- tan *δ* is the LossTangent property value.
- $\delta_{cond}$  is the skin depth of the conductor, which the block calculates as  $1/\sqrt{\pi f \mu \sigma_{cond}}$ .
- *f* is a vector of modeling frequencies determined by the Outport block.
- If you model the transmission line as a shunt or series stub, the analyze method first calculates the ABCD-parameters at the specified frequencies. It then uses the abcd2s function to convert the ABCD-parameters to S-parameters.

When you set the StubMode property to 'Shunt', the 2-port network consists of a stub transmission line that you can terminate with either a short circuit or an open circuit as shown in the following figure.

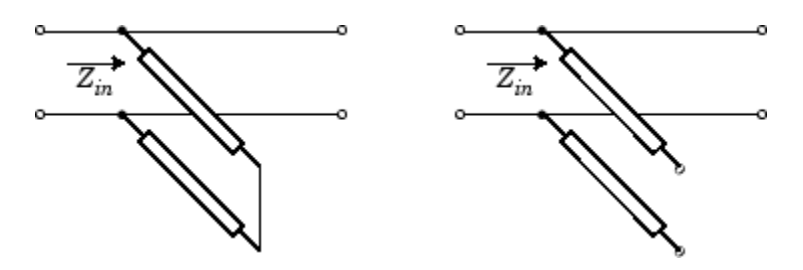

*Zin* is the input impedance of the shunt circuit. The ABCD-parameters for the shunt stub are calculated as:

$$
A = 1
$$
  

$$
B = 0
$$
  

$$
C = 1/Z_{in}
$$
  

$$
D = 1
$$

When you set the StubMode property to 'Series', the 2-port network consists of a series transmission line that you can terminate with either a short circuit or an open circuit as shown in the following figure.

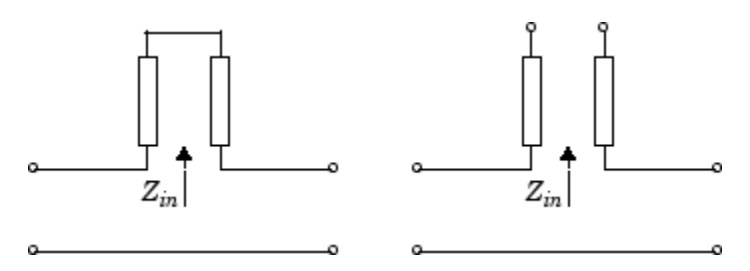

*Zin* is the input impedance of the series circuit. The ABCD-parameters for the series stub are calculated as:

$$
A = 1
$$
  

$$
B = Z_{in}
$$
  

$$
C = 0
$$
  

$$
D = 1
$$

### **References**

[1] Pozar, David M. *Microwave Engineering*, John Wiley & Sons, Inc., 2005.
### **See Also**

[rfckt.coaxial](#page-157-0) | [rfckt.cpw](#page-165-0) | [rfckt.microstrip](#page-221-0) | [rfckt.rlcgline](#page-253-0) | [rfckt.twowire](#page-277-0) | [rfckt.txline](#page-285-0)

**Introduced in R2009a**

# <span id="page-253-0"></span>**rfckt.rlcgline**

Passive component or network

# **Description**

Use the rlcgline object to represent RLCG transmission lines that are characterized by line loss, line length, stub type, and termination.

# **Creation**

## **Syntax**

```
h = rfckt.rlcgline
h = rfckt.rlcgline('Property1',value1,'Property2',value2,...)
```
### **Description**

h = rfckt.rlcgline returns an RLCG transmission line object whose properties are set to their default values.

h = rfckt.rlcgline('Property1',value1,'Property2',value2,...) sets properties using one or more name-value pairs. You can specify multiple name-value pairs. Enclose each property name in a quote

# **Properties**

### **AnalyzedResult — Computed S-parameters, noise figure, OIP3, and group delay values**

rfdata.data object

Computed S-parameters, noise figure, OIP3, and group delay values, specified as rfdata.data object. Analyzed Result is a read-only property. For more information refer, ["Algorithms" on page 6-108](#page-257-0).

Data Types: function handle

### **C — Capacitance values per length**

vector

Capacitance values per length, specified as a vector in farads per meter. The capacitance values correspond to the frequency values in 'Freq' property. All values must be positive. The default value is 0.

Data Types: double

#### **Freq — Frequency data**

*M*-element vector

Frequency data for the RLCG values, specified as a *M*-element vector. The values must be positive and correspond to the order of the RLCG values. The default value is 1e9.

Data Types: double

#### **G — Conductance values per length**

vector

Conductance values per length, specified as a vector in Siemens per meter. The conductance values correspond to the frequency values in 'Freq' property. All values must be positive. The default value is 0.

Data Types: double

### **IntpType — Interpolation method used in rfckt.rlcgline**

'Linear' (default) | 'Spline' | 'Cubic'

Interpolation method used in rfckt.rlcgline, specified as one of the following values:

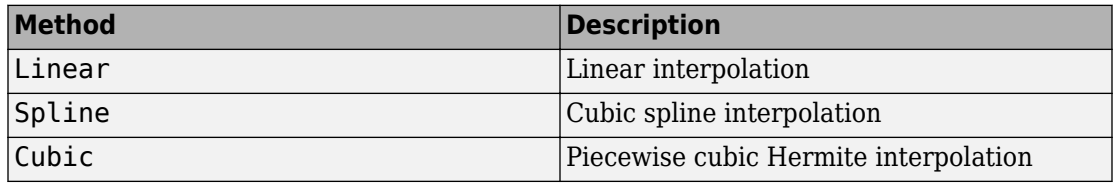

Data Types: char

### **L — Inductance values per length**

vector

Inductance values per length, specified as vector in henries per meter. The inductance values correspond to the frequency values in 'Freq' property. All values must be positive. The default value is 0.

Data Types: double

#### **LineLength — Physical length of transmission line**

scalar

Physical length of transmission line, specified as a scalar in meters. The default value is 0.01.

Data Types: double

#### **Name — Object name**

'RLCG Transmission Line' (default) | 1-by-N character array

Object name, specified as a  $1$ -by-N character array. Name is a read-only property.

Data Types: char

#### **nport — Number of ports**

positive integer

Number of ports, specified as a positive integer. nportt is a read-only property. The default value is 2.

Data Types: double

#### **StubMode — Type of stub**

'NotaStub' (default) | 'Series' | 'Shunt'

Type of stub, specified as one of the following values: 'NotaStub', 'Series', 'Shunt'.

Data Types: double

### **Termination — Stub transmission line termination**

'NotApplicable' (default) | 'Open' | 'Short'

Stub transmission line termination, specified as one of the following values: 'NotaStub', 'Series', 'Shunt'.

Data Types: double

## **Object Functions**

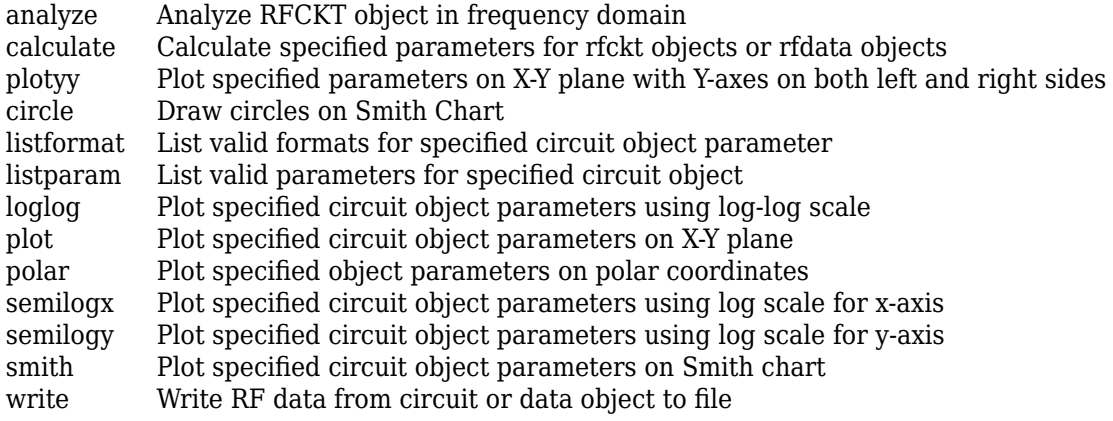

### **Examples**

### **RLCG Transmission Line**

Create an RLCG transmission line using rfckt.rlcgline.

```
rlcgtx=rfckt.rlcgline('R',0.002,'C',8.8542e-12,'L',1.2566e-6,'G',0.002')
```

```
rlcqtx = rfckt.rlcgline with properties:
               Freq: 1.0000e+09
                  R: 0.0020
                  L: 1.2566e-06
                  C: 8.8542e-12
                  G: 0.0020
           IntpType: 'Linear'
         LineLength: 0.0100
           StubMode: 'NotAStub'
        Termination: 'NotApplicable'
              nPort: 2
     AnalyzedResult: []
               Name: 'RLCG Transmission Line'
```
# <span id="page-257-0"></span>**Algorithms**

The analyze method treats the transmission line, which can be lossy or lossless, as a 2 port linear network. It uses the interpolation method you specify in the IntpType property to find the R, L, C, and G values at the frequencies you specify when you call analyze. Then, it calculates the characteristic impedance, Z0, phase velocity, PV, and loss using these interpolated values. It computes the AnalyzedResult property of a stub or as a stubless line using the data stored in the rfckt.rlcgline object properties as follows:

• If you model the transmission line as a stubless line, the analyze method first calculates the ABCD-parameters at each frequency contained in the modeling frequencies vector. It then uses the [abcd2s](#page-669-0) function to convert the ABCD-parameters to S-parameters.

The analyze method calculates the ABCD-parameters using the physical length of the transmission line, *d*, and the complex propagation constant, *k*, using the following equations:

$$
A = \frac{e^{kd} + e^{-kd}}{2}
$$

$$
B = \frac{Z_0 * (e^{kd} - e^{-kd})}{2}
$$

$$
C = \frac{e^{kd} - e^{-kd}}{2 * Z_0}
$$

$$
D = \frac{e^{kd} + e^{-kd}}{2}
$$

 $Z_0$  and  $k$  are vectors whose elements correspond to the elements of  $f$ , the vector of frequencies specified in the analyze input argument freq. Both can be expressed in terms of the resistance (*R*), inductance (*L*), conductance (*G*), and capacitance (*C*) per unit length (meters) as follows:

$$
Z_0 = \sqrt{\frac{R + j2\pi fL}{G + j2\pi fC}}
$$

$$
k = k_r + jk_i = \sqrt{(R + j2\pi fL)(G + j2\pi FC)}
$$

• If you model the transmission line as a shunt or series stub, the analyze method first calculates the ABCD-parameters at the specified frequencies. It then uses the abcd2s function to convert the ABCD-parameters to S-parameters.

When you set the StubMode property to 'Shunt', the 2-port network consists of a stub transmission line that you can terminate with either a short circuit or an open circuit as shown in the following figure.

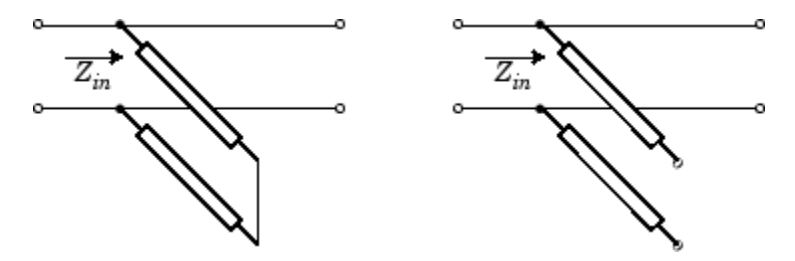

*Zin* is the input impedance of the shunt circuit. The ABCD-parameters for the shunt stub are calculated as:

$$
A = 1
$$
  

$$
B = 0
$$
  

$$
C = 1/Z_{in}
$$
  

$$
D = 1
$$

When you set the StubMode property to 'Series', the 2-port network consists of a series transmission line that you can terminate with either a short circuit or an open circuit as shown in the following figure.

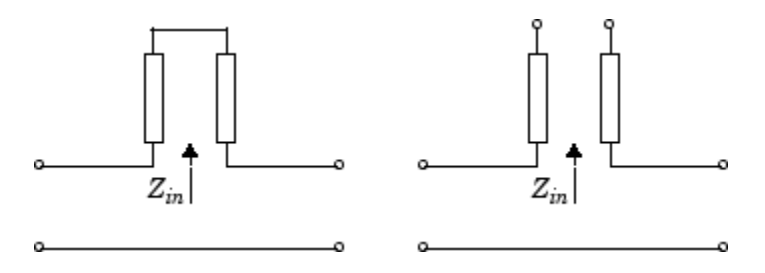

*Zin* is the input impedance of the series circuit. The ABCD-parameters for the series stub are calculated as:

 $A = 1$  $B = Z_{in}$  $C = 0$  $D = 1$ 

The analyze method uses the S-parameters to calculate the group delay values at the frequencies specified in the [analyze](#page-428-0) input argument freq, as described in the analyze reference page.

### **References**

[1] Ludwig, R. and P. Bretchko, *RF Circuit Design: Theory and Applications*, Prentice-Hall, 2000

## **See Also**

[rfckt.coaxial](#page-157-0) | [rfckt.cpw](#page-165-0) | [rfckt.microstrip](#page-221-0) | [rfckt.parallelplate](#page-245-0) | [rfckt.twowire](#page-277-0) | [rfckt.txline](#page-285-0)

**Introduced in R2009a**

# **rfckt.series**

Series connected network

# **Description**

Use the series class to represent networks of linear RF objects connected in series that are characterized by the components that make up the network. The following figure shows a pair of networks in a series configuration.

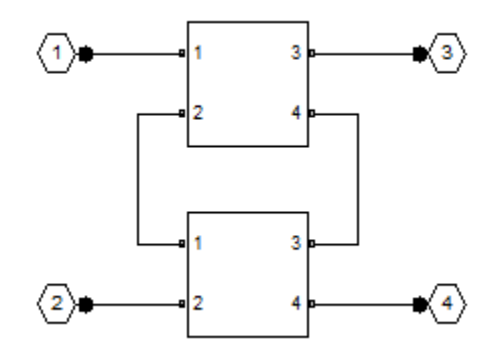

## **Creation**

## **Syntax**

h = rfckt.series h = rfckt.series('Ckts',value)

### **Description**

h = rfckt.series returns a series connected network object whose properties all have their default values.

h = rfckt.series('Ckts',value) returns a series connected network with elements specified in the name-value pair property Ckts.

## **Properties**

#### **AnalyzedResult — Computed S-parameters, noise figure, OIP3, and group delay values**

rfdata.data object

Computed S-parameters, noise figure, OIP3, and group delay values, specified as rfdata.data object. Analyzed Result is a read-only property. For more information, see ["Algorithms" on page 6-113](#page-262-0).

Data Types: function\_handle

#### **Ckts — Circuit objects in network**

cell array of object handles

Circuit objects in network, specified as a cell array of object handles. All circuits must be 2-port. By default, this property is empty.

Data Types: char

**Name — Object name** 'RLCG Transmission Line' (default) | 1-by-N character array

Object name, specified as a  $1$ -by-N character array. Name is a read-only property.

Data Types: char

#### **nport — Number of ports**

positive integer

Number of ports, specified as a positive integer. nportt is a read-only property. The default value is 2.

Data Types: double

### **Object Functions**

[analyze](#page-428-0) Analyze RFCKT object in frequency domain

<span id="page-262-0"></span>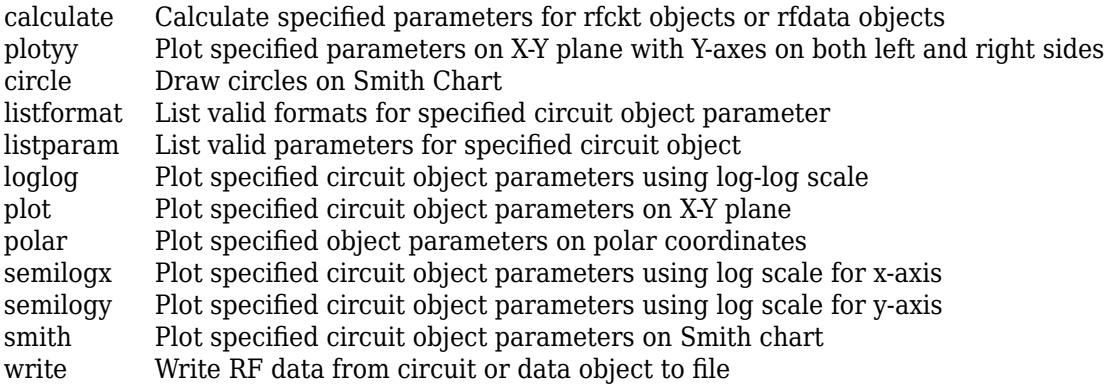

### **Examples**

#### **Series Connected RF Network Object**

Create a series connected RF network object using rfckt.series

```
tx1 = rfckt.txline;
tx2 = rfckt.txline;
ser = rfckt.series('Ckts',{tx1,tx2})
ser = 
    rfckt.series with properties:
               Ckts: {[1x1 rfckt.txline] [1x1 rfckt.txline]}
              nPort: 2
     AnalyzedResult: []
               Name: 'Series Connected Network'
```
# **Algorithms**

The analyze method computes the S-parameters of the AnalyzedResult property using the data stored in the Ckts property as follows:

**1** The analyze method first calculates the impedance matrix of the series connected network. It starts by converting each component network's parameters to an impedance matrix. The following figure shows a series connected network consisting of two 2-port networks, each represented by its impedance matrix,

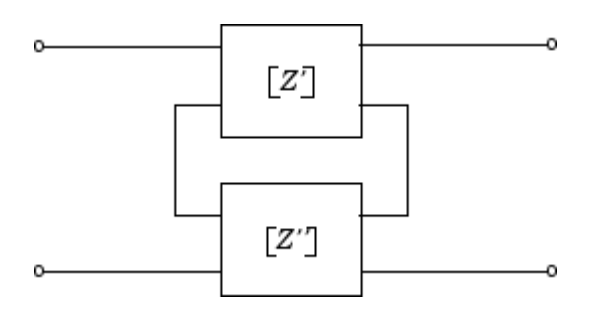

where

$$
\begin{bmatrix} Z' \end{bmatrix} = \begin{bmatrix} Z_{11} & Z_{12} \\ Z_{21} & Z_{22} \end{bmatrix}
$$

$$
\begin{bmatrix} Z'' \end{bmatrix} = \begin{bmatrix} Z_{11} & Z_{12} \\ Z_{21} & Z_{22} \end{bmatrix}
$$

**2** The analyze method then calculates the impedance matrix for the series network by calculating the sum of the individual impedances. The following equation illustrates the calculations for two 2-port circuits.

$$
[Z] = [Z'] + [Z''] = \begin{bmatrix} Z_{11}^{\'} + Z_{11}^{\''} \ Z_{12}^{\'} + Z_{12}^{\''} \\ Z_{21}^{\'} + Z_{21}^{\''} \ Z_{22}^{\'} + Z_{22}^{\''} \end{bmatrix}
$$

**3** Finally, analyze converts the impedance matrix of the series network to Sparameters at the frequencies specified in the analyze input argument freq.

### **References**

[1] Ludwig, Reinhold and Pavel Bretchko, *RF Circuit Design: Theory and Applications*, Prentice-Hall, 2000.

### **See Also**

[rfckt.cascade](#page-151-0) | [rfckt.hybrid](#page-181-0) | [rfckt.hybridg](#page-185-0) | [rfckt.parallel](#page-240-0)

**Introduced in R2009a**

# <span id="page-265-0"></span>**rfckt.seriesrlc**

Series RLC component

# **Description**

Use the seriesrlc class to represent a component as a resistor, inductor, and capacitor connected in series.

The series RLC network object is a 2-port network as shown in the following circuit diagram.

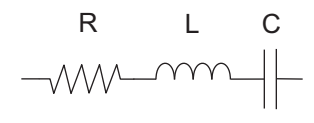

# **Creation**

## **Syntax**

```
h = rfckt.seriesrlc
h = rfckt.seriesrlc('R',Rvalue,'L',Lvalue,'C',Cvalue)
```
### **Description**

h = rfckt.seriesrlc returns a series RLC network object whose properties all have their default values. The default object is equivalent to a pass-through 2-port network, i.e., the resistor, inductor, and capacitor are each replaced by a short circuit.

h = rfckt.seriesrlc('R',Rvalue,'L',Lvalue,'C',Cvalue) sets properties using one or more name-value pairs. You can specify multiple name-value pairs. Enclose each property name in a quote

### **Properties**

### **AnalyzedResult — Computed S-parameters, noise figure, OIP3, and group delay values**

rfdata.data object

Computed S-parameters, noise figure, OIP3, and group delay values, specified as rfdata.data object. Analyzed Result is a read-only property. For more information refer, ["Algorithms" on page 6-120](#page-269-0).

Data Types: function handle

**R — Resistance value**

positive scalar

Resistance value, specified as a positive scalar in ohms. The default value is 0.

Data Types: double

**C — Capacitance value**

positive scalar

Capacitance value, specified as a positive scalar in farads. The default value is 'Inf'.

Data Types: double

**L — Inductance value**

positive scalar

Inductance value, specified as a positive scalar in henries. The default value is  $0$ .

Data Types: double

**Name — Object name** 'RLCG Transmission Line' (default) | 1-by-N character array

#### Object name, specified as a  $1$ -by-N character array. Name is a read-only property.

Data Types: char

**nport — Number of ports** positive integer

Number of ports, specified as a positive integer. nportt is a read-only property. The default value is 2.

Data Types: double

### **Object Functions**

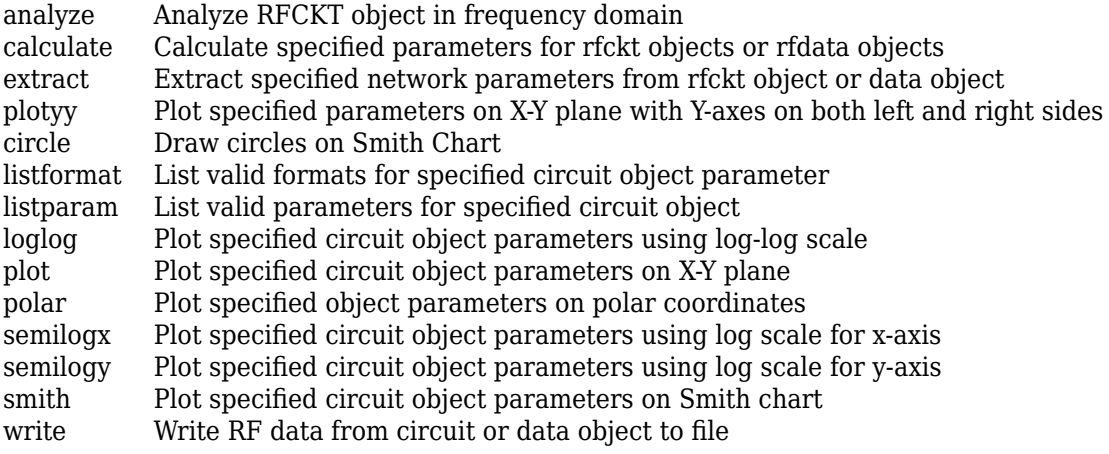

### **Examples**

### **Frequency Response of an LC Resonator**

This example creates a series LC resonator and examines its frequency response. It first creates the circuit object and then uses the analyze method to calculate its frequency response. Finally, it plots the results - first, the magnitude in decibels (dB):

```
h = rfckt.seriesrlc('L',4.7e-5,'C',2.2e-10);
analyze(h,logspace(4,8,1000));
plot(h,'s21','dB')
ax = gca;ax.XScale = 'log';
```
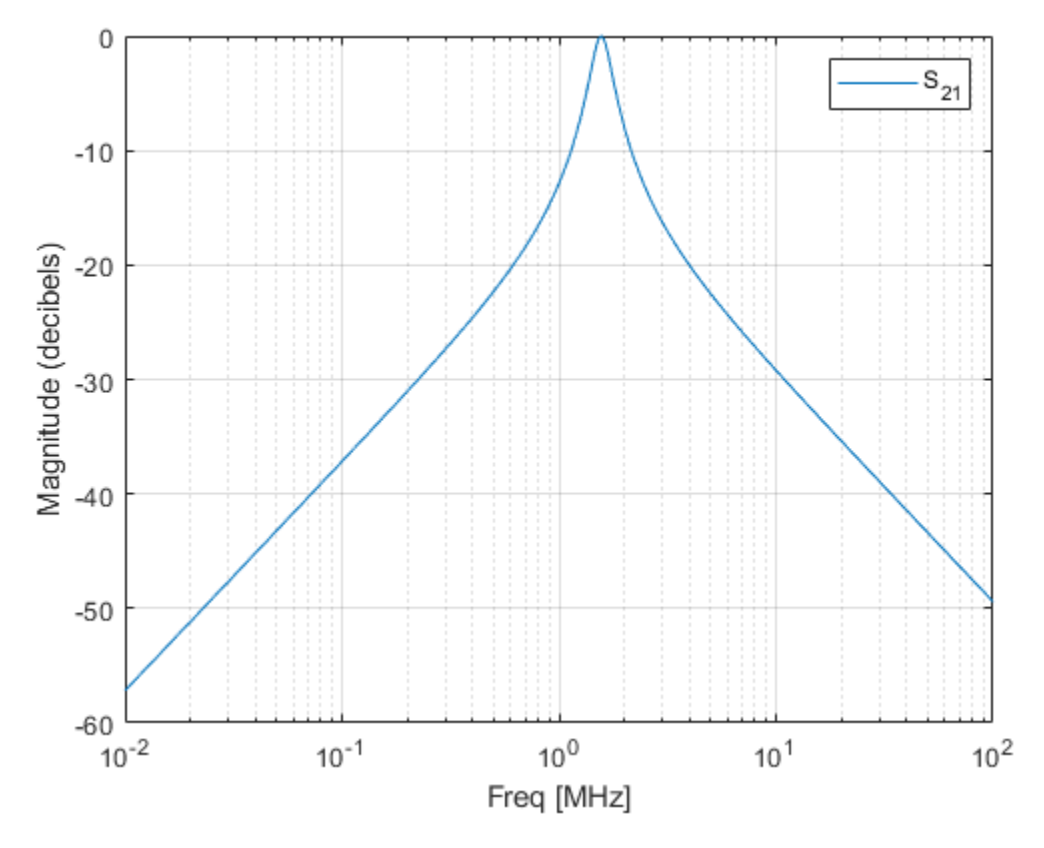

The example then plots the phase, in degrees:

```
figure
plot(h,'s21','angle')
ax = gca;ax.XScale = 'log';
```
<span id="page-269-0"></span>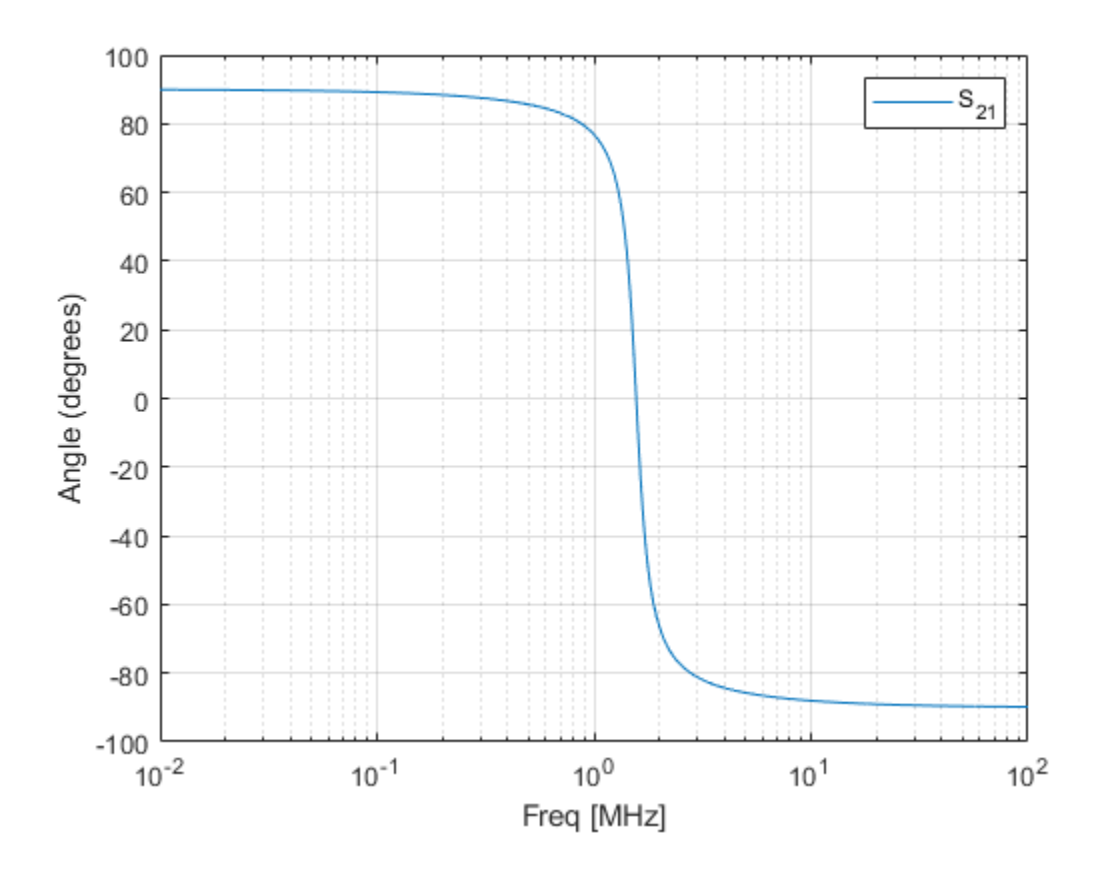

## **Algorithms**

The analyze method computes the S-parameters of the AnalyzedResult property using the data stored in the rfckt.seriesrlc object properties by first calculating the ABCD-parameters for the circuit, and then converting the ABCD-parameters to Sparameters using the abcd2s function. For this circuit,  $A = 1$ ,  $B = Z$ ,  $C = 0$ , and  $D = 1$ , where

$$
Z = \frac{-LC\omega^2 + jRC\omega + 1}{jC\omega}
$$

and  $ω = 2πf$ .

The analyze method uses the S-parameters to calculate the group delay values at the frequencies specified in the [analyze](#page-428-0) input argument freq, as described in the analyze reference page.

### **References**

[1] Ludwig, Reinhold and Pavel Bretchko, *RF Circuit Design: Theory and Applications*, Prentice-Hall, 2000.

# **See Also**

[rfckt.shuntrlc](#page-271-0)

**Introduced in R2009a**

# <span id="page-271-0"></span>**rfckt.shuntrlc**

Shunt RLC component

# **Description**

Use the shuntrlc class to represent a component as a resistor, inductor, and capacitor connected in a shunt configuration.

The shunt RLC network object is a 2-port network as shown in the following circuit diagram.

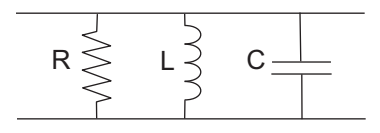

# **Creation**

### **Syntax**

```
h = r f ckt.shuntrlch = rfckt.shuntrlc('R',Rvalue,'L',Lvalue,'C',Cvalue)
```
### **Description**

h = rfckt.shuntrlc returns a shunt RLC network object whose properties all have their default values. The default object is equivalent to a pass-through 2-port network; i.e., the resistor, inductor, and capacitor are each replaced by a short circuit.

h = rfckt.shuntrlc('R',Rvalue,'L',Lvalue,'C',Cvalue) sets properties using one or more name-value pairs. You can specify multiple name-value pairs. Enclose each property name in a quote

## **Properties**

### **AnalyzedResult — Computed S-parameters, noise figure, OIP3, and group delay values**

rfdata.data object

Computed S-parameters, noise figure, OIP3, and group delay values, specified as rfdata.data object. Analyzed Result is a read-only property. For more information refer, ["Algorithms" on page 6-126](#page-275-0).

Data Types: function\_handle

**R — Resistance value**

positive scalar

Resistance value, specified as a positive scalar in ohms. The default value is 0.

Data Types: double

**C — Capacitance value**

positive scalar

Capacitance value, specified as a positive scalar in farads. The default value is 'Inf'.

Data Types: double

**L — Inductance value**

positive scalar

Inductance value, specified as a positive scalar in henries. The default value is  $0$ .

Data Types: double

**Name — Object name** 'RLCG Transmission Line' (default) | 1-by-N character array

#### Object name, specified as a  $1$ -by-N character array. Name is a read-only property.

Data Types: char

**nport — Number of ports** positive integer

Number of ports, specified as a positive integer. nportt is a read-only property. The default value is 2.

Data Types: double

### **Object Functions**

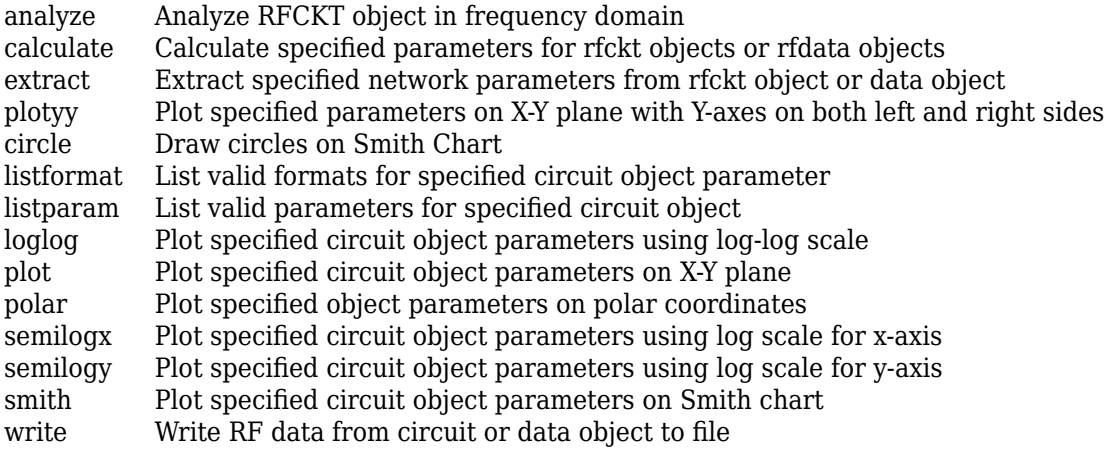

### **Examples**

### **Frequency Response of a Shunt LC Resonator**

This example creates a shunt LC resonator and examines its frequency response. It first creates the circuit object and then uses the analyze method to calculate its frequency response. The plot is in decibels(dB).

```
h = rfckt.shuntrlc('L',4.7e-5,'C',2.2e-10);
analyze(h,logspace(4,8,1000));
plot(h,'s21','dB')
ax = gca;ax.XScale = 'log';
```
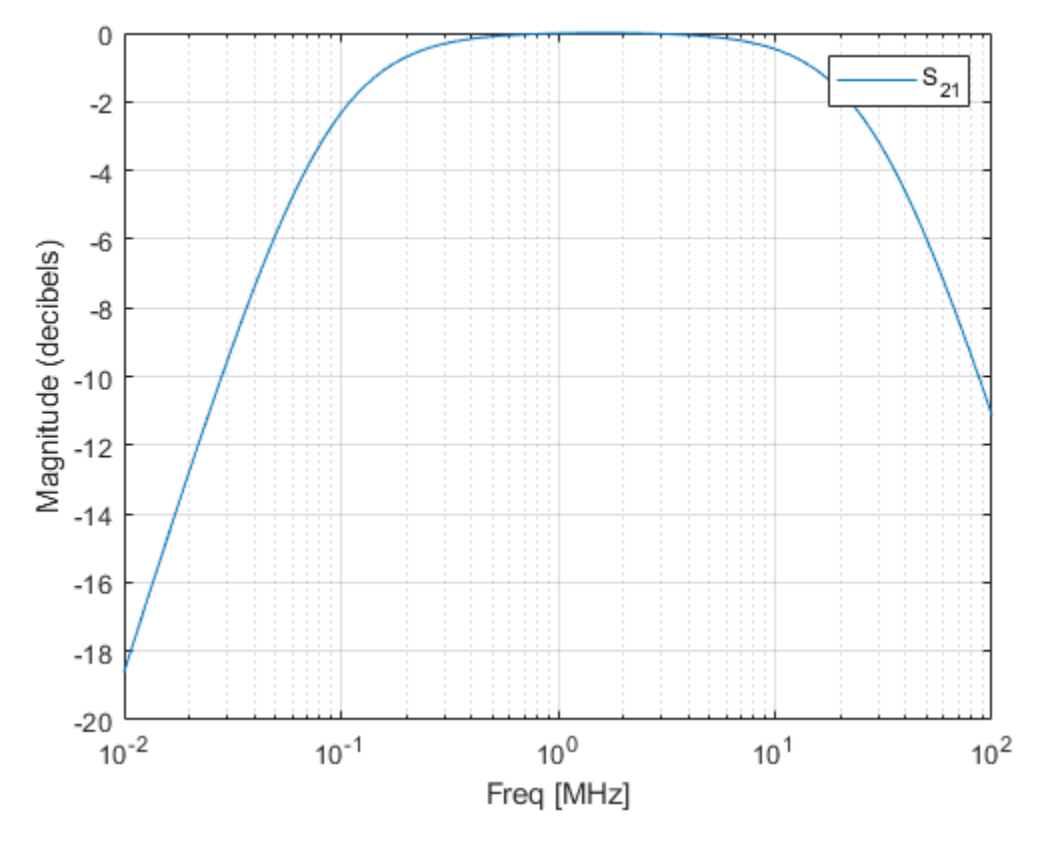

The example then plots the phase, in degrees:

```
figure
plot(h,'s21','angle')
ax = gca;ax.XScale = 'log';
```
<span id="page-275-0"></span>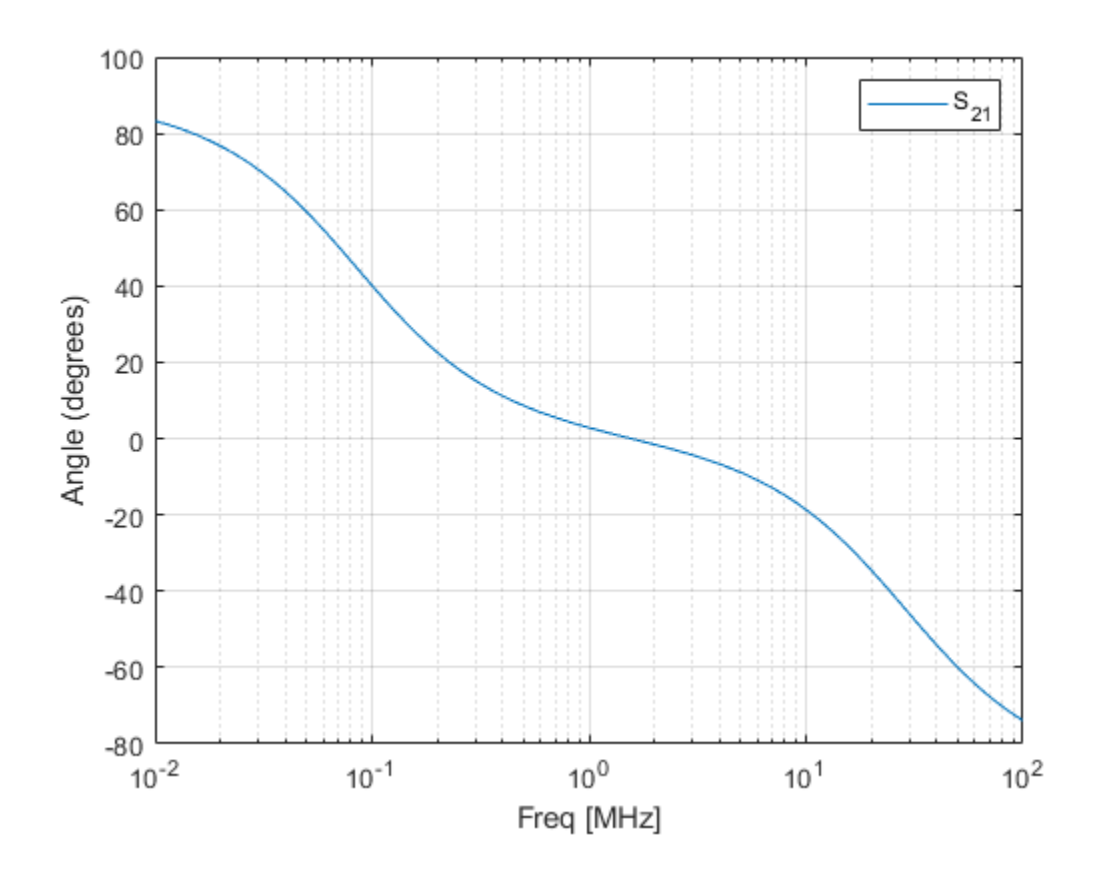

# **Algorithms**

The analyze method computes the S-parameters of the AnalyzedResult property using the data stored in the rfckt.shuntrlc object properties by first calculating the ABCD-parameters for the circuit, and then converting the ABCD-parameters to Sparameters using the abcd2s function. For this circuit,  $A = 1$ ,  $B = 0$ ,  $C = Y$ , and  $D = 1$ , where

$$
Y = \frac{-LC\omega^2 + j(L/R)\omega + 1}{jL\omega}
$$

and  $ω = 2πf$ .

The analyze method uses the S-parameters to calculate the group delay values at the frequencies specified in the [analyze](#page-428-0) input argument freq, as described in the analyze reference page.

### **References**

[1] Ludwig, Reinhold and Pavel Bretchko, *RF Circuit Design: Theory and Applications*, Prentice-Hall, 2000.

# **See Also**

[rfckt.seriesrlc](#page-265-0)

**Introduced in R2009a**

# <span id="page-277-0"></span>**rfckt.twowire**

Two-wire transmission line

# **Description**

Use the twowire class to represent two-wire transmission lines that are characterized by line dimensions, stub type, and termination.

A two-wire transmission line is shown in cross-section in the following figure. Its physical characteristics include the radius of the wires *a*, the separation or physical distance between the wire centers *S*, and the relative permittivity and permeability of the wires. RF Toolbox software assumes the relative permittivity and permeability are uniform.

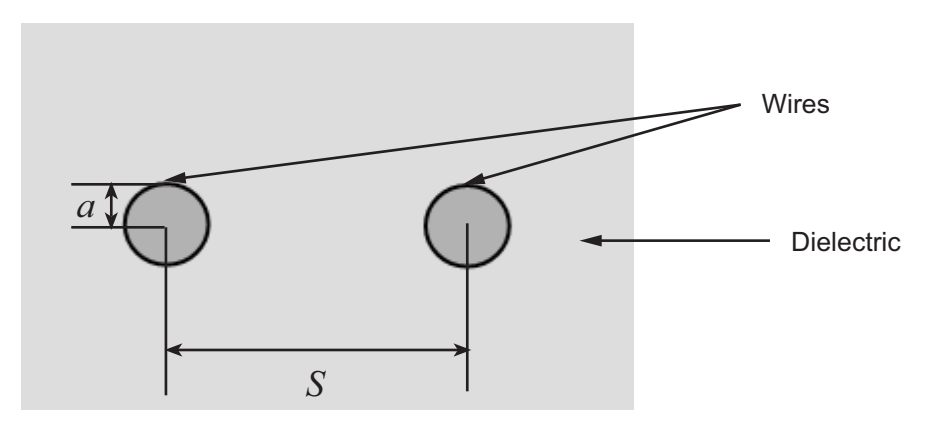

# **Creation**

## **Syntax**

```
h = rfckt.twowire
h = rfckt.twowire('Property1',value1,'Property2',value2,...)
```
### **Description**

h = rfckt.twowire returns a shunt RLC network object whose properties all have their default values. The default object is equivalent to a pass-through 2-port network; i.e., the resistor, inductor, and capacitor are each replaced by a short circuit.

h = rfckt.twowire('Property1',value1,'Property2',value2,...) sets properties using one or more name-value pairs. You can specify multiple name-value pairs. Enclose each property name in a quote

# **Properties**

#### **AnalyzedResult — Computed S-parameters, noise figure, OIP3, and group delay values**

rfdata.data object

Computed S-parameters, noise figure, OIP3, and group delay values, specified as a rfdata.data object. This is a read-only property. For more information refer, ["Algorithms"](#page-281-0) [on page 6-132](#page-281-0).

Data Types: function handle

### **EpsilonR — Relative permittivity of dielectric**

scalar

Relative permittivity of dielectric, specified as a scalar. The relative permittivity is the ratio of permittivity of the dielectric, $\varepsilon$ , to the permittivity in free space,  $\varepsilon_0$ . The default value is 2.3.

Data Types: double

### **LineLength — Physical length of transmission line**

scalar

Physical length of transmission line, specified as a scalar in meters. The default value is 0.01.

Data Types: double

### **LossTangent — Tangent of loss angle of dielectric**

scalar

Tangent of loss angle of dielectric, specified as a scalar. The default value is 0.

Data Types: double

#### **MUR — Relative permeability of dielectric**

scalar

Relative permeability of dielectric, specified as a scalar. The ratio of permeability of dielectric,  $\mu$ , to the permeability in free space,  $\mu_0$ . The default value is 1.

Data Types: double

#### **Name — Object name**

'Two-Wire Transmission Line' (default) | 1-by-N character array

Object name, specified as a  $1$ -by-N character array. This is a read-only property.

Data Types: char

### **nport — Number of ports**

positive integer

Number of ports, specified as a positive integer. This is a read-only property. The default value is 2.

Data Types: double

### **Radius — Conducting wire radius**

scalar

Conducting wire radius, specified as a scalar in meters. The default value is 6.7e-4.

Data Types: double

### **SigmaCond — Conductor conductivity**

scalar in Siemens per meter

Conductor conductivity, specified as a scalar in Siemens per meter  $(S/m)$ . The default value is Inf.

Data Types: double

### **StubMode — Type of stub**

'NotaStub' (default) | 'Series' | 'Shunt'

Type of stub, specified as a one of the following values: 'NotaStub', 'Series', 'Shunt'.

Data Types: double

#### **Termination — Stub transmission line termination**

'NotApplicable' (default) | 'Open' | 'Short'

Stub transmission line termination, specified as one of the following values: 'NotApplicable', 'Series', 'Shunt'.

Data Types: double

### **Object Functions**

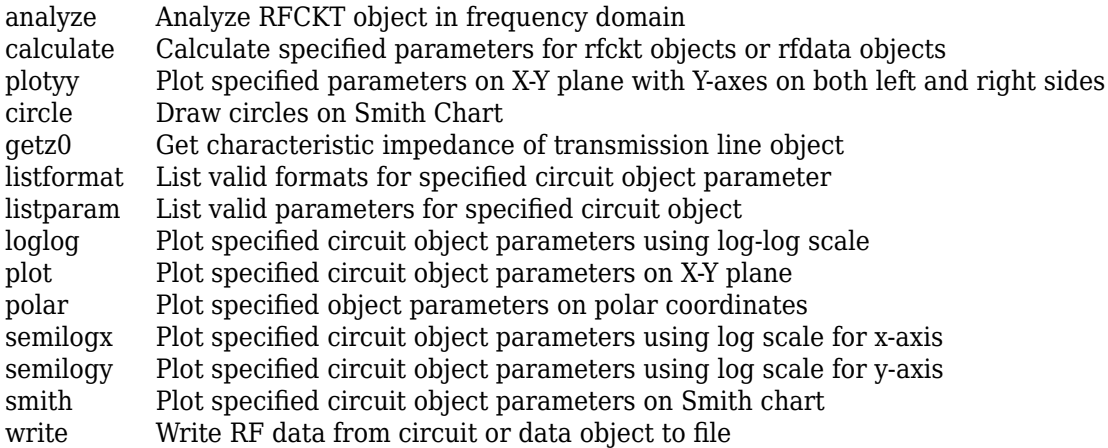

### **Examples**

#### **Two-Wire Transmission Line**

Create a two-wire transmission line object using rfckt.twowire.

```
tx1=rfckt.twowire('Radius',7.5e-4)
```

```
tx1 = rfckt.twowire with properties:
```

```
 Radius: 7.5000e-04
     Separation: 0.0016
            MuR: 1
       EpsilonR: 2.3000
    LossTangent: 0
      SigmaCond: Inf
     LineLength: 0.0100
       StubMode: 'NotAStub'
    Termination: 'NotApplicable'
          nPort: 2
 AnalyzedResult: []
           Name: 'Two-Wire Transmission Line'
```
# **Algorithms**

• If you model the transmission line as a stubless line, the analyze method first calculates the ABCD-parameters at each frequency contained in the modeling frequencies vector. It then uses the [abcd2s](#page-669-0) function to convert the ABCD-parameters to S-parameters.

The analyze method calculates the ABCD-parameters using the physical length of the transmission line, *d*, and the complex propagation constant, *k*, using the following equations:

$$
A = \frac{e^{kd} + e^{-kd}}{2}
$$

$$
B = \frac{Z_0 * (e^{kd} - e^{-kd})}{2}
$$

$$
C = \frac{e^{kd} - e^{-kd}}{2 * Z_0}
$$

$$
D = \frac{e^{kd} + e^{-kd}}{2}
$$

 $Z_0$  and  $k$  are vectors whose elements correspond to the elements of  $f$ , the vector of frequencies specified in the analyze input argument freq. Both can be expressed in terms of the resistance (*R*), inductance (*L*), conductance (*G*), and capacitance (*C*) per unit length (meters) as follows:

$$
Z_0 = \sqrt{\frac{R + j2\pi fL}{G + j2\pi fC}}
$$

$$
k = k_r + jk_i = \sqrt{(R + j2\pi fL)(G + j2\pi FC)}
$$

where

$$
R = \frac{1}{\pi a \sigma_{cond} \delta_{cond}}
$$
  
\n
$$
L = \frac{\mu}{\pi} a \cosh\left(\frac{D}{2a}\right)
$$
  
\n
$$
G = \frac{\pi \omega \varepsilon^{\prime \prime}}{a \cosh\left(\frac{D}{2a}\right)}
$$
  
\n
$$
C = \frac{\pi \varepsilon}{a \cosh\left(\frac{D}{2a}\right)}
$$

In these equations:

- *w* is the plate width.
- *d* is the plate separation.
- *σcond* is the conductivity in the conductor.
- $\cdot$  *μ* is the permeability of the dielectric.
- $\cdot$  *ε* is the permittivity of the dielectric.
- *ε<sup>"</sup>* is the imaginary part of *ε*,  $ε$ <sup>"</sup> =  $ε_0 ε_r$  tan *δ*, where:
	- $\varepsilon_0$  is the permittivity of free space.
	- $\cdot$   $\varepsilon$ <sub>r</sub> is the EpsilonR property value.
	- tan *δ* is the LossTangent property value.
- $\delta_{cond}$  is the skin depth of the conductor, which the block calculates as  $1/\sqrt{\pi f \mu \sigma_{cond}}$ .
- *f* is a vector of modeling frequencies determined by the Outport block.
- If you model the transmission line as a shunt or series stub, the analyze method first calculates the ABCD-parameters at the specified frequencies. It then uses the abcd2s function to convert the ABCD-parameters to S-parameters.

When you set the StubMode property to 'Shunt', the 2-port network consists of a stub transmission line that you can terminate with either a short circuit or an open circuit as shown in the following figure.

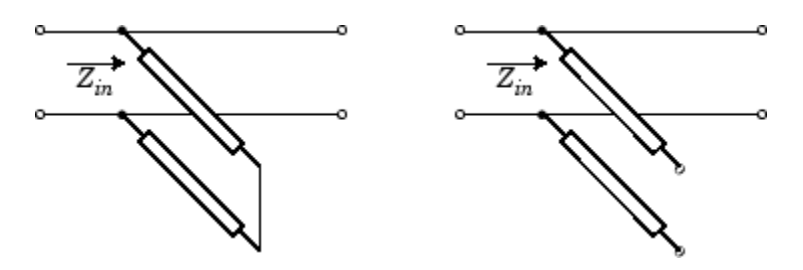

*Zin* is the input impedance of the shunt circuit. The ABCD-parameters for the shunt stub are calculated as:

$$
A = 1
$$
  

$$
B = 0
$$
  

$$
C = 1/Z_{in}
$$
  

$$
D = 1
$$

When you set the StubMode property to 'Series', the 2-port network consists of a series transmission line that you can terminate with either a short circuit or an open circuit as shown in the following figure.

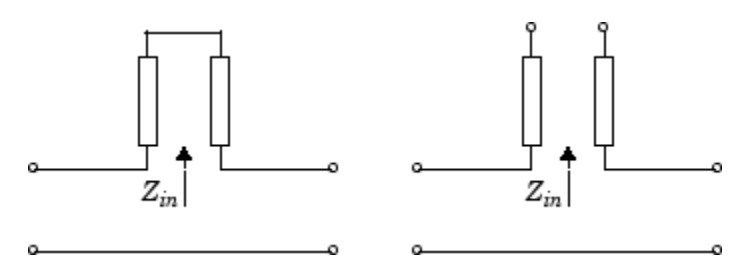

*Zin* is the input impedance of the series circuit. The ABCD-parameters for the series stub are calculated as:

$$
A = 1
$$
  

$$
B = Z_{in}
$$
  

$$
C = 0
$$
  

$$
D = 1
$$

### **References**

[1] Pozar, David M. *Microwave Engineering*, John Wiley & Sons, Inc., 2005.

### **See Also**

[rfckt.coaxial](#page-157-0) | [rfckt.cpw](#page-165-0) | [rfckt.microstrip](#page-221-0) | [rfckt.parallelplate](#page-245-0) | [rfckt.rlcgline](#page-253-0) | [rfckt.txline](#page-285-0)

**Introduced in R2009a**

# <span id="page-285-0"></span>**rfckt.txline**

General transmission line

# **Description**

Use the txline class to represent transmission lines that are characterized by line loss, line length, stub type, and termination.

# **Creation**

## **Syntax**

```
h = rfckt.txline
h = rfckt.txline('Property1',value1,'Property2',value2,...)
```
### **Description**

h = rfckt.txlinereturns a transmission line object whose properties are set to their default values.

h = rfckt.txline('Property1',value1,'Property2',value2,...) sets properties using one or more name-value pairs. You can specify multiple name-value pairs. Enclose each property name in a quote

# **Properties**

### **AnalyzedResult — Computed S-parameters, noise figure, OIP3, and group delay values**

rfdata.data object

Computed S-parameters, noise figure, OIP3, and group delay values, specified as rfdata.data object. This is a read-only property. For more information refer, ["Algorithms"](#page-289-0) [on page 6-140](#page-289-0).

Data Types: function handle

### **Freq — Frequency data**

*M*-element vector

Frequency data for the RLCG values, specified as a *M*-element vector in Hz. The values must be positive and correspond to the order of loss and phase velocity values. By default, this property is empty.

Data Types: double

### **IntpType — Interpolation method used in rfckt.rlcgline**

'Linear' (default) | 'Spline' | 'Cubic'

Interpolation method used in rfckt.rlcgline, specified as one of the following values:

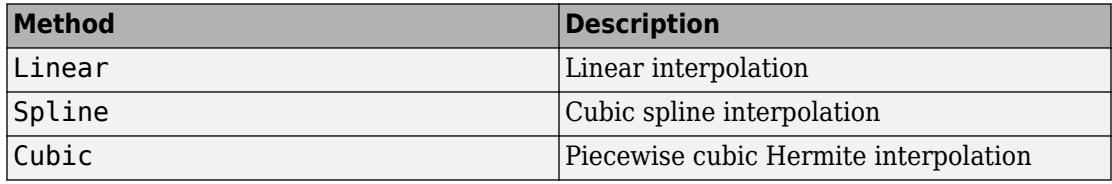

Data Types: char

### **LineLength — Physical length of transmission line**

scalar

Physical length of transmission line, specified as a scalar in meters. The default value is 0.01.

Data Types: double

### **Loss — Reduction in strength of signal**

0 (default) | nonnegative *M*-element vector

Reduction in strength of signal as it travels through the transmission line, specified as a nonnegative *M*-element vector in decibels per meter.

Data Types: double

### **Name — Object name**

'Transmission Line' (default) | 1-by-N character array

Object name, specified as a 1-by-N character array. This is a read-only property.

Data Types: char

#### **nport — Number of ports**

positive integer

Number of ports, specified as a positive integer. This is a read-only property. The default value is 2.

Data Types: double

#### **PV — Phase velocity**

*M*-element vector

Phase velocity or propagation velocity of a uniform plane wave on the transmission line specified as a *M*-element vector in meters/sec. The phase velocity values correspond to the frequency values. The default value is 299792458.

Data Types: double

#### **StubMode — Type of stub**

'NotaStub' (default) | 'Series' | 'Shunt'

Type of stub, specified as one of the following values: 'NotaStub', 'Series', 'Shunt'.

Data Types: double

#### **Termination — Stub transmission line termination**

'NotApplicable' (default) | 'Open' | 'Short'

Stub transmission line termination, specified as one of the following values: 'NotApplicable', 'Series', 'Shunt'.

Data Types: double

#### **Z0 — Characteristic impedance**

vector in ohms

Characteristic impedance, specified as a vector in ohms. The default value is 50 ohms.

Data Types: double
## **Object Functions**

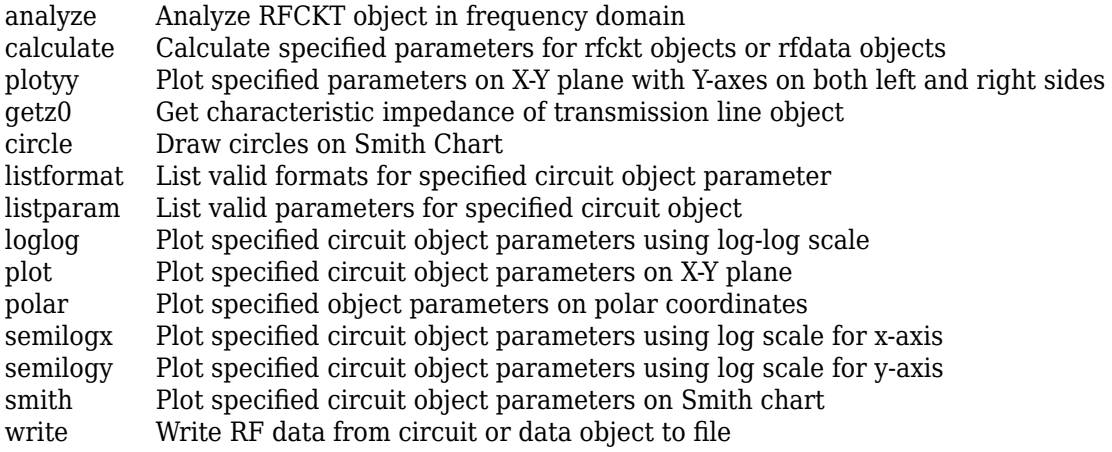

### **Examples**

### **Frequency Domain Analysis of a Transmission Line**

#### **Transmission Line Properties**

```
trl = r f ckt.txtine('Z0', 75)trl = 
    rfckt.txline with properties:
         LineLength: 0.0100
           StubMode: 'NotAStub'
        Termination: 'NotApplicable'
                Freq: 1.0000e+09
                  Z0: 75
                  PV: 299792458
                Loss: 0
           IntpType: 'Linear'
               nPort: 2
     AnalyzedResult: []
                Name: 'Transmission Line'
```
**Plot**

```
f = [1e9:1.0e7:3e9]; % Simulation frequencies
analyze(trl,f); % Do frequency domain analysis
figure
plot(trl,'s21','angle'); % Plot angle of S21
```
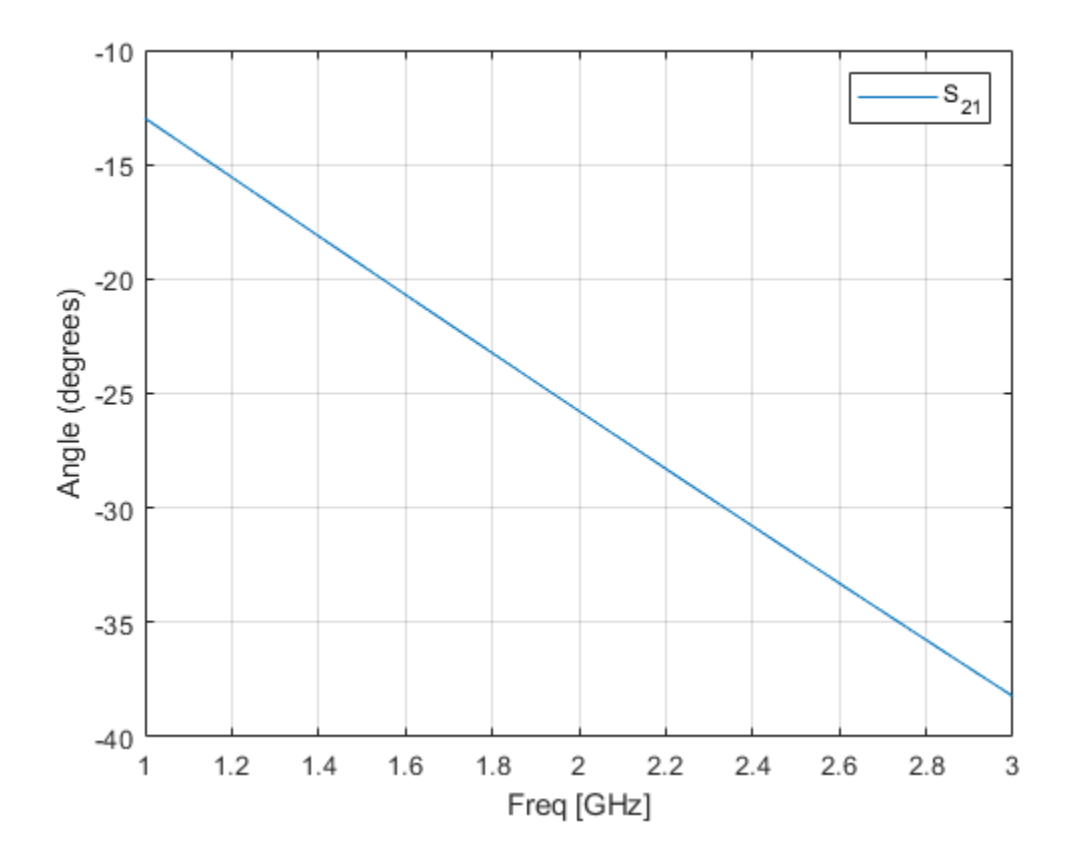

### **Algorithms**

The analyze method treats the transmission line, which can be lossy or lossless, as a 2 port linear network. It computes the AnalyzedResult property of a stub or as a stubless line using the data stored in the rfckt.txline object properties as follows:

• If you model the transmission line as a stub less line, the analyze method first calculates the ABCD-parameters at each frequency contained in the modeling frequencies vector. It then uses the [abcd2s](#page-669-0) function to convert the ABCD-parameters to S-parameters.

The analyze method calculates the ABCD-parameters using the physical length of the transmission line, *d*, and the complex propagation constant, *k*, using the following equations:

$$
A = \frac{e^{kd} + e^{-kd}}{2}
$$

$$
B = \frac{Z_0 * (e^{kd} - e^{-kd})}{2}
$$

$$
C = \frac{e^{kd} - e^{-kd}}{2 * Z_0}
$$

$$
D = \frac{e^{kd} + e^{-kd}}{2}
$$

 $Z_0$  is the specified characteristic impedance.  $k$  is a vector whose elements correspond to the elements of the input vector freq. The analyze method calculates *k* from the specified properties as  $k = \alpha_a + i\beta$ , where  $\alpha_a$  is the attenuation coefficient and  $\beta$  is the wave number. The attenuation coefficient  $\alpha_a$  is related to the specified loss,  $\alpha$ , by

$$
\alpha_a = -\ln\left(10^{\alpha/20}\right)
$$

The wave number  $\beta$  is related to the specified phase velocity,  $V_{p}$ , by

$$
\beta = \frac{2\pi f}{V_p},
$$

where *f* is the frequency range specified in the analyze input argument freq. The phase velocity  $V_p$  is derived from the <code>rfckt.txline</code> object properties. It is also known as the *wave propagation velocity*.

• If you model the transmission line as a shunt or series stub, the analyze method first calculates the ABCD-parameters at the specified frequencies. It then uses the abcd2s function to convert the ABCD-parameters to S-parameters.

When you set the StubMode property to 'Shunt', the 2-port network consists of a stub transmission line that you can terminate with either a short circuit or an open circuit as shown in the following figure.

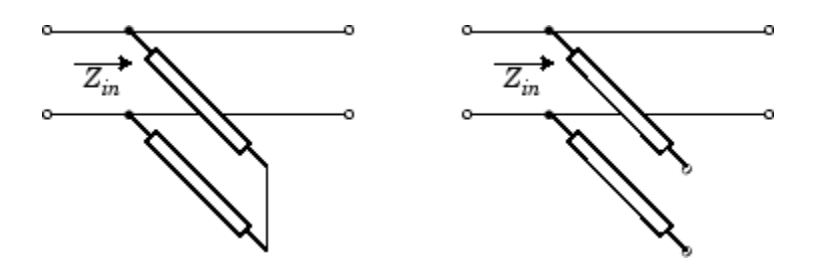

*Zin* is the input impedance of the shunt circuit. The ABCD-parameters for the shunt stub are calculated as:

$$
A = 1
$$
  

$$
B = 0
$$
  

$$
C = 1/Z_{in}
$$
  

$$
D = 1
$$

When you set the StubMode property to 'Series', the 2-port network consists of a series transmission line that you can terminate with either a short circuit or an open circuit as shown in the following figure.

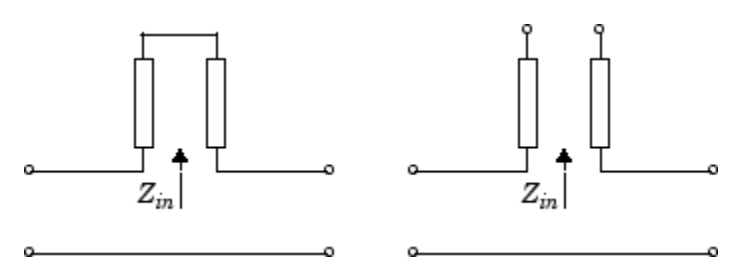

*Zin* is the input impedance of the series circuit. The ABCD-parameters for the series stub are calculated as:

$$
A = 1
$$
  

$$
B = Z_{in}
$$
  

$$
C = 0
$$
  

$$
D = 1
$$

### **References**

[1] Ludwig, R. and P. Bretchko, *RF Circuit Design: Theory and Applications*, Prentice-Hall, 2000.

## **See Also**

[rfckt.coaxial](#page-157-0) | [rfckt.cpw](#page-165-0) | [rfckt.microstrip](#page-221-0) | [rfckt.rlcgline](#page-253-0) | [rfckt.twowire](#page-277-0)

# <span id="page-293-0"></span>**rfdata.data**

Store result of circuit object analysis

## **Description**

Use the data class to store S-parameters, noise figure in decibels, and frequencydependent, third-order output (OIP3) intercept points.

There are three ways to create an rfdata.data object:

- You can construct it by specifying its properties from workspace data using the rfdata.data constructor.
- You can create it from file data using the [read](#page-481-0) method.
- You can perform frequency domain analysis of a circuit object using the [analyze](#page-428-0) method, and RF Toolbox software stores the results in an rfdata.data object.

### **Creation**

### **Syntax**

```
h = rfdata.data
h = rfdata.data('Property1',value1,'Property2',value2,...)
```
### **Description**

h = rfdata.datareturns a data object whose properties all have their default values.

h = rfdata.data('Property1',value1,'Property2',value2,...) sets properties using one or more name-value pairs. You can specify multiple name-value pairs. Enclose each property name in a quote

### **Properties**

### **Freq — Frequency data for S-parameters**

M-element vector

Frequency data for the S-parameters in the S-Parameters property, specified as a Melement vector in hertz. The values must be positive and correspond to the order of the Sparameters. By default, this property is empty.

Data Types: double

#### **GroupDelayData — Group delay data**

M-element vector

Group delay data calculated at each frequency, specified as a M-element vector in seconds. By default, this property is empty.

Data Types: double

#### **IntpType — Interpolation method used in rfdata.data**

1-by-N character array

Interpolation method used in  $rfdata.data$ , specified as a  $1$ -by-N character array of the following values:

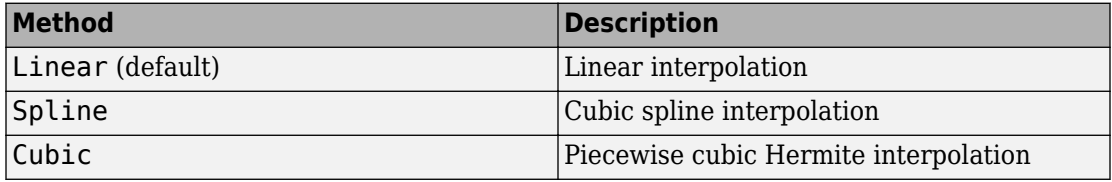

Data Types: char

### **Name — Object name**

1-by-N character array

Object name, specified as a  $1$ -by-N character array. This is a read-only property.

Data Types: char

### **NF — Noise figure**

scalar

Noise figure, specified as a scalar in dB. 'NF' is the amount of noise relative to noise temperature of 290 degrees kelvin. The default value is zero indicating a noiseless system.

Data Types: function handle

#### **OIP3 — Output third-order intercept**

scalar

Output third-order intercept, specified as a scalar in watts. This property represents the hypothetical output signal level at which the third-order tones would reach the same amplitude level as the desired input tones. The default value is Inf.

Data Types: double

### **S\_Parameters — S-parameter data**

2-by-2-by-M array

S-parameter data, specified as a  $2$ -by- $2$ -by-M array. M is the number of frequencies at which the network parameters are specified. By default, this property is empty.

Data Types: double

#### **Z0 — Reference impedance**

scalar

Reference impedance, specified as a scalar in ohms. The default value is 50 ohms.

Data Types: double

#### **ZL — Load impedance**

scalar

Load impedance, specified as a scalar in ohms. The default value is 50 ohms.

Data Types: double

### **ZS — Source impedance**

scalar

Source impedance, specified as a scalar in ohms. The default value is 50 ohms.

Data Types: double

# **Object Functions**

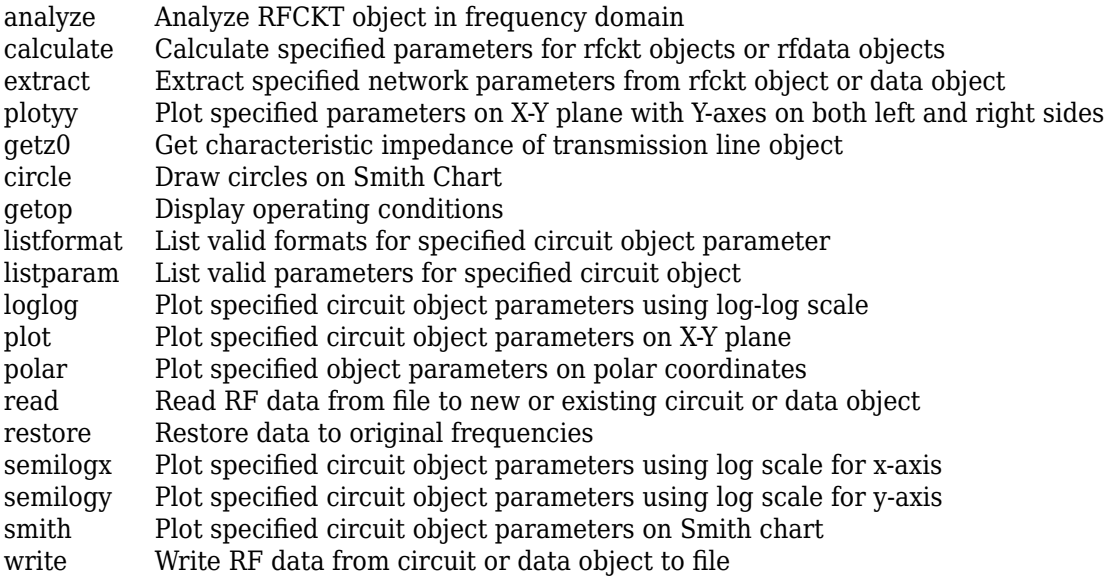

### **Examples**

#### **RF Data Object From a .s2p Data File**

```
file = 'default.s2p';h = read(rfdata.data,file); % Read file into data object.
figure
plot(h,'s21','db'); % Plot dB(S21) in XY plane.
```
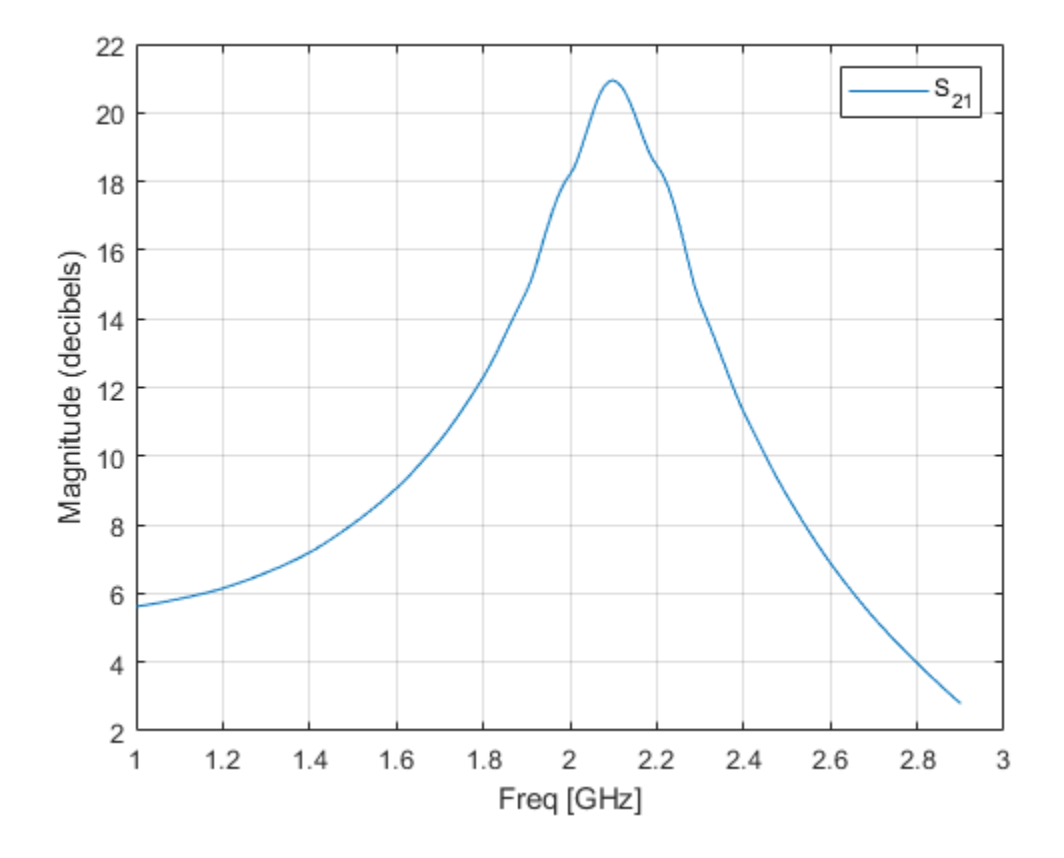

### **See Also**

[rfdata.ip3](#page-298-0) | [rfdata.mixerspur](#page-301-0) | [rfdata.network](#page-304-0) | [rfdata.nf](#page-307-0) | [rfdata.noise](#page-309-0) | [rfdata.power](#page-312-0)

### **Topics**

"RF Data Objects"

# <span id="page-298-0"></span>**rfdata.ip3**

Store frequency-dependent, third-order intercept points

# **Description**

Use the ip3 class to store third-order intercept point specifications for a circuit object.

**Note** If you set NonLinearData using rfdata.ip3 or rfdata.power, then the property is converted from scalar OIP3 format to the format of rfdata.ip3 or rfdata.power.

# **Creation**

## **Syntax**

```
h = rfdata.ip3h = rfdata.ip3('Type',value1,'Freq',value2,'Data',value3)
```
### **Description**

h = rfdata.ip3 returns a data object for the frequency-dependent IP3, h, whose properties all have their default values.

h = rfdata.ip3('Type',value1,'Freq',value2,'Data',value3) sets properties using one or more name-value pairs. You can specify multiple name-value pairs. Enclose each property name in a quote

# **Properties**

### **Data — Third-order intercept values**

M-element vector

Third-order intercept values, specified as a M-element vector in watts. The values correspond to the frequencies stored in the 'Freq' property. The default value is 'Inf'.

Data Types: double

#### **Freq — Frequency data**

M-element vector

Frequency data, specified as a M-element vector in hertz. The values must be positive and correspond to the order of the IP3 values. By default, this property is empty.

Data Types: double

**Name — Object name** 1-by-N character array

Object name, specified as a 1-by-N character array. This is a read-only property.

Data Types: char

**Type — IP3 data type** 'OIP3' (default) | 'IIP3'

IP3 data type, specified as a 'OIP3' or 'IIP3'.

Data Types: double

### **Examples**

#### **Store Third-Order Intercept Point Specifications**

Create an object to store third-order intercept point specifications using rfdata.ip3.

```
ip3data = rfdata.ip3('Type','OIP3','Freq',2.1e9,'Data',8.45)
```

```
ip3data = rfdata.ip3 with properties:
     Type: 'OIP3'
     Freq: 2.1000e+09
     Data: 8.4500
     Name: '3rd order intercept'
```
### **See Also**

[rfdata.data](#page-293-0) | [rfdata.mixerspur](#page-301-0) | [rfdata.network](#page-304-0) | [rfdata.nf](#page-307-0) | [rfdata.noise](#page-309-0) | [rfdata.power](#page-312-0)

# <span id="page-301-0"></span>**rfdata.mixerspur**

Store data from intermodulation table

## **Description**

Use the mixerspur class to store mixer spur power specifications for a circuit object.

## **Creation**

### **Syntax**

h = rfdata.mixerspur h = rfdata.mixerspur('Data',value1,'PLORef',value2,'PinRef','value3)

### **Description**

h = rfdata.mixerspur returns a data object that defines an intermodulation table, h, whose properties all have their default values.

h = rfdata.mixerspur('Data',value1,'PLORef',value2,'PinRef','value3) sets properties using one or more name-value pairs. You can specify multiple name-value pairs. Enclose each property name in a quote

## **Properties**

### **Data — Mixer spur power values**

matrix

Mixer spur power values, specified as a matrix in decibels. The values are such that the mixer spur power is less than the power at the fundamental output frequency. Values must be between 0 and 99. By default, this property is empty.

Data Types: double

### **Name — Object name**

1-by-N character array

Object name, specified as a  $1$ -by-N character array. This property is a read-only.

Data Types: char

#### **PinRef — Reference input power**

scalar

Reference input power, specified as a scalar in decibels relative to 1 milliwatt. The default value is 0.

Data Types: double

#### **PLORef — Reference local oscillator power**

scalar

Reference local oscillator power, specified as a scalar in decibels relative to 1 milliwatt. The default value is 0.

Data Types: double

### **Examples**

### **Store Mixer Spur Power Specifications**

Create an object to store mixer spur power specifications using rfdata.mixerspur.

```
spurs = rfdata.mixerspur('Data', [2 5 3; 1 0 99; 10 99 99],...
           'PinRef',3,'PLORef',5)
```

```
spurs = rfdata.mixerspur with properties:
     PLORef: 5
     PinRef: 3
       Data: [3x3 double]
       Name: 'Intermodulation table'
```
### **See Also**

[rfdata.data](#page-293-0) | [rfdata.ip3](#page-298-0) | [rfdata.network](#page-304-0) | [rfdata.nf](#page-307-0) | [rfdata.noise](#page-309-0) | [rfdata.power](#page-312-0)

# <span id="page-304-0"></span>**rfdata.network**

Store frequency-dependent network parameters

# **Description**

Use the network class to store frequency-dependent S-, Y-, Z-, ABCD-, H-, G-, or Tparameters for a circuit object..

# **Creation**

## **Syntax**

```
h = rfdata.network
h = rfdata.network('Type',value1,'Freq',value2, Data',value3,
'Z0',value4)
```
### **Description**

h = rfdata.network returns a data object for the frequency-dependent network parameters h, whose properties all have their default values.

h = rfdata.network('Type',value1,'Freq',value2, Data',value3, 'Z0',value4) sets properties using one or more name-value pairs. You can specify multiple name-value pairs. Enclose each property name in a quote

# **Properties**

### **Data — Network parameter data**

2-by-2-by-*M* array

Network parameter data, specified as a 2-by-2-by-M array. *M* is the number of frequencies. The values correspond to the frequencies stored in the 'Freq' property. By default, this property is empty.

Data Types: double

#### **Freq — Frequency data**

M-element vector

Frequency data, specified as a M-element vector in hertz. The values must be positive and correspond to the order of the IP3 values. By default, this property is empty.

Data Types: double

#### **Name — Object name**

1-by-N character array

Object name, specified as a  $1$ -by-N character array. This is a read-only property.

Data Types: char

#### **Type — Type of network parameters**

'S' | 'Y' | 'Z' | 'ABCD' | 'H' | 'G' | 'T'

Type of network parameters, specified as one of the following network parameters:

- 'S'
- 'Y'
- 'Z'
- 'ABCD'
- 'H'
- 'G'
- 'T'

Data Types: double

### **Z0 — Reference impedance**

scalar

Reference impedance, specified as a scalar in ohms. This property is only available when the 'Type' is set to 'S'. The default value is 50 ohms.

Data Types: double

### **Examples**

#### **Store Frequency-Dependant RF Network Parameters.**

Create an object to store frequency-dependant Y-parameters using rfdata.network.

 $f = [2.08 \ 2.10 \ 2.15]$  \*1.0e9;  $y(:,:,1) = [-.0090-.0104i, .0013+.0018i; ...]$  -.2947+.2961i, .0252+.0075i];  $y(:,:,2) = [-.0086-.0047i, .0014+.0019i; ...]$  -.3047+.3083i, .0251+.0086i];  $y(:,:,3) = [-.0051+.0130i, .0017+.0020i; ...]$  -.3335+.3861i, .0282+.0110i]; net = rfdata.network... ('Type','Y\_PARAMETERS','Freq',f,'Data',y) net = rfdata.network with properties: Type: 'Y\_PARAMETERS' Freq: [3x1 double] Data: [2x2x3 double] Z0: 50.0000 + 0.0000i Name: 'Network parameters'

### **See Also**

[rfdata.data](#page-293-0) | [rfdata.ip3](#page-298-0) | [rfdata.mixerspur](#page-301-0) | [rfdata.nf](#page-307-0) | [rfdata.noise](#page-309-0) | [rfdata.power](#page-312-0)

# <span id="page-307-0"></span>**rfdata.nf**

Store frequency-dependent noise figure data for amplifiers or mixers

# **Description**

Use the nf class to store noise figure specifications for a circuit object.

## **Creation**

# **Syntax**

```
h = rfdata.nf
h = rfdata.nf('Freq',value1,'Data',value2)
```
### **Description**

h = rfdata.nf returns a data object for the frequency-dependent noise figure, h, whose properties all have their default values.

h = rfdata.nf('Freq',value1,'Data',value2) sets properties using one or more name-value pairs. You can specify multiple name-value pairs. Enclose each property name in a quote

# **Properties**

### **Data — Noise figure values**

*M*-element vector

Noise figure values, specified as a *M*-element vector in dB. The values correspond to the frequencies stored in the 'Freq' property. The default value is 0.

Data Types: double

### **Freq — Frequency data**

M-element vector

Frequency data, specified as a M-element vector in hertz. The values must be positive and correspond to the order of the noise figure values. By default, this property is empty.

Data Types: double

#### **Name — Object name** 1-by-N character array

Object name, specified as a  $1$ -by-N character array. This is a read-only property.

Data Types: char

### **Examples**

### **Store Noise Figure Specifications of RF Circuit Object.**

Create an object to store noise figure specifications using rfdata.nf.

```
f = 2.0e9;nf = 13.3244;nfdata = rfdata.nf('Freq', f,'Data', nf);
```
### **See Also**

[rfdata.data](#page-293-0) | [rfdata.ip3](#page-298-0) | [rfdata.mixerspur](#page-301-0) | [rfdata.network](#page-304-0) | [rfdata.noise](#page-309-0) | [rfdata.power](#page-312-0)

# <span id="page-309-0"></span>**rfdata.noise**

Store frequency-dependent spot noise data for amplifiers or mixers

## **Description**

Use the noise class to store spot noise specifications for a circuit object.

## **Creation**

### **Syntax**

```
h = rfdata.noise
h = rfdata.noise('Freq',value1,'FMIN',value2,'GAMMAOPT',
value3,'RN',value4)
```
### **Description**

h = rfdata.noise returns a data object for the frequency-dependent spot noise, h, whose properties all have their default values.

h = rfdata.noise('Freq',value1,'FMIN',value2,'GAMMAOPT', value3,'RN',value4) sets properties using one or more name-value pairs. You can specify multiple name-value pairs. Enclose each property name in a quote

### **Properties**

### **FMIN — Minimum noise figure data**

*M*-element vector

Noise figure values, specified as a *M*-element vector in dB. . The values correspond to the frequencies stored in the 'Freq' property. By default, the value is 1.

```
Data Types: double
```
#### **Freq — Frequency data**

*M*-element vector

Frequency data, specified as a M-element vector in hertz. The values must be positive and correspond to the spot noise data in 'FMIN', 'GAMMAOPT', and 'RN' properties. By default, this property is empty.

Data Types: double

#### **GAMMAOPT** — Optimum source reflection coefficients

*M*-element vector

Optimum source reflection coefficients, specified as a M-element vector. The values correspond to the frequencies stored in the 'Freq' property. The default value is 1.

Data Types: double

**Name — Object name** 1-by-N character array

Object name, specified as a  $1$ -by-N character array. This is a read-only property.

Data Types: char

#### **RN — Equivalent normalized noise resistance data**

*M*-element vector

Equivalent normalized noise resistance data, specified as a M-element vector. The values correspond to the frequencies stored in the 'Freq' property. The default value is 1.

Data Types: double

### **Examples**

#### **Store Spot Noise Specifications of RF Circuit Object.**

Create an object to store spot noise specifications using rfdata.noise.

```
f = [2.08 \ 2.10] * 1.0e9;fmin = [12.08 13.40];
gopt = [0.2484-1.2102j 1.0999-0.9295j];
rn = [0.26 0.45];
```

```
noisedata = rfdata.noise('Freq', f,'FMIN', fmin, ... 'GAMMAOPT',gopt,'RN',rn)
noisedata = 
    rfdata.noise with properties:
         Freq: [2x1 double]
         Fmin: [2x1 double]
     GammaOPT: [2x1 double]
           RN: [2x1 double]
         Name: 'Spot noise data'
```
### **See Also**

[rfdata.data](#page-293-0) | [rfdata.ip3](#page-298-0) | [rfdata.mixerspur](#page-301-0) | [rfdata.network](#page-304-0) | [rfdata.nf](#page-307-0) | [rfdata.power](#page-312-0)

# <span id="page-312-0"></span>**rfdata.power**

Store output power and phase information for amplifiers or mixers

## **Description**

Use the power class to store output power and phase specifications for a circuit object.

### **Creation**

## **Syntax**

```
h = rfdata.powerh = rfdata.power('property1', value1,' property2', value2,...)
```
### **Description**

h = rfdata.powerreturns a data object for the Pin/Pout power data, h, whose properties all have their default values.

h = rfdata.power(`property1',value1,'property2',value2,...) sets properties using one or more name-value pairs. You can specify multiple name-value pairs. Enclose each property name in a quote

# **Properties**

### **Freq — Frequency data**

*M*-element vector

Frequency data, specified as a *M*-element vector in hertz. The values must be positive and correspond to the power data in 'Phase', 'Pin', and 'Pout' properties. The order of frequencies is equal to the order of the phase and power values. By default, this property is empty.

Data Types: double

#### **Name — Object name**

'Power data' | 1-by-N character array

#### Object name, specified as a  $1$ -by-N character array. This is a read-only property.

Data Types: char

#### **Phase — Phase shift data**

*M*-element cell

Phase shift data, specified as a *M*-element cell in degrees. . The values correspond to the frequencies stored in the 'Freq' property. The values within each element correspond to the input power values stored in the 'Pin' property. The default value is 1.

Data Types: double

#### **Pin — Input power data**

*M*-element cell in watts

Input power data, specified as a *M*-element vector cell in watts. The values correspond to the frequencies stored in the 'Freq' property. For example,

 $P_{in} = \{[A]; [B]; [C] \};$ 

where A, B, and C are column vectors that contain the first three frequencies stored in the 'Freq' property.

The default value is 1.

Data Types: double

#### **Pout — Output power data**

*M*-element vector

Output power data, specified as a *M*-element vector in watts. The values correspond to the frequencies stored in the 'Freq' property. The values within each element correspond to the input power values stored in the 'Pin' property. The default value is 1.

```
Data Types: double
```
### **Examples**

#### **Store Output Power and Phase Specifications of RF Circuit Object.**

Create an object to store output power and phase specifications using rfdata.power.

```
f = [2.08 2.10] * 1.0e9;phase = {[27.1 35.3],[15.4 19.3 21.1]};
pin = {[0.001 0.002],[0.001 0.005 0.01]};
pout = {[0.0025 0.0031],[0.0025 0.0028 0.0028]};
powerdata = rfdata.power
powerdata = 
    rfdata.power with properties:
      Freq: []
       Pin: {[1 10]}
      Pout: {[1 10]}
    Phase: {}
      Name: 'Power data'
powerdata.Freq = f;
powerdata.Phase = phase;
powerdata.Pin = pin;
powerdata.Pout = pout;
```
### **See Also**

### **Topics**

```
rfdata.data
rfdata.ip3
rfdata.mixerspur
rfdata.network
rfdata.nf
rfdata.noise
```
# **rfmodel.rational**

Store output power and phase information for amplifiers or mixers

### **Description**

Use the rational class to represent RF components using a rational function object of the form:

$$
F(s) = \left(\sum_{k=1}^{n} \frac{C_k}{s - A_k} + D\right) e^{-s\tau}, \ s = j2\pi f
$$

There are two ways to construct an rational function object:

- You can fit a rational function object to the component data using the rationalfit function.
- You can use the rfmodel.rational constructor to specify the pole-residue representation of the component directly.

## **Creation**

### **Syntax**

```
h = rfmodel.rational
h = rfmodel.rational('Property1',value1,'Property2',value2,...)
```
### **Description**

h = rfmodel.rational returns a rational function object whose properties are set to their default values.

h = rfmodel.rational('Property1',value1,'Property2',value2,...) sets properties using one or more name-value pairs. You can specify multiple name-value pairs. Enclose each property name in a quote

### **Properties**

### **A — Poles of rational function object**

complex vector

Poles of rational function object, specified as a complex vector in radians/second. The property length is shown in:

$$
F(s) = \left(\sum_{k=1}^{n} \frac{C_k}{s - A_k} + D\right) e^{-s\tau}, \ s = j2\pi f
$$

where, *n* must be equal to the length of the vector you provide for 'C'. *n* is the number of poles in the rational function object. By default, this property is empty.

Data Types: double

### **C — Residues of rational function object**

complex vector

Residues of the rational function object, specified as a complex vector in radians/second. The property length is shown in

$$
F(s) = \left(\sum_{k=1}^{n} \frac{C_k}{s - A_k} + D\right) e^{-s\tau}, \ s = j2\pi f
$$

as n, must be equal to the length of the vector you provide for 'A'. n is the number of residues in the rational function object. By default, this property is empty.

Data Types: double

### **D — Frequency response offset**

scalar

Frequency response offset, specified as a scalar. The default value is 0.

Data Types: double

### **Delay — Frequency response time delay**

scalar

Frequency response time delay, specified as a scalar. The default value is 0.

Data Types: double

```
Name — Object name
```
'Rational Function' (default) | 1-by-N character array

Object name, specified as a  $1$ -by-N character array. This is a read-only property.

Data Types: char

### **Object Functions**

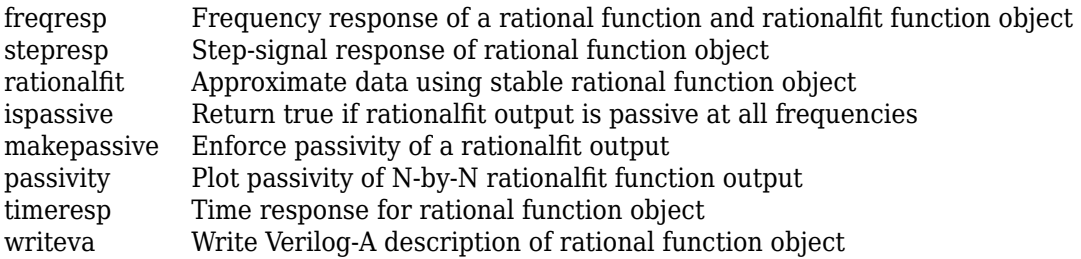

### **Examples**

### **Fit a Rational Function to Data**

Fit a rational function to data from an rfdata.data object.

```
S = sparameters('defaultbandpass.s2p');
freq = S.Frequencies;
data = rfparam(S, 2, 1);fit = rationalfit(freq, data)fit = 
    rfmodel.rational with properties:
         A: [10x1 double]
         C: [10x1 double]
         D: 0
     Delay: 0
      Name: 'Rational Function'
```
#### **Define, Evaluate and Visualize a Rational Function**

Construct a rational function object, rat, with poles at -4 Mrad/s, -3 Grad/s,and -5 Grad/s and residues of 600 Mrad/s,2 Grad/s and 4 Grad/s.

rat=rfmodel.rational('A',[-5e9,-3e9,-4e6],'C',[6e8,2e9,4e9]);

Perform frequency-domain analysis from 1.0 MHz to 3.0 GHz.

 $f = [1e6:1.0e7:3e9];$ 

Plot the resulting frequency response in decibels on the X-Y plane.

```
[resp,freq]=freqresp(rat,f); 
figure
plot(freq/1e9,20*log10(abs(resp))); 
xlabel('Frequency (GHz)')
ylabel('Magnitude (dB)')
```
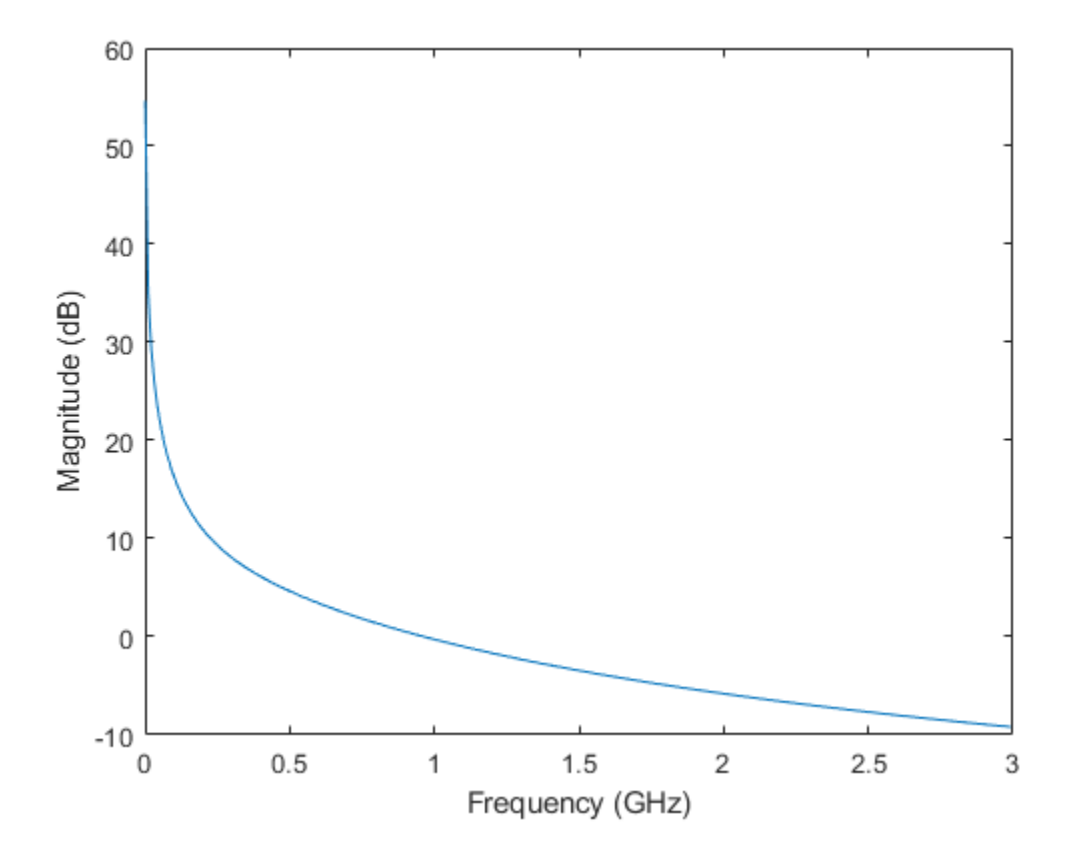

## **See Also**

[ispassive](#page-934-0) | [makepassive](#page-937-0) | [passivity](#page-942-0) | [rationalfit](#page-714-0)

# **rfbudget**

Create RF budget object and compute RF budget results

# **Description**

Use the rfbudget object to create an rfbudget element to calculate RF budget results of a circuit. You can use any 2-port element in this circuit such as [amplifier](#page-335-0), [modulator](#page-374-0), or [nport](#page-361-0). Open the complete rfbudget circuit in an **[RF Budget Analyzer](#page-849-0)** app. You can also export the completed circuit to RF Blockset.

# **Creation**

## **Syntax**

```
rfobj = rfbudget
rfobj = rfbudget(elements,inputfreq,inputpwr,bandwidth)
rfobj = rfbudget( ,autoupdate)
rfobj = rfbudget(Name,Value)
```
### **Description**

rfobj = rfbudget creates an rfbudget object, rfobj, with default empty property values.

rfobj = rfbudget(elements,inputfreq,inputpwr,bandwidth) creates an RF budget object from the input RF elements, and independently computes an RF budget analysis at the specified input frequencies, available input power, and signal bandwidth. The input arguments are stored in the Elements, InputFrequency,

AvailableInputPower, and SignalBandwidth properties. The analysis results are stored in dependent properties. By default, if any of the input properties are changed, the object recomputes results.

rfobj = rfbudget( ,autoupdate)sets the 'AUTOUPDATE' property to false. Setting AutoUpdate to false turns off automatic budget recomputation as parameters are changed. You can use this syntax with any of the precious syntaxes.

 $r$  r  $f$  obj  $r$  =  $r$   $f$  budget (Name, Value) creates RF budget object with additional properties specified by one or more name-value pair arguments. Name is the property name and Value is the corresponding value. You can specify several name-value pair arguments in any order as Name1, Value1,  $\dots$ , NameN, ValueN. Properties not specified retain their default values.

### **Properties**

#### **'Elements' — RF budget elements**

RF toolbox object | array of RF toolbox objects

RF budget elements, specified as the comma-separated pair consisting of 'Elements' and an RF toolbox object or array of RF toolbox objects. The possible elements are amplifier, modulator, generic rfelement, and nport objects. To specify a circuit consisting of multiple RF objects, specify the elements as a cell array. For information on edge cases, see " $S21 = 0$ " on page 6-183.

Example: a = amplifier;m =modulator;rfbudget('Elements',[a m]) calculates the RF budget analysis of the amplifier and modulator circuit.

#### **'InputFrequency' — Input frequency of signal**

nonnegative scalar or vector in Hz

Input frequency of signal, specified as the comma-separated pair consisting of 'InputFrequency' and a nonnegative scalar or vector in Hz. If the input frequency is a vector, then the RF budget object calculates the analysis for each input frequency separately.

Example: 'InputFrequency',2e9

### **'AvailableInputPower' — Power applied at input of cascade**

scalar in dBm

Power applied at the input of the cascade, specified as the comma-separated pair consisting of 'AvailableInputPower' and a scalar in dBm.

```
Example: 'AvailableInputPower',-30
```
### **'SignalBandwidth' — Signal bandwidth at input of cascade**

scalar in Hz

Signal bandwidth at the input of the cascade, specified as the comma-separated pair consisting of 'SignalBandwidth' and a scalar in Hz.

Example: 'SignalBandwidth',10

### **'AutoUpdate' — Automatically recompute rf budget analysis**

true (default) | false

Option to automatically recompute the RF budget analysis by incorporating changes made to the existing circuit, specified as the comma-separated pair consisting of 'AutoUpdate' and a boolean scalar.

Example: 'AutoUpdate', true

#### **'OutputFrequency' — Output frequencies**

row vector in Hz

This is a read-only property.

Output frequencies, specified as the comma-separated pair consisting of 'OutputFrequency' and a row vector in Hz.

#### **'OutputPower' — Output power**

row vector in dBm

This is a read-only property.

Output power, specified as the comma-separated pair consisting of 'OutputPower' and a row vector in dBm.

### **'TransducerGain' — Transducer power gains**

row vector in dB

This is a read-only property.

Transducer power gains, specified as the comma-separated pair consisting of 'TransducerGain' and a row vector in dB.

**'NF' — Noise figures** row vector in dB

This is a read-only property.

Noise figures, specified as the comma-separated pair consisting of 'NF' and a row vector in dB.

#### **'OIP3' — Output-referred third-order intercept**

row vector in dBm

This is a read-only property.

Output-referred third-order intercept, specified as the comma-separated pair consisting of 'OIP3' and a row vector in dBm.

#### **'IIP3' — Input-referred third-order intercept**

row vector in dBm

This is a read-only property.

Input-referred third-order intercept, specified as the comma-separated pair consisting of 'IIP3' and a row vector in dBm.

### **'SNR' — Signal-to-noise ratio**

row vector in dB

This is a read-only property.

Signal-to-noise ratio, specified as the comma-separated pair consisting of 'SNR' and a row vector in dB.

### **Object Functions**

[show](#page-618-0) Display RF budget object in RF Budget Analyzer app [computeBudget](#page-611-0) Compute results of rfbudget object [exportScript](#page-614-0) Export MATLAB code that generates RF budget object [exportRFBlockset](#page-616-0) Create RF Blockset model from RF budget object [exportTestbench](#page-617-0) Create measurement testbench from RF budget object [rfbudget.rfplot](#page-621-0) Plot cumulative RF budget result versus cascade input frequency [smithplot](#page-825-0) Plot measurement data on Smith chart [polar](#page-654-0) Plot specified object parameters on polar coordinates
# **Examples**

### **Default RF Budget**

Open a default RF budget object.

```
obj = rfbudget
obj = rfbudget with properties:
                 Elements: []
          InputFrequency: [] Hz 
     AvailableInputPower: [] dBm
         SignalBandwidth: [] Hz 
               AutoUpdate: true
```
### **RF Budget Analysis of Series of RF Elements**

Create an amplifier with a gain of 4 dB.

```
a =amplifier('Gain',4);
```
Create a modulator with an OIP3 of 13 dBm.

 $m = \text{modulator}('OIP3', 13);$ 

Create an nport using passive.s2p.

 $n = nport('passive.s2p');$ 

Create an rf element with a gain of 10 dB.

 $r =$  rfelement( $'Gain', 10$ );

Calculate the rf budget of a series of rf elements at an input frequency of 2.1 GHz, an available input power of -30 dB, and a bandwidth of 10 MHz.

```
b = rfbudget([a \ m \ r \ n], 2.1e9, -30, 10e6)
b = rfbudget with properties:
```
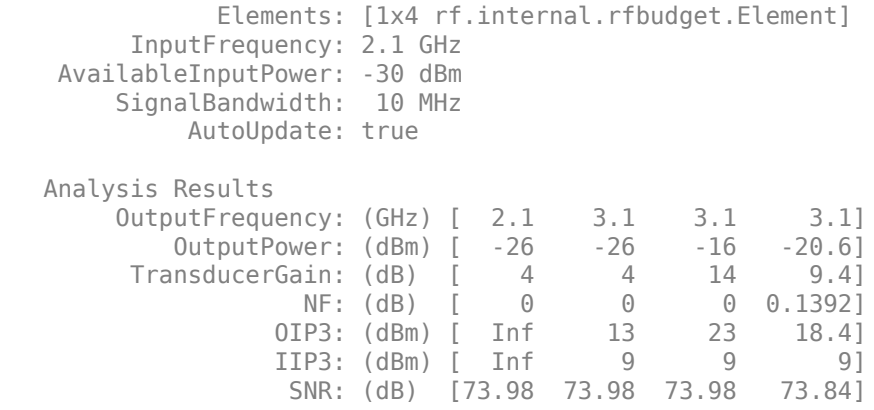

Show the analysis in the RF Budget Analyzer app.

show(b)

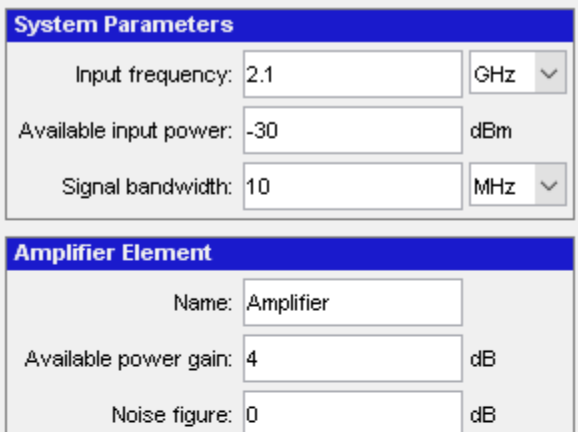

 $dBm$ 

Ohm

Ohm

OIP3: Inf

Input impedance: 50

Output impedance: 50

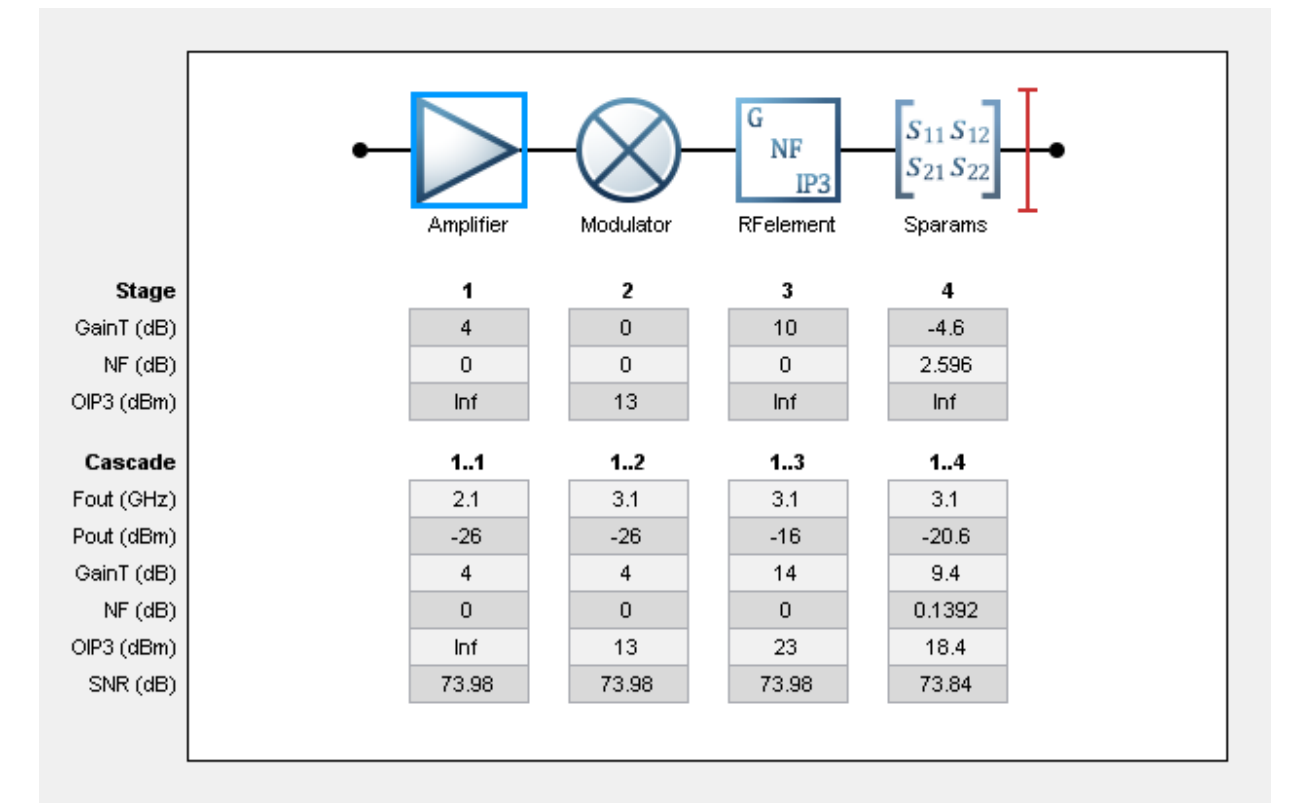

### **Plot Cumulative Output Power and Gain of RF System**

Create an RF system.

Create an RF bandpassfilter using the Touchstone file RFBudget\_RF.

f1 = nport('RFBudget\_RF.s2p','RFBandpassFilter');

Create an amplifier with a gain of 11.53 dB, a noise figure (NF) of 1.53 dB, and an output third-order intercept (OIP3) of 35 dBm.

a1 = amplifier('Name','RFAmplifier','Gain',11.53,'NF',1.53,'OIP3',35);

Create a demodulator with a gain of 6 dB, a NF of 4 dB, and an OIP3 of 50 dBm.

```
d = \text{modulator('Name', 'Demodulator', 'Gain', -6, 'NF', 4, 'OIP3', 50, ...} 'LO',2.03e9,'ConverterType','Down');
```
Create an IF bandpassfilter using the Touchstone file RFBudget\_IF.

f2 = nport('RFBudget\_IF.s2p','IFBandpassFilter');

Create an amplifier with a gain of 30 dB, a NF of 8 dB, and an OIP3 of 37 dBm.

```
a2 = amplifier('Name','IFAmplifier','Gain',30,'NF',8,'OIP3',37);
```
Calculate the RF budget of the system using an input frequency of 2.1 GHz, an input power of -30 dBm, and a bandwidth of 45 MHz.

```
b = rfbudget([f1 a1 d f2 a2], 2.1e9, -30, 45e6)
b = rfbudget with properties:
               Elements: [1x5 rf.internal.rfbudget.Element]
         InputFrequency: 2.1 GHz
    AvailableInputPower: -30 dBm
        SignalBandwidth: 45 MHz
             AutoUpdate: true
   Analysis Results
        OutputFrequency: (GHz) [ 2.1 2.1 0.07 0.07 0.07]
            OutputPower: (dBm) [-31.53 -20 -26 -27.15 2.847]
         TransducerGain: (dB) [-1.534 9.996 3.996 2.847 32.85]
                    NF: (dB) [ 1.533 3.064 3.377 3.611 7.036]
                   OIP3: (dBm) [ Inf 35 28.97 27.82 36.96]
                   IIP3: (dBm) [ Inf 25 24.97 24.97 4.116]
                    SNR: (dB) [ 65.91 64.38 64.07 63.83 60.41]
```
Plot the available output power.

```
rfplot(b,'Pout')
view(90,0)
```
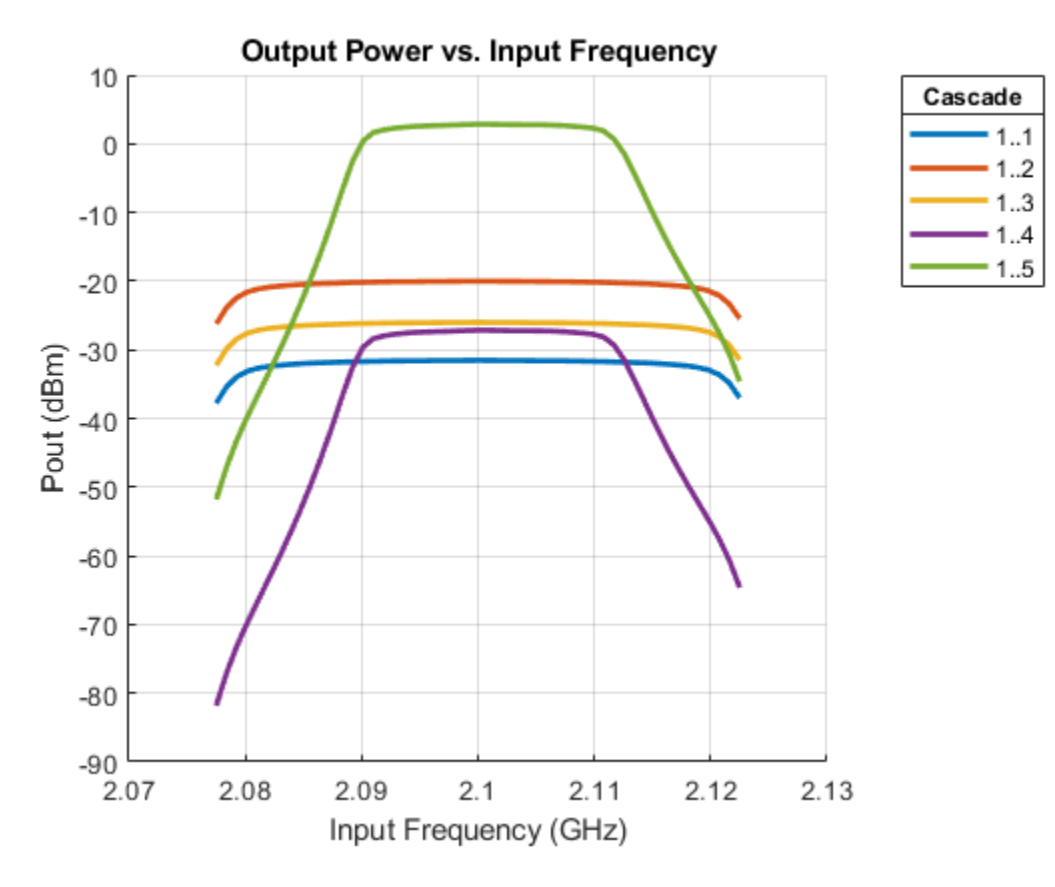

Plot the transducer gain.

rfplot(b,'GainT') view(90,0)

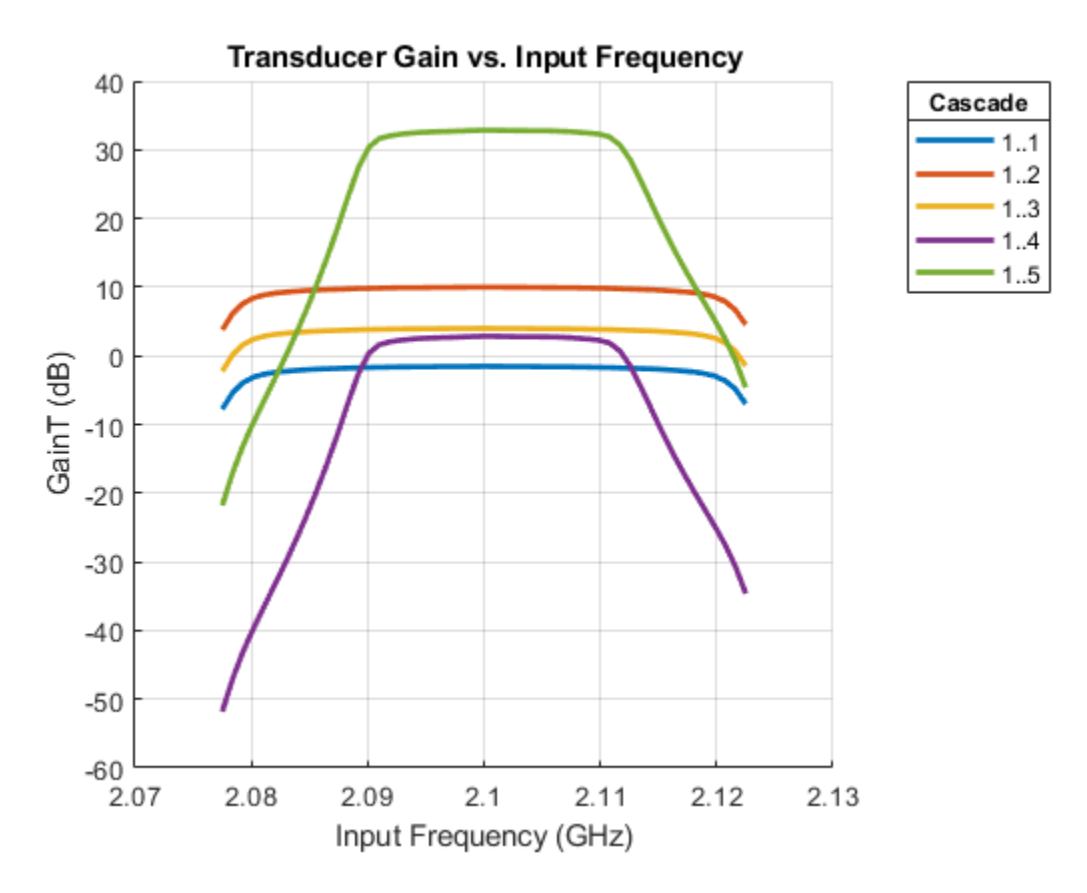

Plot sparameters of RF System on a Smith Chart and a Polar plot  $s =$  smithplot(b,1,1,'GridType','ZY');

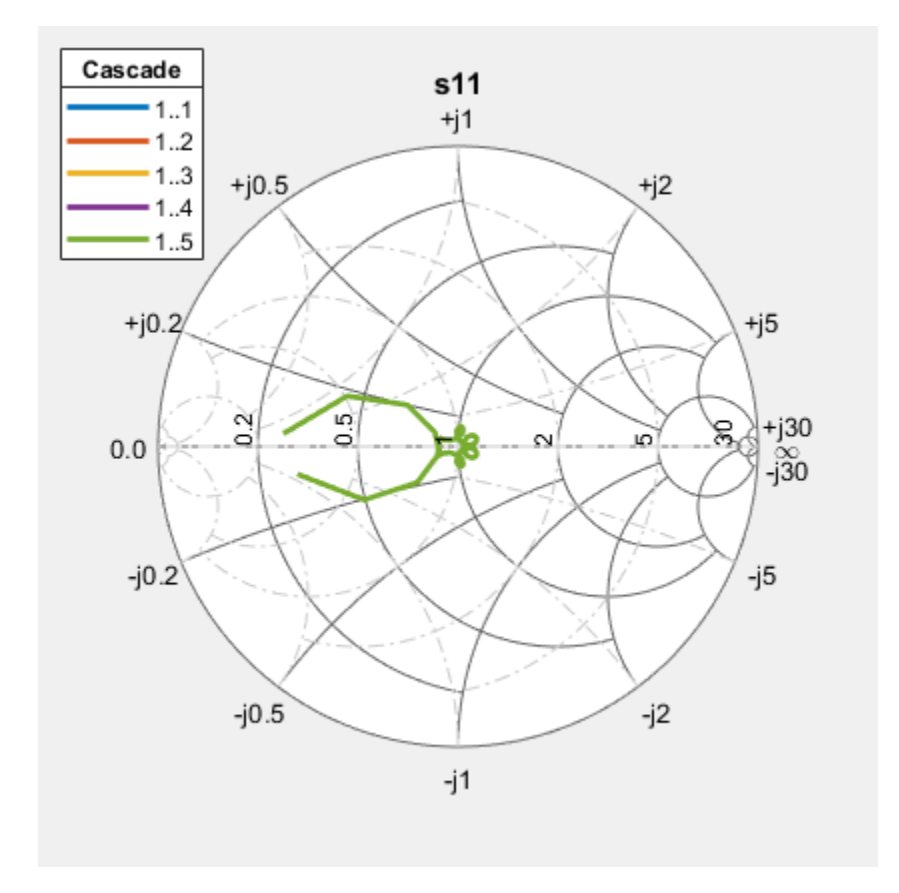

 $p = polar(b, 2, 1);$ 

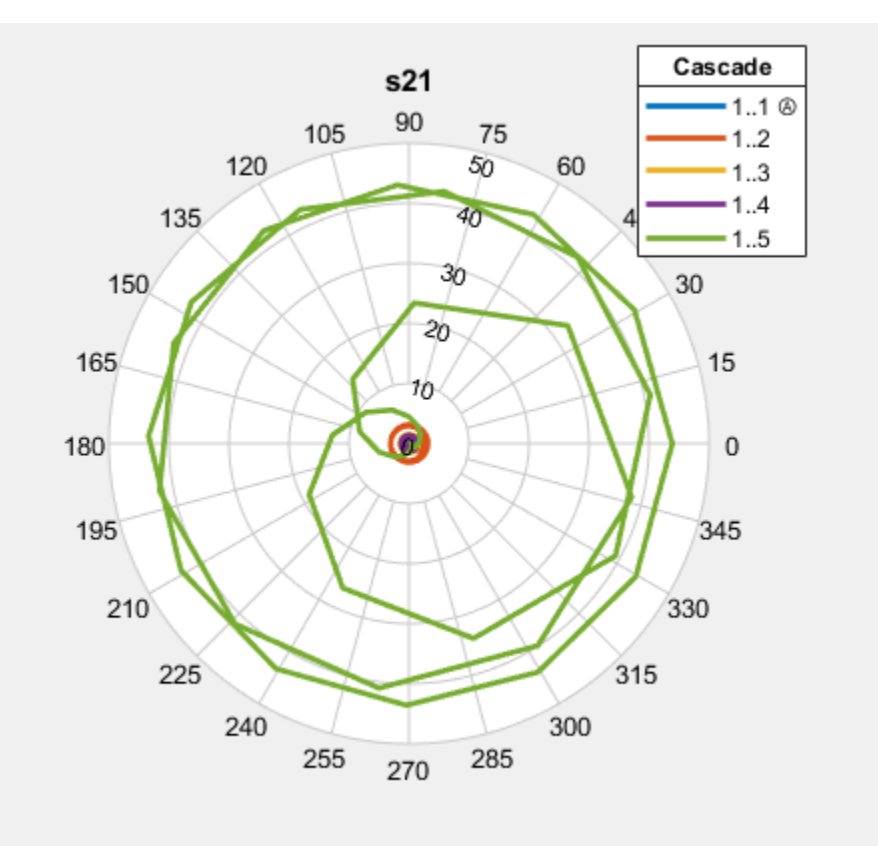

# **Algorithms**

# $S_{21} = 0$

If  $S_{21}$  of an element is zero, you make the following modifications to that element:

• 
$$
S_{21} = 0
$$
 and  $S_{11} = -1$ 

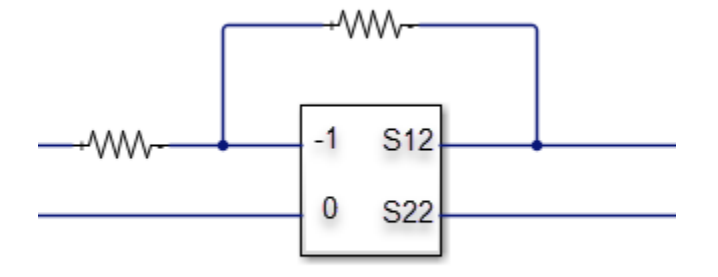

•  $S_{21} = 0$  and  $S_{22} = -1$ 

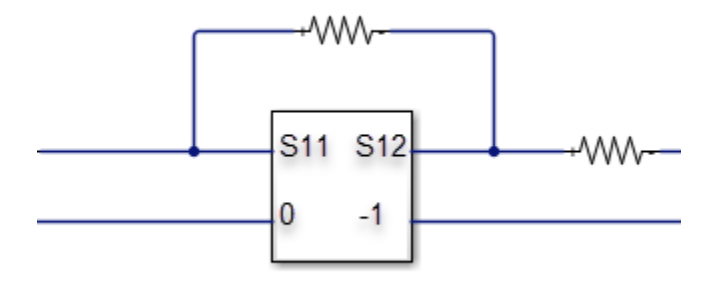

•  $S_{21} = 0$ ,  $S_{22} = -1$ , and  $S = -1$ 

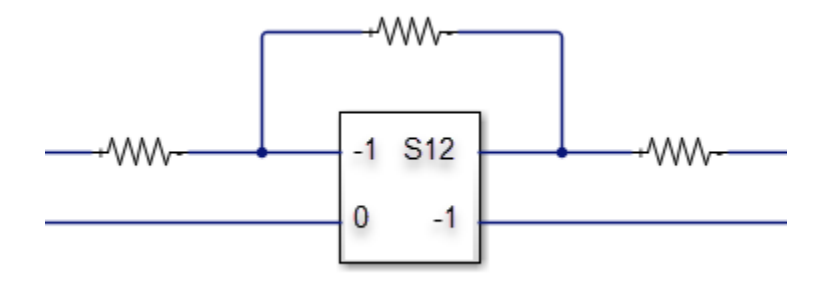

•  $S_{21} = 0$ 

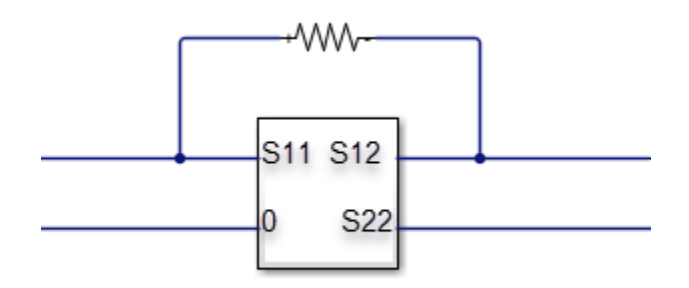

# **See Also**

[amplifier](#page-335-0) | [modulator](#page-374-0) | [nport](#page-361-0)

### **Topics**

"Visualizing RF Budget Analysis Over Bandwidth"

### **Introduced in R2017a**

# <span id="page-335-0"></span>**amplifier**

Amplifier object

# **Description**

Use the amplifier object to create an amplifier element. An amplifier is a 2-port RF circuit object. You can use this element in the [rfbudget](#page-320-0) object and the [circuit](#page-381-0) object.

# **Creation**

# **Syntax**

 $amp = amplitude$ amp = amplifier(Name,Value)

## **Description**

 $amp = amplitude$  reates an amplifier object with default property values.

amp = amplifier(Name,Value) sets properties using one or more name-value pairs. You can specify multiple name-value pairs. Enclose each property name in a quote.

# **Properties**

### $Name$  — Name of amplifier

'Amplifier' (default) | character vector

Name of amplifier, specified as a character vector. All names must be valid MATLAB variable names.

Example: 'Name','amp' Example: amplifier.Name = 'amp'

### **Gain — Available power gain**

 $0$  (default) | real finite scalar

Available power gain, specified as a real finite scalar in dB.

Example: 'Gain',10 Example:  $amplitude: Gain = 10$ 

### **NF — Noise figure**

 $\theta$  (default) | real finite nonnegative scalar

Noise figure, specified as a real finite nonnegative scalar dB.

Example: 'NF',-10 Example:  $amplitude$ .NF = -10

### **OIP3 — Output third-order intercept**

Inf (default) | scalar

Output third-order intercept, specified as a scalar in dBm.

Example: 'OIP3',10 Example: amplifier.OIP3 = 10

### **Zin — Input impedance**

50 (default) | positive real part finite scalar

Input impedance, specified as a positive real part finite scalar in ohms. You can also use a complex value with a positive real part.

Example: 'Zin',40 Example:  $amplitude$ . Zin = 40

### **Zout — Output impedance**

50 (default) | positive real part finite scalar

Output impedance, specified as a scalar in ohms. You can also use a complex value with a positive real part.

Example: 'Zout',40 Example:  $amplitude$ . Zout = 40

#### **NumPorts — Number of ports**

2 (default) | scalar integer

Number of ports, specified as a scalar integer. This property is read-only.

### **Terminals — Names of port terminals** {'p1+' 'p2+' 'p1-' 'p2-'} (default) | cell vector

Names of port terminals, specified as a cell vector. This property is read-only.

## **Examples**

### **Amplifier Element**

Create an amplifier object named 'LNA' and has a gain of 10 dB.

```
a = amplifier('Name', 'LNA', 'Gain', 10)a = amplifier: Amplifier element
          Name: 'LNA'
          Gain: 10
            NF: 0
          OIP3: Inf
           Zin: 50
          Zout: 50
      NumPorts: 2
     Terminals: {'p1+' 'p2+' 'p1-' 'p2-'}
```
### **Amplifier Circuit**

Create an amplifier object with a gain of 4 dB. Create another amplifier object that has an output third-order intercept (OIP3) 3 dBm.

 $ampl = amplifier('Gain', 4);$  $amp2 = amplifer('0IP3', 13);$  Build a 2-port circuit using the amplifiers.

```
c = circuit([amp1 amp2])c = circuit: Circuit element
     ElementNames: {'Amplifier' 'Amplifier_1'}
         Elements: [1x2 amplifier]
            Nodes: [0 1 2 3]
             Name: 'unnamed'
        NumPorts: 2
       Terminals: {'p1+' 'p2+' 'p1-' 'p2-'}
```
### **RF Budget Analysis of Series of RF Elements**

Create an amplifier with a gain of 4 dB.

 $a =$ amplifier('Gain',4);

Create a modulator with an OIP3 of 13 dBm.

```
m = \text{modulator}('OIP3'.13);
```
Create an nport using passive.s2p.

 $n = nport('passive.s2p')$ ;

Create an rf element with a gain of 10 dB.

 $r =$  rfelement( $'Gain', 10$ );

Calculate the rf budget of a series of rf elements at an input frequency of 2.1 GHz, an available input power of -30 dB, and a bandwidth of 10 MHz.

```
b = rfbudget([a \ m \ r \ n], 2.1e9, -30, 10e6)
h = rfbudget with properties:
                 Elements: [1x4 rf.internal.rfbudget.Element]
           InputFrequency: 2.1 GHz
```
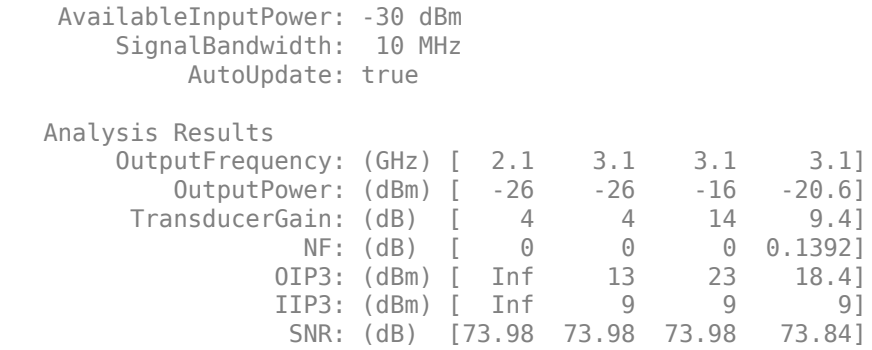

Show the analysis in the RF Budget Analyzer app.

show(b)

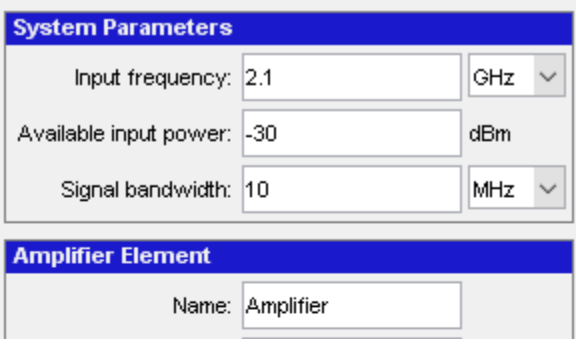

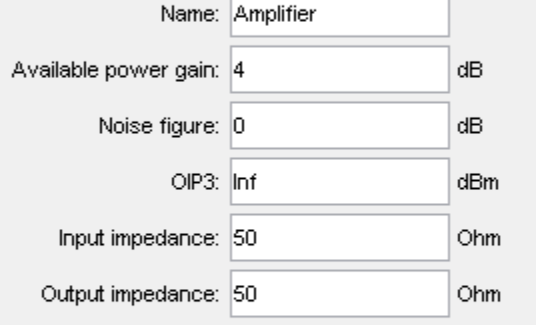

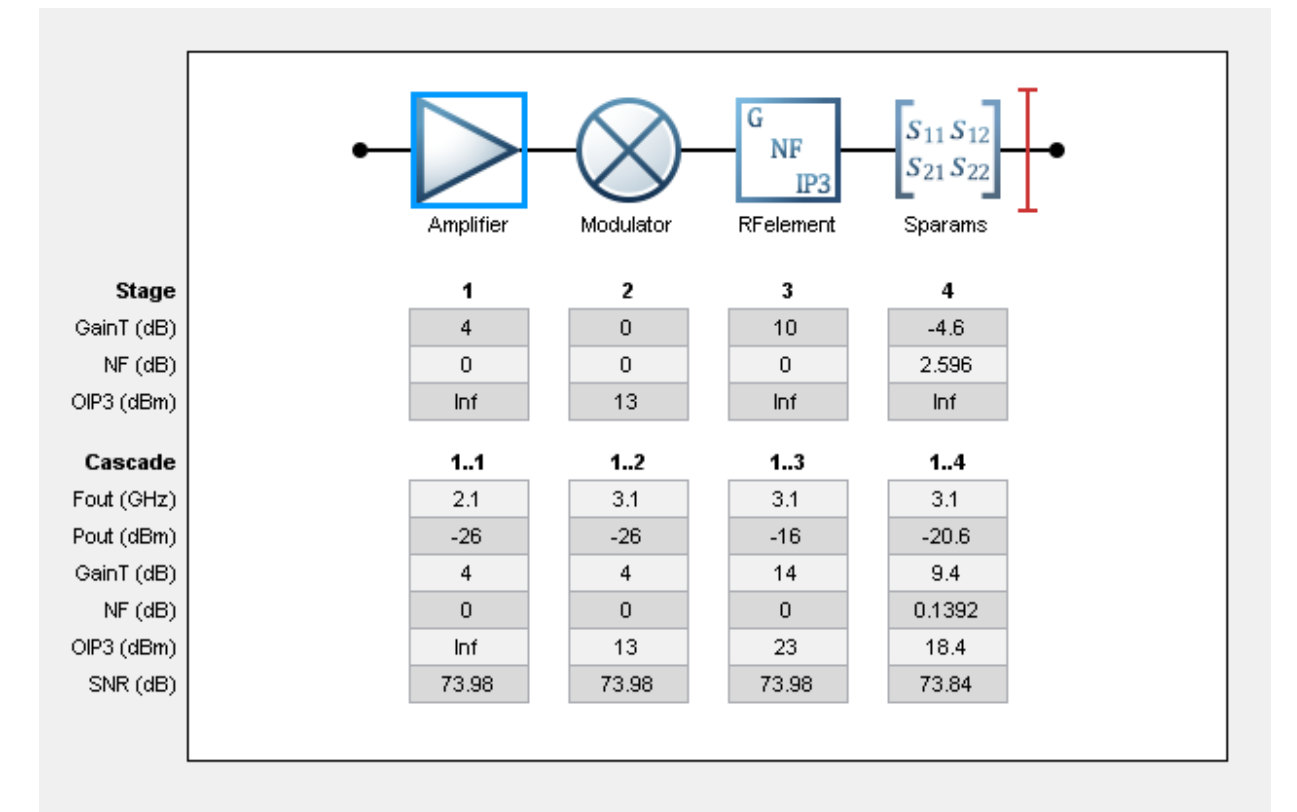

# **See Also**

[modulator](#page-374-0) | [nport](#page-361-0)

**Introduced in R2017a**

# <span id="page-342-0"></span>**capacitor**

Capacitor object

# **Description**

Use the capacitor class to create a capacitor object that you can add to an existing circuit.

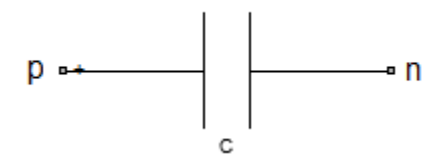

# **Creation**

# **Syntax**

```
cobi = capacitor(cvalue)cobj = capacitor(cvalue, change)
```
## **Description**

 $cobj = capacitor(cvalue)$  creates a capacitor object,  $cobj$ , with a capacitance of cvalue and default name, C. cvalue must be a non-negative scalar.

 $cobj = capacitor(cvalue, change)$  creates a capacitor object,  $cobj$ , with a capacitance of cvalue and name cname. cname must be a character vector.

# **Properties**

### **Capacitance — Capacitance value**

scalar

Capacitance value specified as a scalar in farads.

Example: 1e-12 Example:  $cobj$ . Capacitance =  $1e-12$ 

### **Name — Name of capacitor object**

C (default) | character vector

Name of capacitor object, specified as a character vector. Two elements in the same circuit cannot have the same name.

Example: 'cap'

Example:  $cobj$ . Name =  $'cap'$ 

### **Terminals — Names of terminals of capacitor object**

cell vector

Names of the terminals of capacitor object, specified as a cell vector. These names are always p and n.

Example: {'p' 'n'} Example: cobj.Terminals = {'p' 'n'}

#### **ParentPath — Full path of the circuit to which the capacitor object belongs** character vector

Full path of the circuit to which the capacitor object belongs, specified as character vector. This path appears only after the capacitor is added to the circuit.

**Note** "ParentPath" is only displayed after the capacitor has been added

into a circuit.

**ParentNodes — Circuit nodes in the parent nodes connect to capacitor terminals** vector of integers.

Circuit nodes in the parent nodes connect to capacitor terminals, specified as a vector of integers. This property appears only after the capacitor is added to a circuit.

```
Example: [1 2]
Example: lobj.ParentNodes = [1 2]
```
**Note** "ParentNodes" are only displayed after the capacitor has been added

into a circuit.

## **Examples**

#### **Create Capacitor and Display Properties**

Create a capacitor of capacitance 2 microfarad and display its properties.

```
hC1 = capacitor(2e-6);disp(hC1)
   capacitor: Capacitor element
     Capacitance: 2.0000e-06
            Name: 'C'
       Terminals: {'p' 'n'}
```
#### **Create and Extract S-parameters of a Capacitor**

Create a capacitor and extract S-parameters of the capacitor.

```
hC = capacitor(2e-6,'C2uf');hckt = circuit('example2');
add(hckt,[1 2],hC)
setports(hckt, [1 0],[2 0])
freq = linspace(1e3, 2e3, 100);S = sparameters(hckt, freq);disp(S)
```

```
 sparameters: S-parameters object
```

```
 NumPorts: 2
   Frequencies: [100x1 double]
    Parameters: [2x2x100 double]
     Impedance: 50
 rfparam(obj,i,j) returns S-parameter Sij
```
### **Add Capacitor to Circuit and Display Properties**

Add capacitor to a circuit, display the parent path and parent nodes.

```
hC3 = capacitor(3e-6,'C3uf');hckt3 = circuit('example3');add(hckt3,[1 2],hC3)
setports(hckt3, [1 0],[2 0])
disp(hC3)
   capacitor: Capacitor element
     Capacitance: 3.0000e-06
            Name: 'C3uf'
       Terminals: {'p' 'n'}
     ParentNodes: [1 2]
      ParentPath: 'example3'
```
# **See Also**

[circuit](#page-381-0) | [inductor](#page-352-0) | [lcladder](#page-356-0) | [resistor](#page-365-0)

**Introduced in R2013b**

# rfckt.amplifier

RF Amplifier

# **Description**

Use the rfckt.amplifier object to represent RF amplifiers that are characterized by network parameters, noise data, and nonlinearity data

Use the [read](#page-481-0) object function to read the amplifier data from a data file in one of the following formats:

- Touchstone
- Agilent P2D
- Agilent S2D
- AMP

**Note** If you set NonLinearData using rfdata.ip3 or rfdata.power, then the property is converted from scalar OIP3 format to the format of rfdata.ip3 or rfdata.power.

# **Creation**

# **Syntax**

```
h = rfckt.amplifier
h = rfckt.amplifier('Property1',value1,'Property2',value2,...)
```
## **Description**

h = rfckt.amplifier returns an amplifier circuit object whose properties all have their default values.

h = rfckt.amplifier('Property1',value1,'Property2',value2,...) sets properties using one or more name-value pairs. For example, rfckt.amplifier ('IntType', 'Cubic') creates an RF amplifier circuit that uses cubic interpolation. You can specify multiple name-value pairs. Enclose each property name in a quote.

# **Properties**

### **AnalyzedResult — Computed S-parameters, noise figure, OIP3, and group delay values**

rfdata.data object

This property is read-only.

Computed S-parameters, noise figure, OIP3, and group delay values, specified as an rfdata.data object. For more information refer, .["Algorithms" on page 6-200.](#page-349-0)

Data Types: function handle

#### **IntpType — Interpolation method used in rfckt.amplifier**

'Linear' (default) | 'Spline' | 'Cubic'

Interpolation method specified one of the following values:

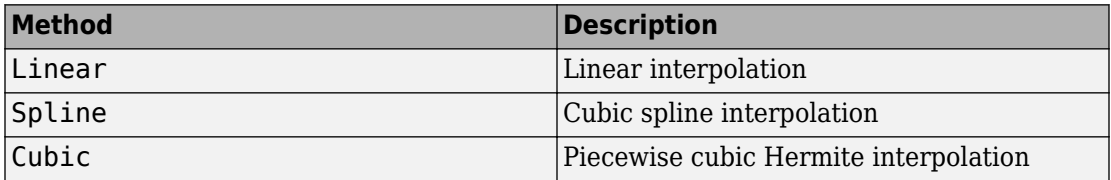

Data Types: char

#### **Name** — Name of amplifier object

1-by-N character array

This property is read-only.

Name of amplifier object.

Data Types: char

#### **NetworkData — Network parameter data**

rfdata.network object

#### Network parameter data.

Data Types: function handle

### **NoiseData — Noise information**

scalar noise figure in decibels | rfdata.noise object | rfdata.nf object

Noise information, specified as one of the following:

- Scalar noise figure in dB
- rfdata.noise object
- rfdata.nf object

Data Types: double | function\_handle

### **'NonlinearityData' — Nonlinearity information**

scalar OIP3 in dB | rfdata.power object | rfdata.ip3 object

Noise information, specified as one of the following:

- Scalar OIP3 in dB
- rfdata.power object
- rfdata.ip3 object

Data Types: double | function\_handle

#### **nport — Number of ports**

positive integer

This property is read-only.

Number of ports. The default value is 2.

Data Types: double

## **Object Functions**

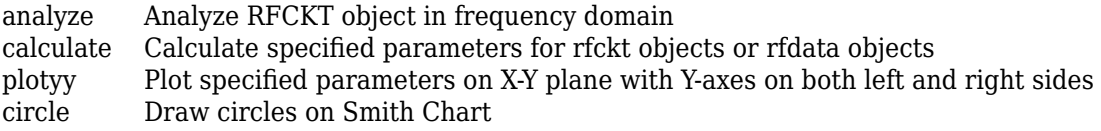

<span id="page-349-0"></span>[extract](#page-436-0) Extract specified network parameters from rfckt object or data object

## **Examples**

### **Create RF Circuit Amplifier**

Create an Amplifier using rfckt.amplifier object.

```
amp = rfckt.amplifier('IntpType','cubic')
= rfckt.amplifier with properties:
          NoiseData: [1x1 rfdata.noise]
      NonlinearData: [1x1 rfdata.power]
           IntpType: 'Cubic'
        NetworkData: [1x1 rfdata.network]
              nPort: 2
     AnalyzedResult: [1x1 rfdata.data]
               Name: 'Amplifier'
```
# **Algorithms**

The analyze function computes the AnalyzedResult property using the data stored in the rfckt.amplifier object properties as follows:

- The analyze function uses the data stored in the NoiseData property of the rfckt.amplifier object to calculate the noise figure.
- The analyze function uses the data stored in the NonlinearData property of the rfckt.amplifier object to calculate OIP3.

If power data exists in the NonlinearData property, the block extracts the AM/AM and AM/PM nonlinearities from the power data.

If the NonlinearData property contains only IP3 data, the method computes and adds the nonlinearity by:

**1** Using the third-order input intercept point value in dBm to compute the factor, *f*, that scales the input signal before the amplifier object applies the nonlinearity:

$$
F_{AM/AM}(u)=u-\frac{u^3}{3}
$$

- **2** Computing the scaled input signal by multiplying the amplifier input signal by *f*.
- **3** Limiting the scaled input signal to a maximum value of 1.
- **4** Applying an AM/AM conversion to the amplifier gain, according to the following cubic polynomial equation:

$$
F_{AM/AM}(u)=u-\frac{u^3}{3}
$$

where *u* is the magnitude of the scaled input signal, which is a unitless normalized input voltage.

- The analyze function uses the data stored in the 'NetworkData' property of the rfckt.amplifier object to calculate the group delay values of the amplifier at the frequencies specified in freq, as described in the [analyze](#page-428-0) function reference page.
- The analyze function uses the data stored in the NetworkData property of the rfckt.amplifier object to calculate the S-parameter values of the amplifier at the frequencies specified in freq. If the 'NetworkData' property contains network Yparameters or Z-parameters, the analyze function first converts the parameters to Sparameters. Using the interpolation method you specify with the IntpType property, the analyze method interpolates the S-parameter values to determine their values at the specified frequencies.

Specifically, the analyze function orders the S-parameters according to the ascending order of their frequencies, *f<sup>n</sup>* . It then interpolates the S-parameters, using the MATLAB interp1 function. For example, the curve in the following diagram illustrates the result of interpolating the  $S_{11}$  parameters at five different frequencies.

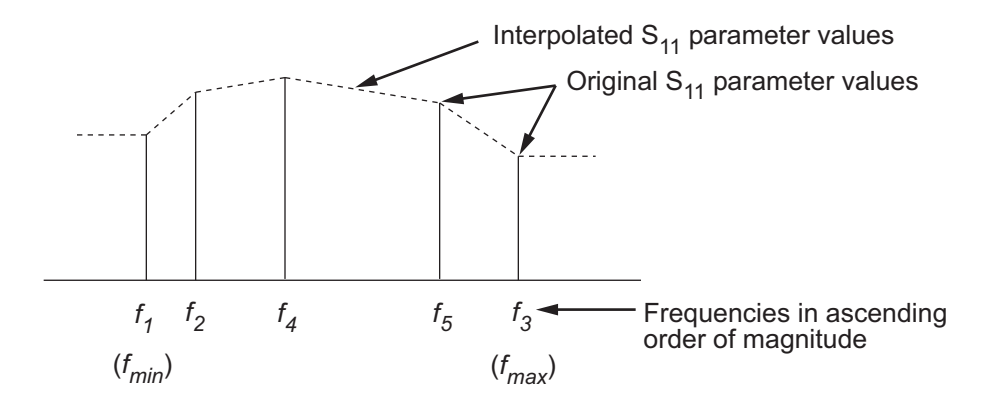

For more information, see "One-Dimensional Interpolation" and the interp1 reference page.

As shown in the preceding diagram, the analyze function uses the parameter values at  $f_{min}$ , the minimum input frequency, for all frequencies smaller than  $f_{min}$ . It uses the parameters values at *fmax*, the maximum input frequency, for all frequencies greater than  $f_{max}$ . In both cases, the results may not be accurate, so you need to specify network parameter values over a range of frequencies that is wide enough to account for the amplifier behavior.

## **References**

[1] EIA/IBIS Open Forum. *Touchstone File Format Specification*, Rev. 1.1, 2002 [\(https://](https://ibis.org/connector/touchstone_spec11.pdf) [ibis.org/connector/touchstone\\_spec11.pdf](https://ibis.org/connector/touchstone_spec11.pdf)).

# **See Also**

[rfckt.datafile](#page-172-0) | [rfckt.mixer](#page-228-0) | [rfckt.passive](#page-235-0) | [rfdata.data](#page-293-0) | [rfdata.ip3](#page-298-0) | [rfdata.nf](#page-307-0) | [rfdata.noise](#page-309-0)

### **Topics**

"RF Circuit Objects" "RF Data Objects"

### **Introduced before R2006a**

# <span id="page-352-0"></span>**inductor**

Inductor object

# **Description**

Use inductor class to create an inductor object that you can add to an existing circuit.

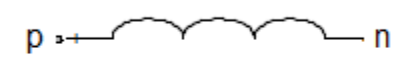

L

# **Creation**

# **Syntax**

```
lobj = inductor(lvalue)
\text{lobj} = \text{inductor}(\text{Value}, \text{cname})
```
## **Description**

lobj = inductor(lvalue) creates a inductor object, lobj, with a inductance of lvalue and default name, L. lvalue must be a numeric positive scalar.

 $\text{lobj} = \text{inductor}(\text{Value}, \text{change})$  creates a inductor object,  $\text{lobj}$ , with a inductance of lvalue and name lname. lname must be a character vector.

# **Properties**

**Inductance — Inductance** scalar

Inductance, specified as a scalar in henries.

```
Example: 1e-9
Example: \text{lobi}. \text{Inductance} = 1e-9
```
### **Name — Object name**

L (default) | character vector

Name of inductor object, specified as a character vector. Two elements in the same circuit cannot have the same name.

```
Example: 'cap'
Example: \text{lobi}. Name = 'indcutor1'
```
### **Terminals — Names of terminals of inductor object**

cell vector

Names of the terminals of inductor object, specified as a cell vector These names are always p and n.

Example: {'p' 'n'} Example:  $\text{lobj.Terminals} = \{ 'p' 'n' \}$ 

### **ParentPath — Full path of the circuit**

character vector

Full path of the circuit to which the inductor object belongs, specified as character vector. This path appears only after the inductor is added to the circuit.

**Note** "ParentPath" is only displayed after the capacitor has been added

into a circuit.

### **ParentNodes — Parent nodes connected to inductor terminals**

vector of integers.

Parent nodes connected to inductor terminals, specified as a vector of integers. This property appears only after the inductor is added to a circuit.

Example: [1 2]

```
Example: \text{lobj.ParentNodes} = [1 \ 2]
```
**Note** "ParentNodes" are only displayed after the capacitor has been added

into a circuit.

# **Examples**

### **Create and Display Inductor**

Create an inductor of 3e-9 henry and display the properties.

```
hL1 = \text{inductor}(3e-9);
disp(hL1)
   inductor: Inductor element
     Inductance: 3.0000e-09
            Name: 'L'
      Terminals: {'p' 'n'}
```
### **Create and Extract S-parameters of Inductor**

Create an inductor object and extract the s-parameters of this inductor.

```
hL = \text{inductor}(3e-9, 'L3nh');
hckt = circuit('example2');
add(hckt,[1 2],hL)
setports (hckt, [1 0],[2 0])
freq = linspace (1e3, 2e3, 100);S = sparameters(hckt, freq);
disp(S)
   sparameters: S-parameters object
        NumPorts: 2
     Frequencies: [100x1 double]
      Parameters: [2x2x100 double]
```

```
 Impedance: 50
 rfparam(obj,i,j) returns S-parameter Sij
```
### **Add Inductor to Circuit and Display Properties**

Add an inductor to a circuit, display the parent path and parent nodes.

```
hL = \text{inductor}(3e-9, 'L3n9');
hckt = circuit('example3');
add(hckt,[1 2],hL)
setports(hckt, [1 0],[2 0])
disp(hL)
   inductor: Inductor element
      Inductance: 3.0000e-09
            Name: 'L3n9'
       Terminals: {'p' 'n'}
     ParentNodes: [1 2]
      ParentPath: 'example3'
```
# **See Also**

[capacitor](#page-342-0) | [circuit](#page-381-0) | [resistor](#page-365-0)

**Introduced in R2013b**

# <span id="page-356-0"></span>**lcladder**

LC ladder object

# **Description**

lcladder class creates an LC ladder object that you can add to an existing circuit. Create filters and calculate s-parameters of filters using lcladder class. You can also add the lcladder object to an existing circuit.

You can also use the lcladder object to convert the rffilter object to an lcladder LCLad = lacladdder(rffiltobj) where rffilterobj is an [rffilter](#page-400-0) object.

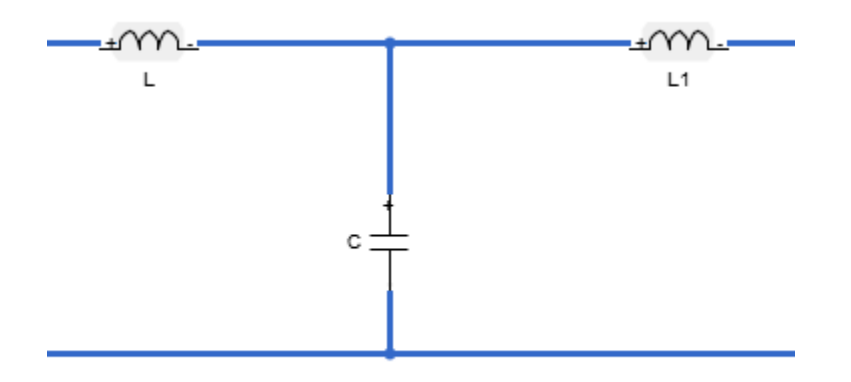

# **Creation**

# **Syntax**

```
lcobj = lcladder(topology,inductances,capacitances)
lcobj = lcladder(topology,inductances,capacitances,lcname)
```
## **Description**

lcobj = lcladder(topology,inductances,capacitances) creates an LC ladder object, lcobj, with a topology, top, inductor values, l, and capacitor values, c.

lcobj = lcladder(topology,inductances,capacitances,lcname) creates an LC ladder object, lcobj, with a name, lcname. lcname must be a character vector.

# **Properties**

### **Topology — Topology type of the LC ladder**

character vector

Topology type of the LC ladder, specified as a one of the following character vector:

- 'lowpasspi': Low-pass pi filter
- 'lowpasstee': Low-pass tee filter
- 'highpasspi': High-pass pi filter
- 'highpasstee': High-pass tee filter
- 'bandpasspi': Band-pass pi filter
- 'bandpasstee': Band-pass tee filter
- 'bandstoppi': Band-stop pi filter
- 'bandstoptee': Band-stop tee filter

Set the topology type in the topology argument of the syntax.

Example: 'lowpasspi'

### **Inductances — Inductor values in LC ladder**

numeric scalar or vector

Inductor values in LC ladder, specified as a numeric scalar or vector in henries. Set the inductor value in the inductances argument of the syntax.

Example: 3.18e-8

### **Capacitances — Capacitor values in LC ladder**

numeric scalar or vector

Capacitor values in LC ladder, specified as a numeric scalar or vector in farads. Set the capacitor value in the c argument of the syntax.

Example: [6.37e-12 6.37e-12]

#### **Name — Name of LC ladder object**

'lcfilt' (default) | character vector

Name of LC ladder object, specified as a character vector. Set the name of the LC ladder in lcname argument of the syntax.

Example: 'lcfilter'

#### **NumPorts — Number of ports in LC ladder object**

scalar

Number of ports in LC ladder object. specified as a scalar. This value is always 2.

#### **Terminals — Terminal names of LC ladder object**

{'p1+' 'p2+' 'p1-' 'p2-'} | cell vector

Terminal names of LC ladder object, specified as the cell vector,  $\{\n\}p1 + \n\$ 'p2-'}. An LC ladder object always has four terminals: two terminals associated with the first port ('p1+' and 'p1-') and two terminals associated with the second port ('p2+' and 'p2-').

Example: {'p1+' 'p2+' 'p1-' 'p2-'}

#### **ParentNodes — Parent circuit nodes connected to LC ladder object terminals** vector of integers

Parent circuit nodes connected to LC ladder object terminals, specified as a vector of integers. This property appears only after the LC ladder object is added to a circuit.

**Note** "ParentNodes" are only displayed after the capacitor has been added

into a circuit.

**ParentPath — Full path of the circuit to which the LC ladder object belongs** character vector

Full path of the circuit to which the LC ladder object belongs, specified as character vector. This path appears only after the inductor is added to the circuit.

**Note** "ParentPath" is only displayed after the capacitor has been added

into a circuit.

## **Examples**

#### **Create Low-Pass Pi LC Ladder Object and Plot S-Parameters**

Create a low-pass pi LC ladder object with inductor value of 3.18e-8 and capacitor value of 6.37e-12. Calculate and plot the s-parameters.

```
L = 3.18e-8;C = [6.37e-12 6.37e-12];
lpp = lcladder('lowpasspi',L,C)
1pp = lcladder: LC Ladder element
         Topology: 'lowpasspi'
      Inductances: 3.1800e-08
     Capacitances: [6.3700e-12 6.3700e-12]
             Name: 'lcfilt'
         NumPorts: 2
        Terminals: {'p1+' 'p2+' 'p1-' 'p2-'}
```

```
freq = 0:1e6:1e9;S = sparameters(lpp,freq);
rfplot(S)
```
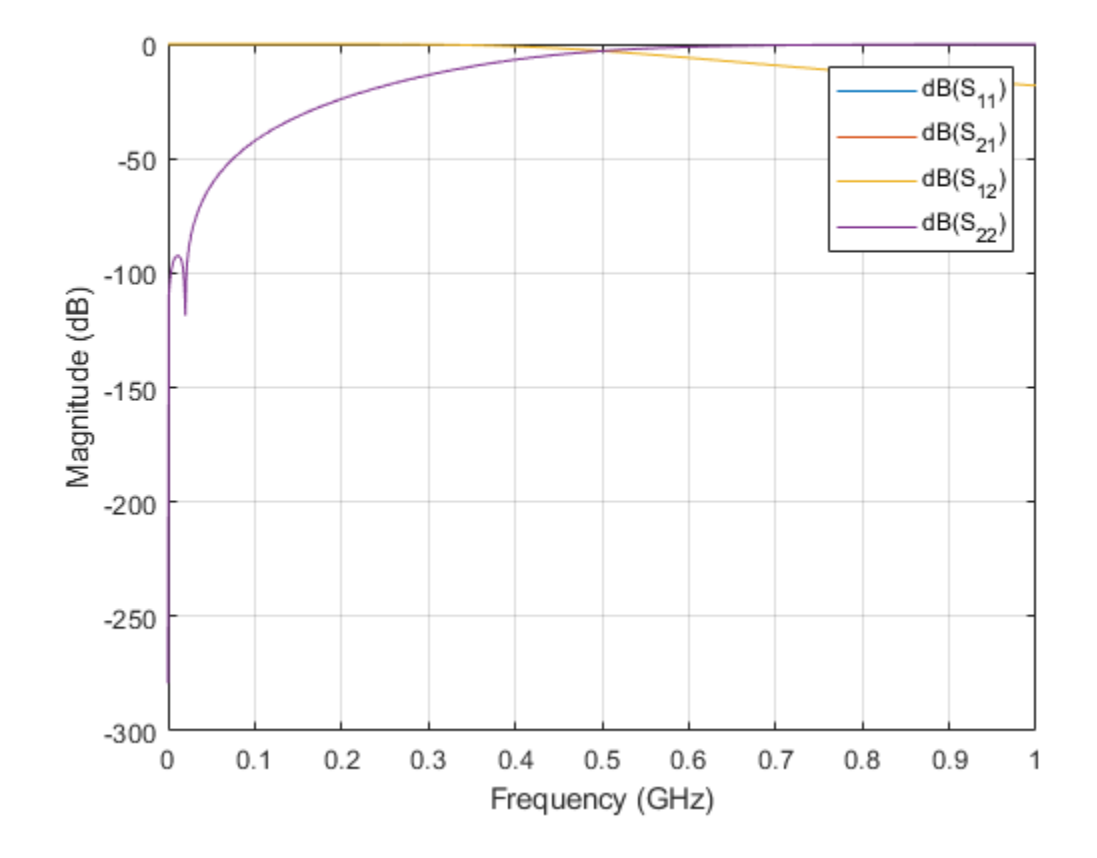

# **See Also**

[capacitor](#page-342-0) | [circuit](#page-381-0) | [inductor](#page-352-0) | [rffilter](#page-400-0)

**Introduced in R2013b**

## <span id="page-361-0"></span>**nport**

Create linear n-port circuit element

## **Description**

The nport class creates an n-port object that can be added into an RF Toolbox circuit. The n-port S-parameters define the n-port object.

### **Creation**

### **Syntax**

nport\_obj = nport(filename,name) nport\_obj = nport(sparam\_obj,name)  $nport\_obj = nport(\_\_\_\$  ,name)

### **Description**

nport  $obj = nport(filename,name)$  creates an n-port object from the specified filename.

nport  $obj = nport(sparam obj, name) creates an n-port object from an S$ parameters data object.

 $nport\_obj = nport($ , name) creates an nport object with the given name.

## **Properties**

**NumPorts — Number of ports** scalar

Number of ports, specified as a scalar.

Example: 2

#### **NetworkData — S-parameter data** scalar

S-parameter data, specified as a scalar. The linear S-parameter data defines the n-port

object.

Example: [1x1 sparameters]

### **Name — Name of n-port object**

scalar handle

Name of n-port object, specified as a scalar handle.

Example: obj

**Ports — Port names** cell vector

Port names, stored as a cell vector. This property is a read only.

Example: {'p1' 'p2'}

#### **Terminals — Terminal names**

cell vector

Terminal names, stored as a cell vector. There are two terminals per port. The positive terminal names are listed first (' $p1+'$ , ' $p2+'$ ...) followed by the negative terminal (' $p1-'$ , 'p2–'...). This property is read only.

#### **ParentNodes — Parent circuit nodes connected to n-port object terminals** vector of integers.

Parent circuit nodes connected to n-port object terminals, stored as a vector of integers. ParentNodes is same length as Terminals. This property is read only and appears only after you add the n-port data.

#### **ParentPath — Full path of circuit to which n-port object belongs**

character vector

Full path of the circuit to which the n-port object belongs, stored as character vector. This property is read only and appear only after you add the n-port object is added to the circuit.

### **Examples**

#### **Create N-port Object**

Create and display N-port data object.

```
npass = nport('passive.s2p')npass = nport: N-port element
     NetworkData: [1x1 sparameters]
           Name: 'Sparams'
       NumPorts: 2
      Terminals: {'p1+' 'p2+' 'p1-' 'p2-'}
```
#### **Add N-Port Object to Circuit**

Add a N-port object to a circuit. Display the object.

```
nobj = nport('passive.s2p');ckt = circuit('example');
add(ckt,[1 2],nobj)
disp(nobj)
   nport: N-port element
     NetworkData: [1x1 sparameters]
            Name: 'Sparams'
        NumPorts: 2
      Terminals: {'p1+' 'p2+' 'p1-' 'p2-'}
    ParentNodes: [1 2 0 0]
      ParentPath: 'example'
```
### **See Also**

```
capacitor | circuit | inductor | resistor | rfbudget
```
**Introduced in R2013b**

## <span id="page-365-0"></span>**resistor**

Resistor object

### **Description**

Use the resistor class to create a resistor object that you can add to an existing circuit.

$$
p \stackrel{\bullet}{\longleftarrow} \bigvee \bigvee_R \bigvee \hspace{-3.5mm}\bigvee \hspace{-3.5mm}\bigvee \hspace{-3.5mm}\cdots \stackrel{\bullet}{\longleftarrow} n
$$

## **Creation**

### **Syntax**

```
robj = resistor(rvalue)
robj = resistor(rvalue, \text{name})
```
### **Description**

robj = resistor(rvalue) with a resistance of rvalue and default name, R. rvalue must be a numeric non-negative scalar.

 $robj = resistor(rvalue, \text{name})$  creates a resistor object, robj, with a resistance of rvalue and name rname. rname must be a character vector.

## **Properties**

**Resistance — Resistance value** scalar

Resistance value specified as a scalar in ohms.

Example: 50 Example:  $robi$ .Resistance = 50

#### **Name — Name of resistor object**

R (default) | character vector

Name of resistor object, specified as a character vector. Two elements in the same circuit cannot have the same name.

Example: 'resis' Example: robj.Name = 'resis'

#### **Terminals — Names of terminals of resistor object**

cell vector

Names of the terminals of resistor object, specified as a cell vector. This property is readonly. The names p and n stand for positive and negative terminals, respectively.

#### **ParentPath — Full path of the circuit to which the resistor object belongs**

character vector

Full path of the circuit to which the resistor object belongs, specified as character vector. This path appears only after the resistor is added to the circuit.

**Note** "ParentPath" is only displayed after the resistor has been added into a circuit.

**ParentNodes — Circuit nodes in the parent nodes connect to resistor terminals** vector of integers.

Circuit nodes in the parent nodes connect to resistor terminals, specified as a vector of integers. This property is read-only and appears only after the resistor is added to a circuit.

**Note** "ParentNodes" are only displayed after the resistor has been added into a circuit.

### **Examples**

#### **Create Resistor and Display Properties**

Create a resistor of resistance 100 ohms and display its properties.

```
hR1 = resistor(100);disp(hR1)
   resistor: Resistor element
     Resistance: 100
          Name: 'R'
      Terminals: {'p' 'n'}
```
#### **Create and Extract S-parameters of Resistor**

Create an resistor object and extract the s-parameters of this resistor.

```
hR = resistor(50, 'R50');
hckt = circuit('example2');
add(hckt,[1 2],hR)
setports (hckt, [1 0],[2 0])
freq = linspace (1e3, 2e3, 100);S =sparameters(hckt, freq);
disp(S)
   sparameters: S-parameters object
        NumPorts: 2
     Frequencies: [100x1 double]
      Parameters: [2x2x100 double]
       Impedance: 50
   rfparam(obj,i,j) returns S-parameter Sij
```
#### **Add Resistor to Circuit and Display Properties**

Add a resistor to a circuit, display the parent path and parent nodes.

```
hR = resistor(150,'R150');
hckt = circuit('resistorcircuit');
add(hckt,[1 2],hR)
setports(hckt, [1 0],[2 0])
disp(hR)
   resistor: Resistor element
      Resistance: 150
            Name: 'R150'
       Terminals: {'p' 'n'}
     ParentNodes: [1 2]
      ParentPath: 'resistorcircuit'
```
### **See Also**

[capacitor](#page-342-0) | [circuit](#page-381-0) | [inductor](#page-352-0) | [setports](#page-568-0) | [setterminals](#page-571-0)

**Introduced in R2013b**

# **rfchain**

Create rfchain object

## **Description**

Use the rfchain object to create an RF circuit cascade analysis object to calculate gain, noise figure, OIP3 ( output third-order intercept), and IIP3 (input third order intercept).

### **Creation**

### **Syntax**

```
rfobi = rfchain()obj = rfehain(g, nf, o3, 'Name', nm)obj = rfehain(g, nf, 'IIP3', i3, 'Name', nm)
```
### **Description**

rfobj = rfchain() creates an RF chain object obj having zero stages. To add stages to the RF chain, use addstage method.

obj = rfchain(g, nf, o3, 'Name', nm) creates an RF chain object obj having N stages. The gain g, noise figure nf and the OIP3 o3 are vectors of length N . The name nm is a cell array of length N .

obj =  $r fchain(g, nf, 'IIP3', i3, 'Name', nm)$  creates an RF chain object having N stages, specifying an IIP3 for each stage, instead of an OIP3.

### **Properties**

**Numstages — Number of stages** scalar

#### Number of stages in an RF chain, specified as a scalar.

Data Types: double

#### **Name — Name of each stage**

character vector

Name of each stage of an RF chain, specified as a character vector. This will always be a name-value pair.

Data Types: char

#### **Gain — Gain of each stage**

vector

Gain, in dB, of each stage in an RF chain, specified as a vector.

Data Types: double

#### **NoiseFigure — Noise figure of each stage**

vector

Noise figure, in dB, of each stage in an RF chain, specified as a vector.

Data Types: double

#### **OIP3 — Output-referred third-order intercept**

vector

Output-referred third-order intercept, in dB, of each stage in an RF chain, specified as a vector.

Data Types: double

#### **IIP3 — Input-referred third-order intercept**

vector

Input-referred third-order intercept, in dB, of each stage in an RF chain, specified as a vector.

Data Types: double

### **Examples**

#### **Create RF Chain Object, Add Stages, and View Results**

Create an RF chain object.

rfch = rfchain;

Add stage 1 and stage 2 with gain, noise figure, oip3.

```
addstage(rfch, 21, 15, 30, 'Name', 'amp1');
addstage(rfch, -5, 6, Inf, 'Name', 'filt1');
```
Add stage 3 and stage 4 with gain, noise figure, iip3.

addstage(rfch, 7, 5, 'IIP3', 10, 'Name', 'lna1'); addstage(rfch, 12, 14, 'IIP3', 20, 'Name', 'amp2');

Calculate the gain, noise figure, oip3, and iip3 of each stage.

 $q = \text{cumgain}(\text{rfch})$ ;  $nf =$  cumnoisefig(rfch);  $oip3val = cumoip3(rfch);$  $i$ ip3val = cumiip3(rfch);

View the results on a table and plot it.

worksheet(rfch)

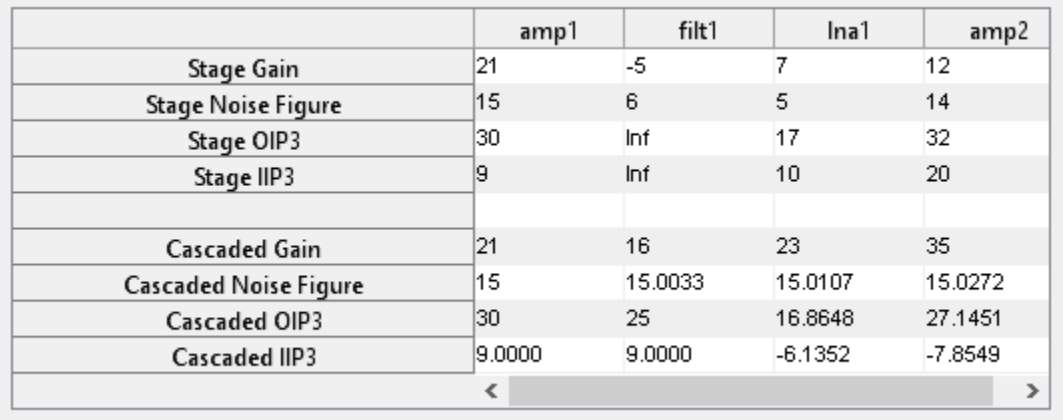

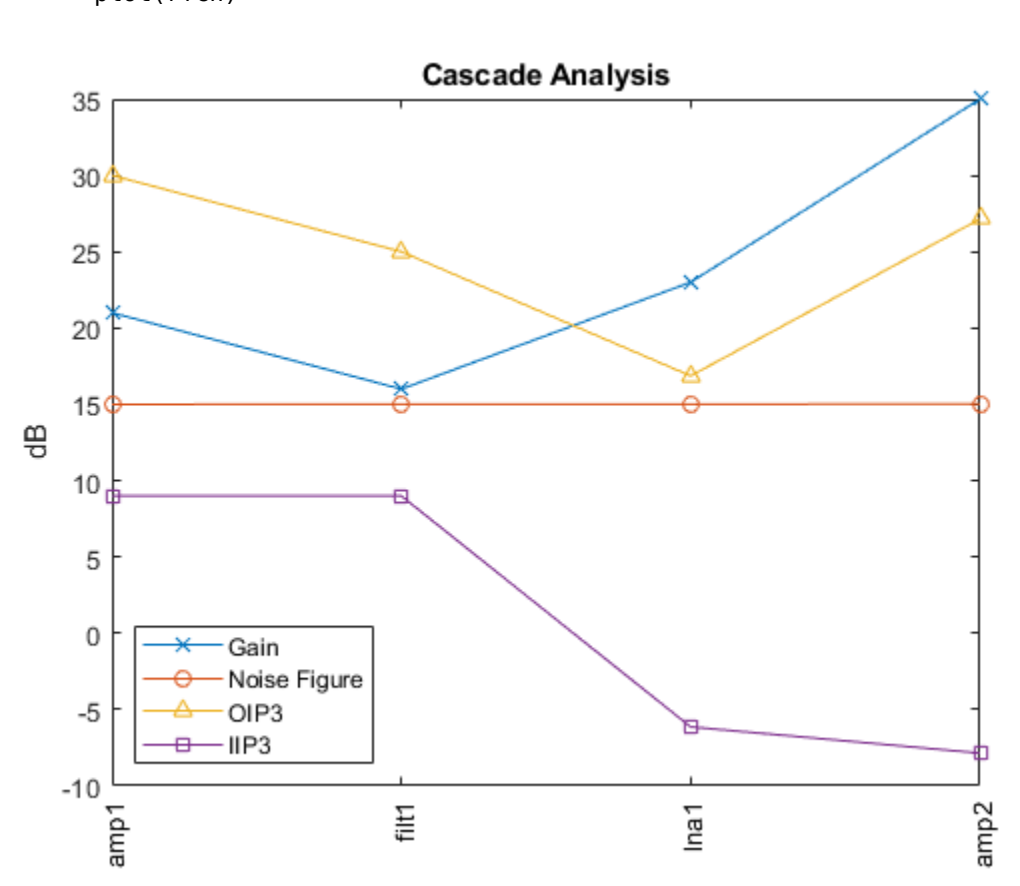

#### figure plot(rfch)

#### **Create RF Chain Adding Stage-By-Stage Values**

Assign three stage-by-stage values of gain, noise figure, OIP3 and stage names.

```
g = [11 -3 7];
nf = [25 3 5];o3 = [30 Inf 10];
nm = {'amp1','filt1','lna1'};
```

```
Create an RF chain object.
```
rfch = rfchain(g,nf,o3,'Name',nm);

View results in a worksheet.

worksheet(rfch)

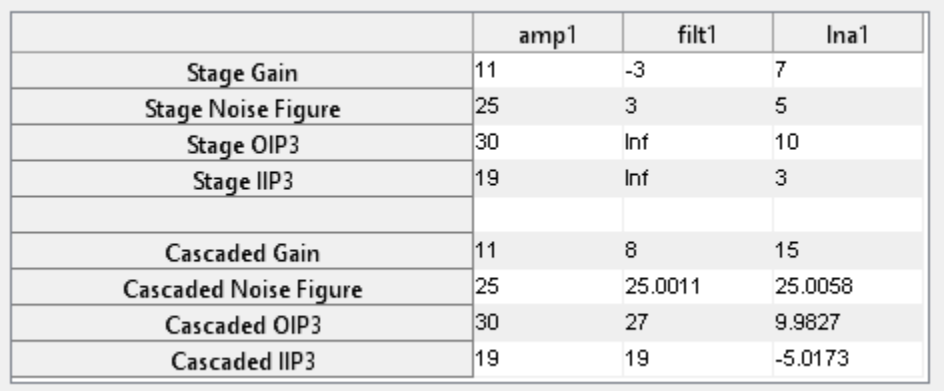

### **See Also**

**Introduced in R2013b**

## <span id="page-374-0"></span>**modulator**

Modulator object

## **Description**

Use the modulator object to create a modulator element. A modulator is a 2-port RF circuit object. You can use this element in the [rfbudget](#page-320-0) object and the [circuit](#page-381-0) object.

## **Creation**

## **Syntax**

 $mod = modulator$  $mod = modulator(Name,Value)$ 

### **Description**

mod = modulator creates a modulator object, mod, with default property values.

mod = modulator(Name,Value) creates a modulator object with additional properties specified by one or more name-value pair arguments. Name is the property name and Value is the corresponding value. You can specify several name-value pair arguments in any order as Name1, Value1,  $\dots$ , NameN, ValueN. Properties not specified retain their default values.

## **Properties**

#### **Name — Name of modulator**

'Modulator' (default) | character vector

Name of modulator, specified as the comma-separated pair consisting of 'Name' and a character vector. All names must be valid MATLAB variable names.

Example: 'Name','mod'

#### **Gain — Available power gain**

0 (default) | nonnegative scalar

Available power gain, specified as a nonnegative scalar in dB.

Example: 'Gain',10

#### **NF — Noise figure**

 $\theta$  (default) | real finite nonnegative scalar

Noise figure, specified as a real finite nonnegative scalar in dB.

Example: 'NF',-10

#### **OIP3 — Output third-order intercept**

Inf (default) | scalar

Output third-order intercept, specified as a scalar in dBm

Example: 'OIP3',10

#### **LO — Local oscillator frequency**

1e9 (default) | real finite positive scalar

Local oscillator frequency, specified as a real finite positive scalar in Hz.

Example: 'LO',2e9

#### **ConverterType — Type of modulator**

'Up' (default) | 'Down'

Type of modulator, specified as 'Down' or 'Up'

Example: 'ConverterType','Up'

#### **Zin — Input impedance**

50 (default) | positive real part finite scalar

Input impedance, specified as a positive real part finite scalar in ohms. You can also use a complex value with a positive real part.

Example: 'Zin',40

#### **Zout — Output impedance**

50 (default) | positive real part finite scalar

Output impedance, specified as a scalar in ohms. You can also use a complex value with a positive real part.

Example: 'Zout',40

#### **NumPorts — Number of ports**

2 (default) | scalar integer

Number of ports, specified as a scalar integer. This property is read-only.

**Terminals — Names of port terminals** {'p1+' 'p2+' 'p1-' 'p2-'} (default) | cell vector

Names of port terminals, specified as a cell vector. This property is read-only.

### **Examples**

#### **Modulator Element**

Create a downconverter modulator with a local oscillator (LO) frequency of 100 MHz.

```
m = modulator('ConverterType','Down','LO',100e6)
m = modulator: Modulator element
              Name: 'Modulator'
              Gain: 0
                NF: 0
              OIP3: Inf
               LO: 100000000
     ConverterType: 'Down'
               Zin: 50
              Zout: 50
          NumPorts: 2
         Terminals: {'p1+' 'p2+' 'p1-' 'p2-'}
```
#### **Modulator Circuit**

Create a modulator object with a gain of 4 dB and local oscillator (LO) frequency of 2.9 GHz. Create another modulator object that is an upconverter and has an output thirdorder intercept (OIP3) of 13 dBm.

```
mod1 = modulator('Gain', 4,'LO', 2e9);mod2 = modulator('OIP3',13,'ConverterType','Up');
```
Build a 2-port circuit using the modulators.

```
c = circuit([mod1 mod2])c = circuit: Circuit element
     ElementNames: {'Modulator' 'Modulator_1'}
         Elements: [1x2 modulator]
            Nodes: [0 1 2 3]
            Name: 'unnamed'
         NumPorts: 2
        Terminals: {'p1+' 'p2+' 'p1-' 'p2-'}
```
#### **RF Budget Analysis of Series of RF Elements**

Create an amplifier with a gain of 4 dB.

```
a = amplifier('Gain', 4);
```
Create a modulator with an OIP3 of 13 dBm.

```
m = modulator('0IP3', 13);
```
Create an nport using passive.s2p.

 $n = nport('passive.s2p');$ 

Create an rf element with a gain of 10 dB.

```
r = rfelement('Gain', 10);
```
Calculate the rf budget of a series of rf elements at an input frequency of 2.1 GHz, an available input power of -30 dB, and a bandwidth of 10 MHz.

```
b = rfbudget([a \ m \ r \ n], 2.1e9, -30, 10e6)
b = rfbudget with properties:
              Elements: [1x4 rf.internal.rfbudget.Element]
         InputFrequency: 2.1 GHz
    AvailableInputPower: -30 dBm
        SignalBandwidth: 10 MHz
            AutoUpdate: true
   Analysis Results
        OutputFrequency: (GHz) [ 2.1 3.1 3.1 3.1]
           OutputPower: (dBm) [ -26 -26 -16 -20.6]
        TransducerGain: (dB) [ 4 4 14 9.4]
                   NF: (dB) [ 0 0 0 0.1392]
                  OIP3: (dBm) [ Inf 13 23 18.4]
                 IIP3: (dBm) [ Inf 9 9 9]
                  SNR: (dB) [73.98 73.98 73.98 73.84]
```
Show the analysis in the RF Budget Analyzer app.

show(b)

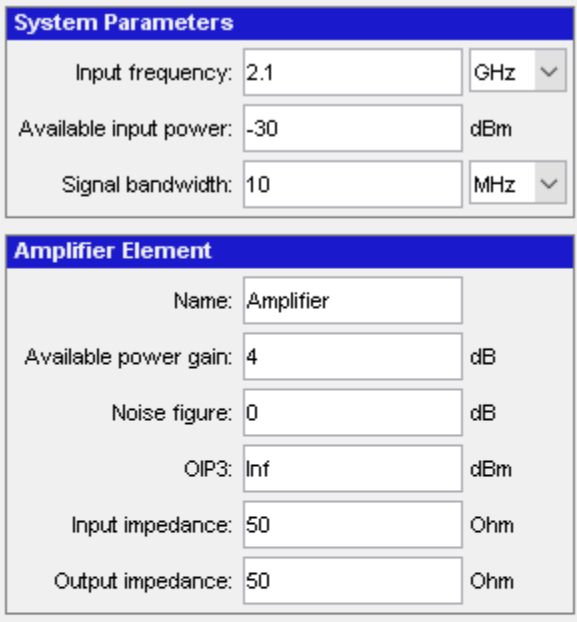

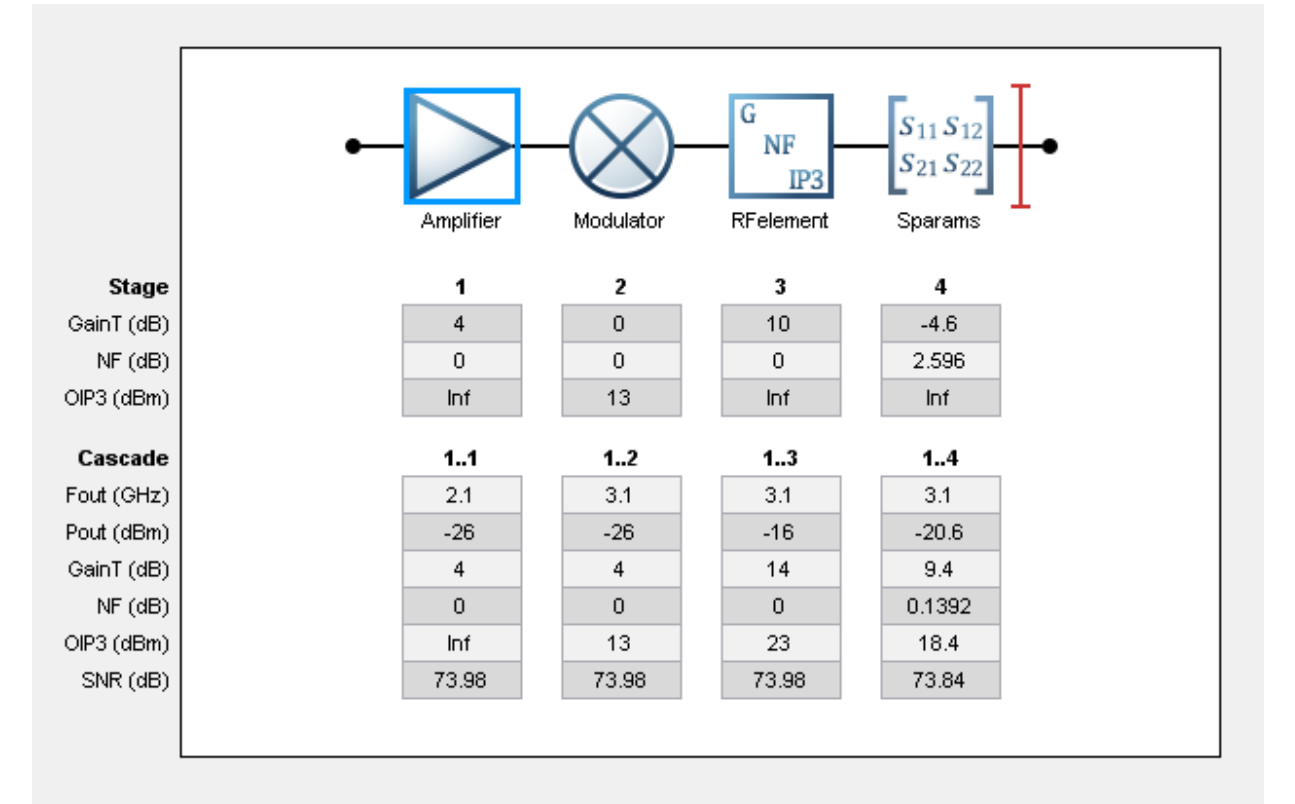

### **See Also**

[amplifier](#page-335-0) | [nport](#page-361-0) | [rfbudget](#page-320-0)

**Introduced in R2017a**

# <span id="page-381-0"></span>**circuit**

Circuit object

## **Description**

Use circuit object to build a circuit object which can contain elements like resistor, capacitor, and inductor.

## **Creation**

## **Syntax**

```
cktobj = circuitcktobj = circuit(cktname)
cktobj = circuit([elem1,elem2,...])
cktobj = circuit([elem1,elem2,...],cktname)
cktobj = circuit(rfb)cktobj = circuit(rfb, cktname)
```
### **Description**

```
cktobj = circuit creates a circuit object cktobj with a default name.
```
cktobj = circuit(cktname) creates a circuit object cktobj with name of cktname.

```
cktobj = circuit([elem1, elem2,...]) creates a circuit object cktobj by
cascading the specified 2-port elements.
```

```
\text{cktobj} = \text{circuit}(\text{[elem1,elem2,...]},\text{cktname}) creates a cascaded circuit object
cktobj with the name, cktname.
```

```
cktobj = circuit(rfb) creates a circuit object cktobj by cascading the elements in
the RF object, rfb.
```
 $\text{cktobj} = \text{circuit}(\text{rfb}, \text{cktname})$  creates a circuit object  $\text{cktobj}$  by cascading the elements in the RF object, rfb, using name, cktname.

### **Input Arguments**

#### **elem1,elem2,... — 2-port RF elements**

character vector

2-port RF elements, specified as character vectors. The possible elements are [modulator](#page-374-0), [nport](#page-361-0), and [amplifier](#page-335-0)

**rfb — RF budget object**

object handle

RF budget object, specified as an object handle.

## **Properties**

#### **Name — Object Name**

'unnamed' (default) | character vector

Name of circuit, specified as a character vector. Default name is 'unnamed'. Two circuit elements attached together or belonging to the same circuit cannot have the same name

Data Types: char | string

#### **Elements — Heterogeneous array of elements in circuit**

```
resistor object | capacitor object | inductor object | lcladder object | nport
object | modulator object | rffilter object | amplifier object
```
Heterogeneous array of elements present in the circuit, specified as any one of the following objects: [resistor](#page-365-0), [capacitor](#page-342-0), [inductor](#page-352-0), [lcladder](#page-356-0), [nport](#page-361-0), [modulator](#page-374-0), [rffilter](#page-400-0), [amplifier](#page-335-0) objects.

Data Types: char | string

#### **ElementNames — Name of elements in the circuit**

cell vector

Name of elements in the circuit, specified as a vector of cell vector. The possible elements here are resistor, capacitor, inductor, and circuit.

Data Types: char | string

#### **Terminals — Names of terminals in the circuit**

cell vector

Names of terminals in the circuit, specified as a cell vector. Use [setterminals](#page-571-0) or [setports](#page-568-0) function to define the terminals. The terminals of the circuit are only displayed once it is defined.

Data Types: char | string

#### **Ports — Names of ports in a circuit**

character vector

Names of ports in a circuit specified as a character vector. Use [setports](#page-568-0) function to define the ports. The ports of the circuit are only displayed once it is defined.

Data Types: char | string

#### **Nodes — List of nodes defined in circuit**

vector of integers

List of nodes defined in the circuit, specified as a vector of integers. These nodes are created when a new element is attached to the circuit.

Data Types: double

#### **ParentPath — Full path of parent circuit**

character vector

Full path of parent circuit, specified as a character vector. This path appears only once the child circuit is added to the parent circuit.

Data Types: char | string

#### **ParentNodes — Nodes of parent circuit**

vector of integers.

Nodes of parent circuit, specified as a vector of integers. This vector of integers is the same length as the Terminals property. This property is read-only and appears only after the child circuit is added to the parent circuit.

Data Types: double

### **Object Functions**

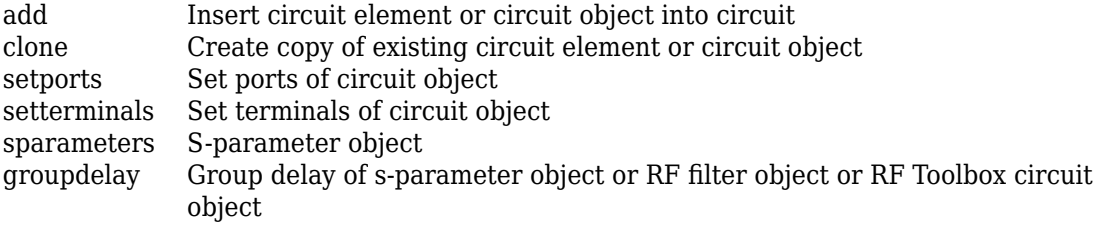

### **Examples**

#### **Create Circuit with Elements and Terminals**

Create a circuit called new\_circuit. Add a resistor and capacitor to the circuit. Set the terminals and display the results.

```
hckt = circuit('new_circuit1');
hCl = add(hckt, [1 2], capacitor(3e-9));
hR1 = add(hckt, [2 3], resistor(100));setterminals (hckt,[1 3]);
disp(hckt)
   circuit: Circuit element
     ElementNames: {'C' 'R'}
         Elements: [1x2 rf.internal.circuit.RLC]
            Nodes: [1 2 3]
             Name: 'new_circuit1'
        Terminals: {'t1' 't2'}
```
#### **Create Circuit with Two Parallel Elements**

Create a circuit called new\_circuit. Add a capacitor and inductor parallel to the circuit.

```
hckt = circuit('new circuit');
hC = add(hckt, [1 2], capacitor(1e-12));
hL = add(hckt, [1 2],inductor(1e-9));disp(hckt)
```

```
 circuit: Circuit element
   ElementNames: {'C' 'L'}
       Elements: [1x2 rf.internal.circuit.RLC]
          Nodes: [1 2]
          Name: 'new_circuit'
```
### **See Also**

[add](#page-562-0) | [amplifier](#page-335-0) | [clone](#page-575-0) | [inductor](#page-352-0) | [lcladder](#page-356-0) | [modulator](#page-374-0) | [nport](#page-361-0) | [resistor](#page-365-0) | [setports](#page-568-0) | [setterminals](#page-571-0) | [sparameters](#page-530-0)

### **Topics**

"Bandpass Filter Response" "MOS Interconnect and Crosstalk"

#### **Introduced in R2013b**

# **rfelement**

Generic RF element object

## **Description**

Use the rfelement object to create a generic RF element. An RF element is a 2–port RF circuit object. You can use this element in the [rfbudget](#page-320-0) object and the [circuit](#page-381-0) object.

## **Creation**

## **Syntax**

rfel = rfelement rfel = rfelement(Name,Value)

### **Description**

rfel = rfelement creates an RF element object with default property values.

rfel = rfelement(Name,Value) sets properties using one or more name-value pairs. You can specify multiple name-value pairs. Enclose each property name in a quote.

## **Properties**

#### **Name — Name given to identify RF element**

'RFelement' (default) | character vector

Name given to identify rf element, specified as a character vector. All names must be valid MATLAB variable names.

Example: 'Name','rfel' Example: rfel.Name = 'rfel'

#### **Gain — Available power gain**

0 (default) | scalar

Available power gain, specified as a scalar in dB.

Example: 'Gain',10 Example: rfel.Gain = 10

#### **NF — Noise figure**

 $\theta$  (default) | real finite nonnegative scalar

Noise figure, specified as a real finite nonnegative scalar dB.

Example: 'NF',-10 Example:  $rfel \cdot NF = -10$ 

#### **OIP3 — Output third-order intercept**

Inf (default) | scalar

Output third-order intercept, specified as a scalar in dBm

Example: 'OIP3',10 Example: rfel.OIP3 = 10

#### **Zin — Input impedance**

50 (default) | positive real part finite scalar

Input impedance, specified as a positive real part finite scalar in Ohms. You can also use a complex value with a positive real part.

Example: 'Zin',40 Example: rfel.Zin = 40

#### **Zout — Output impedance**

50 (default) | positive real part finite scalar

Output impedance, specified as a scalar in Ohms. You can also use a complex value with a positive real part.

Example: 'Zout',40 Example:  $rfel$ . Zout = 40

#### **NumPorts — Number of ports**

2 (default) | scalar integer

Number of ports, specified as a scalar integer. This property is read-only.

#### **'Terminals' — Names of port terminals** {'p1+' 'p2+' 'p1-' 'p2-'} (default) | cell vector

Names of port terminals, specified as a cell vector. This property is read-only.

### **Examples**

#### **RF Element**

Create an rfelement object with a gain of 10 dB, noise figure of 3 dB, and OIP3 (output third-order intercept) of 2 dBm.

```
r = rfelement('Gain', 10,'NF', 3,'0IP3', 2)r = rfelement: RF element
          Name: 'RFelement'
          Gain: 10
            NF: 3
          OIP3: 2
           Zin: 50
          Zout: 50
      NumPorts: 2
    Terminals: {'p1+' 'p2+' 'p1-' 'p2-'}
```
#### **RF Element Circuit**

Create an rf element with a gain of 4 dB. Create another rf element with an output thirdorder intercept(OIP3) of 3 dBm.

 $rfel1 = rfelement('Gain', 4);$  $rfel2 = rfelement('0IP3', 13);$  Build a 2-port circuit using the above defined rf elements.

```
c = circuit([refel1 rfel2])c = circuit: Circuit element
     ElementNames: {'RFelement' 'RFelement_1'}
         Elements: [1x2 rfelement]
            Nodes: [0 1 2 3]
             Name: 'unnamed'
         NumPorts: 2
        Terminals: {'p1+' 'p2+' 'p1-' 'p2-'}
```
#### **RF Budget Analysis of Series of RF Elements**

Create an amplifier with a gain of 4 dB.

 $a =$ amplifier('Gain',4);

Create a modulator with an OIP3 of 13 dBm.

```
m = \text{modulator}('OIP3'.13);
```
Create an nport using passive.s2p.

 $n = nport('passive.s2p');$ 

Create an rf element with a gain of 10 dB.

 $r = rfelement('Gain', 10);$ 

Calculate the rf budget of a series of rf elements at an input frequency of 2.1 GHz, an available input power of -30 dB, and a bandwidth of 10 MHz.

```
b = rfbudget([a \ m \ r \ n], 2.1e9, -30, 10e6)
h = rfbudget with properties:
                 Elements: [1x4 rf.internal.rfbudget.Element]
           InputFrequency: 2.1 GHz
```
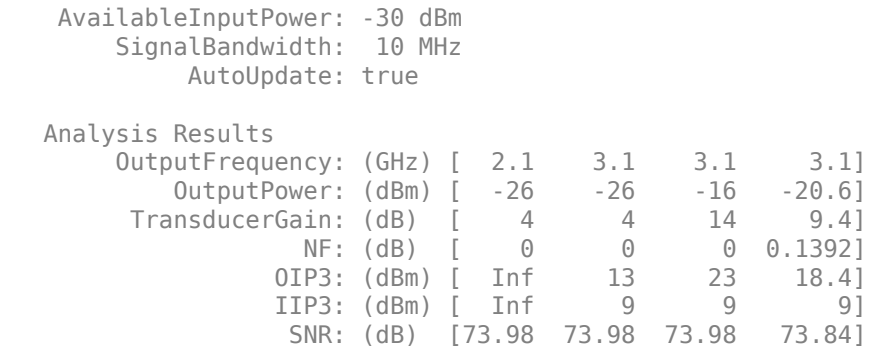

Show the analysis in the RF Budget Analyzer app.

show(b)

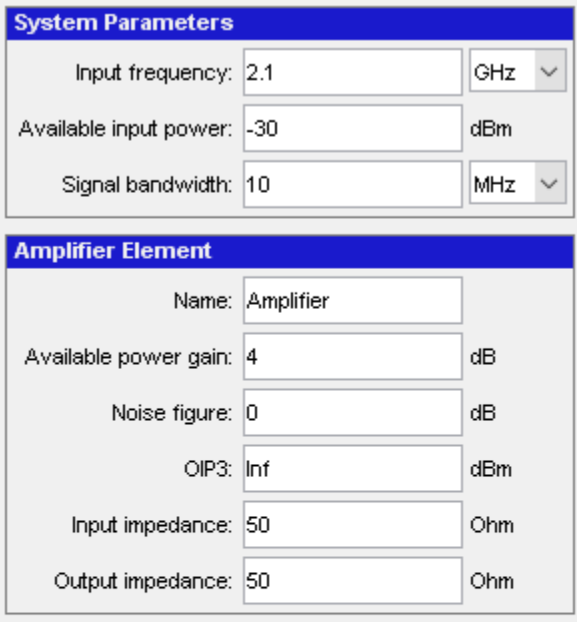

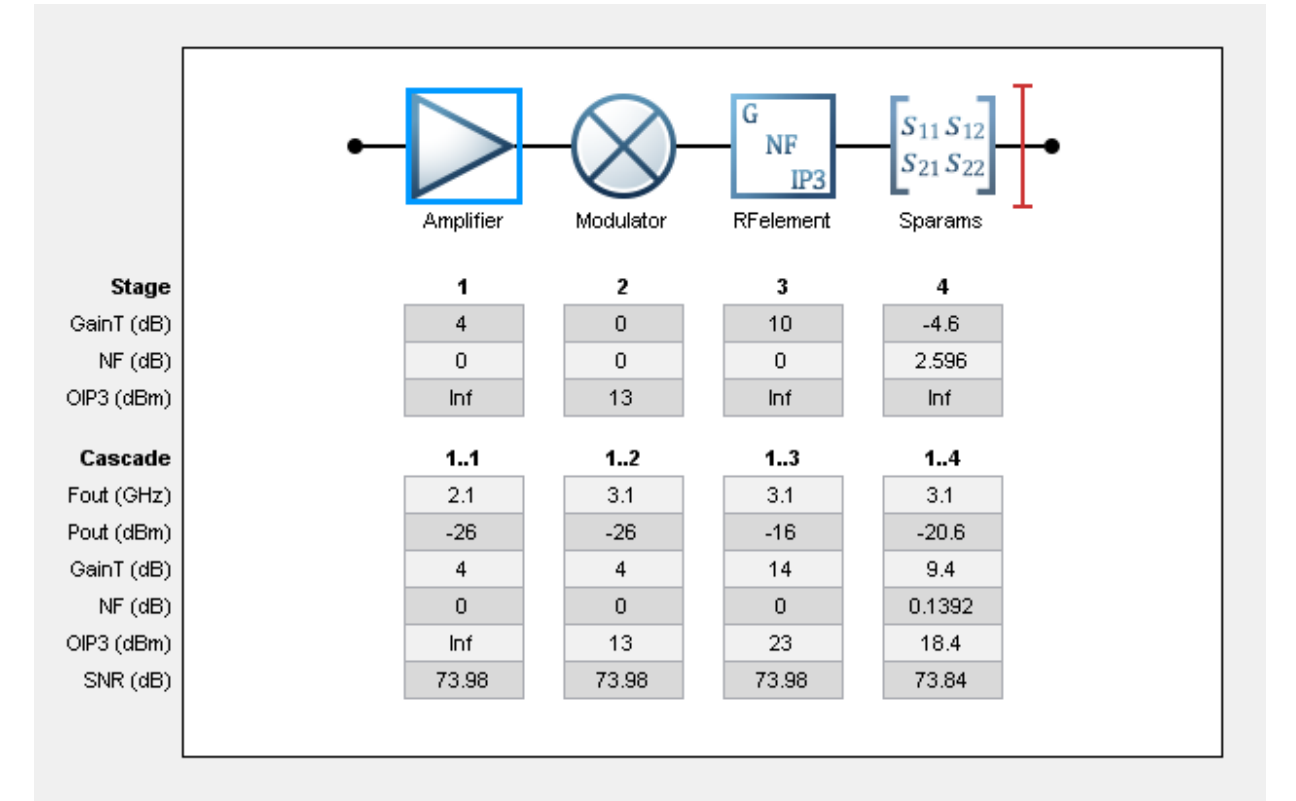

### **See Also**

[amplifier](#page-335-0) | [modulator](#page-374-0) | [nport](#page-361-0) | [rfbudget](#page-320-0)

**Introduced in R2017a**

# **OpenIF**

Find open intermediate frequencies (IFs) in multiband transmitter or receiver architecture

## **Description**

Use the OpenIF class to analyze the spurs and spur-free zones in a multiband transmitter or receiver. This information helps you determine intermediate frequencies (IFs) that do not produce interference in operating bands.

### **Creation**

## **Syntax**

 $h$ if = OpenIF  $h$ if = OpenIF(Name, Value)  $h$ if = OpenIF(bandwidth) hif = OpenIF(bandwidth, Name, Value)

### **Description**

hif = OpenIF creates an intermediate-frequency (IF) planning object with properties set to their default values.

hif = OpenIF(Name,Value) creates an intermediate-frequency (IF) planning object with properties with additional options specified by one or more Name, Value pair arguments.

hif = OpenIF(bandwidth) creates an intermediate-frequency (IF) planning object with a specified IF bandwidth.

hif = OpenIF(bandwidth, Name, Value) creates an IF-planning object with a specified IF bandwidth and additional options specified by one or more Name, Value pair arguments.

### **Input Arguments**

#### **bandwidth — Bandwidth of IF signal**

real positive scalar

Bandwidth of IF signal, specified as a real positive scalar. The value you provide sets the IFBW property of your object.

## **Properties**

#### **IF Location — Location of IF**

'MixerOutput' (default) | 'MixerInput'

Location of IF, specified as a 'MixerOutput' or 'MixerInput'.

• Setting IFLocation to 'MixerInput' specifies an up-converting (transmitting) configuration, where one IF is mixed up to multiple RFs. The following figure shows this convention.

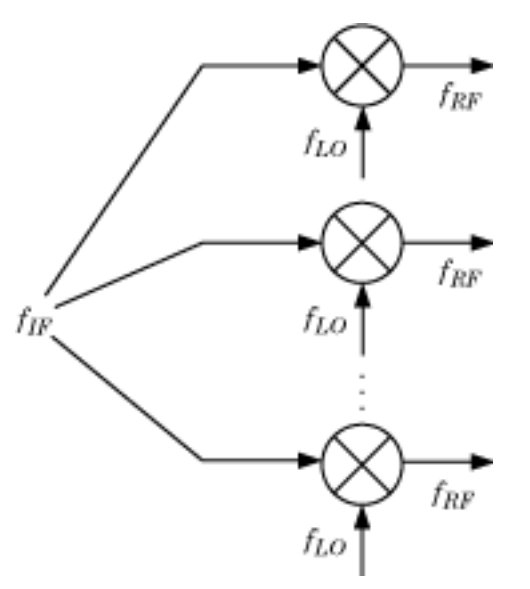

• Setting IFLocation to 'MixerOutput' specifies a down-converting (receiving) configuration, where multiple RFs are mixed down to one IF. The following figure shows this convention.

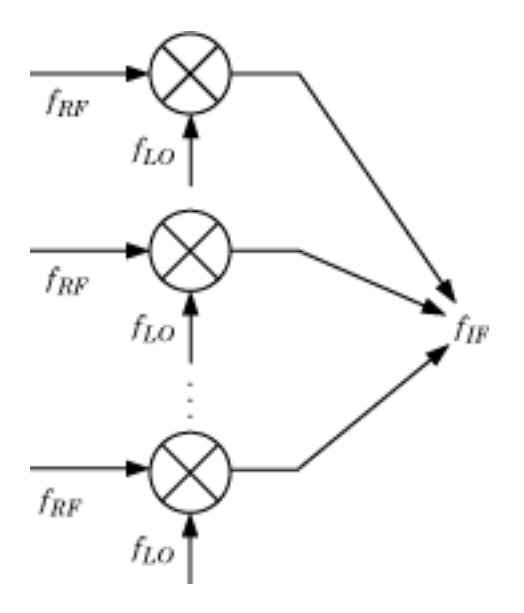

The setting of IFLocation determines the available values for the injection argument of the [addMixer](#page-425-0) function.

Example: 'IFLocation','MixerInput' Example: amplifier.IFLocation = 'MixerInput'

#### **SpurFloor — Maximum spur value**

99 (default) | scalar

Maximum difference in magnitude between a signal at 0 dBc and an intermodulation product that the OpenIF object considers a spur, specified as a scalar in dBc.

```
Example: 'SpurFloor',80
Example: amplifier.SpurFloor = 80
```
#### **IFBW — System wide IF bandwidth**

99 (default) | scalar

System wide IF bandwidth, specified as a scalar in hertz. You can also set this property using the optional bandwidth input argument.

```
Example: 'IFBW',80
Example: amplifier.IFBW = 80
```
### **Examples**

#### **Spur-free zones of a multiband receiver**

Set up an OpenIF object as a multiband receiver, add three mixers to it, and obtain information about its spur-free zones.

Define an OpenIF object. The first input is the bandwidth of the IF signal (50 MHz). The 'IFLocation', 'MixerOutput' name-value pair specifies a downconverting configuration.

```
hif = OpenIF(50e6,'IFLocation','MixerOutput');
```
Define the first mixer with an intermodulation table and add it to the OpenIF object. Mixer 1 has an LO at 2.4 GHz, has a bandwidth of 100 MHz, and uses low-side injection.

 $IMTI = [99 00 21 17 26; ...]$  11 00 29 29 63; ... 60 48 70 65 41; ... 90 89 74 68 87; ... 99 99 95 99 99]; addMixer(hif,IMT1,2.4e9,100e6,'low');

Mixer 2 has an LO at 3.7 GHz, has a bandwidth of 150 MHz, and uses low-side injection.

```
IMT2 = [99 00 09 12 15; ...] 20 00 26 31 48; ...
         55 70 51 70 53; ...
         85 90 60 70 94; ...
         96 95 94 93 92];
addMixer(hif,IMT2,3.7e9,150e6,'low');
```
Mixer 3 has an LO at 5 GHz, has a bandwidth of 200 MHz, and uses low-side injection.

 $IMT3 = [99 00 15 23 36; ...]$  10 00 34 27 59; ... 67 61 56 59 68; ... 97 82 81 60 77; ... 99 99 99 99 96]; addMixer(hif,IMT3,5e9,200e6,'low'); The multiband receiver is fully defined and ready for spur-free-zone analysis. Use the report method to analyze and display spur and spur-free zone information at the command line. The method also returns information about the mixers in the receiver.

#### hif.report

```
 Intermediate Frequency (IF) Planner
    IF Location: MixerOutput
    -- MIXER 1 --
    RF Center Frequency: 2.4 GHz
    RF Bandwidth: 100 MHz
    IF Bandwidth: 50 MHz
    MixerType: low
    Intermodulation Table: 99 0 21 17 26
 11 0 29 29 63
                         60 48 70 65 41
                         90 89 74 68 87
                         99 99 95 99 99
    -- MIXER 2 --
    RF Center Frequency: 3.7 GHz
    RF Bandwidth: 150 MHz
    IF Bandwidth: 50 MHz
    MixerType: low
    Intermodulation Table: 99 0 9 12 15
 20 0 26 31 48
 55 70 51 70 53
                         85 90 60 70 94
                         96 95 94 93 92
    -- MIXER 3 --
    RF Center Frequency: 5 GHz
    RF Bandwidth: 200 MHz
    IF Bandwidth: 50 MHz
    MixerType: low
    Intermodulation Table: 99 0 15 23 36
 10 0 34 27 59
                         67 61 56 59 68
 97 82 81 60 77
                         99 99 99 99 96
    Spur-Free Zones:
     350.00 - 430.00 MHz
     530.00 - 556.25 MHz
```
 643.75 - 655.00 MHz 1.38 - 1.41 GHz<br>2.10 - 2.17 GHz 2.10 - 2.17 GHz<br>2.28 - 2.29 GHz 2.29 GHz

Use the show method to analyze the receiver and produce an interactive spur graph. Generating a spur graph is a convenient way to summarize the results of the analysis graphically.

figure; hif.show

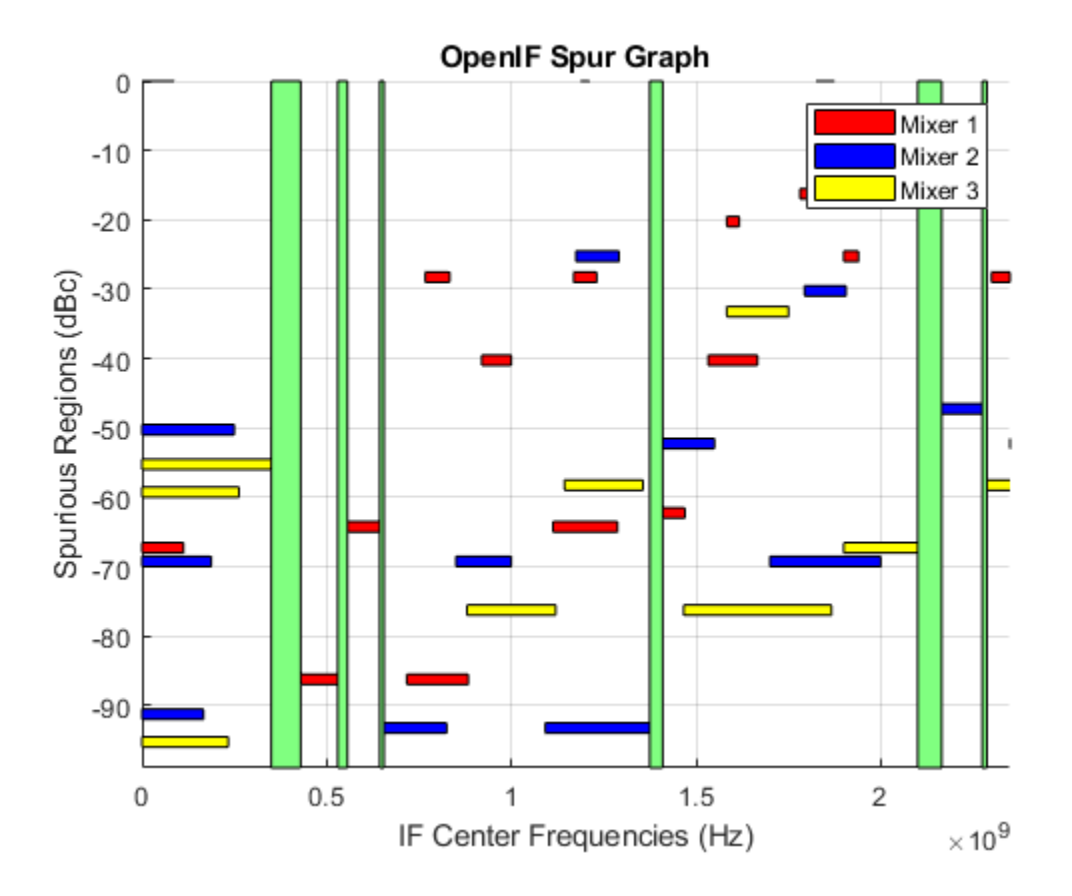

### **See Also**

[addMixer](#page-425-0)

### **Topics**

"Finding Free IF Bandwidths"

#### **Introduced before R2006a**

## **rffilter**

Create RF filter object

## **Description**

Use the rffilter object to create a Butterworth or Chebyshev RF filter. The RF filter is a 2-port circuit object, and you can include this object as an element of a circuit.

You can also convert the rffilter object to an lcladder by using the [lcladder](#page-356-0) object. LCLad = lacladdder(rffiltobj) where rffilterobj is an rffilter object.

## **Creation**

## **Syntax**

```
rfobj = rffilter
rfobj = rffilter(Name,Value)
```
### **Description**

rfobj = rffilter creates a 2-port filter with default properties.

rfobj = rffilter(Name,Value) sets properties using one or more name-value pairs. For example, rfobj = rffilter('FilterType','Chebyshev') creates a 2-port Chebyshev RF filter.

## **Properties**

#### **FilterType — Filter type** 'Butterworth' (default) | 'Chebyshev'

Filter type, specified as 'Butterworth' or 'Chebyshev'.

```
Example: 'FilterType','Chebyshev'
Example: rfobj.FilterType = 'Chebyshev'
Data Types: char | string
```
#### **ResponseType — Filter response type**

'Lowpass' (default) | 'Highpass' | 'Bandpass' | 'Bandstop'

Filter response type, specified as 'Lowpass', 'Highpass', 'Bandpass', or 'Bandstop'. For more information, see ["Frequency Responses" on page 6-260.](#page-409-0)

Example: 'ResponseType','Highpass'

Example: rfobj.ResponseType = 'Highpass'

Data Types: char | string

### **Implementation — Filter implementation**

'LC Tee' (default) | 'LC Pi' | 'Transfer function'

Filter implementation, specified as 'LC Tee', 'LC Pi', or 'Transfer function'.

Example: 'Implementation','Transfer function'

Example: rfobj.Implementation = 'Transfer function'

Data Types: char | string

#### **FilterOrder — Filter order**

3 (default) | real finite non-negative integer

Filter order, specified as a real finite non-negative integer. In a lowpass or highpass filter, the order specifies the number of lumped storage elements. In a bandpass or bandstop filter, the number of lumped storage elements is twice the value of the order.

**Note** FilterOrder has the highest precedence among all the name-value pairs in the filter design. Using this property sets the UseFilterOrder read-only property to true.

Example: 'FilterOrder',4 Example:  $rfbj.FinterOrder = 4$ Data Types: double

#### **PassbandFrequency — Passband frequency**

scalar | two-element vector

Passband frequency, specified as:

- A scalar in hertz for lowpass and highpass filters.
- A two-element vector in hertz for bandpass or bandstop filters.

By default, the values are 1e9 for lowpass filter, 2e9 for highpass filter, and [2e9 3e9] for bandpass and bandstop filters.

Example: 'PassbandFrequency',[3e6 5e6] Example: rfobj.PassbandFrequency = [3e6 5e6] Data Types: double

#### **StopbandFrequency — Stopband frequency**

scalar | two-element vector

Stopband frequency, specified as:

- A scalar in hertz for lowpass and highpass filters.
- A two-element vector in hertz for bandpass or bandstop filters.

By default, the values are 2e9 for lowpass filter, 1e9 for highpass filter, [1.5e9 3.5e9] for bandpass filters, and [2.1e9 2.9e9] bandstop filters.

```
Example: rffilter('ResponseType','lowpass','StopbandFrequency',[3e6
5e6])
```

```
Example: rfbi.StopbandFrequency = [3e6 5e6]
```
Data Types: double

#### **PassbandAttenuation — Passband attenuation**

10\*log10(2) (default) | scalar

Passband attenuation, specified as a scalar in dB. For bandpass filters, this value is applied equally to both edges of the passband.

```
Example: 'PassbandAttenuation',5
Example: rfobj.PassbandAttenuation = 5
Data Types: double
```
#### **StopbandAttenuation — Stopband attenuation**

40 (default) | scalar

Stopband attenuation, specified as a scalar in dB. For bandstop filters, this value is applied equally to both edges of the stopband.

Example: 'StopbandAttenuation',30

Example:  $rfobj$ . StopbandAttenuation = 30

Data Types: double

#### **Zin — Source impedance**

50 (default) | positive real part finite scalar

Source impedance, specified as a positive real part finite scalar in ohms.

Example: 'Zin',70 Example:  $rfobj.Zin = 70$ Data Types: double

#### **Zout — Load impedance**

50 (default) | positive real part finite scalar

Load impedance, specified as a positive real part finite scalar in ohms.

Example: 'Zout',70 Example:  $rfobi.Zout = 70$ Data Types: double

#### **Name — Name of RF filter object**

'Filter' (default) | character vector

Name of RF filter object, specified as a character vector. Two elements in the same circuit cannot have the same name. All names must be valid MATLAB variable names.

Example: 'Name','filter1' Example: rfobj.Name = 'filter1' Data Types: char | string

**NumPorts — Number of ports** 2

Number of ports, specified as a 2. This property is read-only.

Data Types: double

#### **Terminals — Names of terminals**

{'p1+','p2+','p1-','p2-'}

Names of the terminals, specified as a  $\{p_1+\frac{1}{p_2+\frac{1}{p_1-\frac{1}{p_2+\frac{1}{p_1-\frac{1}{p_2+\frac{1}{p_2+\frac{1}{p_2+\frac{1}{p_2+\frac{1}{p_2+\frac{1}{p_2+\frac{1}{p_2+\frac{1}{p_2+\frac{1}{p_2+\frac{1}{p_2+\frac{1}{p_2+\frac{1}{p_2+\frac{1}{p_2+\frac{1}{p_2+\frac{1}{p_2+\frac{1}{p_2+\frac{1}{p_2+\frac{1}{p_2$ 

Data Types: char

#### **DesignData — Filter design data**

structure

Filter design data, specified as a structure. This property is read-only. For more information, see ["Design Data for LC Tee and LC Pi Topologies" on page 6-258](#page-407-0) and ["Design Data for Transfer Function Implementation" on page 6-258.](#page-407-0)

Data Types: struct

#### **UseFilterOrder — Use of filter order for filter design**

true | false

Use of filter order for filter design, specified as a true or false. This property is a readonly.

Data Types: logical

### **Object Functions**

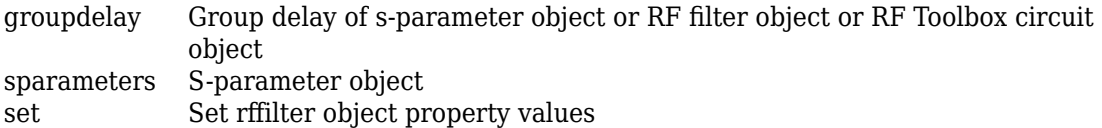

### **Examples**

#### **Default RF Filter**

Create and view the properties of a default RF filter object.

```
rfobj = rffilter
```

```
rfobj = 
  rffilter: Filter element
              FilterType: 'Butterworth'
            ResponseType: 'Lowpass'
          Implementation: 'LC Tee'
             FilterOrder: 3
       PassbandFrequency: 1.0000e+09
    PassbandAttenuation: 3.0103
                     Zin: 50
                    Zout: 50
              DesignData: [1x1 struct]
          UseFilterOrder: 1
                    Name: 'Filter'
                NumPorts: 2
               Terminals: {'p1+' 'p2+' 'p1-' 'p2-'}
```
#### rfobj.DesignData

```
ans = struct with fields:
             FilterOrder: 3
               Inductors: [7.9577e-09 7.9577e-09]
              Capacitors: 6.3662e-12
                Topology: 'lclowpasstee'
       PassbandFrequency: 1.0000e+09
     PassbandAttenuation: 3.0103
```
#### **S-Parameters of Butterworth Passband Filter**

Create a Butterworth passband filter object named BFCG\_162W with passband frequencies between 950 and 2200 MHz, stopband frequencies between 770 and 3000 MHz, passband attenuation of 3.0 dB, and stopband attenuation of 40 dB.

```
robj = rffilter('ResponseType','Bandpass','PassbandFrequency',[950e6 2200e6],'Stopband
      'PassbandAttenuation',3,'StopbandAttenuation',40);
robj.Name = 'BFCG_162W'
robj = rffilter: Filter element
```

```
 FilterType: 'Butterworth'
        ResponseType: 'Bandpass'
      Implementation: 'LC Tee'
   PassbandFrequency: [950000000 2.2000e+09]
 PassbandAttenuation: 3
   StopbandFrequency: [770000000 3.0000e+09]
 StopbandAttenuation: 40
                 Zin: 50
                Zout: 50
          DesignData: [1x1 struct]
      UseFilterOrder: 0
                Name: 'BFCG_162W'
            NumPorts: 2
           Terminals: {'p1+' 'p2+' 'p1-' 'p2-'}
```
Calculate the S-parameters at 2.1 GHz.

```
s =sparameters(robj, 2.1e9)
S = sparameters: S-parameters object
        NumPorts: 2
     Frequencies: 2.1000e+09
      Parameters: [2x2 double]
       Impedance: 50
   rfparam(obj,i,j) returns S-parameter Sij
```
#### **Group Delay of Chebyshev Lowpass Filter**

Create a Chebyshev lowpass filter with a passband frequency of 2 GHz.

```
robj = rffilter('FilterType','Chebyshev','PassbandFrequency',2e9);
```
Set the filter order to 5 and the implementation to LC Pi.

```
set(robj,'FilterOrder',5,'Implementation','LC Pi');
```
<span id="page-407-0"></span>Calculate the group delay of the filter at 1.9 GHz.

groupdelay(robj,1.9e9)

 $ans = 1.4403e-09$ 

## **Definitions**

### **Design Data for LC Tee and LC Pi Topologies**

For LC Tee or Pi topologies, DesignData returns inductor and capacitor values. In addition, DesignData includes other design parameters relevant to response type.

- Lowpass/Highpass Response: Filter order, Passband Frequency, Passband Attenuation
- Bandpass/Bandstop Response: Filter order, Passband Frequency, Passband Attenuation, Auxiliary ( $W_x$ ).

For bandstop response,  $\mathrm{W}_\mathrm{x}$  is an adjustment for the first frequency at which the lowpass prototype meets the prescribed bandstop loss. For bandpass response,  $\boldsymbol{\mathsf{W}}_{\text{x}}$  is an adjustment of specification of passband attenuation not equal to 3 dB. For more information, see [\[1\].](#page-412-0)

### **Design Data for Transfer Function Implementation**

For transfer function implementation, DesignData returns factored polynomial coefficients for S-parameters. These factors group the complex conjugate terms to preserve precision. All S-parameters have a common denominator present in Denominator. The numerator terms for  $S_{11}$ ,  $S_{22}$ , and  $S_{21}$  ( $S_{21} = S_{12}$ ) can be evaluated using the factored polynomial present in numerators Numerator11, Numerator22, and Numerator21, respectively.

For example, consider a default lowpass filter at 1 GHz. You can find the  $S_{21}$  data at 1 GHz for the filter as follows:

```
r = rffilter('Implementation','Transfer function');
f = 1e9;num21 = [polyval(r.DesignData.Numerator21(1,:),1i*2*pi*f) ...] polyval(r.DesignData.Numerator21(2,:),1i*2*pi*f)];
den = [polyval(r.DesignData.Denominator(1,:),1i*2*pi*f) ...
```

```
 polyval(r.DesignData.Denominator(2,:),1i*2*pi*f)];
s21 1GHz = prod(num21./den,2)
s21 1GHz = -0.5000 - 0.5000i
```
Alternatively, you can use the [sparameters](#page-530-0) function to calculate the example:

```
S =sparameters(r, 1e9);
S.Parameters(2,1)
ans = -0.5000 - 0.5000i
```
In addition DesignData includes other design parameters relevant to response type for:

- Lowpass/Highpass Response: Filter order, Passband Frequency, Auxiliary (Numerator21 Polynomial)
- Bandpass Response: Filter order, Passband Frequency, Auxiliary ( $W_x$ , Numerator21 Polynomial)
- Bandstop Response: Filter order, Stopband Frequency, Auxiliary ( $W_x$ , Numerator21 Polynomial)

For bandstop response,  $\mathrm{W}_{\mathrm{x}}$  is an adjustment for the first frequency at which the lowpass prototype meets the prescribed bandstop loss. For bandpass response,  $\boldsymbol{\mathrm{W}}_{\text{x}}$  is an adjustment of specification of passband attenuation not equal to 3 dB.

<span id="page-409-0"></span>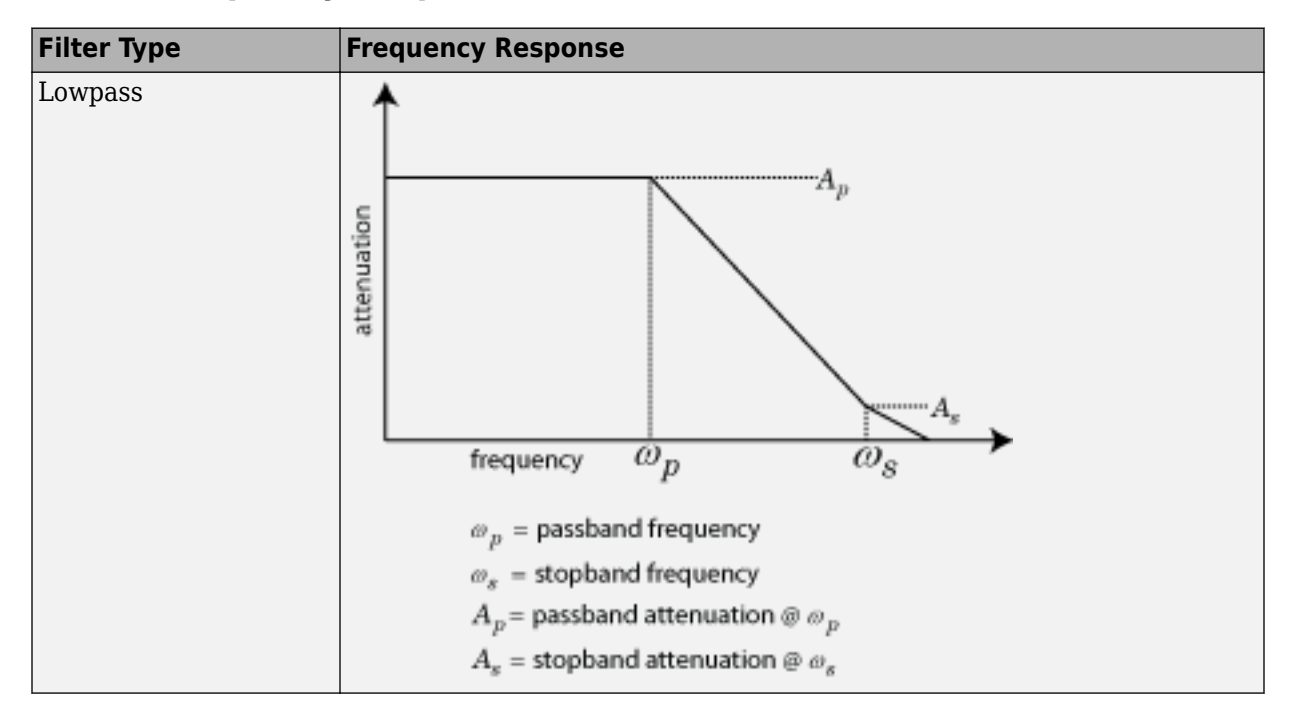

#### **Frequency Responses**

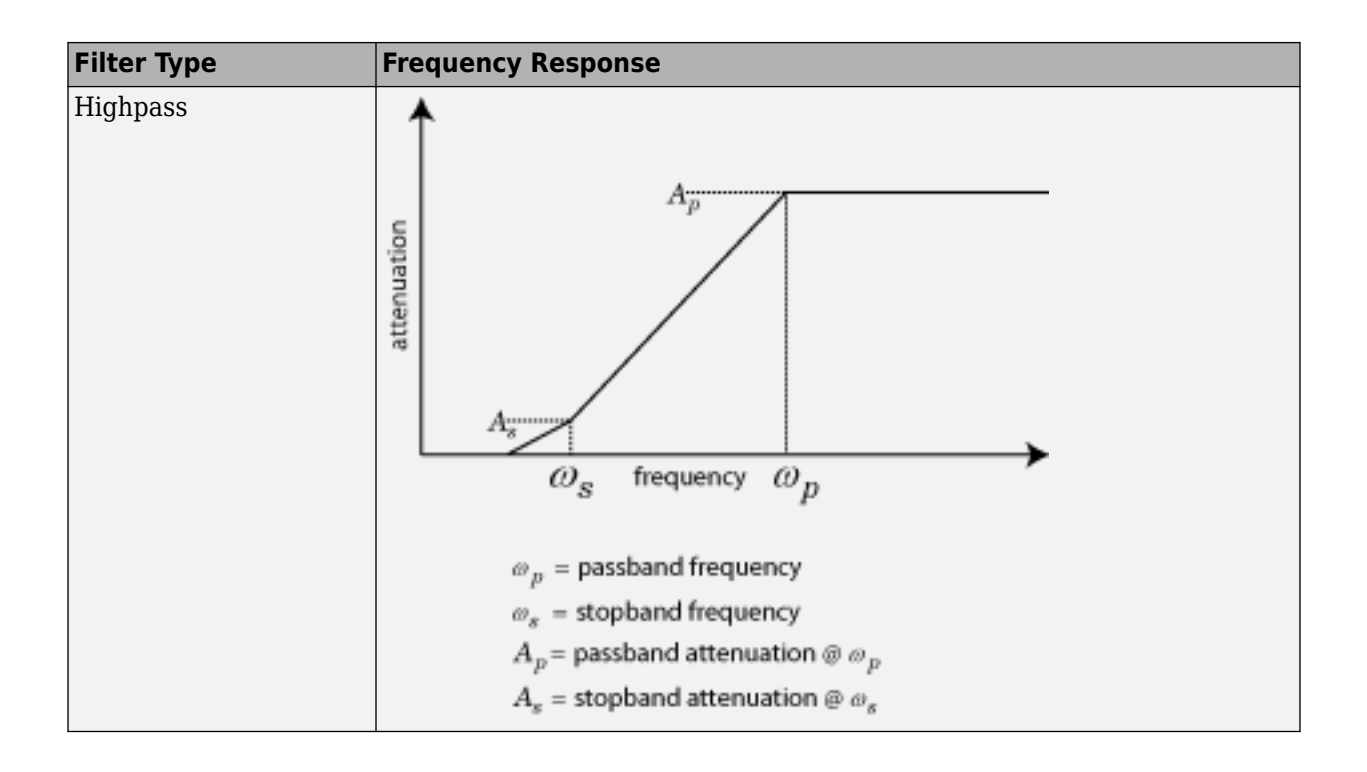

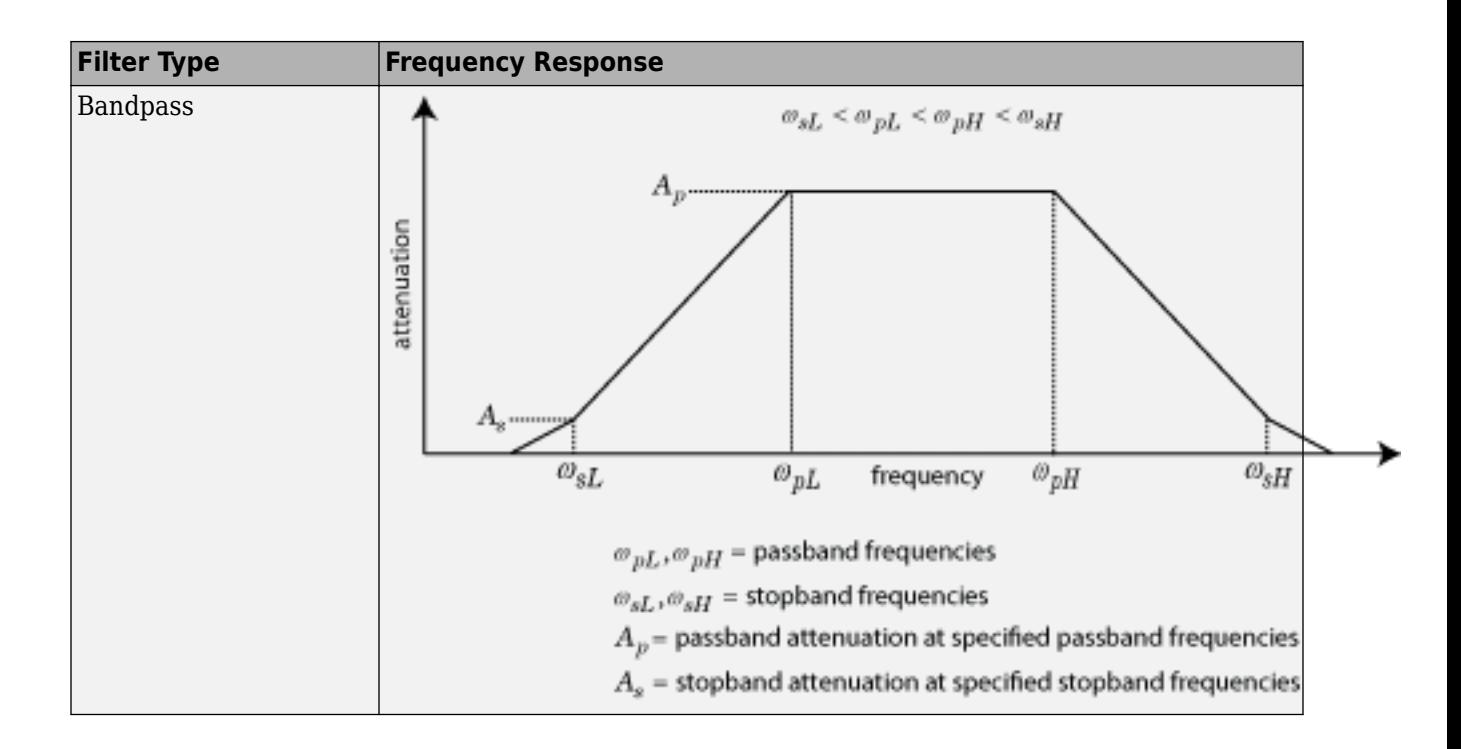

<span id="page-412-0"></span>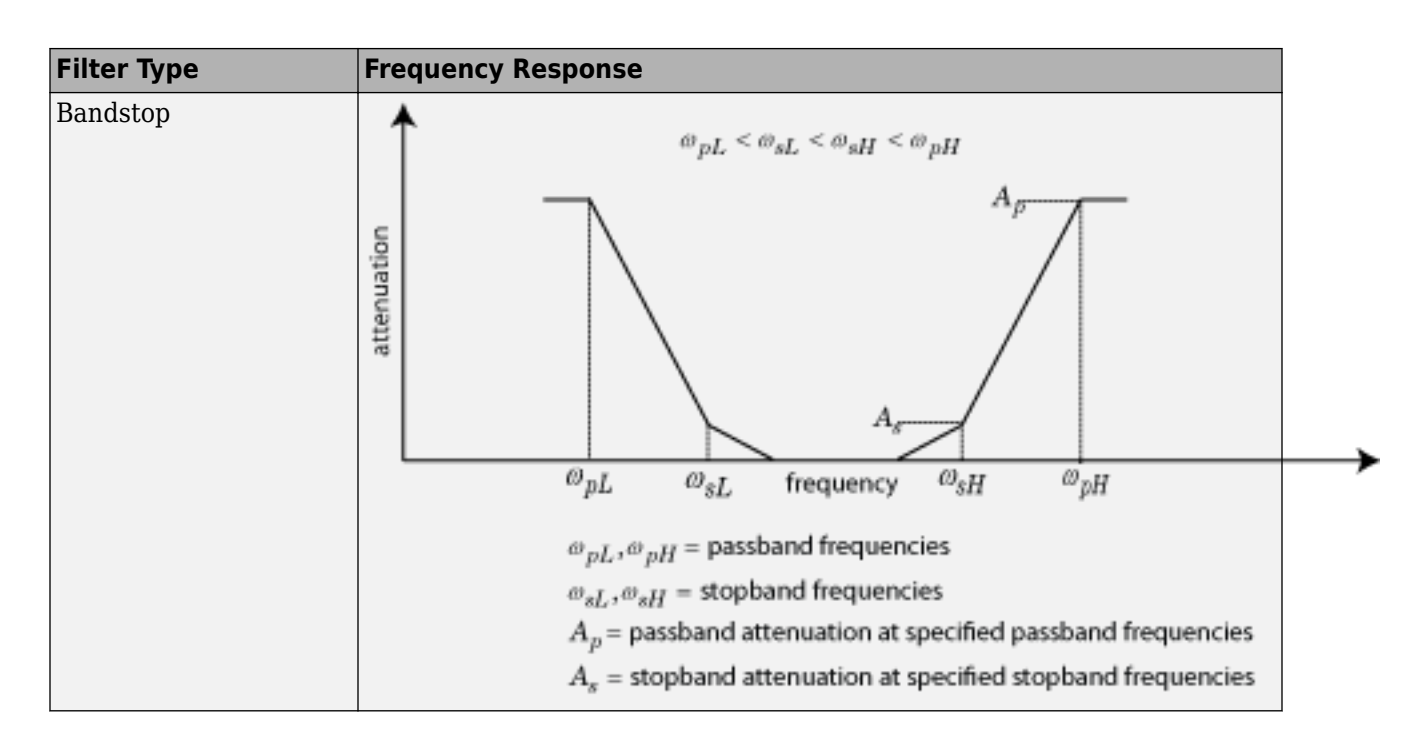

### **References**

[1] G.Ellis, Michael,Sr.*Electronic Filter Analysis and Synthesis*,Artech House, 1994

### **See Also**

[circuit](#page-381-0) | [groupdelay](#page-605-0) | [lcladder](#page-356-0) | [nport](#page-361-0) | [rfplot](#page-621-0) | [sparameters](#page-530-0)

### **Topics**

"Design IF Butterworth Bandpass Filter"

#### **Introduced in R2018b**

## **matchingnetwork**

Create matching network and generate circuit objects

## **Description**

Use the matchingnetwork object to create matching networks and generate circuit objects. A matching network is a set of circuits that match the impedance of a given source to the impedance of a given load at a specified center frequency.

## **Creation**

### **Syntax**

 $matchnet = matchingnetwork$  $matchnet = matchingnetwork(Name,Value)$ 

### **Description**

matchnet = matchingnetwork creates a matching network object with default property values.

matchnet = matchingnetwork(Name, Value) sets properties using one or more name-value pairs. For example,  $\text{matchnet}$  = matchingnetwork('SourceImpedance','60') creates a matching network with a source impedance of 60 ohms.

## **Properties**

#### **SourceImpedance — Source impedance as seen at terminals**

50 (default) | constant complex scalar | S-parameter object | Y-parameter object | Zparameter object | Touchstone file | one-port circuit object | antenna object | function handle

Source impedance as seen at the terminals looking from the network into the source, specified as one of the following:

- Constant complex scalar in ohms
- [sparameters](#page-530-0) object
- [yparameters](#page-550-0) object
- [zparameters](#page-554-0) object
- File name of a Touchstone file
- One-port circuit object
- Antenna Toolbox™ antenna object
- Function handle to a function that computes an impedance list from a frequency list

Example: 'SourceImpedance',60

Example: matchnet. SourceImpedance =  $60$ 

Data Types: double | char | string | function handle

#### **LoadImpedance — Load impedance as seen at terminals**

50 (default) | constant complex scalar | s-parameter object | y-parameter object | zparameter object | Touchstone file | one-port circuit object | antenna object | function handle

Load impedance as seen at the terminals looking from the matching network into the load, specified as one of the following:

- Constant complex scalar in ohms
- [sparameters](#page-530-0) object
- [yparameters](#page-550-0) object
- [zparameters](#page-554-0) object
- File name of a Touchstone file
- One-port circuit object
- Antenna Toolbox antenna object
- Function handle to a function that computes an impedance list from a frequency list

```
Example: 'LoadImpedance',60
Example: matchnet. Load Impedance = 60
```
Data Types: double | char | string | function handle

#### **CenterFrequency — Frequency to calculate impedance match between source and load**

1 (default) | real positive scalar

Frequency to calculate the impedance match between the source and the load, specified as a real positive scalar in hertz

Example: 'CenterFrequency',2e9 Example: matchnet.CenterFrequency = 2e9 Data Types: double

#### **BandWidth — Desired bandwidth**

100 (default) | real positive scalar

Desired bandwidth (transducer gain >= minus 3 dB over this bandwidth centered on CenterFrequency), specified as a real positive scalar in hertz.

Example: 'BandWidth',1e9

Example:  $matchnet$ . BandWidth =  $1e9$ 

Data Types: double

#### **LoadedQ — Desired loaded quality factor**

10 (default) | real positive scalar

Desired loaded quality factor, specified as a real positive scalar. Setting LoadedQ updates the bandwidth. If you specify CenterFrequency, LoadedQ is recalculated from CenterFrequency and BandWidth.

Example: 'LoadedQ',2 Example: matchnet.LoadedQ = 2 Data Types: double

**Note** The addition of a third element introduces an added degree of freedom allowing you to control the LoadedQ property. Hence, the Bandwidth and the LoadedQ are hidden when there are 2 components. For more information please see, [\[2\].](#page-421-0)

**Components — Number of components or type of topology for matching network design**

```
2 (default) | 3 | 'Pi' | 'Tee' | 'L'
```
Number of components or type of topology for the matching network design, specified as 2 or 3 for the number of components and 'Pi', 'Tee', or, 'L' for the type of topology.

```
Example: 'Components','Pi'
Example: matchnet.Components = 'Pi'
Data Types: double | char | string
```
### **Object Functions**

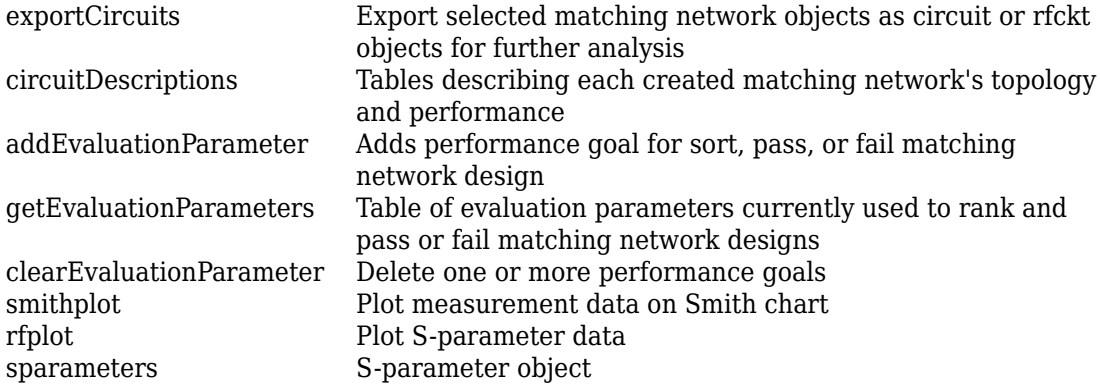

### **Examples**

#### **Matching Network with Specified Properties**

Create a matching network with source impedance, 100 ohms, load impedance, 75 ohms, center frequency, 2 GHz, desired loaded quality factor (loadedq), 5, and the number for components, 3.

```
m = matchingnetwork('SourceImpedance',100,'LoadImpedance',...
     75,'CenterFrequency',2e9,'LoadedQ',5,...
     'Components',3)
```
 $m =$ 

```
 <a href = "matlab:helpPopup matchingnetwork">matchingnetwork</a> with properties:
```

```
 SourceImpedance: 100 Ohms
   LoadImpedance: 75 Ohms
 CenterFrequency: 2 GHz
       Bandwidth: 400 MHz
      Components: 3
         LoadedQ: 5
         Circuit: [1x8 circuit]
```
Plot the frequency response of the network between 0.5 GHz and 2.5 GHz.

```
frequencies = linspace(0.5e9, 2.4e9);
rfplot(m,frequencies,1)
smithplot(m)
```
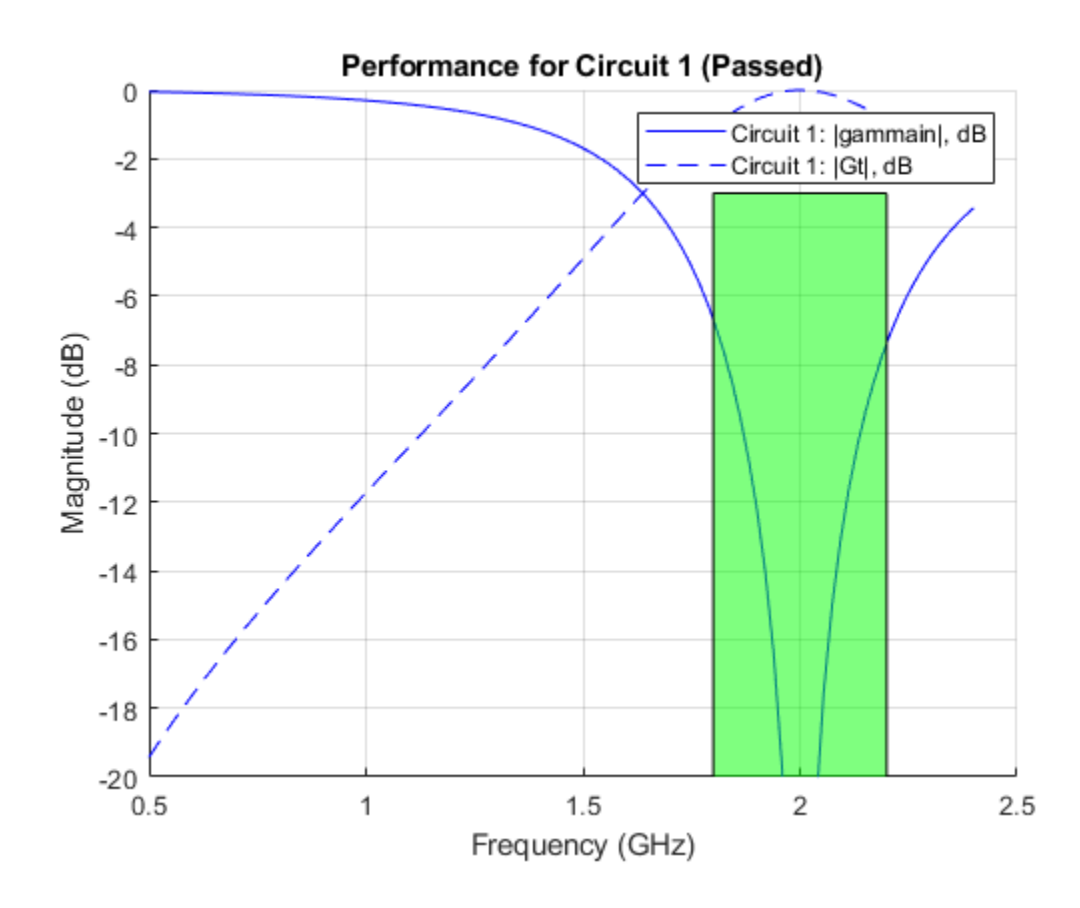

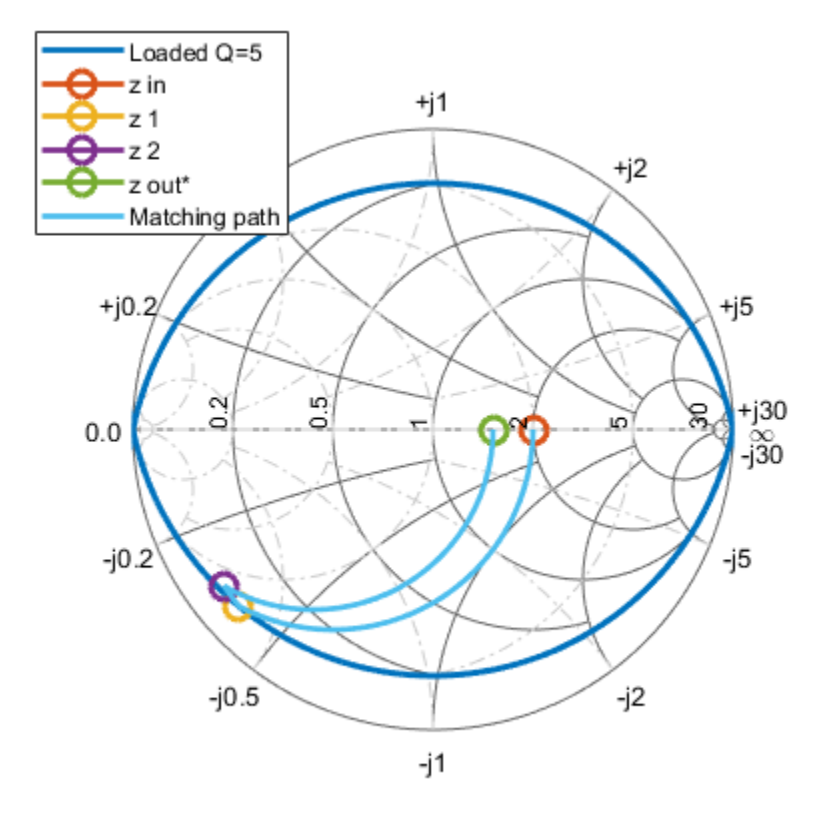

Show the topology and the performance of the network.

```
c = circuitDescriptions(m)
```
 $c =$ 

8x6 table

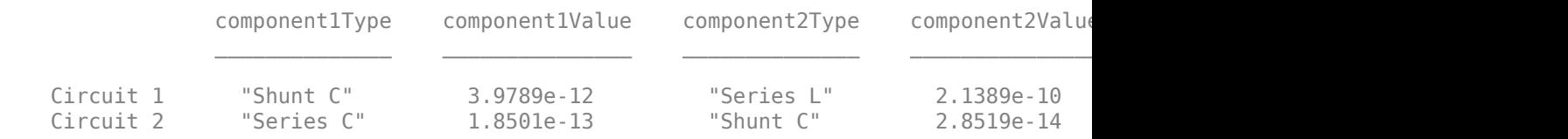

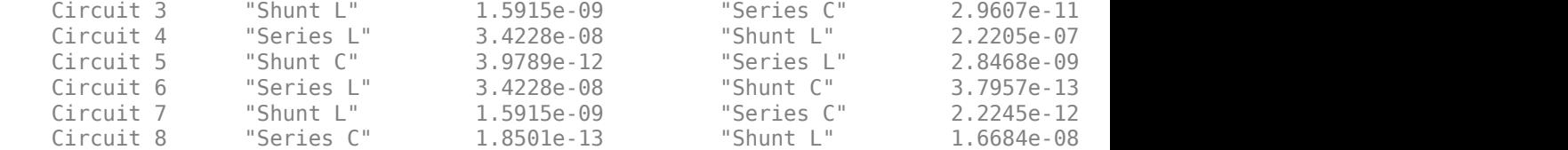

#### Show the evaluation parameters of the network.

```
ep = getEvaluationParameters(m)
```
 $ep =$ 

1x6 table

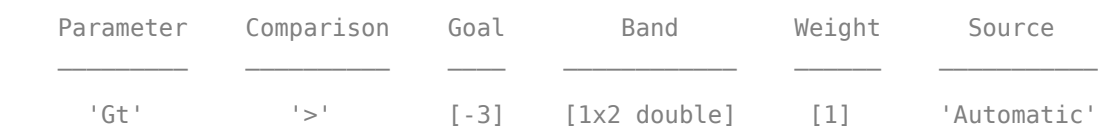

Add a new evaluation parameter and plot the frequency response.

 $m = m.addEvaluationParameter('gamma'. ' > ', -2, [0.5e9 1.5e9], 1)$ rfplot(m,frequencies,1)

 $m =$ 

<a href = "matlab:helpPopup matchingnetwork">matchingnetwork</a> with properties:

 SourceImpedance: 100 Ohms LoadImpedance: 75 Ohms CenterFrequency: 2 GHz Bandwidth: 400 MHz Components: 3 LoadedQ: 5 Circuit: [1x8 circuit]

<span id="page-421-0"></span>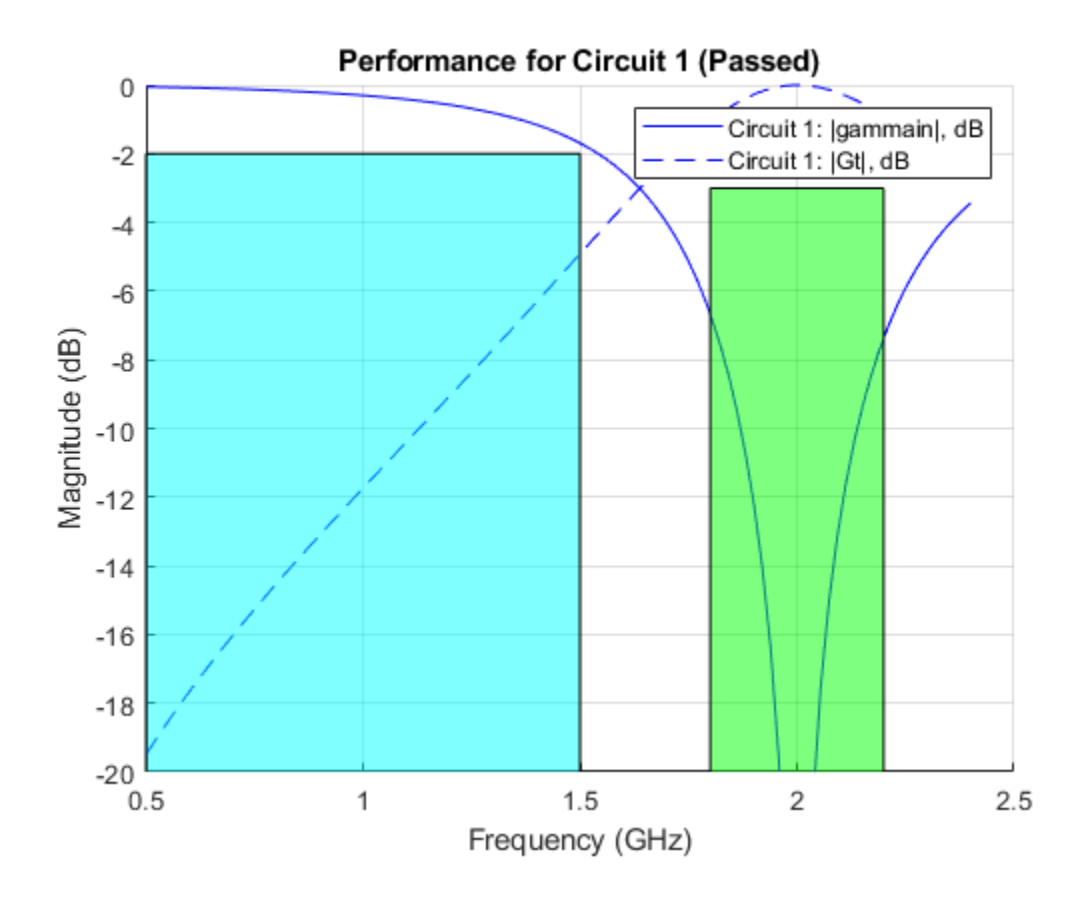

### **References**

- [1] Bowick, Chris. *RF Circuit Design*, Butterworth-Heinemann,1982
- [2] Ludwig, Reinhold, and Gene Bogdanov. *RF Circuit Design: Theory and Applications.* Upper Saddle River,NJ: Prentice Hall, 2009.

## **See Also**

[circuit](#page-381-0) | [rfckt.cascade](#page-151-0)

**Introduced in R2019a**

# **Methods — Alphabetical List**

## <span id="page-425-0"></span>**addMixer**

Add an additional mixer/RF specification

## **Syntax**

addMixer(hif,newimt,newrfcf,newrfbw,newmixtype,newifbw)

## **Description**

addMixer(hif,newimt,newrfcf,newrfbw,newmixtype,newifbw) adds a mixer to a multiband transmitter or receiver object hif as part of an intermediate-frequency (IF) planning analysis workflow.

## **Examples**

#### **Add Two Mixers to System**

Set up the object

h = OpenIF('IFLocation','MixerOutput');

Add two mixers to the system

 $IMTI = [99 0 21 17 26; 11 0 29 29 63; ...$  60 48 70 65 41; 90 89 74 68 87; 99 99 95 99 99]; addMixer(h,IMT1,2400e6,100e6,'low',50e6)  $IMT2 = [99 0 9 12 15; 20 0 26 31 48; ...$ 

 55 70 51 70 53; 85 90 60 70 94; 96 95 94 93 92]; addMixer(h,IMT2,3700e6,150e6,'high',50e6)

### **Input Arguments**

#### **hif — OpenIF object**

object handle

OpenIF object, specified as an object handle,

#### **newimt — Intermodulation table**

matrix

Intermodulation table, specified as a matrix of size 2-by-2 or greater with each element unit in dB. Values in the matrix are intermodulation levels. Positive values represent greater attenuation.

Columns of the matrix represent integer multiples of the local oscillator (LO) of the mixer, where column one is  $0*L0$ , column 2 is  $1*L0$ , etc. Rows of the matrix represent multipliers for the input frequency to the mixer.

Example: [99 0 21 17 26; 11 0 29 29 63; ... 60 48 70 65 41; 90 89 74 68 87; 99 99 95 99 99];

Data Types: double

#### **newrfcf — RF center frequency**

scalar

RF center frequency, specified as a scalar in Hz.

Example: 2400e6

Data Types: double

### **newrfbw — RF bandwidth**

scalar

RF bandwidth, specified as a scalar in Hz.

Example: 100e6

Data Types: double

#### **newifbw — IF bandwidth** scalar

IF bandwidth, specified as a scalar in Hz.

Example: 50e6 Data Types: double

#### **newmixtype — Mixer type**

'sum' | 'diff' | 'low' | 'high'

Mixer type, specified as 'sum', 'diff', 'low', 'high'. If the IFLocation property in OpenIF object is set to 'MixerInput', then the mixer type is 'sum' or 'diff'. If the IFLocation property in OpenIF object is set to 'MixerOutput', then the mixer type is 'low' or 'high'

Example: 'high'

Data Types: char

### **See Also**

[OpenIF](#page-393-0)

#### **Topics**

"Finding Free IF Bandwidths"

**Introduced in R2011b**

## **analyze**

Analyze RFCKT object in frequency domain

## **Syntax**

```
analyze(rfcktobject,frequency)
analyze(rfcktobject,frequency,zl,zs,zo,aperture)
analyze(rfcktobject,frequency,condition,value)
```
## **Description**

analyze (rfcktobject, frequency) calculates the following rfckt data at the specified frequency values:

- Circuit network parameters
- Noise figure
- Output third-order intercept point
- Power data
- Phase noise
- Voltage standing-wave ratio
- Power gain
- Group delay
- Reflection coefficients
- Stability data
- Transfer function

analyze(rfcktobject,frequency,zl,zs,zo,aperture) calculates the circuit data specified frequency values with optional arguments such as load impedance, source impedance, reference impedance and aperture.

analyze(rfcktobject,frequency,condition,value) calculates the circuit data at the specified frequency values and operating conditions for the circuitdata object

**Note** When you specify condition/value pairs, the analyze method changes the object's values to match your specification.

### **Examples**

#### **Analyze Network Object**

Create and analyze a two-wire network object.

```
 tx1=rfckt.twowire('Radius',7.5e-4);
  analyze(tx1,1.9e9)
ans = rfckt.twowire with properties:
             Radius: 7.5000e-04
         Separation: 0.0016
                MuR: 1
           EpsilonR: 2.3000
        LossTangent: 0
          SigmaCond: Inf
         LineLength: 0.0100
           StubMode: 'NotAStub'
        Termination: 'NotApplicable'
              nPort: 2
     AnalyzedResult: [1x1 rfdata.data]
               Name: 'Two-Wire Transmission Line'
```
### **Input Arguments**

#### **rfcktobject — RFCKT object**

circuit object (default)

#### RFCKT object to analyze, specified as a object handle.

Example: amp = rfckt.amplifier;analyze(amp,frequency)Analyzes the rfckt.amplifier object with handle amp at the specified frequency.

Data Types: char | string

#### **frequency — Simulation frequency**

vector

Simulation frequencies, specified as a vector in hertz.

Example: 1.9e9

Data Types: double

#### **zl — Load impedance**

50 (default) | scalar

#### Load impedance, specified as a scalar in ohms

Example: 40

Data Types: double

#### **zs — Source impedance**

50 (default) | scalar

#### Source impedance, specified as a scalar in ohms

Example: 40

Data Types: double

#### **zo — Reference impedance of S-parameters**

50 (default) | scalar

Reference impedance of S-parameters, specified as a scalar in ohms

Example: 40

Data Types: double

#### **aperture — Value to determine two closely spaced frequencies at each simulation frequency**

positive scalar (default) | vector

Value to determine two closely spaced frequencies at each simulation frequency for the calculation of group delay, specified as a positive scalar or a vector of same length as simulation frequencies. If the aperture is not specified, it will be determines based on the simulation frequencies.

Example: 40

Data Types: double

### **See Also**

[calculate](#page-432-0) | [extract](#page-436-0) | [getz0](#page-446-0) | [listformat](#page-453-0) | [listparam](#page-455-0) | [loglog](#page-458-0) | [plot](#page-464-0) | [plotyy](#page-471-0) | [polar](#page-654-0) | [read](#page-481-0) | [restore](#page-484-0) | [semilogx](#page-486-0) | [semilogy](#page-647-0)

**Introduced before R2006a**
## <span id="page-432-0"></span>**calculate**

Calculate specified parameters for rfckt objects or rfdata objects

### **Syntax**

```
[data,parameters,frequency] = calculate(rfdataobject,
parameter1,...,parameterN,format)
[data,parameters,frequency] = calculate(rfcktobject,
parameter1,...,parameterN,format)
```
## **Description**

[data,parameters,frequency] = calculate(rfdataobject, parameter1,...,parameterN,format) calculates the required parameters of the rfdata.data object, rfdataobject and returns them in a cell array, data.

[data,parameters,frequency] = calculate(rfcktobject, parameter1,...,parameterN,format) calculates the required parameters of the rfckt object, rfcktobject and returns them in a cell array, data.

## **Examples**

### **Calculate S-Parameters of Transmission Line**

Analyze a general transmission line of impedance, 50 ohms, phase velocity of 299792458 m/s, and line length of 0.01 meters for frequencies 1.0 GHz to 3.0 GHz.

```
trl = rfckt.txline;
f = 1e9:1.0e7:3e9;analyze(trl,f)
ans = rfckt.txline with properties:
```

```
 LineLength: 0.0100
       StubMode: 'NotAStub'
    Termination: 'NotApplicable'
           Freq: 1.0000e+09
              Z0: 50.0000 + 0.0000i
             PV: 299792458
           Loss: 0
       IntpType: 'Linear'
          nPort: 2
 AnalyzedResult: [1x1 rfdata.data]
           Name: 'Transmission Line'
```
Calculate the S11 and S22 parameters in dB.

```
[data,params, freq] = calculate(tr1, 'S11', 'S22', 'dB')data = 1x2 cell array
     {201x1 double} {201x1 double}
params = 1x2 cell array
    \{ 'S_{11} \}' \ \{ 'S_{12} \}' \}freq = 201×1
10^9 \times 1.0000
     1.0100
     1.0200
     1.0300
     1.0400
     1.0500
     1.0600
     1.0700
     1.0800
     1.0900
```
⋮

### **Input Arguments**

#### **rfdataobject — RF data**

rfdata.data object (default)

#### RF data, specified as a handle of an [rfdata.data](#page-293-0) object.

```
Example: rfdataobject = rfdata.data; [data, parameter, frequency] =
calculate[rfdataobject] calculates and returns the cell array of data for the
rfdata.data object, rfdataobject.
```
Data Types: char | string

#### **rfcktobject — RFCKT element**

rfckt object (default)

#### RFCKT element, specified as a handle of an rfckt object.

Example: rfcktobject = rfckt.amplifier; [data, parameter, frequency] = calculate[rfcktobject] calculates and returns the cell array of data for the rfckt amplifier object, rfcktobject.

Data Types: char | string

#### **parameter1,...,parameterN — Parameters of an rfckt object or rfdata.data object**

character vector (default) | string

Parameters of an rfckt object or rfdata.data object, specified as a character vector or string. Use the listparameter function to list the parameters of the specified rfckt object or rfdata.data object.

Example: rfcktobject = rfckt.amplifier;listparam(rfcktobject);You can use any of the parameter from the output of listparam in the calculate function.

Data Types: char | string

#### **format — Format of output data**

character vector (default) | string

Format of output data, specified as a character vector or string. Use the listformat function to list the valid formats of the parameter values of the specified rfckt object or rfdata.data object.

```
Example: r f c k t o b i e c t =rfckt.amplifier;listformat(rfcktobject,parameter);Lists the format of the
specified parameter of the rfcktobject. You can then use this format value in the
calculate function.
```
Example: Specify format as Real to compute the real part of the selected parameter. Specify format as none to return the parameters values unchanged.

Data Types: char | string

### **Output Arguments**

#### **data — Data of the rfckt element or rfdata.data object**

n-element cell array

Data of the rfckt element or rfdata.data object, returned as an n-element cell array.

#### **parameters — Name of the parameters in data output**

n-element cell array

Name of the parameters in data output, returned as an n-element cell array.

#### **frequency — Frequencies**

vector

Frequencies at which the parameters are known, returned as vector.

### **See Also**

[analyze](#page-428-0) | [extract](#page-436-0) | [getz0](#page-446-0) | [listformat](#page-453-0) | [listparam](#page-455-0) | [loglog](#page-458-0) | [plot](#page-464-0) | [plotyy](#page-471-0) | [polar](#page-654-0) | [read](#page-481-0) | [restore](#page-484-0)

## <span id="page-436-0"></span>**extract**

Extract specified network parameters from rfckt object or data object

## **Syntax**

```
[outmatrix, frequencies] = extract(rfcktobj,outtype,z0)
[outmatrix, frequencies] = extract(rfdataobj,outtype,z0)
```
## **Description**

[outmatrix, frequencies] = extract(rfcktobj,outtype,z0) extracts the network parameters of an rfckt object, rfcktobj and returns them in an outmatrix.

[outmatrix, frequencies] = extract(rfdataobj,outtype,z0) extracts the network parameters of a data object, rfdataobj and returns them in an outmatrix.

## **Examples**

### **Extract Network Parameters of RFCKT Object**

Extract the ABCD-parameters for an rfckt.amplifier object read from default.s2p.

```
amp = read(rfckt.amplifier,'default.s2p');
[outmatrix, freq] = extract(amp, 'ABCD parameters');
```
## **Input Arguments**

**rfcktobj — RFCKT object** object handle

RFCKT object, specified as an object handle.

```
Example: amp = rfckt.appendifier; [outmatrix, freq] =extract(amp, 'ABCD parameters');. Extracts the ABCD-parameters of an RFCKT
amplifier object.
```
Data Types: char | string

#### **rfdataobj — Data object**

object handle

Data object, specified as an object handle.

Data Types: char | string

#### **outtype — Type of network parameters to extract**

```
'S-Parameters' | 'Y-Parameters' | 'Z-Parameters' | 'H-Parameters' | 'G-
Parameters' | 'T-Parameters' | 'ABCD-Parameters'
```
Type of network parameters to extract, specified as 'S-Parameters', 'Y-Parameters', 'Z-Parameters', 'H-Parameters', 'G-Parameters', 'T-Parameters', and 'ABCD-Parameters'.

```
Example: amp = rfckt.appendifier;[outmatrix,freq] =extract(amp, 'ABCD_parameters');. Extracts the ABCD-parameters of an RFCKT
amplifier object.
```

```
Data Types: char | string
```
#### **z0 — Reference impedance when outtype is 'S-Parameters'**

50 | positive scalar integer

Reference impedance when outtype is 'S-Parameters', specified as a positive scalar integer.

Example: 40

Data Types: double

### **Output Arguments**

#### **outmatrix — Network parameters extracted from an rfckt or data object** 2-by-2-by-*N* matrix

Network parameters extracted from an rfckt or data object, returned as a 2-by-2-by-*N* matrix.

#### **frequencies — Network parameter frequencies** vector

Network parameter frequencies, returned as a vector.

## **See Also**

[analyze](#page-428-0) | [calculate](#page-432-0) | [getz0](#page-446-0) | [listformat](#page-453-0) | [listparam](#page-455-0) | [loglog](#page-458-0) | [plot](#page-464-0) | [plotyy](#page-471-0) | [polar](#page-654-0) | [read](#page-481-0) | [restore](#page-484-0)

## <span id="page-439-0"></span>**freqresp**

Frequency response of a rational function and rationalfit function object

## **Syntax**

```
[response, outputfreq] = freqresp(rationalobject,inputfreq)
[response, outputfreq] = freqresp(fit,inputfreq)
```
## **Description**

 $[response, outputfreq] = frequency(rationalobject, inputfreq) calculates$ the frequency response, response of a rational function object, rationalobject at the specified input frequencies, inputfreq.

[response, outputfreq] = freqresp(fit,inputfreq) calculates the frequency response of the fit.

### **Examples**

### **Frequency Response of Data Stored In File**

Compute the frequency response of data stored in the file, passive.s2p by reading it into an rfdata object, fitting a rational function object to the data, and using the freqresp method to compute the frequency response of the object

```
orig_data=read(rfdata.data,'passive.s2p')
orig data = rfdata.data with properties:
             Freq: [202x1 double]
     S_Parameters: [2x2x202 double]
       GroupDelay: [202x1 double]
               NF: [202x1 double]
```

```
 OIP3: [202x1 double]
       Z0: 50.0000 + 0.0000i
       ZS: 50.0000 + 0.0000i
       ZL: 50.0000 + 0.0000i
 IntpType: 'Linear'
     Name: 'Data object'
```
#### freq=orig\_data.Freq; data=orig\_data.S\_Parameters(2,1,:); fit\_data=rationalfit(freq,data)

```
fit_data = 
    rfmodel.rational with properties:
         A: [6x1 double]
         C: [6x1 double]
         D: 0
     Delay: 0
      Name: 'Rational Function'
```
### [resp,freq]=freqresp(fit\_data,freq);

```
plot(freq/1e9,20*log10(abs(resp)));
```
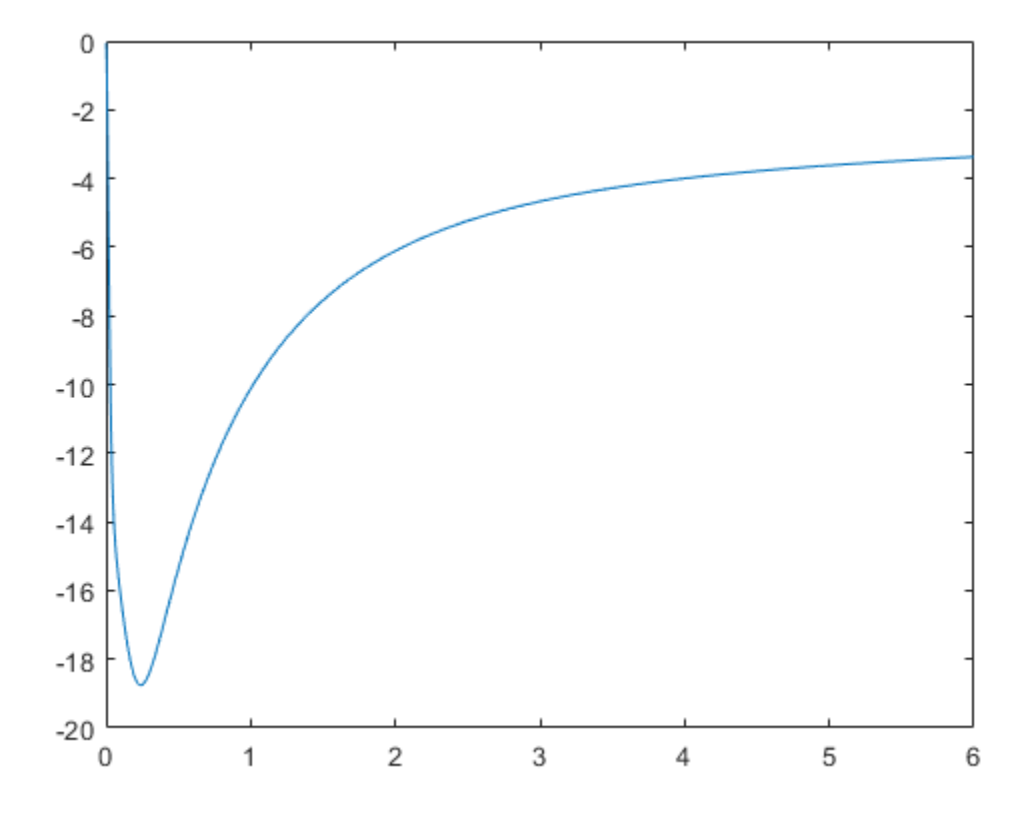

figure plot(freq/1e9,unwrap(angle(resp)));

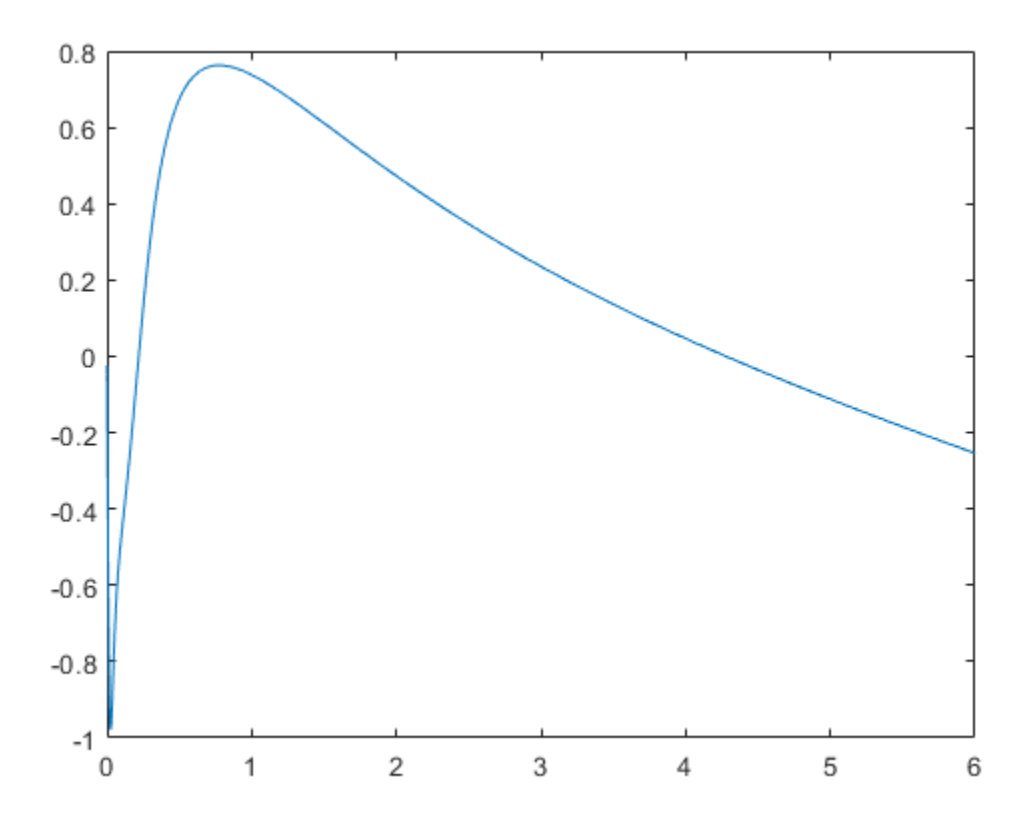

### **Input Arguments**

### **rationalobject — Rational function object**

object handle

### Rational function object, specified as an object handle created using rationalfit.

Example: [resp,freq]=freqresp(fit\_data,freq); where fit\_data is the rational object handle created using rationalfit.

Data Types: char | string

#### **inputfreq — Input frequencies**

vector

Input frequencies, specified as a vector of positive frequencies in Hz.

Data Types: double

fit - rfmodel.rational objects returned by rationalfit *N*-by-*N* array

*N*-by-*N* array, specified rfmodel.rational objects returned by [rationalfit](#page-714-0).

### **Output Arguments**

#### **response — Frequency response values**

vector

Frequency response values, returned as a vector.

## **outputfreq — Frequency values same as input frequencies**

vector

Frequency values same as input frequencies, returned as a vector.

### **See Also**

[rationalfit](#page-714-0) | [rfmodel.rational](#page-315-0) | [timeresp](#page-509-0)

## **getop**

Display operating conditions

# **Syntax**

getop(hobj)

## **Description**

getop(hobj) displays the selected operating conditions for the circuit or data object, hobj.

## **Examples**

### **Display Operating Conditions of Circuit Object**

Display the operating conditions of a circuit.

```
ckt1 = read(rfckt.amplifier,'default.p2d');
getop(ckt1)
ans = 1x2 cell array
```

```
 {'Bias'} {'1.5'}
```
## **Input Arguments**

### **hobj — Circuit or data object**

object handle

Circuit or data object, specified as an object handle.

```
Data Types: char | string
```
**See Also**

[setop](#page-491-0)

## <span id="page-446-0"></span>**getz0**

Get characteristic impedance of transmission line object

## **Syntax**

 $z0 = getz0(txline)$ 

### **Description**

 $z0 = getz0(xxline)$  returns the characteristic impedance  $z0$ , of a transmission line object txline.

### **Examples**

### **Get Z0 of Network Object**

Create and analyze a two-wire network object.

```
 tx1=rfckt.twowire('Radius',7.5e-4)
tx1 = rfckt.twowire with properties:
             Radius: 7.5000e-04
         Separation: 0.0016
                MuR: 1
           EpsilonR: 2.3000
        LossTangent: 0
          SigmaCond: Inf
         LineLength: 0.0100
           StubMode: 'NotAStub'
        Termination: 'NotApplicable'
              nPort: 2
     AnalyzedResult: []
```
Name: 'Two-Wire Transmission Line'

#### analyze(tx1,1.9e9)

```
ans = rfckt.twowire with properties:
             Radius: 7.5000e-04
         Separation: 0.0016
                MuR: 1
           EpsilonR: 2.3000
        LossTangent: 0
          SigmaCond: Inf
         LineLength: 0.0100
           StubMode: 'NotAStub'
        Termination: 'NotApplicable'
              nPort: 2
     AnalyzedResult: [1x1 rfdata.data]
               Name: 'Two-Wire Transmission Line'
```
Find the Z0 of the two-wire object.

 $z0 = qetz0(tx1)$ z0 = 31.4212

### **Input Arguments**

#### **txline — Transmission line**

rfckt.txline object (default)

Transmission lines object to analyze, specified as a [rfckt.txline](#page-285-0) handle.

Example:  $txline = rfckt.txtline;getz0(txline).$  Calculates the characteristic impedance of the transmission line object with handle txline.

Data Types: char | string

### **Output Arguments**

### **z0 — Characteristic impedance of transmission lines**

complex scalar

Characteristic impedance of the transmission line, returned as a complex scalar.

Data Types: double

### **See Also**

[analyze](#page-428-0) | [calculate](#page-432-0) | [extract](#page-436-0) | [listformat](#page-453-0) | [listparam](#page-455-0) | [loglog](#page-458-0) | [plot](#page-464-0) | [plotyy](#page-471-0) | [polar](#page-654-0) | [read](#page-481-0) | [restore](#page-484-0) | [semilogx](#page-486-0) | [semilogy](#page-647-0) | [smith](#page-494-0) | [write](#page-511-0)

## **impulse**

Impulse response for rational function object

**Note** impulse may be removed in a future release. Use [timeresp](#page-509-0) instead.

### **Syntax**

 $[resp, t] = impulse(h, ts, n)$ 

### **Description**

[resp,t] = impulse(h,ts,n) computes the impulse response, resp, of the rational function object, h, over the time period specified by ts and n.

**Note** While you can compute the output response for a rational function object by computing the impulse response of the object and then convolving that response with the input signal, this approach is not recommended. Instead, you should use the [timeresp](#page-509-0) method to perform this computation because it generally gives a more accurate output signal for a given input signal.

The input h is the handle of a rational function object. ts is a positive scalar value that specifies the sample time of the computed impulse response, and n is a positive integer that specifies the total number of samples in the response.

The vector of time samples of the impulse response, t, is computed from the inputs as t = [0,ts,2\*ts,...,(n-1)\*ts]. The impulse response, resp, is an n-element vector of impulse response values corresponding to these times. It is computed using the analytical form of the rational function

$$
resp = \sum_{k=1}^{M} C_k e^{A_k(t - Delay)} u(t - Delay) + D\delta(t - Delay)
$$

where

- A, C, D, and Delay are properties of the rational function object, h.
- M is the number of poles in the rational function object.

## **Examples**

#### **Impulse Response of Data Stored In File**

Compute the impulse response of the data stored in the file passive.s2p by

fitting a rational function object to the data and using the impulse method

to compute the impulse response of the object.

#### **Section 1 Extract frequency and data from passive.s2p**

```
orig_data=read(rfdata.data,'passive.s2p')
orig data = rfdata.data with properties:
             Freq: [202x1 double]
    S Parameters: [2x2x202 double]
       GroupDelay: [202x1 double]
               NF: [202x1 double]
             OIP3: [202x1 double]
                Z0: 50.0000 + 0.0000i
                ZS: 50.0000 + 0.0000i
               ZL: 50.0000 + 0.0000i
         IntpType: 'Linear'
             Name: 'Data object'
```

```
freq=orig_data.Freq;
data=orig_data.S_Parameters(2,1,:);
```
### **Section 2 Rational fit the data**

```
fit_data=rationalfit(freq,data)
```

```
fit_data = 
    rfmodel.rational with properties:
         A: [6x1 double]
         C: [6x1 double]
         D: 0
     Delay: 0
      Name: 'Rational Function'
```
#### **Section 3 Calculate the Impulse Response**

```
[resp,t]=impulse(fit_data,1e-12,1e4);
```

```
plot(t,resp);
```
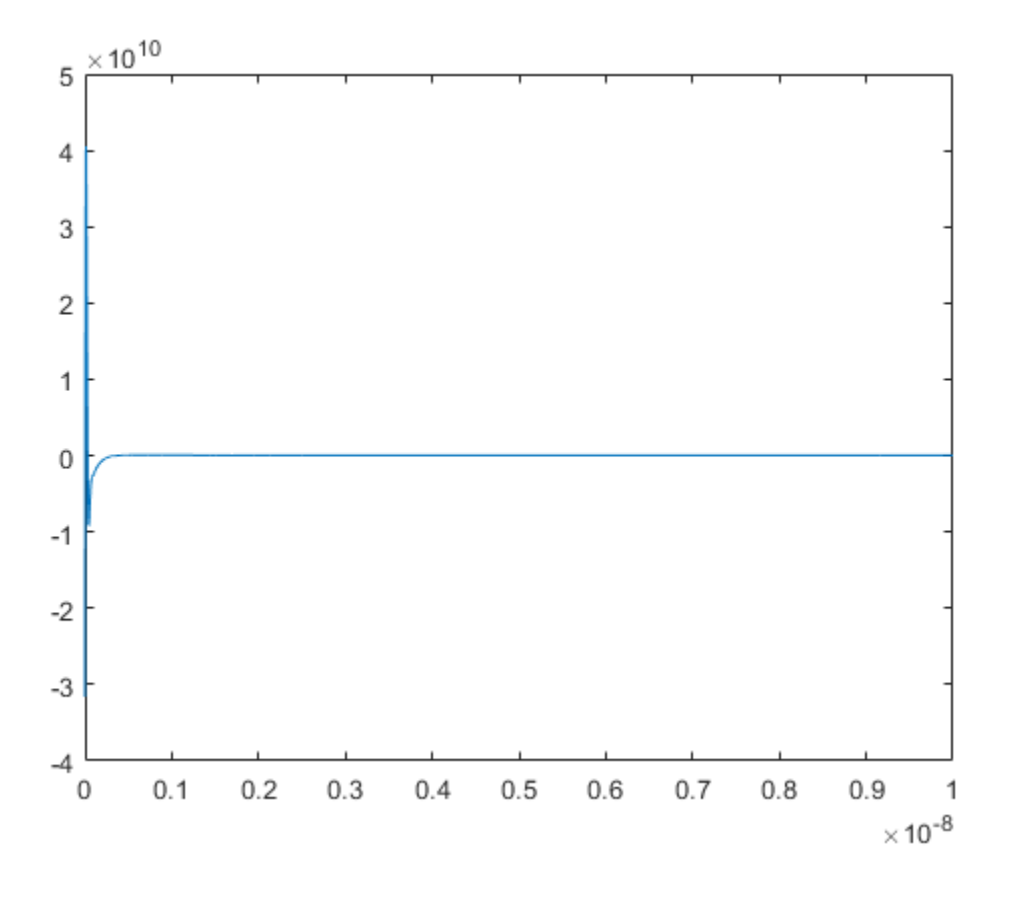

### **See Also** [freqresp](#page-439-0) | [rationalfit](#page-714-0) | [rfmodel.rational](#page-315-0) | [writeva](#page-514-0)

#### **Introduced in R2006b**

## <span id="page-453-0"></span>**listformat**

List valid formats for specified circuit object parameter

### **Syntax**

```
list = listformat(h,'parameter')
```
### **Description**

 $list = listformat(h, 'parameter')$  lists the allowable formats for the specified network parameter. The first listed format is the default format for the specified parameter.

In these lists, 'Abs' and 'Mag' are the same as 'Magnitude (linear)', and 'Angle' is the same as 'Angle (degrees)'.

When you plot phase information as a function of frequency, RF Toolbox software unwraps the phase data using the MATLAB unwrap function. The resulting plot is only meaningful if the phase data varies smoothly as a function of frequency, as described in the unwrap reference page. If your data does not meet this requirement, you must obtain data on a finer frequency grid.

Use the listparam method to get the valid parameters of a circuit object.

**Note** Before calling listformat, you must use the analyze method to perform a frequency domain analysis for the circuit object.

### **Examples**

### **List Format of Network Parameter**

List the available formats of analysis of a transmission line.

```
trl = rfckt.txline;
f = [1e9:1.0e7:3e9];analyze(trl,f);
listformat(trl,'S11')
ans = 11x1 cell array
    {'dB' }
    {'Magnitude (decibels)'}
     {'Abs' }
     {'Mag' }
     {'Magnitude (linear)' }
    {'Angle' }
     {'Angle (degrees)' }
   {'Angle (radians)' }<br>{'Real' }
    {'Real' }
   {\{ 'Imag' \} \atop \{ 'Imaginary' \} } {'Imaginary' }
```
### **See Also**

[analyze](#page-428-0) | [calculate](#page-432-0) | [extract](#page-436-0) | [getz0](#page-446-0) | [listparam](#page-455-0) | [loglog](#page-458-0) | [plot](#page-464-0) | [plotyy](#page-471-0) | [polar](#page-654-0) | [read](#page-481-0) | [restore](#page-484-0) | [semilogx](#page-486-0) | [semilogy](#page-647-0) | [smith](#page-494-0) | [write](#page-511-0)

## <span id="page-455-0"></span>**listparam**

List valid parameters for specified circuit object

### **Syntax**

 $list = listparam(h)$ 

## **Description**

 $list = listparam(h)$  lists the valid parameters for the specified circuit object h.

**Note** Before calling listparam, you must use the analyze method to perform a frequency domain analysis for the circuit object.

Several parameters are available for all objects. When you import rfckt.amplifier, rfckt.mixer, or rfdata.data object specifications from a .p2d or .s2d file, the list of valid parameters also includes any operating conditions from the file that have numeric values, such as bias.

The following table describes the most commonly available parameters.

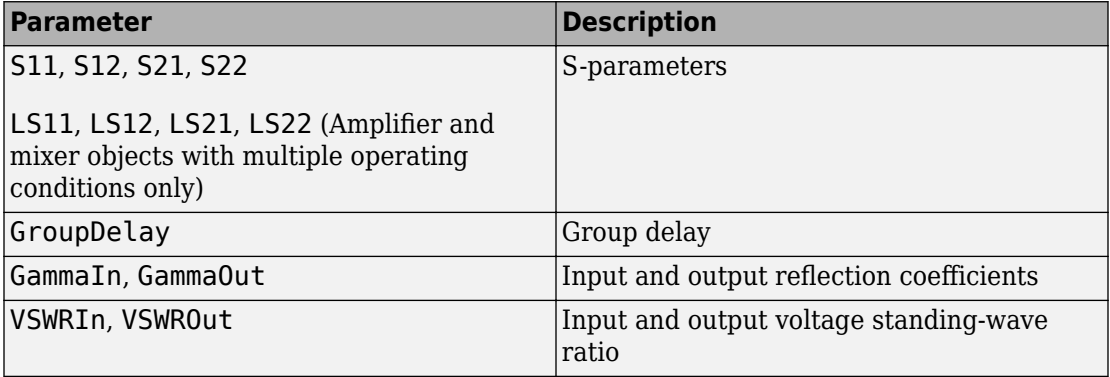

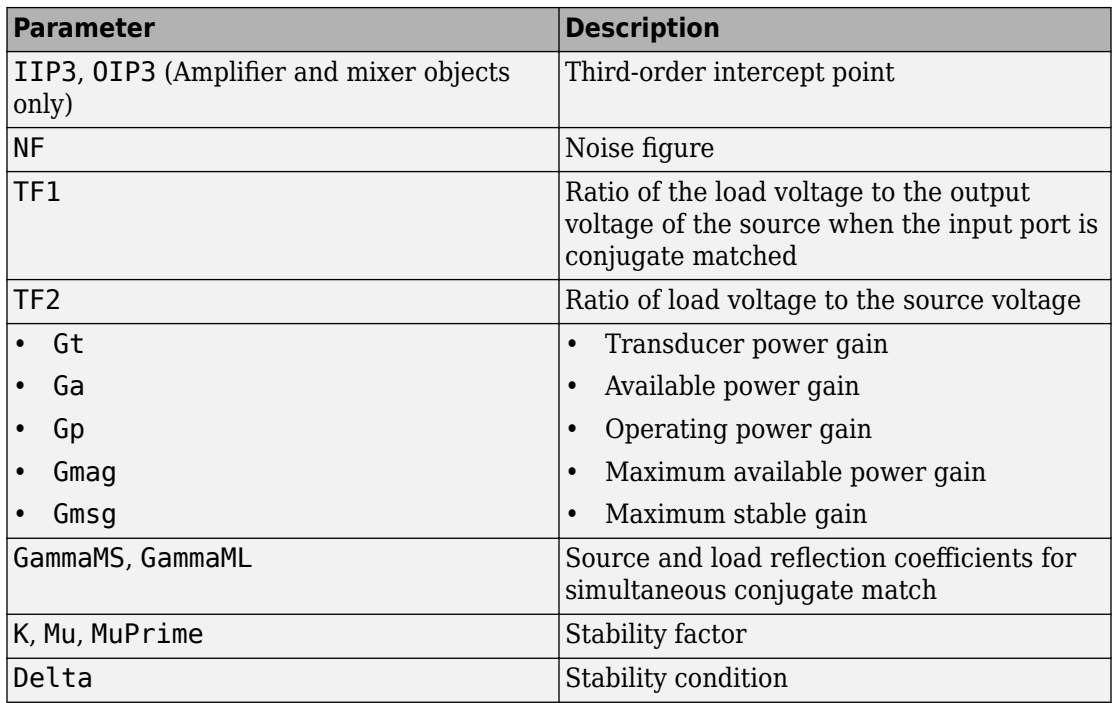

### **Examples**

### **List Parameters of Network Object**

List the available parameters of analysis of a transmission line.

```
trl = rfckt.txline;
f = [1e9:1.0e7:3e9];
analyze(trl,f);
listparam(trl)
ans = 28x1 cell array
    {'S11' }
    {'S12' }
   \{'S21' }
    {'S22' }
    {'GroupDelay'}
```

```
 {'GammaIn' }
 {'GammaOut' }
 {'VSWRIn' }
 {'VSWROut' }
 {'OIP3' }
 {'IIP3' }
 {'NF' }
 {'NFactor' }
 {'NTemp' }
 {'TF1' }
 {'TF2' }
 {'TF3' }
 {'Gt' }
 {'Ga' }
{^{\prime}} ^{\prime} Gp^{\prime} {'Gmag' }
 {'Gmsg' }
 {'GammaMS' }
 {'GammaML' }
\{ 'K' }
 {'Delta' }
 {'Mu' }
 {'MuPrime' }
```
### **See Also**

[analyze](#page-428-0) | [calculate](#page-432-0) | [extract](#page-436-0) | [getz0](#page-446-0) | [listformat](#page-453-0) | [loglog](#page-458-0) | [plot](#page-464-0) | [plotyy](#page-471-0) | [polar](#page-654-0) | [read](#page-481-0) | [restore](#page-484-0) | [semilogx](#page-486-0) | [semilogy](#page-647-0) | [smith](#page-494-0) | [write](#page-511-0)

# <span id="page-458-0"></span>**loglog**

Plot specified circuit object parameters using log-log scale

## **Syntax**

```
lineseries = loglog(h,parameter)
lineseries = loglog(h,parameter1,...,parametern)
lineseries = loglog(h,parameter1,...,parametern,format)
lineseries=loglog(h,'parameter1',...,'parametern', format,
xparameter,xformat,'condition1',value1,...,
'conditionm',valuem,'freq',freq,'pin',pin)
```
## **Description**

lineseries  $=$  loglog(h,parameter) plots the specified parameter in the default format using a log-log scale. h is the handle of a circuit ( rfckt ) object.

Type listparam(h) to get a list of valid parameters for a circuit object, h. Type listformat(h, parameter) to see the legitimate formats for a specified parameter. The first listed format is the default for the specified parameter.

The loglog method returns a column vector of handles to lineseries objects, one handle per line. This output is the same as the output returned by the MATLAB loglog method.

lineseries = loglog(h,parameter1,...,parametern) plots the parameters  $\mathsf{parameter1}, \ldots, \mathsf{parametern}$  from the object h on an X-Y plane using logarithmic scales for both the *x*- and *y*- axes.

lineseries = loglog(h,parameter1,...,parametern,format) plots the parameters parameter1,  $\dots$ , parametern in the specified format. format is the format of the data to be plotted, e.g. 'Magnitude (decibels)'.

**Note** For all circuit objects except those that contain data from a data file, you must perform a frequency domain analysis with the [analyze](#page-428-0) method before calling loglog.

Use the Property Editor ( propertyeditor ) or the MATLAB set function to change Chart Line. The reference pages for MATLAB functions such as figure, axes, and text also list available properties and provide links to more complete property descriptions.

**Note** Use the MATLAB loglog function to create a log-log scale plot of parameters that are specified as vector data and are not part of a circuit ( rfckt) object or data ( rfdata ) object.

```
lineseries=loglog(h,'parameter1',...,'parametern', format,
xparameter,xformat,'condition1',value1,...,
'conditionm', valuem, 'freq', freq, 'pin', pin) plots the specified parameters at
the specified operating conditions for the object h.
```
xparameter is the independent variable to use in plotting the specified parameters. Several xparameter values are available for all objects. When you import rfckt.amplifier, rfckt.mixer, or rfdata.data object specifications from a .p2d or .s2d file, you can also specify any operating conditions from the file that have numeric values, such as bias.

The following table shows the most commonly available parameters and the corresponding xparameter values. The default settings listed in the table are used if xparameter is not specified.

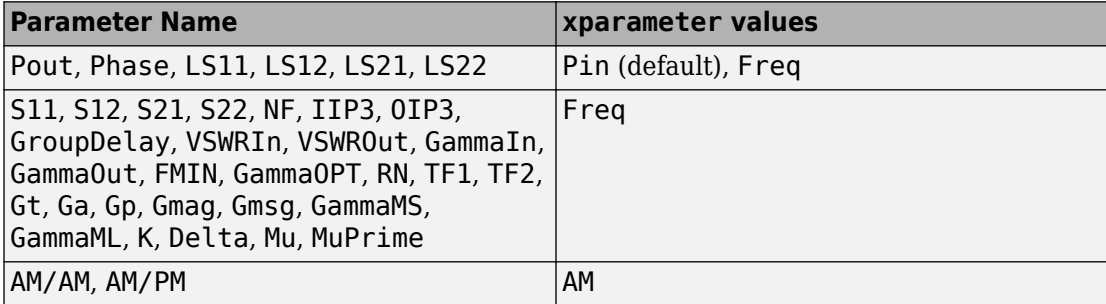

xformat is the format to use for the specified xparameter. No  $x$  format specification is needed when xparameter is an operating condition.

The following table shows the xformat values that are available for the xparameter values listed in the preceding table, along with the default settings that are used if xformat is not specified.

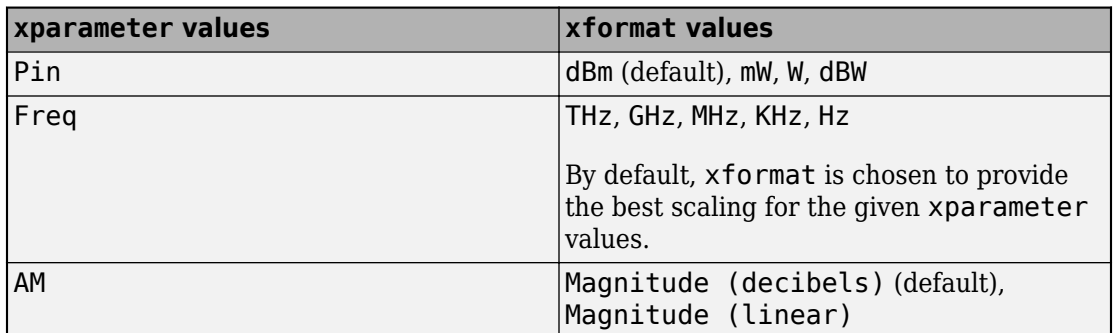

condition1,value1, ..., conditionm,valuem are the optional condition/value pairs at which to plot the specified parameters. These pairs are usually operating conditions from a .p2d or .s2d file. For some parameters, you can specify a set of frequency or input power values at which to plot the specified parameter.

For example:

- When plotting large-signal S-parameters as a function of input power, you can specify frequency points of interest using condition/value pairs.
- When plotting large-signal S-parameters as a function of frequency, you can specify input power levels of interest using condition/value pairs.
- When plotting parameters as a function of an operating condition, you can specify both frequency and input power values using condition/value pairs.

freq is the optional frequency value, in hertz, at which to plot the specified parameters.

pin is the optional input power value, in dBm, at which to plot the specified parameters.

If h has multiple operating conditions, such as from a .p2d or .s2d file, the loglog method operates as follows:

- If you do not specify any operating conditions as arguments to the loglog method, then the method plots the parameter values based on the currently selected operating condition.
- If you specify one or more operating conditions, the loglog method plots the parameter values based on those operating conditions.
- When you use an operating condition for the xparameter input argument, the method plots the parameters for all operating condition values.

## **Examples**

### **Plot Circuit Parameters Network Object Using Log-Log Scale**

Create and analyze a two-wire network object.

```
 tx1=rfckt.twowire('Radius',7.5e-4)
tx1 = rfckt.twowire with properties:
             Radius: 7.5000e-04
         Separation: 0.0016
                MuR: 1
           EpsilonR: 2.3000
        LossTangent: 0
          SigmaCond: Inf
         LineLength: 0.0100
           StubMode: 'NotAStub'
        Termination: 'NotApplicable'
              nPort: 2
     AnalyzedResult: []
                Name: 'Two-Wire Transmission Line'
```
#### analyze(tx1,1.9e9)

```
ans = rfckt.twowire with properties:
             Radius: 7.5000e-04
         Separation: 0.0016
                MuR: 1
           EpsilonR: 2.3000
        LossTangent: 0
          SigmaCond: Inf
         LineLength: 0.0100
           StubMode: 'NotAStub'
        Termination: 'NotApplicable'
              nPort: 2
     AnalyzedResult: [1x1 rfdata.data]
               Name: 'Two-Wire Transmission Line'
```
Plot S11 using the log-log scale.

 $lineseries = loglog(tx1, 'S11')$ 

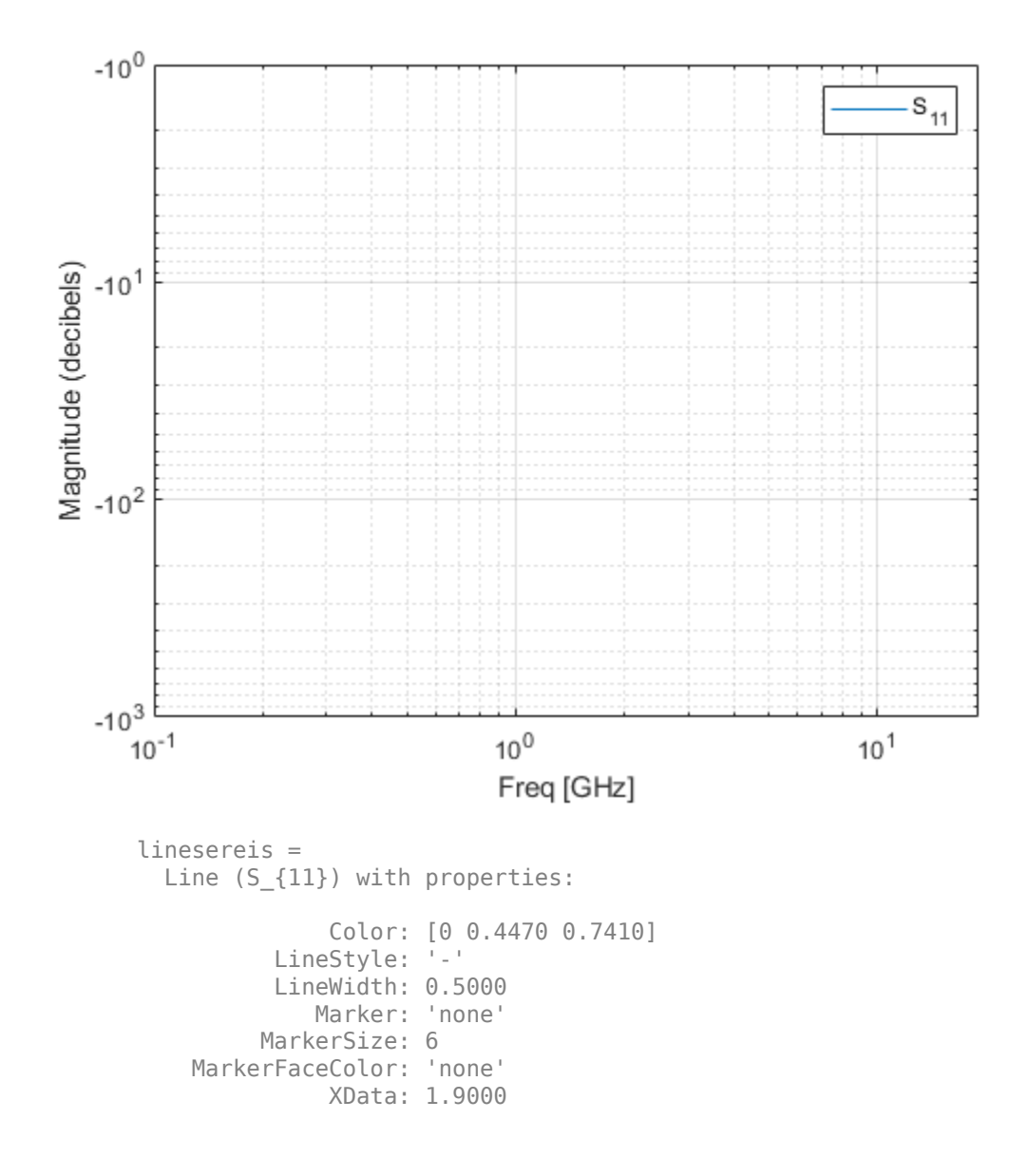

 YData: -11.5774 ZData: [1x0 double]

Show all properties

### **See Also**

[analyze](#page-428-0) | [calculate](#page-432-0) | [extract](#page-436-0) | [getz0](#page-446-0) | [listformat](#page-453-0) | [listparam](#page-455-0) | [plot](#page-464-0) | [plotyy](#page-471-0) | [polar](#page-654-0) | [read](#page-481-0) | [restore](#page-484-0) | [semilogx](#page-486-0) | [semilogy](#page-647-0) | [smith](#page-494-0) | [write](#page-511-0)

**Introduced in R2007a**

# <span id="page-464-0"></span>**plot**

Plot specified circuit object parameters on X-Y plane

## **Syntax**

```
lineseries = plot(h,parameter)
lineseries = plot(h,parameter1,...,parametern)
lineseries = plot(h,parameter1,...,parametern,format)
lineseries=plot(h,'parameter1',...,'parametern',
format ,xparameter,xformat,'condition1',value1,...,
'conditionm',valuem,'freq',freq,'pin',pin)
lines = plot(h, 'budget', ...)lineseries = plot(h,'mixerspur',k,pin,fin)
```
## **Description**

lineseries =  $plot(h, parameter)$  plots the specified parameter on an X-Y plane in the default format. h is the handle of a circuit ( rfckt ) object. Use the [listparam](#page-455-0) method to get a list of the valid parameters for a particular circuit object, h.

The plot method returns a column vector of handles to lineseries objects, one handle per line. This output is the same as the output returned by the MATLAB plot function.

```
lineseries = plot(h, parameter1, \ldots, parametern) plots the specified
parameters parameter1, \ldots, parametern from the object h on an X-Y plane.
```

```
lineseries = plot(h, parameter1, ..., parametern, format) plots the specified
parameters parameter1, \ldots, parametern in the specified format. The format
determines if RF Toolbox software converts the parameter values to a new set of units, or
operates on the components of complex parameter values. For example:
```
- Specify format as Real to plot the real part of the selected parameter.
- Specify format as 'none' to plot the parameter values unchanged.

Use the [listformat](#page-453-0) method to get a list of the valid formats for a particular parameter.

lineseries=plot(h,'parameter1',...,'parametern', format ,xparameter,xformat,'condition1',value1,..., 'conditionm', valuem, 'freq', freq, 'pin', pin) plots the specified parameters at the specified operating conditions for the object h.

xparameter is the independent variable to use in plotting the specified parameters. Several xparameter values are available for all objects. When you import rfckt.amplifier, rfckt.mixer, or rfdata.data object specifications from a .p2d or .s2d file, you can also specify any operating conditions from the file that have numeric values, such as bias.

The following table shows the most commonly available parameters and the corresponding xparameter values. The default settings listed in the table are used if xparameter is not specified.

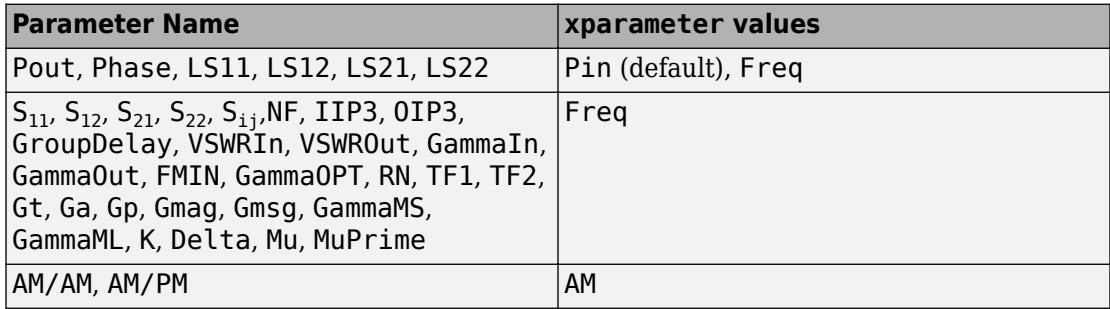

xformat is the format to use for the specified xparameter. No  $x$  format specification is needed when xparameter is an operating condition.

The following table shows the xformat values that are available for the xparameter values listed in the preceding table, along with the default settings that are used if xformat is not specified.

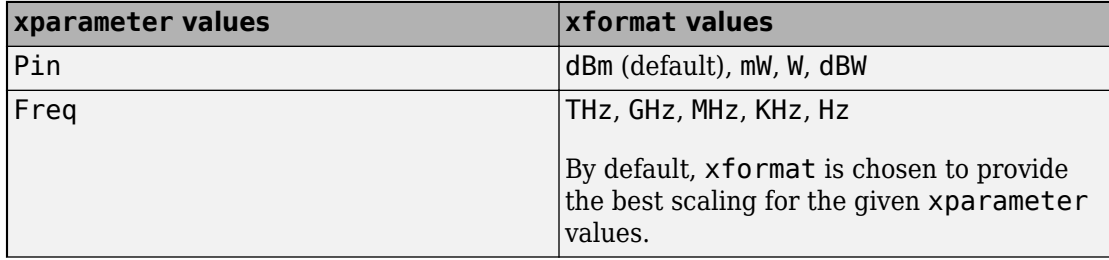

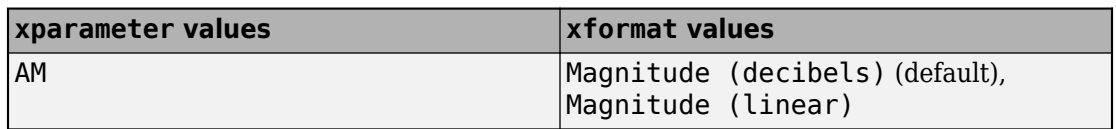

condition1,value1,..., conditionm,valuem are the optional condition/value pairs at which to plot the specified parameters. These pairs are usually operating conditions from a .p2d or .s2d file. For some parameters, you can specify a set of frequency or input power values at which to plot the specified parameter.

For example:

- When plotting large-signal S-parameters as a function of input power, you can specify frequency points of interest using condition/value pairs.
- When plotting large-signal S-parameters as a function of frequency, you can specify input power levels of interest using condition/value pairs.
- When plotting parameters as a function of an operating condition, you can specify both frequency and input power values using condition/value pairs.

freq is the optional frequency value, in hertz, at which to plot the specified parameters.

pin is the optional input power value, in dBm, at which to plot the specified parameters.

If h has multiple operating conditions, such as from a .p2d or .s2d file, the plot method operates as follows:

- If you do not specify any operating conditions as arguments to the plot method, then the method plots the parameter values based on the currently selected operating condition.
- If you specify one or more operating conditions, the plot method plots the parameter values based on those operating conditions.
- When you use an operating condition for the xparameter input argument, the method plots the parameters for all operating condition values.

lineseries =  $plot(h, 'budget', ...)$  plots budget data for the specified parameters parameter1,..., parametern from the rfckt.cascade object h.

The following table summarizes the parameters and formats that are available for a budget plot.

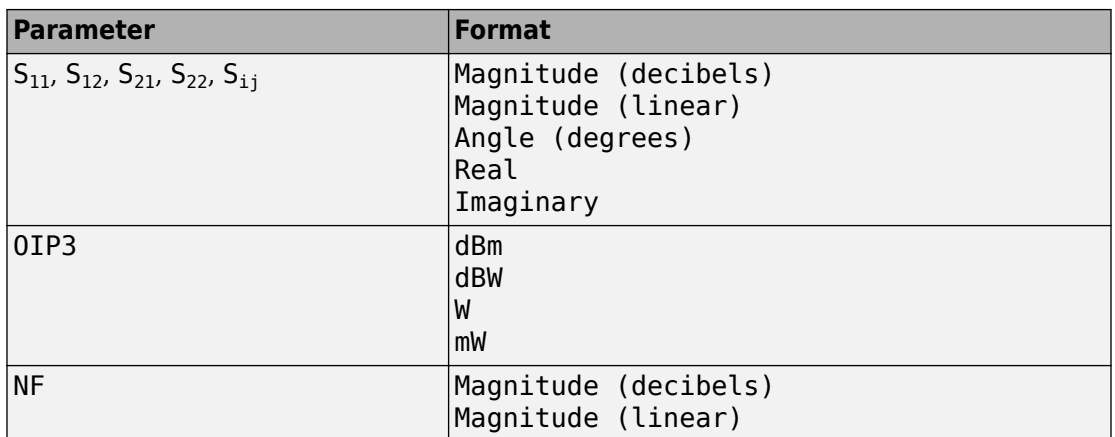

lineseries = plot(h,'mixerspur',k,pin,fin) plots spur power of an rfckt.mixer object or an rfckt.cascade object that contains one or more mixers.

k is the index of the circuit object for which to plot spur power. Its value can be an integer or 'all'. The default is 'all'. This value creates a budget plot of the spur power for h. Use 0 to plot the power at the input of h.

pin is the optional scalar input power value, in dBm, at which to plot the spur power. The default is 0 dBm. When you create a spur plot for an object, the previous input power value is used for subsequent plots until you specify a different value.

fin is the optional scalar input frequency value, in hertz, at which to plot the spur power. If h is an rfckt.mixer object, the default value of fin is the input frequency at which the magnitude of the  $S_{21}$  parameter of the mixer, in decibels, is highest. If h is an rfckt.cascde object, the default value of fin is the input frequency at which the magnitude of the  $S_{21}$  parameter of the first mixer in the cascade is highest. When you create a spur plot for an object, the previous input frequency value is used for subsequent plots until you specify a different value.

For more information on plotting mixer spur power, see the [Visualizing Mixer Spurs](matlab:showdemo mixer_spurs.m) example.

**Note** For all circuit objects except those that contain data from a data file, you must perform a frequency domain analysis with the [analyze](#page-428-0) method before calling plot.
Use the Property Editor (propertyeditor) or the MATLAB set function to change Chart Line. The reference pages for MATLAB functions such as figure, axes, and text also list available properties and provide links to more complete property descriptions.

**Note** Use the MATLAB plot function to plot network parameters that are specified as vector data and are not part of a circuit (rfckt) object or data (rfdata) object.

### **Examples**

#### **Plot Circuit Parameters Network Object on X-Y plane**

Create and analyze a two-wire network object.

```
 tx1=rfckt.twowire('Radius',7.5e-4)
tx1 = rfckt.twowire with properties:
             Radius: 7.5000e-04
         Separation: 0.0016
                MuR: 1
           EpsilonR: 2.3000
        LossTangent: 0
          SigmaCond: Inf
         LineLength: 0.0100
           StubMode: 'NotAStub'
        Termination: 'NotApplicable'
              nPort: 2
     AnalyzedResult: []
               Name: 'Two-Wire Transmission Line'
```
#### analyze(tx1,1.9e9)

```
ans = rfckt.twowire with properties:
             Radius: 7.5000e-04
         Separation: 0.0016
                MuR: 1
           EpsilonR: 2.3000
```

```
 LossTangent: 0
      SigmaCond: Inf
     LineLength: 0.0100
       StubMode: 'NotAStub'
    Termination: 'NotApplicable'
          nPort: 2
 AnalyzedResult: [1x1 rfdata.data]
           Name: 'Two-Wire Transmission Line'
```
#### Plot S12 on X-Y plane

```
linesereis = plot(tx1, 'S12')
```
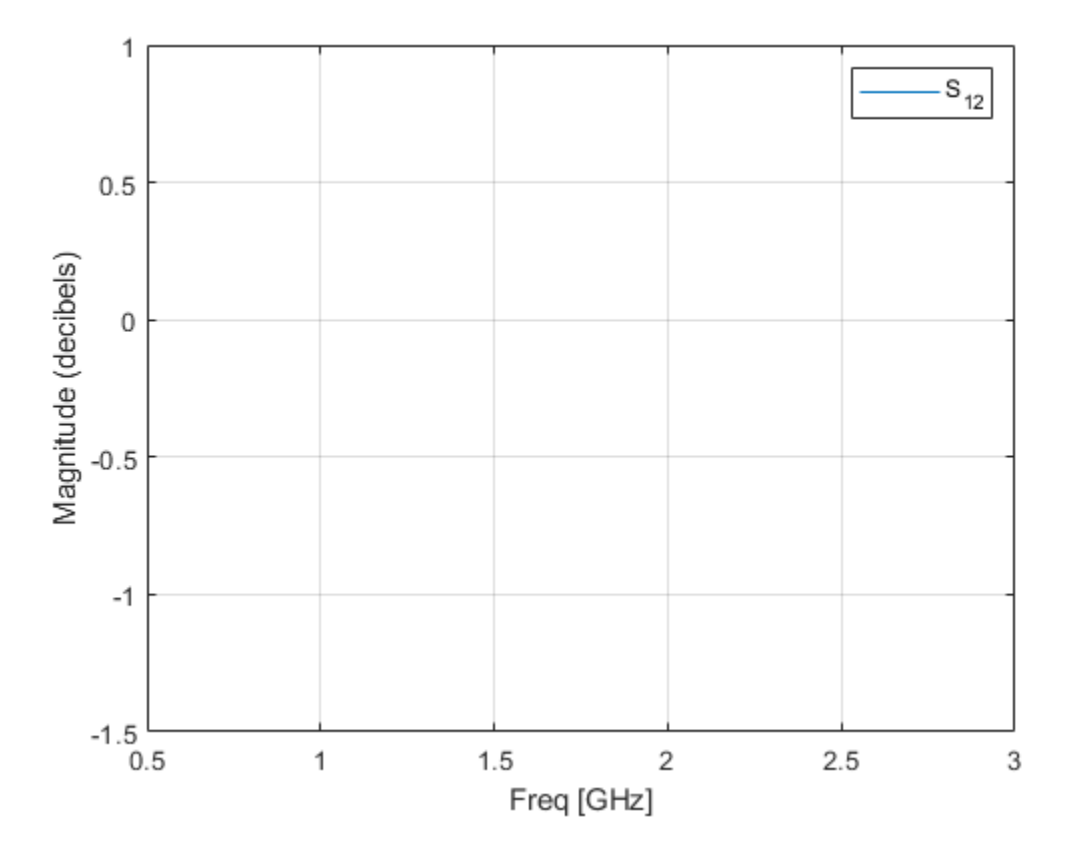

```
linesereis = 
   Line (S_{12}) with properties:
                Color: [0 0.4470 0.7410]
           LineStyle: '-'
           LineWidth: 0.5000
              Marker: 'none'
          MarkerSize: 6
     MarkerFaceColor: 'none'
               XData: 1.9000
               YData: -0.3130
                ZData: [1x0 double]
```

```
 Show all properties
```
# **Alternatives**

The [rfplot](#page-524-0) function creates magnitude-frequency plots for RF Toolbox S-parameter objects.

### **See Also**

[analyze](#page-428-0) | [calculate](#page-432-0) | [extract](#page-436-0) | [getz0](#page-446-0) | [listformat](#page-453-0) | [listparam](#page-455-0) | [loglog](#page-458-0) | [plotyy](#page-471-0) | [polar](#page-654-0) | [read](#page-481-0) | [restore](#page-484-0) | [rfplot](#page-524-0) | [semilogx](#page-486-0) | [semilogy](#page-647-0) | [smith](#page-494-0) | [write](#page-511-0)

**Introduced before R2006a**

# <span id="page-471-0"></span>**plotyy**

Plot specified parameters on X-Y plane with Y-axes on both left and right sides

# **Syntax**

```
plotyy(rfobject,parameter)
plotyy(rfobject,parameter1,....,parameterN)
plotyy(rfobject,parameter,format1,format2)
plotyy(rfobject,parameter1....parametern,format1,format2)
plotyy(rfobject,(parameter1_1,.....parameter1_n),format1,
(parameter2_1.......,parameter2_n),format1,format2)
plotyy( ___ ,x-axis parameter,x-axis format)
plotyy( ___ ,Name,Value)
[ax, hlines1, hlines2] = plotyy(
```
# **Description**

plotyy(rfobject,parameter) plots the specified parameter of the specified rfckt object or rfdata object on the X-Y plane using predefined formats. The formats define how RF Toolbox displays the data on the plot. For example, when you plot S-parameters using plotyy, 'dB' is-plotted on the left Y-axis and 'Degrees' is plotted on the right Y-axis.

Use ["Determining Parameter Formats" on page 12-2](#page-911-0) for a table that shows the predefined primary and secondary formats for the all circuit and data object parameters. You can also use [listformat](#page-453-0) to get a list of valid parameters for circuit or data objects.

**Note** For all circuit objects except for those that contain data from a data file, you must perform frequency domain analysis using the [analyze](#page-428-0) function before using plotyy.

plotyy(rfobject,parameter1,....,parameterN) plots the parameters, 1,...,N on the X-Y plane using the predefined primary and secondary formats.

plotyy(rfobject,parameter,format1,format2) plots the specified parameter using format 1 for the left Y-axis and format 2 for the right Y-axis.

plotyy(rfobject,parameter1....parametern,format1,format2) plots the parameters, 1,...,N using format 1 for left Y-axis and format 2 for right Y-axis.

```
plotyy(rfobject,(parameter1_1,.....parameter1_n),format1,
(parameter2_1.......,parameter2_n),format1,format2) plots RF data as
follows:
```
- Plot parameters  $1_1, \ldots, 1_n$  using format 1 for the left Y-axis.
- Plot parameters  $2\,1,\ldots.2\,$  n using format 2 for the right Y-axis.

 $plotyy$ ( \_\_\_ , x-axis parameter, x-axis format) plots the specified parameters under specified operating conditions for the RF object.

plotyy( \_\_\_ , Name, Value) plots the specified parameters under specified name-value pair operating conditions for the RF object.

 $[ax, hlines1, hlines2] = plotyy$  ) returns the handles to the two axes and two line series objects.

### **Examples**

#### **Determining Formats For Multiple Parameters**

Create rfckt amplifier object.

amp = rfckt.amplifier;

Plot S11 and S21 parameters of the amplifier on two y-axis.

```
plotyy(amp,'S11','S21')
```
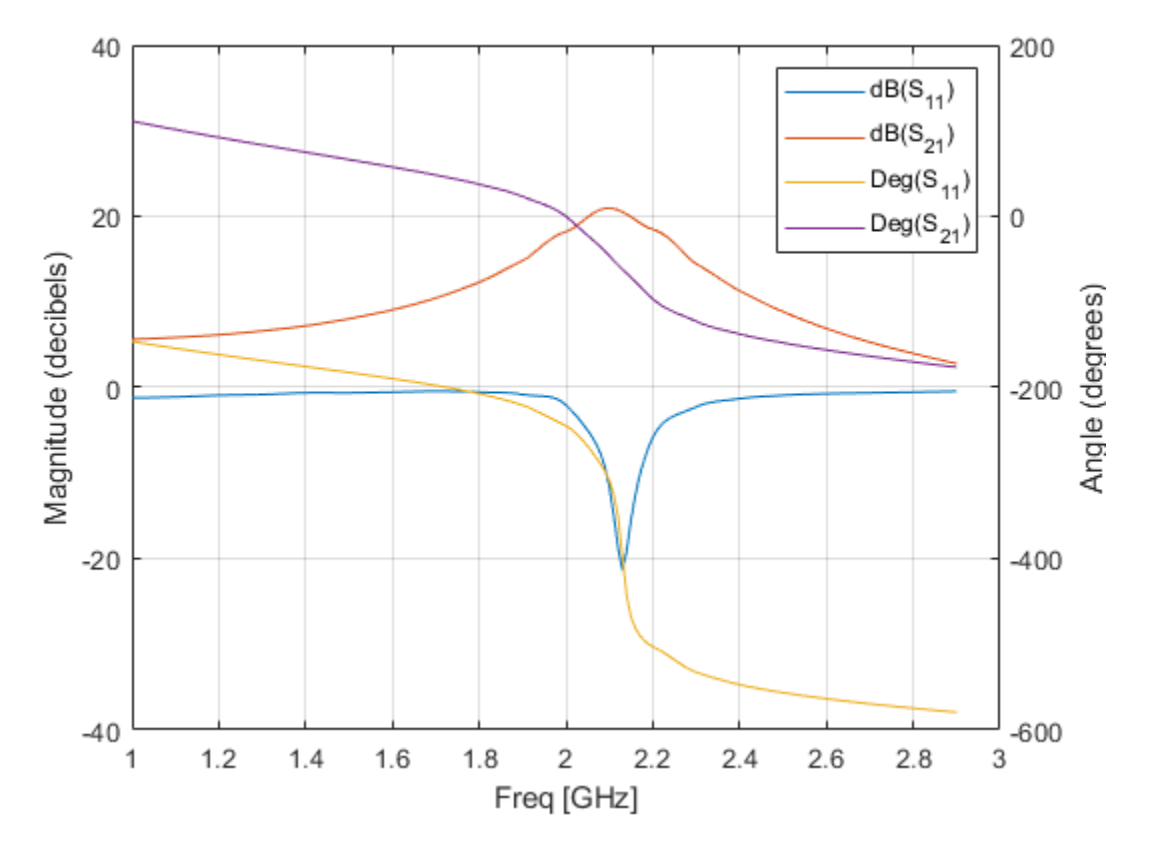

The primary and secondary formats for both S11 and S21 are Magnitude(decibels) and Angle(degrees). respectively. So, the plotyy uses this primary-secondary format pair to create the plot.

Plot the S11 and NF (noise figure) parameters of the amplifier on two y-axis.

plotyy(amp,'S11','NF')

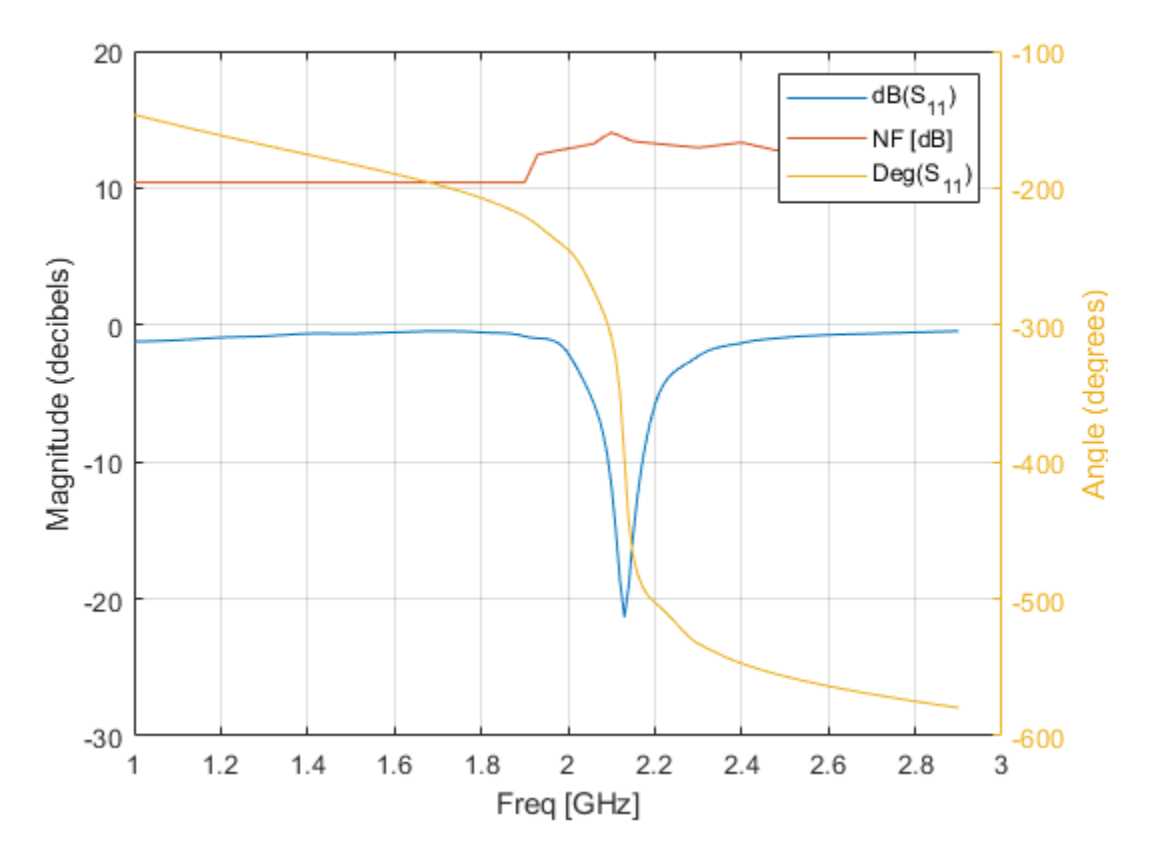

The primary and secondary formats for S11 are Magnitude (decibels) and Angle (degrees), respectively.

- Magnitude (decibels) is a valid format for both S11 and NF
- Angle (Degrees) is a valid format for S11.

These formats both meet the preceding criteria, so the function uses this primarysecondary format pair to create the plot.

Plot the NF, S21 and GroupDelay parameters of amp on two *y*-axis.

plotyy(amp, 'NF', 'S21', 'GroupDelay')

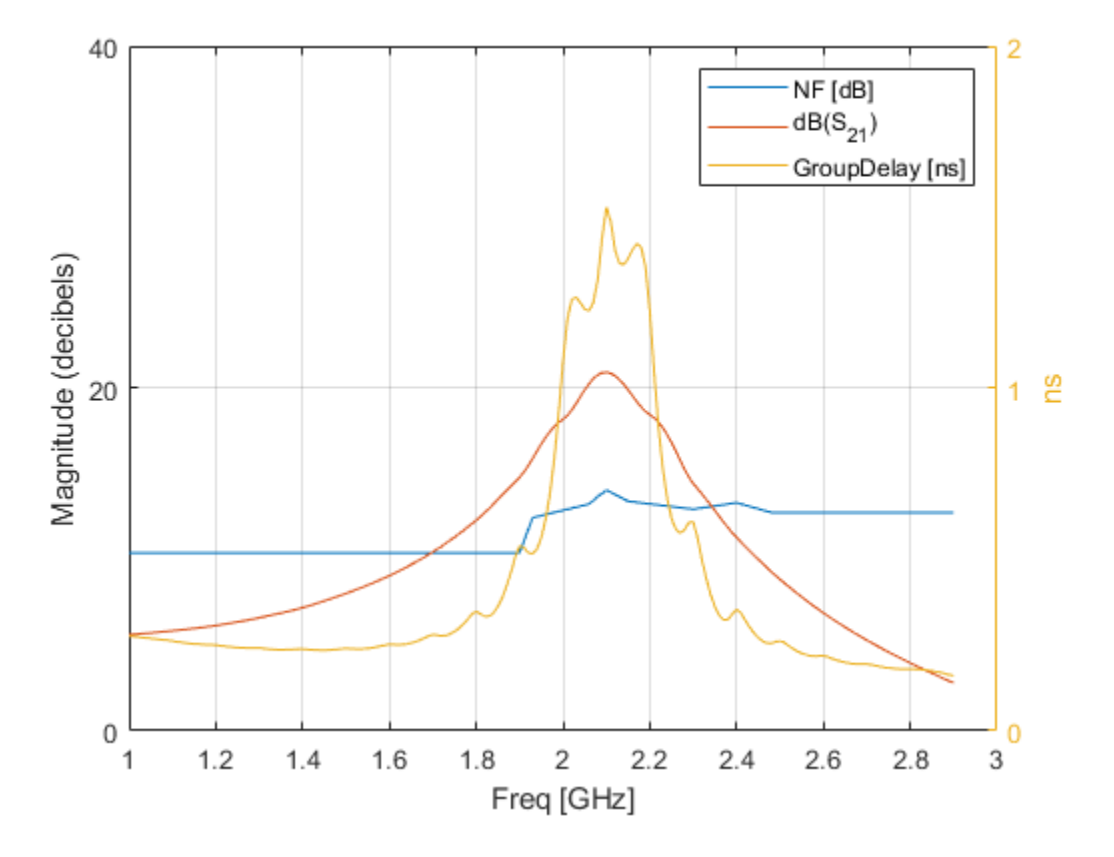

The primary and secondary formats for S21 are Magnitude (decibels) and Angle (Degrees), respectively. Both NF and GroupDelay have only a primary format.

- Magnitude (decibels) is the primary format for NF.
- ns is the primary format for GroupDelay.

There is no primary-secondary format pair that meets the preceding criteria, so plotyy tries to find a pair of primary formats that meet the criteria. plotyy creates the plot using:

- Magnitude (decibels) for the left y-axis. This format is valid for both NF and S21.
- ns for the right y-axis. This format is valid for GroupDelay .

These formats meet the criteria.

Plot the NFactor and K parameters of amp on two *y*-axis.

```
plotyy(amp, 'NFactor', 'K')
```
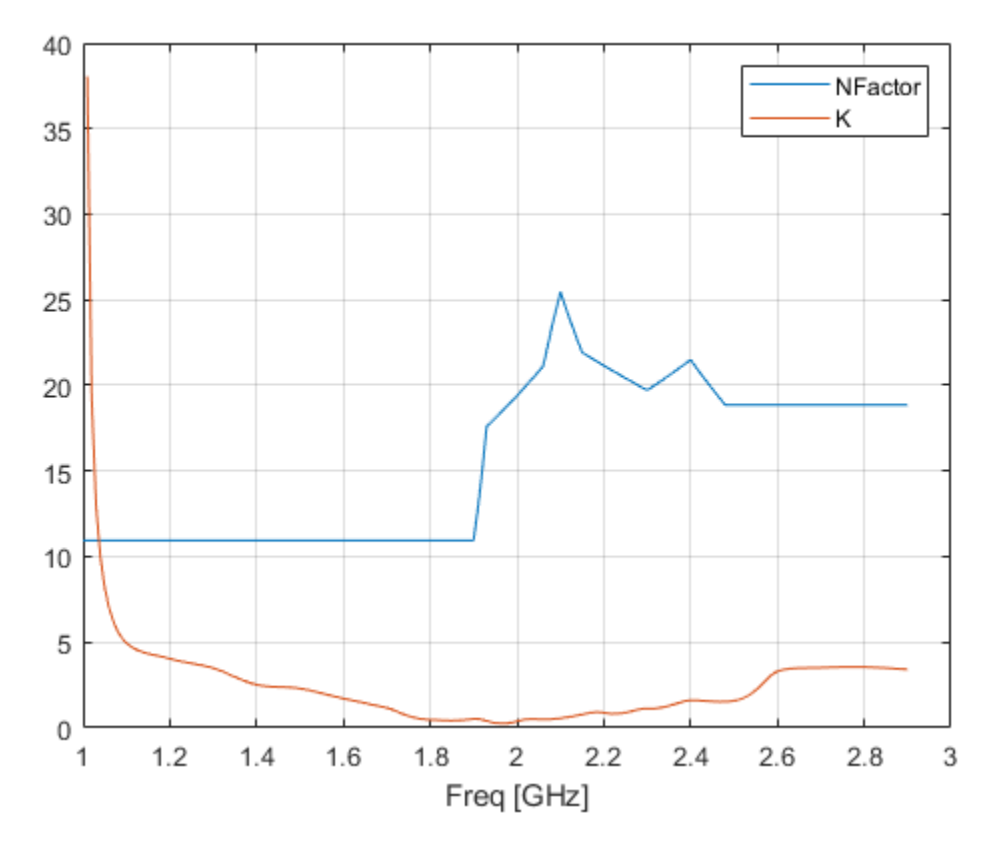

Both NFactor and K have only a primary format, None, so plotyy calls the plot command to create a plot with a single *y*-axis whose format is None.

### **Input Arguments**

#### **rfobject — Circuit or data object**

rfckt object | rfdata object

Circuit or data object, specified as rfckt object or rfdata object.

```
Example: amp = rfckt.amplifier; plotyy(amp,'S11',S12') Plots the
parameters S11 and S12 of the rfckt.amplifier on the left and right Y-axis.
```
#### **parameter — Valid parameters of circuit object**

character vector | string

Valid parameters of circuit objects, specified as a character vector or string.

Type listparam(rfobject) to get a list of valid parameters for a circuit object, h. Type listformat(rfobject,parameter) to see the legitimate formats for a specified parameter. The first listed format is the default for the specified parameter.

Example: amp = rfckt.amplifier; plotyy(amp,'S11',S12') Plots the parameters, S11 and S12 of the rfckt.amplifier on the left and right Y-axis.

#### **format1 — Format of the parameter to plot on left Y-xis**

character vector | string

Format of the parameter to plot on left Y-axis, specified as a character vector or string.

#### **format2 — Format of the parameter to plot on right Y-xis**

character vector | string

Format of the parameter to plot on right Y-axis, specified as a character vector or string.

#### **x-axis parameter — Independent variable parameter along the** *x* **axis** character vector | string

x-axis parameter is the independent variable along the *x* axis to plot the specified parameters along *y* axis. Several x-axis parameter values are available for all objects. When you import rfckt.amplifier, rfckt.mixer, or rfdata.data object specifications from a  $.p2d$  or  $.s2d$  file, you can also specify any operating conditions from the file that have numeric values, such as bias.

The following table shows the most commonly available parameters and the corresponding x-axis parameter values. The default settings listed in the table are used if  $x$ -axis parameter is not specified.

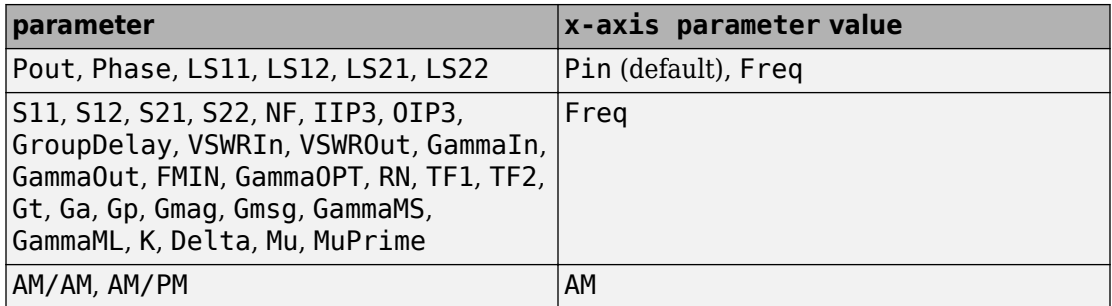

#### **x-axis format — Format used for specific x-axis parameter**

character vector | string

 $x$ -axis format is the format used for the specific  $x$ -axis parameter. No  $x$ -axis format specification is needed when x-axis parameter is an operating condition.

The following table shows the  $x$ -axis format values that are available for the  $x$ -axis parameter values listed in the preceding table, along with the default settings that are used if  $x$ -axis format is not specified.

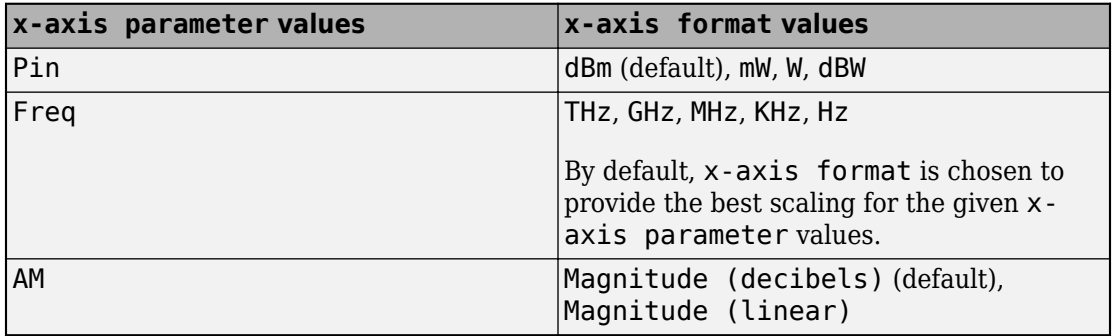

Example: semilogy(h,'Pout','Freq','GHz')

#### **Name-Value Pair Arguments**

Specify optional comma-separated pairs of Name,Value pair arguments. Name is the argument name and Value is the corresponding value. Name must appear inside single quotes (''). You can specify several name and value pair arguments in any order as Name1, Value1, ..., NameN, ValueN.

Example: semilogy(h,'Pout','Pin','Freq',2.1e9)

#### **'condition1',value1,...,'conditionm',valuem — Optional condition-value pairs**

scalar

'condition1',value1, ..., conditionm,valuem are the optional condition/value pairs at which to plot the specified parameters. These pairs are usually operating conditions from a .p2d or .s2d file. For some parameters, you can specify a set of frequency or input power values at which to plot the specified parameter.

For example:

- When plotting large-signal S-parameters as a function of input power, you can specify frequency points of interest using condition/value pairs.
- When plotting large-signal S-parameters as a function of frequency, you can specify input power levels of interest using condition/value pairs.
- When plotting parameters as a function of an operating condition, you can specify both frequency and input power values using condition/value pairs.

#### **Freq — Optional frequency value**

scalar

Freq is the optional frequency value, in Hz, at which to plot the specified parameters.

#### **Pin — Optional input power level**

scalar

Pin is the optional input power value, in dBm, at which to plot the specified parameters.

### **Output Arguments**

#### **ax — Handle of two axis**

function handle

Handles of two axis, left and right, returned as a function handle.

#### **hlines1 — lineseries object for left y-axis**

function handle

lineseries object for left y-axis, left and right, returned as a function handle.

#### **hlines2 — lineseries object for right y-axis**

function handle

lineseries object for right y-axis, left and right, returned as a function handle.

# **Tips**

• Use the Property Editor (propertyeditor) or the MATLAB set function to change Chart Line.

# **See Also**

[analyze](#page-428-0) | [calculate](#page-432-0) | [listformat](#page-453-0) | [listparam](#page-455-0) | [loglog](#page-458-0) | [plot](#page-464-0) | [polar](#page-654-0) | [semilogx](#page-486-0) | [smithplot](#page-825-0)

**Introduced in R2007a**

# <span id="page-481-0"></span>**read**

Read RF data from file to new or existing circuit or data object

# **Syntax**

```
h = read(h)
```
h = read(rfckt.datafile,filename)

h = read(rfckt.passive,filename)

h = read(rfckt.amplifier,filename)

```
h = read(rfckt.mixer,filename)
```

```
h = read(rfdata.data,filename)
```
# **Description**

 $h = \text{read}(h)$  prompts you to select a file and then reads the data from that file into the circuit or data object, h. You can read data from an .snp, .ynp, .znp, .hnp, .gnp, or .amp file, where n is the number of ports. If h is an rfckt.amplifier, rfckt.mixer, or rfdata.data object, you can also read data from .p2d and .s2d files.

For an example of how to use RF Toolbox software to read data from a .s2d file, see [Visualizing Mixer Spurs](matlab:showdemo mixer_spurs.m).

 $h =$  read(h, filename) updates h with data from the specified file. In this syntax, h can be a circuit or data object. filename is a character vector, representing the file name of a .snp, .ynp, .znp, .hnp, .gnp, or .amp file. If h is an rfckt.amplifier, rfckt.mixer, or rfdata.data object, filename can also represent a .p2d or .s2d file. For all files, the file name must include the file extension.

h = read(rfckt.datafile,filename) creates an rfckt.datafile object h, reads the RF data from the specified file, and stores it in h.

h = read(rfckt.passive,filename) creates an rfckt.passive object h, reads the RF data from the specified file, and stores it in h.

h = read(rfckt.amplifier,filename) creates an rfckt.amplifier object h, reads the RF data from the specified file, and stores it in h.

h = read(rfckt.mixer,filename) creates an rfckt.mixer object h, reads the RF data from the specified file, and stores it in h.

h = read(rfdata.data,filename) creates an rfdata.data object h, reads the RF data from the specified file, and stores it in h.

## **Examples**

#### **Import Data**

Import data from the file default.amp into an rfckt.amplifier object.

```
ckt_obj=read(rfckt.amplifier, 'default.amp')
ckt obj =
    rfckt.amplifier with properties:
          NoiseData: [1x1 rfdata.noise]
      NonlinearData: [1x1 rfdata.power]
           IntpType: 'Linear'
        NetworkData: [1x1 rfdata.network]
              nPort: 2
     AnalyzedResult: [1x1 rfdata.data]
               Name: 'Amplifier'
```
# **References**

EIA/IBIS Open Forum, "Touchstone File Format Specification," Rev. 1.1, 2002 ([https://](https://ibis.org/connector/touchstone_spec11.pdf) [ibis.org/connector/touchstone\\_spec11.pdf](https://ibis.org/connector/touchstone_spec11.pdf)).

# **See Also**

[analyze](#page-428-0) | [calculate](#page-432-0) | [circle](#page-642-0) | [extract](#page-436-0) | [getz0](#page-446-0) | [listformat](#page-453-0) | [listparam](#page-455-0) | [loglog](#page-458-0) | [plot](#page-464-0) | [plotyy](#page-471-0) | [polar](#page-654-0) | [restore](#page-484-0) | [semilogx](#page-486-0) | [semilogy](#page-647-0) | [smith](#page-494-0) | [write](#page-511-0) **Introduced before R2006a**

### <span id="page-484-0"></span>**restore**

Restore data to original frequencies

# **Syntax**

 $h =$  restore(h)

## **Description**

 $h =$  restore(h) restores data in h to the original frequencies of NetworkData for plotting. Here, h can be rfckt.datafile, rfckt.passive, rfckt.amplifier, or rfckt.mixer.

### **Examples**

#### **Restore Data of Circuit Object**

```
Create an amplifier object from |default.s2p| and restore data..
amp = read(rfckt.amplifier,'default.s2p');
restore(amp)
ans = rfckt.amplifier with properties:
          NoiseData: [1x1 rfdata.noise]
      NonlinearData: Inf
           IntpType: 'Linear'
        NetworkData: [1x1 rfdata.network]
              nPort: 2
     AnalyzedResult: [1x1 rfdata.data]
               Name: 'Amplifier'
```
### **See Also**

[analyze](#page-428-0) | [calculate](#page-432-0) | [extract](#page-436-0) | [getz0](#page-446-0) | [listformat](#page-453-0) | [listparam](#page-455-0) | [loglog](#page-458-0) | [plot](#page-464-0) | [plotyy](#page-471-0) | [polar](#page-654-0) | [read](#page-481-0) | [semilogx](#page-486-0) | [semilogy](#page-647-0) | [smith](#page-494-0) | [write](#page-511-0)

**Introduced before R2006a**

# <span id="page-486-0"></span>**semilogx**

Plot specified circuit object parameters using log scale for *x*-axis

# **Syntax**

```
lineseries = semilogx(h,parameter)
lineseries = semilogx(h,parameter1,...,parametern)
lineseries = semilogx(h,parameter1,...,parametern,format)
lineseries=semilogx(h,'parameter1',...,'parametern',
format,xparameter,xformat,'condition1',value1,...,
'conditionm',valuem, 'freq',freq,'pin',pin)
```
# **Description**

lineseries = semilogx( $h$ , parameter) plots the specified parameter in the default format using a logarithmic scale for the *x*-axis. h is the handle of a circuit (rfckt) object.

Type listparam(h) to get a list of valid parameters for a circuit object, h. Type listformat(h, parameter) to see the legitimate formats for a specified parameter. The first listed format is the default for the specified parameter.

The semilogx method returns a column vector of handles to lineseries objects, one handle per line. This output is the same as the output returned by the MATLAB semilogx function.

lineseries = semilogx(h,parameter1,...,parametern) plots the parameters parameter1, ..., parametern from the object h on an X-Y plane using a logarithmic scale for the *x*-axis.

lineseries = semilogx(h,parameter1,...,parametern,format) plots the parameters parameter1,  $\dots$ , parametern in the specified format. format is the format of the data to be plotted, e.g. 'Magnitude (decibels)'.

**Note** For all circuit objects except those that contain data from a data file, you must perform a frequency domain analysis with the [analyze](#page-428-0) method before calling semilogx. Use the Property Editor (propertyeditor) or the MATLAB set function to change Chart Line. The reference pages for MATLAB functions such as figure, axes, and text also list available properties and provide links to more complete property descriptions.

**Note** Use the MATLAB semilogx function to create a semi-log scale plot of network parameters that are specified as vector data and are not part of a circuit (rfckt) object or data (rfdata) object.

```
lineseries=semilogx(h,'parameter1',...,'parametern',
format,xparameter,xformat,'condition1',value1,...,
'conditionm', valuem, 'freq', freq, 'pin', pin) plots the specified parameters at
the specified operating conditions for the object h.
```
xparameter is the independent variable to use in plotting the specified parameters. Several xparameter values are available for all objects. When you import rfckt.amplifier, rfckt.mixer, or rfdata.data object specifications from a .p2d or .s2d file, you can also specify any operating conditions from the file that have numeric values, such as bias.

The following table shows the most commonly available parameters and the corresponding xparameter values. The default settings listed in the table are used if xparameter is not specified.

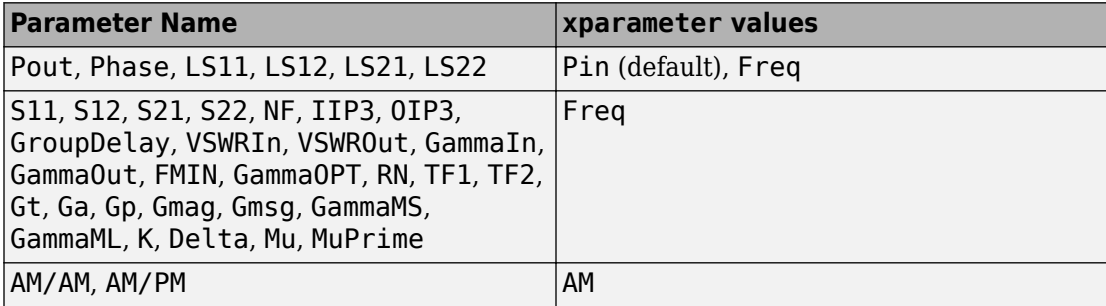

xformat is the format to use for the specified xparameter. No  $x$  format specification is needed when xparameter is an operating condition.

The following table shows the xformat values that are available for the xparameter values listed in the preceding table, along with the default settings that are used if xformat is not specified.

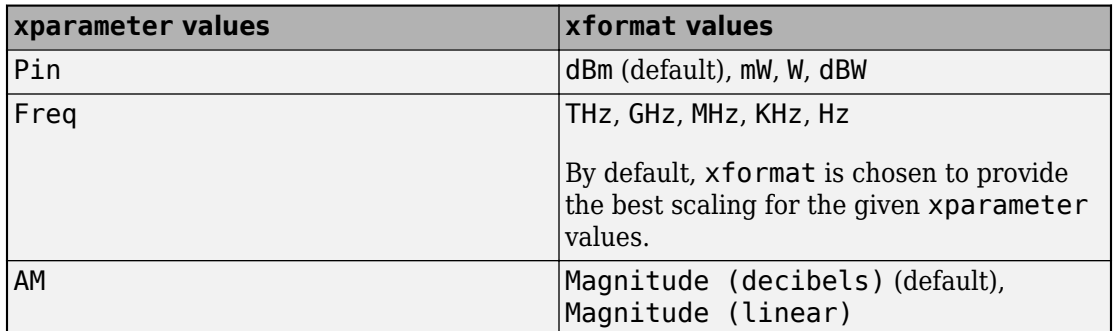

condition1,value1, ..., conditionm,valuem are the optional condition/value pairs at which to plot the specified parameters. These pairs are usually operating conditions from a .p2d or .s2d file. For some parameters, you can specify a set of frequency or input power values at which to plot the specified parameter.

For example:

- When plotting large-signal S-parameters as a function of input power, you can specify frequency points of interest using condition/value pairs.
- When plotting large-signal S-parameters as a function of frequency, you can specify input power levels of interest using condition/value pairs.
- When plotting parameters as a function of an operating condition, you can specify both frequency and input power values using condition/value pairs.

freq is the optional frequency value, in hertz, at which to plot the specified parameters.

pin is the optional input power value, in dBm, at which to plot the specified parameters.

If h has multiple operating conditions, such as from a .p2d or .s2d file, the semilogx method operates as follows:

- If you do not specify any operating conditions as arguments to the semilogx method, then the method plots the parameter values based on the currently selected operating condition.
- If you specify one or more operating conditions, the semilogx method plots the parameter values based on those operating conditions.
- When you use an operating condition for the xparameter input argument, the method plots the parameters for all operating condition values.

## **Examples**

#### **Plot Parameters of Network Object Using Log Scale on X-Axis**

Create an amplifier object from |default.s2p|.

amp = read(rfckt.amplifier, 'default.s2p');

Plot S11 using log scale on x-axis.

lineseries = semilogx(amp,'S11')

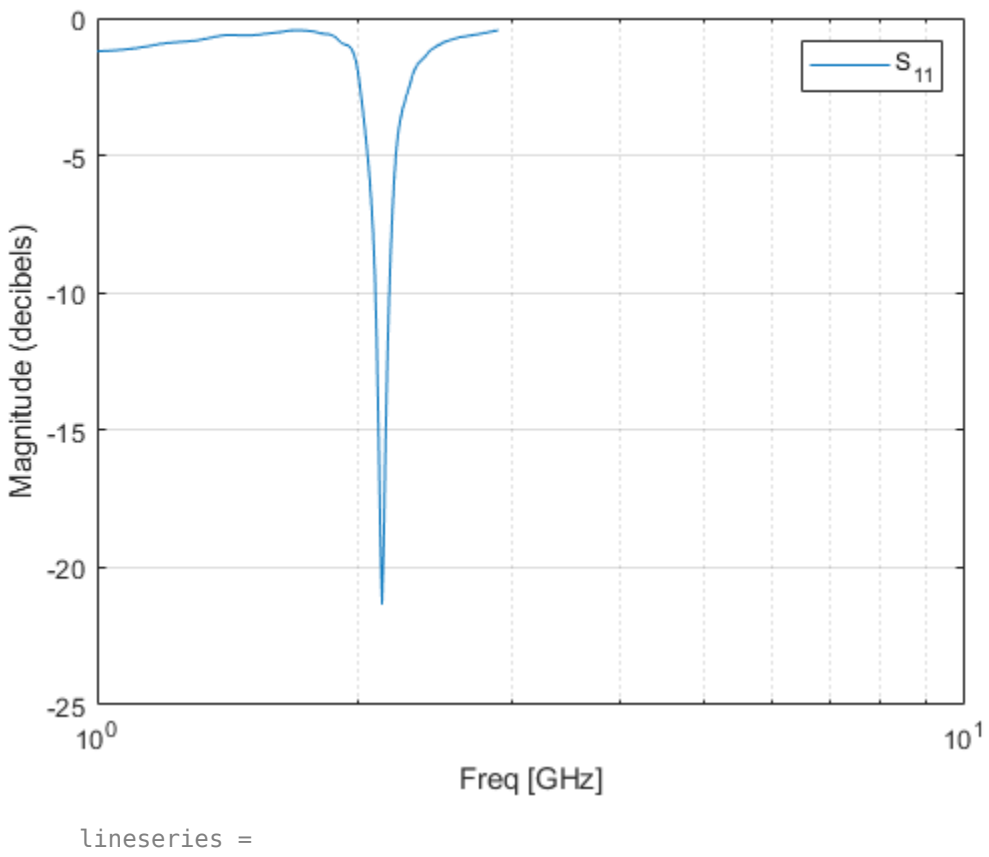

Line (S\_{11}) with properties:

```
 Color: [0 0.4470 0.7410]
       LineStyle: '-'
       LineWidth: 0.5000
          Marker: 'none'
      MarkerSize: 6
 MarkerFaceColor: 'none'
           XData: [1x191 double]
           YData: [1x191 double]
           ZData: [1x0 double]
```

```
 Show all properties
```
### **See Also**

[analyze](#page-428-0) | [calculate](#page-432-0) | [listformat](#page-453-0) | [listparam](#page-455-0) | [loglog](#page-458-0) | [plot](#page-464-0) | [polar](#page-654-0) | [read](#page-481-0) | [restore](#page-484-0) | [semilogy](#page-647-0) | [smith](#page-494-0) | [write](#page-511-0)

**Introduced in R2007a**

# **setop**

Set operating conditions

## **Syntax**

```
setop(h)
setop(h,'Condition1')
setop(h,'Condition1',value1,'Condition2',value2,...)
```
## **Description**

setop(h) lists the available values for all operating conditions of the object h. Operating conditions only apply to objects you import from a .p2d or .s2d file. To import these types of data into an object, use the [read](#page-481-0) method. Operating conditions are not listed with other properties of an object.

setop(h, '*Condition1*') lists the available values for the specified operating condition '*Condition1*'.

setop(h,'*Condition1*',*value1*,'*Condition2*',*value2*,...) changes the operating conditions of the circuit or data object,  $h$ , to those specified by the condition/ value pairs. Conditions you do not specify retain their original values. The method ignores any conditions that are not applicable to the specified object. Ignoring these conditions lets you apply the same set of operating conditions to an entire network where different conditions exist for different components.

When you set the operating conditions for a network that contains several objects, the software does not issue an error or warning if the specified conditions cannot be applied to all objects. For some networks, this lack of error or warning lets you call the setop method once to apply the same set of operating conditions to any objects where operating conditions are applicable. However, you may want to specify a network that contains one or more of the following:

- Several objects with different sets of operating conditions.
- Several objects with the same set of operating conditions that are configured differently.

To specify operating conditions one of these types of networks, use a separate call to the setop method for each object.

### **Examples**

#### **List Operating Conditions of Network Object**

List the operating conditions of rfckt.amplifier object.

```
ckt1 = read(rfckt.amplifier, 'default.p2d');
setop(ckt1)
Operating conditions set 1:
```

```
 'Bias' '1.5'
```
#### **Analyze Object Under Specific Operating Conditions**

Analyze rfckt.amplifier under specific operating conditions set using the function setop.

```
ckt1 = read(rfckt.amplifier, 'default.p2d');
freq = ckt1.AnalyzedResult.Freq;
setop(ckt1, 'Bias', '1.5');
analyze(ckt1, freq)
ans = rfckt.amplifier with properties:
          NoiseData: [1x1 rfdata.noise]
      NonlinearData: [1x1 rfdata.p2d]
           IntpType: 'Linear'
        NetworkData: [1x1 rfdata.network]
              nPort: 2
     AnalyzedResult: [1x1 rfdata.data]
               Name: 'Amplifier'
```
**See Also**

[getop](#page-444-0)

**Introduced in R2007a**

# <span id="page-494-0"></span>**smith**

Plot specified circuit object parameters on Smith chart

## **Syntax**

```
smith(hnet,i,j)
hsm = smith(hnet,i,j)
[lineseries,hsm] = smith(h,parameter1,...,parametern,type)
[lineseries,hsm] = smith(h,'parameter1',...,'parametern',
type,xparameter,xformat,'condition1',value1,...,
'conditionm',valuem, 'freq',freq,'pin',pin)
```
# **Description**

smith(hnet,i,j) plots the ( *i*, *j*)th parameter of hnet on a Smith Chart. hnet is an RF Toolbox network parameter object. The inputs i and j are positive integers whose value is less than or equal to 2 for hybrid and hybrid-g parameter objects, or less than or equal to hnet.NumPorts for ABCD, S, Y, or Z-parameter objects.

 $h$ sm = smith(hnet, i, j) returns the line series handle used to create the plot, hsm.

[lineseries,hsm] = smith(h,parameter1,...,parametern,type) plots the network parameters parameter1, ..., parametern from the object h on a Smith chart. h is the handle of a circuit ( rfckt ) or data ( rfdata ) object that contains *n*-port network parameter data. type is a text value that specifies the type of Smith chart:

- 'z' (default)
- $\bullet$   $\bullet$   $\bullet$   $\bullet$
- 'zy'

Type listparam(h) to get a list of valid parameters for a circuit object h.

**Note** For all circuit objects except those that contain data from a data file, you must use the [analyze](#page-428-0) method to perform a frequency domain analysis before calling smith.

```
[lineseries,hsm] = smith(h,'parameter1',...,'parametern',
type,xparameter,xformat,'condition1',value1,...,
'conditionm', valuem, 'freq', freq, 'pin', pin) plots the specified parameters at
the specified operating conditions for the object h.
```
xparameter is the independent variable to use in plotting the specified parameters. Several xparameter values are available for all objects. When you import 2-port rfckt.amplifier, rfckt.mixer, or rfdata.data object specifications from a .p2d or .s2d file, you can also specify any operating conditions from the file that have numeric values, such as bias.

The following table shows the most commonly available parameters and the corresponding xparameter values. The default settings listed in the table are used if xparameter is not specified.

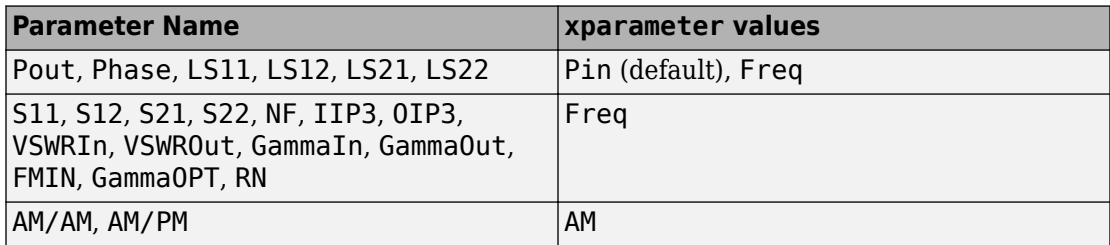

xformat is the format to use for the specified xparameter. No  $x$  format specification is needed when xparameter is an operating condition.

The following table shows the xformat values that are available for the xparameter values listed in the preceding table, along with the default settings that are used if xformat is not specified.

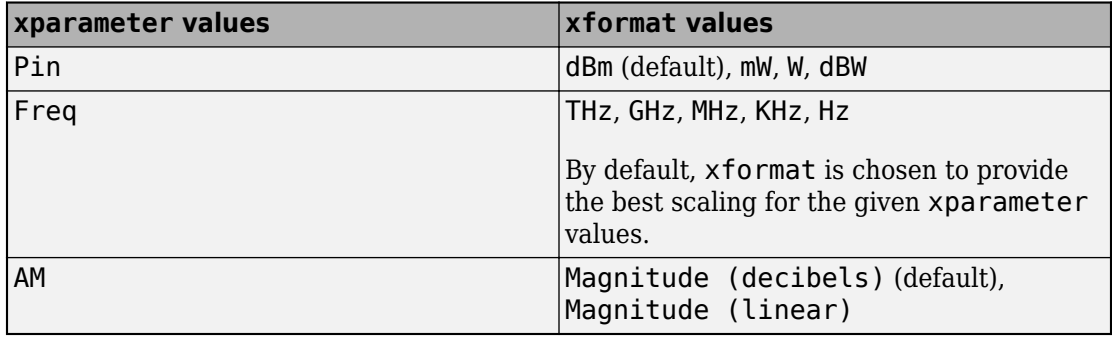

condition1,value1, ..., conditionm,valuem are the optional condition/value pairs at which to plot the specified parameters. These pairs are usually operating conditions from a .p2d or .s2d file. For some parameters, you can specify a set of frequency or input power values at which to plot the specified parameter.

For example:

- When plotting large-signal S-parameters as a function of input power, you can specify frequency points of interest using condition/value pairs.
- When plotting large-signal S-parameters as a function of frequency, you can specify input power levels of interest using condition/value pairs.
- When plotting parameters as a function of an operating condition, you can specify both frequency and input power values using condition/value pairs.

freq is the optional frequency value, in hertz, at which to plot the specified parameters.

pin is the optional input power value, in dBm, at which to plot the specified parameters.

If h has multiple operating conditions, such as from a .p2d or .s2d file, the smith method operates as follows:

- If you do not specify any operating conditions as arguments to the smith method, then the method plots the parameter values based on the currently selected operating condition.
- If you specify one or more operating conditions, the smith method plots the parameter values based on those operating conditions.
- When you use an operating condition for the xparameter input argument, the method plots the parameters for all operating condition values.

**Note** Use the [smithplot](#page-825-0) function to plot network parameters that are not part of a circuit ( rfckt ) or data ( rfdata ) object, but are specified as vector data.

### **Changing Properties of the Plotted Lines**

The smith method returns lineseries, a column vector of handles to lineseries objects, one handle per plotted line. Use the Chart Line function to change the properties of these lines.

### **Changing Properties of the Smith Chart**

The smith method returns the handle hsm of the Smith chart. Use the properties listed below to change the properties of the chart itself.

## **Properties**

smith creates the plot using the default property values of a Smith chart. Use set(hsm, 'PropertyName1', PropertyValue1, ...) to change the property values of the chart. Use get(hsm) to get the property values.

This table lists all properties you can specify for a Smith chart object along with units, valid values, and a descriptions of their use.

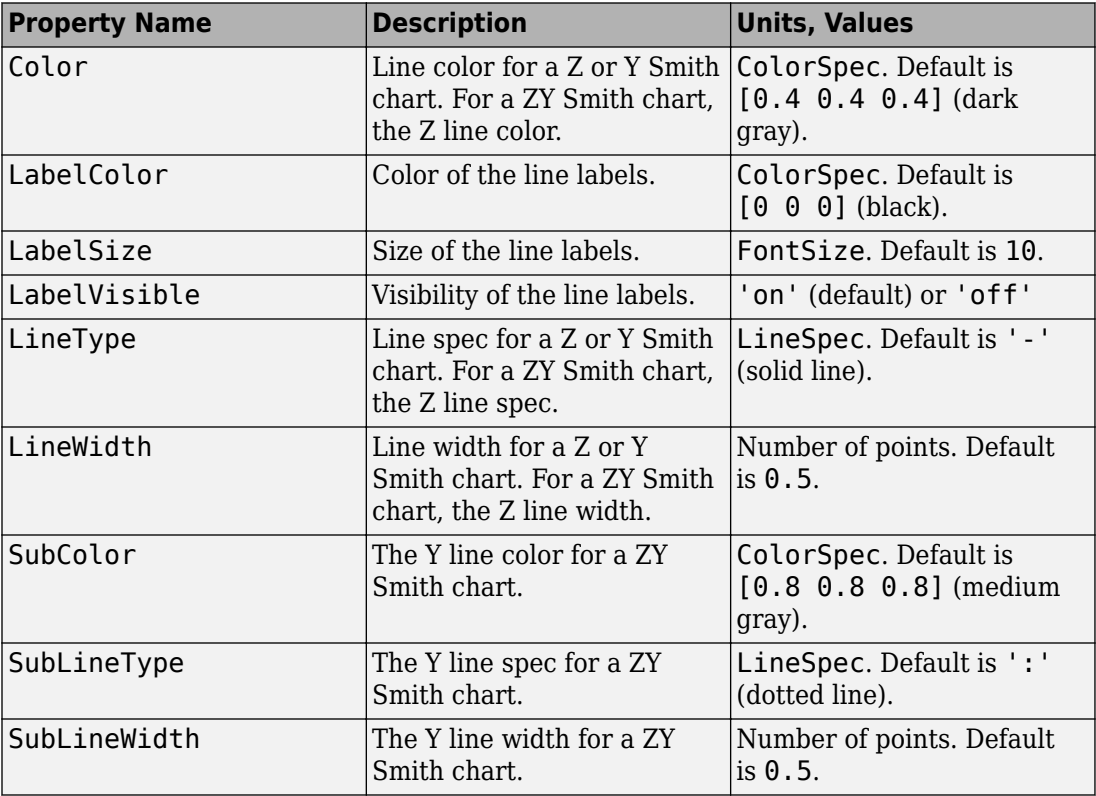

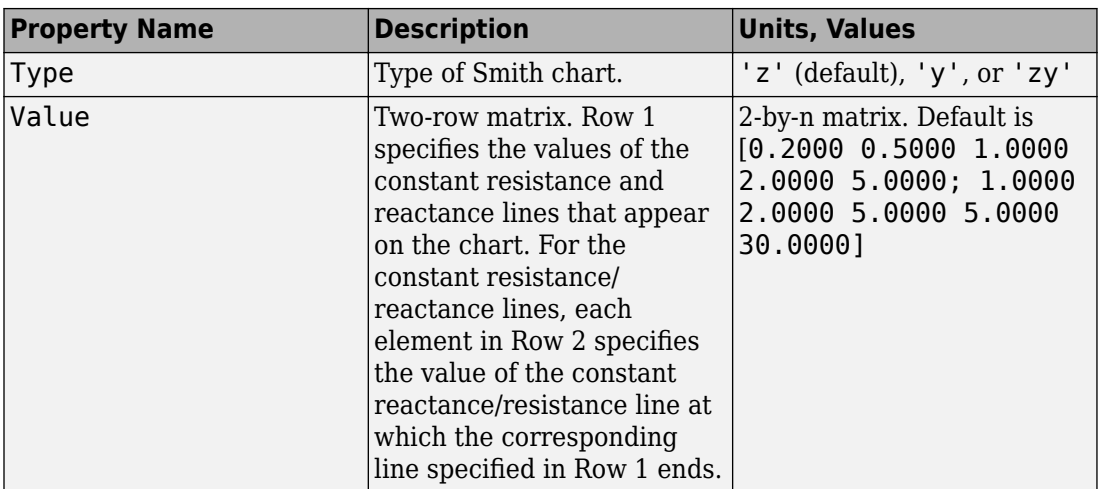

### **Examples**

#### **Plot Parameters of Network Object on Smith Chart**

```
Create an amplifier object from |default.s2p|.
amp = read(rfckt.amplifier,'default.s2p');
Plot S11 on the smith chart.
```

```
smith(amp, 'S11')
```
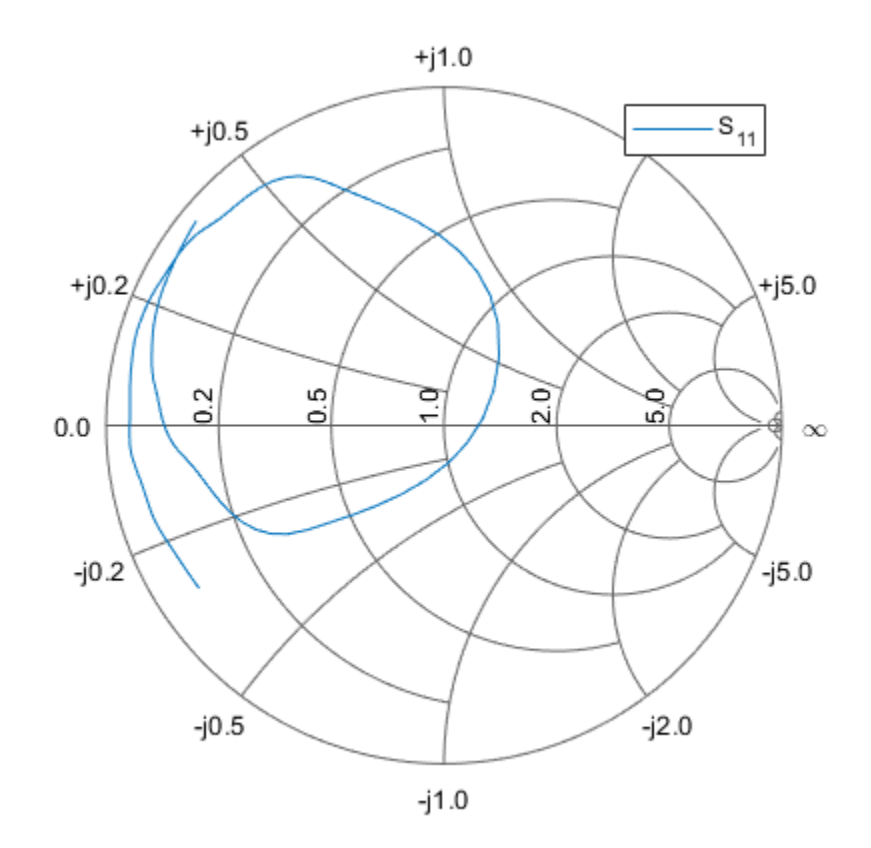

 $ans =$ Line (S\_{11}) with properties:

```
 Color: [0 0.4470 0.7410]
 LineStyle: '-'
 LineWidth: 0.5000
             Marker: 'none'
         MarkerSize: 6
    MarkerFaceColor: 'none'
              XData: [1x191 double]
              YData: [1x191 double]
              ZData: [1x0 double]
```
Show all properties

### **See Also**

[analyze](#page-428-0) | [calculate](#page-432-0) | [circle](#page-642-0) | [extract](#page-436-0) | [getz0](#page-446-0) | [listformat](#page-453-0) | [listparam](#page-455-0) | [loglog](#page-458-0) | [plot](#page-464-0) | [plotyy](#page-471-0) | [polar](#page-654-0) | [read](#page-481-0) | [restore](#page-484-0) | [semilogx](#page-486-0) | [semilogy](#page-647-0) | [smithplot](#page-825-0) | [write](#page-511-0)

**Introduced before R2006a**

# **stepresp**

Step-signal response of rational function object

# **Syntax**

```
[yout,tout] = stepresp(h, ts, n, trise)
```
# **Description**

[yout,tout] = stepresp(h, ts, n, trise) calculates the time-domain response of a rational function object, h, to a step signal, defined as:

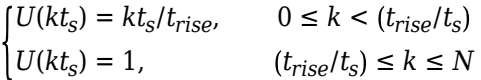

The input h is the handle of a rational function object returned by rationalfit. The variable *t<sup>s</sup>* is the sample time, ts; *N* is the number of samples, n; and *trise* is the time, trise, that it takes for the step signal to reach its maximum value. The variable *k* is an integer between 0 and *N*, referring to the index of the samples.

The following figure illustrates the construction of this signal.

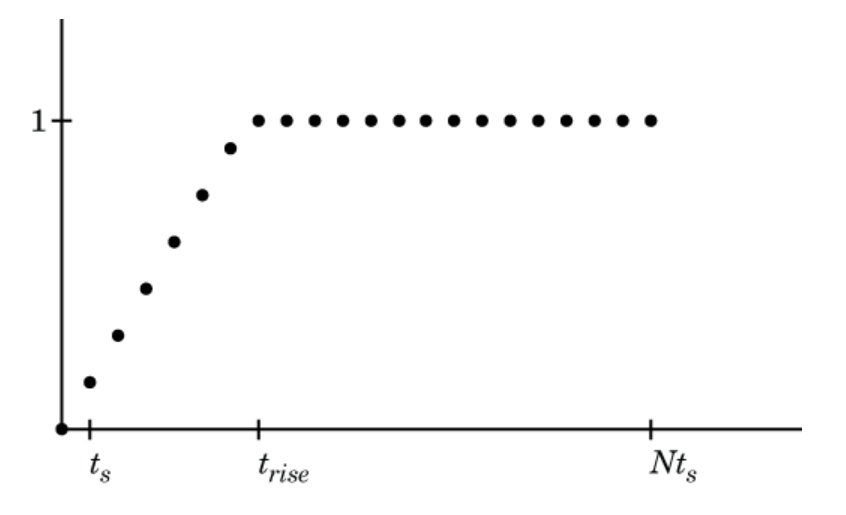

The output yout is the response of the step signal at time tout.

### **Examples**

#### **Calculate Step Response**

Calculate the step response of a rational function object from the file passive.s2p. Read passive.s2p.

```
S = sparameters('passive.s2p');
freq = S.Frequencies;
```
Get S11 and convert to a TDR transfer function.

```
s11 = rfparam(5,1,1);Vin = 1;
tdrfreqdata = Vin*(s11+1)/2;
```
Fit to a rational function object.

```
tdrfit = rationalfit(freq,tdrfreqdata);
```
Define parameters for a step signal. Define parameters for a step signal

 $Ts = 1.0e-11;$  $N = 10000;$  $Trise = 1.0e-10;$ 

Calculate the step response for TDR and plot it

```
[tdr,t1] = stepresp(tdrfit,Ts,N,Trise);
figure
plot(t1*1e9,tdr)
ylabel('TDR')
xlabel('Time (ns)')
```
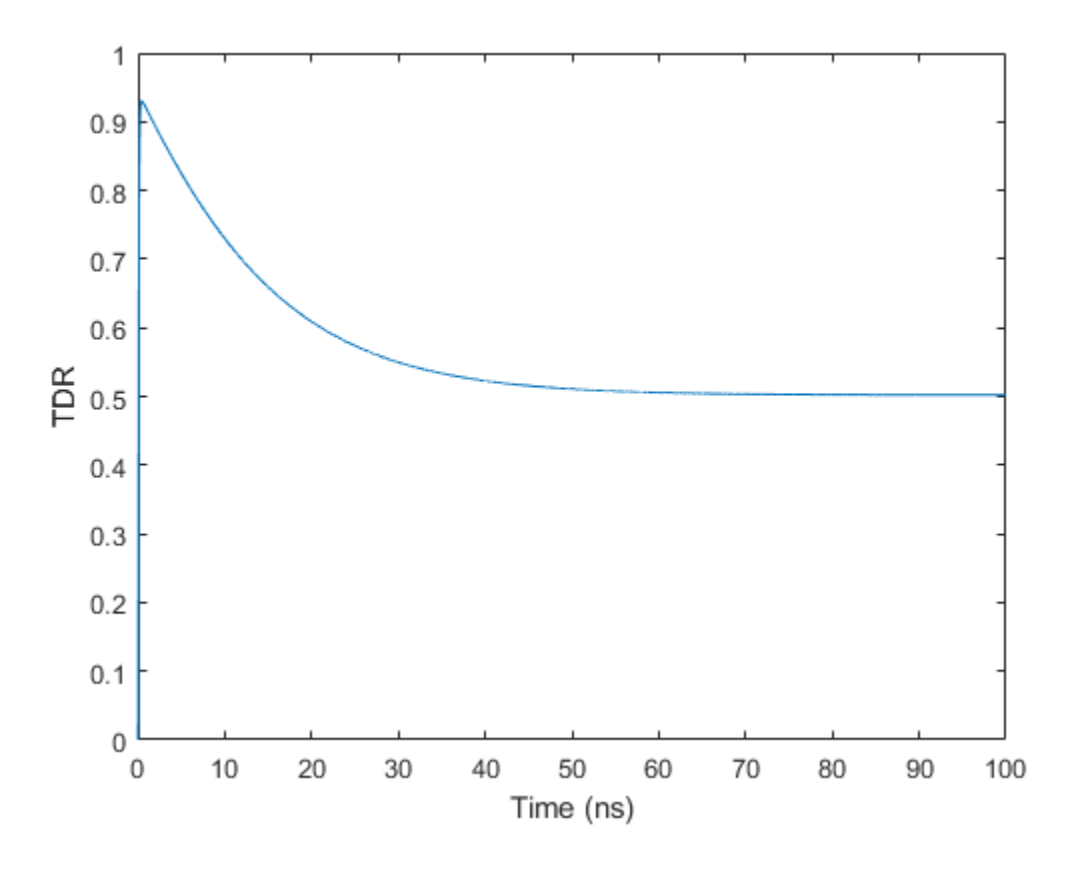
### **See Also**

[freqresp](#page-439-0) | [rationalfit](#page-714-0) | [rfmodel.rational](#page-315-0) | [timeresp](#page-509-0)

**Introduced in R2010a**

# **table**

Display specified RF object parameters in Variable Editor

## **Syntax**

```
table(h,param1,format1,..., paramn,formatn)
table(h,'budget',param1,format1,...,paramn,formatn)
```
## **Description**

 $table(h, param1, format1,..., param, formatn)$  displays the specified parameters *param1* through *paramn*, with units *format1* through *formatn*, in the Variable Editor. The input h is a function handle to an rfckt object.

The method creates a structure in the MATLAB workspace and constructs the name of the structure from the names of the object and parameters you provide. Specify parameters and formats in pairs. If you do not specify a format, the method uses the default format for that parameter.

To list valid parameters and parameter formats for h, use the [listparam](#page-455-0) and [listformat](#page-453-0) methods.

 $table(h, 'budget', *param1*, *format1*, ..., *param*, *formatn*) specified budget$ parameters of an rfckt.cascade object h.

## **Examples**

#### **Use Table to Display Link Budget of RF Cascade**

Construct a cascaded RFCKT object.

```
Cascaded_Ckt = rfckt.cascade('Ckts', ...
                {rfckt.txline('LineLength', .001), ...
```

```
 rfckt.amplifier, rfckt.txline( ...
                 'LineLength', 0.025, 'PV', 2.0e8)})
Cascaded_Ckt = 
    rfckt.cascade with properties:
                Ckts: {1x3 cell}
               nPort: 2
     AnalyzedResult: []
               Name: 'Cascaded Network'
```
Analyze the RF cascade in frequency domain at 2.1 GHz.

```
freq = 2.\overline{1e9};
analyze(Cascaded_Ckt,freq);
```
Plot the budget S21 and noise figure.

```
plot(Cascaded_Ckt,'budget','S21','NF');
```
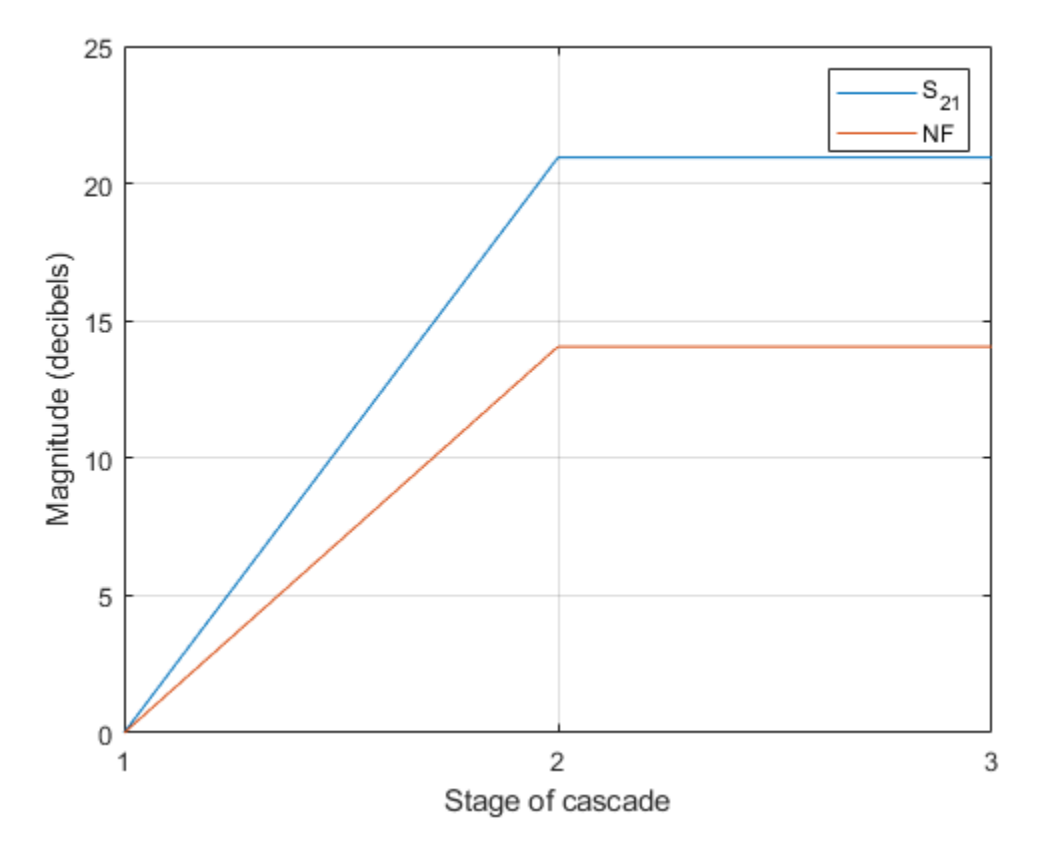

Display the budget S21 and noise figure in a table. The table is displayed as a spreadsheet when the user runs the table command in the MATLAB® command line.

table(Cascaded\_Ckt,'budget','S21','NF')

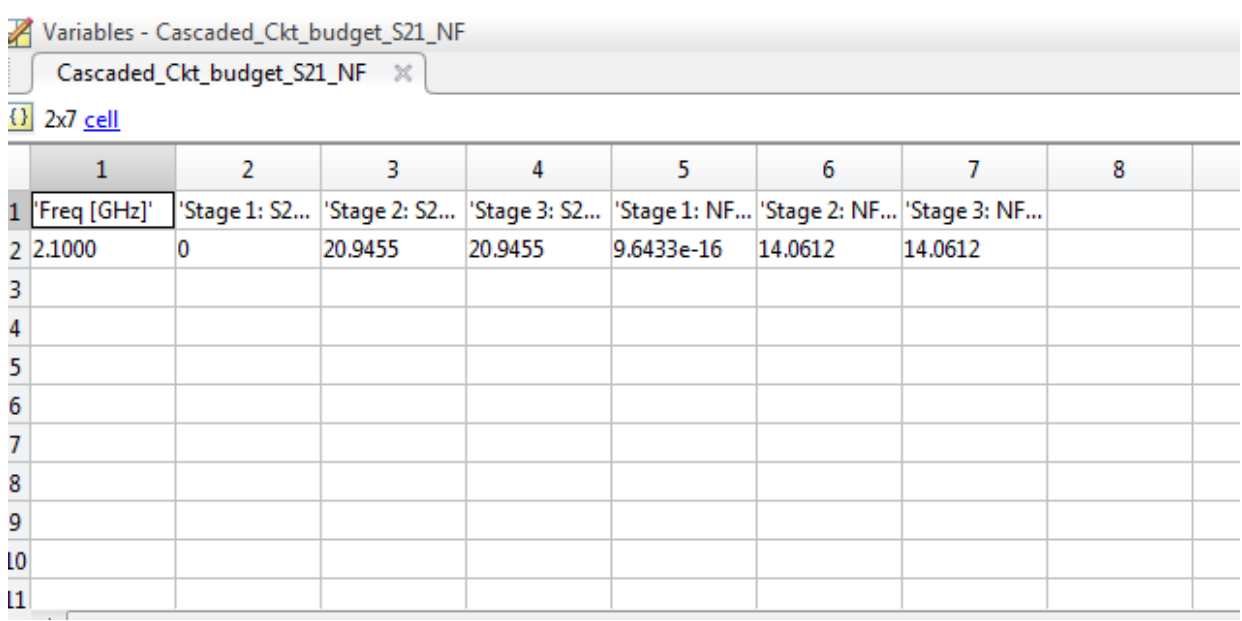

### **See Also**

openvar | [plot](#page-464-0)

**Introduced in R2010b**

## <span id="page-509-0"></span>**timeresp**

Time response for rational function object

## **Syntax**

 $[y,t] = timeresp(h,u,ts)$ 

## **Description**

 $[y, t] =$  time resp(h, u, ts) computes the output signal, y, that the rational function object, h, produces in response to the given input signal, u.

The input h is the handle of a rational function object returned by rationalfit. ts is a positive scalar value that specifies the sample time of the input signal.

The output y is the output signal. RF Toolbox software computes the value of the signal at the time samples in the vector t using the following equation.

 $Y(n) = sum(C \cdot *X(n - Delay/ts)) + D * U(n - Delay/ts)$ 

where

```
X(n + 1) = F * X(n) + G * U(n)X(1) = 0F = \exp(A * ts)G = (F - 1). /A
```
and A, C, D, and Delay are properties of the rational function object, h.

## **Examples**

#### **Time Response**

Define the input signal.

```
SampleTime = 2e-11;
OverSamplingFactor = 25;
TotalSampleNumber = 2^12;
InputTime = double((1:TotalSampleNumber)')*SampleTime;
InputSignal = sign(randn(1, \ldots ceil(TotalSampleNumber/OverSamplingFactor)));
InputSignal = repmat(InputSignal, [OverSamplingFactor, 1]);
InputSignal = InputSignal(:);
```
Create a rational function object.

```
orig data=read(rfdata.data,'default.s2p');
freq=orig_data.Freq;
data=orig data.S Parameters(2,1,:);fit data=rationalfit(freq, data);
```
Warning: Achieved only -32.8 dB accuracy with 48 poles, not -40.0 dB.

Compute the time response.

[y,t]=timeresp(fit\_data,InputSignal,SampleTime);

### **See Also**

[freqresp](#page-439-0) | [rationalfit](#page-714-0) | [rfmodel.rational](#page-315-0) | [writeva](#page-514-0)

**Introduced in R2007a**

## **write**

Write RF data from circuit or data object to file

## **Syntax**

```
status = write(data,filename,dataformat,funit,printformat, 
freqformat)
```
## **Description**

status =

write(data,filename,dataformat,funit,printformat,freqformat) writes information from data to the specified file. data is a circuit object or rfdata.data object that contains sufficient information to write the specified file. filename is a character vector representing the file name of a .snp, .ynp, .znp, .hnp, or .amp file, where n is the number of ports. The default filename extension is . snp. write returns True if the operation is successful and returns False otherwise.

dataformat specifies the format of the data to be written. It must be one of the caseinsensitive values in the following table.

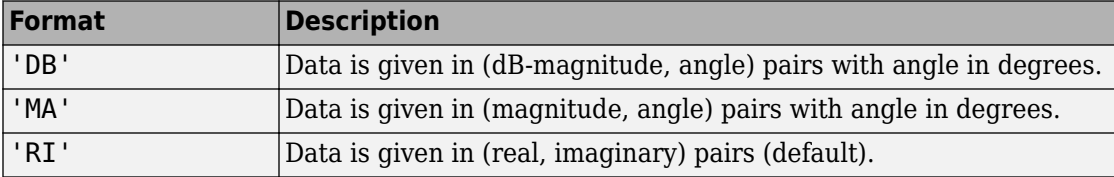

funit specifies the frequency units of the data to be written. It must be 'GHz', 'MHz', 'KHz', or 'Hz'. If you do not specify funit, its value is taken from the object data. All values are case-insensitive.

The printformat specifies the precision of the network and noise parameters. The default value is %22.10f. This value means the method writes the data using fixed-point notation with a precision of 10 digits. The minimum positive value the write method can express by default is 1e-10. For greater precision, specify a different printformat. See the Format specification for fprintf.

The freqformat specifies the precision of the frequency. The default value is  $\textdegree$ -22.10f. See the Format specification for fprintf.

**Note** The method only writes property values from data that the specified output file supports. For example, Touchstone files, which have the .snp, .ynp, .znp, or .hnp extension, do not support noise figure or output third-order intercept point. Consequently, the write method does not write these property values to these such files.

### **Examples**

#### **Write Data to Touchstone File**

Analyze the data stored in the file default.s2p for a set of frequency values. Use the write method to store the results in a file called test.s2p.

orig\_data=read(rfdata.data,'default.s2p')

```
orig data = rfdata.data with properties:
             Freq: [191x1 double]
    S Parameters: [2x2x191 double]
       GroupDelay: [191x1 double]
               NF: [191x1 double]
             OIP3: [191x1 double]
               Z0: 50.0000 + 0.0000i
                ZS: 50.0000 + 0.0000i
                ZL: 50.0000 + 0.0000i
         IntpType: 'Linear'
             Name: 'Data object'
freq = [1: .1:2]*1e9;analyze(orig data, freq);
write(orig_data,'test.s2p')
ans = logical
    1
```
### **References**

EIA/IBIS Open Forum, "Touchstone File Format Specification," Rev. 1.1, 2002 ([https://](https://ibis.org/connector/touchstone_spec11.pdf) [ibis.org/connector/touchstone\\_spec11.pdf](https://ibis.org/connector/touchstone_spec11.pdf)).

### **See Also**

[analyze](#page-428-0) | [calculate](#page-432-0) | [circle](#page-642-0) | [extract](#page-436-0) | [listformat](#page-453-0) | [listparam](#page-455-0) | [loglog](#page-458-0) | [plot](#page-464-0) | [plotyy](#page-471-0) | [polar](#page-654-0) | [read](#page-481-0) | [restore](#page-484-0) | [semilogx](#page-486-0) | [semilogy](#page-647-0) | [smith](#page-494-0)

**Introduced before R2006a**

### <span id="page-514-0"></span>**writeva**

Write Verilog-A description of rational function object

### **Syntax**

```
status = writeva(h, filename,innets,outnets, ...discipline, printformat, filestoinclude)
```
### **Description**

status = writeva(h,filename,innets,outnets,discipline,printformat, filestoinclude) writes a Verilog-A module that describes a rational function object h to the file specified by filename. The method implements the object in Verilog-A using Laplace Transform S-domain filters. It returns a status of True, if the operation is successful, and False if it is unsuccessful.

h is the handle to the rational function object. Typically, the rationalfit function creates this object when you fit a rational function to a set of data.

filename is a character vector representing the name of the Verilog-A file to which to write the module. The filename can be specified with or without a path name and extension. The default extension, .va, is added automatically if filename does not end in this extension. The module name that is used in the file is the part of the filename that remains when the path name and extension are removed.

innets is a character vector or a cell array of character vectors that specifies the name of each of the module's input nets. The default is 'in'.

outnets is a character vector or a cell array of character vectors that specifies the name of each of the module's output nets. The default is 'out'.

printformat is a character vector that specifies the precision of the following Verilog-A module parameters using the C language conversion specifications:

- The numerator and denominator coefficients of the Verilog-A filter.
- The module's delay value and constant offset (or direct feedthrough), which are taken directly from the rational function object.

The default is '%15.10e'. For more information on how to specify printformat, see the Format specification for fprintf.

discipline specifies the predefined Verilog-A discipline of the nets. The discipline defines attributes and characteristics associated with the nets. The default is 'electrical'.

filestoinclude is a cell array of character vectors that specifies a list of header files to include in the module using Verilog-A ' `include' statements. By default, filestoinclude is set to '`include discipline.vams'.

**Note** writeva only accepts a single rational fit object. It does not work with an array/ matrix of rational fit objects

For more information on Verilog-A, use the Verilog-A Reference Manual.

### **See Also**

[freqresp](#page-439-0) | [rationalfit](#page-714-0) | [rfmodel.rational](#page-315-0) | [timeresp](#page-509-0)

### **Topics**

"Modeling a High-Speed Backplane (Rational Function to a Verilog-A Module)"

#### **Introduced in R2006b**

## **newref**

Change reference impedance of S-parameters

# **Syntax**

 $hs2 = newref(hs, Z0)$ 

## **Description**

hs2 = newref(hs, Z0) creates an S-parameter object, hs2, by converting the Sparameters in hs to the specified reference impedance,  $20$ .

# **Examples**

#### **Change Reference Impedance of S-parameters**

Create an S-parameters object from data in the file, default.s2p.

hs = sparameters('default.s2p');

Change the reference impedance to 40 ohms.

```
hs2 = newref(hs, 40)hs2 = sparameters: S-parameters object
        NumPorts: 2
     Frequencies: [191x1 double]
      Parameters: [2x2x191 double]
       Impedance: 40
   rfparam(obj,i,j) returns S-parameter Sij
```
### **Input Arguments**

#### **hs — S-parameters**

network parameter object

S-parameters, specified as an RF Toolbox network parameter object. To create this type of object, use the sparameters function.

#### **Z0 — Reference impedance**

real positive scalar

Characteristic impedance, in ohms, specified as a real positive scalar.

## **Output Arguments**

**hs2 — S-parameters** network parameter object

S-parameters with reference impedance Z0, returned as an RF Toolbox network parameter object.

## **See Also**

[sparameters](#page-530-0)

**Introduced in R2012b**

# <span id="page-518-0"></span>**rfinterp**

Interpolate network parameter data at new frequencies

## **Syntax**

```
objnew = rfinterp1(objold,newfreq)
objnew = rfinterp1(objold,newfreq,'extrap')
```
## **Description**

objnew = rfinterp1(objold,newfreq) interpolates the network parameter data in objold at the specified frequencies, new freq, storing the results in objnew. rfinterp1 uses the MATLAB function interp1 to interpolate each individual  $(i, j)$  parameter of objold to the new frequencies.

If any value of the specified frequency is outside of the range specified by objold.frequencies, then rfinterp1 inserts NaNs into objnew for those frequency values.

objnew = rfinterp1(objold,newfreq,'extrap') interpolates as above, but if any value of the specified frequency values are outside of the range of objold.frequencies, then rfinterp1 will extrapolate flat using the nearest values in the frequency range.

### **Examples**

#### **Interpolate S-parameter data**

Read the data from the file default.s2p into an S-parameter object.

```
hnet = sparameters('default.s2p');
```
Interpolate the data at a specified set of frequencies.

```
freq = [1.2:0.2:2.8]*1e9;hnet2 = rfinterpl(hnet, freq)hnet2 = sparameters: S-parameters object
        NumPorts: 2
     Frequencies: [9x1 double]
      Parameters: [2x2x9 double]
       Impedance: 50
   rfparam(obj,i,j) returns S-parameter Sij
```
## **Input Arguments**

#### **objold — Original data**

network parameter object

Data to interpolate, specified as an RF Toolbox network parameter object. objold must be a network parameter object of the following types: s-parameters, t-parameters, yparameters, z-parameters, h-parameters, g-parameters, or abcd-parameters.

#### **newfreq — Frequencies**

vector of positive numbers

Frequencies of interpolation, specified as a vector of positive numbers ordered from smallest to largest.

### **Output Arguments**

#### **objnew — Interpolated data**

network parameter object

Result of interpolation, returned as an RF Toolbox network parameter object of the same type as objnew.

## **Algorithms**

The function uses the MATLAB function interp1 to perform the interpolation operation. Overall performance is similar to the RF Toolbox analyze function. However, behaviors of the two functions differ when freq contains frequencies outside the range of the original data:

- analyze performs a zeroth-order extrapolation for out-of-range data points.
- rfinterp1 inserts NaN values for out-of-range data points.

**See Also** [analyze](#page-428-0) | interp1

**Introduced in R2012b**

# <span id="page-521-0"></span>**rfparam**

Extract vector of network parameters

## **Syntax**

```
n ij = rfparam(hnet,i,j)
abcd vector = rfparam(habcd,abcdflag)
```
## **Description**

 $n_i$  = rfparam(hnet, i, j) extracts the network parameter vector  $(i,j)$  from the network parameter object, hnet.

abcd\_vector = rfparam(habcd,abcdflag) extracts the  $A$ ,  $B$ ,  $C$ , or  $D$  vector from ABCD-parameter object, habcd.

## **Examples**

#### **Create Data Vector From S-Parameter Object**

Read in the file default.s2p into an sparameters object and get the S21 value.

```
S = sparameters('default.s2p');
s21 = rfparam(5, 2, 1)s21 = 191×1 complex
   -0.6857 + 1.7827i
   -0.6560 + 1.7980i
   -0.6262 + 1.8131i
   -0.5963 + 1.8278i
   -0.5664 + 1.8422i
  -0.5363 + 1.8563i -0.5062 + 1.8700i
   -0.4760 + 1.8835i
```

```
 -0.4457 + 1.8966i
 -0.4152 + 1.9094i
     ⋮
```
## **Input Arguments**

#### **abcdflag — ABCD-parameter index**

'A' | 'B' | 'C' | 'D'

Flag that determines which ABCD parameters the function extracts, specified as  $'A'$ , 'B', 'C', or 'D'.

#### **habcd — 2-port ABCD parameters**

ABCD parameter object

2-port ABCD parameters, specified as an RF Toolbox ABCD parameter object. When you specify abcdflag, you must also specify an ABCD parameter object.

#### **hnet — Network parameters**

network parameter object

Network parameters, specified as an RF Toolbox network parameter object.

#### **i — Row index**

positive integer

Row index of data to extract, specified as a positive integer.

#### **j — Column index**

positive integer

Column index of data to extract, specified as a positive integer.

## **Output Arguments**

### **n\_ij — Network parameters (***i, j***)**

vector

Network parameters (*i, j*), returned as a vector. The i and j input arguments determine which parameters the function returns.

```
Example: S 21 = rfparam(hs, 2, 1)
```
#### **abcd\_vector —** *A***,** *B***,** *C***, or** *D***- parameters**

vector

*A*, *B*, *C*, or *D*- parameters, returned as a vector. The abcdflag input argument determines which parameters the function returns. The function supports only 2-port ABCD parameters; thus, the output is always a vector.

```
Example: a vector = rfparam(habcd, 'A');
```
## **See Also**

[rfinterp1](#page-518-0) | [rfplot](#page-524-0) | rfplot | sparameters | [sparameters](#page-530-0) | [zparameters](#page-554-0)

**Introduced before R2006a**

# <span id="page-524-0"></span>**rfplot**

Plot S-parameter data

# **Syntax**

```
rfplot(s_obj)
rfplot(s_obj,i,j)
rfplot( ___ ,lineSpec)
rfplot( ___ ,plotflag)
hline = rfplot()
```
## **Description**

rfplot(s obj) plots the magnitude in dB versus frequency of all S-parameters  $(S_{11},$  $S_{12}$  ...  $S_{NN}$ ) on the current axis. s obj must be an s-parameter object.

rfplot(s\_obj,i,j) plots the magnitude of S*i*, *<sup>j</sup>* , in decibels, versus frequency on the current axis.

rfplot ( $\qquad$ , lineSpec) plots S-parameters using optional line types, symbols, and colors specified by linespec.

rfplot( \_\_\_ ,plotflag) allows to specify the type of plot by using the plotflag.

hline = rfplot( \_\_\_ ) plots the S-parameters and returns the column vector of handles to the line objects, hline.

## **Examples**

### **Plot S-Parameter Data Using rfplot**

Use sparameters to create a set S-parameters.

```
hs = sparameters('default.s2p');
```
Plot all S-parameters.

rfplot(hs)

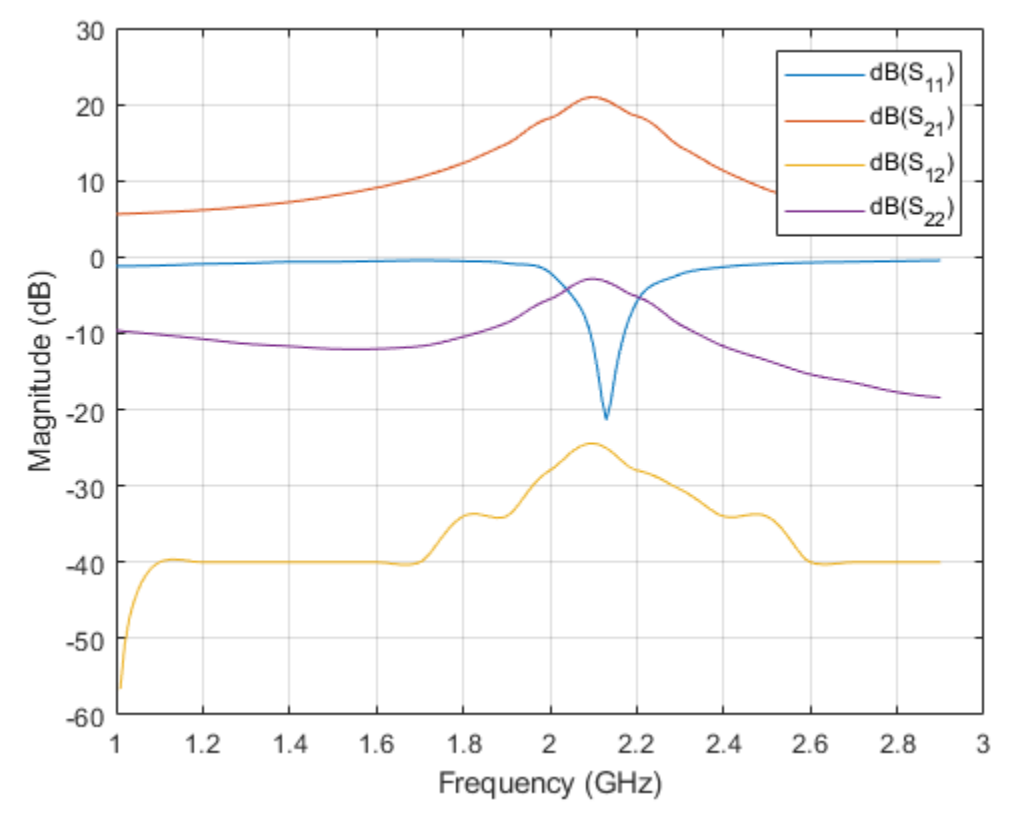

Plot S21.

rfplot(hs,2,1)

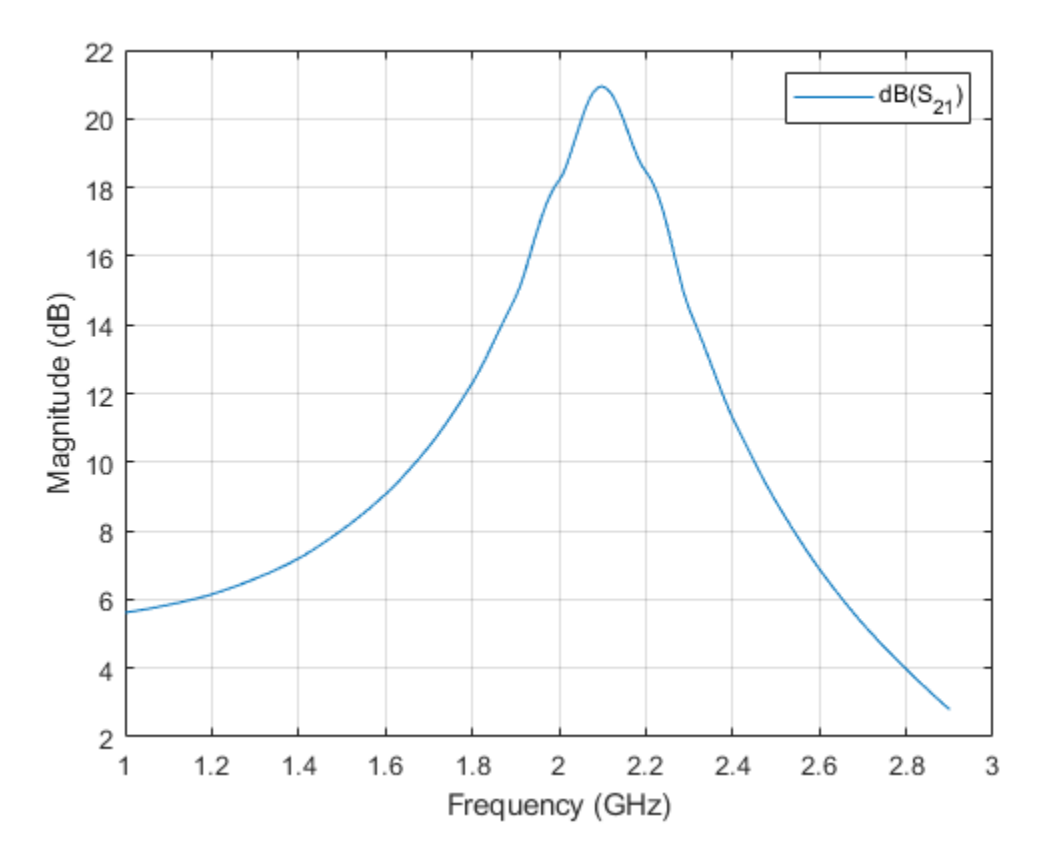

Plot the angle of S21 in degrees.

rfplot(hs,2,1,'angle')

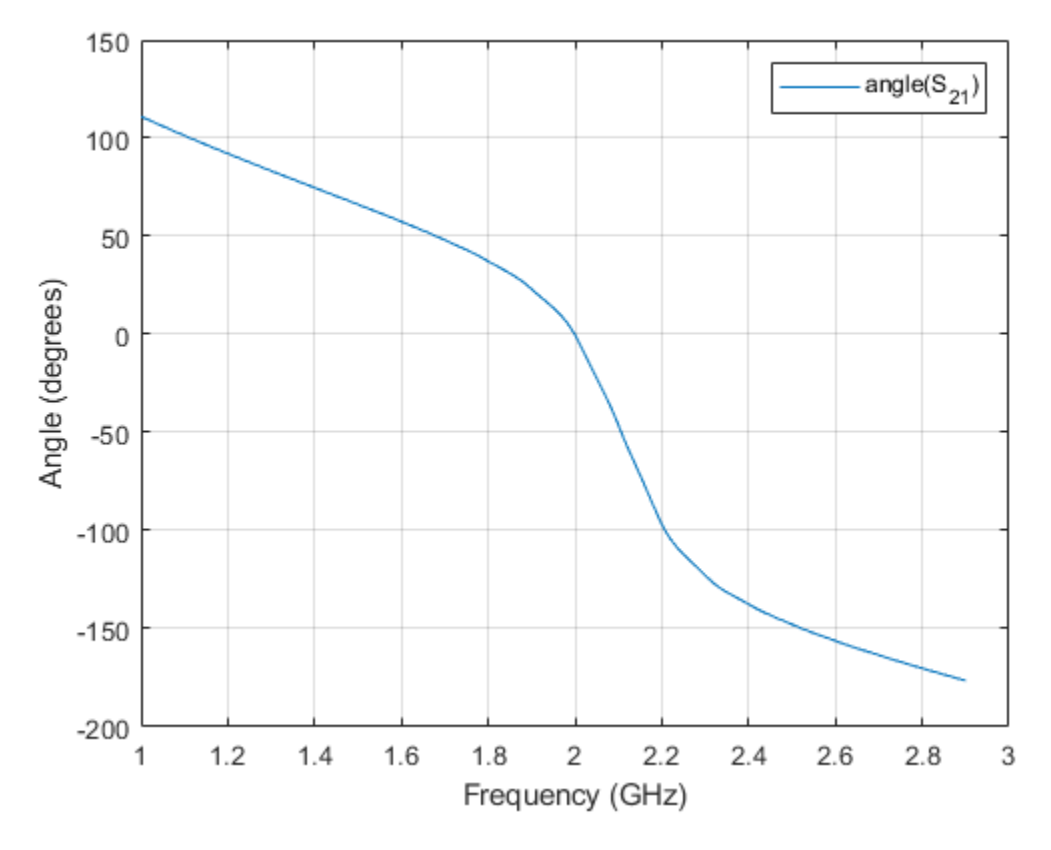

Plot the real part of S21.

rfplot(hs,2,1,'real')

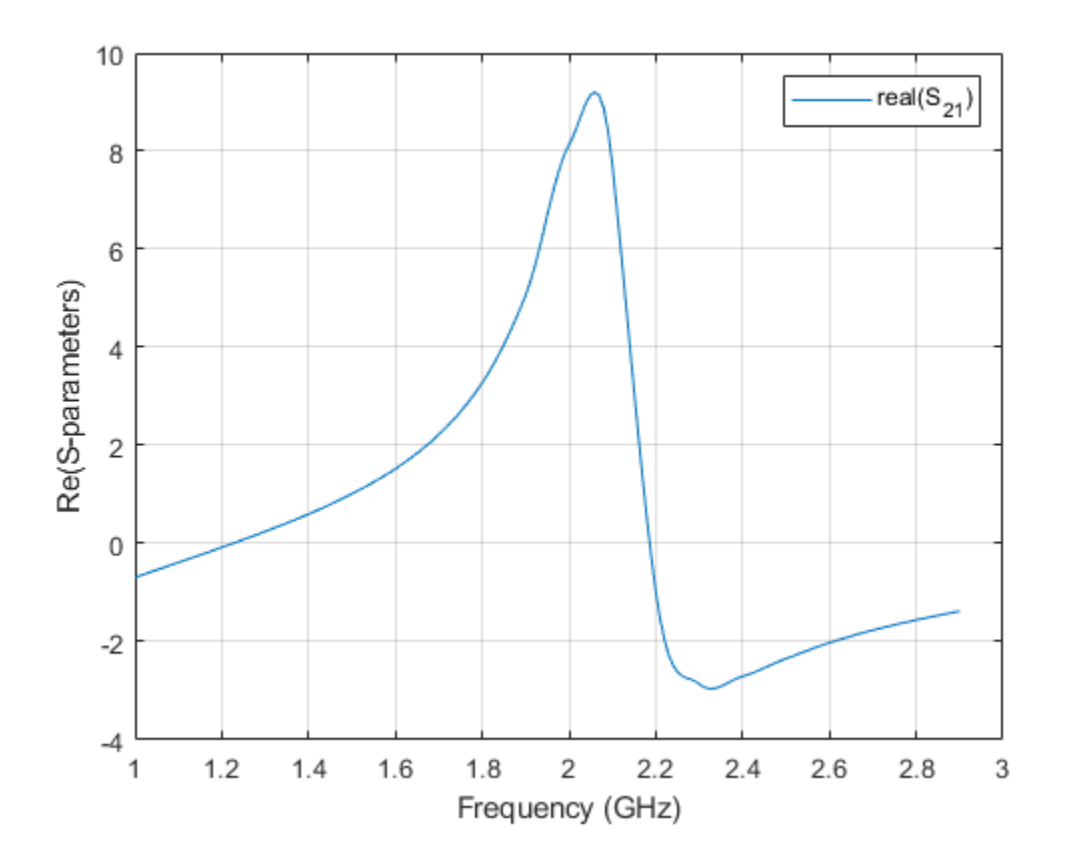

### **Input Arguments**

#### **s\_obj — S-parameters**

network parameter object

S-parameters, specified as an RF Toolbox network parameter object. To create this type of object, use the sparameters function.

#### **i — Row index**

positive integer

Row index of data to plot, specified as a positive integer.

#### **j — Column index**

positive integer

Column index of data to plot, specified as a positive integer.

#### **lineSpec** — Line specification

character array

Line specification, specified as a text input, that modifies the line types, symbols, and colors of the plot. The function takes text inputs in the same format as plot command. For more information on line specification values, see linespec.

```
Example: '-or'
```
### **plotflag — Plot types**

'db' (default)

Plot types, specified as the following values: 'db', 'real', 'imag', 'abs', 'angle'.

Example: 'angle'

### **Output Arguments**

**hline — Line** line handle

Line containing the S-parameter plot, returned as a line handle.

### **See Also**

[rfinterp1](#page-518-0) | [rfparam](#page-521-0) | [smith](#page-494-0)

**Introduced before R2006a**

### <span id="page-530-0"></span>**sparameters**

S-parameter object

### **Syntax**

```
sobj = sparameters(filename)
sobi = sparameters(data, freq)sobj = sparameters(data,freq, Z0)
sobj = sparameters(filterobj,freq)
sobj = sparameters(filterobj,freq,Z0)
sobj = sparameters(circuitobj,freq)
sobj = sparameters(circuitobj,freq,Z0)
sobj = sparameters(netparamobj)
sobj = sparameters(netparamobj, Z0)
sobj = sparameters(rfdataobj)
sobj = sparameters(rfcktobj)
sobj = sparameters(mnobj)
sobj = sparameters(mnobj,freq)
sobj = sparameters(mnobj,freq,Z0)
sobj = sparameters(mnobj,freq,Z0,circuitindices)
sobj = sparameters(antenna, freq, Z0)sobj = sparameters(array,freq,Z0)
```
## **Description**

sobj = sparameters(filename) creates an S-parameter object sobj by importing data from the Touchstone file specified by filename.

 $sobj = sparameters(data, freq) creates an S-parameter object from the S$ parameter data, data, and frequencies, freq.

 $sobj = sparameters(data, freq, Z0) creates an S-parameter object from the S$ parameter data, data, and frequencies, freq, with a given reference impedance Z0.

 $sobj = sparameters(filterobj,freq)$  calculates the S-parameters of a filter object, filterobj with the default reference impedance.

 $sobj = sparameters (filterobj, freq, Z0) calculates the S-parameters of a filter$ object, filterobj with a given reference impedance Z0.

sobj = sparameters(circuitobj,freq) calculates the S-parameters of a circuit object with the default reference impedance.

 $sobj = sparameters(circuitobj, freq, Z0)$  calculates the S-parameters of a circuit object with a given reference impedance Z0.

 $sobj = sparameters(netparamobj) converts the network parameter object,$ netparamobj, to S-parameter object with the default reference impedance.

 $sobj = sparameters(netparamobj, Z0)$  converts the network parameter object, netparamobj, to S-parameter object with a given reference impedance, Z0.

 $sobj = sparameters(rfdatabj)$  extracts network data from rfdataobj and converts it into S-parameter object.

sobj = sparameters(rfcktobj) extracts network data from rfcktobj and converts it into S-parameter object.

 $sobj = sparameters(mnobi)$  returns the s-parameters of the best created matching network, evaluated at a frequency list constructed from source and load impedance.

 $sobj = sparameters(mnobj, freq)$  returns the s-parameters of the best created matching network at each specified frequency and characteristic impedance.

 $sobj = sparameters(mnobj, freq, Z0)$  returns the s-parameters of the best created matching network at each specified frequency.

sobj = sparameters(mnobj,freq,Z0,circuitindices) returns the s-parameters of the best created matching network at each specified frequency.

sobj = sparameters(antenna, freq, Z0) calculates the complex s-parameters for an antenna object over specified frequency values and for a given reference impedance, Z0.

 $sobj = sparameters(array,freq,Z0)$  calculates the complex s-parameters for an array object over specified frequency values and for a given reference impedance, Z0.

### **Examples**

#### **Extract and Plot the S-Parameters of File**

Extract S-parameters from file default.s2p and plot it.

```
S = sparameters('default.s2p');
disp(S)
   sparameters: S-parameters object
        NumPorts: 2
     Frequencies: [191x1 double]
      Parameters: [2x2x191 double]
       Impedance: 50
   rfparam(obj,i,j) returns S-parameter Sij
```

```
rfplot(S)
```
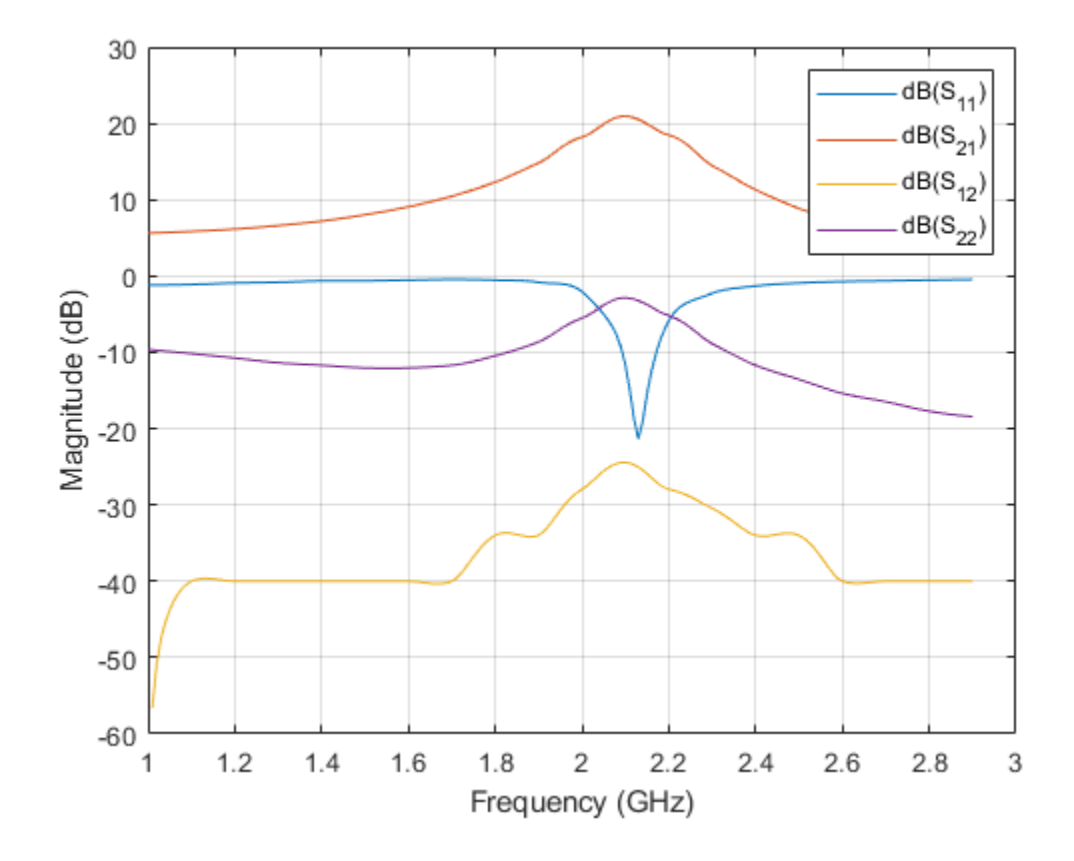

#### **Calculate the S-Parameters of Circuit Object**

Create a resistor element R50 and add it to a circuit object example2 . Calculate the Sparameters of example2 .

```
hR1 = resistor(50, 'R50');
hckt1 = circuit('example2');add(hckt1,[1 2],hR1)
setports (hckt1, [1 0],[2 0])
freq = linspace (1e3, 2e3, 100);S = sparameters(hckt1,freq,100);
disp(S)
```

```
 sparameters: S-parameters object
      NumPorts: 2
   Frequencies: [100x1 double]
    Parameters: [2x2x100 double]
     Impedance: 100
 rfparam(obj,i,j) returns S-parameter Sij
```
#### **Convert Y-Parameters to S-Parameters**

Extract Y-parameters from file default.s2p. Convert the resulting Y-parameters to Sparameters.

```
Y1 = yparameters('default.s2p');
S1 = sparameters(Y1,100);disp(Y1)
   yparameters: Y-parameters object
        NumPorts: 2
     Frequencies: [191x1 double]
      Parameters: [2x2x191 double]
   rfparam(obj,i,j) returns Y-parameter Yij
disp(S1)
   sparameters: S-parameters object
        NumPorts: 2
     Frequencies: [191x1 double]
      Parameters: [2x2x191 double]
       Impedance: 100
   rfparam(obj,i,j) returns S-parameter Sij
```
#### **Convert RF Data Object to S-parameters**

```
file = 'default.s2p';h = read(rfdata.data, file);
S =sparameters(h)
S = sparameters: S-parameters object
        NumPorts: 2
     Frequencies: [191x1 double]
      Parameters: [2x2x191 double]
       Impedance: 50.0000 + 0.0000i
   rfparam(obj,i,j) returns S-parameter Sij
```
#### **Calculate S-Parameter Matrix For Antenna**

Calculate the complex s-parameters for a default dipole at 70MHz frequency.

```
h = dipoleh = dipole with properties:
         Length: 2
          Width: 0.1000
     FeedOffset: 0
           Tilt: 0
       TiltAxis: [1 0 0]
           Load: [1x1 lumpedElement]
  sparameters (h, 70e6)
ans = sparameters: S-parameters object
        NumPorts: 1
     Frequencies: 70000000
      Parameters: 0.1866 - 0.0092i
       Impedance: 50
```

```
 rfparam(obj,i,j) returns S-parameter Sij
```
#### **Calculate S-parameter Matrix For Array**

Calculate the complex s-parameters for a default rectangular array at 70MHz frequency.

```
h = rectangularArray;
sparameters(h,70e6)
ans = sparameters: S-parameters object
        NumPorts: 4
     Frequencies: 70000000
      Parameters: [4x4 double]
       Impedance: 50
   rfparam(obj,i,j) returns S-parameter Sij
```
### **Input Arguments**

#### **data — S-parameter data**

array of complex numbers

S-parameter data, specified as an array of complex numbers, of size *N*-by-*N*-by-*K*.

#### **circuitobj — Circuit object**

circuit object

Circuit object. The function uses this input argument to calculate the S-parameters of the circuit object.

### **filterobj — RF filter**

object handle

RF filter, specified as an [rffilter](#page-400-0) object.

#### **netparamobj — Network parameter object**

network parameter object

Network parameter object. The network parameter objects are of the type: sparameters, yparameters, zparameters, abcdparameters, gparameters, hparameters, and tparameters.

Example: S1 = sparameters(Y1,100) . Y1 is a parameter object. This example converts Y-parameters to S-parameters at 100 ohms.

#### **filename — Touchstone data file**

character vector

Touchstone data file, specified as a character vector, that contains network parameter data. filename can be the name of a file on the MATLAB path or the full path to a file.

Example: sobj = sparameters('defaultbandpass.s2p');

#### **antenna — antenna object**

scalar handle

Antenna object, specified as a scalar handle.

#### **array — array object**

scalar handle

Array object, specified as a scalar handle.

#### **freq — S-parameter frequencies**

vector of positive real numbers

S-parameter frequencies, specified as a vector of positive real numbers, sorted from smallest to largest.

#### **Z0 — Reference impedance**

50 (default) | positive real scalar

Reference impedance in ohms, specified as a positive real scalar. You cannot specify  $Z0$  if you are importing data from a file. The argument Z0 is optional and is stored in the Impedance property.

### **rfdataobj — RF data object**

RF data object.

RF data object. Specify rfdataobj as either rfdata.data, or rfdata.network object.

#### **rfcktobj — RF Network object**

RF network object

RF network object. Specify rfcktobj as any analyzed rfckt type object, such as rfckt.amplifier, rkckt.cascade object.

#### **mnobj — Matching network**

matchingnetwork object

Matching network, specified as a [matchingnetwork](#page-413-0) object.

Data Types: char | string

### **circuitindices — Index of matching network**

scalar

Index of the matching network circuit, specified as a scalar.

Data Types: double

### **Output Arguments**

#### **sobj — S-parameter data**

S-parameter object

S-parameter data, returned as an object. disp(sobj) returns the properties of the object:

- NumPorts  $-$  Number of ports, specified as an integer. The function calculates this value automatically when you create the object.
- Frequencies S-parameter frequencies, specified as a *K*-by-1 vector of positive real numbers sorted from smallest to largest. The function sets this property from the filename or freq input arguments.
- Parameters S-parameter data, specified as an *N*-by-*N*-by-*K* array of complex numbers. The function sets this property from the filename or data input arguments.
- Impedance Reference impedance in ohms, specified as a positive real scalar. The function sets this property from the filename or Z0 input arguments. If no reference impedance is provided, the function uses a default value of 50.

### **See Also**

[abcdparameters](#page-540-0) | [circuit](#page-381-0) | [gparameters](#page-544-0) | [hparameters](#page-547-0) | [rfparam](#page-521-0) | [rfplot](#page-524-0) | [smithplot](#page-825-0) | [yparameters](#page-550-0) | [zparameters](#page-554-0)

### **Topics**

"Bisect S-Parameters of Cascaded Probes"

#### **Introduced in R2012a**
### <span id="page-540-0"></span>**abcdparameters**

Create ABCD parameter object

# **Syntax**

```
habcd = abcdparameters(filename)
habcd = abcdparameters(hnet)
habcd = abcdparameters(data, freq)
habcd = abcdparameters(rftbxobj)
```
# **Description**

habcd = abcdparameters (filename) creates an ABCD parameter object habcd by importing data from the Touchstone file specified by filename. All data is stored in real/ imag format.

habcd = abcdparameters(hnet) creates an ABCD parameter object from the RF Toolbox network parameter object hnet.

habcd = abcdparameters (data, freq) creates an ABCD parameter object from the ABCD parameter data, data, and frequencies, freq.

habcd = abcdparameters(rftbxobj) extracts network data from rftbxobj and converts it into ABCD-parameter data.

# **Examples**

### **Read a File as ABCD-parameters and Extract A**

Read the file default.s2p as abcd-parameters.

```
abcd = abcdparameters('default.s2p')
```

```
abcd = abcdparameters: ABCD-parameters object
        NumPorts: 2
     Frequencies: [191x1 double]
      Parameters: [2x2x191 double]
   rfparam(obj,specifier) returns specified ABCD-parameter 'A', 'B', 'C', or 'D'
```
#### Extract parameter A.

 $A = rfparam(abcd,'A')$ 

A = *191×1 complex* -0.1470 - 0.0698i -0.1421 - 0.0698i -0.1373 - 0.0696i -0.1325 - 0.0694i -0.1277 - 0.0691i -0.1231 - 0.0688i -0.1185 - 0.0683i -0.1140 - 0.0678i -0.1097 - 0.0672i -0.1054 - 0.0666i ⋮

### **Input Arguments**

#### **data — ABCD parameter data**

array of complex numbers

ABCD parameter data, specified as an array of complex numbers, of size  $2N$ -by- $2N$ -by-*K*. The function uses this input argument to set the value of the Parameters property of habcd.

#### **filename — Touchstone data file**

character vector

Touchstone data file, specified as a character vector, that contains network parameter data. filename can be the name of a file on the MATLAB path or the full path to a file.

Example: habcd = abcdparameters( $'$ defaultbandpass.s2p $'$ );

#### **freq — ABCD parameter frequencies**

vector of positive numbers

ABCD parameter frequencies, specified as a vector of positive real numbers, sorted from smallest to largest. The function uses this input argument to set the value of the Frequencies property of habcd.

#### **hnet — Network parameter data**

scalar handle

Network parameter data, specified as a scalar handle. If hnet is an ABCD parameter object, then habcd is a deep copy of hnet. Otherwise, the function performs a network parameter conversion to create habcd. When converting network parameters, the same restrictions apply as those for RF Toolbox network parameter data conversion functions:

- ABCD parameter objects support 2*N*-port data.
- Hybrid-g parameter objects support 2-port data.
- Hybrid parameter objects support 2-port data.
- S-parameter objects support *N*-port data.
- Y-parameter objects support *N*-port data.
- Z-parameter objects support *N*-port data.

#### **rftbxobj — network object**

scalar handle

Network object, specified as a scalar handle. Specify rftbxobj as one of the following types: rfdata.data, rfdata.network, and any analyzed rfckt type.

### **Output Arguments**

#### **habcd — ABCD parameter data**

scalar handle

ABCD parameter data, returned as a scalar handle. disp(habcd) returns the properties of the object:

- NumPorts  $-$  Number of ports, specified as an integer. The function calculates this value automatically when you create the object.
- Frequencies  $-$  ABCD parameter frequencies, specified as a  $K$  by- 1 vector of positive real numbers sorted from smallest to largest. The function sets this property from the filename or freq input arguments.
- Parameters  $-$  ABCD parameter data, specified as a  $2N$ -by- $2N$ -by- $K$  array of complex numbers. The function sets this property from the filename or data input arguments.

## **See Also**

[gparameters](#page-544-0) | [hparameters](#page-547-0) | [rfparam](#page-521-0) | [sparameters](#page-530-0) | [yparameters](#page-550-0) | [zparameters](#page-554-0)

### **Introduced in R2012b**

### <span id="page-544-0"></span>**gparameters**

Create hybrid-g parameter object

## **Syntax**

- hg = gparameters(filename)
- hg = gparameters(hnet)
- hg = gparameters(data,freq)
- hg = gparameters(rftbxobj)

### **Description**

hg = gparameters(filename) creates a hybrid-g parameter object hg by importing data from the Touchstone file specified by filename. All data is stored in real/imag format.

hg = gparameters(hnet) creates a hybrid-g parameter object from the RF Toolbox network parameter object hnet.

hg = gparameters(data,freq) creates a hybrid-g parameter object from the gparameter data, data, and frequencies, freq.

hg = gparameters(rftbxobj) extracts network data from rftbxobj and converts it into G-parameter data.

# **Examples**

### **Extract G11**

Read the file default.s2p as g-parameters and extract G11.

```
g = gparameters('default.s2p')
```

```
q = gparameters: g-parameters object
        NumPorts: 2
     Frequencies: [191x1 double]
      Parameters: [2x2x191 double]
   rfparam(obj,i,j) returns g-parameter gij
```

```
g11 = rfparam(g, 1, 1);
```
# **Input Arguments**

### **data — Hybrid-g parameter data**

array of complex numbers

Hybrid-g parameter data, specified as an array of complex numbers, of size 2*N*-by-2*N*-by-*K*. The function uses this input argument to set the value of the Parameters property of hg.

### **filename — Touchstone data file**

character vector

Touchstone data file, specified as a character vector, that contains network parameter data. filename can be the name of a file on the MATLAB path or the full path to a file.

Example: hg = gparameters('defaultbandpass.s2p');

### **freq — Hybrid-g parameter frequencies**

vector of positive scalars

Hybrid-g parameter frequencies, specified as a vector of positive real numbers, sorted from smallest to largest. The function uses this input argument to set the value of the Frequencies property of hg.

### **hnet — Network parameter data**

scalar handle

Network parameter data, specified as a scalar handle. If hnet is a hybrid-g parameter object, then hg is a deep copy of hnet. Otherwise, the function performs a network

parameter conversion to create hg. When converting network parameters, the same restrictions apply as those for RF Toolbox network parameter data conversion functions:

- ABCD parameter objects support 2*N*-port data.
- Hybrid-g parameter objects support 2-port data.
- Hybrid parameter objects support 2-port data.
- S-parameter objects support *N*-port data.
- Y-parameter objects support *N*-port data.
- Z-parameter objects support *N*-port data.

#### **rftbxobj — network object**

scalar handle

Network object, specified as a scalar handle. Specify rftbxobj as one of the following types: rfdata.data, rfdata.network, and any analyzed rfckt type.

### **Output Arguments**

#### **hg — Hybrid-g parameter data**

scalar handle

Hybrid-g parameter data, returned as a scalar handle. disp(hg) returns the properties of the object:

- Frequencies Hybrid-g parameter frequencies, specified as a *K*-by-1 vector of positive real numbers sorted from smallest to largest. The function sets this property from the filename or freq input arguments.
- Parameters  $-$  Hybrid-g parameter data, specified as an  $N$ -by- $N$ -by- $K$  array of complex numbers. The function sets this property from the filename or data input arguments.

### **See Also**

[abcdparameters](#page-540-0) | [hparameters](#page-547-0) | [rfparam](#page-521-0) | [sparameters](#page-530-0) | [yparameters](#page-550-0) | [zparameters](#page-554-0)

#### **Introduced in R2012b**

# <span id="page-547-0"></span>**hparameters**

Create hybrid parameter object

# **Syntax**

- hh = hparameters(filename)
- hh = hparameters(hnet)
- hh = hparameters(data,  $freq$ )
- hh = hparameters(rftbxobj)

### **Description**

hh = hparameters(filename) creates a hybrid parameter object hh by importing data from the Touchstone file specified by filename. All data is stored in real/imag format.

hh = hparameters(hnet) creates a hybrid parameter object from the RF Toolbox network parameter object hnet.

hh = hparameters(data,freq) creates a hybrid parameter object from the hybrid parameter data, data, and frequencies, freq.

hh = hparameters(rftbxobj) extracts network data from rftbxobj and converts it into H-parameter data.

# **Examples**

### **Extract H11**

Read the file default.s2p as h-parameters and extract H11.

```
 h = hparameters('default.s2p')
```

```
h = hparameters: h-parameters object
        NumPorts: 2
     Frequencies: [191x1 double]
      Parameters: [2x2x191 double]
   rfparam(obj,i,j) returns h-parameter hij
  h11 = rfparam(h, 1, 1);
```
### **Input Arguments**

### **data — Hybrid parameter data**

array of complex numbers

Hybrid parameter data, specified as array of complex numbers, of size 2-by-2-by-*K*. The function uses this input argument to set the value of the Parameters property of hh.

#### **filename — Touchstone data file**

character vector

Touchstone data file, specified as a character vector, that contains network parameter data. filename can be the name of a file on the MATLAB path or the full path to a file.

```
Example: hh = hparameters('defaultbandpass.s2p');
```
#### **freq — Hybrid parameter frequencies**

vector of positive numbers

Hybrid parameter frequencies, specified as a vector of positive real numbers, sorted from smallest to largest. The function uses this input argument to set the value of the Frequencies property of hh.

#### **hnet — Network parameter data**

scalar handle

Network parameter data, specified as a scalar handle. If hnet is a hybrid parameter object, then hh is a deep copy of hnet. Otherwise, the function performs a network parameter conversion to create hh. When converting network parameters, the same restrictions apply as those for RF Toolbox network parameter data conversion functions:

- ABCD parameter objects support 2*N*-port data.
- Hybrid-g parameter objects support 2-port data.
- Hybrid parameter objects support 2-port data.
- S-parameter objects support *N*-port data.
- Y-parameter objects support *N*-port data.
- Z-parameter objects support *N*-port data.

### **rftbxobj — network object**

scalar handle

Network object, specified as scalar handle. Specify rftbxobj as one of the following types: rfdata.data, rfdata.network, and any analyzed rfckt type.

### **Output Arguments**

### **hh — Hybrid parameter data**

scalar handle

Hybrid parameter data, returned as a scalar handle. disp(hh) returns the properties of the object:

- Frequencies Hybrid parameter frequencies, specified as a *K*-by-1 vector of positive real numbers sorted from smallest to largest. The function sets this property from the filename or freq input arguments.
- Parameters  $-$  Hybrid parameter data, specified as a 2-by-2-by- $K$  array of complex numbers. The function sets this property from the filename or data input arguments.

### **See Also**

```
abcdparameters | gparameters | rfparam | sparameters | yparameters |
zparameters
```
### **Introduced in R2012b**

### <span id="page-550-0"></span>**yparameters**

Create Y-parameter object

### **Syntax**

- hy = yparameters(filename)
- hy = yparameters(hnet)
- $hy = yparameters(data, freq)$
- hy = yparameters(rftbxobj)

### **Description**

hy = yparameters(filename) creates a Y-parameter object hy by importing data from the Touchstone file specified by filename. All data is stored in real/imag format.

hy = yparameters(hnet) creates a Y-parameter object from the RF Toolbox network parameter object hnet.

hy = yparameters (data, freq) creates a Y-parameter object from the Y-parameter data, data, and frequencies, freq.

hy = yparameters(rftbxobj) extracts network data from rftbxobj and converts it into y-parameter data.

### **Examples**

### **Plot Y-Parameters on Smith Chart**

Extract y-parameters from default.s2p and plot on a smith chart.

```
Y = yparameters('default.s2p')
```
 $Y =$  yparameters: Y-parameters object NumPorts: 2 Frequencies: [191x1 double] Parameters: [2x2x191 double] rfparam(obj,i,j) returns Y-parameter Yij

figure;  $s$ mith $(Y,1,1)$ 

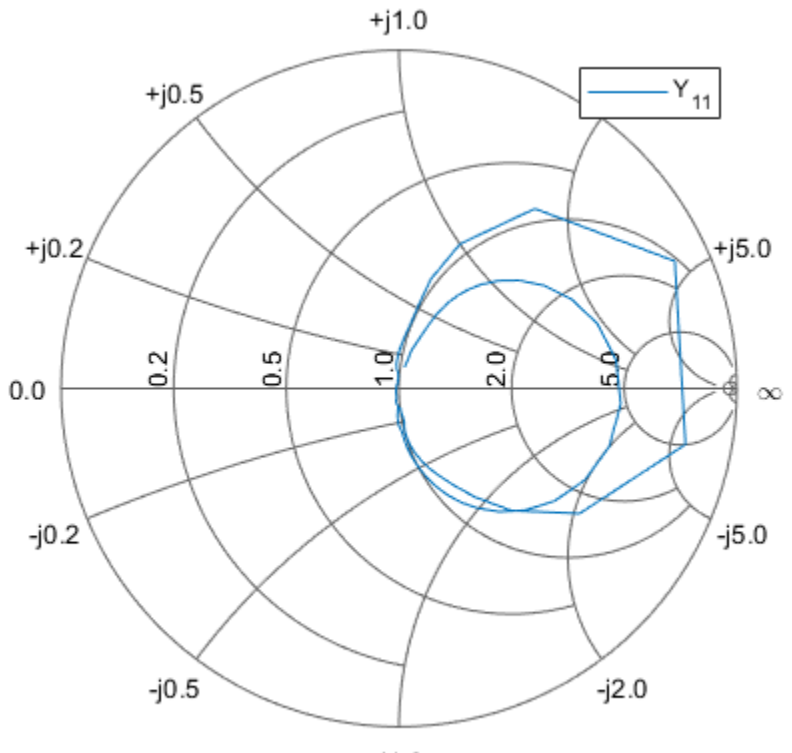

 $-i1.0$ 

### **Input Arguments**

### **data — Y-parameter data**

array of complex numbers

Y-parameter data, specified as an array of complex numbers, of size *N*-by-*N*-by-*K*. The function uses this input argument to set the value of the Parameters property of hy.

#### **filename — Touchstone data file**

character vector

Touchstone data file, specified as a character vector, that contains network parameter data. filename can be the name of a file on the MATLAB path or the full path to a file.

Example: hy = yparameters('defaultbandpass.s2p');

#### **freq — Y-parameter frequencies**

vector of positive numbers

Y-parameter frequencies, specified as a vector of positive real numbers, sorted from smallest to largest. The function uses this input argument to set the value of the Frequencies property of hy.

#### **hnet — Network parameter data**

scalar handle

Network parameter data, specified as a scalar handle. If hnet is a Y-parameter object, then hy is a deep copy of hnet. Otherwise, the function performs a network parameter conversion to create hy. When converting network parameters, the same restrictions apply as those for RF Toolbox network parameter data conversion functions:

- ABCD parameter objects support 2*N*-port data.
- Hybrid-g parameter objects support 2-port data.
- Hybrid parameter objects support 2-port data.
- S-parameter objects support *N*-port data.
- Y-parameter objects support *N*-port data.
- Z-parameter objects support *N*-port data.

#### **rftbxobj — network object**

scalar

Network object, specified as scalar handle. Specify rftbxobj as one of the following types: rfdata.data, rfdata.network, and any analyzed rfckt type.

### **Output Arguments**

### **hy — Y-parameter data**

scalar handle

Y-parameter data, returned as a scalar handle. disp(hy) returns the properties of the object:

- NumPorts  $-$  Number of ports, specified as an integer. The function calculates this value automatically when you create the object.
- Frequencies  $-$  Y-parameter frequencies, specified as a  $K$ -by-1 vector of positive real numbers sorted from smallest to largest. The function sets this property from the filename or freq input arguments.
- Parameters  $-$  Y-parameter data, specified as an *N*-by-*N*-by-*K* array of complex numbers. The function sets this property from the filename or data input arguments.

### **See Also**

[abcdparameters](#page-540-0) | [gparameters](#page-544-0) | [hparameters](#page-547-0) | [rfparam](#page-521-0) | [sparameters](#page-530-0) | [zparameters](#page-554-0)

### **Introduced in R2012b**

### <span id="page-554-0"></span>**zparameters**

Create Z-parameter object

### **Syntax**

hz = zparameters(filename)

```
hz = zparameters(hnet)
```
- $hz = zparameters(data, freq)$
- hz = zparameters(rftbxobj)

### **Description**

hz = zparameters (filename) creates a Z-parameter object hz by importing data from the Touchstone file specified by filename. All data is stored in real/imag format.

hz = zparameters(hnet) creates a Z-parameter object from the RF Toolbox network parameter object hnet.

 $hz = z$  parameters (data, freq) creates a Z-parameter object from the Z-parameter data, data, and frequencies, freq.

hz = zparameters(rftbxobj) extracts network data from rftbxobj and converts it into z-parameter data.

### **Examples**

### **Extract and Plot Imaginary Part of Z11**

Read the file default.s2p as z-parameters and extract Z11.

```
Z = zparameters('defaultbandpass.s2p')
```

```
Z = zparameters: Z-parameters object
        NumPorts: 2
     Frequencies: [1000x1 double]
      Parameters: [2x2x1000 double]
   rfparam(obj,i,j) returns Z-parameter Zij
```

```
z11 = rfparam(Z, 1, 1);
```
Plot imaginary part of Z11.

```
 plot(Z.Frequencies, imag(z11))
```
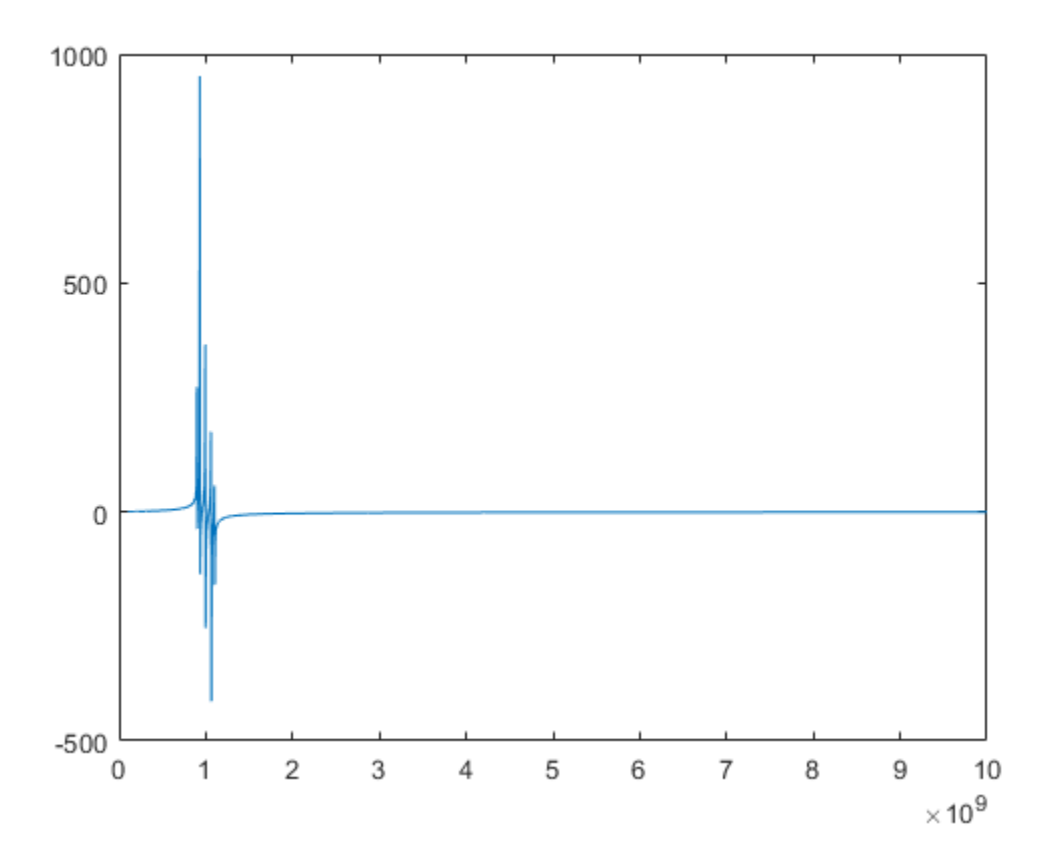

### **Input Arguments**

### **data — Z-parameter data**

array of complex numbers

Z-parameter data, specified as an array of complex numbers, of size *N*-by-*N*-by-*K*. The function uses this input argument to set the value of the Parameters property of hz.

### **filename — Touchstone data file that contains network parameter data**

character vector

Touchstone data file, specified as a character vector. filename can be the name of a file on the MATLAB path or the full path to a file.

Example: hz = zparameters('defaultbandpass.s2p');

### **freq — Z-parameter frequencies**

vector of positive numbers

Z-parameter frequencies, specified as a vector of positive real numbers, sorted from smallest to largest. The function uses this input argument to set the value of the Frequencies property of hz.

#### **hnet — Network parameter data**

scalar handle

Network parameter data, specified as a scalar handle. If hnet is a Z-parameter object, then hz is a deep copy of hnet. Otherwise, the function performs a network parameter conversion to create hz. When converting network parameters, the same restrictions apply as those for RF Toolbox network parameter data conversion functions:

- ABCD parameter objects support 2*N*-port data.
- Hybrid-g parameter objects support 2-port data.
- Hybrid parameter objects support 2-port data.
- S-parameter objects support *N*-port data.
- Y-parameter objects support *N*-port data.
- Z-parameter objects support *N*-port data.

### **rftbxobj — network object**

scalar

Network object, specified as scalar handle. Specify rftbxobj as one of the following types: rfdata.data, rfdata.network, and any analyzed rfckt type.

## **Output Arguments**

### **hz — Z-parameter object**

scalar handle

Z-parameter data, returned as a scalar handle. disp(hz) returns the properties of the object:

- NumPorts  $-$  Number of ports, specified as an integer. The function calculates this value automatically when you create the object.
- Frequencies  $-$  Z-parameter frequencies, specified as a  $K$ -by-1 vector of positive real numbers sorted from smallest to largest. The function sets this property from the filename or freq input arguments.
- Parameters  $-$  Z-parameter data, specified as an *N*-by-*N*-by-*K* array of complex numbers. The function sets this property from the filename or data input arguments.

# **See Also**

[abcdparameters](#page-540-0) | [gparameters](#page-544-0) | [hparameters](#page-547-0) | [rfparam](#page-521-0) | [sparameters](#page-530-0) | [yparameters](#page-550-0)

**Introduced in R2012b**

## **tparameters**

Create T-parameter object

# **Syntax**

```
tobj = tparameters(filename)
tobj = tparameters(tobj old, z0)tobj = tparameters(rftbx obj)\text{tobi} = \text{tparameters}(\text{hnet}, z0)\text{tobi} = \text{tparameters}(\text{parameters}, \text{freq}, \text{freq}, \text{z0})
```
## **Description**

tobj = tparameters(filename) creates a T-parameter object, ht by importing data from the Touchstone file specified by filename. All data is stored in real/imag format.

tobj = tparameters(tobj old,z0) converts a T-parameter data in tobj old to the new impedance  ${\sf z}_{\sf 0}$ .  ${\sf z}_{\sf 0}$  is optional, and if not provided, <code>tparam\_data</code> is copied instead of converted.

 $\text{tobj} = \text{tparameters}(\text{rftok } \text{obj})$  extracts S-parameter network data from rfdata.network object, an rfdata.data object, or any analyzed network object, and then converts the data to T-parameter data.

tobj = tparameters(hnet,  $z0$ ) converts the network parameter data in hnet into Tparameter data.

 $\text{tobj} = \text{tparameters}(\text{parameters}, \text{freq}, z0)$  creates T-parameter object directly from the specified data, paramdata using specified frequency and impedance.

### **Examples**

#### **Convert File to T-Parameters**

Read S-parameter data from a Touchstone file and convert the data to T-parameters

```
T1 = tparameters('passive.s2p');
disp(T1)
   tparameters: T-parameters object
        NumPorts: 2
     Frequencies: [202x1 double]
      Parameters: [2x2x202 double]
       Impedance: 50
   rfparam(obj,i,j) returns T-parameter Tij
```
### **Change Impedance of T-Parameters**

Change the impedance of T-parameters to 100 ohms.

```
T1 = tparameters('passive.s2p');
disp(T1)
   tparameters: T-parameters object
        NumPorts: 2
     Frequencies: [202x1 double]
      Parameters: [2x2x202 double]
       Impedance: 50
   rfparam(obj,i,j) returns T-parameter Tij
T2 = tparameters(T1, 100);
disp(T2)
   tparameters: T-parameters object
        NumPorts: 2
     Frequencies: [202x1 double]
      Parameters: [2x2x202 double]
       Impedance: 100
   rfparam(obj,i,j) returns T-parameter Tij
```
### **Input Arguments**

### **tobj\_old — T-parameter object**

scalar handle

T-parameter object, specified as a scalar handle.

#### **paramdata — Input T-parameter data**

2-by-2-by-*K* array of complex numbers

Input T-parameter data, specified as 2-by-2-by-*K* array of complex numbers. The function uses this input argument to set the value of the Parameters property of ht.

#### **filename — Touchstone data file**

character vector

Touchstone data file, specified as a character vector. filename can be the name of a file on the MATLAB path or the full path to a file.

Example:  $ht = tparameters('defaultbands.s2p')$ ;

#### **freq — T-parameter frequencies**

vector of positive real numbers

T-parameter frequencies, specified as a vector of positive real numbers. The frequencies are sorted from smallest to largest. The function uses this input argument to set the value of the Frequencies property of ht.

#### **z0 — T-parameter impedance**

50 (default) | scalar

T-parameter impedance, specified as a scalar.  ${\sf z}_{{\scriptscriptstyle 0}}$  is optional and is stored in the Impedance.

#### **hnet — Network parameter data**

scalar handle

Network parameter data, specified as a scalar handle. If hnet is a T-parameter object, then tobj is a deep copy of hnet. Otherwise, the function performs a network parameter conversion to create tobj. Specify hnet as one of the following types: sparameters, yparameters, gparameters, hparameters, zparameters, or abcdparameters.

### **rftbx\_obj — network object**

scalar handle

Network object, specified as a scalar handle. You can specify rftbxobj as one of the following types: rfdata.data object, rfdata.network object, or as any analyzed rfckt type.

## **Output Arguments**

### **tobj — T-parameter object**

scalar handle

T-parameter data, returned as a scalar handle. disp(ht) returns the properties of the object:

- NumPorts  $-$  Number of ports, specified as an integer. The function calculates this value automatically when you create the object.
- Parameters  $-$  T-parameter data, specified as a 2-by-2-by-*K* array of complex numbers. The 2x2 T-parameter data is specified for each frequency in the "Frequencies" property. The function sets this property from the filename or paramdata input arguments.
- Impedance  $-$  Characteristic impedance used to measure the T-Parameters, specified as a numeric positive real scalar.
- Frequencies T-parameter frequencies, specified as a *K*-by-1 vector of positive real numbers sorted from smallest to largest. The function sets this property from the filename or freq input arguments.

# **See Also**

[abcdparameters](#page-540-0) | [gparameters](#page-544-0) | [hparameters](#page-547-0) | [rfparam](#page-521-0) | [sparameters](#page-530-0) | [yparameters](#page-550-0) | [zparameters](#page-554-0)

### **Introduced in R2015a**

# <span id="page-562-0"></span>**add**

Insert circuit element or circuit object into circuit

# **Syntax**

```
add(cktobj,cktnodes,elem)
add(cktobj,cktnodes,elem,termorder)
```

```
elem\_out = add(\_\_\_\)
```
# **Description**

add(cktobj,cktnodes,elem) inserts a circuit element elem into a circuit object cktobj. The terminals of the elem are attached to the nodes specified in cktnodes. If elem is a Touchstone file name or s-parameters object, an nport object is created from input and added to cktobj.

add(cktobj, cktnodes, elem, termorder) the terminals specified in termorder are attached to circuit nodes specified in cktnodes.

elem out = add(\_\_\_\_\_) returns the inserted circuit element elem\_out as an output.

# **Examples**

### **Add Element to Circuit**

Create a resistor, and add it to a circuit.

```
hR1 = resistor(50);hckt1 =circuit('new_circuit1');
add(hckt1,[1 2],hR1)
disp(hR1)
```

```
 resistor: Resistor element
```

```
 Resistance: 50
        Name: 'R'
  Terminals: {'p' 'n'}
 ParentNodes: [1 2]
  ParentPath: 'new_circuit1'
```
### disp(hckt1)

```
 circuit: Circuit element
   ElementNames: {'R'}
       Elements: [1x1 resistor]
          Nodes: [1 2]
           Name: 'new_circuit1'
```
### **Add Element to Specific Nodes of Circuit**

Create a capacitor.

```
hC2 = capacitor(1e-10)hC2 = capacitor: Capacitor element
     Capacitance: 1.0000e-10
            Name: 'C'
       Terminals: {'p' 'n'}
```
### disp(hC2)

```
 capacitor: Capacitor element
   Capacitance: 1.0000e-10
          Name: 'C'
    Terminals: {'p' 'n'}
```
Connect terminal **n** of the capacitor to node 3 and terminal **p** of the capacitor to node 4.

```
hckt2 = circuit('new_circuit2');
add(hckt2,[3 4],hC2,{'n' 'p'})
disp(hckt2)
```

```
 circuit: Circuit element
   ElementNames: {'C'}
       Elements: [1x1 capacitor]
          Nodes: [3 4]
           Name: 'new_circuit2'
```
### **Create and Insert Element in Circuit**

Create a circuit.

```
hckt3 = circuit('new_circuit3')
hckt3 = circuit: Circuit element
     ElementNames: {}
            Nodes: []
```

```
 Name: 'new_circuit3'
```
Insert an inductor into the circuit using the add function.

```
hL3 = add(hckt3, [100 200], inductor(1e-9));disp(hckt3)
```

```
 circuit: Circuit element
   ElementNames: {'L'}
       Elements: [1x1 inductor]
          Nodes: [100 200]
           Name: 'new_circuit3'
```
### **Add Two Circuits Together**

Create circuit 1 and set the terminals using the **setterminals** functions.

```
hckt1 = circuit('circuit_new1');
add(hckt1,[1 2], resistor(100));
```
#### setterminals(hckt1, [1 2]); disp(hckt1);

```
 circuit: Circuit element
   ElementNames: {'R'}
       Elements: [1x1 resistor]
          Nodes: [1 2]
          Name: 'circuit new1'
      Terminals: {'t1' 't2'}
```
Create circuit 2 and set the terminals.

```
hckt2 = circuit('circuit new2');
add(hckt2, [3 4], capacitor(1.5e-9));
setterminals(hckt2, [3 4]);
disp(hckt2);
```

```
 circuit: Circuit element
   ElementNames: {'C'}
       Elements: [1x1 capacitor]
           Nodes: [3 4]
            Name: 'circuit_new2'
     Terminals: \{ 't1' \quad 't2' \}
```
Add the two circuits.

```
add(hckt1, [2 4], hckt2);
disp(hckt2)
```
circuit: Circuit element

```
 ElementNames: {'C'}
     Elements: [1x1 capacitor]
        Nodes: [3 4]
       Name: 'circuit new2'
    Terminals: {'t1' 't2'}
  ParentNodes: [2 4]
  ParentPath: 'circuit_new1'
```
### disp(hckt1)

```
 circuit: Circuit element
   ElementNames: {'R' 'circuit_new2'}
```

```
 Elements: [1x2 rf.internal.circuit.Element]
     Nodes: [1 2 4]
     Name: 'circuit_new1'
 Terminals: {'t1' 't2'}
```
### **Input Arguments**

### **cktobj — Circuit object**

scalar handle object

Circuit object into which the circuit element is inserted, specified as scalar handle object. This circuit object can be a new circuit or a nport object, or an already existing circuit.

### **cktnodes — Circuit nodes**

vector of integers

Circuit nodes of the circuit object, specified as vector of integers. The function uses this input argument to attach the new element to the circuit.

#### **elem — Circuit elements**

scalar handle objects

Circuit elements that are inserted into the circuit object, specified as scalar handle objects. The element can be a resistor, capacitor, inductor, Touchstone file name, sparameter object, or an entire circuit.

#### **termorder — Element terminals**

cell vector

Element terminals, which are the cell vectors found in Terminals property of elem. These input arguments are specified as scalar handle objects...

# **Output Arguments**

**elem\_out — Circuit elements** scalar handle objects

Circuit elements, which are returned as scalar handle objects, after using the add function. The function uses any or all of the input arguments to create these circuit elements.

### **See Also**

[clone](#page-575-0) | [setports](#page-568-0) | [setterminals](#page-571-0) | [sparameters](#page-530-0)

**Introduced in R2013b**

# <span id="page-568-0"></span>**setports**

Set ports of circuit object

# **Syntax**

```
setports(cktobj,nodepair_1,......,nodepair_n)
setports(cktobj,nodepair_1,......,nodepair_n,portnames)
```
# **Description**

setports(cktobj,nodepair 1,......,nodepair n) defines the node pairs in an N-port cktobj as ports using nodepair 1,......,nodepair n. This syntax then assigns the ports default names. It also defines the terminals of a cktobj, taking the terminal names from the port names. If any of the node pairs do not exist, setports creates it.

setports(cktobj,nodepair 1,......,nodepair n,portnames) defines the node pairs in an N-port cktobj as ports using nodepair\_1,......,nodepair\_n. After defining the ports, this syntax names them using portnames. The length of the portnames must equal to the number of node\_pairs in the circuit.

### **Examples**

### **Create 1-Port Circuit with Default Names**

Create a 1-port circuit using setports.

```
hckt1 = circuit('new circuit1');add(hckt1,[1 2],resistor(50))
setports(hckt1,[1 2])
disp(hckt1)
```
circuit: Circuit element

```
 ElementNames: {'R'}
     Elements: [1x1 resistor]
        Nodes: [1 2]
        Name: 'new_circuit1'
    NumPorts: 1
   Terminals: {'p1+' 'p1-'}
```
### **Create 2-Port Circuit and Assign Port Names**

Create a circuit and define two ports. Name the ports **in** and **out**.

```
hckt2 = circuit('example circuit2');
 add(hckt2,[2 3],resistor(50))
add(hckt2, [3 1], capacitor(1e-9)) setports(hckt2,[2 1],[3 1],{'in' 'out'})
 disp(hckt2)
  circuit: Circuit element
    ElementNames: {'R' 'C'}
        Elements: [1x2 rf.internal.circuit.RLC]
           Nodes: [1 2 3]
            Name: 'example_circuit2'
        NumPorts: 2
       Terminals: {'in+' 'out+' 'in-' 'out-'}
```
### **Input Arguments**

### **cktobj — Circuit Object**

scalar handle object

Circuit object for which the ports are defined, specified as scalar handle objects.

### **nodepair\_1,......,nodepair\_n — Node pairs**

vector of integers

Node pairs of the circuit object, specified as vector of integers. The function uses this input argument to define the ports.

### **portnames — Port names**

character vector

Names to name the ports defined for the circuit object, specified as character vector.

### **See Also**

[add](#page-562-0) | [clone](#page-575-0) | [setterminals](#page-571-0) | [sparameters](#page-530-0)

**Introduced in R2013b**

# <span id="page-571-0"></span>**setterminals**

Set terminals of circuit object

# **Syntax**

```
setterminals(cktobj,cktnodes)
setterminals(cktobj,cktnodes,termnames)
```
# **Description**

setterminals(cktobj,cktnodes) defines the nodes in a cktobj as terminals using cktnodes. It then gives the terminals default names.

setterminals(cktobj,cktnodes,termnames) defines the nodes in a cktobj as terminals cktnodes. It then names the terminals using termnames. cktnodes and termnames must be same length.

### **Examples**

### **Create a Circuit and Define Its Nodes as Terminals**

Create a circuit names **new\_circuit1**.

 $hckt1 = circuit('new circuit1');$ 

Add a resistor and capacitor to the circuit.

```
add(hckt1,[1 2],resistor(50));
add(hckt1,[2 3],capacitor(1e-9));
```
Set the terminals of the circuit.

```
setterminals(hckt1,[1 3])
disp(hckt1)
```

```
 circuit: Circuit element
   ElementNames: {'R' 'C'}
       Elements: [1x2 rf.internal.circuit.RLC]
          Nodes: [1 2 3]
           Name: 'new_circuit1'
      Terminals: {'t1' 't2'}
```
#### **Create a Circuit and Define Its Nodes as Terminals Using Names**

Create a circuit and add three resistors to it.

```
hckt2 = circuit('example circuit2');
add(hckt2, [1 2], resistor(50));add(hckt2,[1 3],resistor(50));
add(hckt2,[1 4],resistor(50));
```
Set terminals of the circuit by using (a, b, c) as **termnames**.

```
setterminals(hckt2,[2 3 4],{'a' 'b' 'c'})
disp(hckt2)
```

```
 circuit: Circuit element
   ElementNames: {'R' 'R_1' 'R_2'}
       Elements: [1x3 resistor]
          Nodes: [1 2 3 4]
           Name: 'example_circuit2'
      Terminals: {'a' 'b' 'c'}
```
#### **Add Two Circuits Together**

Create circuit 1 and set the terminals using the **setterminals** functions.

```
hckt1 = circuit('circuit new1');add(hckt1,[1 2], resistor(100));
setterminals(hckt1, [1 2]);
disp(hckt1);
```

```
 ElementNames: {'R'}
     Elements: [1x1 resistor]
        Nodes: [1 2]
        Name: 'circuit new1'
   Terminals: \{ 't1' \quad 't2' \}
```
Create circuit 2 and set the terminals.

```
hckt2 = circuit('circuit new2');
add(hckt2, [3 4], capacitor(1.5e-9));
setterminals(hckt2, [3 4]);
disp(hckt2);
```
circuit: Circuit element

```
 ElementNames: {'C'}
     Elements: [1x1 capacitor]
        Nodes: [3 4]
        Name: 'circuit new2'
   Terminals: \{ 't1'  't2' \}
```
Add the two circuits.

add(hckt1, [2 4], hckt2); disp(hckt2)

```
 circuit: Circuit element
   ElementNames: {'C'}
       Elements: [1x1 capacitor]
          Nodes: [3 4]
          Name: 'circuit new2'
     Terminals: \{ 't1' \quad 't2' \} ParentNodes: [2 4]
    ParentPath: 'circuit_new1'
```
circuit: Circuit element

### disp(hckt1)

```
 ElementNames: {'R' 'circuit_new2'}
     Elements: [1x2 rf.internal.circuit.Element]
        Nodes: [1 2 4]
        Name: 'circuit new1'
    Terminals: {'t1' 't2'}
```
### **Input Arguments**

**cktobj — Circuit object** scalar handle object

Circuit object for which the terminals are defined, specified as a scalar handle object.

#### **cktnodes — Circuit nodes**

vector of integers

Circuit nodes, used by the function to define the terminals of the circuit, specified as a vector of integers.

#### **termnames — Names** character vector

Names, used to identify the terminals defined for the circuit object, specified as a character vector.

### **See Also**

[add](#page-562-0) | [clone](#page-575-0) | [setports](#page-568-0) | [sparameters](#page-530-0)

#### **Introduced in R2013b**

# <span id="page-575-0"></span>**clone**

Create copy of existing circuit element or circuit object

# **Syntax**

```
outelem = clone(inelem)
outckt = clone(int)
```
## **Description**

outelem = clone(inelem) creates a circuit element, outelem, with identical properties as inelem. The clone does not copy information about the parent circuit such as ParentNodes and ParentPath.

outckt = clone(inckt) creates a circuit object, outckt, identical to inckt. Circuit elements in the inckt are cloned recursively and added to the same nodes in the outckt. The ports or terminals in the outckt are defined same as inckt.

# **Examples**

### **Create an Element and Clone It**

Create a resistor element.

```
hR1 = resistor(50);disp (hR1)
   resistor: Resistor element
     Resistance: 50
           Name: 'R'
      Terminals: {'p' 'n'}
```
Clone resistor **hR1**.
```
hR2 = clone(hR1);disp (hR2)
   resistor: Resistor element
     Resistance: 50
           Name: 'R'
      Terminals: {'p' 'n'}
```
#### **Create an Circuit and Clone it**

Create a circuit object. Add a resistor and capacitor to it.

```
hckt1 = circuit('circuit1');hC1= add(hckt1,[1 2],capacitor(3e-9));
hR1 = add(hckt1, [2 3], resistor(100));disp(hckt1)
   circuit: Circuit element
     ElementNames: {'C' 'R'}
         Elements: [1x2 rf.internal.circuit.RLC]
            Nodes: [1 2 3]
             Name: 'circuit1'
```
Clone the circuit object.

```
hckt2 = clone(hckt1);
disp (hckt2)
   circuit: Circuit element
     ElementNames: {'C' 'R'}
         Elements: [1x2 rf.internal.circuit.RLC]
            Nodes: [1 2 3]
             Name: 'circuit1'
```
### **Input Arguments**

#### **inelem — Circuit element**

scalar handle object

Circuit element to be cloned, specified as scalar handle object. The circuit element can be a resistor, capacitor, or inductor.

#### **inckt — Circuit object**

scalar handle object

Circuit object to be cloned, specified as scalar handle object.

### **Output Arguments**

#### **outelem — Circuit element**

scalar handle object

Cloned circuit element, returned as scalar handle object. The circuit element can be a resistor, capacitor, or inductor.

#### **outckt — Circuit object**

scalar handle object

Cloned circuit object, returned as scalar handle object.

### **See Also**

[add](#page-562-0) | [setports](#page-568-0) | [setterminals](#page-571-0) | [sparameters](#page-530-0)

**Introduced in R2013b**

# **rfwrite**

Write RF network data to Touchstone file

## **Syntax**

```
rfwrite(data,freq,filename)
rfwrite(netobj,filename)
rfwrite(_____,Name,Value)
```
## **Description**

rfwrite(data,freq,filename) creates a Touchstone data file, filename. rfwrite touchstone files output 16 digits.

**Note** RF Toolbox does not support Touchstone 2.0 files.

rfwrite(netobj,filename) creates a Touchstone file from a network parameter object, netobj.

rfwrite(\_\_\_\_\_,Name,Value) creates a Touchstone file using the options in the namevalue pair arguments following the filename.

# **Examples**

### **Write a Touchstone File Using Data and Frequency Values**

Write a new Touchstone file from file default.s2p using *data* as S50.Parameters and *freq* as S50.Frequencies. The output is stored in defaultnew.s2p.

```
S50 = sparameters('default.s2p');
data = S50.Parameters;
freq = S50.Frequencies;
rfwrite(data, freq, 'defaultnew.s2p')
```
### **Write a Touchstone File Using Network Object Parameters**

Convert an existing Touchstone file passive.s2p to S-parameters with a new resistance value. Write a Touchstone file passive100.s2p using the new S-parameters.

```
S50 = sparameters('passive.s2p');
S100 = newref(S50,100);
rfwrite(S100, 'passive100.s2p');
```
### **Write a Touchstone File Using Name-Value Pair Arguments**

Convert an existing Touchstone file passive.s2p to S-parameters with a new resistance value. Write a Touchstone file passive150.s2p in MHz using the new Sparameters.

```
S50 = sparameters('passive.s2p');
S150 = newref(S50, 150);
rfwrite(S150, 'passive150.s2p','FrequencyUnit', 'MHz');
```
### **Write a Touchstone File Using Y-Parameters**

Convert an existing Touchstone file passive.s2p to Y-parameters. Write a Touchstone file passive.y2p in MHz using the new Y-parameters.

```
Y50 = yparameters('passive.s2p');
rfwrite(Y50, 'passive.y2p','FrequencyUnit', 'MHz');
```
### **Input Arguments**

#### **data — Number of ports and frequencies**

matrix

Number of ports and frequencies, specified as an N-by-N-by-K matrix, to create Touchstone file. N is the number of ports of data to be written. K is the number of frequencies.

Example: 2x2x20 complex double

Data Types: double

#### **freq — Value of frequencies**

numeric vector

Value of frequencies, specified as a numeric vector of length K, represents the value of frequencies in Hz.

Example: 202 x 1 double

Data Types: double

#### **filename — Name of Touchstone file**

character vector

Name of a Touchstone file, specified as a character vector.

Example: default.s2p

Data Types: char

### **netobj — Network parameter object**

scalar

Network parameter object, specified as a scalar, to create Touchstone file. The netobj can be any one of the following types s-parameters, y-parameters, z-parameters, h-parameters, g-parameters, or abcd-parameters.

```
Example: 1x1 S-parameters
```
Data Types: double

### **Name-Value Pair Arguments**

Optional comma-separated pairs of Name,Value arguments, where Name is the argument name and Value is the corresponding value. Name must appear inside single quotes ('').

Example: rfwrite(S150, 'passive150.s2p','FrequencyUnit', 'MHz')

#### **FrequencyUnit — Scaling unit for frequency values**

ghz (default) | mhz | khz | hz

Scaling unit for frequency value, specified as a comma-separated pair consisting of 'Frequency Unit' and any one of the values shown in value summary.

Example: 3.150746640000000e-04

Data Types: double

#### **Parameter — Network parameter type**

S (default)  $|Y|Z|h|g$ 

Network parameter type, specified as a comma-separated pair consisting of 'Parameter' and any one of the values shown in value summary. This pair determines the parameter type the data has to be converted into in the Touchstone file.

Example: 0.0018 + 0.0122i 0.9981 - 0.0127i 0.9984 - 0.0131i 0.0017 + 0.0123i

Data Types: double

#### **Format — File storage format**

MA (Magnitude Angle) (default) | DB (Decibel) | RI (Real Imaginary)

File storage format, specified as a comma-separated pair consisting of 'Format' any one of the values shown in value summary. This pair determines the format to store the Touchstone file.

Example: MA

#### **ReferenceResistance — Resistance**

50 (default) | positive scalar (Ohm)

Reference resistance, specified as a comma-separated pair consisting of 'ReferenceResistance' and a positive scalar.

Example: 100

Data Types: double

### **See Also**

[report](#page-635-0) | [show](#page-638-0) | [sparameters](#page-530-0) | [write](#page-511-0)

### **Topics**

"Writing A Touchstone® File"

#### **Introduced in R2014a**

# <span id="page-582-0"></span>**addstage**

Add stage to RF chain object

## **Syntax**

addstage(obj,g,nf,oip3val,'Name',nm)

addstage(obj,g,nf,'IIP3',ip3val,'Name',nm)

addstage(\_\_\_\_\_,Name,Value)

### **Description**

addstage(obj,g,nf,oip3val,'Name',nm) adds a stage to the RF chain object obj. This syntax also specifies the gain, noise figure, output-referred third-order intercept and name of the RF chain object obj. You must specify the stage name using name-value pair arguments.

addstage(obj,g,nf,'IIP3',ip3val,'Name',nm) adds a stage having inputreferred third-order intercept of value i3 to the RF chain object obj. You must specify the IIP3 value and stage name using name-value pair arguments.

addstage(  $\Box$ , Name, Value) adds a new stage having properties specified by one or more name-value pair arguments. Properties not specified are given their default values.

### **Input Arguments**

**obj — RF chain object** scalar handle

RF chain object, specified as a scalar handle.

#### **g — Gain**

0 (default) | scalar | vectors of same length

#### Gain of a stage, specified as a scalar or vectors of same length.

Example: 11

Data Types: double

#### **nf — Noise figure**

0 (default) | scalar | vectors of same length

Noise figure of a stage, specified as a scalar or vectors of same length.

Example: 25

Data Types: double

#### **oip3val — Output-referred third-order intercept**

inf (default) | scalar | vectors of same length

Output-referred third-order intercept of a stage, specified as a scalar or vectors of same length.

Example: 30 Data Types: double

### **Name-Value Pair Arguments**

Optional comma-separated pairs of Name,Value pair arguments, where Name is the argument name and Value is the corresponding value. Name must appear inside single quotes ('').

Example: addstage(ch,2,'NoiseFigure',20, 'Name', 'lna1')

#### **Gain — Gain**

0 (default) | scalar | vectors of same length

Gain of a stage, specified as a comma-separated pair consisting of 'Gain' and a scalar or vectors of same length.

Example: 10

Data Types: double

#### **NoiseFigure — Noise figure**

0 (default) | non-negative scalar | vectors of same length

Noise figure of a stage, specified as a comma-separated pair consisting of 'NoiseFigure' and a non-negative scalar or vectors of same length.

Example: 30

Data Types: double

#### **OIP3 — Output-referred third-order intercept**

inf (default) | scalar | vectors of same length

Output-referred third-order intercept of a stage, specified as a comma-separated pair consisting of 'OIP3' and a scalar or vectors of same length.

Example: 30

Data Types: double

#### **IIP3 — Input-referred third-order intercept**

inf (default) | scalar | vectors of same length

Input-referred third-order intercept of a stage, specified as a comma-separated pair consisting of 'Name' and a scalar or vectors of same length.

Example: 30

Data Types: double

### **Name — Name of stage**

character vector

Name of a character vector, specified as a comma-separated pair consisting of 'Name' and a character vector.

Example: amp1

Data Types: char

### **Examples**

#### **Add Stages to RF Chain**

Create an RF chain object and view it.

 $rfch = rfchain$ 

```
rfch = 
   rfchain with properties:
             Gain: []
     NoiseFigure: []
             OIP3: []
             IIP3: []
             Name: {}
       NumStages: 0
   Use worksheet or plot for cascade results
```
Add stage 1 with default name and IIP3.

addstage(rfch,11,25);

Add stage 2 with default noise figure.

addstage(rfch,-3,'IIP3', 10, 'Name','filt1');

View results on a worksheet.

worksheet(rfch)

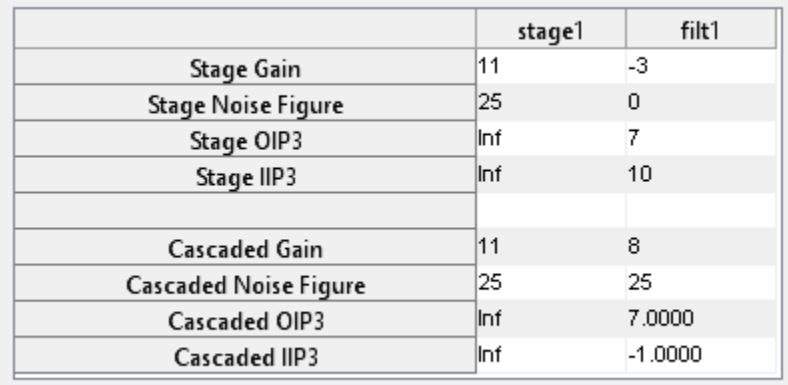

#### **Add Stages to RF Chain Using Name-Value Pairs**

Create an RF chain object and view it.

```
rfch = rfchain
rfch = rfchain with properties:
            Gain: []
     NoiseFigure: []
            OIP3: []
            IIP3: []
            Name: {}
       NumStages: 0
   Use worksheet or plot for cascade results
Add stage 1 with OIP3.
addstage(rfch,'Gain', 10,'NoiseFigure', 20,'OIP3', 30, 'Name','amp1');
Add stage 2 with IIP3.
addstage(rfch,'Gain', 8,'NoiseFigure', 22, 'IIP3', 20,'Name','amp2');
View results on a worksheet.
```
worksheet(rfch)

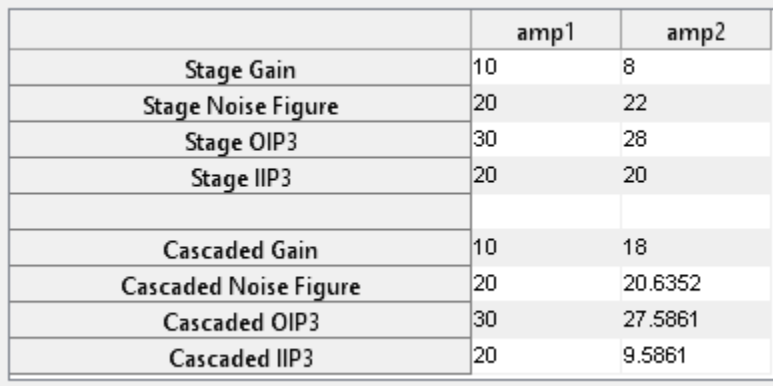

### **See Also**

[cumgain](#page-592-0) | [cumiip3](#page-598-0) | [cumnoisefig](#page-594-0) | [cumoip3](#page-596-0) | [plot](#page-600-0) | [setstage](#page-588-0) | [worksheet](#page-603-0)

## <span id="page-588-0"></span>**setstage**

Update RF chain stage

## **Syntax**

setstage(obj,idx,g,nf,oip3val,'Name',nm)

setstage(obj,g,nf,'IIP3',ip3val,'Name',nm)

setstage(

\_\_\_\_\_\_, Name, Value)

## **Description**

setstage(obj,idx,g,nf,oip3val,'Name',nm) updates gain, noise figure, outputreferred third-order intercept values of a stage. Use the index, idx of the RF chain object to specify the stage you want to update. At a time, you can change the name of only one stage.

setstage(obj,g,nf,'IIP3',ip3val,'Name',nm) updates the input-referred thirdorder intercept value of a stage.

setstage(\_\_\_\_\_,Name,Value) updates the values of a stage using the name-value pair arguments.

### **Input Arguments**

**obj — RF chain object** scalar handle

RF chain object, specified as a scalar handle.

### **idx — Number of a stage**

integer | vector of integers

Number of a stage, specified as an integer or vector of integers.

Example: 2 Data Types: double

#### **g — Gain**

0 (default) | scalar | vectors of same length

#### Gain of a stage, specified as a scalar or vectors of same length.

Example: -3

Data Types: double

#### **nf — Noise figure**

0 (default) | scalar | vectors of same length

Noise figure of a stage, specified as a scalar or vectors of same length.

Example: 20

Data Types: double

#### **oip3val — Output-referred third-order intercept**

inf (default) | scalar | vectors of same length

Output-referred third-order intercept of a stage, specified as a scalar or vectors of same length.

Example: 30

Data Types: double

### **Name-Value Pair Arguments**

Optional comma-separated pairs of Name,Value pair arguments, where Name is the argument name and Value is the corresponding value. Name must appear inside single quotes ('').

Example: setstage(ch,2,'NoiseFigure',20)

#### **Gain — Gain**

0 (default) | scalar | vectors of same length

Gain of a stage, specified as a comma-separated pair consisting of 'Gain' and a scalar or vectors of same length. This pair updates the gain of a stage specified by  $idx$ .

Example: 10 Data Types: double

#### **NoiseFigure — Noise figure**

0 (default) | scalar | vectors of same length

Noise figure of a stage, specified as a comma-separated pair consisting of 'NoiseFigure' and a scalar or vectors of same length. This pair updates the noise figure of a stage specified by  $idx$ .

Example: 30

Data Types: double

#### **OIP3 — Output-referred third-order intercept**

inf (default) | scalar | vectors of same length

Output-referred third-order intercept of a stage, specified as a comma-separated pair consisting of 'OIP3' and a scalar or vectors of same length. This pair updates the outputreferred third-order intercept of a stage specified by  $idx$ .

Example: 30

Data Types: double

#### **IIP3 — Input-referred third-order intercept**

inf (default) | scalar | vectors of same length

Input-referred third-order intercept of a stage, specified as a comma-separated pair consisting of 'IIP3' and a scalar or vectors of same length. This pair updates the inputreferred third-order intercept of a stage specified by  $idx$ .

Example: 30

Data Types: double

#### **Name — Name of stage**

character vector

Name of a stage, specified as a comma-separated pair consisting of 'Name' and a character vector. This pair updates the name of the stage specified by  $idx$ .

Example: amp1

### **Examples**

#### **Change Noise Figure Of RF Chain Stage**

Create an RF chain object.

 $g = [11 -3];$ nf = [25 3]; o3 = [30 Inf]; nm = {'amp1','filt1'};  $r f ch = r f chain(g, nf, o3,'Name', nm);$ 

Change the noise figure of **filt1** to 20 dB.

setstage(rfch,2,'NoiseFigure',20)

View results on a worksheet.

worksheet(rfch)

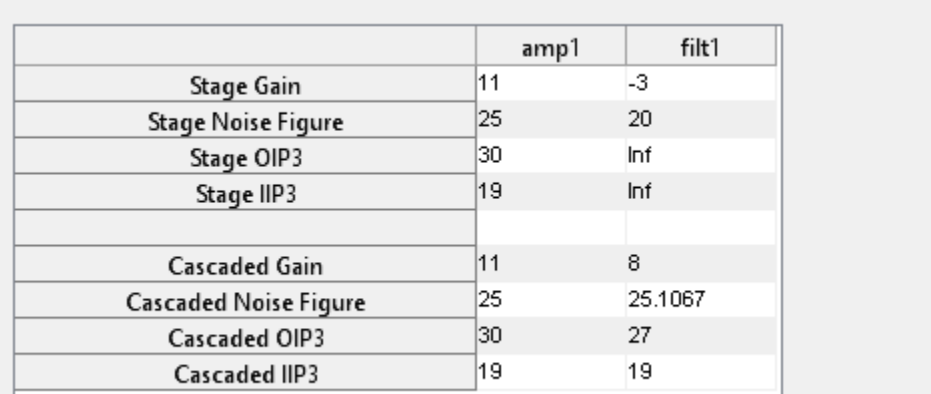

### **See Also**

[addstage](#page-582-0) | [cumgain](#page-592-0) | [cumiip3](#page-598-0) | [cumnoisefig](#page-594-0) | [cumoip3](#page-596-0) | [plot](#page-600-0) | [worksheet](#page-603-0)

# <span id="page-592-0"></span>**cumgain**

Cascaded gain of the RF chain object

# **Syntax**

 $g = cumgain(obj)$ 

# **Description**

g = cumgain(obj) returns the cascaded gain for each stage of the RF chain object obj.

# **Input Arguments**

### **obj — RF chain object**

scalar handle

RF chain object, specified as a scalar handle.

## **Output Arguments**

### **g — Cascaded gain**

vectors

Cascaded gain of the RF chain object, returned as vectors. The vector length is equal to the number of stages in the RF chain object.

# **Examples**

### **Calculate Cascaded Gain**

Assign stage-by-stage values of gain, noise figure, OIP3 and stage names.

 $g = [11 -3 7];$ nf = [25 3 5]; o3 = [30 Inf 10]; nm = {'amp1','filt1','lna1'};

Create an RF chain object.

 $r f ch = r f chain(g, nf, o3,'Name', nm);$ %Calculate cascaded gain.  $gain = cumgain(rfch)$ gain = *1×3* 11 8 15

### **See Also**

[addstage](#page-582-0) | [cumiip3](#page-598-0) | [cumnoisefig](#page-594-0) | [cumoip3](#page-596-0) | [plot](#page-600-0) | [setstage](#page-588-0) | [worksheet](#page-603-0)

# <span id="page-594-0"></span>cumnoisefig

Cascaded noise figure of the RF chain object

### **Syntax**

 $nf = cumnoisefig(obj)$ 

### **Description**

 $nf = cumnoisefig(obj)$  returns the cascaded noise figure for each stage for RF chain object obj. The syntax first calculates the noise factor and then the noise figure. The formulae used are:

*noisefactor*(*total*) = *noisefactor*(1) + (*noisefactor*(2) − 1)/*g*1 + (*noisefactor*(3) − 1)/*g*1 + *g*2 + .....

*noisefigure* = 10 \* log10(*noisefactor*)

### **Input Arguments**

**obj — RF chain object**

scalar handle

RF chain object, specified as a scalar handle.

### **Output Arguments**

#### **nf — Cascaded noise figure**

vectors

Cascaded noise figure for RF chain object, returned as vectors. The vector length is equal to the number of stages in the RF chain object.

### **Examples**

#### **Calculate Cascaded Noise Figure**

Assign stage-by-stage values of gain, noise figure, OIP3 and stage names.

 $g = [11 -3 7];$ nf = [25 3 5];  $03 = [30 \text{ Inf } 10];$ nm = {'amp1','filt1','lna1'};

Create an RF chain object.

 $r f ch = r f chain(g, nf, o3,'Name', nm);$ 

Calculate cascaded noise figure.

 $noisefig = cumnoisefig(rfch)$ 

noisefig = *1×3*

25.0000 25.0011 25.0058

### **See Also**

[addstage](#page-582-0) | [cumgain](#page-592-0) | [cumiip3](#page-598-0) | [cumoip3](#page-596-0) | [plot](#page-600-0) | [setstage](#page-588-0) | [worksheet](#page-603-0)

# <span id="page-596-0"></span>**cumoip3**

Cascaded output-referred third-order intercept of the RF chain object

# **Syntax**

 $oip3val = oip3(obj)$ 

# **Description**

 $oip3$ val =  $oip3(obj)$  returns the cascaded output-referred third-order intercept for each stage of the RF chain object obj. The oip3 is calculated using the formula:

*oip*3*lin* = *iip*3*lin* \* *gainlin* where all values are linear

### **Input Arguments**

**obj — RF chain object** scalar handle

RF chain object, specified as a scalar handle.

## **Output Arguments**

### **oip3val — Cascaded output-referred third-order intercept**

vectors

Cascaded output-referred third-order intercept for RF chain object, returned as vectors. The vector length is equal to the number of stages in the RF chain object.

## **Examples**

#### **Calculate Cascaded OIP3**

Assign stage-by-stage values of gain, noise figure, OIP3 and stage names.

```
g = [11 -3 7];nf = [25 3 5];
03 = [30 \text{ Inf } 10];nm = {'amp1','filt1','lna1'};
```
Create an RF chain object.

 $r f ch = r f chain(g, nf, o3,'Name', nm);$ 

Calculate cascaded oip3 value.

```
oip3val = cumoip3(rfch)oip3val = 1×3
   30.0000 27.0000 9.9827
```
### **See Also**

[addstage](#page-582-0) | [cumgain](#page-592-0) | [cumiip3](#page-598-0) | [cumnoisefig](#page-594-0) | [plot](#page-600-0) | [setstage](#page-588-0) | [worksheet](#page-603-0)

# <span id="page-598-0"></span>**cumiip3**

Cascaded input-referred third-order intercept of the RF chain object

## **Syntax**

 $ip3val = iip3(obj)$ 

# **Description**

ip3val = iip3(obj) returns the cascaded input-referred third-order intercept for each stage of the RF chain object obj. The input-referred third-order intercept is calculated using the formula:

1/*iip*3*lin*(*total*) = 1/*iip*3*lin*(1) + *g*1/*iip*3*lin*(2) + (*g*1 \* *g*2)/*iiplin*(3) + .... where, *iip*3*lin* = iip3 (linear values)

## **Input Arguments**

**obj — RF chain object** scalar handle

RF chain object, specified as a scalar handle.

## **Output Arguments**

#### **ip3val — Cascaded input-referred third-order intercept**

vectors

Cascaded input-referred third-order intercept for RF chain object, returned as vectors. The vector length is equal to the number of stages in the RF chain object.

### **Examples**

#### **Calculate Cascaded IIP3**

Assign stage-by-stage values of gain, noise figure, IIP3 and stage names.

 $g = [11 -3 7];$ nf = [25 3 5];  $i3 = [19 \text{ Inf } 3];$ nm = {'amp1','filt1','lna1'};

Create an RF chain object.

rfch = rfchain(g,nf,'IIP3',i3,'Name',nm);

Calculate cascaded iip3 value.

 $iip3val = cumiip3(rfch)$ 

iip3val = *1×3*

19.0000 19.0000 -5.0173

### **See Also**

[addstage](#page-582-0) | [cumgain](#page-592-0) | [cumnoisefig](#page-594-0) | [cumoip3](#page-596-0) | [plot](#page-600-0) | [setstage](#page-588-0) | [worksheet](#page-603-0)

# <span id="page-600-0"></span>**plot**

Plot RF chain cascaded analysis results.

# **Syntax**

plot(obj)

 $h = plot(obj)$ 

# **Description**

plot(obj) displays a plot of the cascaded gain, noise figure, OIP3 and IIP3 values of the RF chain object obj.

 $h = plot(obj)$  returns a column vector of line series handles, where h contains one handle per plotted line.

# **Input Arguments**

**obj — RF chain object** scalar handle

RF chain object, specified as a scalar handle.

# **Output Arguments**

**h — line series handle** column vector

Line series handle, returned as a column vector, that contains one handle per plotted line.

### **Examples**

#### **Plot Results of RF Chain Object**

Assign stage-by-stage values of gain, noise figure, OIP3 and stage names.

 $g = [11 -3 7];$ nf = [25 3 5];  $oip3 = [30$  Inf  $10$ ]; nm = {'amp1','filt1','lna1'};

Create an RF chain object.

rfch = rfchain(g,nf,oip3,'Name',nm);

Plot the results.

plot(rfch)

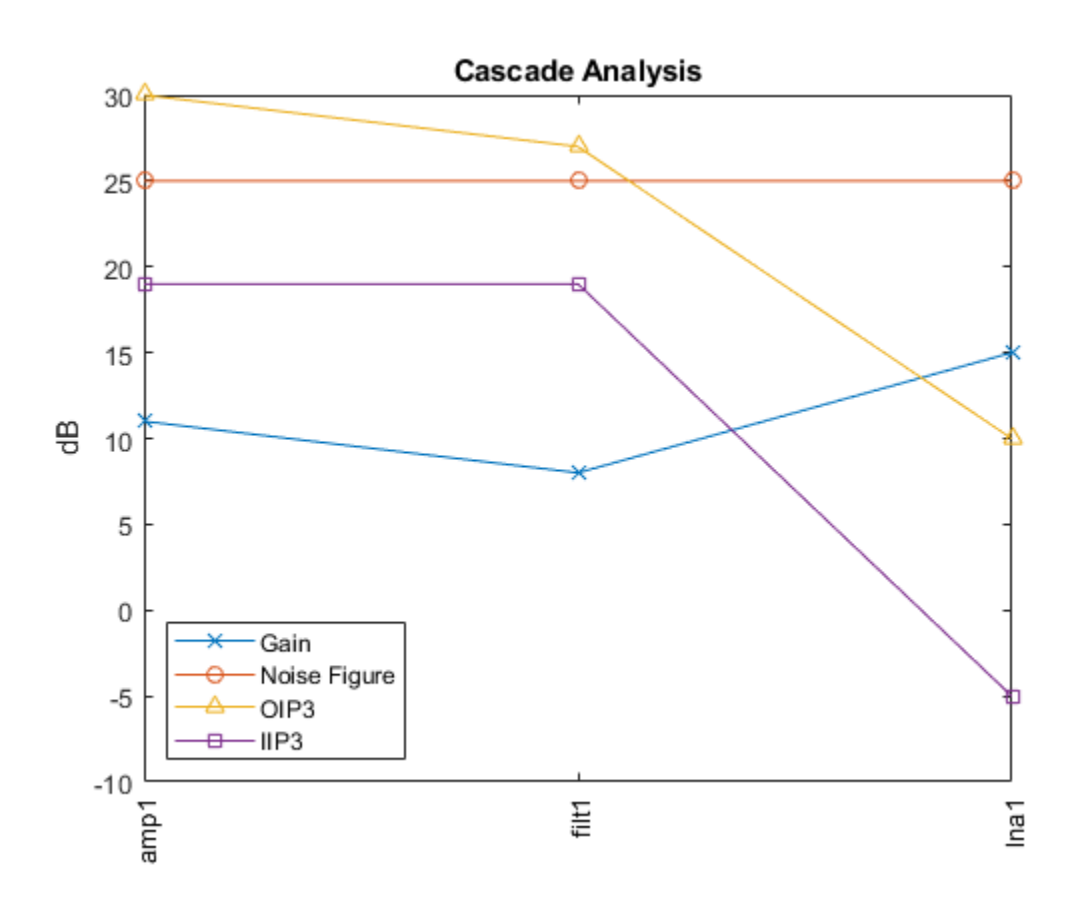

### **See Also**

[addstage](#page-582-0) | [cumgain](#page-592-0) | [cumiip3](#page-598-0) | [cumnoisefig](#page-594-0) | [cumoip3](#page-596-0) | [setstage](#page-588-0) | [worksheet](#page-603-0)

## <span id="page-603-0"></span>**worksheet**

RF chain cascaded analysis table

# **Syntax**

worksheet(obj)

 $fig = worksheet(obj)$ 

## **Description**

worksheet(obj) displays a table of values for the gain, noise figure, OIP3, and IIP3 of the RF chain object obj. The table contains both the original input values and the calculated cascade values.

 $fig = worksheet(obj) returns a figure handle of the table.$ 

### **Input Arguments**

#### **obj — RF chain object** scalar handle

RF chain object, specified as a scalar handle.

## **Output Arguments**

#### **fig — figure handle** scalar handle object

Figure handle of the table, returned as a scalar handle object, that contains the properties of the RF chain object.

### **Examples**

#### **Create RF Chain Adding Stage-By-Stage Values**

Assign three stage-by-stage values of gain, noise figure, OIP3 and stage names.

 $g = [11 -3 7];$ nf = [25 3 5];  $03 = [30 \text{ Inf } 10];$ nm = {'amp1','filt1','lna1'};

Create an RF chain object.

 $r f ch = r f chain(g, nf, o3,'Name', nm);$ 

View results in a worksheet.

worksheet(rfch)

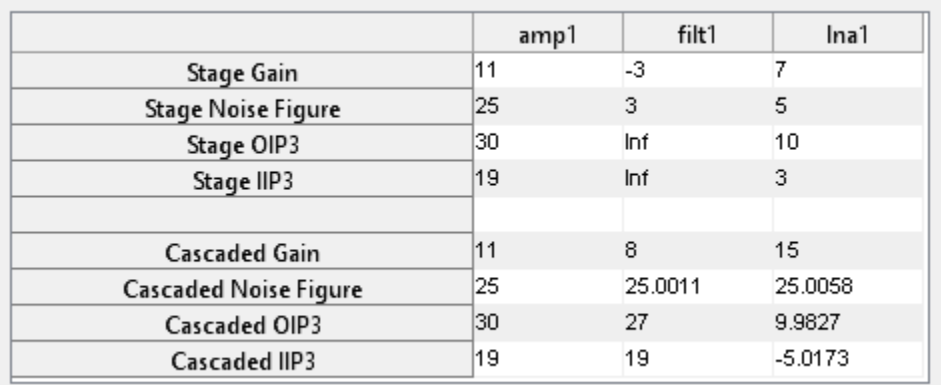

### **See Also**

[addstage](#page-582-0) | [cumgain](#page-592-0) | [cumiip3](#page-598-0) | [cumnoisefig](#page-594-0) | [cumoip3](#page-596-0) | [plot](#page-600-0) | [setstage](#page-588-0)

# **groupdelay**

Group delay of s-parameter object or RF filter object or RF Toolbox circuit object

### **Syntax**

- gd = groupdelay(sparamobj)
- gd = groupdelay(rfobj,freq)
- gd = groupdelay(filterobj,freq)
- $gd = groupdelay($ ,  $i,j)$
- gd = groupdelay(\_\_,Name,Value)

## **Description**

gd = groupdelay(sparamobj) calculates the group delay of an S-parameter object at the frequencies specified in the S-parameter object file. sparamobj can be an sparameters object or a nport object.

gd = groupdelay(rfobj,freq) calculates the group delay of an RF Toolbox network object, rfobj, at specified frequencies.

 $gd =$  groupdelay (filterobj, freq) calculates the group delay of an filter object, filterobj, at specified frequencies.

 $gd = groupdelay($ , i, j) calculates the group delay of a specific  $S_{ij}$ . If i, j are not specified, the group delay is calculated for  $S_{21}$  for two-port objects and  $S_{11}$  for non-twoport objects.

gd = groupdelay(\_\_,Name,Value) calculates the group delay using additional options specified by one or more Name, Value pair arguments. You can use any of the arguments from previous syntaxes.

### **Examples**

#### **Group Delay of RLC Notch Filter**

Calculate and plot the group delay of an RLC notch filter at a frequency range from 10 GHz through 1000 GHz frequency.

```
filt = circuit('notch');
add(filt,[1 2],resistor(200))
add(filt,[1 2],inductor(100e-9))
add(filt,[1 2],capacitor(25e-12))
setports(filt,[1 0],[2 0])
freq = 10e6:10e4:1000e6;
gd1 = groupdelay(filt, freq);
figure
plot(freq,gd1)
```
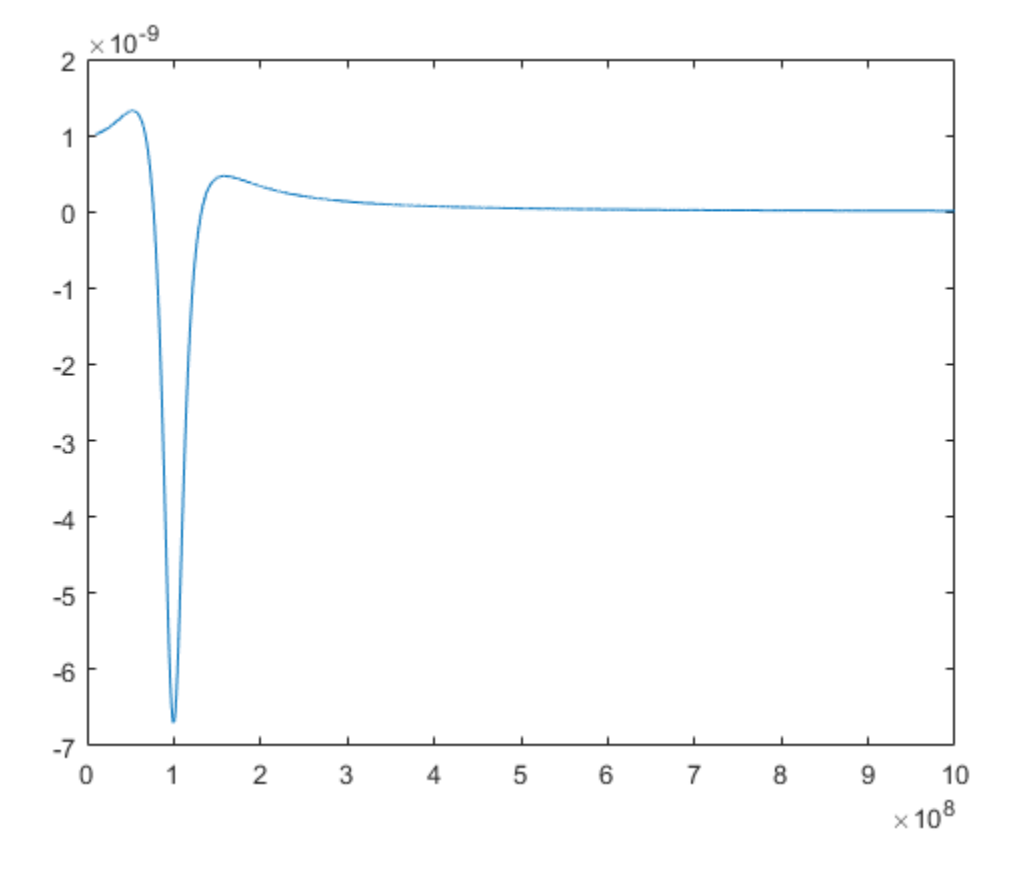

#### **Group Delay of S-Parameter Data File.**

Find and plot the group delay of the file 'defaultbandpass.s2p'.

```
S = sparameters('defaultbandpass.s2p');
freq = S.Frequencies;
gd2 = groupdelay(S,freq);
figure
plot(freq,gd2)
```
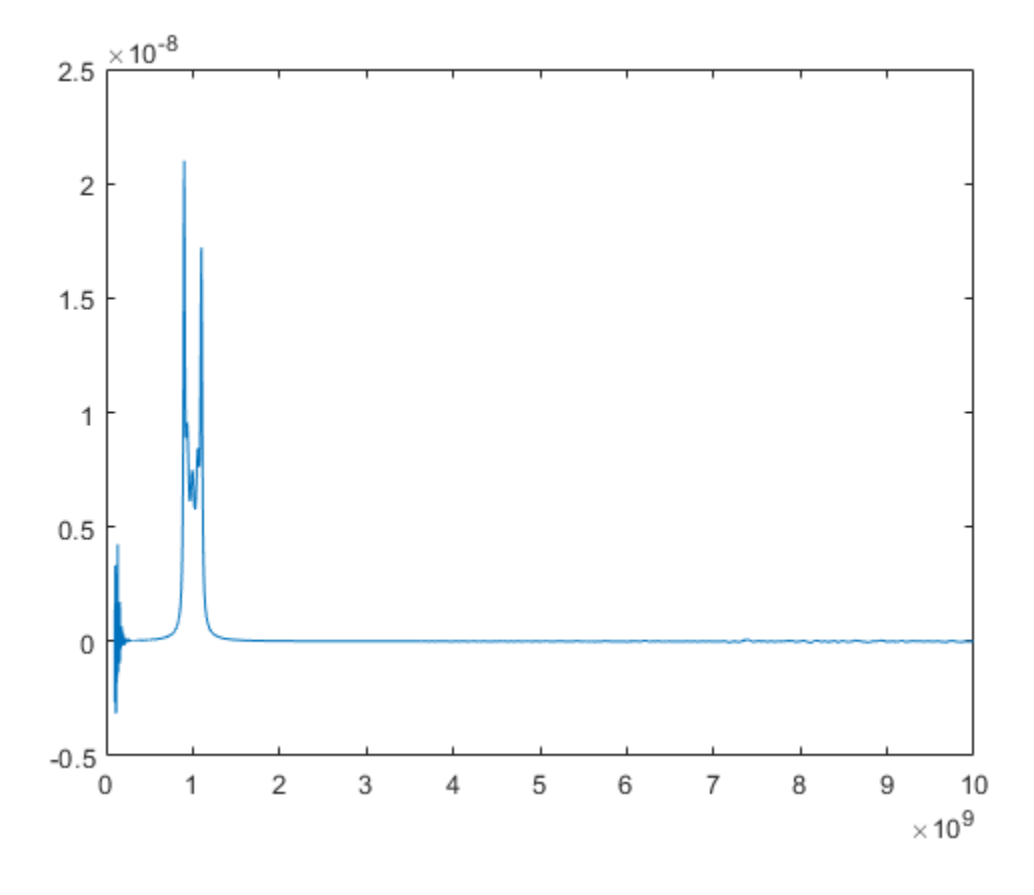

### **Input Arguments**

#### **sparamobj — S-parameter object**

object handle

S-parameter object. The function uses the data in the object to calculate the group delay. Example: sparamobj = sparameters('defaultbandpass.s2p')

### **rfobj — RF network object**

object handle

RF network object, specified as object, of the following types: s-parameters, nport, circuit, and lcladder.

**filterobj — RF filter** object handle

RF filter, specified as an [rffilter](#page-400-0) object.

**freq — Frequencies** vector of positive real numbers

Frequencies, specified as a vector of positive real numbers.

#### **i,j — Port numbers of s-parameter object or rf object**

scalar integers

Port numbers of s-parameter object or rf object, specified as scalar integers.

Example: S12

### **Name-Value Pair Arguments**

Specify optional comma-separated pairs of Name, Value arguments. Name is the argument name and Value is the corresponding value. Name must appear inside quotes. You can specify several name and value pair arguments in any order as Name1,Value1,...,NameN,ValueN.

Example: gd = groupdelay (filter, frequency, 'Aperture', 50)

#### **Aperture — Width of two frequency points**

freq\*sqrt(eps) (default) | real, positive, numeric scalar or vector

Width of two frequency points, specified as the comma-separated pair consisting of 'Aperture' and a real, positive, numerics scalar or vector.

Example: 'Aperture',50

Data Types: double

#### **Impedance — Impedance of S-parameters**

real, positive, scalar

Impedance of S-parameters, specified as the comma-separated pair consisting of 'Impedance' and a real positive numeric scalar. The default impedance values for different objects are:

- 50 LC ladder and circuit objects
- obj.impedance S-parameter objects
- obj.networkdata.impedance N-port objects

Example: 50 Data Types: double

### **Output Arguments**

**gd — Group delay** numeric scalar in seconds

Group delay, returned as a numeric scalar in seconds.

### **See Also**

[circuit](#page-381-0) | [lcladder](#page-356-0) | [nport](#page-361-0) | [sparameters](#page-530-0)

**Introduced in R2015b**

## **computeBudget**

Compute results of rfbudget object

# **Syntax**

```
computeBudget(rfobj)
```
## **Description**

computeBudget(rfobj) computes the result of an RF budget object. You can use this method only when the AutoUpdate property of the RF budget object is set to false.

## **Input Arguments**

#### **rfobj — RF budget analysis object**

object handle

RF budget analysis object, specified as a object handle.

## **Algorithms**

### $S_{21} = 0$

If  $S_{21}$  of an element is zero, you make the following modifications to that element:

•  $S_{21} = 0$  and  $S_{11} = -1$
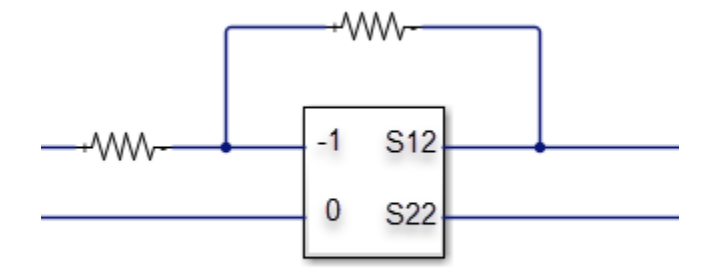

•  $S_{21} = 0$  and  $S_{22} = -1$ 

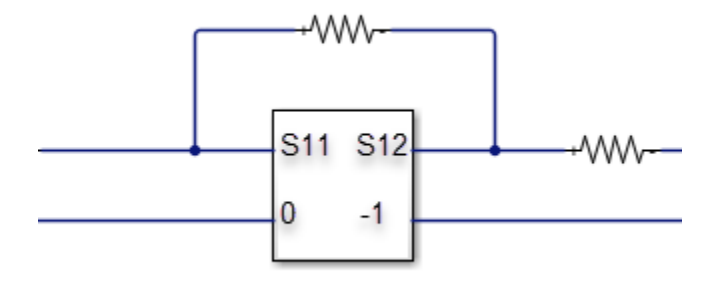

•  $S_{21} = 0$ ,  $S_{22} = -1$ , and  $S = -1$ 

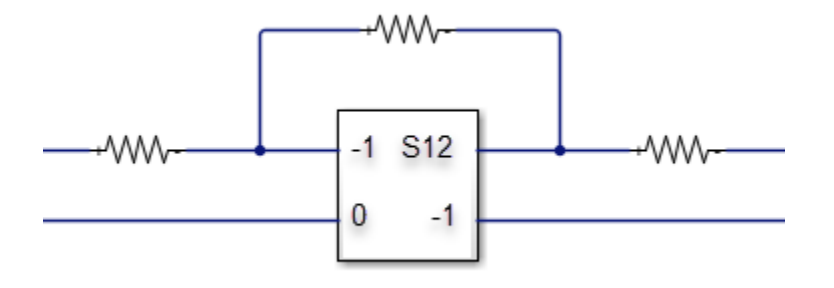

•  $S_{21} = 0$ 

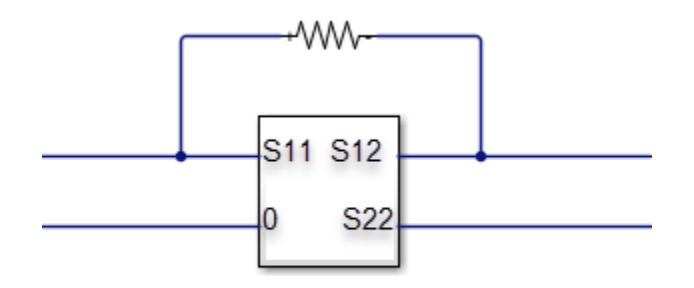

## **See Also**

[exportRFBlockset](#page-616-0) | [exportScript](#page-614-0) | [exportTestbench](#page-617-0) | [rfbudget](#page-320-0) | [show](#page-618-0)

# <span id="page-614-0"></span>**exportScript**

Export MATLAB code that generates RF budget object

## **Syntax**

```
exportScript(rfobj)
```
## **Description**

exportScript(rfobj) exports the MATLAB command-line code that generates an RF budget object. The script opens in an Untitled\* window in the MATLAB editor.

## **Input Arguments**

#### **rfobj — RF budget analysis object**

object handle

RF budget analysis object, specified as a object handle.

## **Examples**

#### **Export RF Budget Analysis to MATLAB Script**

Create an RF budget object.

```
a = amplifier('Name', 'LNA', 'Gain', 4);m = modulator('ConverterType','Up','LO',100e6,'Name','Mod');
r = r felement ('Gain', 10, 'NF', 3, 'OIP3', 2);
n = nport('passive.s2p');
```
Calculate the RF budget analysis.

 $b = r$ fbudget([a m r n], 2.1e9, -30,10e6);

Export the analysis to a MATLAB script.

exportScript(b)

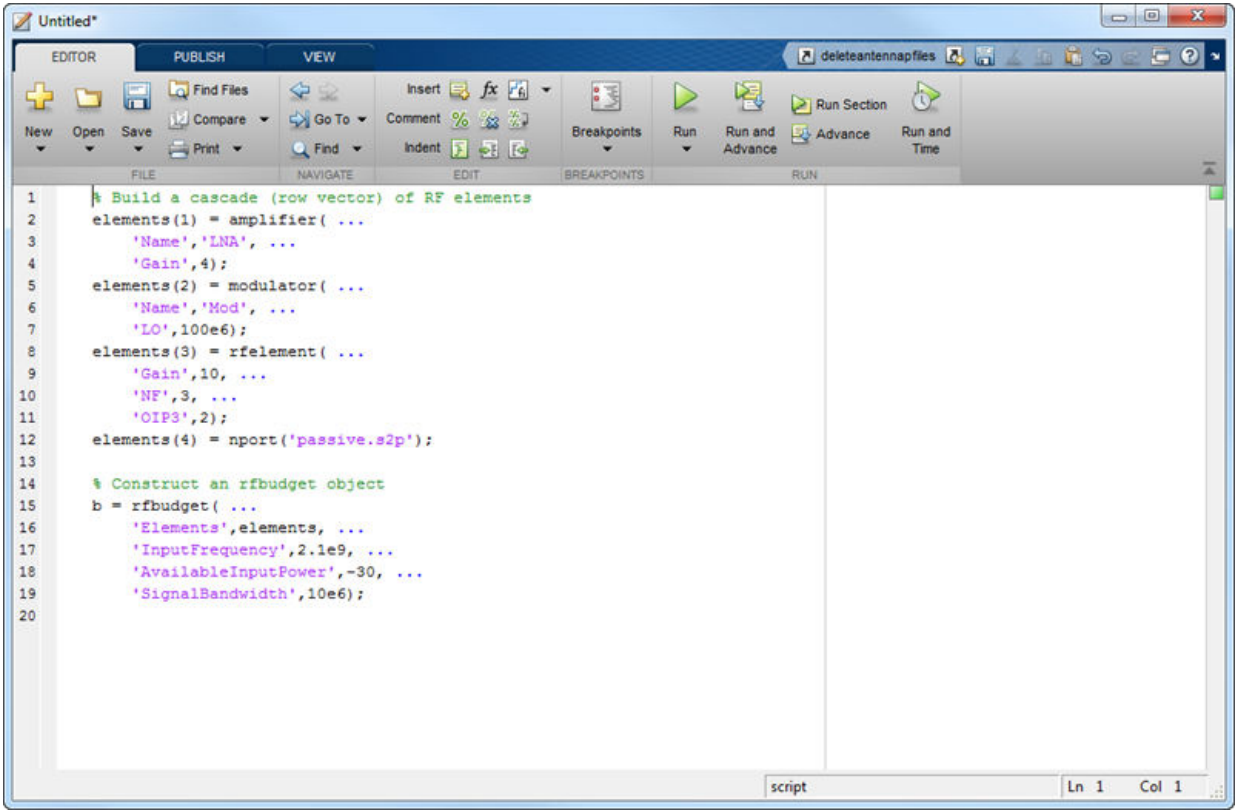

### **See Also**

[computeBudget](#page-611-0) | [exportRFBlockset](#page-616-0) | [exportTestbench](#page-617-0) | [rfbudget](#page-320-0) | [show](#page-618-0)

### <span id="page-616-0"></span>**exportRFBlockset**

Create RF Blockset model from RF budget object

## **Syntax**

```
exportRFBlockset(rfobj)
sys = exportRFBlockset(rfobj)
```
## **Description**

exportRFBlockset(rfobj) creates an RF Blockset model from the RF budget object, and opens the system.

sys = exportRFBlockset(rfobj) creates an RF Blockset model, and returns the system name.

### **Input Arguments**

**rfobj — RF budget analysis object** object handle

RF budget analysis object, specified as a object handle.

## **See Also**

[computeBudget](#page-611-0) | [exportScript](#page-614-0) | [exportTestbench](#page-617-0) | [rfbudget](#page-320-0) | [show](#page-618-0)

## <span id="page-617-0"></span>**exportTestbench**

Create measurement testbench from RF budget object

## **Syntax**

```
exportTestbench(rfobj)
sys = exportTestbench(rfobj)
```
## **Description**

exportTestbench(rfobj) creates an RF Blockset model from the RF budget object, and opens a measurement testbench system.

sys = exportTestbench(rfobj) creates an RF Blockset model, and returns the measurement testbench system.

## **Input Arguments**

**rfobj — RF budget analysis object** object handle

RF budget analysis object, specified as a object handle.

## **See Also**

[computeBudget](#page-611-0) | [exportRFBlockset](#page-616-0) | [exportScript](#page-614-0) | [rfbudget](#page-320-0) | [show](#page-618-0)

## <span id="page-618-0"></span>**show**

Display RF budget object in RF Budget Analyzer app

# **Syntax**

show(rfobj)

# **Description**

show(rfobj) opens an RF Budget Analyzer app to display a clone of the RF budget object.

# **Input Arguments**

### **obj — RF budget analysis object**

object handle

RF budget analysis object, specified as a object handle.

# **Examples**

### **Display RF Budget Analysis in RF Budget Analyzer App**

Create an RF budget object.

```
a = amplifier('Name', 'LNA', 'Gain', 4);m = modulator('ConverterType','Up','LO',100e6,'Name','Mod');
r = rfelement('Gain', 10,'NF', 3,'0IP3', 2);n = nport('passive.s2p');
```
Calculate the RF budget analysis.

 $b = r$ fbudget([a m r n], 2.1e9, -30,10e6);

Display the RF budget for exploration in the RF Budget Analyzer app.

show(b)

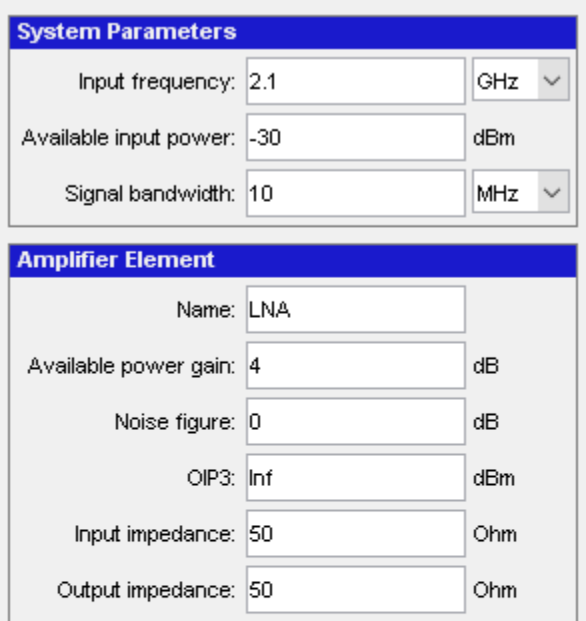

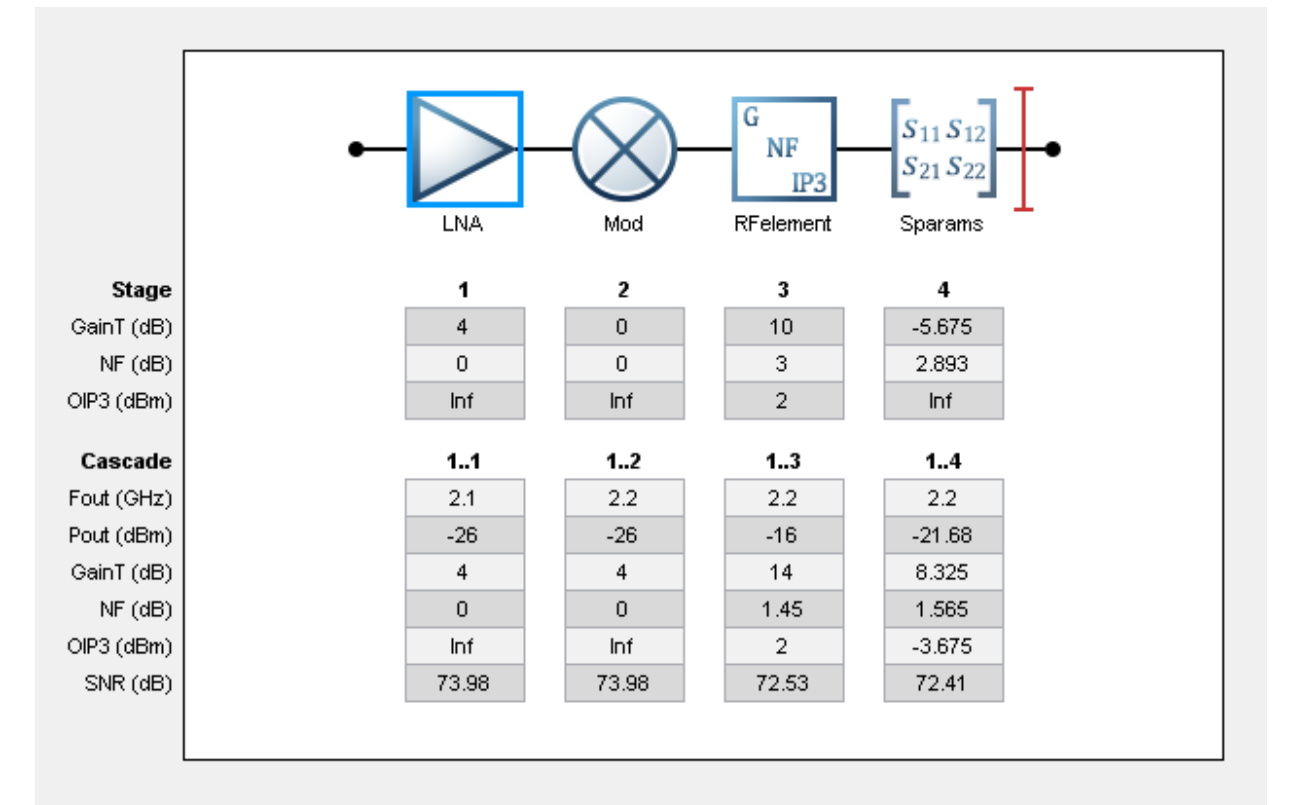

### **See Also**

[computeBudget](#page-611-0) | [exportRFBlockset](#page-616-0) | [exportScript](#page-614-0) | [exportTestbench](#page-617-0) | [rfbudget](#page-320-0)

# **rfplot**

Plot cumulative RF budget result versus cascade input frequency

## **Syntax**

rfplot(rfobj,str)

## **Description**

 $rfblot(rfobj,str)$  plots the RF budget result specified by STR versus a range of input frequencies. The input frequencies are applied to the cascade of elements in the RF budget object, rfobj.

Cumulative (that is, terminated subcascade) results are automatically computed to show the variation of the RF budget result through the entire design.

## **Examples**

#### **Plot Cumulative Output Power and Gain of RF System**

Create an RF system.

Create an RF bandpassfilter using the Touchstone file RFBudget\_RF.

```
f1 = nport('RFBudget RF.s2p','RFBandpassFilter');
```
Create an amplifier with a gain of  $11.53$  dB, a noise figure (NF)of 1.53 dB, and an output third-order intercept (OIP3) of 35 dBm.

```
a1 = amplifier('Name','RFAmplifier','Gain',11.53,'NF',1.53,'OIP3',35);
```
Create a demodulator with a gain of 6 dB, a NF of 4 dB, and an OIP3 of 50 dBm.

```
d = \text{modulator('Name', 'Demodulator', 'Gain', -6,'NF', 4,'0IP3', 50, ...} 'LO',2.03e9,'ConverterType','Down');
```
Create an IF bandpassfilter using the Touchstone file RFBudget\_IF.

```
f2 = nport('RFBudget_IF.s2p','IFBandpassFilter');
```
Create an amplifier with a gain of 30 dB, a NF of 8 dB, and an OIP3 of 37 dBm.

```
a2 = amplifier('Name','IFAmplifier','Gain',30,'NF',8,'OIP3',37);
```
Calculate the RF budget of the system using an input frequency of 2.1 GHz, an input power of -30 dBm, and a bandwidth of 45 MHz.

```
b = rfbudget([f1 a1 d f2 a2], 2.1e9, -30, 45e6)
h = rfbudget with properties:
               Elements: [1x5 rf.internal.rfbudget.Element]
         InputFrequency: 2.1 GHz
    AvailableInputPower: -30 dBm
        SignalBandwidth: 45 MHz
             AutoUpdate: true
   Analysis Results
        OutputFrequency: (GHz) [ 2.1 2.1 0.07 0.07 0.07]
            OutputPower: (dBm) [-31.53 -20 -26 -27.15 2.847]
         TransducerGain: (dB) [-1.534 9.996 3.996 2.847 32.85]
                    NF: (dB) [ 1.533 3.064 3.377 3.611 7.036]
                  OIP3: (dBm) [ Inf 35 28.97 27.82 36.96]
                   IIP3: (dBm) [ Inf 25 24.97 24.97 4.116]
                  SNR: (dB) [ 65.91 64.38 64.07 63.83 60.41]
```
Plot the available output power.

rfplot(b,'Pout') view(90,0)

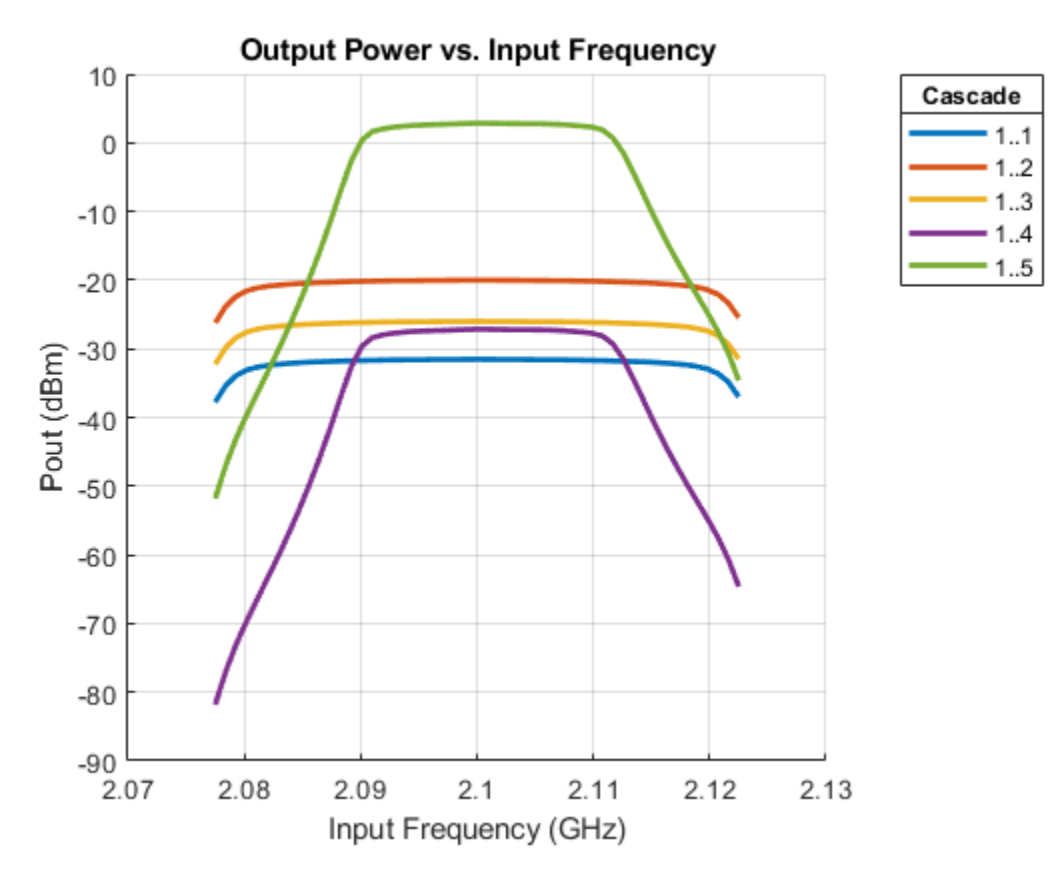

Plot the transducer gain.

rfplot(b,'GainT') view(90,0)

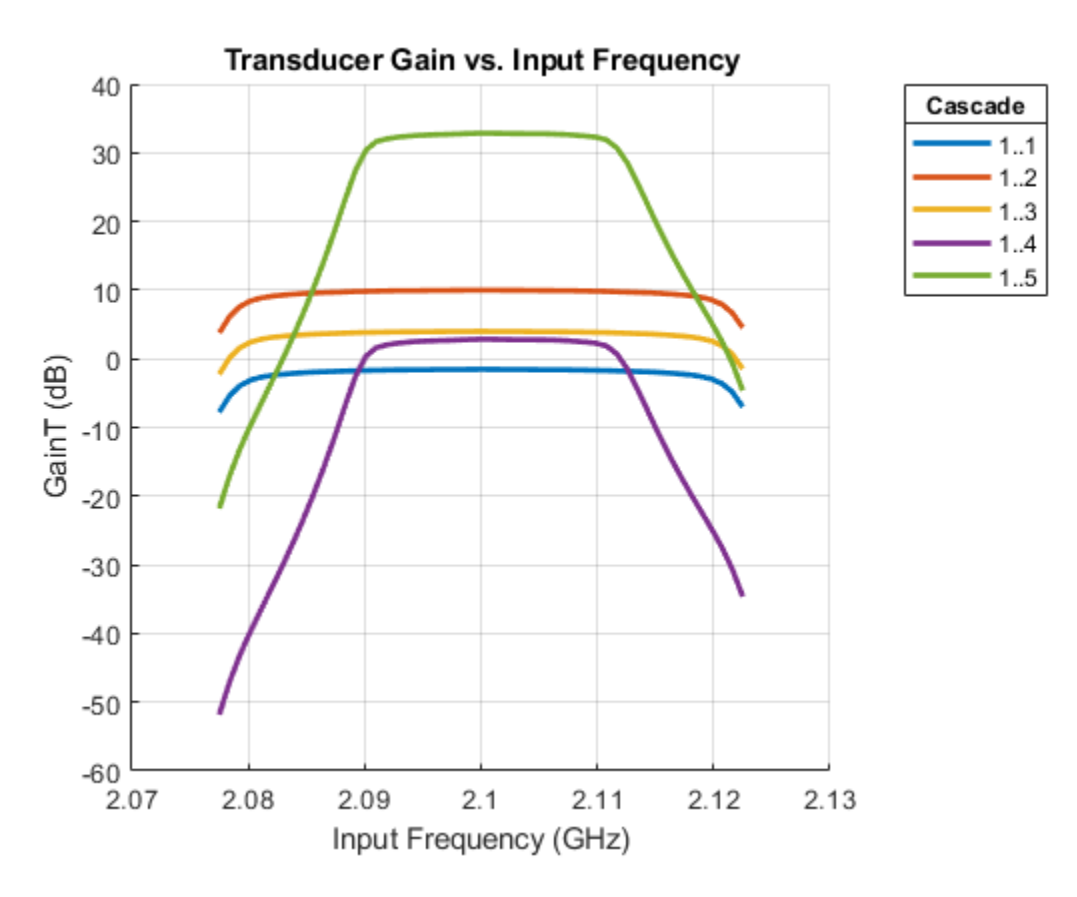

Plot sparameters of RF System on a Smith Chart and a Polar plot  $s =$  smithplot(b,1,1,'GridType','ZY');

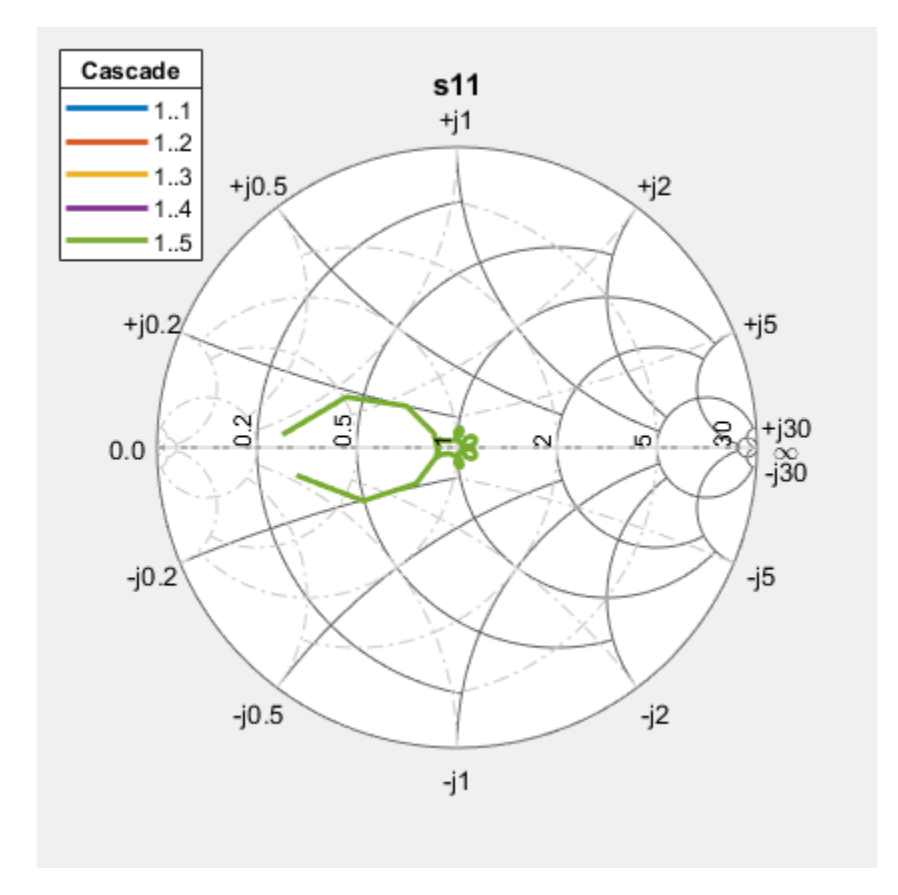

 $p = polar(b, 2, 1);$ 

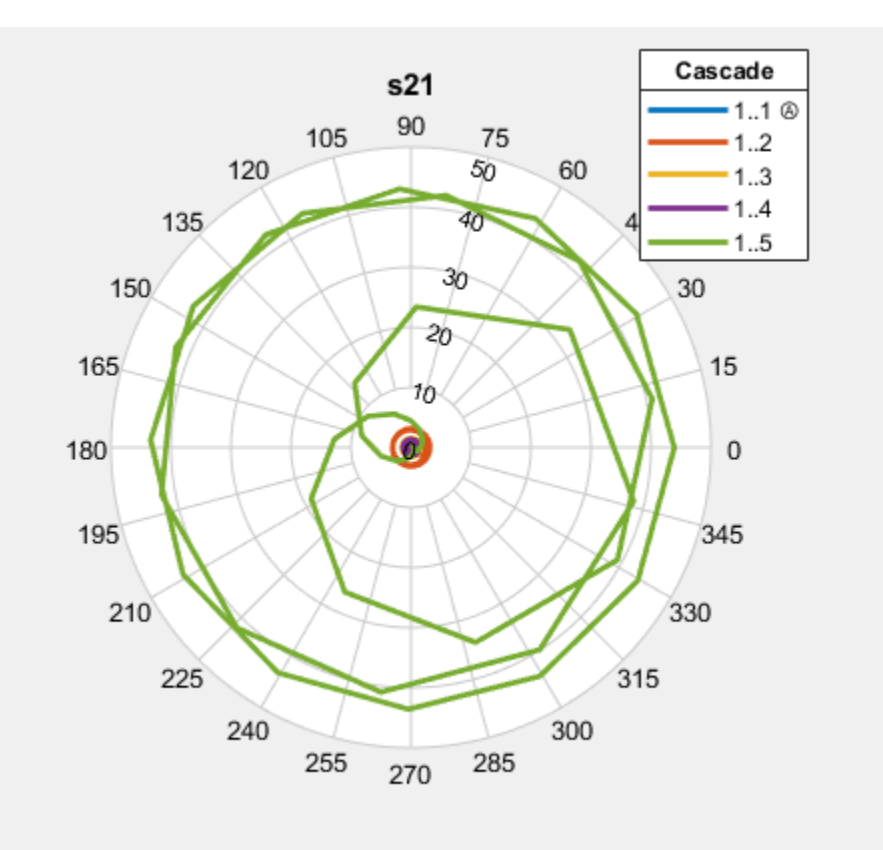

### **Input Arguments**

#### **rfobj — Cumulative RF budget results**

object (default)

#### Cumulative RF budget results, specified as an object.

Example: rfplot(rfobj,'Pout') where rfobj is created using rfbudget object.

#### **str — STR values**

```
'Pout' | 'GainT' | 'NF' | 'OIP3' | 'IIP3 | 'SNR'
```
STR values, specified as one of the following:

- 'Pout' Available output power (dBm)
- 'GainT' Transducer gain (dB)
- 'NF' Noise Figure (dB)
- 'OIP3' Output Third-Order Intercept (dBm)
- 'IIP3' Input Third-Order Intercept (dBm)
- 'SNR' Signal-to-Noise Ratio (dB)

Example: rfplot(rfobj,'Pout') where 'Pout' is the available output power of an RF system obtained from the RF budget analysis.

### **See Also**

[computeBudget](#page-611-0) | [rfbudget](#page-320-0) | [show](#page-618-0)

# <span id="page-628-0"></span>**getSpurFreeZoneData**

Return frequency data related to the spur-free zones in multiband transmitter or receiver frequency space

### **Syntax**

allfrequencyzones = getSpurFreeZoneData(hif)

## **Description**

allfrequencyzones = getSpurFreeZoneData(hif) returns frequency data related to the spur-free zones in multiband transmitter or receiver frequency space. Each zone is a range of IF center frequencies. An IF centered in this range does not generate interference in any transmission or reception bands.

### **Examples**

#### **Spur-Free zones**

Calculate spur-free zones.

h = OpenIF('IFLocation','MixerOutput');

Add two mixers to the system.

 $IMTI = [99 0 21 17 26; 11 0 29 29 63; ...$  60 48 70 65 41; 90 89 74 68 87; 99 99 95 99 99]; addMixer(h,IMT1,2400e6,100e6,'low',50e6)  $IMT2 = [99 0 9 12 15; 20 0 26 31 48; ...$  55 70 51 70 53; 85 90 60 70 94; 96 95 94 93 92]; addMixer(h,IMT2,3700e6,150e6,'high',50e6)

Check for spur-free zones.

sfzfreqs = getSpurFreeZoneData(h)

sfzfreqs = *7×2*  $10^9 \times$  0.2500 0.4300 0.5300 0.5563 0.6438 0.7167 1.0375 1.1125 1.3417 1.4100 1.4700 1.5333 2.0750 2.3000

## **Input Arguments**

#### **hif — OpenIF object**

object handle

OpenIF object, specified as an object handle.

## **Output Arguments**

#### **allfrequencyzones — Spur-free zones**

*K*-by-2 matrix

Spur-free zones of a defined network, returned as a *K*-by-2 matrix. *K* is the number of spur free zones. The two columns in the matrix contain the start and stop frequencies of each spur-free zone. The first column contains the start frequencies and the second column contains the stop frequencies.

## **Alternative Functionality**

- The report method displays mixer configurations, intermodulation tables, and spurfree zone information at the command line.
- The show method generates an interactive spur graph that shows spurious regions and spur-free zones.

### **See Also** [getSpurData](#page-631-0)

**Introduced in R2011b**

# <span id="page-631-0"></span>**getSpurData**

Return frequency data related to the spurs in multiband transmitter or receiver frequency space

### **Syntax**

```
allfrequencies = getSpurData(hif)
[allfrequencies,dBs,mixers,mns = getSpurData
```
### **Description**

allfrequencies =  $getSpurData(hif)Return frequency data related to the spurs in$ multiband transmitter or receiver frequency space. Each spur is a range of frequencies.

[allfrequencies,dBs,mixers,mns = getSpurDatareturns relevant data for all spurs calculated by OpenIF object.

### **Examples**

#### **Spur Data**

Setup the object.

h = OpenIF('IFLocation','MixerOutput');

Add two mixers to the system

 $IMTI = [99 0 21 17 26; 11 0 29 29 63; ...$  60 48 70 65 41; 90 89 74 68 87; 99 99 95 99 99]; addMixer(h,IMT1,2400e6,100e6,'low',50e6)  $IMT2 = [99 0 9 12 15; 20 0 26 31 48; ...$  55 70 51 70 53; 85 90 60 70 94; 96 95 94 93 92]; addMixer(h,IMT2,3700e6,150e6,'high',50e6)

Get spur free data.

#### [allspurs,dBs,mixers,mn] = getSpurData(h)

allspurs = *33×2*  $10^9 \times$ 

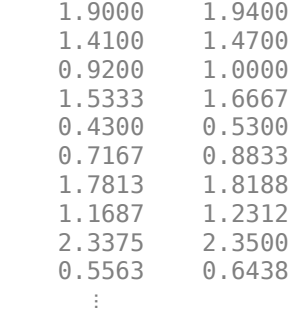

dBs = *33×1*

 $\rightarrow$ 

mixers = *33×1*

mn = *33×2*  $-4$  0  $-4$  1  $-4$  2<br> $-4$  2  $-4$  -4 3 -4 3 -3 0 -3 1 -3 1 -3 2 ⋮

⋮

### **Input Arguments**

**hif — OpenIF object**

object handle

OpenIF object, specified as an object handle.

### **Output Arguments**

#### **allfrequencies — Start and stop frequencies of spur data**

*K*-by-2 matrix

Start and stop frequencies of spur data, returned as a *K*-by-2 matrix or *K*-by-1 matrix. *K* is the number of spurs. The two columns in the matrix contain the start and stop frequencies of each spur-free zone. The first column contains the start frequencies and the second column contains the stop frequencies.

#### **dBs — Decibel carpet value (dBc) of spur data**

*K*-by-1 matrix

Decibel carpet value (dBc) value of spur data, returned as a *K*-by-1 matrix. Each K is a dBc value (relative to the output) of that spur.

#### **mixers — Mixer that caused the spur**

*K*-by-1 matrix

Mixer that caused the spur, returned as a *K*-by-1 matrix. Each K is the mixer that caused the spur.

**mns —** *M* **and** *N* **values used to calculate the spur** *K*-by-2 matrix

*M* and *N* values used to calculate the spur, returned as a *K*-by-2 matrix.

### **See Also**

[getSpurFreeZoneData](#page-628-0)

#### **Introduced in R2011b**

## **report**

Summarize IF planning results in command window

## **Syntax**

report(hif)

## **Description**

report(hif) returns the summary of IF planning results in command window. The summary contains:

- The IF location.
- The properties of each mixer, including RF center frequencies, bandwidths, mixing type, and intermodulation tables.

The spur-free zones.

## **Examples**

### **Values in OpenIF**

Set up the object

h = OpenIF('IFLocation','MixerOutput');

Add two mixers to the system

 $IMTI = [99 0 21 17 26; 11 0 29 29 63; ...$  60 48 70 65 41; 90 89 74 68 87; 99 99 95 99 99]; addMixer(h,IMT1,2400e6,100e6,'low',50e6)  $IMT2 = [99 0 9 12 15; 20 0 26 31 48; ...$  55 70 51 70 53; 85 90 60 70 94; 96 95 94 93 92]; addMixer(h,IMT2,3700e6,150e6,'high',50e6)

#### Check for spur-free zones

#### report(h)

 Intermediate Frequency (IF) Planner IF Location: MixerOutput -- MIXER 1 -- RF Center Frequency: 2.4 GHz RF Bandwidth: 100 MHz IF Bandwidth: 50 MHz MixerType: low Intermodulation Table: 99 0 21 17 26 11 0 29 29 63 60 48 70 65 41 90 89 74 68 87 99 99 95 99 99 -- MIXER 2 -- RF Center Frequency: 3.7 GHz RF Bandwidth: 150 MHz IF Bandwidth: 50 MHz MixerType: high Intermodulation Table: 99 0 9 12 15 20 0 26 31 48 55 70 51 70 53 85 90 60 70 94 96 95 94 93 92 Spur-Free Zones: 250.00 - 430.00 MHz 530.00 - 556.25 MHz 643.75 - 716.67 MHz

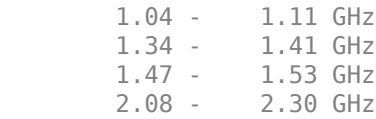

## **Input Arguments**

#### **hif — OpenIF object** object handle

OpenIF object, specified as an object handle.

### **See Also**

**Introduced in R2011b**

## **show**

Graphical summary of all relevant spurs and spur-free zones

# **Syntax**

show(hif)

# **Description**

show(hif) produces a spur graph of the [OpenIF](#page-393-0) object hif. The spur graph contains:

- Vertical green bands, representing spur-free zones.
- Horizontal colored bands, representing spurious regions.

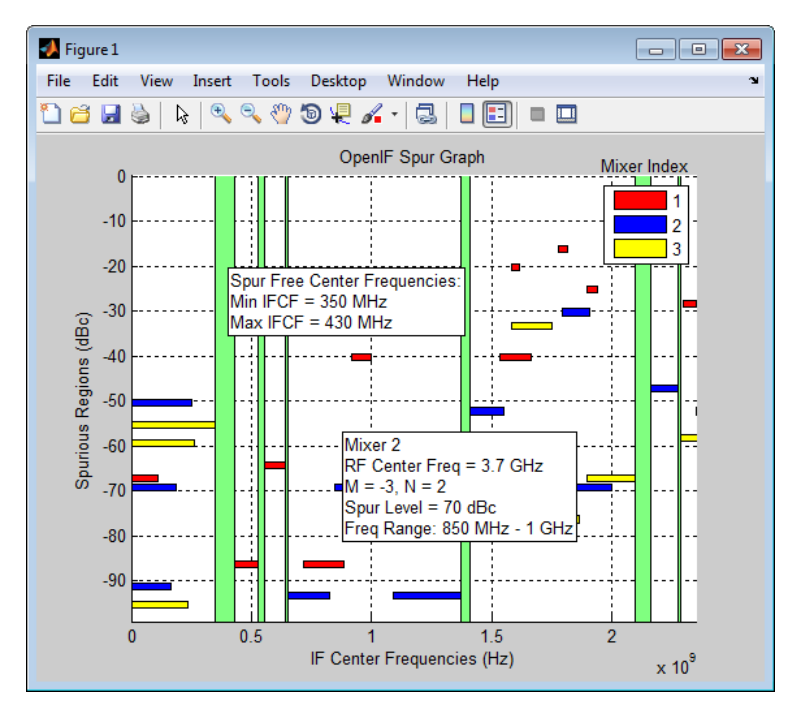

Spur-free zones are ranges of possible IF center frequencies that are free from intermodulation distortion. Depending on the configuration of the mixers in  $h$ if, spurfree zones may not appear. Clicking a spur-free zone produces a tool tip, which displays information about the spur-free zone:

- **Min IFCF** The minimum possible IF center frequency  $f_{IF}$  for the corresponding spur-free zone.
- **Max IFCF** The maximum IF center frequency  $f_{IF}$  for the corresponding spur-free zone.

Spurious regions contain intermodulation products from at least one mixer. The color of a spur on the spur graph indicates which mixer generates the spur, according to the legend on the spur graph. Clicking a spurious region produces a tool tip, which displays information about the spur:

- **RF Center Freq** The RF center frequency *fRF* of the mixer that generates the spur
- **M**, **N** The coefficients in the equation  $|M f_{RF} N(f_{RF} \pm f_{IF})|$  (down-conversion) or the equation  $|Mf_{IF} + N(f_{RF} \pm f_{IF})|$ . Injection type of the receiver determines the sign in the equations. These coefficients refer to the particular mixing product that generates the spurious region.
- **Spur Level** The difference in magnitude between a signal at 0 dBc and the spur. If you set hif.SpurLevel to a number greater than this value, then hif does not report the region as spurious.
- **Freq Range** The frequency range of the spurious region. Choosing an IF center frequency in this range causes interference with the intermodulation product corresponding to the spur.

### **Examples**

#### **Show Spur-Free Zones**

Set up the object

h = OpenIF('IFLocation','MixerOutput');

Add two mixers to the system

```
IMTI = [99 0 21 17 26; 11 0 29 29 63; ... 60 48 70 65 41; 90 89 74 68 87; 99 99 95 99 99];
addMixer(h,IMT1,2400e6,100e6,'low',50e6)
IMT2 = [99 0 9 12 15; 20 0 26 31 48; ... 55 70 51 70 53; 85 90 60 70 94; 96 95 94 93 92];
addMixer(h,IMT2,3700e6,150e6,'high',50e6)
```

```
Check for spur-free zones
```
show(h)

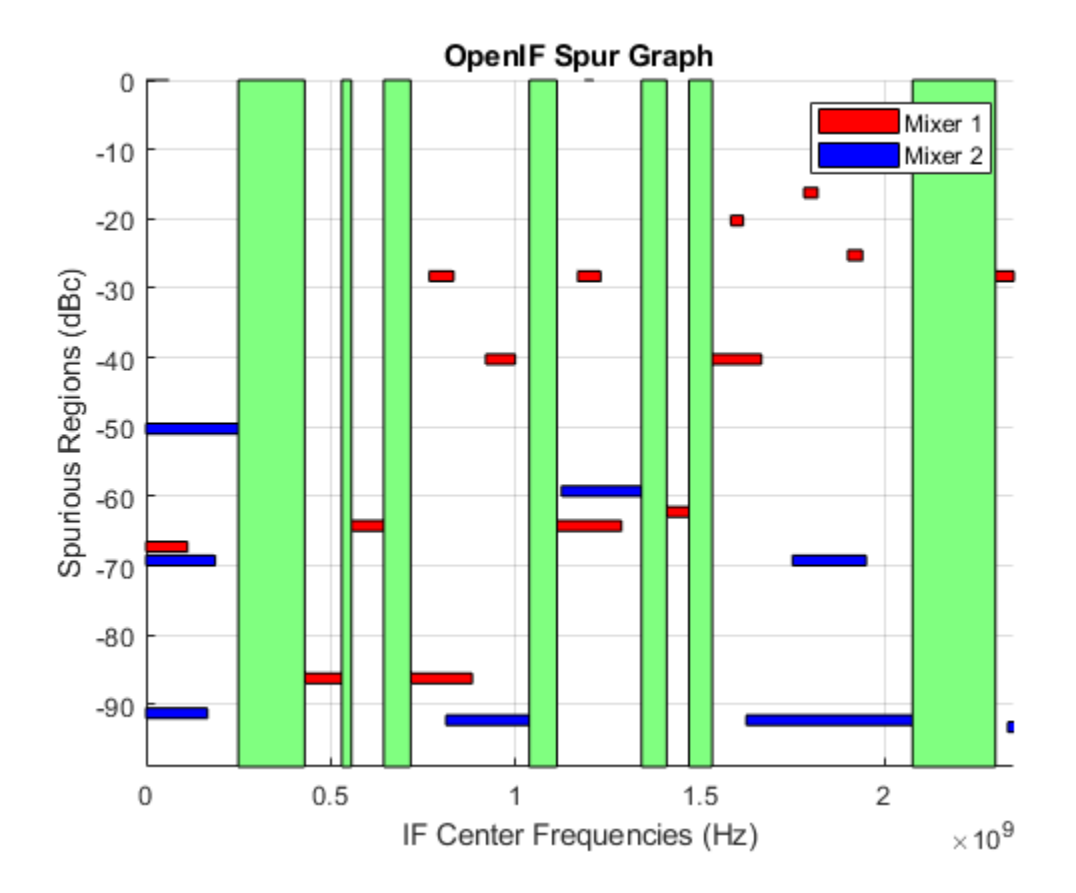

## **Input Arguments**

#### **hif — OpenIF object** object handle

OpenIF object, specified as an object handle.

### **See Also**

**Introduced in R2011b**

# **circle**

Draw circles on Smith Chart

## **Syntax**

```
[hsm out] = circle(rfcktobject,freq,type1,value1,....,typen,valuen,
hsm1_out)
[hlines,hsm] = circle(rfcktobject, freq,type1,value1,....,typen,valuen,hsm_out)
```
# **Description**

[hsm\_out] = circle(rfcktobject,freq,type1,value1,....,typen,valuen, hsm1 out) draws the specified circles on a Smith chart created using the [smithplot](#page-825-0) function. The syntax returns an existing smithplot handle.

[hlines,hsm] = circle(rfcktobject,freq, type1, value1, ...., typen, valuen, hsm\_out) draws the specified circles on a Smith chart. This syntax returns vector handles of line objects and handles of the Smith chart.

## **Examples**

### **Draw Circles on Smith Chart Created using smithplot Function**

Create an amplifier object from default.s2p.

```
amp = read(rfckt.amplifier,'default.s2p');
```
Plot the noise figure of the amplifier 1.9 GHz using a Smith chart created using smithplot function

 $fc = 1.9e9;$ h = smithplot

```
h = smithplot with properties:
           Data: []
     Frequency: []
    Show all properties, methods
circle(amp,fc,'Stab','In','Stab','Out','NF',10.396,h);
legend('Location','SouthEast')
                                  +j1+j0.5+j2
        +j0.2+j5\frac{5}{2}Ź
                                                         \mathbb{R} + j30
                                          \simю
      0.0-j30
        -10.2-i5-10.5-j2
                                        Input Stability(Freq=1.9[GHz])
                                        Output Stability(Freq=1.9[GHz])
                                        Noise Figure(Freq=1.9[GHz])
```
### **Input Arguments**

#### **rfcktobject — RF Toolbox rfckt object**

object handle

RF Toolbox rfckt object, specified as an object handle,

### **freq — Single frequency point of interest**

scalar

Single frequency point of interest, specified as a scalar in Hz.

Data Types: double

#### **type1,value1,....,typen,valuen — Type value pairs specifying circles to plots** character vector

Type value pairs specifying circles to plots, specified as a character vector.

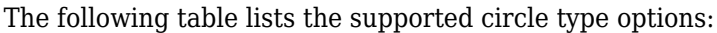

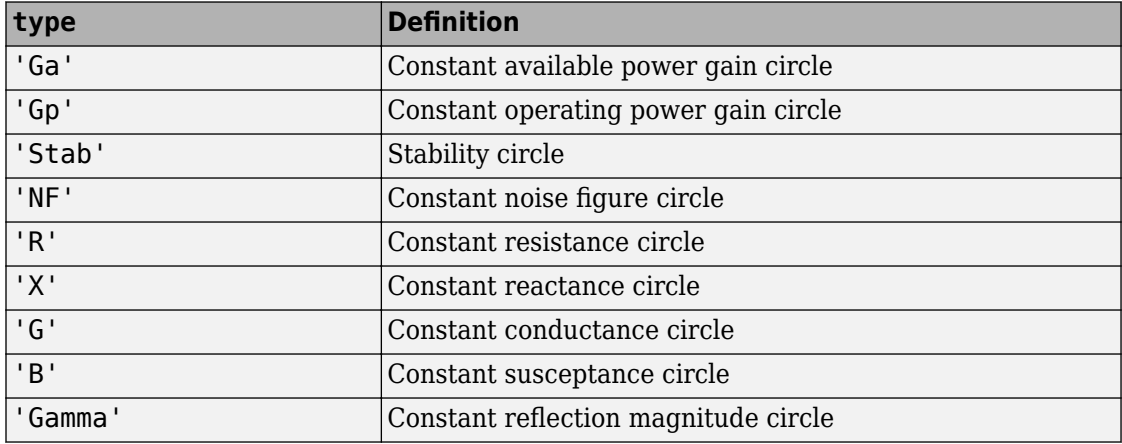

The following table lists the circle value options:

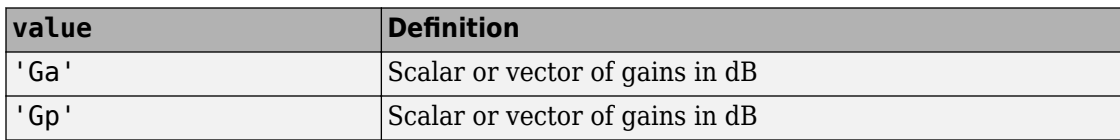

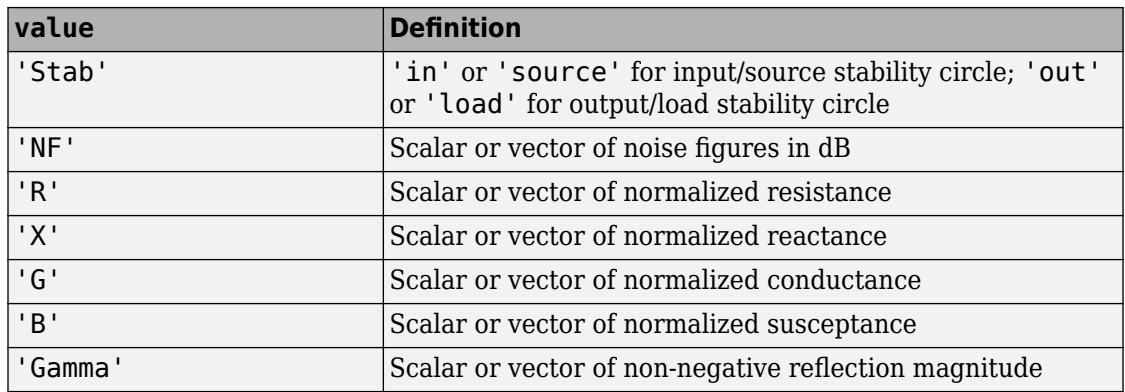

Data Types: char

#### **hsm1\_out — Existing Smith plot handle**

object handle

Existing Smith chart handle created using [smithplot](#page-825-0) function, specified as an object handle. You can obtain the object handle using  $hsn1 = smithplot('geo').$ 

#### **hsm — Existing Smith chart handle**

object handle

Existing Smith chart handle, specified as an object handle.

### **Output Arguments**

#### $h$ lines  $-$  Line objects for circle specifications

vector of line handle

Line objects for circle specifications, returned as a vector of line handles.

**hsm — Smith chart** object handle

Smith chart, returned as an object handle.

**hsm\_out — Smith chart created using smithplot function** object handle

Smith chart created using smithplot function, returned as an object handle.

### **See Also**

[smithplot](#page-825-0)

### **Topics**

"Designing Matching Networks (Part 1: Networks with an LNA and Lumped Elements)"

### **Introduced in R2007b**

## **semilogy**

Plot specified circuit object parameters using log scale for *y*-axis

### **Syntax**

```
lineseries = semilogy(h,parameter)
lineseries = semilogy(h,parameter1,...,parametern)
lineseries = semilogy(h,parameter1,...,parametern,format)
lineseries = semilogy(h,'parameter1',...,'parametern',format,x-axis
parameter,x-axis format,'condition1',value1,...,
'conditionm',valuem, 'freq',freq,'pin',pin)
```
### **Description**

lineseries = semilogy(h, parameter) plots the specified parameter in the default format using a logarithmic scale for the *y*-axis.

The semilogy function returns a column vector of handles to lineseries objects, one handle per line. This output is the same as the output returned by the MATLAB semilogy function.

```
lineseries = semilogy(h,parameter1,...,parametern) plots the parameters
parameter1, ..., parametern from the object h on an X-Y plane using a logarithmic
scale for the y-axis.
```

```
lineseries = semilogy(h, parameter1, ..., parametern, format) plots the
parameters parameter1, \ldots, parametern in the specified format.
```

```
lineseries = semilogy(h,'parameter1',...,'parametern',format,x-axis
parameter,x-axis format,'condition1',value1,...,
'conditionm', valuem, 'freq', freq, 'pin', pin) plots the specified parameters at
the specified operating conditions for the object h.
```
**Note** For all circuit objects except those that contain data from a data file, you must perform a frequency domain analysis with the [analyze](#page-428-0) function before calling semilogy.

### **Examples**

### **Plot Parameters of Network Object Using Log Scale on** *y***-Axis**

Create an amplifier object from  $|default.s2p|.$ 

```
amp = read(rfckt.amplifier,'default.s2p');
```
Plot S11 using a log scale on the *y*-axis.

 $lines = semilogy(am, 'S11')$ 

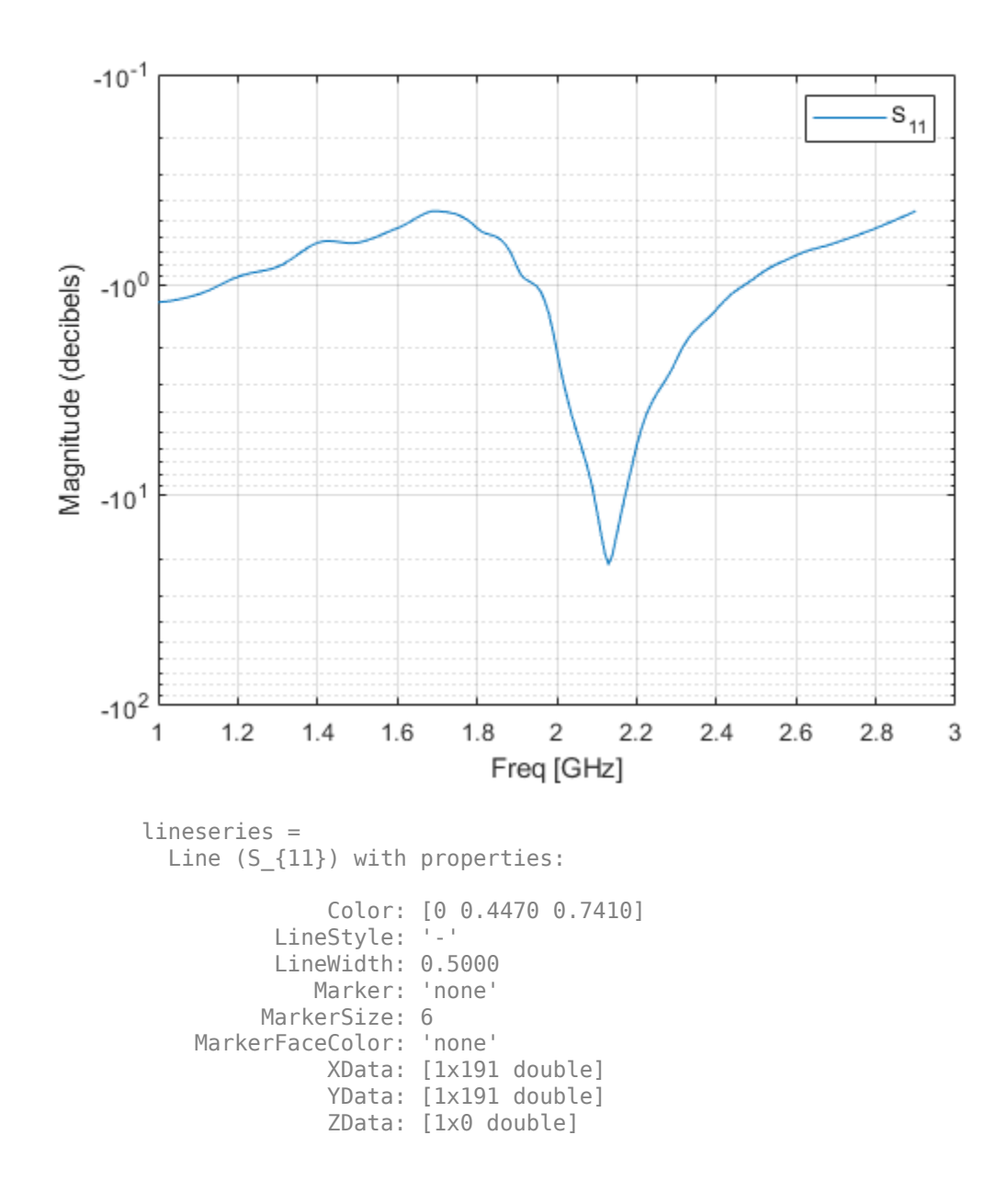

Show all properties

### **Input Arguments**

**h — Circuit object**

object handle

h is the handle of a circuit (rfckt) object.

If h has multiple operating conditions, such as bias from a  $.p2d$  or  $.s2d$  file, the semilogy function operates as follows:

- If you do not specify any operating conditions as arguments to the semilogy function, then the function plots the parameter values based on the currently selected operating condition.
- If you specify one or more operating conditions, the semilogy function plots the parameter values based on those operating conditions.
- When you use an operating condition for the x-axis parameter input argument, the function plots the parameters for all operating condition values.

#### **format — Format of the data**

character vector | string

format is the format of the data to be plotted.

Example: lineseries = semilogy(h,'S11','Magnitude (linear)')

#### **parameter — Valid parameters of circuit object**

character vector | string

Valid parameters of circuit objects, specified as a character vector or string.

Type listparam(h) to get a list of valid parameters for a circuit object, h. Type listformat(h, parameter) to see the legitimate formats for a specified parameter. The first listed format is the default for the specified parameter.

```
Example: lineseries = semilogy(h,'VSWRIn')
```
**x-axis parameter — Independent variable parameter along the** *x* **axis** character vector | string

x-axis parameter is the independent variable along the *x* axis to plot the specified parameters along *y* axis. Several x-axis parameter values are available for all objects. When you import rfckt.amplifier, rfckt.mixer, or rfdata.data object specifications from a  $.$ p2d or  $.$ s2d file, you can also specify any operating conditions from the file that have numeric values, such as bias.

The following table shows the most commonly available parameters and the corresponding x-axis parameter values. The default settings listed in the table are used if  $x$ -axis parameter is not specified.

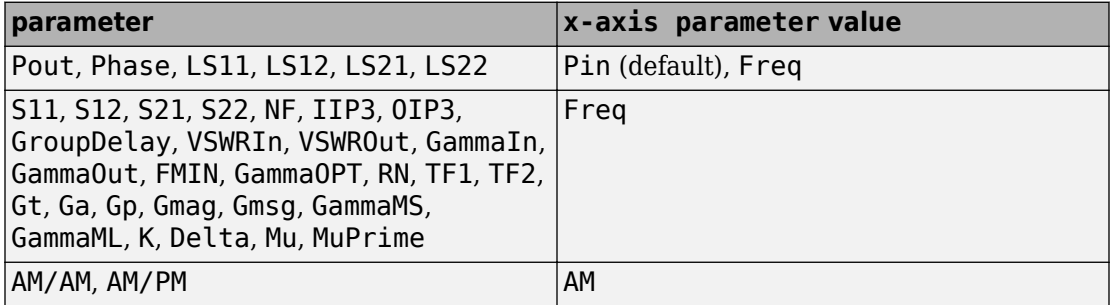

Example: semilogy(h,'Pout','Freq')

### $x$ -axis format — Format used for specific  $x$ -axis parameter

character vector | string

 $x$ -axis format is the format used for the specific  $x$ -axis parameter. No  $x$ -axis format specification is needed when x-axis parameter is an operating condition.

The following table shows the x-axis format values that are available for the x-axis parameter values listed in the preceding table, along with the default settings that are used if  $x$ -axis format is not specified.

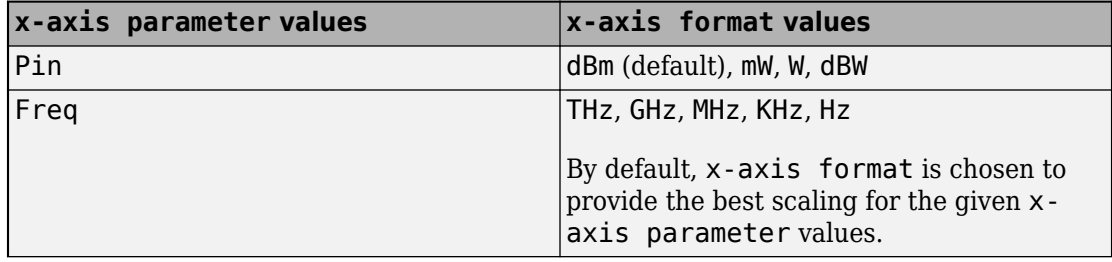

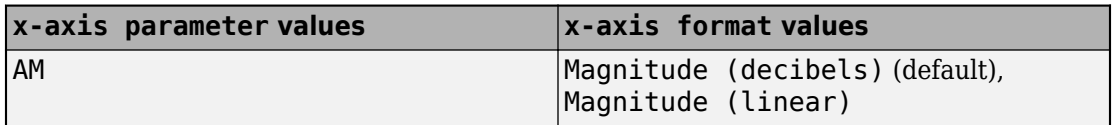

Example: semilogy(h,'Pout','Freq','GHz')

### **Name-Value Pair Arguments**

Specify optional comma-separated pairs of Name,Value pair arguments. Name is the argument name and Value is the corresponding value. Name must appear inside single quotes (''). You can specify several name and value pair arguments in any order as Name1, Value1, ..., NameN, ValueN.

Example: semilogy(h,'Pout','Pin','Freq',2.1e9)

### **'condition1',value1,...,'conditionm',valuem — Optional condition-value pairs**

scalar

'condition1',value1, ..., conditionm,valuem are the optional condition/value pairs at which to plot the specified parameters. These pairs are usually operating conditions from a .p2d or .s2d file. For some parameters, you can specify a set of frequency or input power values at which to plot the specified parameter.

For example:

- When plotting large-signal S-parameters as a function of input power, you can specify frequency points of interest using condition/value pairs.
- When plotting large-signal S-parameters as a function of frequency, you can specify input power levels of interest using condition/value pairs.
- When plotting parameters as a function of an operating condition, you can specify both frequency and input power values using condition/value pairs.

### **Freq — Optional frequency value**

scalar

Freq is the optional frequency value, in Hz, at which to plot the specified parameters.

#### **Pin — Optional input power level**

scalar

Pin is the optional input power value, in dBm, at which to plot the specified parameters.

# **Tips**

• Use the Property Editor (propertyeditor) or the MATLAB set function to change Chart Line.

### **See Also**

[analyze](#page-428-0) | [calculate](#page-432-0) | [circle](#page-642-0) | [extract](#page-436-0) | [getop](#page-444-0) | [getz0](#page-446-0) | [listformat](#page-453-0) | [listparam](#page-455-0) | [loglog](#page-458-0) | [plot](#page-464-0) | [plotyy](#page-471-0) | [polar](#page-654-0) | [semilogx](#page-486-0) | [smithplot](#page-825-0)

### **Introduced in R2007a**

# <span id="page-654-0"></span>**polar**

Plot specified object parameters on polar coordinates

# **Syntax**

```
p = polar(budgetobj, i, j)lineseries = polar(cktobj,'parameter1',...,'parametern')
lineseries = polar(cktobj,'parameter1',...,'parametern',x-axis
parameter,x-axis format,'condition1',value1,...,'conditionm',valuem,
'freq',freq,'pin',pin)
```
# **Description**

 $p = polar (budgetobj, i, j) plots the  $(i,j)$ th s-parameter on polar plot for an$ [rfbudget](#page-320-0) object. p is a polar plot function object. For more information about properties of p, see [Polar Properties](#page-873-0).

```
lineseries = polar(cktobj,'parameter1',...,'parametern') plots the
parameters parameter1, ..., parametern on polar plot for a circuit object cktobj.
```
The polar function returns a column vector of handles to lineseries objects, one handle per element.

```
lineseries = polar(cktobj,'parameter1',...,'parametern',x-axis
parameter,x-axis format,'condition1',value1,...,'conditionm',valuem,
'freq',freq,'pin',pin) plots the specified parameters at the specified operating
conditions on polar plot for a circuit object, cktobj.
```
### **Note**

- For all circuit objects except those that contain data from a data file, you must use the [analyze](#page-428-0) method to perform a frequency domain analysis before calling polar.
- Use the function polarpattern, or the MATLAB function polarplot to plot parameters that are not part of a rfckt or rfbudget object, but are specified as vector data.

# **Examples**

### **Plot S-Parameters of an RF Budget Object on Polar Plot**

Create an RF budget object from |default.s2p|.

Sa =  $nport('default.s2p')$ ; rfobj = rfbudget(Sa,Sa.NetworkData.Frequencies,-30,10);

Plot S11 on polar plot.

 $p = polar(rfobj, 1, 1);$ p.LineStyle = ':';

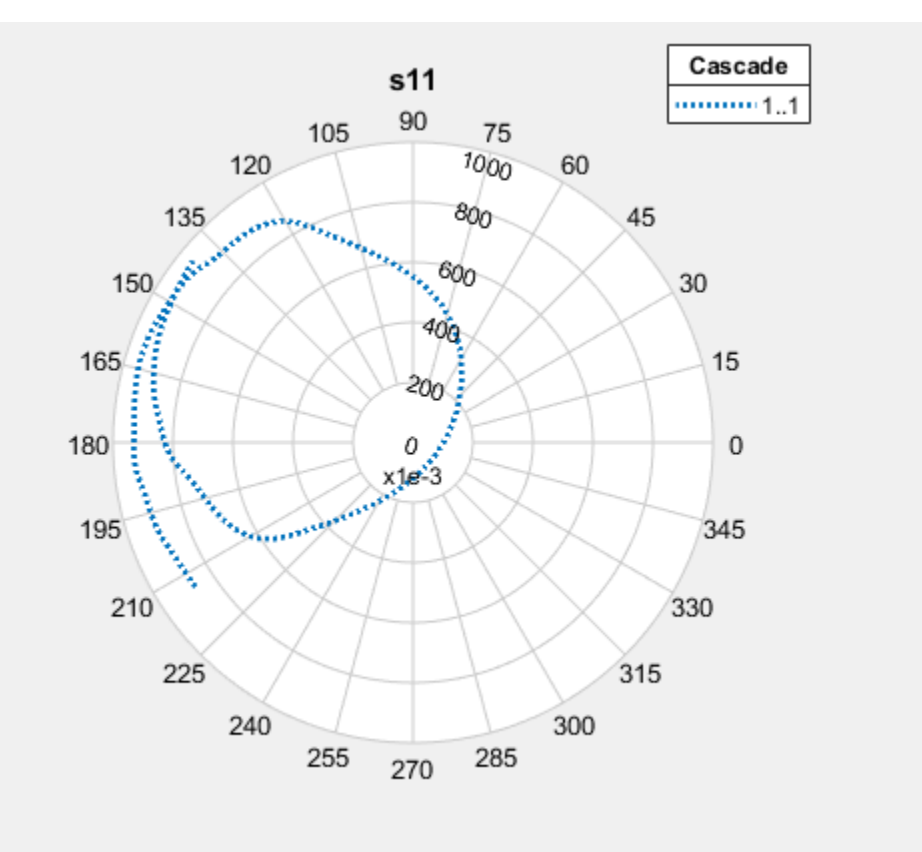

In the newly opened figure window, click **View** > **Figure Toolbar**, then hover over the dataset to see the parameters specific to a particular point. You can right click to interact with the plot.

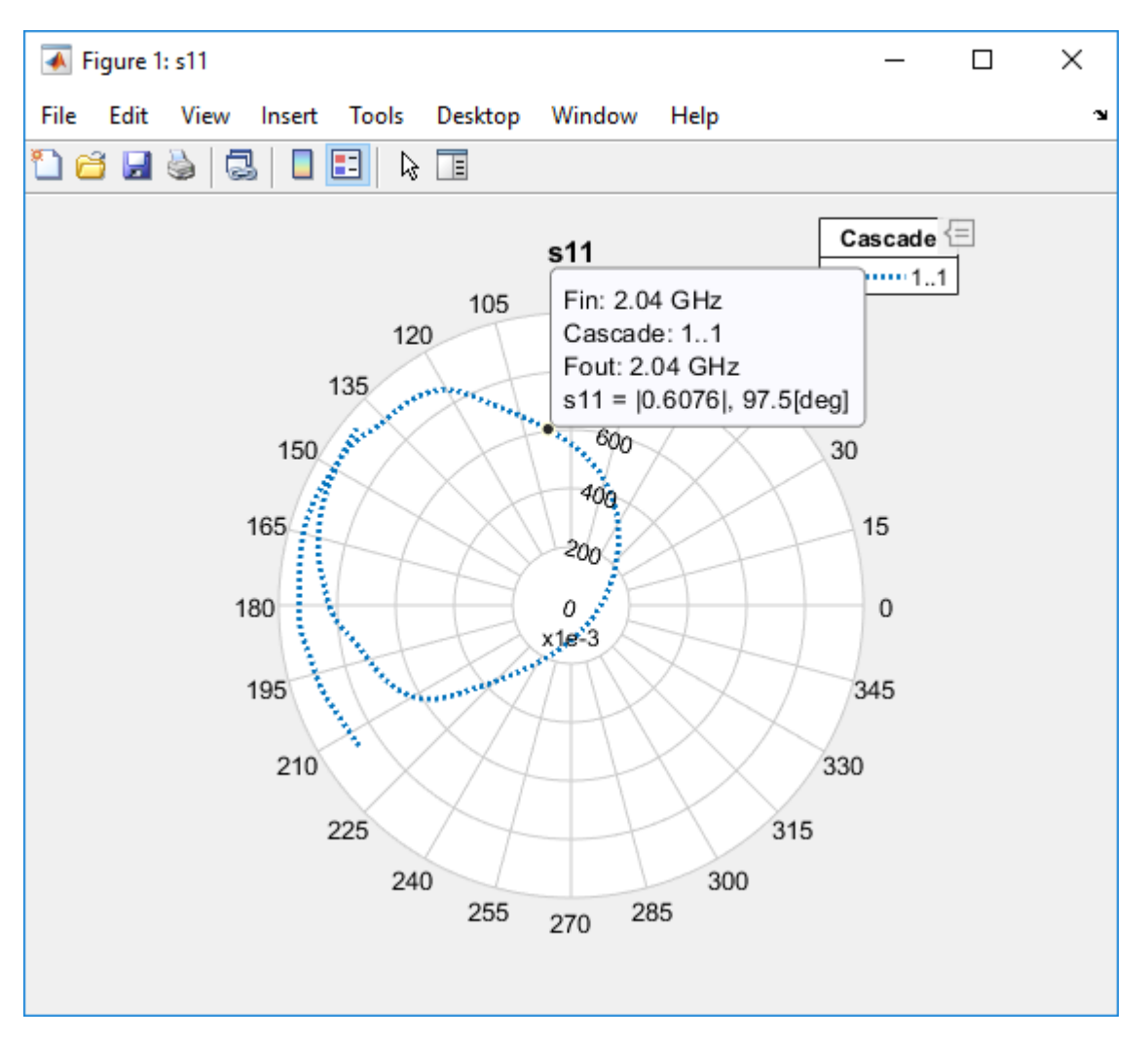

#### **Plot Circuit Parameters of Network Object on Polar Plot**

Create an amplifier object from  $|default.s2p|.$ 

```
amp = read(rfckt.amplifier, 'default.s2p');
```
Plot S11 on polar plot.

 $lines = polar(am, 'S11')$ 

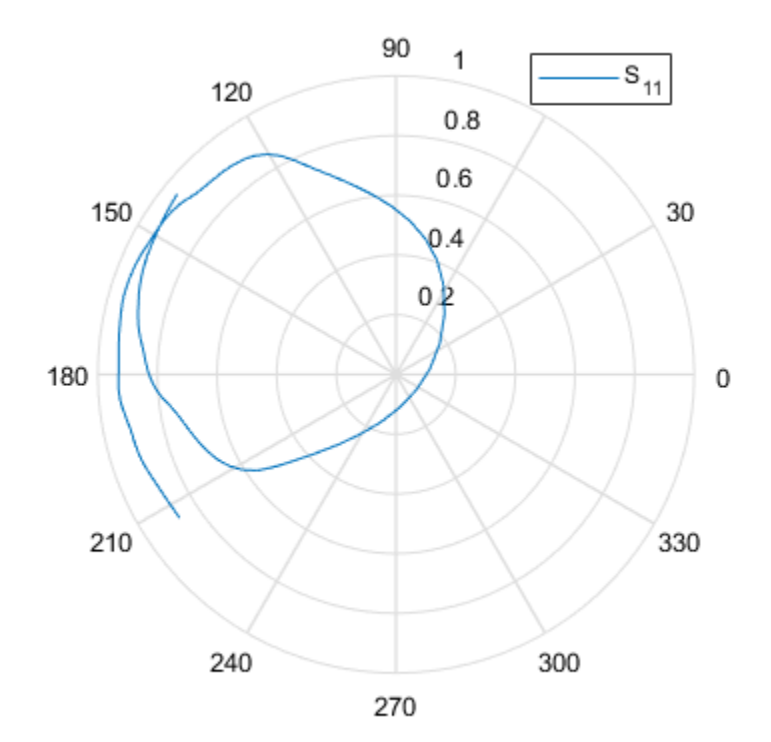

```
lineseries = 
   Line (S_{11}) with properties:
               Color: [0 0.4470 0.7410]
           LineStyle: '-'
```
 LineWidth: 0.5000 Marker: 'none' MarkerSize: 6 MarkerFaceColor: 'none' XData: [1x191 double] YData: [1x191 double] ZData: [1x0 double]

```
 Show all properties
```
### **Input Arguments**

### **budgetobj — RF budget object**

object handle

RF budget (rfbudget) object, specified as an object handle.

### **cktobj — Circuit object**

object handle

Circuit object (rfckt) object, specified as an object handle.

To get a list of valid parameters for cktobj, type listparam(cktobj).

### **x-axis parameter — Independent variable along** *x***-axis**

character vector | string

The independent variable along the *x*-axis to plot the specified parameters along the *y*axis, specified as a character vector or string. Several x-axis parameter values are available for all objects. When you import rfckt.amplifier, rfckt.mixer, or rfdata.data object specifications from a .p2d or .s2d file, you can also specify any operating conditions from the file that have numeric values, such as bias.

The following table shows the most commonly available parameters and the corresponding x-axis parameter values. The default settings listed in the table are used if  $x$ -axis parameter is not specified.

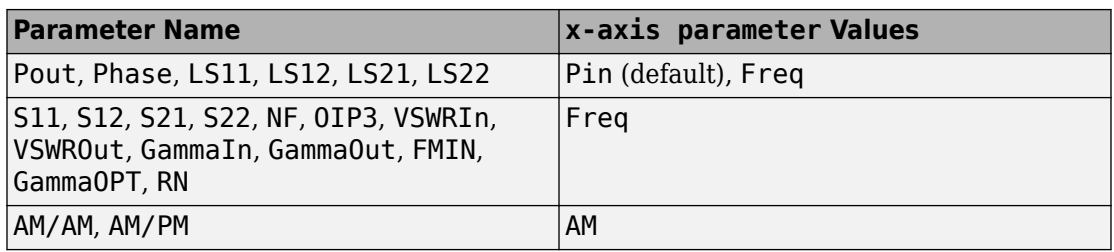

### **x**-axis format — Format used for specific *x*-axis parameter

character vector | string

The format used for the specific  $x$ -axis parameter, specified as a character vector or string. No x-axis format specification is needed when x-axis parameter is an operating condition.

The following table shows the  $x$ -axis format values that are available for the  $x$ -axis parameter values listed in the preceding table, along with the default settings that are used if  $x$ -axis format is not specified.

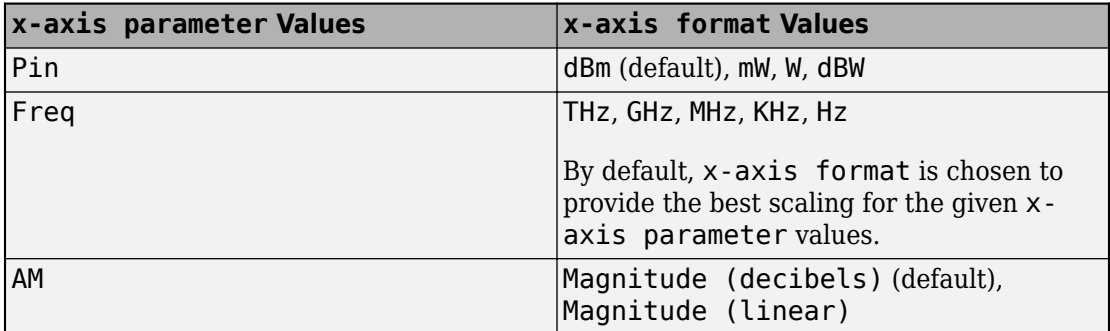

### **Name-Value Pair Arguments**

Specify optional comma-separated pairs of Name, Value arguments. Name is the argument name and Value is the corresponding value. Name must appear inside quotes. You can specify several name and value pair arguments in any order as Name1,Value1,...,NameN,ValueN.

Example: lineseries =  $polar(h, 'Freq', 2.1e9)$ 

### **'condition1',value1,...,'conditionm',valuem — Optional condition-value pairs**

scalar

Optional condition-value pairs at which to plot the specified parameters, specified as a series of 'condition', value pairs separated by commas. These pairs are usually operating conditions from a .p2d or .s2d file. For some parameters, you can specify a set of frequency or input power values at which to plot the specified parameter.

For example:

- When plotting large-signal S-parameters as a function of input power, you can specify frequency points of interest using condition-value pairs.
- When plotting large-signal S-parameters as a function of frequency, you can specify input power levels of interest using condition-value pairs.
- When plotting parameters as a function of an operating condition, you can specify both frequency and input power values using condition-value pairs.

### **freq — Optional frequency value**

scalar

The optional frequency value, in Hz, at which to plot the specified parameters. Freq is specified as the comma-separated pair of 'Freq', and a scalar value.

### **pin — Optional input power level**

scalar

The optional input power value, in dBm, at which to plot the specified parameters. pin is specified as the comma-separated pair of 'pin', and a scalar value.

### **Output Arguments**

### **p — Polar plot function object**

object handle

Polar plot function object, returned as object handle

For more information about properties of p, see [Polar Properties](#page-873-0).

### **lineseries — lineseries object**

column vector of object handles.

lineseries object, returned as a column vector of object handles.

# **Tips**

- If you do not specify any operating conditions as arguments to the polar method, then the method plots the parameter values based on the currently selected operating condition.
- If you specify one or more operating conditions, the polar method plots the parameter values based on those operating conditions.
- When you use an operating condition for the x-axis parameter input argument, the method plots the parameters for all operating condition values.
- Use the Property Editor (propertyeditor) or the MATLAB set function to change the Chart Line.
- The reference pages for MATLAB functions such as figure, axes, and text list available properties and provide links to detailed descriptions.

# **See Also**

[analyze](#page-428-0) | [calculate](#page-432-0) | [extract](#page-436-0) | [listformat](#page-453-0) | [listparam](#page-455-0) | [loglog](#page-458-0) | [plot](#page-464-0) | [plotyy](#page-471-0) | polarpattern | polarplot | [smithplot](#page-825-0)

### **Topics**

"Visualizing RF Budget Analysis Over Bandwidth"

### **Introduced before R2006a**

# **set**

Set rffilter object property values

# **Syntax**

```
set(rfobj,'propertyname',propertyvalue)
set(rfobj,pn,pv)
set(rfobj,a)
a1 = set(rfobj, propertyname)a2 = set(rfobj)
```
# **Description**

set(rfobj,'propertyname',propertyvalue) sets the propertyname and the propertyvalue for the RF filter object with object handle rfobj.

set (rfobj, pn, pv) sets the properties given in the cell array pn to the values given in the cell array pv for the RF filter object with object handle rfobj.

set(rfobj,a) sets each rf filter properties names with values contained in the structure a.

 $a1 = set(rfobj,propertyname)$  returns and displays the possible values for the propertyname.

a2 = set(rfobj) returns and displays the names of the user-settable properties and their possible values for the RF filter object with object handle rfobj.

# **Input Arguments**

**rfobj — RF Filter object** object handle

RF filter object, specified as a [rffilter](#page-400-0) object handle.

#### **propertyname — User-settable property name**

character vector | string

#### User-settable filter property name, specified as a character vector or string.

Example: set(rfobj,'FilterType','Butterworth'). Sets the 'FilterType' property of RF filter, rfobj, to 'Butterworth'.

Data Types: char | string

### **propertyvalue — Property value**

scalar

#### Property value, specified as a scalar.

Example: set(rfobj,'FilterType','Butterworth'). Sets the 'FilterType' property of RF filter, rfobj, to 'Butterworth'.

Data Types: double | char | string

### **a — List of object property names and property values**

structure

List of object property names and property values, specified as a structure.

Data Types: struct

#### **pn — User-settable property names**

1-by-*N* cell array

#### User-settable property names, specified as a 1-by-*N* cell array.

Example: set(rfobj,{'FilterType','Implementation'},{'Butterworth','LC Pi'}). Sets the 'FilterType' and 'Implementation' properties of RF filter, rfobj, to 'Butterworth' and 'LC Pi' respectively.

Data Types: char | string

#### **pv — Property values**

1-by-*N* cell array

#### Property values, specified as a 1-by-*N* cell array.

Example: set(rfobj,{'FilterType','Implementation'},{'Butterworth','LC Pi'}). Sets the 'FilterType' and 'Implementation' properties of RF filter, rfobj, to 'Butterworth' and 'LC Pi' respectively.

Data Types: double | char | string

# **Output Arguments**

### $a1$  – Possible values of specified property name

cell array of possible value strings | empty cell array

Possible values of the specified property name, returned as a cell array of possible value strings or an empty cell array if the property does not have a finite set of possible string values.

### **a2 — User-settable property names and their values**

structure of property names and arrays of their possible values

User-settable property names and their values, returned as a structure of property names and arrays of their possible values. Values can be cell array of possible value strings or an empty cell array if the property does not have a finite set of possible string values.

### **See Also**

[groupdelay](#page-605-0) | [rffilter](#page-400-0)

**Introduced in R2018b**

# **Functions — Alphabetical List**

# <span id="page-667-0"></span>**abcd2h**

Convert ABCD-parameters to hybrid h-parameters

# **Syntax**

```
h_params = abcd2h(abcd_params)
```
# **Description**

h params = abcd2h(abcd params) converts the ABCD-parameters abcd params into the hybrid parameters h\_params. The abcd\_params input is a complex 2-by-2-by-*M* array, representing *M* 2-port ABCD-parameters. h\_params is a complex 2-by-2-by-*M* array, representing *M* 2-port hybrid h-parameters.

# **Examples**

### **ABCD-Parameters to H-Parameters**

Convert ABCD-parameters to H-parameters. Define a matrix for ABCD-parameters.

```
A = 0.999884396265344 + 0.000129274757618717i;
B = 0.314079483671772 + 2.51935878310427i;C = -6.56176712108866e-007 + 6.67455405306704e-006i;D = 0.999806365547959 + 0.000247230611054075i;abcd_params = [A, B; C, D];
```
Convert the result to H-parameters.

```
h_params = abcd2h(abcd_params)
h_params = 2×2 complex
    0.3148 + 2.5198i 0.9999 + 0.0001i
   -1.0002 + 0.0002i -0.0000 + 0.0000i
```
### **Alternatives**

You can also use network parameter objects to perform network parameter conversions. For more information, see ["RF Network Parameter Objects" on page 2-11.](#page-54-0)

### **See Also**

[abcd2s](#page-669-0) | [abcd2y](#page-671-0) | [abcd2z](#page-673-0) | [h2abcd](#page-704-0) | [s2h](#page-733-0) | [y2h](#page-802-0) | [z2h](#page-812-0)

**Introduced before R2006a**

# <span id="page-669-0"></span>**abcd2s**

Convert ABCD-parameters to S-parameters

# **Syntax**

```
s params = abcd2s(abcd params,z0)
```
# **Description**

s params = abcd2s(abcd params, z0) converts the ABCD-parameters abcd params into the scattering parameters s\_params. The abcd\_params input is a complex 2*N*by-2*N*-by-*M* array, representing *M* 2*N*-port ABCD-parameters. z0 is the reference impedance; its default is 50 ohms. The function assumes that the ABCD-parameter matrices have distinct *A*, *B*, *C*, and *D* submatrices:

```
\begin{bmatrix} [A] & [B] \end{bmatrix}\begin{bmatrix} [C] & [D] \end{bmatrix}
```
s\_params is a complex 2*N*-by-2*N*-by-*M* array, representing *M* 2*N*-port S-parameters.

# **Examples**

### **Convert ABCD-Parameters to S-Parameters**

Define a matrix of ABCD-parameters.

```
A = 0.999884396265344 + 0.000129274757618717i;
B = 0.314079483671772 + 2.51935878310427i;C = -6.56176712108866e-007 + 6.67455405306704e-006i;D = 0.999806365547959 + 0.000247230611054075i;
abcd_params = [A, B; C, D]
```
abcd\_params = *2×2 complex*

 0.9999 + 0.0001i 0.3141 + 2.5194i -0.0000 + 0.0000i 0.9998 + 0.0002i

Convert these ABCD parameters to S-parameters.

s\_params = abcd2s(abcd\_params)

s\_params = *2×2 complex* 0.0038 + 0.0248i 0.9961 - 0.0250i 0.9964 - 0.0254i 0.0037 + 0.0249i

### **Alternatives**

You can also use network parameter objects to perform network parameter conversions. For more information, see ["RF Network Parameter Objects" on page 2-11.](#page-54-0)

**See Also** [abcd2h](#page-667-0) | [abcd2y](#page-671-0) | [abcd2z](#page-673-0) | [s2abcd](#page-731-0) | [s2h](#page-733-0) | [y2h](#page-802-0) | [z2h](#page-812-0)

**Introduced before R2006a**

# <span id="page-671-0"></span>**abcd2y**

Convert ABCD-parameters to Y-parameters

# **Syntax**

```
y_params = abcd2y(abcd_params)
```
# **Description**

y params = abcd2y(abcd params) converts the ABCD-parameters abcd params into the admittance parameters y\_params. The abcd\_params input is a complex 2*N*by-2*N*-by-*M* array, representing *M* 2*N*-port ABCD-parameters. The function assumes that the ABCD-parameter matrices have distinct *A*, *B*, *C*, and *D* submatrices:

```
\begin{bmatrix} [A] & [B] \end{bmatrix}\begin{bmatrix} [C] & [D] \end{bmatrix}
```
y\_params is a complex 2*N*-by-2*N*-by-*M* array, representing *M* 2*N*-port Y-parameters.

# **Examples**

### **Convert ABCD-Parameters to Y-Parameters**

Define a matrix of ABCD parameters.

```
A = 0.999884396265344 + 0.000129274757618717i;
B = 0.314079483671772 + 2.51935878310427i;C = -6.56176712108866e-007 + 6.67455405306704e-006i;
D = 0.999806365547959 + 0.000247230611054075i;abcd params = [A, B; C, D]abcd_params = 2×2 complex
   0.9999 + 0.0001i 0.3141 + 2.5194i
```
-0.0000 + 0.0000i 0.9998 + 0.0002i

Convert these ABCD-parameters to Y-parameters.

```
y_params = abcd2y(abcd_params)
```
y\_params = *2×2 complex* 0.0488 - 0.3908i -0.0489 + 0.3907i -0.0487 + 0.3909i 0.0488 - 0.3908i

### **Alternatives**

You can also use network parameter objects to perform network parameter conversions. For more information, see ["RF Network Parameter Objects" on page 2-11.](#page-54-0)

### **See Also**

[abcd2h](#page-667-0) | [abcd2s](#page-669-0) | [abcd2z](#page-673-0) | [h2y](#page-710-0) | [s2y](#page-769-0) | [y2abcd](#page-800-0) | [z2y](#page-816-0)

**Introduced before R2006a**

# <span id="page-673-0"></span>**abcd2z**

Convert ABCD-parameters to Z-parameters

# **Syntax**

```
z params = abcd2z(abcd params)
```
# **Description**

z params = abcd2z(abcd params) converts the ABCD-parameters abcd params into the impedance parameters z\_params. The abcd\_params input is a complex 2*N*by-2*N*-by-*M* array, representing *M* 2*N*-port ABCD-parameters. The function assumes that the ABCD-parameter matrices have distinct *A*, *B*, *C*, and *D* submatrices:

```
\begin{bmatrix} [A] & [B] \end{bmatrix}\begin{bmatrix} [C] & [D] \end{bmatrix}
```
z\_params is a complex 2*N*-by-2*N*-by-*M* array, representing *M* 2*N*-port Z-parameters.

# **Examples**

### **ABCD-Parameters to Z-Parameters**

Convert ABCD-parameters to Z-parameters. Define a matrix for ABCD-parameters.

```
A = 0.999884396265344 + 0.000129274757618717i;
B = 0.314079483671772 + 2.51935878310427i;
C = -6.56176712108866e-007 + 6.67455405306704e-006i;
D = 0.999806365547959 + 0.000247230611054075i;abcd_params = [A, B; C, D];
```
Convert the result to Z-parameters.

z\_params = abcd2z(abcd\_params)

```
z_params = 2×2 complex
10^5 \times -0.1457 - 1.4837i -0.1453 - 1.4835i
   -0.1459 - 1.4839i -0.1455 - 1.4836i
```
### **Alternatives**

You can also use network parameter objects to perform network parameter conversions. For more information, see ["RF Network Parameter Objects" on page 2-11.](#page-54-0)

### **See Also**

[abcd2h](#page-667-0) | [abcd2s](#page-669-0) | [abcd2y](#page-671-0) | [h2y](#page-710-0) | [y2abcd](#page-800-0) | [z2abcd](#page-808-0)

**Introduced before R2006a**

### **cascadesparams**

Combine S-parameters to form cascaded network

### **Syntax**

```
s_params = cascadesparams(s1_params,s2_params,...,sk_params)
hs = cases cascadesparams (hs1, hs2, \ldots, hsk)s_params = cascadesparams(s1_params,s2_params,...,sk_params,Kconn)
```
### **Description**

s\_params = cascadesparams(s1\_params,s2\_params,...,sk\_params) cascades the scattering parameters of the *K* input networks described by the S-parameters s1 params through sk params. The function stores the S-parameters of the cascade in s\_params. Each of the input networks must be a 2*N*-port network described by a 2*N*by-2*N*-by-*M* array of S-parameters. All networks must have the same reference impedance.

hs = cascadesparams(hs1,hs2,...,hsk) cascades *K* S-parameter objects to create the cascaded network hs. The function checks that the Impedance and Frequencies properties of each object are equal and that the Parameters property contains a 2*N*by-2*N*-by-*M* array of S-parameters.

cascadesparams assumes that you are using the port ordering given in the following illustration.

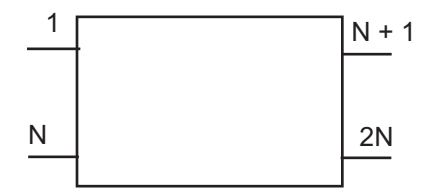

Based on this ordering, the function connects ports  $N + 1$  through 2N of the first network to ports 1 through N of the second network. Therefore, when you use this syntax:

- Each network has an even number of ports
- Every network in the cascade has the same number of ports.

To use this function for S-parameters with different port arrangements, use the [snp2smp](#page-784-0) function to reorder the port indices before cascading the networks.

s params = cascadesparams(s1 params,s2 params,...,sk params,Kconn) cascades the scattering parameters of the *K* input networks described by the Sparameters s1\_params through sk\_params. The function creates a cascaded network based on the number of cascade connections between networks, specified by Kconn. Kconn must be a positive scalar or vector of size *K* – 1.

- If Kconn is a scalar, cascadesparams makes the same number of connections between each pair of consecutive networks.
- If Kconn is a vector, the ith element of Kconn specifies the number of connections between the ith and the i+1th networks.

cascadesparams always connects the last Kconn(i) ports of the ith network and the first Kconn(i) ports of the i+1th network. The ports of the entire cascaded network represent the unconnected ports of each individual network, taken in order from the first network to the nth network.

Also, when you specify Kconn:

- Each network can have either an even or odd number of ports.
- Every network in the cascade can have a different number of ports.

**Note** The cascadesparams function uses ABCD parameters. Alternatively, one

could use sparameters and abcdparameters (or T-parameters) to cascade

sparameters together by hand (assuming identical frequencies)

### **Examples**

#### **Two-Port Cascaded Network**

Assemble a 2-port cascaded network from two sets of 2-port S-parameters. Create two sets of 2-port S-parameters.

```
ckt1 = read(rfckt amplifier, 'default.s2p');
ckt2 = read(rfckt.passive,'passive.s2p');
freq = [2e9 2.1e9];analyze(ckt1,freq);
analyze(ckt2,freq);
sparams 2p_1 = ckt_1. AnalyzedResult. S Parameters;
sparams_2p_2 = ckt2.AnalyzedResult.S_Parameters;
```
Cascade the S-parameters.

```
sparams cascaded 2p = cascadesparams(sparams 2p\ 1, sparams 2p\ 2)
sparams cascaded 2p =sparams cascaded 2p(:,:,1) =
   -0.4332 + 0.5779i 0.0081 - 0.0120i
    2.6434 + 1.2880i 0.5204 - 0.5918i
sparams cascaded 2p(:,:,2) =
   -0.1271 + 0.3464i -0.0004 - 0.0211i
    3.8700 - 0.6547i 0.4458 - 0.6250i
```
#### **Three-Port Cascaded Network**

Assemble a 3-port cascaded network from a set of 3-port S-parameters and a set of 2-port S-parameters.

Create one set of 3-port S-parameters and one set of 2-port S-parameters.

```
ckt1 = read(rfckt.passive,'default.s3p');ckt2 = read(rfckt.amplifier,'default.s2p');
freq = [2e9 2.1e9];analyze(ckt1,freq);
analyze(ckt2,freq);
```

```
sparams 3p = ckt1.AnalyzedResult.S Parameters;
sparams 2p = ckt2.AnalyzedResult.S Parameters;
```
Cascade the two sets by connecting one port between them.

```
Kconn = 1:
sparams_cascaded_3p = cascadesparams(sparams_3p,sparams_2p,Kconn)
sparams cascaded 3p =sparams cascaded 3p(:,:,1) = 0.1339 - 0.9561i 0.0325 + 0.2777i 0.0222 + 0.0092i
   0.3497 + 0.2449i 0.3130 - 0.9235i 0.0199 + 0.0255i
  -4.0617 + 5.0914i -1.6296 + 4.7333i -0.7133 - 0.7305isparams_cascaded_3p(:,:,2) =
   -0.3023 - 0.7303i 0.0635 + 0.4724i 0.0005 - 0.0220i
   0.1408 + 0.2705i -0.1657 - 0.7749i 0.0198 - 0.0274i
   5.7709 + 2.2397i 4.1929 - 0.2165i -0.5092 + 0.4251i
```
#### **Three-Port Cascaded Network from S-Parameters**

Assemble a 3-port cascaded network from a set of 3-port S-parameters and a set of 2-port S-parameters, connecting the second port of the 3-port network to the first port of the 2 port.

```
ckt1 = read(rfckt.passive,'default.s3p');ckt2 = read(rfckt.amplifier,'default.s2p');
freq = [2e9 2.1e9];analyze(ckt1,freq);
analyze(ckt2,freq);
sparams_3p = ckt1.AnalyzedResult.S_Parameters;
sparams_2p = ckt2.AnalyzedResult.S_Parameters;
```
Reorder the second and third ports of the 3-port network

sparams  $3p_2 = snp2smp(sparams_3p,50, [1 3 2])$ 

```
sparams 3p<sub>2</sub> =sparams 3p_2(:,:,1) =
```
 -0.0073 - 0.8086i 0.1114 + 0.3027i -0.0318 + 0.4208i -0.0285 + 0.4285i 0.0503 - 0.8080i 0.0898 + 0.3177i 0.0869 + 0.3238i -0.0701 + 0.4278i 0.1431 - 0.7986i sparams  $3p_2$ (:,:,2) = -0.2560 - 0.7399i 0.2124 + 0.2502i 0.0895 + 0.4536i 0.1031 + 0.4867i -0.2078 - 0.7553i 0.1989 + 0.2725i 0.2079 + 0.2988i 0.0508 + 0.5019i -0.1163 - 0.7761i

Cascade the two sets by connecting one port between them

 $Kconn = 1;$ sparams cascaded 3p 2 = cascadesparams(sparams 3p 2,... sparams\_2p,Kconn) sparams cascaded  $3p$   $2 =$ sparams cascaded  $3p\;2(:,:,1) =$  0.1391 - 0.9217i 0.3442 + 0.2475i 0.0180 + 0.0214i 0.0487 + 0.3061i 0.2064 - 0.9111i 0.0190 + 0.0109i -1.7344 + 4.1655i -4.2628 + 3.9827i -0.6199 - 0.7368i sparams\_cascaded\_3p\_2( $:$ , $:$ , $2)$  = -0.3058 - 0.7358i 0.1492 + 0.2216i 0.0164 - 0.0271i 0.0714 + 0.5048i -0.2584 - 0.7547i 0.0025 - 0.0230i 4.6396 - 0.0736i 5.6709 + 3.0321i -0.5803 + 0.4618i

#### **Three-Port Cascade Network from Multiple S-Parameters**

Assemble a 3-port cascaded network from a set of 3-port S-parameters and two sets of 2 port S-parameters.

```
ctrl = read(rfckt.passive, 'default.s3p');
kt2 = read(rfckt.amplifier, 'default.s2p');
ckt3 = read(rfckt.passive,'passive.s2p');
```

```
freq = [2e9 2.1e9];analyze(ckt1,freq);
analyze(ckt2,freq);
analyze(ckt3,freq);
sparams 3p = ckt1.AnalyzedResult.S_Parameters;sparams_2p_1 = ckt2.AnalyzedResult.S_Parameters;
sparams 2p\,2 = \text{ckt3.AnalyzedResult.S Parameters};
```
Connect one port between each set of adjacent networks.

```
Kconn = [1 1];sparams cascaded 3p 3 = cascadesparams(sparams 3p,...
      sparams_2p_1,sparams_2p_2,Kconn)
sparams cascaded 3p 3 =
sparams cascaded 3p\ 3(:,:,1) = 0.1144 - 0.8944i 0.0342 + 0.3273i 0.0046 + 0.0052i
   0.2861 + 0.3040i 0.2822 - 0.8643i 0.0020 + 0.0091i
   -1.6910 + 0.8202i -1.0132 + 1.0296i 0.5275 - 0.6425i
sparams_cascaded_3p_3(:,:,2) =
   -0.2985 - 0.8130i 0.0429 + 0.4202i 0.0075 - 0.0062i
   0.2177 + 0.1692i -0.1463 - 0.8590i 0.0149 - 0.0013i
   0.9210 + 2.5820i 1.2868 + 1.3420i 0.3627 - 0.5876i
```
#### **Complex Three-Port Cascaded Network**

Assemble a 3-port cascaded network from a set of 3-port S-parameters and two sets of 2 port S-parameters, connecting the 3-port network to both 2-port networks.

```
ckt1 = read(rfckt.passive,'default.s3p');kt2 = read(rfckt.amplifier, 'default.s2p');
ckt3 = read(rfckt.passive,'passive.s2p');
freq = [2e9 2.1e9];analyze(ckt1,freq);
analyze(ckt2,freq);
analyze(ckt3,freq);
sparams_3p = ckt1.AnalyzedResult.S_Parameters;
```

```
sparams_2p_1 = ckt2.AnalyzedResult.S_Parameters;
sparams_2p_2 = ckt3.AnalyzedResult.S_Parameters;
```
Cascade sparams\_3p and sparams\_2p\_1 by connecting one port between them.

```
Kconn = 1;sparams_cascaded_3p = cascadesparams(\ldots) sparams_3p, ...
  sparams 2p_1, \ldots Kconn)
sparams cascaded 3p =sparams\_cascaled_3p(:,:,1) = 0.1339 - 0.9561i 0.0325 + 0.2777i 0.0222 + 0.0092i
   0.3497 + 0.2449i 0.3130 - 0.9235i 0.0199 + 0.0255i
   -4.0617 + 5.0914i -1.6296 + 4.7333i -0.7133 - 0.7305i
sparams cascaded 3p(:,:,2) =
   -0.3023 - 0.7303i 0.0635 + 0.4724i 0.0005 - 0.0220i
    0.1408 + 0.2705i -0.1657 - 0.7749i 0.0198 - 0.0274i
    5.7709 + 2.2397i 4.1929 - 0.2165i -0.5092 + 0.4251i
```
Reorder the second and third ports of the 3-port network.

```
sparams cascaded 3p-3 = snp2smp(...
   sparams_cascaded_3p, ...
  50, ...
   [1 3 2])
sparams cascaded 3p 3 =
sparams cascaded 3p_3(:,:,1) =
    0.1339 - 0.9561i 0.0222 + 0.0092i 0.0325 + 0.2777i
   -4.0617 + 5.0914i -0.7133 - 0.7305i -1.6296 + 4.7333i
    0.3497 + 0.2449i 0.0199 + 0.0255i 0.3130 - 0.9235i
sparams_cascaded_3p_3(:,:,2) =
   -0.3023 - 0.7303i 0.0005 - 0.0220i 0.0635 + 0.4724i
    5.7709 + 2.2397i -0.5092 + 0.4251i 4.1929 - 0.2165i
```
0.1408 + 0.2705i 0.0198 - 0.0274i -0.1657 - 0.7749i

Cascade sparams\_3p and sparams\_2p\_2 by connecting one port between them.

```
sparams cascaded 3p 4 = cascadesparams(...
   sparams_cascaded_3p_3, ...
   sparams_2p_2, ...
  Kconn)
sparams cascaded 3p_4 =sparams cascaded 3p 4(:,:,1) =
    0.1724 - 0.9106i 0.0240 + 0.0134i 0.0104 + 0.0971i
   -3.7923 + 6.1234i -0.7168 - 0.6498i -0.5855 + 1.6475i
    0.1214 + 0.0866i 0.0069 + 0.0090i 0.6289 - 0.6145i
sparams_cascaded_3p_4(:,:,2) =
   -0.3014 - 0.6620i 0.0072 - 0.0255i -0.0162 + 0.1620i
   6.3709 + 2.2809i -0.5349 + 0.3637i 1.4106 + 0.2587i
    0.0254 + 0.1011i 0.0087 - 0.0075i 0.5477 - 0.6253i
```
#### **Using T-Parameters**

```
S = sparameters('passive.s2p');
T = tparameters(S);
freq = S.Frequencies;
    for i = 1: length(freq)
        Tcase(:,,:,i) = T.Parameters(:,,:,i)*T.Parameters(:,,:,i); end
Tcase = tparameters(Tcase, freq);Scasc = sparameters(Tcasc);
rfplot(Scasc)
```
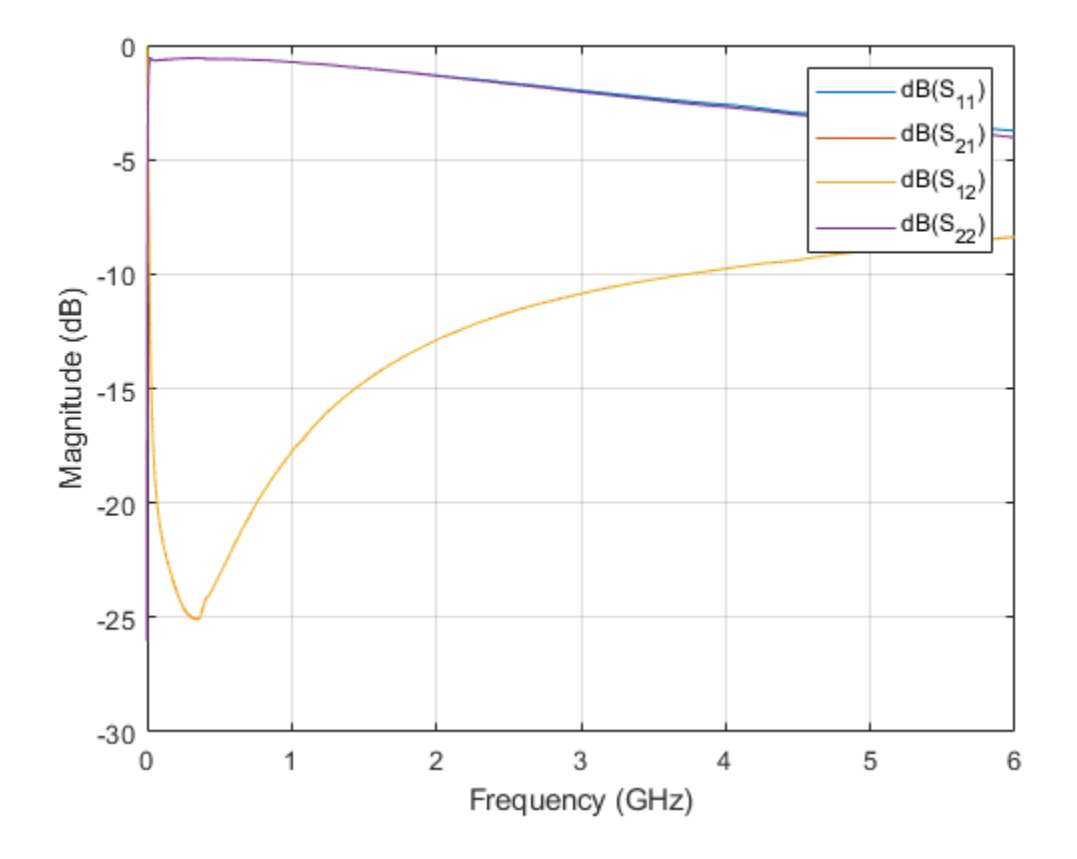

# **See Also**

[deembedsparams](#page-685-0) | [rfckt.cascade](#page-151-0) | [s2t](#page-762-0) | [snp2smp](#page-784-0) | [t2s](#page-796-0)

**Introduced before R2006a**
### **copy**

Copy circuit or data object

## **Syntax**

 $h2 = copy(h)$ 

## **Description**

h2 = copy(h) returns a copy of the circuit, data, or network parameter object h.

The syntax  $h2 = h$  copies only the object handle and does not create an object.

## **Alternatives**

The syntax  $h2 = h$  copies only the object handle and does not create an object.

## **See Also**

[analyze](#page-428-0)

**Topics** "Writing A Touchstone® File"

### **deembedsparams**

De-embed 2N-port S-parameters

### **Syntax**

s2\_params = deembedsparams(s\_params,s1\_params,s3\_params)

 $hs2 =$  deembedsparams(hs, hs1, hs3)

#### **Description**

 s2\_params = deembedsparams(s\_params,s1\_params,s3\_params) de-embeds s2 params from cascaded S-parameters s params, by removing the effects of s1\_params and s3\_params. deembedsparams assumes that you are using the port ordering shown here:

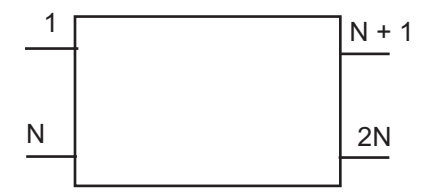

This function is ideal for situations in which the S-parameters of a DUT (device under test) must be de-embedded from S-parameters obtained through measurement.

hs2 = deembedsparams(hs,hs1,hs3) de-embeds S-parameter object, hs2 from the chain hs.

### **Input Arguments**

#### **s\_params,s1\_params,s3\_params — S-parameter data**

numeric arrays

S-parameter data, specified as 2Nx2NxK arrays of K 2N-port S-parameters. s\_params is the measured S-parameter array of the cascaded network. s1\_params represents the

first network of the cascade, and s3\_params represents the third network. The function assumes that all networks in the cascade have the same reference impedance and are measured at the same frequencies. The function assumes the configuration of the cascade shown here:

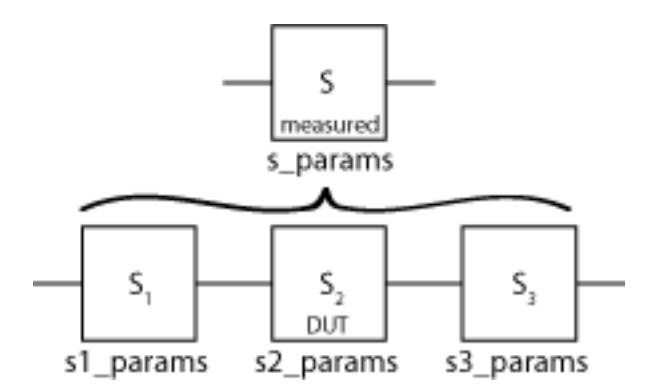

Data Types: double

#### **hs,hs1,hs3 — S-parameter objects**

scalar handle objects

S-parameter objects, specified as 2N-port scalar handle objects, which can include numeric arrays of S-parameters. The function checks that the Frequencies and Impedance properties are the same for all three inputs.

Data Types: function handle

#### **Output Arguments**

#### **s2\_params — S-parameter data**

numeric arrays

S-parameter data, returned as 2Nx2NxK arrays of K 2N-port s-parameters, containing deembedded S-parameters of the DUT (device under test).

Data Types: double

#### **hs2 — S-parameter objects**

scalar handle object

S-parameter objects, returned as 2N-port scalar handle objects, containing de-embedded S-parameter objects of DUT (device under test).

```
Data Types: function handle
```
#### **Examples**

#### **De-embed S-Parameters of a DUT from a Cascaded 2–port Network**

Read measured S-parameters of the cascaded network from samplebjt2.s2p.

```
S measuredBJT = sparameters('cascadedbackplanes.s4p');
freq = S measuredBJT.Frequencies;
```
Calculate the S-parameters of the left fixture of the network.

```
leftpad = circuit('left');
add(leftpad, [1 2], inductor(1e-9);
add(leftpad,[2 3],capacitor(100e-15));
setports(leftpad,[1 0],[3 0],[2 0],[3 0]);
S leftpad = sparameters(leftpad,freq)
S leftpad = sparameters: S-parameters object
        NumPorts: 4
     Frequencies: [1496x1 double]
      Parameters: [4x4x1496 double]
       Impedance: 50
   rfparam(obj,i,j) returns S-parameter Sij
```
Calculate the S-parameters of the right fixture of the network.

```
rightpad = circuit('right');
add(rightpad,[1 3],capacitor(100e-15));
add(rightpad,[1 2],inductor(1e-9));
setports(rightpad,[1 0],[3 0],[2 0],[3 0]);
S rightpad = sparameters(rightpad,freq)
S rightpad = sparameters: S-parameters object
```

```
 NumPorts: 4
   Frequencies: [1496x1 double]
   Parameters: [4x4x1496 double]
     Impedance: 50
 rfparam(obj,i,j) returns S-parameter Sij
```
De-embed the S-parameters of the DUT. The output is stored in S-DUT in MATLAB® workspace.

S\_DUT = deembedsparams(S\_measuredBJT,S\_leftpad,S\_rightpad)

```
S DUT = sparameters: S-parameters object
        NumPorts: 4
     Frequencies: [1496x1 double]
      Parameters: [4x4x1496 double]
       Impedance: 50
   rfparam(obj,i,j) returns S-parameter Sij
```
#### **De-embed S-Parameters of a DUT from a Cascaded 4–port Network**

Read measured S-parameters of the cascaded network from cascadedbackplanes.s4p

```
S measuredBJT = sparameters('cascadedbackplanes.s4p');
freq = S measuredBJT.Frequencies;
```
Calculate the S-parameters of the left fixture of the network.

```
leftpad = circuit('left');add(leftpad,[1 2],inductor(1e-9))
add(leftpad,[2 3],capacitor(100e-15))
setports(leftpad,[1 0],[3 0],[2 0],[3 0])
S_leftpad = sparameters(leftpad,freq)
S leftpad = sparameters: S-parameters object
```

```
 NumPorts: 4
   Frequencies: [1496x1 double]
    Parameters: [4x4x1496 double]
     Impedance: 50
 rfparam(obj,i,j) returns S-parameter Sij
```
Calculate the S-parameters of the right fixture of the network.

```
right');
add(rightpad,[1 3],capacitor(100e-15))
add(rightpad,[1 2],inductor(1e-9))
setports(rightpad,[1 0],[3 0],[2 0],[3 0])
S rightpad = sparameters(rightpad,freq)
S rightpad = sparameters: S-parameters object
       NumPorts: 4
    Frequencies: [1496x1 double]
      Parameters: [4x4x1496 double]
       Impedance: 50
   rfparam(obj,i,j) returns S-parameter Sij
```
De-embed the S-parameters of the DUT. The output is stored in S-DUT in MATLAB® workspace.

```
S_DUT = deembedsparams(S_measuredBJT,S_leftpad,S_rightpad)
```

```
S DUT = sparameters: S-parameters object
        NumPorts: 4
     Frequencies: [1496x1 double]
      Parameters: [4x4x1496 double]
       Impedance: 50
   rfparam(obj,i,j) returns S-parameter Sij
```
#### **See Also**

[cascadesparams](#page-675-0) | [rfckt.cascade](#page-151-0)

#### **Topics**

"De-Embedding S-Parameters"

# <span id="page-691-0"></span>**g2h**

Convert hybrid g-parameters to hybrid h-parameters

### **Syntax**

h params =  $g2h(g$  params)

## **Description**

h\_params = g2h(g\_params) converts the hybrid g-parameters, g\_params, into the hybrid h-parameters, h\_params. The g\_params input is a complex 2-by-2-by-*M* array, representing *M* 2-port g-parameters. h\_params is a complex 2-by-2-by-*M* array, representing *M* 2-port h-parameters.

#### **Examples**

#### **G-Parameters to H-Parameters**

Define a matrix of g-parameters.

```
g_11 = -6.55389515512306e-007 + 6.67541048071651e-006i;
g_12 = -0.999823389146385 - 0.000246785162909241i;
g_21 = 1.00011560038266 - 0.000129304649930592i;g_22 = 0.314441556185771 + 2.51960941000598i;
g params = [g_11, g_12; g_21, g_22];
```
Convert to h-parameters

h\_params =  $g2h(g$ \_params);

#### **Alternatives**

You can also use network parameter objects to perform network parameter conversions. For more information, see ["RF Network Parameter Objects" on page 2-11.](#page-54-0)

#### **See Also**

[h2g](#page-706-0)

### <span id="page-693-0"></span>**gamma2z**

Convert reflection coefficient to impedance

#### **Syntax**

```
z = gamma2z(gamma)
z = \text{gamma2z}(\text{gamma}, z0)
```
#### **Description**

 $z =$  gamma2z (gamma) converts the reflection coefficient gamma to the impedance z using a reference impedance  $Z_0$  of 50 ohms.

 $z = \text{gamma} z(z)$  gamma  $z(0)$  converts the reflection coefficient gamma to the impedance z by:

- Computing the normalized impedance.
- Multiplying the normalized impedance by the reference impedance  $Z_0$ .

### **Examples**

#### **Impedance Calculation**

Calculate impedance from given reference impedance and reflection coefficient values

```
z = 50;gamma = 1/3;
z = \text{gamma2z}(\text{gamma}, z0)z = 100,0000
```
## **Algorithms**

The following equation shows this conversion:

$$
Z=Z_0*\left(\frac{1+\Gamma}{1-\Gamma}\right)
$$

#### **See Also**

[gammain](#page-695-0) | [gammaout](#page-701-0) | [z2gamma](#page-810-0)

**Introduced in R2007a**

## <span id="page-695-0"></span>**gammain**

Input reflection coefficient of 2-port network

### **Syntax**

```
coefficient = gammain(s_params, z0, z1)coefficient = gammain(hs,zl)
```
### **Description**

coefficient = gammain(s params,  $z0$ ,  $z1$ ) calculates the input reflection coefficient of a 2-port network. s\_params is a complex 2-by-2-by-*M* array, representing *M* 2-port Sparameters.  $\texttt{z0}$  is the reference impedance  $Z_0$ ; its default value is  $50$  ohms.  $\texttt{z1}$  is the load impedance *Z<sup>l</sup>* ; its default value is also 50 ohms. coefficient is an *M*-element complex vector.

coefficient = gammain(hs,zl) calculates the input reflection coefficient of the 2port network represented by the S-parameter object hs.

### **Examples**

#### **Input Reflection Coefficient Calculation**

Calculate the input reflection coefficients at each index of an S-parameter array.

```
 ckt = read(rfckt.amplifier,'default.s2p');
   s_params = ckt.NetworkData.Data;
   z0 = ckt.NetworkData.Z0;
  z1 = 100:
  coefficient = gammain(s params, z0, z1)
coefficient = 191×1 complex
   -0.7247 - 0.4813i
```
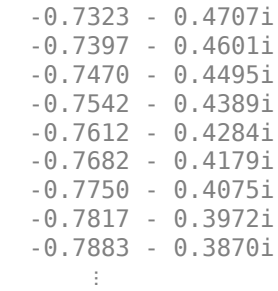

### **Algorithms**

gammain uses the formula

$$
\Gamma_{in} = S_{11} + \frac{(S_{12}S_{21})\Gamma_L}{1 - S_{22}\Gamma_L}
$$

where

$$
\varGamma_L=\frac{Z_l-Z_0}{Z_l+Z_0}
$$

#### **See Also**

[gamma2z](#page-693-0) | [gammaml](#page-697-0) | [gammams](#page-699-0) | [gammaout](#page-701-0) | [vswr](#page-798-0)

## <span id="page-697-0"></span>**gammaml**

Load reflection coefficient of 2-port network

### **Syntax**

```
coefficient = gammaml(s_params)
coefficient = gamma(hs)
```
### **Description**

coefficient = gammaml(s\_params) calculates the load reflection coefficient of a 2port network required for simultaneous conjugate match.

s\_params is a complex 2-by-2-by-*M* array, representing *M* 2-port S-parameters, *Sij*. coefficient is an *M*-element complex vector.

coefficient  $=$  gammaml(hs) calculates the load reflection coefficient of the 2-port network represented by the S-parameter object hs.

### **Examples**

#### **Load Reflection Coefficient Calculation**

Calculate the load reflection coefficient using network data from a file

```
ckt = read(rfckt.amplifier,'default.s2p');
s_params = ckt.NetworkData.Data;
coefficient = gamma( s_ prime);
```
## **Algorithms**

The function calculates coefficient using the equation

$$
\varGamma_{ML}=\frac{B_2\pm\sqrt{B_2{}^2-4|C_2{}^2|}}{2C_2}
$$

where

$$
B_2 = 1 - |S_{11}^2| + |S_{22}^2| - |\Delta^2|
$$

$$
C_2 = S_{22} - \Delta \cdot S_{11}^*
$$

$$
\Delta = S_{11}S_{22} - S_{12}S_{21}
$$

#### **See Also**

[gammain](#page-695-0) | [gammams](#page-699-0) | [gammaout](#page-701-0) | [stabilityk](#page-790-0)

**Introduced in R2008a**

#### <span id="page-699-0"></span>**gammams**

Source reflection coefficient of 2-port network

#### **Syntax**

```
coefficient = gammams(s_params)
coefficient = gammams(hs)
```
#### **Description**

coefficient = gammams(s params) calculates the source reflection coefficient of a 2-port network required for simultaneous conjugate match. s\_params is a complex 2 by-2-by-*M* array, representing *M* 2-port S-parameters. coefficient is an *M*-element complex vector.

coefficient = gammams(hs) calculates the source reflection coefficient of the 2-port network represented by the S-parameter object hs.

#### **Examples**

#### **Source Reflection Coefficient Calculation**

Calculate the source reflection coefficient using network data from a file.

```
ckt = read(rfckt.amplifier,'default.s2p');
s_params = ckt.NetworkData.Data;
coefficient = gammams(s_params)
coefficient = 191×1 complex
   -0.7247 + 0.4813i
   -0.7324 + 0.4723i
   -0.7401 + 0.4632i
   -0.7478 + 0.4541i
```
 -0.7554 + 0.4449i -0.7630 + 0.4357i -0.7704 + 0.4264i -0.7778 + 0.4170i -0.7850 + 0.4075i -0.7921 + 0.3980i ⋮

#### **Algorithms**

The function calculates coefficient using the equation

$$
\varGamma_{MS}=\frac{B_1\pm\sqrt{B_1{}^2-4|C_1{}^2|}}{2C_1}
$$

where

$$
B_1 = 1 + |S_{11}^2| - |S_{22}^2| - |\Delta^2|
$$
  

$$
C_1 = S_{11} - \Delta \cdot S_{22}^*
$$
  

$$
\Delta = S_{11}S_{22} - S_{12}S_{21}
$$

#### **See Also**

[gammain](#page-695-0) | [gammaml](#page-697-0) | [gammaout](#page-701-0) | [stabilityk](#page-790-0)

**Introduced in R2008a**

#### <span id="page-701-0"></span>**gammaout**

Output reflection coefficient of 2-port network

#### **Syntax**

```
coefficient = gammaout(s params,z0,zs)coefficient = gammaout(hs,zs)
```
#### **Description**

coefficient = gammaout(s\_params,  $z0$ ,  $z$ s) calculates the output reflection coefficient of a 2-port network.

s\_params is a complex 2-by-2-by-*M* array, representing *M* 2-port S-parameters. z0 is the reference impedance  $Z_0$ ; its default is 50 ohms.  ${\sf z}{\sf s}$  is the source impedance  $Z_{\sf s}$ ; its default is also 50 ohms. coefficient is an *M*-element complex vector.

coefficient = gammaout(hs,zs) calculates the output reflection coefficient of the 2port network represented by the S-parameter object hs.

#### **Examples**

#### **Output Reflection Coefficient Calculation**

Calculate the output reflection coefficient using network data from a file.

```
ckt = read(rfckt.amplifier,'default.s2p');
s_params = ckt.NetworkData.Data;
z0 = ckt.NetworkData.Z0;
zs = 100;
coefficient = gammaout(s_params, z0, zs)coefficient = 191×1 complex
```
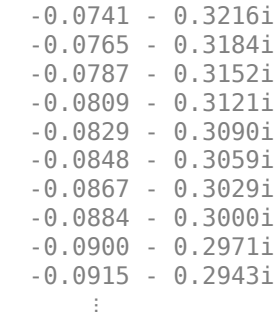

#### **Algorithms**

The function calculates coefficient using the equation

$$
\varGamma_{out}=S_{22}+\frac{S_{12}S_{21}\varGamma_S}{1-S_{11}\varGamma_S}
$$

where

$$
\Gamma_S = \frac{Z_s - Z_0}{Z_s + Z_0}
$$

#### **See Also**

[gamma2z](#page-693-0) | [gammain](#page-695-0) | [gammaml](#page-697-0) | [gammams](#page-699-0) | [vswr](#page-798-0)

## **getdata**

Data object containing analyzed result of specified circuit object

## **Syntax**

 $hd = \text{getdata}(h)$ 

### **Description**

 $hd = getdata(h)$  returns a handle, hd, to the rfdata.data object containing the analysis data, if any, for circuit (rfckt) object h. If there is no analysis data, getdata displays an error message.

**Note** Before calling getdata, use the analyze function to perform a frequency domain analysis for the circuit (rfckt) object. Perform this action for all circuit objects except rfckt.amplifier, rfckt.datafile, and rfckt.mixer. When you create an rfckt.amplifier, rfckt.datafile, or rfckt.mixer object by reading data from a file, RF Toolbox software automatically creates an rfdata.data object. RF Toolbox stores data from the file as properties of the data object. You can use the getdata function, without first calling analyze, to retrieve the handle of the rfdata.data object.

## <span id="page-704-0"></span>**h2abcd**

Convert hybrid h-parameters to ABCD-parameters

## **Syntax**

```
abcd_params = h2abcd(h_params)
```
## **Description**

abcd params = h2abcd(h params) converts the hybrid parameters h params into the ABCD-parameters abcd\_params. The h\_params input is a complex 2-by-2-by-*M* array, representing *M* 2-port hybrid h-parameters. abcd\_params is a complex 2-by-2-by-*M* array, representing *M* 2-port ABCD-parameters.

### **Examples**

#### **H-Parameters to ABCD-Parameters**

Define a matrix of h-parameters.

h  $11 = 0.314441556185771 + 2.51960941000598i$ ; h  $12 = 0.999823389146385 - 0.000246785162909241i$ ; h  $21 = -1.000115600382660 - 0.000129304649930592i$ ; h  $22 = -6.55389515512306e-007 + 6.67541048071651e-006i$ ; h\_params = [h\_11,h\_12; h\_21,h\_22];

Convert to ABCD-parameters.

 $abcd$  params =  $h2abcd(h)$  params)

abcd\_params = *2×2 complex*

 0.9998 - 0.0002i 0.3147 + 2.5193i -0.0000 + 0.0000i 0.9999 - 0.0001i

### **Alternatives**

You can also use network parameter objects to perform network parameter conversions. For more information, see ["RF Network Parameter Objects" on page 2-11.](#page-54-0)

#### **See Also**

[abcd2h](#page-667-0) | [h2s](#page-708-0) | [h2y](#page-710-0) | [h2z](#page-712-0) | [s2abcd](#page-731-0) | [y2abcd](#page-800-0) | [z2abcd](#page-808-0)

## <span id="page-706-0"></span>**h2g**

Convert hybrid h-parameters to hybrid g-parameters

## **Syntax**

g\_params = h2g(h\_params)

## **Description**

g params =  $h2g(h$  params) converts the hybrid parameters h params into the hybrid g-parameters g\_params. The h\_params input is a complex 2-by-2-by-*M* array, representing *M* 2-port h-parameters. g\_params is a complex 2-by-2-by-*M* array, representing *M* 2-port g-parameters.

## **Examples**

#### **H-Parameters to G-Parameters**

Define a matrix of h-parameters.

h  $11 = 0.314441556185771 + 2.51960941000598i$ ; h  $12 = 0.999823389146385 - 0.000246785162909241i$ ; h  $21 = -1.000115600382660 - 0.000129304649930592i$ ; h  $22 = -6.55389515512306e-007 + 6.67541048071651e-006i$ ; h\_params = [h\_11,h\_12; h\_21,h\_22];

Convert to G-parameters.

```
g params = h2g(h) params)
```
g\_params = *2×2 complex*

 -0.0000 + 0.0000i -0.9999 + 0.0001i 1.0002 + 0.0002i 0.3142 + 2.5198i

### **Alternatives**

You can also use network parameter objects to perform network parameter conversions. For more information, see ["RF Network Parameter Objects" on page 2-11.](#page-54-0)

#### **See Also**

[g2h](#page-691-0) | [h2abcd](#page-704-0) | [h2s](#page-708-0) | [h2y](#page-710-0) | [h2z](#page-712-0)

## <span id="page-708-0"></span>**h2s**

Convert hybrid h-parameters to S-parameters

## **Syntax**

```
s params = h2s(h_p)arams, z0)
```
## **Description**

s params = h2s(h params,z0) converts the hybrid parameters h params into the scattering parameters s\_params. The h\_params input is a complex 2-by-2-by-*M* array, representing *M* 2-port hybrid h-parameters. z0 is the reference impedance; its default is 50 ohms. s\_params is a complex 2-by-2-by-*M* array, representing *M* 2-port S-parameters.

## **Examples**

#### **H-Parameters to S-Parameters**

Define a matrix of h-parameters.

h  $11 = 0.314441556185771 + 2.51960941000598i$ ; h  $12 = 0.999823389146385 - 0.000246785162909241i$ ; h  $21 = -1.000115600382660 - 0.000129304649930592i$ ; h  $22 = -6.55389515512306e-007 + 6.67541048071651e-006i$ ; h\_params = [h\_11,h\_12; h\_21,h\_22];

Convert to S-parameters.

```
s_params = h2s(h_params)
```
s\_params = *2×2 complex*

 0.0037 + 0.0248i 0.9961 - 0.0254i 0.9964 - 0.0250i 0.0038 + 0.0249i

### **Alternatives**

You can also use network parameter objects to perform network parameter conversions. For more information, see ["RF Network Parameter Objects" on page 2-11.](#page-54-0)

#### **See Also**

[abcd2s](#page-669-0) | [h2abcd](#page-704-0) | [h2y](#page-710-0) | [h2z](#page-712-0) | [y2s](#page-804-0) | [z2s](#page-814-0)

## <span id="page-710-0"></span>**h2y**

Convert hybrid h-parameters to Y-parameters

## **Syntax**

y\_params = h2y(h\_params)

## **Description**

y params = h2y(h params) converts the hybrid parameters h params into the admittance parameters y\_params. The h\_params input is a complex 2-by-2-by-*M* array, representing *M* 2-port hybrid h-parameters. y\_params is a complex 2-by-2-by-*M* array, representing *M* 2-port Y-parameters.

## **Examples**

#### **H-Parameters to y-Parameters**

Define a matrix of h-parameters.

```
h 11 = 0.314441556185771 + 2.51960941000598i;
h 12 = 0.999823389146385 - 0.000246785162909241i;
h 21 = -1.000115600382660 - 0.000129304649930592i;
h 22 = -6.55389515512306e-007 + 6.67541048071651e-006i;
h_params = [h_11,h_12; h_21,h_22];
```
Convert to y-parameters.

```
y_params = h2y(h_params)
```
y\_params = *2×2 complex*

 0.0488 - 0.3908i -0.0487 + 0.3907i -0.0488 + 0.3908i 0.0487 - 0.3908i

### **Alternatives**

You can also use network parameter objects to perform network parameter conversions. For more information, see ["RF Network Parameter Objects" on page 2-11.](#page-54-0)

#### **See Also**

[abcd2z](#page-673-0) | [h2abcd](#page-704-0) | [h2s](#page-708-0) | [h2y](#page-710-0) | [h2y](#page-710-0) | [s2z](#page-771-0) | [y2z](#page-806-0) | [z2h](#page-812-0)

## <span id="page-712-0"></span>**h2z**

Convert hybrid h-parameters to Z-parameters

### **Syntax**

 $z$  params =  $h2z(h)$  params)

## **Description**

z\_params = h2z(h\_params) converts the hybrid parameters h\_params into the impedance parameters z\_params. The h\_params input is a complex 2-by-2-by-*M* array, representing *M* 2-port hybrid h-parameters. z\_params is a complex 2-by-2-by-*M* array, representing *M* 2-port Z-parameters.

### **Examples**

#### **H-Parameters to Z-Parameters**

Define a matrix of h-parameters.

h  $11 = 0.314441556185771 + 2.51960941000598i$ ;  $h_12 = 0.999823389146385 - 0.000246785162909241i$ ; h  $21 = -1.000115600382660 - 0.000129304649930592i$ ; h\_22 = -6.55389515512306e-007 + 6.67541048071651e-006i; h\_params = [h\_11,h\_12; h\_21,h\_22];

Convert to z-parameters.

```
z_params = h2z(h_params)
z_params = 2×2 complex
10^5 \times -0.1458 - 1.4836i -0.1460 - 1.4834i
```
-0.1455 - 1.4839i -0.1457 - 1.4837i

#### **Alternatives**

You can also use network parameter objects to perform network parameter conversions. For more information, see ["RF Network Parameter Objects" on page 2-11.](#page-54-0)

**See Also** [abcd2z](#page-673-0) | [h2abcd](#page-704-0) | [h2s](#page-708-0) | [h2y](#page-710-0) | [s2z](#page-771-0) | [y2z](#page-806-0) | [z2h](#page-812-0)

## rationalfit

Approximate data using stable rational function object

## **Syntax**

```
fit = rationalfit(freq, data)fit = rationalfit(freq, data, tol)fit = rationalfit( , Name, Value)
[fit,errb] = rationalfit(...)fit = rationalfit(s obj, i, j...)
```
## **Description**

 $fit = rationalfit(freq, data)$  fitstarational function object of the form

$$
F(s) = \sum_{k=1}^{n} \frac{C_k}{s - A_k} + D, \ s = j^* 2\pi f
$$

to the complex vector data over the frequency values in the positive vector freq. The function returns a handle to the rational function object, h, with properties A, C, D, and Delay.

 $fit = rationalfit(freq, data, tol)$  fits a rational function object to complex data and constrains the error of the fit according to the optional input argument tol.

fit = rationalfit( \_\_\_\_ , Name, Value) fits a rational function object of the form

$$
F(s) = \left(\sum_{k=1}^{n} \frac{C_k}{s - A_k} + D\right) e^{-s \cdot Delay}, \quad s = j^* 2\pi f
$$

with additional options specified by one or more Name, Value pair arguments. These arguments offer finer control over the performance and accuracy of the fitting algorithm.  $[fit,erdb] = rationalfit(...)$  fits a rational function object to complex data and also returns ERRDB, which is the achieved error.

fit = rationalfit(s\_obj,i,j...) fits  $S_{ij}$  using FREQ = s\_obj.Frequencies and DATA = rfparam(s obj,i,j) for s-parameter object, s  $o\overline{bj}$ .

#### **Examples**

#### **Rational Function Approximation of S-parameter Data**

Fit a rational function object to S-parameter data, and compare the results by plotting the object against the data.

Read the S-parameter data into an RF data object.

```
orig_data = read(rfdata.data,'passive.s2p');
freq = orig data.Freq;data = orig_data.S_Parameters(1,1,:);
```
Fit a rational function to the data using rationalfit.

```
fit data = rationalfit(freq,data)
```

```
fit data = rfmodel.rational with properties:
         A: [19x1 double]
         C: [19x1 double]
         D: 0
     Delay: 0
      Name: 'Rational Function'
```
Compute the frequency response of the rational function using freqresp.

```
[resp, freq] = frequency(fit_data, freq);
```
Plot the magnitude of the original data against the rational function approximation. *S*<sup>11</sup> data appears in blue, and the rational function appears in red. Scaling the frequency values by 1e9 converts them to units of GHz.

```
figure
title('Rational fitting of S11 magnitude')
plot(orig_data,'S11','dB')
hold on
plot(freq/1e9,20*log10(abs(resp)),'r');
```
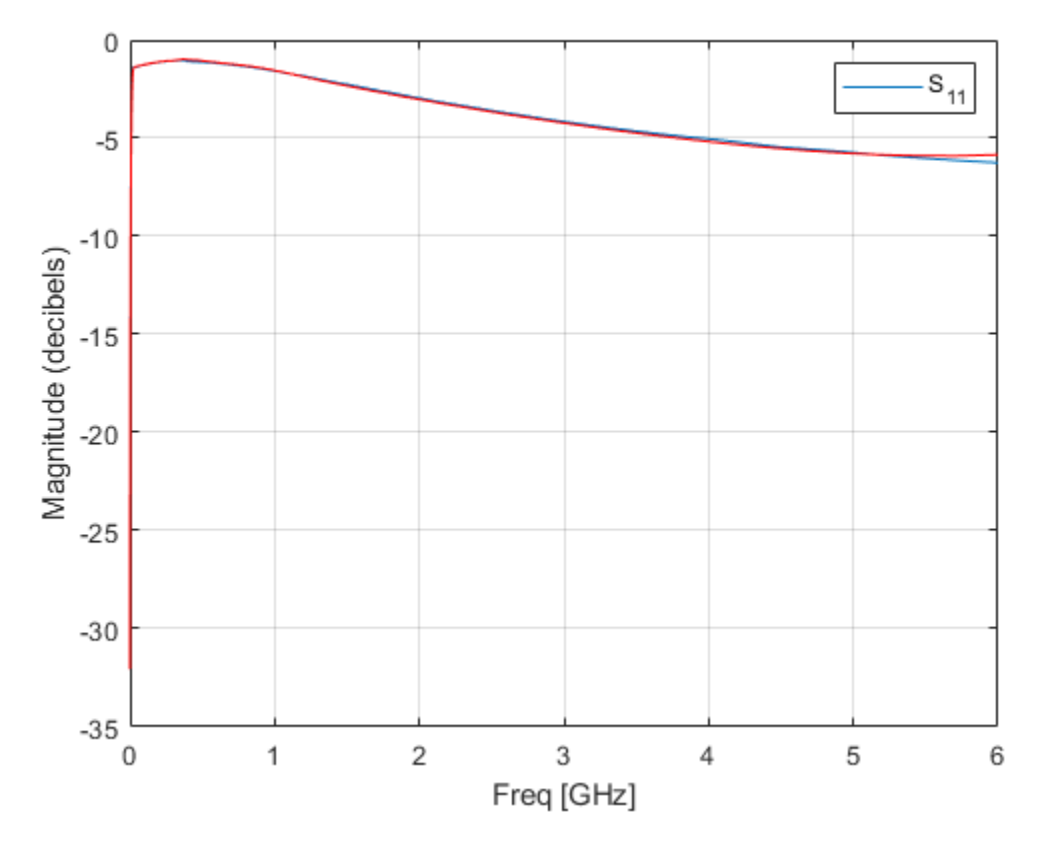

Plot the angle of the original data against the rational function approximation.

```
figure
title('Rational fitting of S11 angle')
plot(orig_data,'S11','Angle (radians)')
hold on
plot(freq/1e9,unwrap(angle(resp)),'r')
```
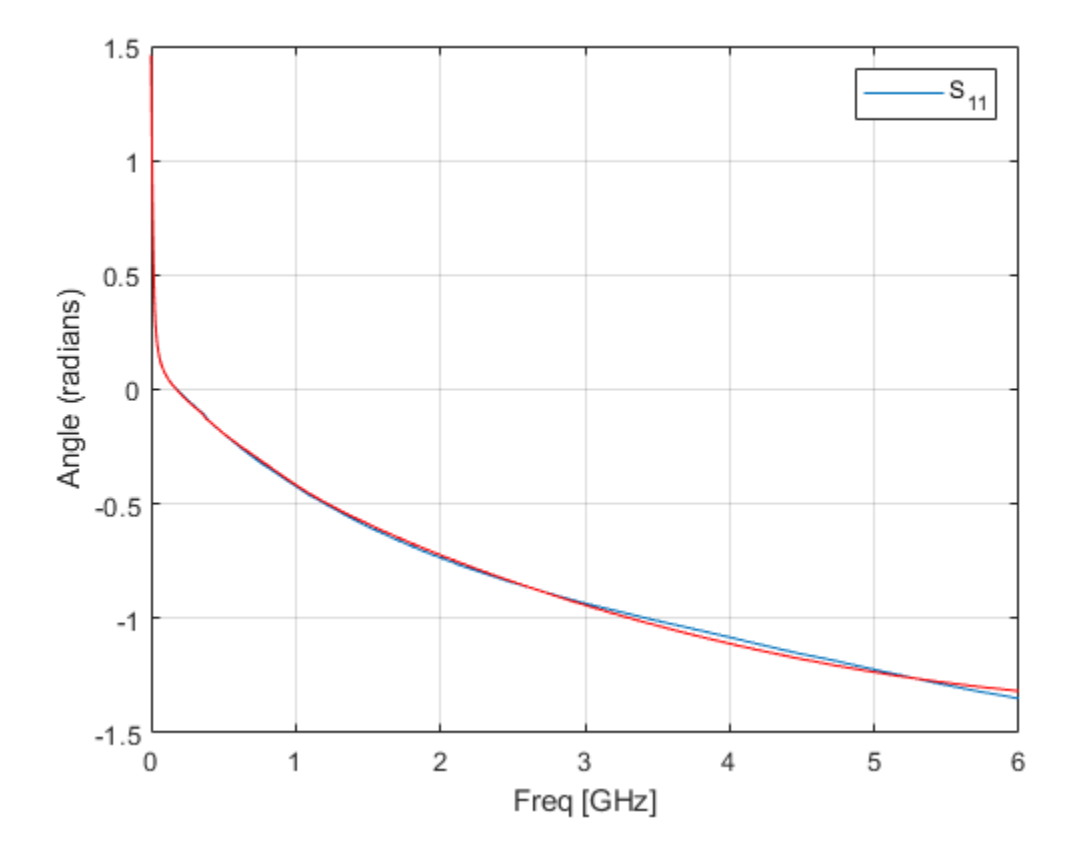

#### **Rational Function Approximation of S-parameters**

rationalfit(freq,data) also handles input 3D array of data (n x n x p), an input frequency array (p x 1), and returns a matrix  $(n \times n)$  of rationalfit objects. Index into the matrix of rationalfit objects to access corresponding rationalfit information.

Use rationalfit on multiple datasets defined in a matrix.

```
orig_data = sparameters('defaultbandpass.s2p'); 
data = orig_data.Parameters;freq = orig_data.Frequencies;
fit_data = rationalfit(freq, data)
```

```
fit data = 2x2 rfmodel.rational array with properties:
     A
    \mathcal{C} D
     Delay
     Name
```
To access rationalfit data, use indexing on the rationalfit array. For example, to access the rational fit for the 1st element of the matrix, use:

```
S = fit_data(1, 1)S = rfmodel.rational with properties:
         A: [12x1 double]
         C: [12x1 double]
         D: 0
     Delay: 0
      Name: 'Rational Function'
```
#### **Fit S-Parameter Object**

Use rational fit to fit an S-parameter object from the file 'passive.s2p'.

```
S = sparameters('passive.s2p');
fit = rationalfit(S,1,1,'TendsToZero',false)
fit = rfmodel.rational with properties:
         A: [5x1 double]
         C: [5x1 double]
         D: -0.4843
     Delay: 0
      Name: 'Rational Function'
```
#### **Input Arguments**

#### **freq — Frequencies**

vector of positive numbers

Frequencies over which the function fits a rational object, specified as a vector of length *M*.

#### **data — Data to fit**

*N*-by-*N*-by-*M* array of complex numbers (default) | vector of complex numbers

Data to fit, specified as an *N*-by-*N*-by-*M* array of complex numbers. The function fits  $N^2$ rational functions to the data along the *M* (frequency) dimension.

#### **tol — Error tolerance**

-40 (default) | scalar

Error tolerance  $\varepsilon$ , specified as a scalar in units of dB. The error-fitting equation is

$$
10^{\varepsilon/20} \ge \frac{\sqrt{\sum\limits_{k=0}^{n} |W_k F_0\{f_k\} - F(s)|^2}}{\sqrt{\sum\limits_{k=0}^{n} |W_k F_0\{f_k\}|^2}}
$$

where

- $\cdot$   $\epsilon$  is the specified value of tol.
- $F_0$  is the value of the original data (data) at the specified frequency  $f_k$  (freq).
- *F* is the value of the rational function at  $s = i2\pi f$ .
- *W* is the weighting of the data.

rationalfit computes the relative error as a vector containing the dependent values of the fit data. If the object does not fit the original data within the specified tolerance, a warning message appears.

#### **s\_obj — S-parameter object**

network parameter object

S-parameters, specified as an RF Toolbox network parameter object. To create this type of object, use the sparameters function.
#### **i — Row index**

positive integer

Row index of data to plot, specified as a positive integer.

### **j — Column index**

positive integer

Column index of data to plot, specified as a positive integer.

### **Name-Value Pair Arguments**

Specify optional comma-separated pairs of Name,Value arguments. Name is the argument name and Value is the corresponding value. Name must appear inside quotes. You can specify several name and value pair arguments in any order as Name1,Value1,...,NameN,ValueN.

#### **DelayFactor — Delay factor**

0 (default) | scalar from 0 to 1

Scaling factor that controls the amount of delay to fit to the data, specified as the commaseparated pair consisting of 'DelayFactor' and a scalar between 0 and 1 inclusive. The Delay parameter, *τ*, of the rational function object is equal to the specified value of 'DelayFactor' times an estimate of the group delay of the data. If the original data has delay, increasing this value might allow rationalfit to fit the data with a lower-order object.

#### **IterationLimit — Maximum number of rationalfit iterations**

[4,12] (default) | vector of positive integers

Maximum number of rational fit iterations, specified as a vector of positive integers. Provide a two-element vector to specify minimum and maximum [M1 M2]. Increasing the limit extends the time that the algorithm takes to produce a fit, but it might produce more accurate results.

#### **NPoles — Number of poles**

[0 48] (default) | nonnegative integer | vector of two nonnegative integers

Number of poles  $A_k$  of the rational function, specified as the comma-separated pair consisting of 'NPoles' and an integer *n* or range of possible values of *n*.

To help rationalfit produce an accurate fit, choose a maximum value of npoles greater than or equal to twice the number of peaks on a plot of the data in the frequency domain.

After completing a rational fit, the function removes coefficient sets whose residues  $(C_k)$ are zero. Thus, when you specify a range for npoles, the number of poles of the fit may be less than npoles(1).

#### **TendsToZero — Asymptotic behavior of fit**

true (default) | false

Asymptotic behavior of the rational function as frequency approaches infinity, specified as the comma-separated pair consisting of 'TendsToZero' and a logical value. When this argument is true, the resulting rational function variable *D* is zero, and the function tends to zero. A value of false allows a nonzero value for D.

#### **Tolerance — Error tolerance**

-40 (default) | scalar

Error tolerance  $\varepsilon$ , specified as the comma-separated pair consisting of 'Tolerance' and a scalar in units of dB. The error-fitting equation is

$$
10^{\varepsilon/20} \ge \frac{\sqrt{\sum_{k=0}^{n} |W_k F_0\{f_k\} - F(s)|^2}}{\sqrt{\sum_{k=0}^{n} |W_k F_0\{f_k\}|^2}}
$$

where

- $\cdot$   $\epsilon$  is the specified tolerance.
- $F_0$  is the value of the original data (data) at the specified frequency  $f_k$  (freq).
- *F* is the value of the rational function at *s* = *j*2*πf*.
- *W* is the weighting of the data.

If the object does not fit the original data within the specified tolerance, the function throws a warning.

#### **WaitBar — Graphical wait bar**

false (default) | true

Logical value that toggles display of the graphical wait bar during fitting, specified as the comma-separated pair consisting of 'WaitBar' and either true or false. The true setting shows the graphical wait bar, and the false setting hides it. If you expect rationalfit to take a long time, and you want to monitor its progress, set 'WaitBar' to true.

#### **Weight — Weighting of data**

ones(size(*freq*)) (default) | vector of positive numbers

Weighting of the data at each frequency, specified as the comma-separated pair consisting of 'Weight' and a vector of positive numbers or an array same as that of the data. Each entry in weight corresponds to a frequency in freq, so the length of weight must be equal to the length of freq. Increasing the weight at a particular frequency improves the object fitting at that frequency. Specifying a weight of  $\theta$  at a particular frequency causes rationalfit to ignore the corresponding data point.

### **Output Arguments**

#### **fit — Rational function object**

rfmodel.rational object

One or more rational function objects, returned as an *N*-by-*N* rfmodel.rational object. The number of dimensions in data determines the dimensionality of h.

#### **errdb — Relative error**

-40 (default) | double

Relative error achieved, returned as a double, in dB.

# **Tip**

To see how well the object fits the original data, use the freqresp function to compute the frequency response of the object. Then, plot the original data and the frequency response of the rational function object. For more information, see the [freqresp](#page-439-0) reference page or the examples in the next section.

### **References**

Gustavsen.B and A.Semlyen, "Rational approximation of frequency domain responses by vector fitting," *IEEE Trans. Power Delivery*, Vol. 14, No. 3, pp. 1052-1061, July 1999.

Zeng.R and J. Sinsky, "Modified Rational Function Modeling Technique for High Speed Circuits," *IEEE MTT-S Int. Microwave Symp. Dig.*, San Francisco, CA, June 11–16, 2006.

### **See Also**

[freqresp](#page-439-0) | [rfmodel.rational](#page-315-0) | [s2tf](#page-764-0) | [timeresp](#page-509-0) | [writeva](#page-514-0)

**Introduced in R2006b**

# **rftool**

Open RF Analysis Tool (RF Tool)

## **Syntax**

rftool

## **Description**

rftool opens the RF Tool interface. Use this tool to:

- Create circuit components and set their parameters.
- Analyze components over a specified frequency range and step size.
- Plot the analysis results.
- Import component objects to and export them from the MATLAB workspace.
- Save RF Tool sessions for later use.

For more information, see ["The RF Design and Analysis Tool" on page 5-2](#page-111-0).

The following figure shows the RF Tool in its default state.

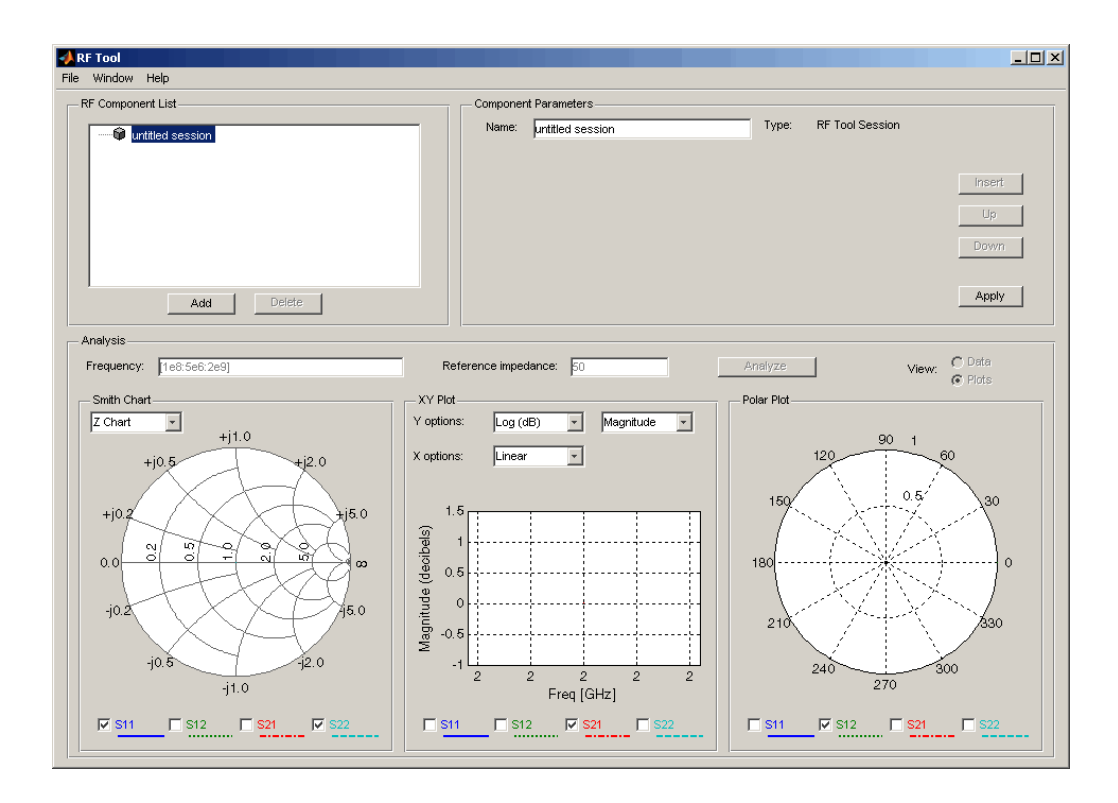

**Introduced before R2006a**

# <span id="page-726-0"></span>**rlgc2s**

Convert RLGC transmission line parameters to S-parameters

## **Syntax**

```
s params = rlgc2s(R,L,G,C,length,freq,z0)s params = rlgc2s(R,L,G,C,length,freq)
```
## **Description**

s params =  $rlgc2s(R,L,G,C, length,freq,z0)$  transforms RLGC transmission line parameter data into S-parameters.

s params =  $rlgc2s(R,L,G,C, length,freq)$  transforms RLGC transmission line parameter data into S-parameters with a reference impedance of 50  $Ω$ .

## **Input Arguments**

### **R — Resistance matrix**

*N*-by-*N*-by-*M* array

Specify an *N*-by-*N*-by-*M* array of distributed resistances, in units of Ω/m. The *N*-by-*N* matrices must be real symmetric, the diagonal terms must be nonnegative, and the offdiagonal terms must be nonnegative.

### **L — Inductance matrix**

*N*-by-*N*-by-*M* array

Specify an *N*-by-*N*-by-*M* array of distributed inductances, in units of H/m. The *N*-by-*N* matrices must be real symmetric, the diagonal terms must be positive, and the offdiagonal terms must be nonnegative.

### **G — Conductance Matrix**

*N*-by-*N*-by-*M* array

Specify an *N*-by-*N*-by-*M* array of distributed conductances, in units of S/m. The *N*-by-*N* matrices must be real symmetric, the diagonal terms must be nonnegative, and the offdiagonal terms must be nonpositive.

#### **C — Capacitance amtrix**

*N*-by-*N*-by-*M* array

Specify an *N*-by-*N*-by-*M* array of distributed capacitances, in units of F/m. The matrices must be real symmetric, the diagonal terms must be positive, and the off-diagonal terms must be nonpositive.

#### **length — Length of transmission line**

scalar

Specify the length of the transmission line in meters.

#### **freq — Frequency**

*M*-by-1

Specify the vector of *M* frequencies over which the transmission line parameters are defined.

#### **z0 — Reference Impedance**

50 (default) | scalar

Reference impedance in ohms, specified as a scalar, of the resulting S-parameters.

### **Output Arguments**

#### **s\_params — S-parameters**

2*N*-by-2*N*-by-*M* array

The output is a 2*N*-by-2*N*-by-*M* array of S-parameters. The following figure describes the port ordering convention of the output.

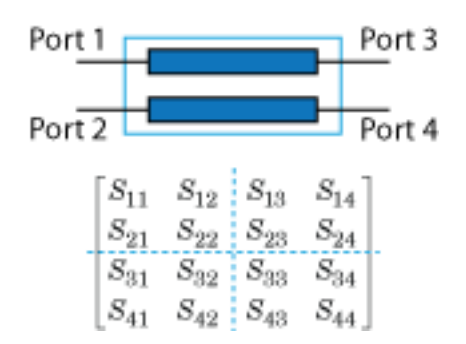

This port ordering convention assumes that:

- Each 2*N*-by-2*N* matrix consists of *N* input terminals and *N* output terminals.
- The first *N* ports (1 through *N*) of the S-parameter matrix are input ports.
- The last *N* ports (*N* + 1 through 2*N*) are output ports.

To reorder ports after using this function, use the [snp2smp](#page-784-0) function.

### **Examples**

#### **Convert RLGC Transmission Line Parameters to S-Parameters**

Define the variables for a transmission line.

```
length = 1e-3;freq = 1e9;z = 50;
R = 50;L = 1e-9;
G = .01;C = 1e-12;
```
Calculate the s-parameters.

s\_params = rlgc2s(R,L,G,C,length,freq,z0)

```
s_params = 2×2 complex
```
0.0002 - 0.0001i 0.9993 - 0.0002i

0.9993 - 0.0002i 0.0002 - 0.0001i

### **Definitions**

### **RLCG Transmission Line Model**

The following figure illustrates the RLGC transmission line model.

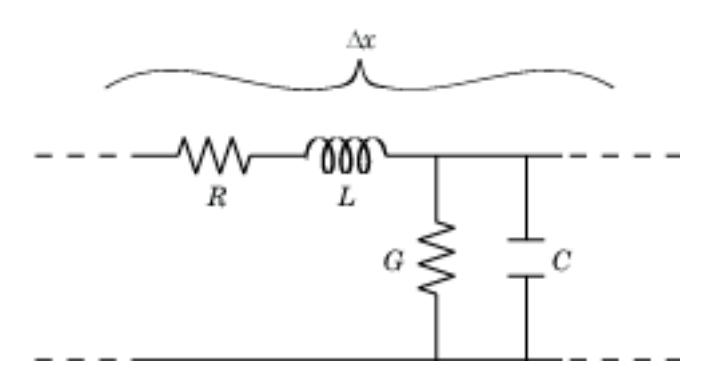

The representation consists of:

- The distributed resistance, *R*, of the conductors, represented by a series resistor.
- The distributed inductance, *L*, represented by a series inductor.
- The distributed conductance, *G*,
- The distributed capacitance, *C*, between the two conductors, represented by a shunt capacitor.

RLGC component units are all per unit length Δ*x*.

### **References**

Bhatti, A. Aziz. "A computer Based Method for Computing the N-Dimensional Generalized ABCD Parameter Matrices of N-Dimensional Systems with Distributed Parameters." *Southeastern Symposium on System Theory*. SSST, 22nd Conference, 11–13 March 1990, pp. 590–593.

## **See Also**

[s2rlgc](#page-735-0)

**Introduced in R2011b**

# <span id="page-731-0"></span>**s2abcd**

Convert S-parameters to ABCD-parameters

## **Syntax**

```
abcd params = s2abcd(s) params, z0)
```
## **Description**

abcd params = s2abcd(s params,z0) converts the scattering parameters s params into the ABCD-parameters abcd\_params. The s\_params input is a complex 2*N*-by-2*N*by-*M* array, representing *M* 2*N*-port S-parameters. z0 is the reference impedance; its default is 50 ohms. abcd\_params is a complex 2*N*-by-2*N*-by-*M* array, representing *M* 2 port ABCD-parameters. The output ABCD-parameters matrices have distinct *A*, *B*, *C*, and *D* submatrices:

```
\begin{bmatrix} [A] & [B] \end{bmatrix}\begin{bmatrix} [C] & [D] \end{bmatrix}
```
### **Examples**

#### **S-Parameters to ABCD-Parameters**

Define a matrix of S-parameters.

 $s_11 = 0.61*exp(j*165/180*pi);$ s  $21 = 3.72*exp(i*59/180*pi);$  $s_12 = 0.05*exp(j*42/180*pi);$  $s_2$  = 0.45\*exp(j\*(-48/180)\*pi); s\_params = [s\_11 s\_12; s\_21 s\_22];  $z = 50$ ;

Convert to ABCD-parameters.

```
abcd params = s2abcd (s params, z0)
abcd_params = 2×2 complex
    0.0633 + 0.0069i 1.4958 - 3.9839i
    0.0022 - 0.0024i 0.0732 - 0.2664i
```
### **Alternatives**

You can also use network parameter objects to perform network parameter conversions. For more information, see ["RF Network Parameter Objects" on page 2-11.](#page-54-0)

### **See Also**

[abcd2s](#page-669-0) | [h2abcd](#page-704-0) | [s2h](#page-733-0) | [s2y](#page-769-0) | [s2z](#page-771-0) | [y2abcd](#page-800-0) | [z2abcd](#page-808-0)

**Introduced before R2006a**

# <span id="page-733-0"></span>**s2h**

Convert S-parameters to hybrid h-parameters

## **Syntax**

```
h params = s2h(s) params, z0)
```
## **Description**

h\_params = s2h(s\_params,z0) converts the scattering parameters s\_params into the hybrid parameters h\_params. The s\_params input is a complex 2-by-2-by-*M* array, representing *M* 2-port S-parameters. z0 is the reference impedance; its default is 50 ohms. h\_params is a complex 2-by-2-by-*M* array, representing *M* 2-port hybrid hparameters.

### **Examples**

#### **S-Parameters to H-Parameters**

Define a matrix of S-parameters.

```
s 11 = 0.61*exp(i*165/180*pi);s 21 = 3.72*exp(j*59/180*pi);s 12 = 0.05*exp(j*42/180*pi);s_2 = 0.45*exp(j*(-48/180)*pi);
s_params = [s_11 s_12; s_21 s_22];
z = 50;
```
Convert to H-parameters.

h params =  $s2h(s_\text{params}, z0)$ h\_params = *2×2 complex* 15.3381 + 1.4019i 0.0260 + 0.0411i -0.9585 - 3.4902i 0.0106 + 0.0054i

### **Alternatives**

You can also use network parameter objects to perform network parameter conversions. For more information, see ["RF Network Parameter Objects" on page 2-11.](#page-54-0)

## **See Also**

 $h2s$ 

**Introduced before R2006a**

# <span id="page-735-0"></span>**s2rlgc**

Convert S-parameters to RLGC transmission line parameters

## **Syntax**

```
rlgc_params = s2rlgc(s_params,length,freq,z0)
rlgc params = s2rlgc(s params, length, freq)
```
## **Description**

rlgc params =  $s2rlgc(s$  params, length, freq, z0) transforms multi-port Sparameter data into a frequency-domain representation of an RLGC transmission line.

rlgc params =  $s2rlgc(s)$  params, length, freq) transforms multi-port Sparameter data into RLGC transmission line parameters using a reference impedance of 50 Ω.

### **Input Arguments**

#### **s\_params — Scattering parameters of transmission line**

2*N*-by-2*N*-by-*M* array

Specify a 2*N*-by-2*N*-by-*M* array of S-parameters to transform into RLGC transmission line parameters. The following figure describes the port ordering convention assumed by the function.

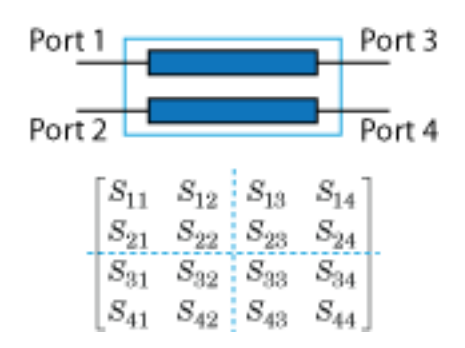

The function assumes that:

- Each 2*N*-by-2*N* matrix consists of *N* input terminals and *N* output terminals.
- The first *N* ports (1 through *N*) of the S-parameter matrix are input ports.
- The last *N* ports (*N* + 1 through 2*N*) are output ports.

To reorder ports before using this function, use the [snp2smp](#page-784-0) function.

#### **length — Length of transmission line**

scalar

Specify the length of the transmission line in meters.

#### **freq — Frequency**

*M*-by-1 vector

Specify the vector of *M* frequencies over which the S-parameter array s\_params is defined.

#### **z0 — Reference Impedance**

50 (default) | scalar

Reference impedance in ohms, specified as a scalar, of the resulting S-parameters.

## **Output Arguments**

**rlgc\_params — Transmission line parameters** *N*-by-*N*-by-*M* arrays

The output rlgc\_params is structure whose fields are *N*-by-*N*-by-*M* arrays of transmission line parameters. Each of the *M N*-by-*N* matrices correspond to a frequency in the input vector freq.

- rlgc params.R is an array of distributed resistances, in units of  $\Omega/m$ . The matrices are real symmetric, the diagonal terms are nonnegative, and the off-diagonal terms are nonnegative.
- rlgc params. L is an array of distributed inductances, in units of H/m. The matrices are real symmetric, the diagonal terms are positive, and the off-diagonal terms are nonnegative.
- rlgc params. G is an array of distributed conductances, in units of S/m. The matrices are real symmetric, the diagonal terms are nonnegative, and the off-diagonal terms are nonpositive.
- rlgc params. C is an array of distributed capacitances, in units of  $F/m$ . The matrices are real symmetric, the diagonal terms are positive, and the off-diagonal terms are nonpositive.
- rlgc params. Zc is an array of complex characteristic line impedances, in ohms.
- rlgc params.alpha is an array of real attenuation coefficients, in units of  $Np/m$ .
- rlgc params. beta is an array of real phase constants, in units of rad/m.

### **Examples**

#### **Convert S-Parameters to RLGC Parameters**

Define the s-parameters.

```
s_11 = 0.000249791883190134 - 9.42320545953709e-005i;
s 12 = 0.999250283783862 - 0.000219770154524734i;
s_21 = 0.999250283783863 - 0.000219770154524756i;
s_22 = 0.000249791883190079 - 9.42320545953931e-005i;
s_params = [s_11,s_12; s_21,s_22];
```
Specify the length, frequency of operation, and impedance of the transmission line.

```
length = 1e-3;freq = 1e9;z = 50;
```
Convert from s-parameters to rlgc-parameters.

```
rlgc_params = s2rlgc(s_params,length,freq,z0)
rlgc_params = struct with fields:
         R: 50.0000
         L: 1.0000e-09
         G: 0.0100
         C: 1.0000e-12
     alpha: 0.7265
      beta: 0.2594
        Zc: 63.7761 -14.1268i
```
### **Definitions**

### **RLCG Transmission Line Model**

The following figure illustrates the RLGC transmission line model.

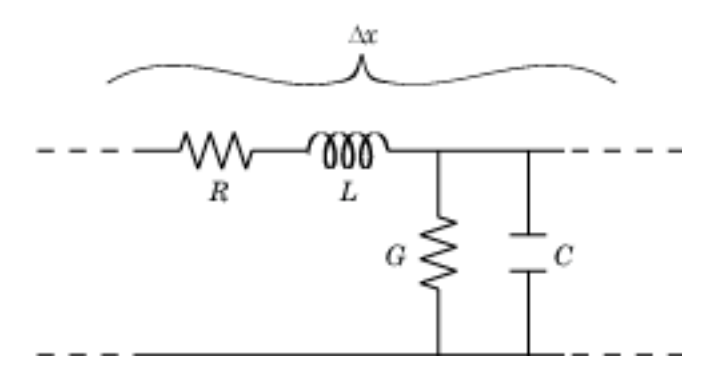

The representation consists of:

- The distributed resistance, *R*, of the conductors, represented by a series resistor.
- The distributed inductance, *L*, of the conductors, represented by a series inductor.
- The distributed conductance, *G*, between the two conductors, represented by a shunt resistor.

• The distributed capacitance, *C*, between the two conductors, represented by a shunt capacitor.

RLGC component units are all per unit length Δ*x*.

### **References**

- [1] Degerstrom, M.J., Gilbert, B.K., and Daniel, E.S . "Accurate resistance, inductance, capacitance, and conductance (RLCG) from uniform transmission line measurements."*Electrical Performance of Electronic Packaging*. IEEE-EPEP, 18th Conference, 27–29 October 2008, pp. 77–80.
- [2] Sampath, M.K. "On addressing the practical issues in the extraction of RLGC parameters for lossy multi-conductor transmission lines using S-parameter models." *Electrical Performance of Electronic Packaging,*. IEEE-EPEP, 18th Conference, 27–29 October 2008, pp. 259–262.
- [3] Eisenstadt, W. R., and Eo, Y. "S-parameter-based IC interconnect transmission line characterization," *IEEE Transactions on Components, Hybrids, and Manufacturing Technology*. Vol. 15, No. 4, August 1992, pp. 483–490.

# **See Also**

[rlgc2s](#page-726-0)

#### **Introduced in R2011b**

## **s2s**

Convert S-parameters to S-parameters with different impedance

## **Syntax**

```
s params new = s2s(s) params,z0)
s params new = s2s(s params,z0,z0 new)
```
# **Description**

s params new =  $s2s(s\$  params, z0) converts the scattering parameters s params with reference impedance z0 into the scattering parameters s\_params\_new with a default reference impedance of 50 ohms. Both s\_params and s\_params\_new are complex N-by-N-by-*M* arrays, representing *M* N-port S-parameters.

s params new =  $s2s$ (s params,  $z0$ ,  $z0$  new) converts the scattering parameters s params with reference impedance z0 into the scattering parameters s params new with reference impedance  $z0$  new.

# **Examples**

### **S-Parameters to S-Parameters with Different Impedance**

Define a matrix of S-parameters.

s  $11 = 0.61*exp(1i*165/180*pi)$ ; s  $21 = 3.72*exp(1i*59/180*pi);$  $s_12 = 0.05*exp(1i*42/180*pi);$ s  $22 = 0.45*exp(1i*(-48/180)*pi);$ s\_params = [s\_11 s\_12; s\_21 s\_22];  $z = 50$ ;  $z0$  new = 40;

Convert to S-parameters with different impedance.

```
s_params_new = s2s(s_params,z0,z0_new)
```
s\_params\_new = *2×2 complex* -0.5039 + 0.1563i 0.0373 + 0.0349i 1.8929 + 3.2940i 0.4150 - 0.3286i

### **Alternatives**

The [newref](#page-516-0) function changes the reference impedance of S-parameters objects.

### **See Also**

[abcd2s](#page-669-0) | [h2s](#page-708-0) | [s2abcd](#page-731-0) | [s2h](#page-733-0) | [s2y](#page-769-0) | [s2z](#page-771-0) | [y2s](#page-804-0) | [z2s](#page-814-0)

**Introduced before R2006a**

## <span id="page-742-0"></span>**s2scc**

Convert single-ended S-parameters to common-mode S-parameters  $(S_{cc})$ 

## **Syntax**

```
scc params = s2scc(s) params)
scc params = s2scc(s params,option)
```
### **Description**

scc\_params = s2scc(s\_params) converts the 2*N*-port, single-ended S-parameters, s params, to *N*-port, common-mode S-parameters, scc\_params. scc\_params is a complex *N*-by-*N*-by-*M* array that represents *M N*-port, common-mode S-parameters  $(S_{cc})$ .

scc params = s2scc(s params,option) converts S-parameters based on the optional option argument, which indicates the port-ordering convention of the Sparameters.

## **Input Arguments**

### **s\_params — S-parameters**

array

S-parameters, specified as a complex 4-by-4-by-*M* array, that represents *M* 4-port Sparameters.

#### **option — Port order** 1 (default) | 2 | 3

Port order, specified as 1, 2, 3, determines how the function orders the ports:

• 1 — s2scc pairs the odd-numbered ports together first, followed by the evennumbered ports. For example, in a single-ended, 8-port network:

- Ports 1 and 3 become common-mode pair 1.
- Ports 5 and 7 become common-mode pair 2.
- Ports 2 and 4 become common-mode pair 3.
- Ports 6 and 8 become common-mode pair 4.

The following figure illustrates this convention for an 8-port device.

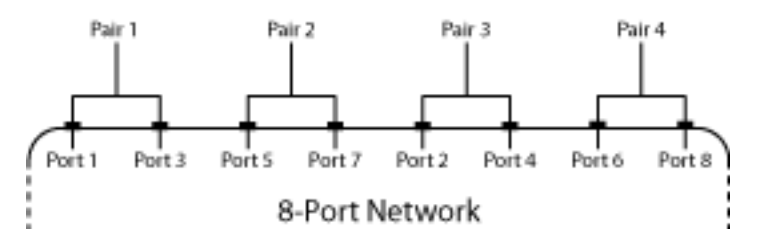

- 2 s2scc pairs the input and output ports in ascending order. For example, in a single-ended, 8-port network:
	- Ports 1 and 2 become common-mode pair 1.
	- Ports 3 and 4 become common-mode pair 2.
	- Ports 5 and 6 become common-mode pair 3.
	- Ports 7 and 8 become common-mode pair 4.

The following figure illustrates this convention for an 8-port device.

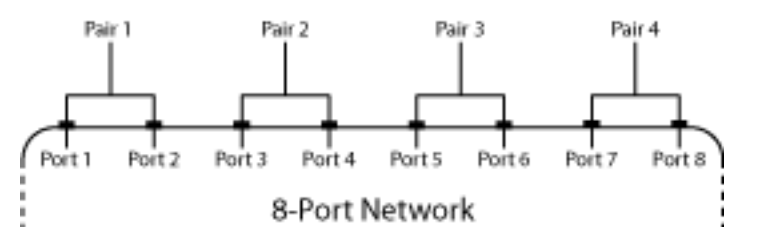

- 3 s2scc pairs the input ports in ascending order and the output ports in descending order. For example, in a single-ended, 8-port network:
	- Ports 1 and 2 become common-mode pair 1.
	- Ports 3 and 4 become common-mode pair 2.
	- Ports 8 and 7 become common-mode pair 3.

• Ports 6 and 5 become common-mode pair 4.

The following figure illustrates this convention for an 8-port device.

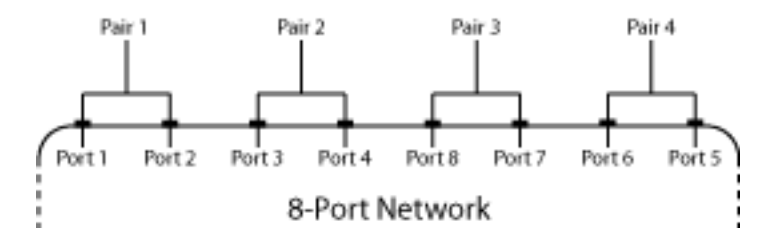

### **Examples**

#### **Network Data to Common Mode S-Parameters**

Convert network data to common-mode S-parameters using the default

```
%port ordering.
ckt = read(rfckt.passive, 'default.s4p');
s4p = ckt.NetworkData.Data; 
s_{\text{c}}cc = s2scc(s4p);
s_{cc}new = s_{cc}(1:5)s_cc_new = 1×5 complex
    0.1799 - 0.1839i -0.5314 - 0.6800i -0.5300 - 0.6771i 0.1756 - 0.1910i 0.1045 - 0.2343i
```
### **References**

Fan, W., A. C. W. Lu, L. L. Wai, and B. K. Lok. "Mixed-Mode S-Parameter Characterization of Differential Structures." Electronic Packaging Technology Conference, pp. 533-537, 2003.

### **See Also**

[s2scd](#page-746-0) | [s2sdc](#page-750-0) | [s2sdd](#page-753-0) | [s2smm](#page-757-0) | [smm2s](#page-780-0)

**Introduced in R2006a**

## <span id="page-746-0"></span>**s2scd**

Convert 4-port, single-ended S-parameters to 2-port, cross-mode S-parameters  $(S_{cd})$ 

# **Syntax**

```
scd params = s2scd(s params)
scd params = s2scd(s params,option)
```
## **Description**

scd\_params = s2scd(s\_params) converts the 2*N*-port, single-ended S-parameters, s\_params, to *N*-port, cross-mode S-parameters, scd\_params. scd\_params is a complex *N*-by-*N*-by-*M* array that represents *M N*-port, cross-mode S-parameters  $(S_{cd})$ .

scd params = s2scd(s params,option) converts S-parameters based on the optional option argument, which indicates the port-ordering convention of the Sparameters.

# **Input Arguments**

### **s\_params — S-parameters**

array

S-parameters, specified as a complex 4-by-4-by-*M* array, that represents *M* 4-port Sparameters.

#### **option — Port order** 1 (default) | 2 | 3

Port order, specified as 1, 2, 3, determines how the function orders the ports:

• 1 — s2scd pairs the odd-numbered ports together first, followed by the evennumbered ports. For example, in a single-ended, 8-port network:

- Ports 1 and 3 become cross-mode pair 1.
- Ports 5 and 7 become cross-mode pair 2.
- Ports 2 and 4 become cross-mode pair 3.
- Ports 6 and 8 become cross-mode pair 4.

The following figure illustrates this convention for an 8-port device.

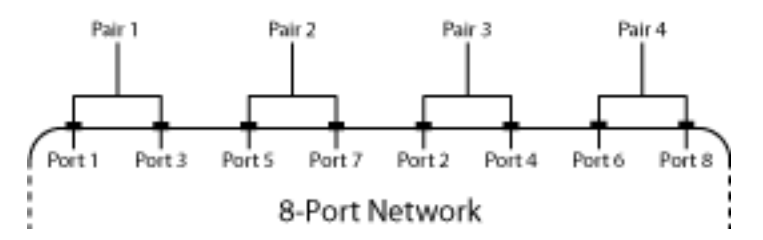

- 2 s2scd pairs the input and output ports in ascending order. For example, in a single-ended, 8-port network:
	- Ports 1 and 2 become cross-mode pair 1.
	- Ports 3 and 4 become cross-mode pair 2.
	- Ports 5 and 6 become cross-mode pair 3.
	- Ports 7 and 8 become cross-mode pair 4.

The following figure illustrates this convention for an 8-port device.

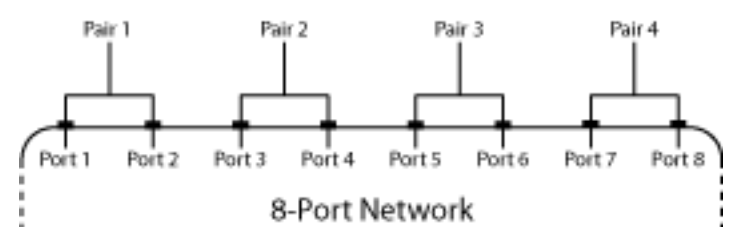

- 3 s2scd pairs the input ports in ascending order and the output ports in descending order. For example, in a single-ended, 8-port network:
	- Ports 1 and 2 become cross-mode pair 1.
	- Ports 3 and 4 become cross-mode pair 2.
	- Ports 8 and 7 become cross-mode pair 3.

• Ports 6 and 5 become cross-mode pair 4.

The following figure illustrates this convention for an 8-port device.

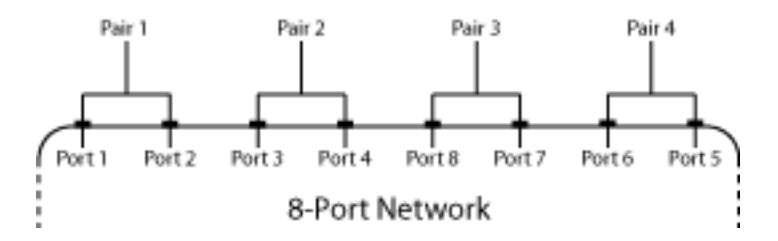

### **Examples**

#### **Network Data to Cross-Mode S-Parameters**

Convert network data to cross-mode S-parameters using the default port ordering.

```
ckt = read(rfckt.\text{passive}, 'default.s4p');
 s4p = ckt.NetworkData.Data; 
s cd = s2scd(s4p);
s_{cd}new = s_{cd}(1:5)s_cd_new = 1×5 complex
   0.0015 - 0.0029i - 0.0003 - 0.0009i - 0.0005 + 0.0014i - 0.0019 - 0.0027i - 0.0030
```
### **References**

Fan, W., A. C. W. Lu, L. L. Wai, and B. K. Lok. "Mixed-Mode S-Parameter Characterization of Differential Structures." Electronic Packaging Technology Conference, pp. 533-537, 2003.

### **See Also**

[s2scc](#page-742-0) | [s2sdc](#page-750-0) | [s2sdd](#page-753-0) | [s2smm](#page-757-0) | [smm2s](#page-780-0)

**Introduced in R2006a**

## <span id="page-750-0"></span>**s2sdc**

Convert 4-port, single-ended S-parameters to 2-port, cross-mode S-parameters  $(S_{dc})$ 

# **Syntax**

```
sdc params = s2sdc(s) params)
sdc params = s2sdc(s params,option)
```
## **Description**

sdc\_params = s2sdc(s\_params) converts the 2*N*-port, single-ended S-parameters, s\_params, to *N*-port, cross-mode S-parameters, sdc\_params. sdc\_params is a complex *N*-by-*N*-by-*M* array that represents *M N*-port, cross-mode S-parameters  $(S_{dc})$ .

sdc\_params = s2sdc(s\_params,option) converts S-parameters based on the optional option argument, which indicates the port-ordering convention of the Sparameters.

# **Input Arguments**

### **s\_params — S-parameters**

array

S-parameters, specified as a complex 4-by-4-by-*M* array, that represents *M* 4-port Sparameters.

#### **option — Port order** 1 (default) | 2 | 3

Port order, specified as 1, 2, 3, determines how the function orders the ports:

• 1 — s2sdc pairs the odd-numbered ports together first, followed by the evennumbered ports. For example, in a single-ended, 8-port network:

- Ports 1 and 3 become cross-mode pair 1.
- Ports 5 and 7 become cross-mode pair 2.
- Ports 2 and 4 become cross-mode pair 3.
- Ports 6 and 8 become cross-mode pair 4.

The following figure illustrates this convention for an 8-port device.

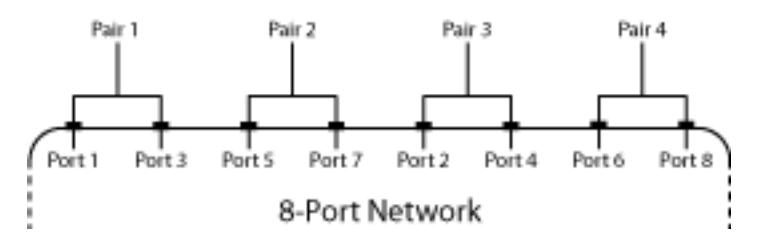

- 2 s2sdc pairs the input and output ports in ascending order. For example, in a single-ended, 8-port network:
	- Ports 1 and 2 become cross-mode pair 1.
	- Ports 3 and 4 become cross-mode pair 2.
	- Ports 5 and 6 become cross-mode pair 3.
	- Ports 7 and 8 become cross-mode pair 4.

The following figure illustrates this convention for an 8-port device.

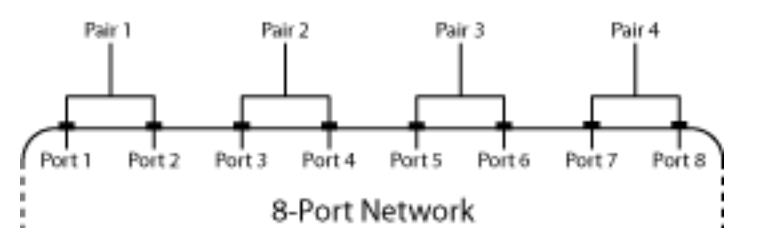

- 3 s2sdc pairs the input ports in ascending order and the output ports in descending order. For example, in a single-ended, 8-port network:
	- Ports 1 and 2 become cross-mode pair 1.
	- Ports 3 and 4 become cross-mode pair 2.
	- Ports 8 and 7 become cross-mode pair 3.

• Ports 6 and 5 become cross-mode pair 4.

The following figure illustrates this convention for an 8-port device.

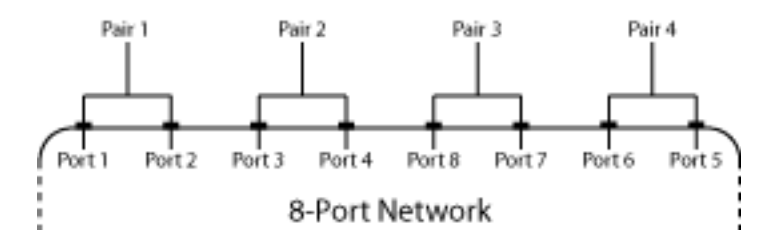

### **Examples**

#### **4-port Single-Ended S-Parameters to 2-port Cross-Mode S-Parameters**

Convert network data to cross-mode S-parameters using the default port ordering

```
ckt = read(rfckt.passive, 'default.s4p');
 s4p = ckt.NetworkData.Data; 
s_dc = s2sdc(s4p);
s dc new = s dc(1:5);
```
### **References**

Fan, W., A. C. W. Lu, L. L. Wai, and B. K. Lok. "Mixed-Mode S-Parameter Characterization of Differential Structures." Electronic Packaging Technology Conference, pp. 533-537, 2003.

### **See Also**

[s2scc](#page-742-0) | [s2scd](#page-746-0) | [s2sdd](#page-753-0) | [s2smm](#page-757-0) | [smm2s](#page-780-0)

#### **Introduced in R2006a**

## <span id="page-753-0"></span>**s2sdd**

Convert 4-port, single-ended S-parameters to 2-port, differential-mode S-parameters  $(S_{dd})$ 

## **Syntax**

```
sdd params = s2sdd(s) params)
sdd params = s2sdd(s) params, option)
```
### **Description**

sdd\_params = s2sdd(s\_params) converts the 2*N*-port, single-ended S-parameters, s params, to *N*-port, differential-mode S-parameters, sdd params. sdd params is a complex  $N$ -by- $N$ -by- $M$  array that represents  $M$   $N$ -port, differential-mode S-parameters  $(S_{cd})$ .

sdd params =  $s2sdd(s)$  params, option) converts S-parameters based on the optional option argument, which indicates the port-ordering convention of the Sparameters.

### **Input Arguments**

#### **s\_params — S-parameters**

array

S-parameters, specified as a complex 4-by-4-by-*M* array, that represents *M* 4-port Sparameters.

**option — Port order** 1 (default) | 2 | 3

Port order, specified as 1, 2, 3, determines how the function orders the ports:

• 1 — s2sdd pairs the odd-numbered ports together first, followed by the evennumbered ports. For example, in a single-ended, 8-port network:

- Ports 1 and 3 become differential-mode pair 1.
- Ports 5 and 7 become differential-mode pair 2.
- Ports 2 and 4 become differential-mode pair 3.
- Ports 6 and 8 become differential-mode pair 4.

The following figure illustrates this convention for an 8-port device.

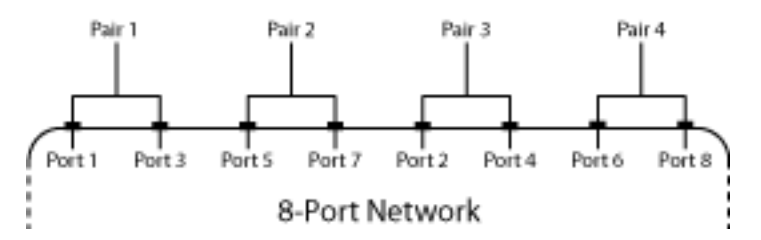

- 2 s2sdd pairs the input and output ports in ascending order. For example, in a single-ended, 8-port network:
	- Ports 1 and 2 become differential-mode pair 1.
	- Ports 3 and 4 become differential-mode pair 2.
	- Ports  $5$  and  $6$  become differential-mode pair  $3$ .
	- Ports 7 and 8 become differential-mode pair 4.

The following figure illustrates this convention for an 8-port device.

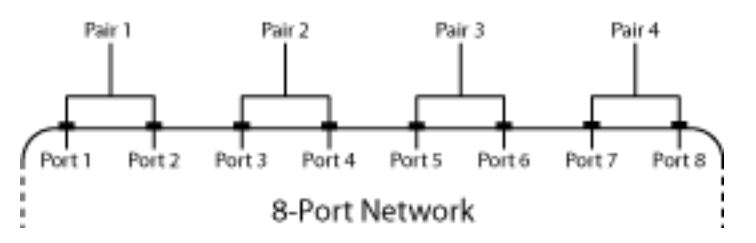

- 3 s2sdd pairs the input ports in ascending order and the output ports in descending order. For example, in a single-ended, 8-port network:
	- Ports 1 and 2 become differential-mode pair 1.
	- Ports 3 and 4 become differential-mode pair 2.
	- Ports 8 and 7 become differential-mode pair 3.

• Ports  $6$  and  $5$  become differential-mode pair  $4$ .

The following figure illustrates this convention for an 8-port device.

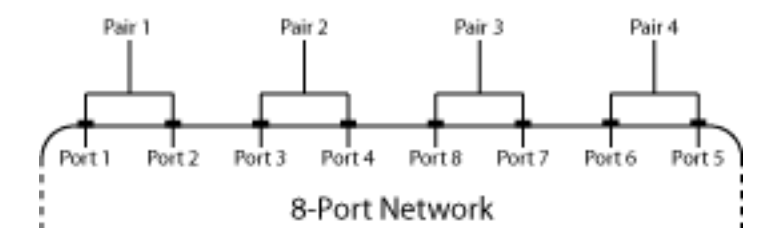

### **Examples**

#### **Analyze Differential Mode S-Parameters**

Create a circuit object from a data file.

```
ckt = read(rfckt.passive, 'default.s4p');
data = ckt.AnalyzedResult;
```
Create a data object to store the differential S-parameters.

```
diffSparams = rfdata.network;
diffSparams.Freq = data.Freq;
diffSparams.Data = s2sdd(data.S Parameters);
diffSparams.Z0 = 2*data.Z0;
```
Create a new circuit object with the data from the data object.

```
diffCkt = rfckt.passive;
diffCkt.NetworkData = diffSparams;
```
Analyze the new circuit object.

```
frequencyRange = diffCkt.NetworkData.Freq;
ZL = 50;
ZS = 50;Z0 = diffSparams.Z0;
analyze(diffCkt,frequencyRange,ZL,ZS,Z0);
diffData = diffCkt.AnalyzedResult;
```
Write the differential S-parameters into a Touchstone data file.

```
write(diffCkt,'diffsparams.s2p')
ans = logical
    1
```
### **Single-ended S-Parameters to Differential-Mode S-Parameters**

Convert network data to differential-mode S-parameters using the default port ordering.

```
 ckt = read(rfckt.passive,'default.s4p'); 
  s4p = ckt.NetworkData.Data; 
 s_d = s2sdd(s4p);
 s_d = s_d d(1:5)s_dd2 = 1×5 complex
   -0.0124 - 0.0433i -0.5428 - 0.6900i -0.5434 - 0.6872i -0.0192 - 0.0504i -0.0138 - 0.0274i
```
## **References**

Fan, W., A. C. W. Lu, L. L. Wai, and B. K. Lok. "Mixed-Mode S-Parameter Characterization of Differential Structures." Electronic Packaging Technology Conference, pp. 533-537, 2003.

### **See Also**

[s2scc](#page-742-0) | [s2scd](#page-746-0) | [s2sdc](#page-750-0) | [s2smm](#page-757-0) | [smm2s](#page-780-0)

### **Introduced in R2006a**

# <span id="page-757-0"></span>**s2smm**

Convert single-ended S-parameters to mixed-mode S-parameters

## **Syntax**

```
[s_dd,s_dc,s_cd,s_cc] = s2smm(s_params_even,rfflag)
s mm = s2smm(s) params odd)
```
## **Description**

[s\_dd,s\_dc,s\_cd,s\_cc] = s2smm(s\_params\_even,rfflag) converts single-ended S-parameters to mixed-mode form.

s mm = s2smm(s params odd) converts single-ended odd S-parameters matrix to mixed-mode matrix. To create a mixed-mode matrix from s params odd, the singleended input ports are paired sequentially (port1 with port 2, port 3 with port 4, etc.), and the last port is left single ended.

## **Input Arguments**

### **s\_params\_even — S-parameters**

2 *N* by 2 *N* by *K* array

S-parameters, specified as a complex 2 *N* by 2 *N* by K array of *K* 2 *N*-port S-Parameters. These parameters describe a device with an even number of ports.

### **rfflag — Port order** 1 (default) | 2 | 3

Port order, specified as 1, 2, 3, determines how the function orders the ports:

• rfflag = 1 — s2smm Odd-numbered ports are followed by even-numbered ports: 1,3,5,…..,2*N*-4,2*N*-2,2*N*.

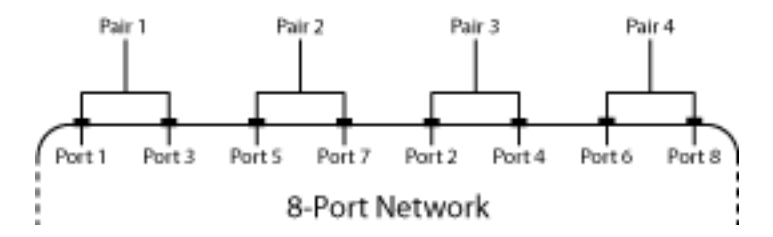

- Ports 1 and 3 become mixed-mode pair 1.
- Ports 5 and 7 become mixed-mode pair 2.
- Ports 2 and 4 become mixed-mode pair 3.
- Ports 6 and 8 become mixed-mode pair 4.

• rfflag = 2 — Ports are paired in ascending or descending order: (1,2),…..,(2*N*-1,2*N*)

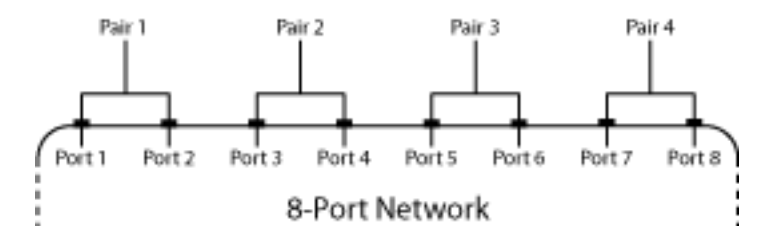

- Ports 1 and 2 become mixed-mode pair 1.
- Ports 3 and 4 become mixed-mode pair 2.
- Ports 5 and 6 become mixed-mode pair 3.
- Ports 7 and 8 become mixed-mode pair 4.
- rfflag = 3 Half of the ports are in ascending order and half of the ports are in descending order: 1,2,…..,*N*,2*N*,2*N*-1,….,*N*+1.

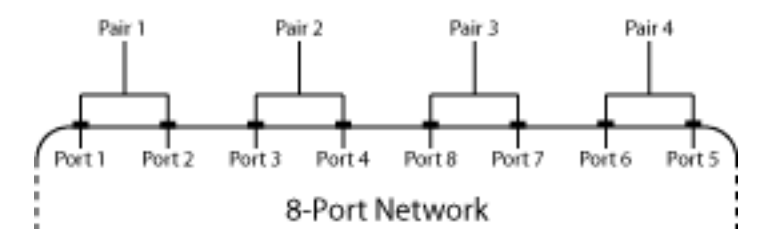

• Ports 1 and 2 become mixed-mode pair 1.

- Ports 3 and 4 become mixed-mode pair 2.
- Ports 8 and 7 become mixed-mode pair 3.
- Ports 6 and 5 become mixed-mode pair 4.

#### **s\_params\_odd — S-parameters**

array

S-parameters, specified as a complex  $(2 N+1)$  by  $(2 N+1)$  by K array of  $K(2 N+1)$  port single-ended S-Parameters matrix. These parameters describe a device with an odd number of ports.

The port-ordering argument option is not available for  $(2N + 1)$ -by- $(2N + 1)$ -by-K input arrays. In this case, the ports are always paired in ascending order, and the last port remains single-ended. For example, in a 7-port network:

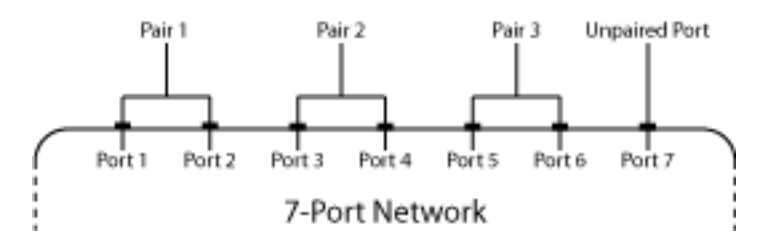

- Ports 1 and 2 become mixed-mode pair 1.
- Ports 3 and 4 become mixed-mode pair 2.
- Ports 5 and 6 become mixed-mode pair 3.
- Ports 7 remains single ended.

### **Output Arguments**

### **s\_dd — Mixed-mode S-parameters**

complex *N*-by-*N*-by-*K* array

Mixed-mode S-parameters, returned as complex *N*-by-*N*-by-*K* array, containing *K* matrices of differential-mode, 2*N*-port S-parameters  $(S_{dd})$ .

### **s\_dc — Mixed-mode S-parameters**

complex *N*-by-*N*-by-*K* array

Mixed-mode S-parameters, returned as complex *N*-by-*N*-by-*K* array, containing *K* matrices of differential-mode, 2*N*-port S-parameters  $(S_{dc})$ .

#### **s\_cd — Mixed-mode S-parameters**

complex *N*-by-*N*-by-*K* array

Mixed-mode S-parameters, returned as complex *N*-by-*N*-by-*K* array, containing *K* matrices of differential-mode, 2*N*-port S-parameters  $(S_{cd})$ .

#### **s\_cc — Mixed-mode S-parameters**

complex *N*-by-*N*-by-*K* array

Mixed-mode S-parameters, returned as complex *N*-by-*N*-by-*K* array, containing *K* matrices of differential-mode, 2*N*-port S-parameters  $(S_{cc})$ .

#### **s\_mm — Mixed-mode S-parameters**

complex *N*-by-*N*-by-*K* array

Mixed-mode S-parameters, returned as complex *N*-by-*N*-by-*K* array, containing *K* matrices of differential-mode,  $2N$ -port S-parameters  $(S_{mm})$ .

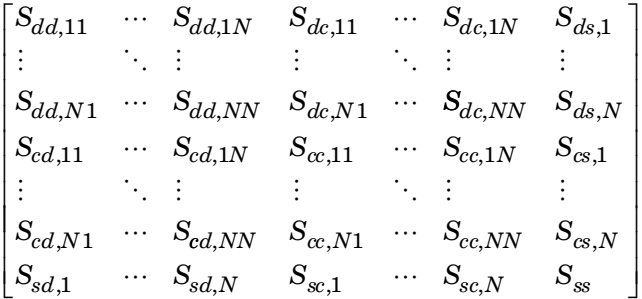

### **Examples**

### **4-Port S-Parameters to 2-Port Mixed-Mode S-Parameters**

Convert 4-port S-parameters to 2-port, mixed-mode S-parameters.

```
ckt = read(rfckt.passive,'default.s4p');s4p = ckt.NetworkData.Data;
```
#### $[s_d, s_d, s_c, s_c, s_c] = s2 \text{smm}(s4p)$ ; s\_dd1=s\_dd(1:5)

s\_dd1 = *1×5 complex*

-0.0124 - 0.0433i -0.5428 - 0.6900i -0.5434 - 0.6872i -0.0192 - 0.0504i -0.0138 - 0.0274i

### s\_dc1=s\_dc(1:5)

- s\_dc1 = *1×5 complex* 0.0024 - 0.0035i 0.0007 - 0.0012i -0.0005 + 0.0019i 0.0023 - 0.0027i 0.0020 - 0.0033i s\_cc1=s\_cc(1:5)
- s\_cc1 = *1×5 complex* 0.1799 - 0.1839i -0.5314 - 0.6800i -0.5300 - 0.6771i 0.1756 - 0.1910i 0.1045 - 0.2343i

### s  $cd=s$   $cd(1:5)$

s\_cd = *1×5 complex* 0.0015 - 0.0029i 0.0003 - 0.0009i -0.0005 + 0.0014i 0.0019 - 0.0027i 0.0030 - 0.0019i

### **References**

Granberg, T., *Handbook of Digital Techniques for High-Speed Design*.Upper Saddle River, NJ: Prentice Hall, 2004.

### **See Also**

[s2scc](#page-742-0) | [s2scd](#page-746-0) | [s2sdc](#page-750-0) | [s2sdd](#page-753-0) | [smm2s](#page-780-0) | [snp2smp](#page-784-0)

#### **Introduced in R2009a**

# **s2t**

Convert S-parameters to T-parameters

# **Syntax**

t params =  $s2t(s)$  params)

# **Description**

t params =  $s2t(s$  params) converts the scattering parameters s params into the chain scattering parameters t\_params. The s\_params input is a complex 2-by-2-by-*M* array, representing *M* 2-port S-parameters. t\_params is a complex 2-by-2-by-*M* array, representing *M* 2-port T-parameters.

This function uses the following definition for T-parameters:

$$
\left[\begin{matrix} a_1\\b_1\end{matrix}\right]=\left[\begin{matrix} T_{11}&T_{12}\\T_{21}&T_{22}\end{matrix}\right]\left[\begin{matrix} b_2\\a_2\end{matrix}\right],
$$

where:

- $\bullet$   $a_1$  is the incident wave at the first port.
- $\bullet$  *b*<sub>1</sub> is the reflected wave at the first port.
- $\bullet$   $a_2$  is the incident wave at the second port.
- $\bullet$  *b*<sub>2</sub> is the reflected wave at the second port.

# **Examples**

### **S-Parameters to T-Parameters**

Convert S-parameters to T-parameters. Define a matrix of S-parameters.

 $s11 = 0.61*exp(j*165/180*pi);$  $s21 = 3.72*exp(j*59/180*pi);$  $s12 = 0.05*exp(j*42/180*pi);$  $s22 = 0.45*exp(j*(-48/180)*pi);$ s\_params = [s11 s12; s21 s22];

Convert to T-parameters

t\_params = s2t(s\_params) t\_params = *2×2 complex* 0.1385 - 0.2304i 0.0354 + 0.1157i -0.0452 + 0.1576i -0.0019 - 0.0291i

## **References**

Gonzalez, Guillermo, *Microwave Transistor Amplifiers: Analysis and Design*, 2nd edition. Prentice-Hall, 1997, p. 25.

## **See Also**

[s2abcd](#page-731-0) | [s2h](#page-733-0) | [s2y](#page-769-0) | [s2z](#page-771-0) | [t2s](#page-796-0)

**Introduced before R2006a**

# <span id="page-764-0"></span>**s2tf**

Convert S-parameters of 2-port network to voltage or power-wave transfer function

# **Syntax**

```
tf = s2tf(s) params)
tf = s2tf(s) params, z0, zs, zl)
tf = s2tf(s) params, z0, zs, zl, option)
tf = s2tf(hs)tf = s2tf(hs,zs,zl)tf = s2tf(hs,zs,zl,option)
```
# **Description**

tf = s2tf(s\_params) converts the scattering parameters, s\_params, of a 2-port network into the voltage transfer function of the network.

tf = s2tf(s\_params,z0,zs,zl) calculates the voltage transfer function using the reference impedance z0, source impedance zs, and load impedance zl.

tf = s2tf(s\_params,z0,zs,zl,option) calculates the voltage or power-wave transfer function using the method specified by option.

tf = s2tf(hs) converts the 2-port S-parameter object, hs, into the voltage transfer function of the network.

 $tf = s2tf(hs, zs, zl)$  calculates the voltage transfer function using the source impedance zs, and load impedance zl.

tf = s2tf(hs,zs,zl,option) calculates the voltage or power-wave transfer function using the method specified by option.

## **Input Arguments**

### **hs — 2–port s-parameters**

s-parameter object

2-port S-parameters, specified as an RF Toolbox S-parameter object.

### **s\_params — Scattering parameters**

2x2xM array (default)

Scattering parameters, specified as a complex 2-by-2-by-*M* array.

### **z0 — Reference impedance**

50 ohms (default)

Reference impedance of S-parameters, specified in ohms.

### **zs — Source impedance**

50 ohms (default)

Source impedance of S-parameters, specified in ohms.

### **zl — Load impedance**

50 ohms (default)

Load impedance of S-parameters, specified in ohms.

### **option — Transfer function type**

1 (default) | integer

Transfer function type, specified as an integer equal to 1, 2, or 3.

•  $1$  — The transfer function is the gain from the incident voltage,  $V_a$ , to the output voltage for arbitrary source and load impedances:

$$
tf = \frac{V_l}{V_a}
$$

The following figure shows how to compute  $V_a$  from the source voltage  $V_s$ :

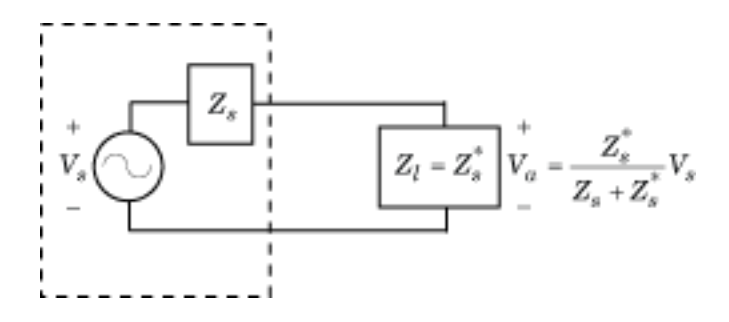

For the S-parameters and impedance values, the transfer function is:

$$
tf = \frac{(Z_s + Z_s^*)}{Z_s^*} \frac{S_{21}(1 + \Gamma_l)(1 - \Gamma_s)}{2(1 - S_{22}\Gamma_l)(1 - \Gamma_{in} \Gamma_s)}
$$

where:

$$
\Gamma_l = \frac{Z_l - Z_o}{Z_l + Z_o}
$$

$$
\Gamma_s = \frac{Z_s - Z_o}{Z_s + Z_o}
$$

$$
\Gamma_{in} = S_{11} + \left(S_{12}S_{21}\frac{\Gamma_l}{(1 - S_{22}\Gamma_l)}\right)
$$

The following equation shows how the preceding transfer function is related to the transducer gain computed by the [powergain](#page-957-0) function:

$$
G_T = |tf|^2 \frac{\text{Re}(Z_l)}{|Z_l|^2} \frac{|Z_s|^2}{\text{Re}(Z_s)}
$$

Notice that if  $Z_l$  and  $Z_S$  are real,  $G_T = |tf|^2 \frac{Z_S}{Z_l}$ .

• 2 — The transfer function is the gain from the source voltage to the output voltage for arbitrary source and load impedances:

$$
tf = \frac{V_l}{V_s} = \frac{S_{21}(1 + \Gamma_l)(1 - \Gamma_s)}{2(1 - S_{22}\Gamma_l)(1 - \Gamma_{in}\Gamma_s)}
$$

You can use this option to compute the transfer function  $\frac{V_L}{V_L}$  by settin  $\frac{L}{V_{in}}$  by setting zs to 0. This setting means that  $\Gamma_s = -1$  and  $V_{in} = V_s$ .

 $\bullet$  3 — The transfer function is the power-wave gain from the incident power wave at the first port to the transmitted power wave at the second port:

$$
tf = \frac{b_{p2}}{a_{p1}} = \frac{\sqrt{\text{Re}(Z_l)\text{Re}(Z_s)}}{Z_l} \frac{S_{21}(1 + \Gamma_l)(1 - \Gamma_s)}{(1 - S_{22}\Gamma_l)(1 - \Gamma_{in}\Gamma_s)}
$$

## **Output Arguments**

**tf — Voltage transfer function** vector of doubles

Voltage transfer function, returned as a vector of doubles.

## **Examples**

### **S-Parameters to Voltage or Power Transfer Function**

Calculate the voltage transfer function of an S-parameter array.

```
ckt = read(rfckt.passive,'passive.s2p');
sparams = ckt.NetworkData.Data;
tf = s2tf(sparams)tf = 202×1 complex
    0.9964 - 0.0254i
    0.9960 - 0.0266i
    0.9956 - 0.0284i
    0.9961 - 0.0290i
    0.9960 - 0.0301i
    0.9953 - 0.0317i
    0.9953 - 0.0334i
    0.9952 - 0.0349i
    0.9949 - 0.0367i
    0.9946 - 0.0380i
```
## **Algorithms**

⋮

The following figure shows the setup for computing the transfer function, along with the impedances, voltages, and the power waves used to determine the gain.

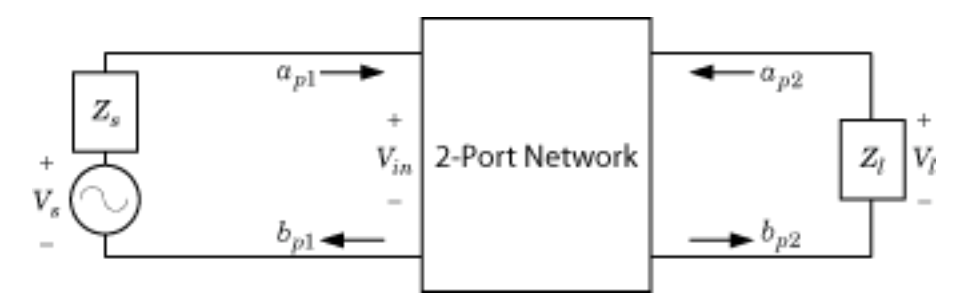

The function uses the following voltages and power waves for calculations:

- $V_1$  is the output voltage across the load impedance.
- $V_s$  is the source voltage.
- $V_{in}$  is the input voltage of the 2-port network.
- $a_{p1}$  is the incident power wave, equal to  $\frac{V_s}{2\sqrt{\text{Re}(Z_s)}}$ .

• 
$$
b_{p2}
$$
 is the transmitted power wave, equal to  $\frac{\sqrt{\text{Re}(Z_l)}}{Z_l}V_l$ .

## **See Also**

[powergain](#page-957-0) | [rationalfit](#page-954-0) | [s2scc](#page-742-0) | [s2scd](#page-746-0) | [s2sdc](#page-750-0) | [s2sdd](#page-753-0) | [snp2smp](#page-784-0)

### **Introduced in R2006b**

# <span id="page-769-0"></span>**s2y**

Convert S-parameters to Y-parameters

# **Syntax**

y params =  $s2y(s)$  params,z0)

# **Description**

 $y$  params =  $s2y(s$  params,  $z0$ ) converts the scattering parameters s params into the admittance parameters y\_params. The s\_params input is a complex N-by-N-by- $M$ array, representing *M* N-port S-parameters. z0 is the reference impedance; its default is 50 ohms. y\_params is a complex N-by-N-by-*M* array, representing *M* N-port Yparameters.

## **Examples**

### **Convert S-Parameters to Y-Parameters**

Define the s-parameters and impedance.

s  $11 = 0.61*exp(1i*165/180*pi);$ s  $21 = 3.72*exp(1i*59/180*pi);$ s  $12 = 0.05*exp(1i*42/180*pi);$  $s_2$  = 0.45\*exp( $1i*(-48/180)*pi$ ); s params =  $[s_11 s_12; s_21 s_22];$  $z = 50;$ 

Convert the s-parameters to y-parameters.

```
y params = s2y(s params, z0)
y_params = 2×2 complex
    0.0647 - 0.0059i -0.0019 - 0.0025i
```
-0.0826 - 0.2200i 0.0037 + 0.0145i

### **Alternatives**

You can also use network parameter objects to perform network parameter conversions. For more information, see ["RF Network Parameter Objects" on page 2-11.](#page-54-0)

**See Also** [abcd2y](#page-671-0) | [h2y](#page-710-0) | [s2abcd](#page-731-0) | [s2h](#page-733-0) | [s2z](#page-771-0) | [y2s](#page-804-0) | [z2y](#page-816-0)

**Introduced before R2006a**

# <span id="page-771-0"></span>**s2z**

Convert S-parameters to Z-parameters

# **Syntax**

 $z$  params =  $s2z(s$  params,  $z0$ )

# **Description**

z\_params = s2z(s\_params,z0) converts the scattering parameters s\_params into the impedance parameters z\_params. The s\_params input is a complex N-by-N-by- $M$ array, representing *M* N-port S-parameters. z0 is the reference impedance; its default is 50 ohms. z\_params is a complex N-by-N-by-*M* array, representing *M* N-port Zparameters.

## **Examples**

### **S-Parameters to Z-Parameters**

Convert S-parameters to Z-parameters. Define a matrix of S-parameters.

```
s 11 = 0.61*exp(i*165/180*pi);s 21 = 3.72*exp(j*59/180*pi);s 12 = 0.05*exp(j*42/180*pi);s_2 = 0.45*exp(j*(-48/180)*pi);
s_params = [s_11 s_12; s_21 s_22];
z = 50;
```
Convert to Z-parameters.

 $z$  params =  $s2z$ (s params,  $z0$ ) z\_params = *2×2 complex*  $10^2$   $\times$ 

 0.1141 + 0.1567i 0.0352 + 0.0209i 2.0461 + 2.2524i 0.7498 - 0.3803i

## **Alternatives**

You can also use network parameter objects to perform network parameter conversions. For more information, see ["RF Network Parameter Objects" on page 2-11.](#page-54-0)

### **See Also**

[abcd2z](#page-673-0) | [h2z](#page-712-0) | [s2abcd](#page-731-0) | [s2h](#page-733-0) | [s2y](#page-769-0) | [y2z](#page-806-0) | [z2s](#page-814-0)

**Introduced before R2006a**

# **smithchart**

(Not recommended) Plot complex vector of a reflection coefficient on Smith chart

# **Syntax**

[lineseries,hsm] = smithchart(gamma)

hsm = smithchart

## **Description**

[lineseries, hsm] = smithchart(gamma) plots the complex vector of a reflection coefficient gamma on a Smith chart. hsm is the handle of the Smith chart object. lineseries is a column vector of handles to lineseries objects, one handle per plotted line.

To plot network parameters from a circuit (rfckt) or data (rfdata) object on a Smith chart, use the [smith](#page-494-0) function.

hsm = smithchart draws a blank Smith chart and returns the handle, hsm, of the Smith chart object.

## **Input arguments**

**gamma** — reflection coefficient

complex vector

Reflection coefficient, specified as a complex vector.

Data Types: double

## **Output Arguments**

### **lineseries — line properties handle**

column vector

Line properties handle, returned as a column vector, changes the properties of the plotted lines by changing the Chart Line. There is one handle per plotted line.

#### **hsm — Smith chart handle**

scalar handle

Smith chart handle, specified as a scalar handle.

This table lists all properties you can specify for smithchart objects along with units, valid values, and descriptions of their use.

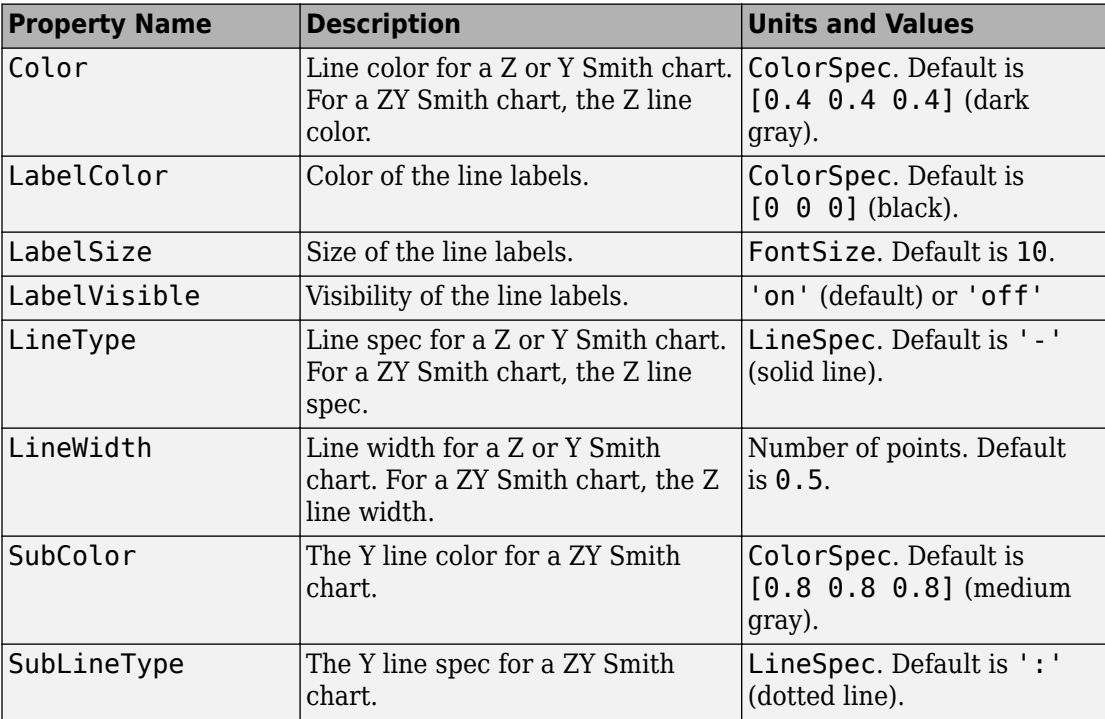

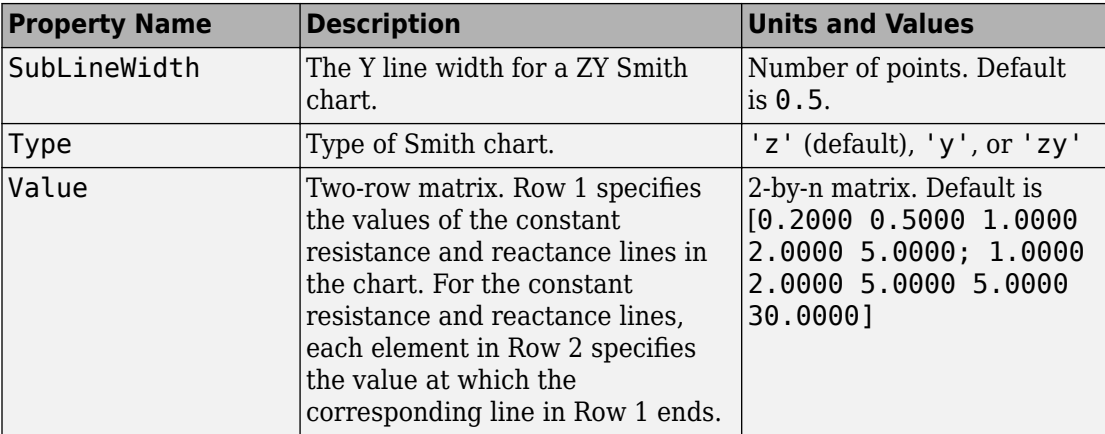

## **Examples**

### **Plot Reflection Data On a Smith Chart**

```
S = sparameters('passive.s2p');
    s11 = rfparam(S, 1, 1); figure
     smithchart(s11)
```
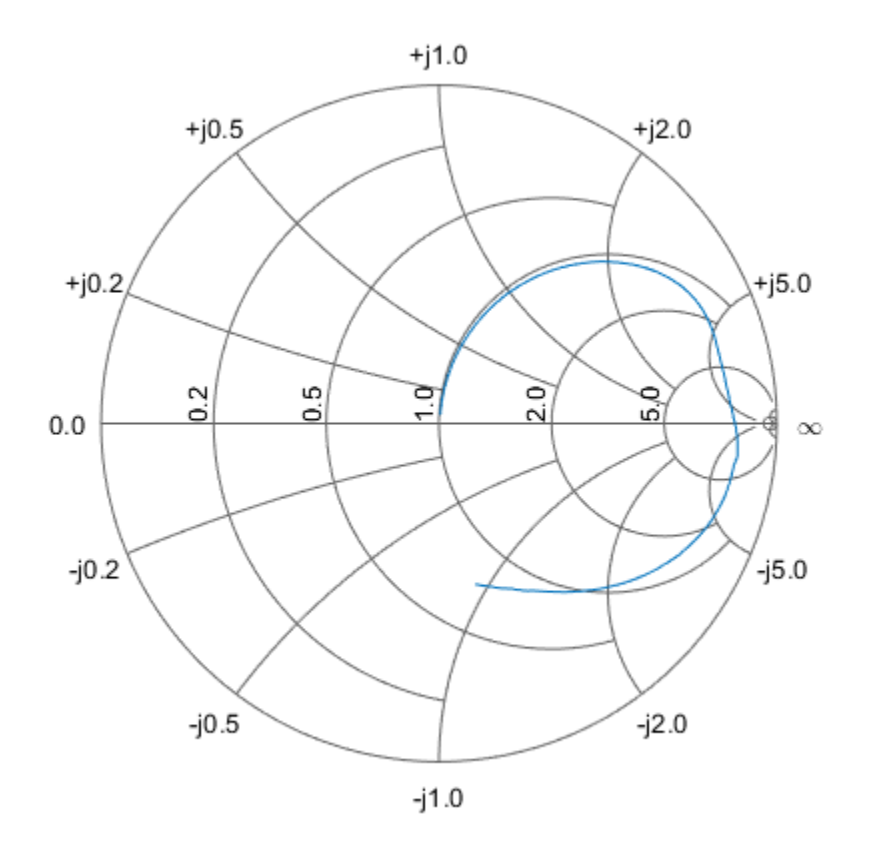

### **Plot Impedance Data On a Smith Chart**

```
z = 0.1*50 + 1j*(0:0.1:50);gamma = z2gamma(z);
figure
smithchart(gamma)
```
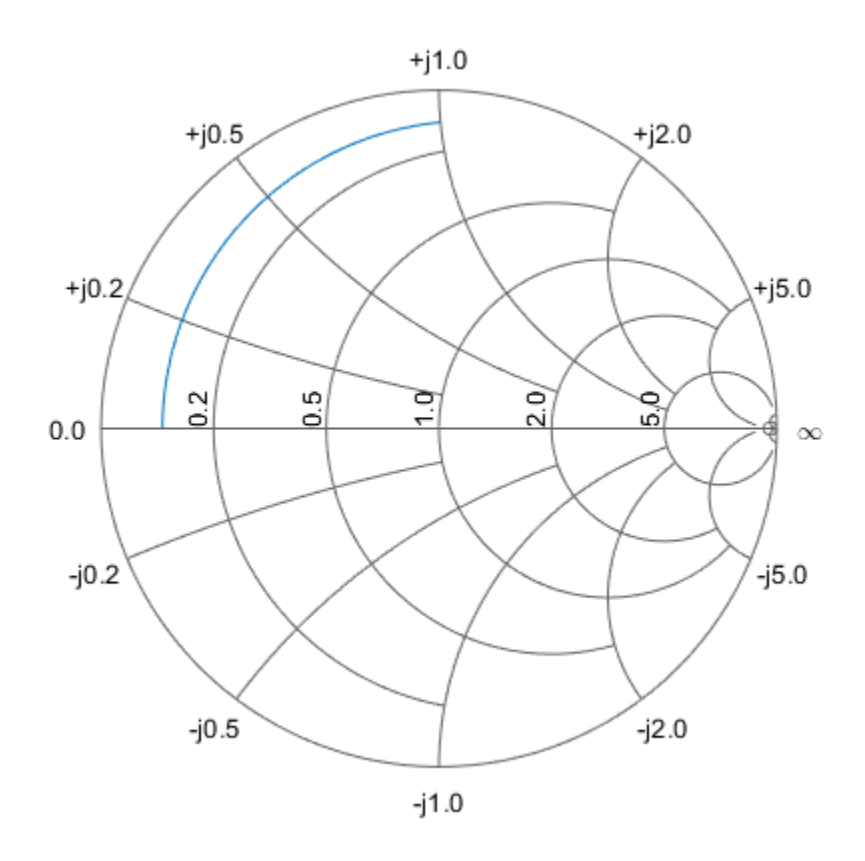

### **Draw a Blank Smithchart**

hsm = smithchart

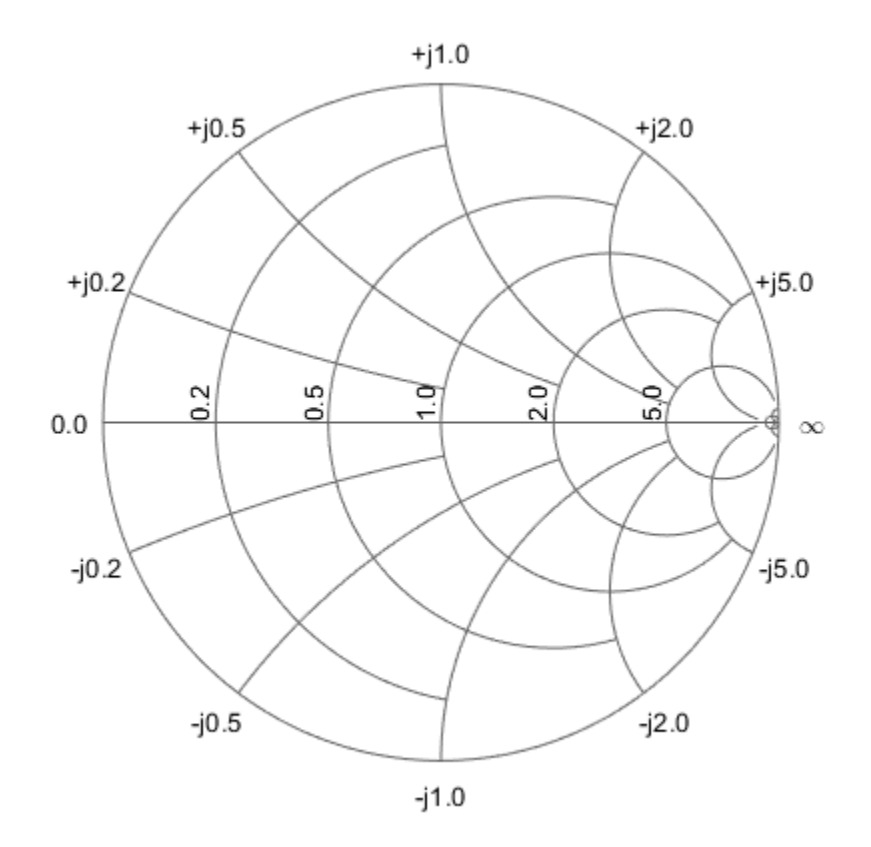

 $h$ sm =

rfchart.smith with properties:

 Type: 'Z' Values: [2x5 double] Color: [0.4000 0.4000 0.4000] LineWidth: 0.5000 LineType: '-' SubColor: [0.8000 0.8000 0.8000] SubLineWidth: 0.5000 SubLineType: ':' LabelVisible: 'On' LabelSize: 10 LabelColor: [0 0 0]

Name: 'Smith chart'

# **Compatibility**

smithchart is not recommended. Use [smithplot](#page-825-0) instead.

Starting in R2018b, use the [smithplot](#page-825-0) function to create smith chart. The smithplot function has several advantages over the smithchart function.

**See Also** get | set | [smith](#page-494-0) | [smithplot](#page-825-0)

**Introduced before R2006a**

# <span id="page-780-0"></span>**smm2s**

Convert mixed-mode 2N-port S-parameters to single-ended 4N-port S-parameters

# **Syntax**

s params = smm2s(s dd,s dc,s cd,s  $cc)$ s params = smm2s(s dd,s dc,s cd,s cc,option)

# **Description**

s\_params = smm2s(s\_dd,s\_dc,s\_cd,s\_cc) converts mixed-mode, *N*-port Sparameters into single-ended, 2*N*-port S-parameters, s\_params. smm2s maps the first half of the mixed-mode ports to the odd-numbered pairs of single-ended ports and maps the second half to the even-numbered pairs.

s params = smm2s(s dd,s dc,s cd,s cc,option) converts the S-parameter data using the optional argument option. You can also reorder the ports in s params using the snp2smp function.

# **Input Arguments**

#### **s\_cc — S-parameters** array

S-parameters, specified as a complex *N*-by-*N*-by-*K* array containing *K* matrices of common-mode, *N*-port S-parameters  $(S_{cc})$ .

### **s\_cd — S-parameters**

array

S-parameters, specified as a complex *N*-by-*N*-by-*K* array containing *K* matrices of crossmode, *N*-port S-parameters  $(S_{cd})$ .

### **s\_dc — S-parameters**

array

S-parameters, specified as a complex *N*-by-*N*-by-*K* array containing *K* matrices of crossmode, *N*-port S-parameters  $(S_{dc})$ .

### **s\_dd — S-parameters**

array

S-parameters, specified as a complex *N*-by-*N*-by-*K* array containing *K* matrices of differential-mode, *N*-port S-parameters  $(S_{dd})$ .

### **option — Port order**

1 (default) | 2 | 3

Port order, specified as  $1, 2, 3$  determines how the function orders the ports:

- 1 smm2s maps the first half of the mixed-mode pairs to odd-numbered pairs of single-ended ports and maps the second half to even-numbered pairs. For example, in a mixed-mode, 4-port network:
	- Port 1 becomes single-ended ports 1 and 3.
	- Port 2 becomes single-ended ports 5 and 7.
	- Port 3 becomes single-ended ports 2 and 4.
	- Port 4 becomes single-ended ports 6 and 8.

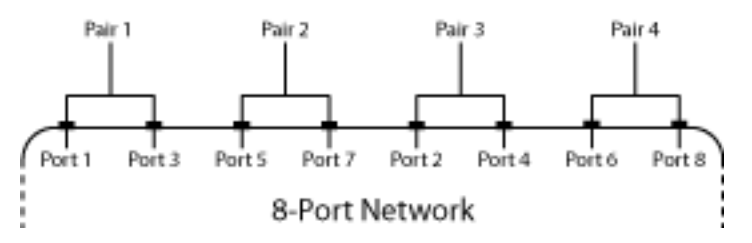

- 2 smm2s maps the first half of the mixed-mode pairs to single-ended ports in ascending numerical order, followed by the second half, also in ascending order. For example, in a mixed-mode, 4-port network:
	- Port 1 becomes single-ended ports 1 and 2.
	- Port 2 becomes single-ended ports 3 and 4.
	- Port 3 becomes single-ended ports 5 and 6.
	- Port 4 becomes single-ended ports 7 and 8.

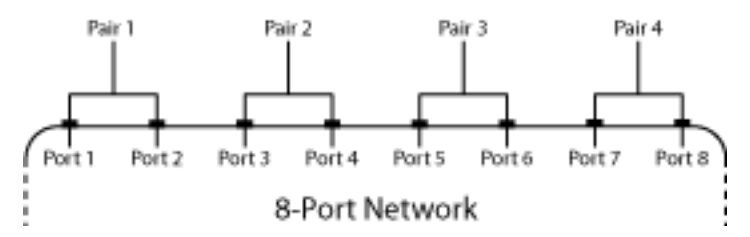

- 3 smm2s maps the first half of the mixed-mode pairs to single-ended ports in ascending numerical order. The function maps the second half to pairs of ports in descending order. For example, in a mixed-mode, 4-port network:
	- Port 1 becomes single-ended ports 1 and 2.
	- Port 2 becomes single-ended ports 3 and 4.
	- Port 3 becomes single-ended ports 8 and 7.
	- Port 4 becomes single-ended ports 6 and 5.

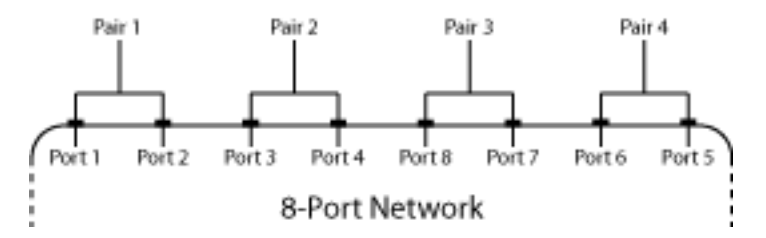

## **Output Arguments**

### **s\_params — S-parameters**

array

S-parameters, returned as a complex 2*N*-by-2*N*-by-*K* array representing *K* single-ended, 2*N*-port S-parameters.

## **Examples**

### **Mixed-Mode S-Parameters to Single-Ended S-Parameters**

Convert between mixed-mode and single-ended S-parameters. Create mixed-mode Sparameters:

```
ckt = read(rfckt.passive,'default.s4p');s4p = ckt.NetworkData.Data; 
[sdd,scd,sdc,scc] = s2smm(s4p);
```
Convert them back to 4-port,single-ended S-parameters.

```
s4p_converted_back = smm2s(sdd,scd,sdc,scc);
s4p converted back new = s4p converted back(1:5)
```

```
s4p_converted_back_new = 1×5 complex
```
 $0.0857 - 0.1168i - 0.5366 - 0.6860i - 0.0957 - 0.0700i - 0.0055 + 0.0051i - 0.5372$ 

### **References**

Granberg, T., *Handbook of Digital Techniques for High-Speed Design*.Upper Saddle River, NJ: Prentice Hall, 2004.

### **See Also**

[s2scc](#page-742-0) | [s2scd](#page-746-0) | [s2sdc](#page-750-0) | [s2sdd](#page-753-0) | [s2smm](#page-757-0) | [snp2smp](#page-784-0)

### **Introduced in R2009a**

# <span id="page-784-0"></span>**snp2smp**

Convert and reorder single-ended N-port S-parameters to single-ended M-port Sparameters

## **Syntax**

```
s params mp = snp2smp(s params np)
s params mp = snp2smp(s params np,Z0,n2m index,ZT)
s params mp = snp2smp(s obj,n2m index,ZT)
```
# **Description**

s params mp = snp2smp(s params np) convert and reorder the single-ended N-port S-parameters, s\_params\_np, into the single-ended M-port S-parameters, s\_params\_mp. *M* must be less than or equal to *N*.

s params  $mp =$  snp2smp(s params np,Z0,n2m index,ZT) convert and reorder the S-parameter data using the optional arguments Z0, n2m\_index, and ZT that control the conversion.

The following figure illustrates how to use the optional input arguments to specify the ports for the output data and the termination of the remaining ports.

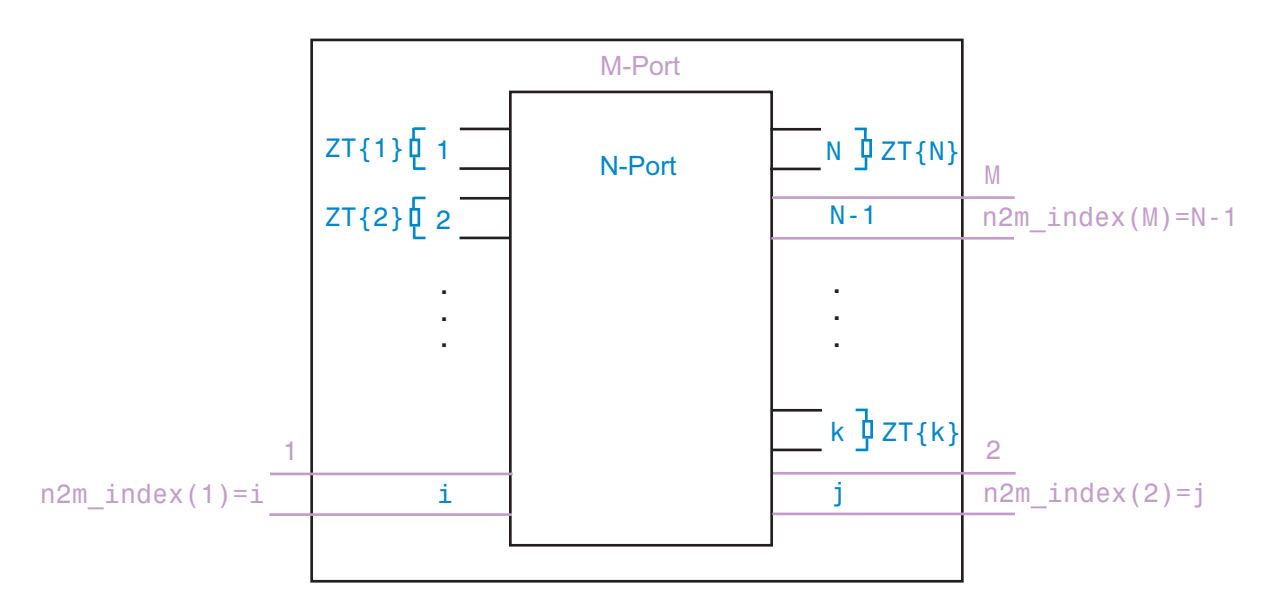

s\_params\_mp = snp2smp(s\_obj,n2m\_index,ZT) convert and reorder a Sparameters object, s\_obj, into the single-ended M-port S-parameters, s\_params\_mp. *M* must be less than or equal to *N*.

## **Input Arguments**

### **s\_params\_np — S-parameters**

N-by-N-by-*K* array

S-parameters, specified as a N-by-N-by-*K* array representing *K* N-port S-parameters.

### **s\_obj — S-parameter object**

scalar handle objects

S-parameter object, specified as N-port scalar handle objects, which include numeric arrays of S-parameters.

### **Z0 — Reference Impedance**

50 (default) | scalar

Reference impedance in ohms, specified as a scalar, of the resulting S-parameters.

### **n2m\_index — Mapping index**

[1, 2] (default)

n2m index is a vector of length *M* specifying how the ports of the N-port S-parameters map to the ports of the M-port S-parameters.  $n2m$  index (i) is the index of the port from s params np that the function converts to the ith port of s params mp. For example, the setting [1, 2] means that *M* is 2, and the first two ports of the N-port S-parameters become the ports of the M-port parameters. The function terminates any additional ports with the impedances specified by  $ZT$ .

### **ZT —**

ZT is a scalar, vector, or cell array specifying the termination impedance of the ports. If *M* is less than *N*, snp2smp terminates the *N*–*M* ports not listed in n2m\_index using the values in ZT. If ZT is a scalar, the function terminates all *N*–*M* ports not listed in n2m\_index by the same impedance ZT. If ZT is a vector of length *K*, ZT[i] is the impedance that terminates all *N*–*M* ports of the ith frequency point not listed in n2m index. If ZT is a cell array of length *N*, ZT{j} is the impedance that terminates the jth port of the N-port S-parameters. The function ignores impedances related to the ports listed in n2m\_index. Each ZT{j} can be a scalar or a vector of length *K*.

The following figure illustrates how to use the optional input arguments to specify the ports for the output data and the termination of the remaining ports.

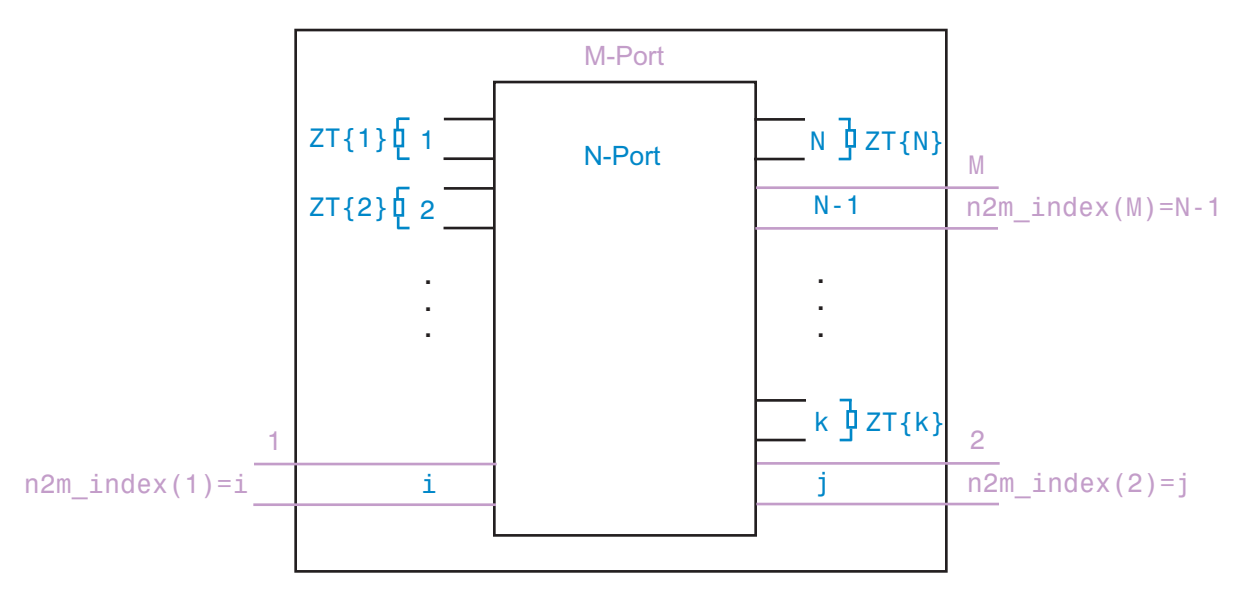

## **Examples**

### **Swap Ports of S-Parameters**

Convert 3-port S-parameters to 3-port S-parameters with port indices swapped from [1 2 3] to [2 3 1] .

```
ckt = read(rfckt.passive,'default.s3p');
```
Default.s3p represents a real counterclockwise circulator.

```
s3p = ckt.NetworkData.Data;
Z0 = ckt.NetworkData.Z0;
s3p_new = snp2smp(s3p,Z0,[2 3 1]);
s3p new = s3p new(1:5)s3p_new = 1×5 complex
  0.1431 - 0.7986i 0.0898 + 0.3177i -0.0318 + 0.4208i -0.0701 + 0.4278i 0.0503
```
### **3-Port to 2-Port S-Parameters**

Convert 3-port S-parameters to 2-port S-parameters by terminating port 3 with an impedance of Z0.

```
ckt = read(rfckt.passive, 'default.s3p');
s3p = ckt.NetworkData.Data;
Z0 = ckt.NetworkData.Z0;
s2p = snp2smp(s3p, Z0);
s2p new = s2p(1:5)s2p_new = 1×5 complex
  -0.0073 - 0.8086i 0.0869 + 0.3238i -0.0318 + 0.4208i 0.1431 - 0.7986i -0.0330
```
#### **16-Port S-Parameters to 4-Port S-Parameters**

Convert 16-port S-parameters to 4-port S-parameters by using ports 1, 16, 2, and 15 as the first, second, third, and fourth ports. Terminate the remaining 12 ports with an impedance of Z0.

```
ckt = read(rfckt.\text{passive}, 'default.s16p');
s16p = ckt.NetworkData.Data;
Z0 = ckt.NetworkData.Z0;
s4p = snp2smp(s16p,Z0,[1 16 2 15],Z0);
s4p = s4p(1:5)s4p = 1×5 complex
   0.0857 - 0.1168i - 0.5366 - 0.6860i - 0.0957 - 0.0700i - 0.0055 + 0.0051i - 0.5372
```
#### **16-Port S-Parameters to 4-Port S-Parameters Using Two Impedances**

Convert 16-port S-parameters to 4-port S-parameters by using ports 1, 16, 2, and 15 as the first, second, third, and fourth ports terminate port 4 with an impedance of 100 ohms and terminate the remaining 11 ports with an impedance of 50 ohms.

```
ckt = read(rfckt.passive, 'default.s16p');
s16p = ckt.NetworkData.Data;
Z0 = ckt.NetworkData.Z0;
ZT = \{\};
ZT(1:16) = {50};ZT{4} = 100;s4p = snp2smp(s16p,Z0,[1 16 2 15],ZT);
s4p = s4p(1:5)s4p = 1×5 complex
   0.0857 - 0.1168i - 0.5366 - 0.6860i - 0.0957 - 0.0700i - 0.0055 + 0.0051i - 0.5372
```
### **See Also**

[freqresp](#page-439-0) | [rfmodel.rational](#page-315-0) | [s2tf](#page-764-0) | [timeresp](#page-509-0) | [writeva](#page-514-0)

**Introduced in R2007b**

# **stabilityk**

Stability factor *K* of 2-port network

## **Syntax**

[k,b1,b2,delta] = stabilityk(s\_params)  $[k, b1, b2, delta] = stability(k)$ 

## **Description**

[k,b1,b2,delta] = stabilityk(s\_params) calculates and returns the stability factor, k, and the conditions b1, b2, and delta for the 2-port network. The input s\_params is a complex 2-by-2-by-*M* array, representing *M* 2-port S-parameters.

[k,b1,b2,delta] = stabilityk(hs) calculates and returns the stability factor and stability conditions for the 2-port network represented by the S-parameter object hs.

# **Examples**

### **Stability of Network**

Examine the stability of network data from a file. Calculate stability factor and conditions

```
ckt = read(rfckt.passive,'passive.s2p');
s_params = ckt.NetworkData.Data;
freq = ckt.NetworkData.Freq;
[k, b1, b2, delta] = stabilityk(s_params);
```
Check stability criteria

```
stability_index = (k>1)&(abs(delta)<1);
is_stable = all(stability_index)
```

```
is_stable = logical
    1
```
List frequencies with unstable S-parameters

```
freq unstable = freq(\simstability index)
```

```
freq unstable = 0x1 empty double column vector
```
# **Algorithms**

Necessary and sufficient conditions for stability are  $k>1$  and abs (delta)<1. stabilityk calculates the outputs using the equations

$$
K = \frac{1 - |S_{11}|^2 - |S_{22}|^2 + |\Delta|^2}{2|S_{12}S_{21}|}
$$
  
\n
$$
B_1 = 1 + |S_{11}|^2 - |S_{22}|^2 - |\Delta|^2
$$
  
\n
$$
B_2 = 1 - |S_{11}|^2 + |S_{22}|^2 - |\Delta|^2
$$

where:

- $S_{11}$ ,  $S_{12}$ ,  $S_{21}$ , and  $S_{22}$  are S-parameters from the input argument s\_params.
- *Δ* is a vector whose members are the determinants of the *M* 2-port S-parameter matrices:

 $\Delta = S_{11}S_{22} - S_{12}S_{21}$ 

The function performs these calculations element-wise for each of the *M* S-parameter matrices in s\_params.

## **References**

Gonzalez, Guillermo, *Microwave Transistor Amplifiers: Analysis and Design*, 2nd edition. Prentice-Hall, 1997, pp. 217–228.
#### **See Also**

[gammaml](#page-697-0) | [gammams](#page-699-0) | [stabilitymu](#page-793-0)

# <span id="page-793-0"></span>**stabilitymu**

Stability factor *μ* of 2-port network

### **Syntax**

 $[mu, muprime] = stabilitymu(s.params)$ 

### **Description**

[mu, muprime] = stabilitymu(s params) calculates and returns the stability factors *μ* and *μ′* of a 2-port network. The input s\_params is a complex 2-by-2-by-*M* array, representing *M* 2-port S-parameters.

[mu,muprime] = stabilitymu(hs) calculates and returns the stability factors for the network represented by the S-parameter object hs.

The stability factor, *μ*, defines the minimum distance between the center of the unit Smith chart and the unstable region in the load plane. The function assumes that port 2 is the load.

The stability factor, *μ′*, defines the minimum distance between the center of the unit Smith chart and the unstable region in the source plane. The function assumes that port 1 is the source.

Having  $\mu > 1$  or  $\mu' > 1$  is the necessary and sufficient condition for the 2-port linear network to be unconditionally stable, as described by the S-parameters.

### **Examples**

#### **Stability Factor of Two-Port Network**

Examine the stability of network data from a file.Calculate stability factor and conditions

```
ckt = read(rfckt.passive,'passive.s2p');
s_params = ckt.NetworkData.Data;
```

```
freq = ckt.NetworkData.Freq;
[mu,muprime] = stabilitymu(s_params);
```
Check stability criteria

```
stability index = (mu>1)|(muprime>1);is_stable = all(stability_index)
is_stable = logical
 1
```
List frequencies with unstable S-parameters

```
freq_unstable = freq(\sim stability\_index);
```
#### **Algorithms**

stabilitymu calculates the stability factors using the equations

$$
\mu = \frac{1 - |S_{11}|^2}{|S_{22} - S_{11}^* \Delta| + |S_{21} S_{12}|}
$$

$$
\mu' = \frac{1 - |S_{22}|^2}{|S_{11} - S_{22}^* \Delta| + |S_{21} S_{12}|}
$$

where:

- *S11*, *S12*, *S21*, and *S22* are S-parameters, from the input argument s\_params.
- *Δ* is a vector whose members are the determinants of the *M* 2-port S-parameter matrices:

 $\Delta = S_{11}S_{22} - S_{12}S_{21}$ 

• *S\** is the complex conjugate of the corresponding S-parameter.

The function performs these calculations element-wise for each of the *M* S-parameter matrices in s\_params.

### **References**

Edwards, Marion Lee, and Jeffrey H. Sinsky, "A New Criterion for Linear 2-Port Stability Using a Single Geometrically Derived Parameter," *IEEE Transactions on Microwave Theory and Techniques*, Vol. 40, No. 12, pp. 2303-2311, December 1992.

## **See Also**

[stabilityk](#page-790-0)

# **t2s**

Convert T-parameters to S-parameters

### **Syntax**

s params =  $t2s(t)$  params)

## **Description**

s params =  $t2s(t$  params) converts the chain scattering parameters t params into the scattering parameters s\_params. The t\_params input is a complex 2-by-2-by-*M* array, representing *M* 2-port T-parameters. s\_params is a complex 2-by-2-by-*M* array, representing *M* 2-port S-parameters.

This function defines the T-parameters as

$$
\left[\begin{matrix} a_1\\b_1\end{matrix}\right]=\left[\begin{matrix} T_{11}&T_{12}\\T_{21}&T_{22}\end{matrix}\right]\left[\begin{matrix} b_2\\a_2\end{matrix}\right],
$$

where:

- $\bullet$   $a_1$  is the incident wave at the first port.
- $\bullet$  *b*<sub>1</sub> is the reflected wave at the first port.
- $\bullet$   $a_2$  is the incident wave at the second port.
- $\bullet$  *b*<sub>2</sub> is the reflected wave at the second port.

### **Examples**

#### **T-Parameters to S-Parameters**

Define a matrix of T-parameters

t11 = 0.138451095405929 - 0.230421317393041i; t21 = -0.0451985986689165 + 0.157626245839348i; t12 = 0.0353675449261375 + 0.115682026931012i; t22 = -0.00194567217559662 - 0.0291212122613417i; t\_params = [t11 t12; t21 t22];

Convert to S-parameters

 $s_$ arams =  $t2s(t_$ params) s\_params = *2×2 complex* -0.5892 + 0.1579i 0.0372 + 0.0335i 1.9159 + 3.1887i 0.3011 - 0.3344i

### **References**

Gonzalez, Guillermo, *Microwave Transistor Amplifiers: Analysis and Design*, 2nd edition. Prentice-Hall, 1997, p. 25.

#### **See Also**

[abcd2s](#page-669-0) | [h2s](#page-708-0) | [s2t](#page-762-0) | [y2s](#page-804-0) | [z2s](#page-814-0)

#### **vswr**

VSWR at given reflection coefficient *Γ* 

## **Syntax**

ratio = vswr(gamma)

# **Description**

ratio = vswr(gamma) calculates the voltage standing-wave ratio *VSWR* at the given reflection coefficient*Γ* as

$$
VSWR = \frac{1 + |\Gamma|}{1 - |\Gamma|}
$$

The input gamma is a complex vector. The output ratio is a real vector of the same length as gamma.

# **Examples**

#### **VSWR from Reflection Coefficient**

Calculate the VSWR for a given reflection coefficient.

```
gamma = 1/3;
ratio = vswr(gamma)
ratio = 2.0000
```
### **See Also**

[gamma2z](#page-693-0) | [gammain](#page-695-0) | [gammaout](#page-701-0)

# <span id="page-800-0"></span>**y2abcd**

Convert Y-parameters to ABCD-parameters

# **Syntax**

abcd params =  $y2abcd(y)$  params)

## **Description**

abcd\_params =  $y2abcd(y-params)$  converts the admittance parameters  $y-params$ into the ABCD-parameters abcd\_params. The y\_params input is a complex 2*N*-by-2*N*by-*M* array, representing *M* 2*N*-port Y-parameters. abcd\_params is a complex 2*N*-by-2*N*by-*M* array, representing *M* 2*N*-port ABCD-parameters. The output ABCD-parameters matrices have distinct *A*, *B*, *C*, and *D* submatrices:

```
\begin{bmatrix} [A] & [B] \end{bmatrix}\begin{bmatrix} [C] & [D] \end{bmatrix}
```
## **Examples**

#### **Y-Parameters to ABCD-Parameters**

Define a matrix of Y-parameters.

Y11 = 0.0488133074245012 - 0.390764155450191i; Y12 = -0.0488588365420561 + 0.390719345880018i; Y21 = -0.0487261119282660 + 0.390851884427087i; Y22 = 0.0487710062903760 - 0.390800401433241i; y\_params = [Y11,Y12; Y21,Y22];

Convert to ABCD-parameters

 $abcd$  params = y2abcd(y params)

```
abcd_params = 2×2 complex
```
 0.9999 + 0.0001i 0.3141 + 2.5194i -0.0000 + 0.0000i 0.9998 + 0.0002i

### **Alternatives**

You can also use network parameter objects to perform network parameter conversions. For more information, see ["RF Network Parameter Objects" on page 2-11.](#page-54-0)

#### **See Also**

[abcd2y](#page-671-0) | [h2abcd](#page-704-0) | [s2abcd](#page-731-0) | [y2h](#page-802-0) | [y2s](#page-804-0) | [y2z](#page-806-0) | [z2abcd](#page-808-0)

# <span id="page-802-0"></span>**y2h**

Convert Y-parameters to hybrid h-parameters

# **Syntax**

h\_params = y2h(y\_params)

# **Description**

h params = y2h(y params) converts the admittance parameters y params into the hybrid parameters h\_params. The y\_params input is a complex 2-by-2-by-*M* array, representing *M* 2-port Y-parameters. h\_params is a complex 2-by-2-by-*M* array, representing *M* 2-port hybrid h-parameters.

## **Examples**

#### **Y-Parameters to H-Parameters**

Define a matrix of Y-parameters.

Y11 = 0.0488133074245012 - 0.390764155450191i; Y12 = -0.0488588365420561 + 0.390719345880018i; Y21 = -0.0487261119282660 + 0.390851884427087i; Y22 = 0.0487710062903760 - 0.390800401433241i; y\_params = [Y11,Y12; Y21,Y22];

Convert to h-parameters

```
h params = y2h(y params)
```
h\_params = *2×2 complex*

 0.3148 + 2.5198i 0.9999 + 0.0001i -1.0002 + 0.0002i -0.0000 + 0.0000i

### **Alternatives**

You can also use network parameter objects to perform network parameter conversions. For more information, see ["RF Network Parameter Objects" on page 2-11.](#page-54-0)

### **See Also**

[abcd2h](#page-667-0) | [h2y](#page-710-0) | [s2h](#page-733-0) | [y2abcd](#page-800-0) | [y2s](#page-804-0) | [y2z](#page-806-0) | [z2h](#page-812-0)

# <span id="page-804-0"></span>**y2s**

Convert Y-parameters to S-parameters

# **Syntax**

s params =  $y2s(y$  params,z0)

## **Description**

s\_params = y2s(y\_params,z0) converts the admittance parameters y\_params into the scattering parameters s\_params. The y\_params input is a complex N-by-N-by-*M* array, representing *M* N-port Y-parameters. z0 is the reference impedance. The default value of is z0 50 ohms. s\_params is a complex N-by-N-by-*M* array, representing *M* N-port S-parameters.

### **Examples**

#### **Y-Parameters to S-Parameters**

Define a matrix of Y-parameters.

```
Y11 = 0.0488133074245012 - 0.390764155450191i;
Y12 = -0.0488588365420561 + 0.390719345880018i;
Y21 = -0.0487261119282660 + 0.390851884427087i;
Y22 = 0.0487710062903760 - 0.390800401433241i;
y_params = [Y11,Y12; Y21,Y22];
```
Convert to s-parameters

```
s params = y2s(y) params)
```
s\_params = *2×2 complex*

0.0038 + 0.0248i 0.9961 - 0.0250i

0.9964 - 0.0254i 0.0037 + 0.0249i

### **Alternatives**

You can also use network parameter objects to perform network parameter conversions. For more information, see ["RF Network Parameter Objects" on page 2-11.](#page-54-0)

**See Also** [abcd2s](#page-669-0) | [h2s](#page-708-0) | [s2y](#page-769-0) | [y2abcd](#page-800-0) | [y2h](#page-802-0) | [y2s](#page-804-0) | [y2z](#page-806-0) | [z2s](#page-814-0)

# <span id="page-806-0"></span>**y2z**

Convert Y-parameters to Z-parameters

# **Syntax**

 $z$  params = y2z(y params)

# **Description**

z params =  $y2z(y$  params) converts the y params into thez params.

# **Input Arguments**

#### **y\_params — Admittance parameters**

*N*-by-*N*-by-*M* complex array

Admittance parameters, specified as a *N*-by-*N*-by-*M* complex array representing *M* N-port Y-parameters.

## **Output Arguments**

#### **z\_params — Impedance parameters**

*N*-by-*N*-by-*M* complex array

Impedance parameters, specified as a *N*-by-*N*-by-*M* complex array representing *M* N-port Z-parameters.

## **Examples**

#### **Convert Y-parameters to Z-parameters**

Define a matrix of Y-parameters.

Y11 = 0.0488133074245012 - 0.390764155450191i; Y12 = -0.0488588365420561 + 0.390719345880018i; Y21 = -0.0487261119282660 + 0.390851884427087i; Y22 = 0.0487710062903760 - 0.390800401433241i; y\_params = [Y11,Y12; Y21,Y22];

Convert to Z-parameters.

 $z$  params =  $y2z(y)$  params) z\_params = *2×2 complex*  $10^5 \times$  -0.1457 - 1.4837i -0.1453 - 1.4835i -0.1459 - 1.4839i -0.1455 - 1.4836i

### **Alternatives**

You can also use network parameter objects to perform network parameter conversions. For more information, see ["RF Network Parameter Objects" on page 2-11.](#page-54-0)

#### **See Also**

[abcd2z](#page-673-0) | [h2z](#page-712-0) | [y2abcd](#page-800-0) | [y2h](#page-802-0) | [y2s](#page-804-0) | [y2z](#page-806-0) | [z2s](#page-814-0) | [z2y](#page-816-0)

# <span id="page-808-0"></span>**z2abcd**

Convert Z-parameters to ABCD-parameters

## **Syntax**

abcd params =  $z2abcd(z)$  params)

## **Description**

abcd\_params = z2abcd(z\_params) converts the impedance parameters z\_params into the ABCD-parameters abcd\_params. The z\_params input is a complex 2*N*-by-2*N*by-*M* array, representing *M* 2*N*-port Z-parameters. abcd\_params is a complex 2*N*-by-2*N*by-*M* array, representing *M* 2*N*-port ABCD-parameters. The output ABCD-parameters matrices have distinct *A*, *B*, *C*, and *D* submatrices:

```
\begin{bmatrix} [A] & [B] \end{bmatrix}\begin{bmatrix} [C] & [D] \end{bmatrix}
```
## **Examples**

#### **Z-Parameters to ABCD-Parameters**

Define a matrix of Z-parameters.

Z11 = -14567.2412789287 - 148373.315116592i; Z12 = -14588.1106171651 - 148388.583516562i; Z21 = -14528.0522132692 - 148350.705757767i; Z22 = -14548.5996561832 - 148363.457002006i; z\_params = [Z11,Z12; Z21,Z22];

Convert to abcd-parameters

abcd  $params = z2abcd(z_parameters)$ 

```
abcd_params = 2×2 complex
```
 1.0002 - 0.0002i 0.3151 + 2.5200i -0.0000 + 0.0000i 1.0001 - 0.0001i

### **Alternatives**

You can also use network parameter objects to perform network parameter conversions. For more information, see ["RF Network Parameter Objects" on page 2-11.](#page-54-0)

#### **See Also**

[abcd2z](#page-673-0) | [h2abcd](#page-704-0) | [s2abcd](#page-731-0) | [y2abcd](#page-800-0) | [z2h](#page-812-0) | [z2s](#page-814-0) | [z2y](#page-816-0)

# **z2gamma**

Convert impedance to reflection coefficient

## **Syntax**

gamma =  $z2$ gamma $(z)$ gamma =  $z2$ gamma $(z, z0)$ 

## **Description**

gamma =  $z2g$ amma(z) converts the impedance z to the reflection coefficient gamma using a reference impedance of 50 ohms.

gamma =  $z2g$ amma( $z, z0$ ) converts the impedance z to the reflection coefficient gamma using a reference impedance of z0 ohms.

### **Examples**

#### **Impedance to Reflection Coefficient**

Convert an impedance of 100 ohms into a reflection coefficient, using a 50-ohm reference impedance

```
z = 100;
gamma = z2gamma(z)
gamma = 0.3333
```
# **Algorithms**

z 2 gamma calculates the coefficient using the equation

$$
\Gamma = \frac{Z - Z_0}{Z + Z_0}
$$

#### **See Also**

[gamma2z](#page-693-0) | [gammain](#page-695-0) | [gammaout](#page-701-0)

**Introduced in R2008a**

# <span id="page-812-0"></span>**z2h**

Convert Z-parameters to hybrid h-parameters

# **Syntax**

h\_params = z2h(z\_params)

# **Description**

h params  $=$  z2h(z params) converts the impedance parameters z params into the hybrid parameters h\_params. The z\_params input is a complex 2-by-2-by-*M* array, representing *M* 2-port Z-parameters. h\_params is a complex 2-by-2-by-*M* array, representing *M* 2-port hybrid h-parameters.

## **Examples**

#### **Convert Z-Parameters to H-Parameters**

Define a matrix of z-parameters.

Z11 = -14567.2412789287 - 148373.315116592i; Z12 = -14588.1106171651 - 148388.583516562i; Z21 = -14528.0522132692 - 148350.705757767i; Z22 = -14548.5996561832 - 148363.457002006i; z\_params = [Z11,Z12; Z21,Z22];

Convert the z-parameters to h-parameters.

h\_params =  $z2h(z$ \_params)

h\_params = *2×2 complex*

 0.3148 + 2.5198i 1.0002 - 0.0002i -0.9999 - 0.0001i -0.0000 + 0.0000i

### **Alternatives**

You can also use network parameter objects to perform network parameter conversions. For more information, see ["RF Network Parameter Objects" on page 2-11.](#page-54-0)

### **See Also**

[abcd2h](#page-667-0) | [h2z](#page-712-0) | [s2h](#page-733-0) | [y2h](#page-802-0) | [z2abcd](#page-808-0) | [z2s](#page-814-0) | [z2y](#page-816-0)

## <span id="page-814-0"></span>**z2s**

Convert Z-parameters to S-parameters

# **Syntax**

s params =  $z2s(z$  params, $z0)$ 

## **Description**

s\_params = z2s(z\_params,z0) converts the impedance parameters z\_params into the scattering parameters s\_params. The z\_params input is a complex N-by-N-by-*M* array, representing *M* N-port Z-parameters. z0 is the reference impedance; its default is 50 ohms. s\_params is a complex N-by-N-by-*M* array, representing *M* n-port Sparameters.

### **Examples**

#### **Z-Parameters to S-Parameters**

Define a matrix of Z-parameters.

Z11 = -14567.2412789287 - 148373.315116592i; Z12 = -14588.1106171651 - 148388.583516562i; Z21 = -14528.0522132692 - 148350.705757767i; Z22 = -14548.5996561832 - 148363.457002006i; z\_params = [Z11,Z12; Z21,Z22];

Convert to s-parameters

```
s_params = z2s(z_params)
```
s\_params = *2×2 complex*

0.0038 + 0.0248i 0.9964 - 0.0254i

0.9961 - 0.0250i 0.0037 + 0.0249i

### **Alternatives**

You can also use network parameter objects to perform network parameter conversions. For more information, see ["RF Network Parameter Objects" on page 2-11.](#page-54-0)

**See Also** [abcd2s](#page-669-0) | [h2s](#page-708-0) | [s2z](#page-771-0) | [y2s](#page-804-0) | [z2abcd](#page-808-0) | [z2h](#page-812-0) | [z2y](#page-816-0)

# <span id="page-816-0"></span>**z2y**

Convert Z-parameters to Y-parameters

## **Syntax**

y params =  $z2y(z$  params)

## **Description**

y\_params = z2y(z\_params) converts z\_params into y\_params.

## **Input Arguments**

#### **z\_params — Impedance parameters**

*N*-by-*N*-by-*M* complex array

Impedance parameters, specified as a *N*-by-*N*-by-*M* complex array representing *M* N-port Z-parameters.

### **Output Arguments**

#### **y\_params — Admittance parameters**

*N*-by-*N*-by-*M* complex array

Admittance parameters, returned as a *N*-by-*N*-by-*M* complex array representing *M* N-port Y-parameters.

### **Examples**

#### **Convert Z-parameters to Y-parameters**

Define a matrix of Z-parameters.

Z11 = -14567.2412789287 - 148373.315116592i; Z12 = -14588.1106171651 - 148388.583516562i; Z21 = -14528.0522132692 - 148350.705757767i; Z22 = -14548.5996561832 - 148363.457002006i; z\_params = [Z11,Z12; Z21,Z22];

Convert to Y-parameters.

 $y$  params =  $z2y(z$  params);

#### **See Also**

[abcd2y](#page-671-0) | [h2y](#page-710-0) | [s2y](#page-769-0) | [y2z](#page-806-0) | [z2abcd](#page-808-0) | [z2h](#page-812-0) | [z2s](#page-814-0)

# <span id="page-818-0"></span>**add**

Add additional data to existing Smith chart

# **Syntax**

```
add(plot,data)
add(plot,frequency,data)
```
## **Description**

add(plot, data) adds data to an existing Smith chart.

add(plot,frequency,data) adds data to an existing Smith chart based on multiple data sets containing frequencies corresponding to columns of data matrix.

# **Examples**

#### **Add S-Parameter Data to Existing Smith Plot**

Read S-parameter data.

```
amp = read(rfckt.amplifier,'default.s2p'); 
Sa = sparameters(am);figure
smithplot(Sa,[1,1])
```
Plot S-parameter object with new impedance of Z0 = 75 Ohms.

```
Sa = sparameters(Sa,75); 
S11 = rfparam(Sa, 1, 1);Freq = Sa.Frequencies; 
s = smithplot('gco');
add(s, Freq, S11); 
s.LegendLabels = {'S11 at 50 Ohms', 'S11 at 75 Ohms'};
```
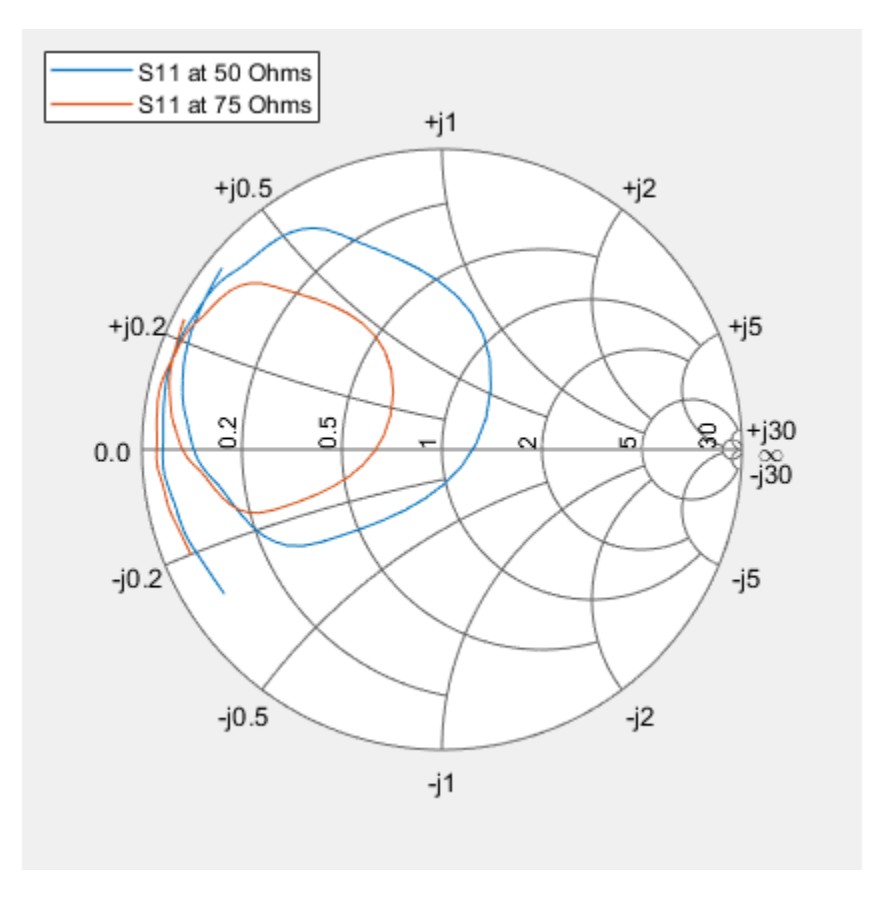

### **Input Arguments**

#### **plot — Smith chart**

function handle

Smith chart handle, specified as a function handle. If the handle of the Smith chart is not retained during creation, it is obtained by using the command  $p = smithplot('geo').$ 

Data Types: double

#### **data — Input data**

complex vector | complex matrix

Input data, specified as a complex vector or complex matrix.

For a matrix *D*, the columns of *D* are independent data sets. For *N*-by-*D* arrays, dimensions 2 and greater are independent data sets.

Data Types: double Complex Number Support: Yes

#### **frequency — Frequency data**

real vector

Frequency data, specified as a real vector.

Data Types: double

**See Also** [replace](#page-821-0) | [smithplot](#page-825-0)

**Introduced in R2017b**

# <span id="page-821-0"></span>**replace**

Remove current data and add new data to Smith chart

## **Syntax**

```
replace(plot,data)
replace(plot,frequency,data)
```
## **Description**

replace(plot, data) removes all current data from a Smith chart, plot, and adds new data to the Smith chart.

replace(plot, frequency, data) removes all current data and adds new data to the Smith chart based on multiple data sets containing frequencies corresponding to columns of the data matrix.

### **Examples**

#### **Replace S-Parameter Data on an existing Smith Plot**

Read S-parameter data.

```
amp = read(rfckt.amplifier, 'default.s2p');
Sa = sparameters(am);smithplot(Sa,[1,1],'LegendLabels','S11 at 50 Ohms');
```
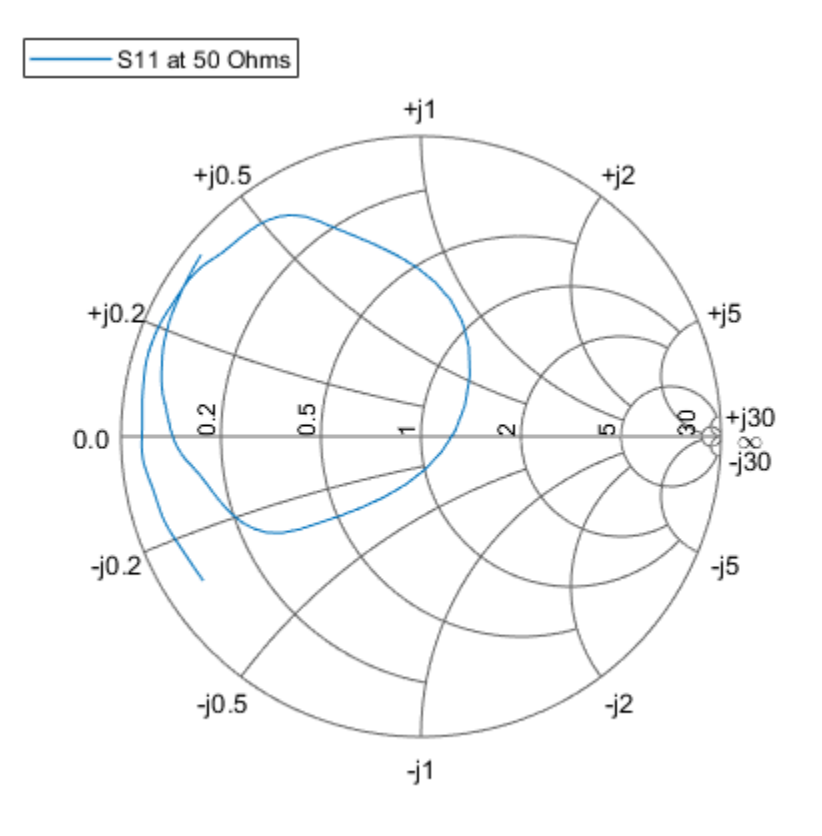

Plot S-parameter object with a new impedance of Z0 = 75 Ohms.

```
Sa = sparameters(Sa,75);
S11 = rfparam(Sa, 1, 1);
Freq = Sa.Frequencies;
s = smithplot('gco');
replace(s, Freq, S11);
s.LegendLabels = 'S11 at 75 Ohms';
```
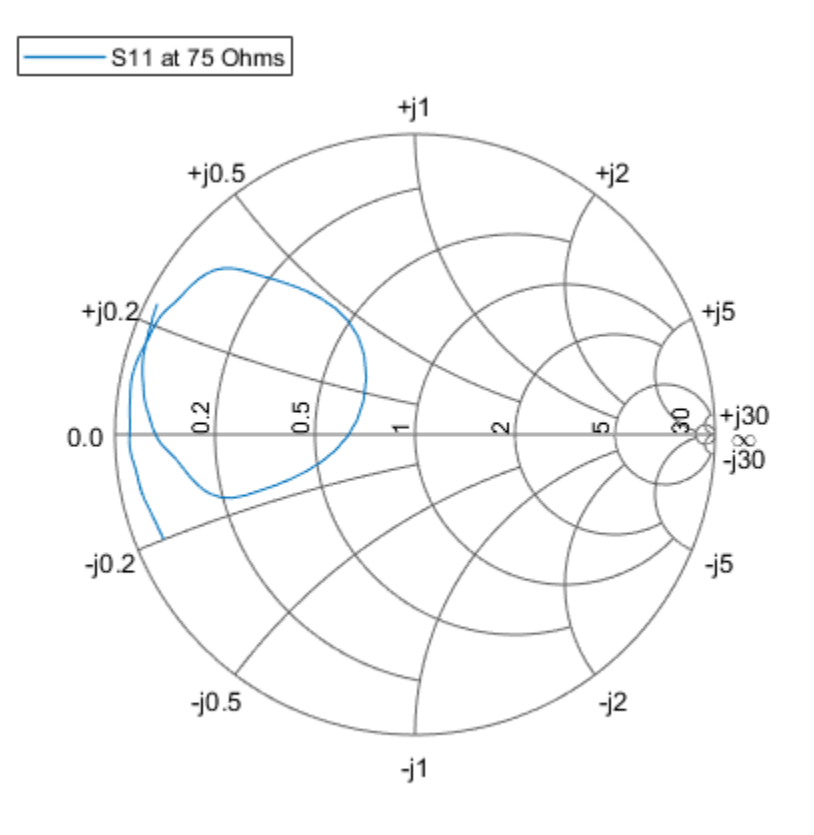

### **Input Arguments**

#### **plot — Smith plot**

plot handle

Smith chart handle, specified as a plot handle. If the handle of the Smith chart is not retained during creation, use  $p =$  smithplot('gco').

#### **data — Input data**

complex vector | complex matrix

Input data, specified as a complex vector or complex matrix.

For a matrix *D*, the columns of *D* are independent datasets. For *N*-by-*D* arrays, dimensions 2 and greater are independent datasets.

Data Types: double Complex Number Support: Yes

**frequency — Frequency data** real vector

Frequency data, specified as a real vector.

Data Types: double

# **See Also**

[add](#page-818-0) | [smithplot](#page-825-0)

**Introduced in R2017b**

## <span id="page-825-0"></span>**smithplot**

Plot measurement data on Smith chart

### **Syntax**

```
smithplot(data)
smithplot(frequency,data)
smithplot(ax, )
smithplot(hnet)
smithplot(hnet,i,j)
smithplot(hnet,[i_1,j_1;i_2,j_2;\ldots,i_n,j_n])
s = smithplot()
s = smithplot('gco')
smithplot(
, Name, Value)
```
### **Description**

smithplot(data) creates a Smith chart based on input data values.

**Note** The Smith chart is commonly used to display the relationship between a reflection coefficient, typically given as S11 or S22, and a normalized impedance.

smithplot(frequency,data) creates a Smith chart based on frequency and data values.

smithplot(ax, ) creates a Smith chart with a user defined axes handle, ax, instead of the current axes handle. Axes handles are not supported for network parameter objects. This parameter can be used with either of the two previous syntaxes.

smithplot(hnet) plots all the network parameter objects in hnet.

smithplot(hnet,i,j) plots the (*i*,*j*)th parameter of hnet. hnet can be a network parameter, an rfckt, an rfdata, an nport, or an rfbudget object.

 $\mathsf{simithplot}(\mathsf{hnet},[\mathbf{i}_1,\mathbf{j}_1;\mathbf{i}_2,\mathbf{j}_2;\ldots,\mathbf{i}_n,\mathbf{j}_n])$  plots multiple parameters  $(i_1,j_1,i_2,j_2,\ldots)$ …, *i*<sup>n</sup> , *j*<sup>n</sup> ) of hnet. hnet can be a network parameter, an rfckt, an rfdata, an nport, or an rfbudget object.

**Note** For rfbudget objects, smith plot is restricted to reflection coefficients.

s = smithplot( \_\_\_ ) returns a Smith chart object handle so you can customize the plot and add measurements.

s = smithplot('gco') returns a Smith chart object handle of the current plot. This syntax is useful when the function handle, p was not returned or retained.

smithplot( , Name, Value) creates a Smith chart with additional properties specified by one or more name-value pair arguments. Name is the property name and Value is the corresponding property value. You can specify several name-value pair arguments in any order as Name1, Value1, ..., NameN, ValueN. Properties not specified retain their default values.

### **Examples**

#### **Smithplot of S-parameters from a nport circuit element**

Plot the Smith plot of s-parameters data file, passive.s2p.

```
data = nport('passive.s2p')data = 
   nport: N-port element
     NetworkData: [1x1 sparameters]
           Name: 'Sparams'
        NumPorts: 2
       Terminals: {'p1+' 'p2+' 'p1-' 'p2-'}
```
smithplot(data);

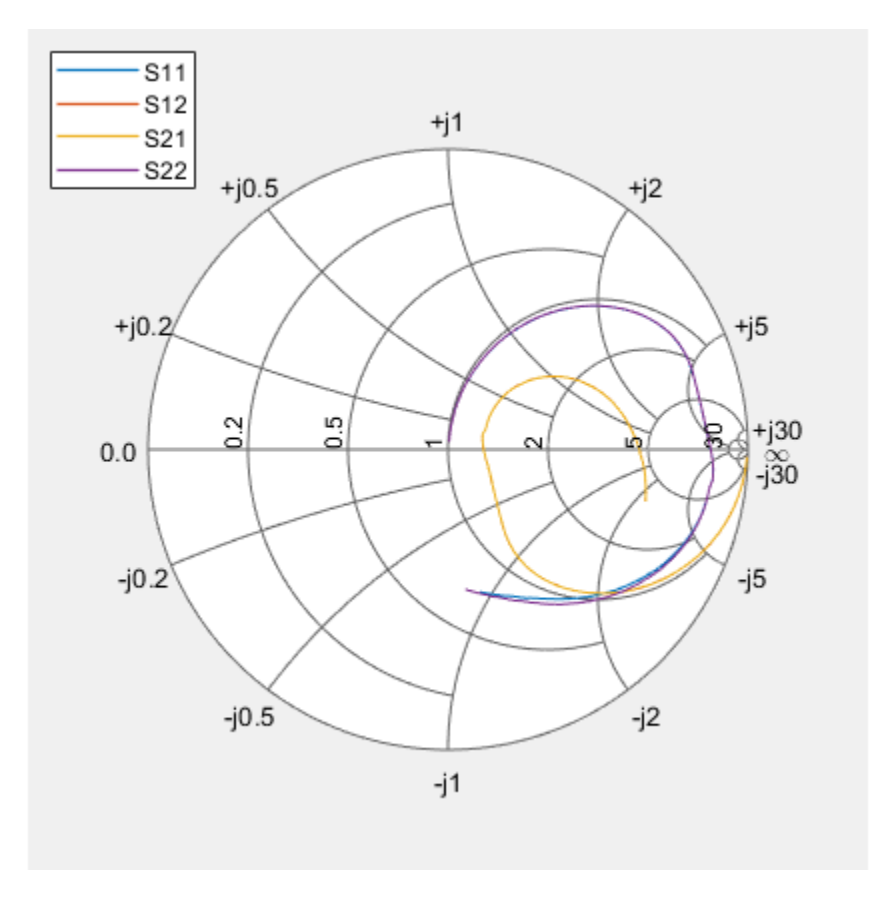

#### **Smith Plot of (i,j)th Parameter of S-Parameter Data**

Plot the Smith plot of S11 of s-parameter data file using an impedance of 75 ohms.

```
data = sparameters('passive.s2p' );
s = sparameters(data,75);
p = smithplot(s,1,1, 'GridType', 'ZY');
```
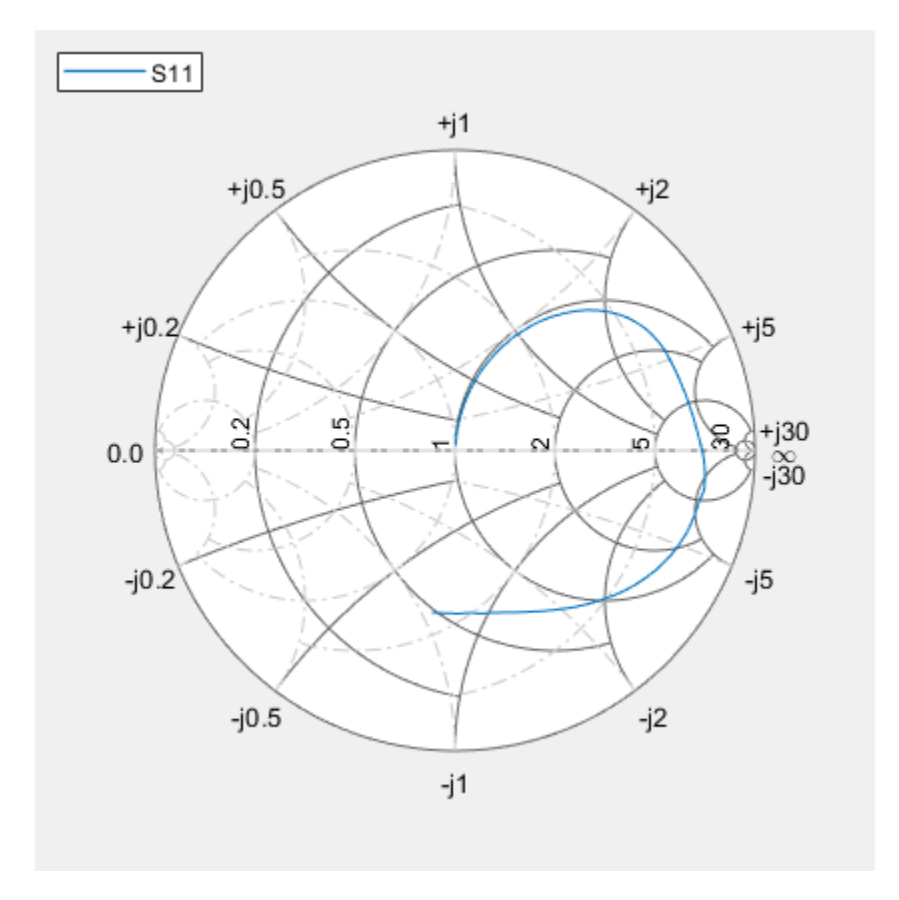

Use the data cursor icon in the toolbar to insert a cursor on your smith plot chart. You now know the S11, VSWR, Impedance, and frequency values at that cursor. For admittance value, change the Grid Type.

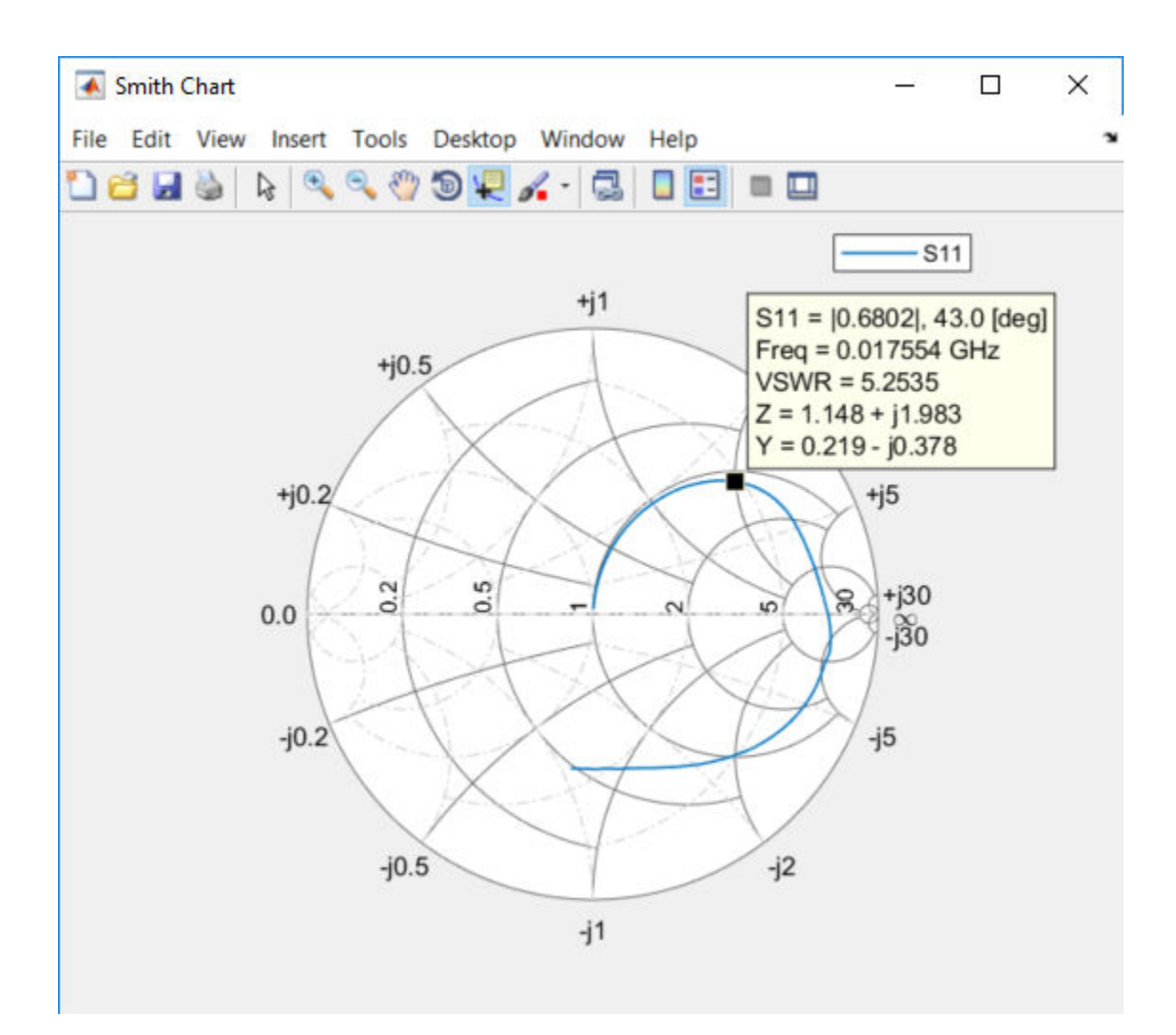

#### **Smith Plot of rfckt Object**

Plot the Smith chart of an rfckt.amplifier object.

```
S = read(rfckt.amplifier,'passive.s2p');
ports = [1,1;1,2];
```
s = smithplot(S,ports); s.LineStyle = {'--', '-'};

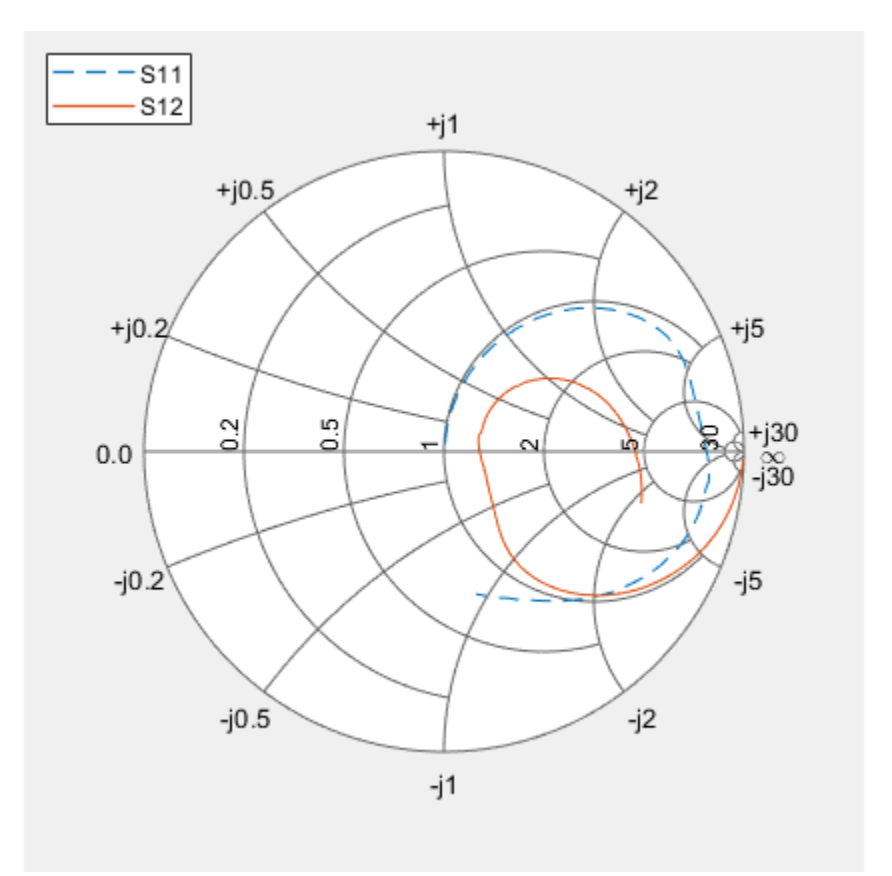

#### **Smith Plot Interactive Menu**

Use the Smith plot interactive menu for changing line and marker styles.

Plot the Smith plot of s-parameters data file, default.s2p.

 $data = nport('default.s2p')$ 

```
data = 
   nport: N-port element
     NetworkData: [1x1 sparameters]
            Name: 'Sparams'
        NumPorts: 2
       Terminals: {'p1+' 'p2+' 'p1-' 'p2-'}
```
#### smithplot(data)

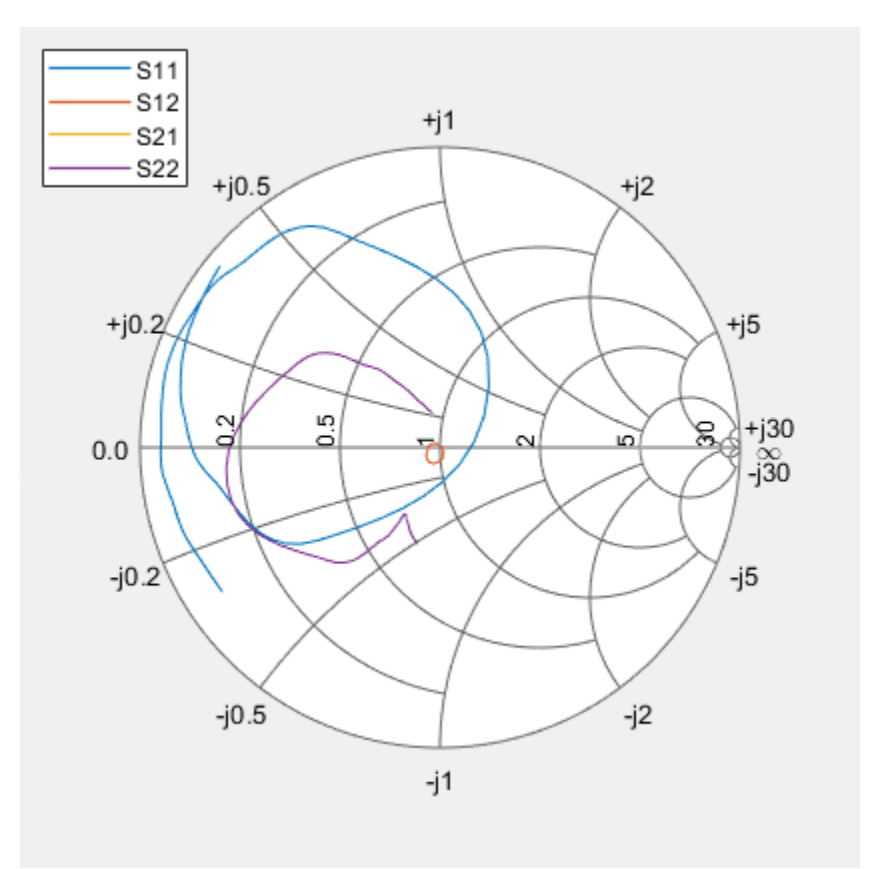

Right click on the S11 line to reveal interactive menu, DATASET 1. Use LineStyle to change the style of S11 line on the Smith plot.

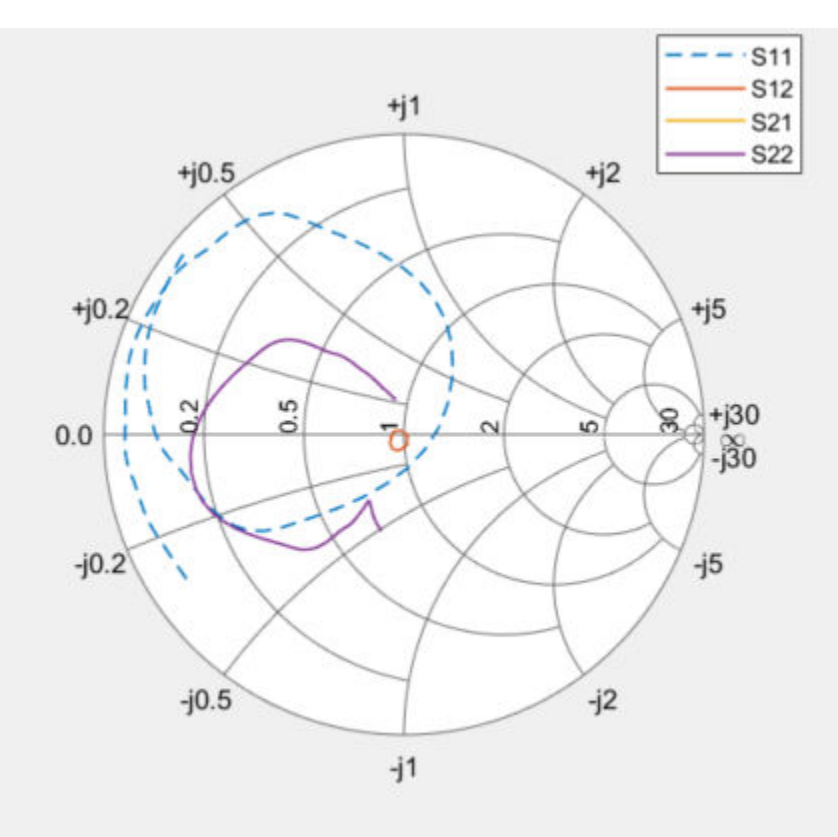

# **Input Arguments**

#### **data — Input data**

complex vector | complex matrix

Input data, specified as a complex vector or complex matrix.

For a matrix *D*, the columns of *D* are independent data sets. For *N*-by-*D* arrays, dimensions 2 and greater are independent data sets.

Data Types: double Complex Number Support: Yes

#### **frequency — Frequency data**

real vector

#### Frequency data, specified as a real vector.

Data Types: double

#### **hnet — Input objects**

RF Toolbox network parameter object | rfckt object | rfdata object | nport object | rfbudget object

Input objects, specified as one of the following:

- RF Toolbox network parameter object
- rfckt object
- rfdata object
- nport object
- rfbudget object.

Data Types: double

# **Output Arguments**

#### **s — Smith chart object handle**

object

Smith chart object handle. You can use the handle to customize the plot and add measurements using MATLAB commands.

# **Tips**

- To list all the property Name, Value pairs in smithplot, use details(s). You can use the properties to extract any data from the Smith chart. For example,  $s =$ smithplot(data,'GridType','Z') displays the impedance data grid from the Smith chart.
- For a list of properties of smithplot, see [SmithPlot Properties](#page-891-0).
- You can use the smithplot interactive menu to change the line and marker styles.

# **See Also**

[add](#page-818-0) | [replace](#page-821-0)

**Introduced in R2017b**

# **AMP File Format**

# **AMP File Data Sections**

#### **In this section...**

"Overview" on page 9-2 ["Denoting Comments" on page 9-3](#page-838-0) ["Data Sections" on page 9-3](#page-838-0) ["S, Y, or Z Network Parameters" on page 9-3](#page-838-0) ["Noise Parameters" on page 9-5](#page-840-0) ["Noise Figure Data" on page 9-6](#page-841-0) ["Power Data" on page 9-8](#page-843-0) ["IP3 Data" on page 9-10](#page-845-0) ["Inconsistent Data Sections" on page 9-11](#page-846-0)

### **Overview**

The AMP data file describes a single nonlinear device. Its format can contain the following types of data:

- S, Y, or Z network parameters
- Noise parameters
- Noise figure data
- Power data
- IP3 data

An AMP file must contain either power data or network parameter data to be valid. To accommodate analysis at more than one frequency, the file can contain more than one section of power data. Noise data, noise figure data, and IP3 data are optional.

**Note** If the file contains both network parameter data and power data, RF Toolbox software checks the data for consistency. If the amplifier gain computed from the network parameters is not consistent with the gain computed from the power data, a warning appears.

<span id="page-838-0"></span>Two AMP files, samplepa1.amp and [default.amp](matlab:edit default.amp), ship with the toolbox to show the AMP format. They describe a nonlinear 2-port amplifier with noise. See ["Model a](#page-19-0) [Cascaded RF Network" on page 1-10](#page-19-0) for an example that shows how to use an AMP file.

## **Denoting Comments**

An asterisk (\*) or an exclamation point (!) precedes a comment that appears on a separate line.

A semicolon (;) precedes a comment that appears following data on the same line.

### **Data Sections**

Each kind of data resides in its own section. Each section consists of a two-line header followed by lines of numeric data. Numeric values can be in any valid MATLAB format.

A new header indicates the end of the previous section. The data sections can appear in any order in the file.

**Note** In the data section descriptions, brackets ([]) indicate optional data or characters. All values are case insensitive.

## **S, Y, or Z Network Parameters**

#### **Header Line 1**

The first line of the header has the format

```
Keyword [Parameter] [R[REF][=]value]
```
Keyword indicates the type of network parameter. Its value can be S[PARAMETERS], Y[PARAMETERS], or Z[PARAMETERS]. Parameter indicates the form of the data. Its value can be MA, DB, or RI. The default for S-parameters is MA. The default for Y- and Zparameters is RI. R[REF][=]value is the reference impedance. The default reference impedance is 50 ohms.

The following table explains the meaning of the allowable Parameter values.

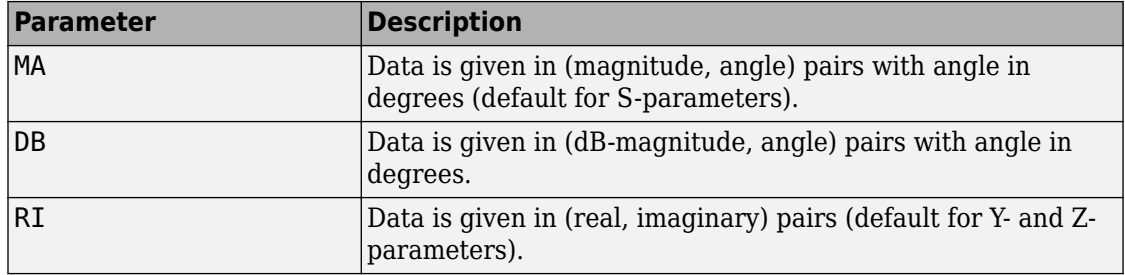

This example of a first line indicates that the section contains S-parameter data given in (real, imaginary) pairs, and that the reference impedance is 50 ohms.

S RI R 50

#### **Header Line 2**

The second line of the header has the format

```
Independent_variable Units
```
The data in a section is a function of the Independent variable. Currently, for  $S_7$ , Y-, and Z-parameters, the value of Independent variable is always F[REQ]. Units indicates the default units of the frequency data. It can be GHz, MHz, or KHz. You must specify Units, but you can override this default on any given line of data.

This example of a second line indicates that the default units for frequency data is GHz.

FREQ GHZ

#### **Data**

The data that follows the header typically consists of nine columns.

The first column contains the frequency points where network parameters are measured. They can appear in any order. If the frequency is given in units other than those you specified as the default, you must follow the value with the appropriate units; there should be no intervening spaces. For example,

FREQ GHZ 1000MHZ ... 2000MHZ ... 3000MHZ ...

<span id="page-840-0"></span>Columns two though nine contain 2-port network parameters in the order N11, N21, N12, N22. Similar to the Touchstone format, each Nnn corresponds to two consecutive columns of data in the chosen form: MA, DB, or RI. The data can be in any valid MATLAB format.

This example is derived from the file default.amp. A comment line explains the column arrangement of the data where re indicates real and im indicates imaginary.

S RI R 50 FREQ GHZ<br>\* FREQ \* FREQ reS11 imS11 reS21 imS21 reS12 imS12 reS22 imS22 1.00 -0.724725 -0.481324 -0.685727 1.782660 0.000000 0.000000 -0.074122 -0.321568 1.01 -0.731774 -0.471453 -0.655990 1.798041 0.001399 0.000463 -0.076091 -0.319025 1.02 -0.738760 -0.461585 -0.626185 1.813092 0.002733 0.000887 -0.077999 -0.316488

## **Noise Parameters**

#### **Header Line 1**

The first line of the header has the format

Keyword

Keyword must be NOI[SE].

#### **Header Line 2**

The second line of the header has the format

Variable Units

Variable must be F[REQ]. Units indicates the default units of the frequency data. It can be GHz, MHz, or KHz. You can override this default on any given line of data. This example of a second line indicates that frequency data is assumed to be in GHz, unless other units are specified.

FREQ GHz

#### **Data**

The data that follows the header must consist of five columns.

The first column contains the frequency points at which noise parameters were measured. The frequency points can appear in any order. If the frequency is given in units other than those you specified as the default, you must follow the value with the appropriate units; there should be no intervening spaces. For example,

<span id="page-841-0"></span>NOI FREQ GHZ 1000MHZ ... 2000MHZ ...  $3 \quad . . .$ 4 ... 5 ...

Columns two through five contain, in order,

- Minimum noise figure in decibels
- Magnitude of the source reflection coefficient to realize minimum noise figure
- Phase in degrees of the source reflection coefficient
- Effective noise resistance normalized to the reference impedance of the network parameters

This example is taken from the file default.amp. A comment line explains the column arrangement of the data.

NOT RN FREQ GHz \* Freq Fmin(dB) GammmaOpt(MA:Mag) GammmaOpt(MA:Ang) RN/Zo 1.90 10.200000 1.234000 -78.400000 0.240000  $1.93$   $12.300000$   $1.235000$   $-68.600000$  0.340000 2.06 13.100000 1.254000 -56.700000 0.440000 2.08 13.500000 1.534000 -52.800000 0.540000 2.10 13.900000 1.263000 -44.400000 0.640000

## **Noise Figure Data**

The AMP file format supports the use of frequency-dependent noise figure (NF) data.

#### **Header Line 1**

The first line of the header has the format

Keyword [Units]

For noise figure data, Keyword must be NF. The optional Units field indicates the default units of the NF data. Its value must be dB, i.e., data must be given in decibels.

This example of a first line indicates that the section contains NF data, which is assumed to be in decibels.

NF

#### **Header Line 2**

The second line of the header has the format

Variable Units

Variable must be F[REQ]. Units indicates the default units of the frequency data. It can be GHz, MHz, or KHz. This example of a second line indicates that frequency data is assumed to be in GHz.

FREQ GHz

#### **Data**

The data that follows the header typically consists of two columns.

The first column contains the frequency points at which the NF data are measured. Frequency points can appear in any order. For example,

NF FREQ MHz 2090 ... 2180 ... 2270 ...

Column two contains the corresponding NF data in decibels.

This example is derived from the file samplepa1.amp.

NF dB FREQ GHz 1.900 10.3963213 2.000 12.8797965 2.100 14.0611765 2.200 13.2556751 2.300 12.9498642 2.400 13.3244309 2.500 12.7545104

**Note** If your noise figure data consists of a single scalar value with no associated frequency, that same value is used for all frequencies. Enter the value in column 1 of the <span id="page-843-0"></span>line following header line 2. You must include the second line of the header, but it is ignored.

## **Power Data**

An AMP file describes power data as input power-dependent output power.

#### **Header Line 1**

The first line of the header has the format

```
Keyword [Units]
```
For power data, Keyword must be POUT, indicating that this section contains power data. Because output power is complex, Units indicates the default units of the magnitude of the output power data. It can be dBW, dBm, mW, or W. The default is W. You can override this default on any given line of data.

The following table explains the meaning of the allowable Units values.

#### **Allowable Power Data Units**

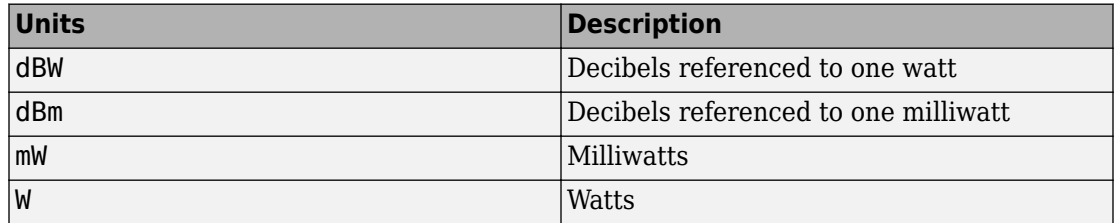

This example of a first line indicates that the section contains output power data whose magnitude is assumed to be in decibels referenced to one milliwatt, unless other units are specified.

POUT dBm

#### **Header Line 2**

The second line of the header has the format

Keyword [Units] FREQ[=]value

Keyword must be PIN. Units indicates the default units of the input power data. The default is W. You can override this default on any given line of data. FREQ[=]value is the frequency point at which the power is measured. The units of the frequency point must be specified explicitly using the abbreviations GHz, MHz, kHz, or Hz.

This example of a second line indicates that the section contains input power data that is assumed to be in decibels referenced to one milliwatt, unless other units are specified. It also indicates that the power data was measured at a frequency of 2.1E+009 Hz.

PIN dBm FREQ=2.1E+009Hz

#### **Data**

The data that follows the header typically consists of three columns:

- The first column contains input power data. The data can appear in any order.
- The second column contains the corresponding output power magnitude.
- The third column contains the output phase shift in degrees.

**Note** RF Toolbox software does not use the phase data directly. RF Blockset blocks use this data in conjunction with RF Toolbox software to create the AM/PM conversion table for the Equivalent Baseband library General Amplifier and General Mixer blocks.

If all phases are zero, you can omit the third column. If all phases are zero or omitted, the toolbox assumes that the small signal phase from the network parameter section of the file (180\*angle( $S_{21}(f)$ )/pi) is the phase for all power levels.

In contrast, if one or more phases in the power data section are nonzero, the toolbox interpolates and extrapolates the data to determine the phase at all power levels. The small signal phase  $(180*angle(S_{21}(f))/pi)$  from the network parameter section is ignored.

Inconsistency between the power data and network parameter sections of the file may cause incorrect results. To avoid this outcome, verify that the following criteria must is met:

- The lowest input power value for which power data exists falls in the small signal (linear) region.
- In the power table for each frequency point f, the power gain and phase at the lowest input power value are equal to  $20*log10(abs(S_{21}(f)))$  and 180\*angle( $S_{21}(f)$ )/pi, respectively, in the network parameter section.

<span id="page-845-0"></span>If the power is given in units other than those you specified as the default, you must follow the value with the appropriate units. There should be no intervening spaces.

This example is derived from the file default.amp. A comment line explains the column arrangement of the data.

```
POUT dbm
PIN dBm FREQ = 2.10GHz
* Pin Pout Phase(degrees)
  0.0 19.28 0.0
  1.0 20.27 0.0
  2.0 21.26 0.0
```
**Note** The file can contain more than one section of power data, with each section corresponding to a different frequency value. When you analyze data from a file with multiple power data sections, power data is taken from the frequency point that is closest to the analysis frequency.

## **IP3 Data**

An AMP file can include frequency-dependent, third-order input (IIP3) or output (OIP3) intercept points.

#### **Header Line 1**

The first line of the header has the format

Keyword [Units]

For IP3 data, Keyword can be either IIP3 or OIP3, indicating that this section contains input IP3 data or output IP3 data. Units indicates the default units of the IP3 data. Valid values are dBW, dBm, mW, and W. The default is W.

This example of a first line indicates that the section contains input IP3 data which is assumed to be in decibels referenced to one milliwatt.

IIP3 dBm

#### **Header Line 2**

The second line of the header has the format

<span id="page-846-0"></span>Variable Units

Variable must be FREQ. Units indicates the default units of the frequency data. Valid values are GHz, MHz, and KHz. This example of a second line indicates that frequency data is assumed to be in GHz.

FREQ GHz

#### **Data**

The data that follows the header typically consists of two columns.

The first column contains the frequency points at which the IP3 parameters are measured. Frequency points can appear in any order.

OIP3 FREQ GHz 2.010 ... 2.020 ... 2.030 ...

Column two contains the corresponding IP3 data.

This example is derived from the file samplepa1.amp.

OIP3 dBm FREQ GHz 2.100 38.8730377

**Note** If your IP3 data consists of a single scalar value with no associated frequency, then that same value is used for all frequencies. Enter the value in column 1 of the line following header line 2. You must include the second line of the header, but the application ignores it.

## **Inconsistent Data Sections**

If an AMP file contains both network parameter data and power data, RF Toolbox software checks the data for consistency.

The toolbox compares the small-signal amplifier gain defined by the network parameters,  $S_{21}$ , and by the power data,  $P_{out}$  –  $P_{in}$ . The discrepancy between the two is computed in dBm using the following equation:

$$
\Delta P = S_{21}(f_P) - P_{out}(f_P) + P_{in}(f_P)
$$

where $f_{\it P}$  is the lowest frequency for which power data is specified.

The discrepancy is shown in the following graph.

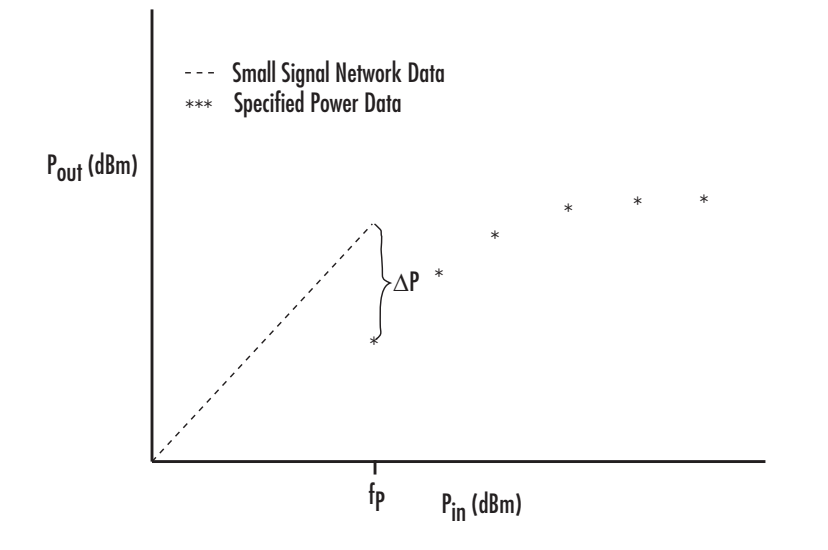

If Δ*P* is more than 0.4 dB, a warning appears. Large discrepancies may indicate measurement errors that require resolution.

**10**

# **App Reference**

# **RF Budget Analyzer**

Analyze gain, noise figure, and IP3 of cascaded RF elements and export to RF Blockset

# **Description**

The **RF Budget Analyzer** app analyzes the gain, noise figure, and nonlinearity of a proposed RF system architecture.

Using this app, you can:

- Build a cascade of RF elements.
- Calculate the per-stage and cascade output power, gain, noise figure, SNR, and IP3 (third-order intercept) of the system.
- Plot rfbudget results across bandwidth and from stage to stage.
- Plot S-parameters of RF System on a Smith chart and a Polar plot.
- Plot magnitude, phase and group delay of S-parameters of an RF System from stage to stage.
- Export per-stage and cascade values to the MATLAB workspace.
- Export the system design to RF Blockset for simulation.
- Export the system design to the RF Blockset Testbench as a DUT (device under test) subsystem and verify the results using simulation.

## **Available Blocks**

The app toolstrip contains these blocks for creating an RF system:

- $\cdot$  Amplifier
- Modulator
- S-parameters
- Generic

## **Available Templates**

The app tool strip contains these templates for transmitter and receiver systems:

- Receiver template
- Transmitter template

# **Open the RF Budget Analyzer App**

- MATLAB Tool strip: On the **Apps** tab, under **Signal Processing and Communications**, click the app icon.
- MATLAB command prompt: Enter rfBudgetAnalyzer.

# **Examples**

#### **RF Budget Analyzer Design Canvas**

The RF Budget Analyzer display canvas consists of two parts:

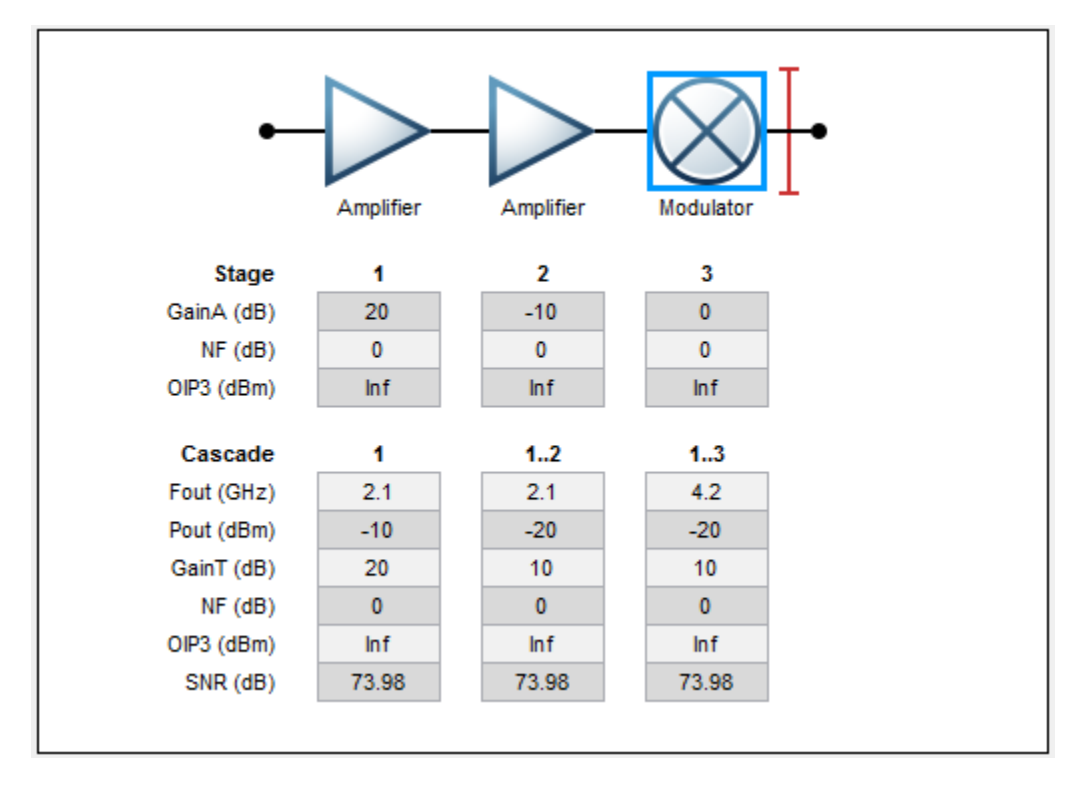

#### **Stage : Individual Parameters of Each Element**

- **GainA (dB)**: Available power gain
- **NF (dB)**: Noise Figure
- **OIP3 (dBm)**: Output third-order intercept

#### **Cascade: Cumulative Parameters of Each Element**

- **Fout (GHz)**: Output frequency
- **Pout (dBm)**: Output power
- **GainT (dB)**: Transducer power gain
- **NF (dB)**: Noise figure
- **OIP3 (dBm)**: Output third-order intercept

• **SNR (dB)**: Signal-to-noise ratio

#### **RF Transmitter System Analysis**

Design and analyze an RF transmitter using the **RF Budget Analyzer** app.

**1** Open the app.

rfBudgetAnalyzer

**2** Use the transmitter template to create a basic transmitter.

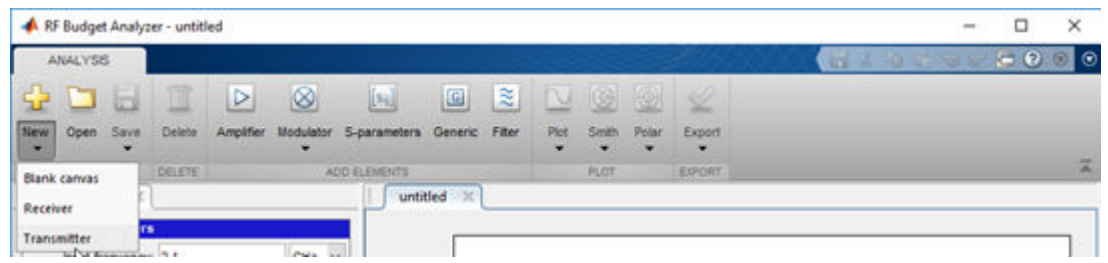

- **3** In **System Parameters**, specify the requirements for the RF transmitter:
	- **Input frequency** 815 MHz
	- **Available input power** 0 dBm
	- **Signal bandwidth** 100 MHz

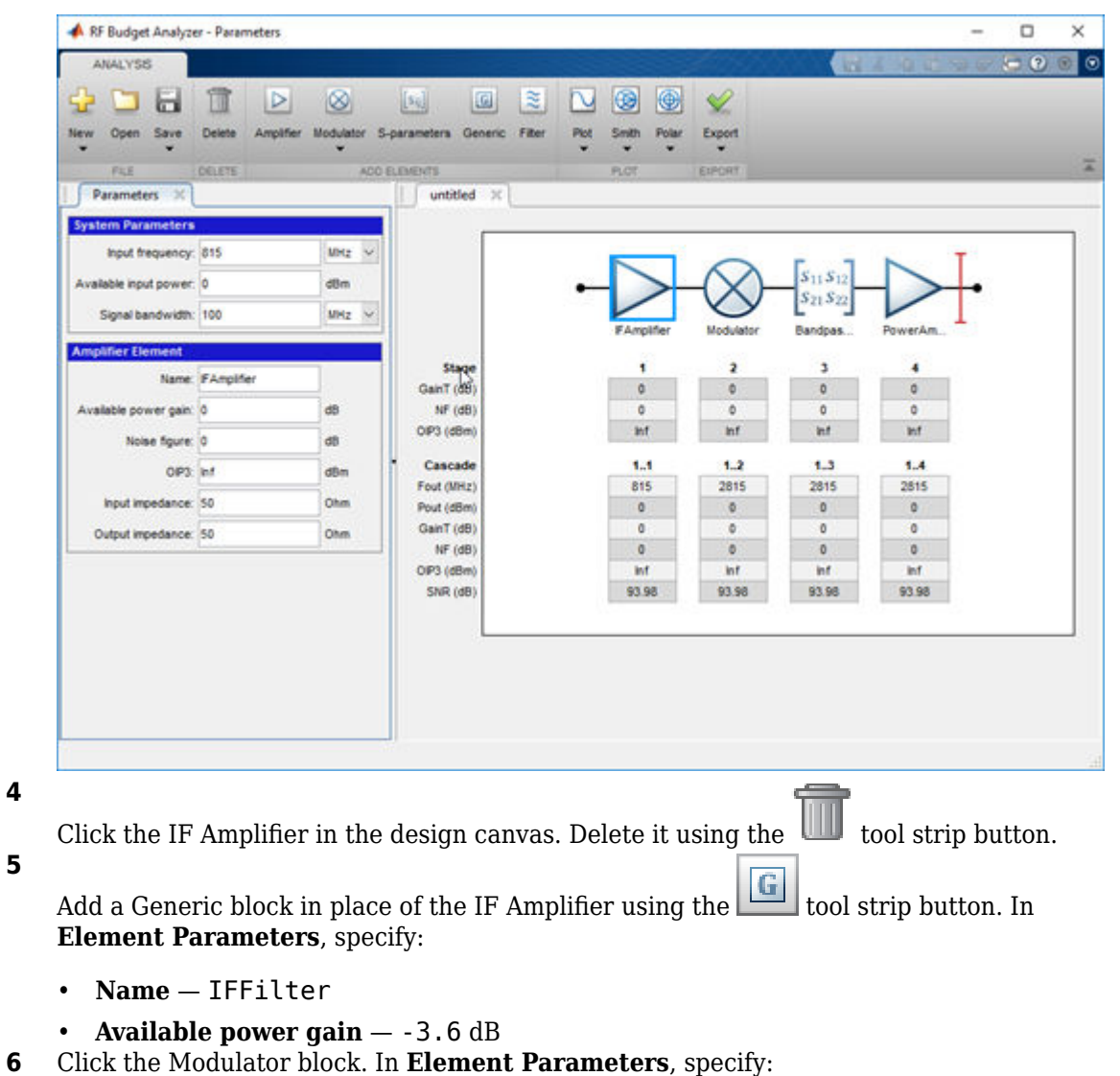

- **Name** Mixer
- **Available power gain** -6.5 dB
- **OIP3** 11.5 dBm

**5**

- **LO frequency** 4.97 GHz
- **Converter type** Up
- **7** Delete the S-Parameters block named BandpassFilter. Add a Generic block. In **Element Parameters**, specify:
	- **Name** RFFilter1
	- **Available power gain** -1.4 dB
- **8** In the Power Amplifier block **Element Parameters**, specify:
	- **Name** PowerAmplifier1
	- **Available power gain** 20 dB
	- $\cdot$  **OIP3**  $-$  43 dBm

**9**

Add another Amplifier block using the tool strip button. In **Element Parameters**, specify:

- **Name** PowerAmplifier2
- **Available power gain** 20 dB
- $\cdot$  **OIP3**  $-$  43 dBm
- **10** Add another Generic block. In **Element Parameters**, specify:
	- **Name** RFFilter2
	- **Available power gain** -1.4 dB
- **11** Save the system. The app saves the system in a MAT file.
- **12**

Plot the Output Power of the Transmitter analysis using the  $\sim$  button.

Plot

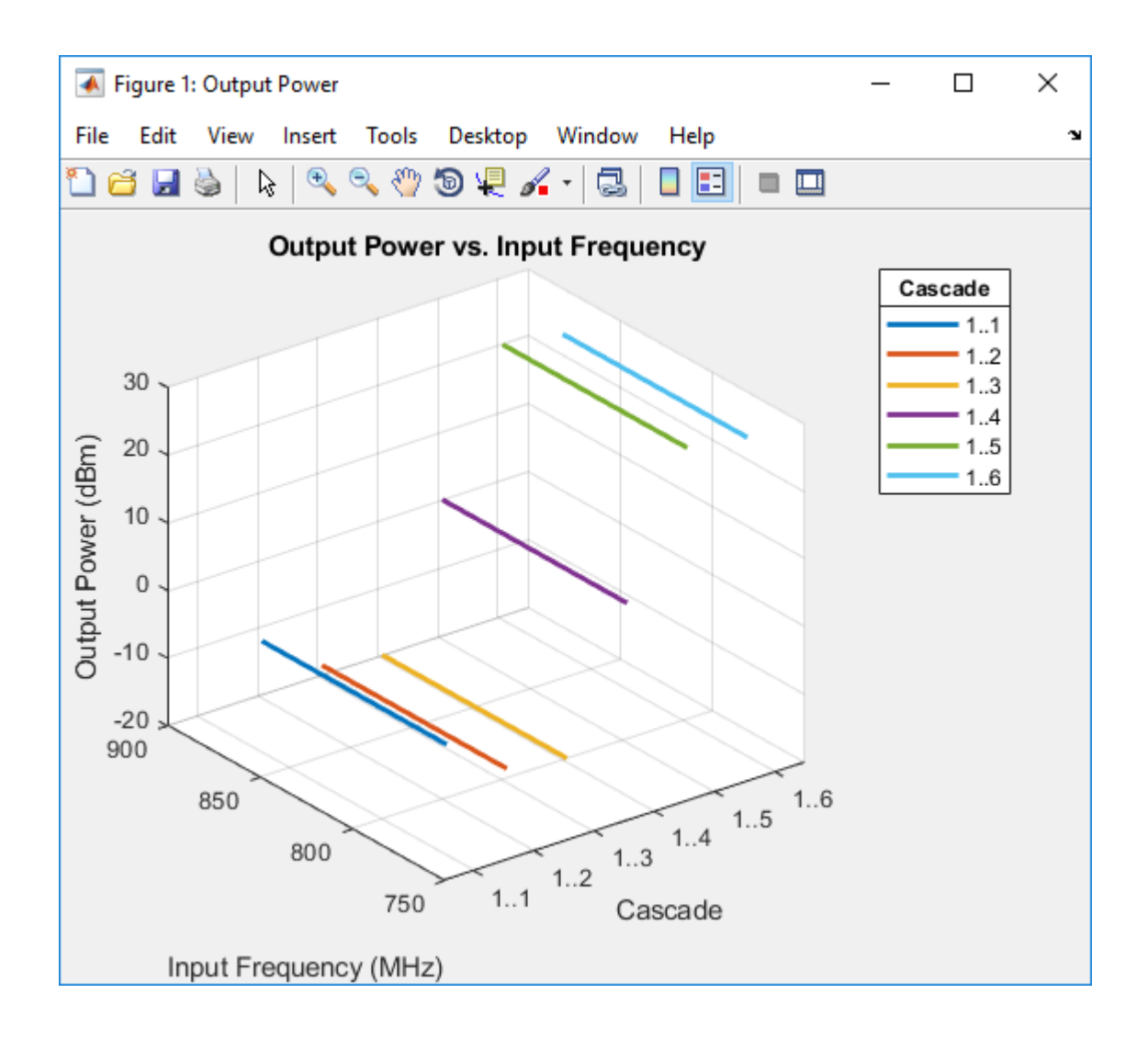

#### **RF Receiver System Analysis**

Design and analyze an RF receiver using the **RF Budget Analyzer** app.

- **1** Open the app.
- **2** Use the receiver template to create a basic receiver.

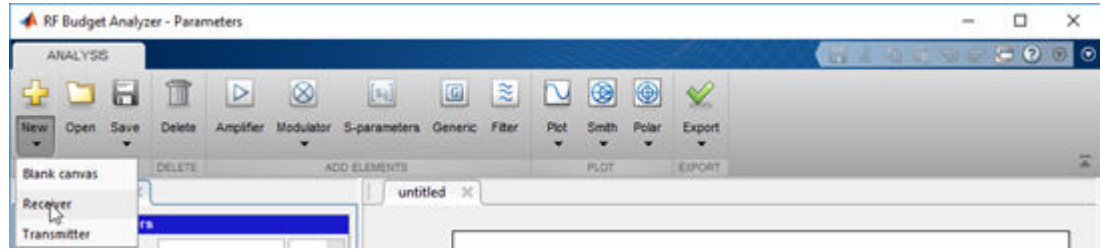

- **3** In **System Parameters**, specify the requirements for the RF receiver:
	- **Input frequency** 5.745 MHz
	- **Available input power** -65 dBm
	- **Signal bandwidth** 100 MHz

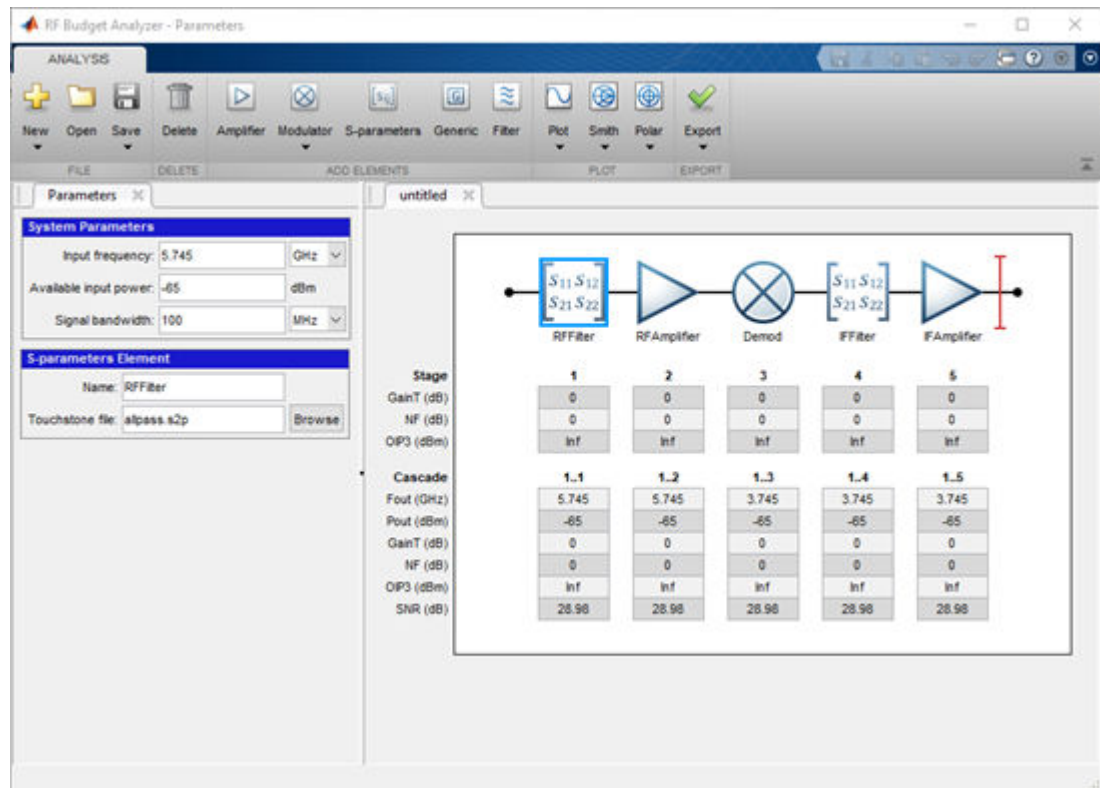

- **4** Click RF Filter in the design region. This block is an S-parameters block. It accepts a Touchstone File in the .s2p format.
	- **Name**: BandpassFilter
	- **S2P file:** Choose an S2P file by clicking the **Browse**.
- **5** Click the RF Amplifier block. In **Element Parameters**, specify:
	- **Name** LNA1
	- **Available power gain** 12 dB
	- $\cdot$  **OIP3**  $-$  20 dBm
- **6**

Add another Amplifier block using the **the strip button. In Element Parameters**, specify:

- **Name** LNA2
- **Available power gain** 12 dB
- $OIP3 20$  dBm
- **7** Add a Generic block. In **Element Parameters**, specify the block requirements:
	- **Name** IRFilter
	- **Available power gain** -4.05 dB
- **8** Click the Demod block **Element Parameters**, specify:
	- **Name** Mixer
	- **Available power gain** -6.5 dB
	- $OIP3 11.5$  dBm
	- **LO frequency**  $-4.93$  GHz
	- **Converter type** Down
- **9** Delete the S-parameters block. Add a Generic block in its place. In **Element Parameters**, specify:
	- **Name** CSFilter
	- **Available power gain** -9.55 dB
- **10** Click the IF Amplifier block. In the **Element Parameters**, specify:
	- **Name** PowerAmp1
	- **Available power gain** 16 dB
- **OIP3** 26 dBm
- **11** Add two more Amplifier blocks. For each block, **Element Parameters** specify:
	- **Name** PowerAmp2 | PowerAmp3 respectively.
	- **Available power gain** 16 dB | 20 dB
	- **OIP3** 26 dBm | 33 dBm
- **12** Save the system. The app saves the system in a MAT file.

**13**

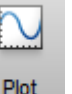

Plot the Output OIP3 of the Receiver .using the  $\rightarrow$  button.

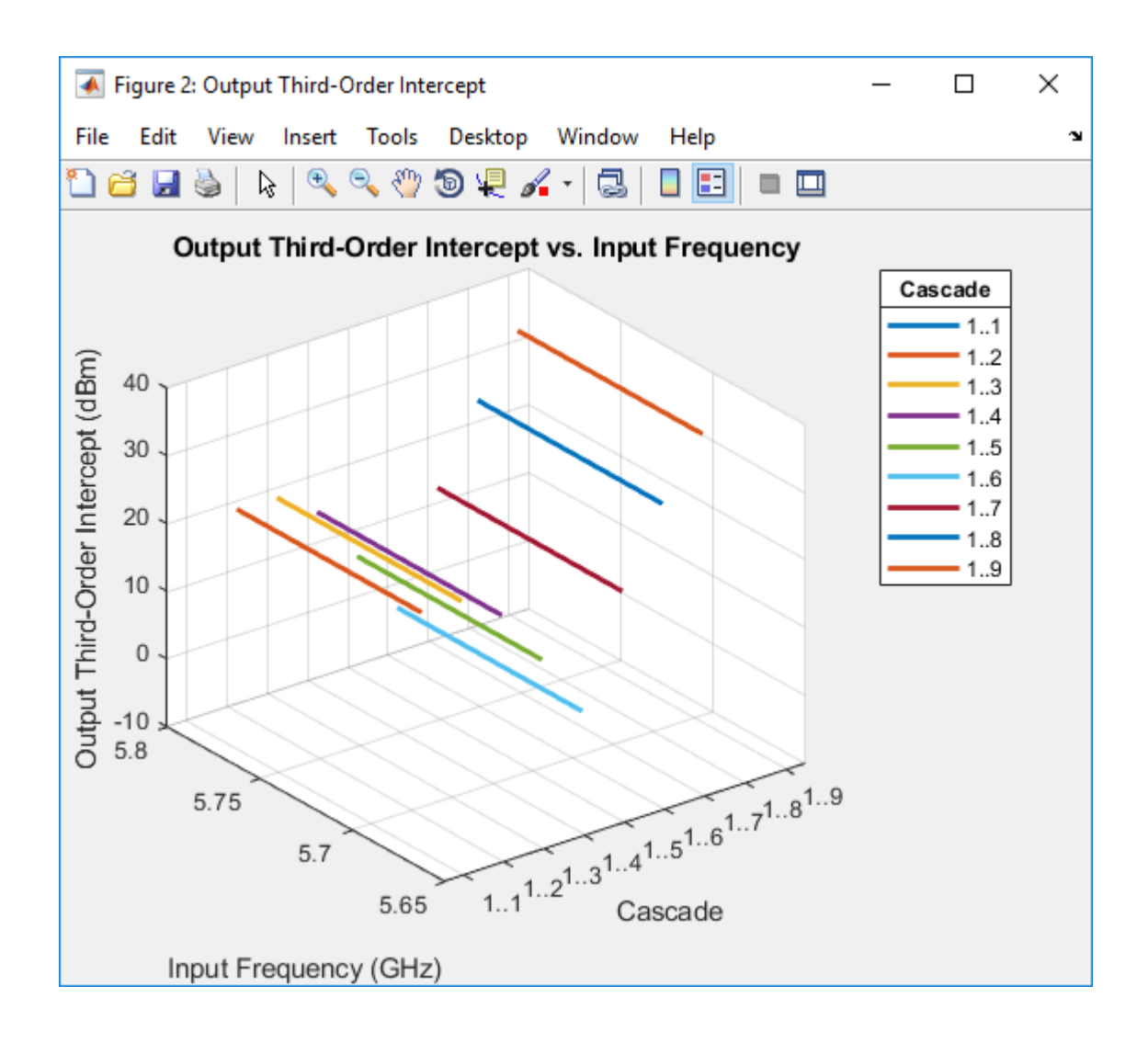

#### **Plot Phase and Group Delay of RF System**

Create an amplifier with a gain of 4 dB.

```
a = amplifier('Gain', 4);
```
Create a modulator with an OIP3 of 13 dBm.

 $m =$  modulator( $'0IP3'$ , 13);

Create an nport using passive.s2p.

```
n = nport('passive.s2p');
```
Create an rf element with a gain of 10 dB.

```
r = r felement ('Gain', 10);
```
Calculate the rf budget of a series of rf elements at an input frequency of 2.1 GHz, an available input power of -30 dB, and a bandwidth of 10 MHz.

```
b = rfbudget([a \ m \ r \ n], 2.1e9, -30, 10e6)
h = rfbudget with properties:
              Elements: [1x4 rf.internal.rfbudget.Element]
         InputFrequency: 2.1 GHz
    AvailableInputPower: -30 dBm
        SignalBandwidth: 10 MHz
            AutoUpdate: true
   Analysis Results
        OutputFrequency: (GHz) [ 2.1 3.1 3.1 3.1]
           OutputPower: (dBm) [ -26 -26 -16 -20.6]
        TransducerGain: (dB) [ 4 4 14 9.4]
                   NF: (dB) [ 0 0 0 0.1392]
                  OIP3: (dBm) [ Inf 13 23 18.4]
                 IIP3: (dBm) [ Inf 9 9 9]
                  SNR: (dB) [73.98 73.98 73.98 73.84]
```
Show the analysis in the RF Budget Analyzer app.

show(b)

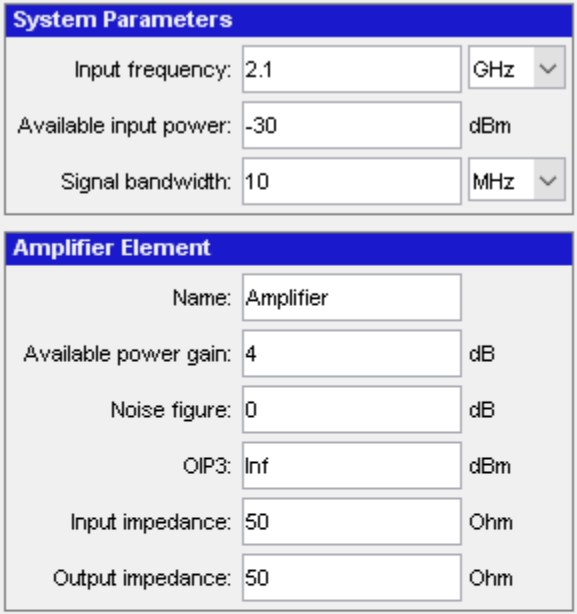

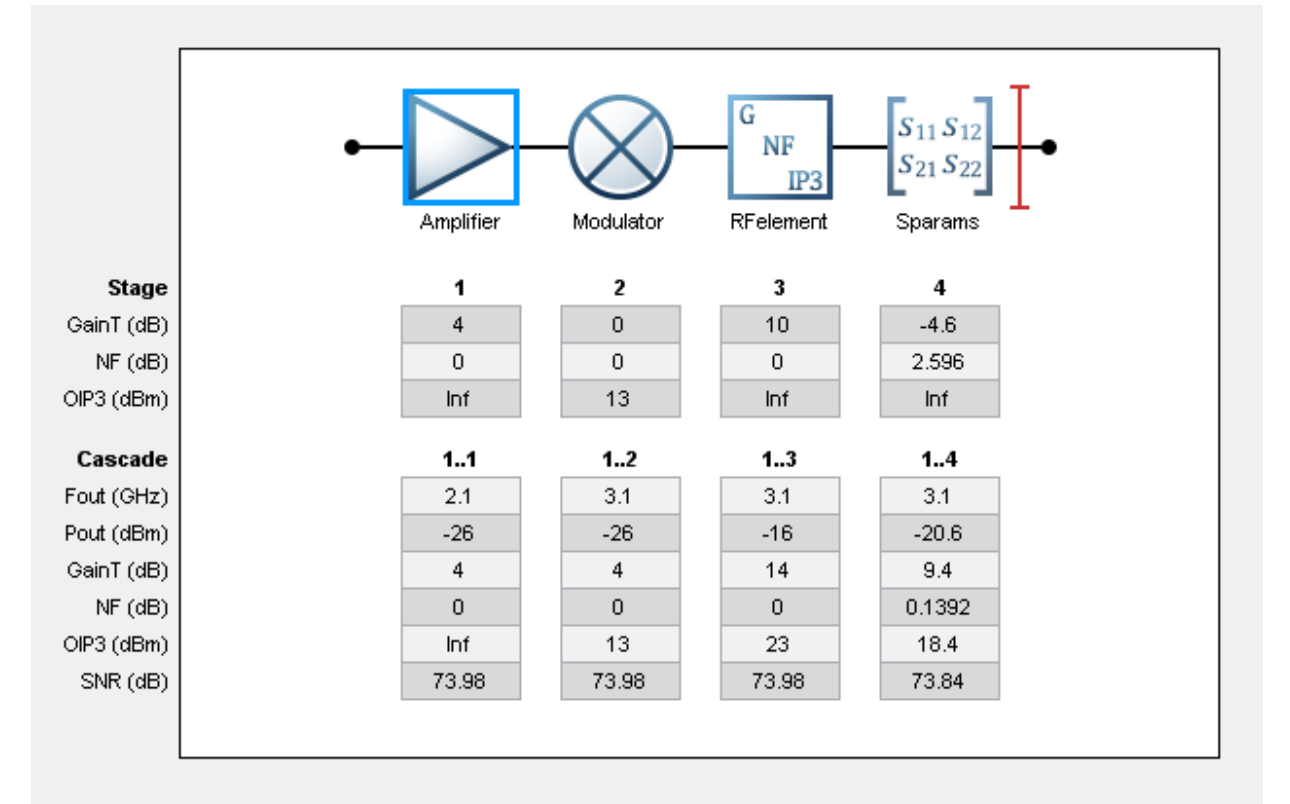

#### **Group Delay**

To plot the group delay, first plot the S11 data for the RF System.

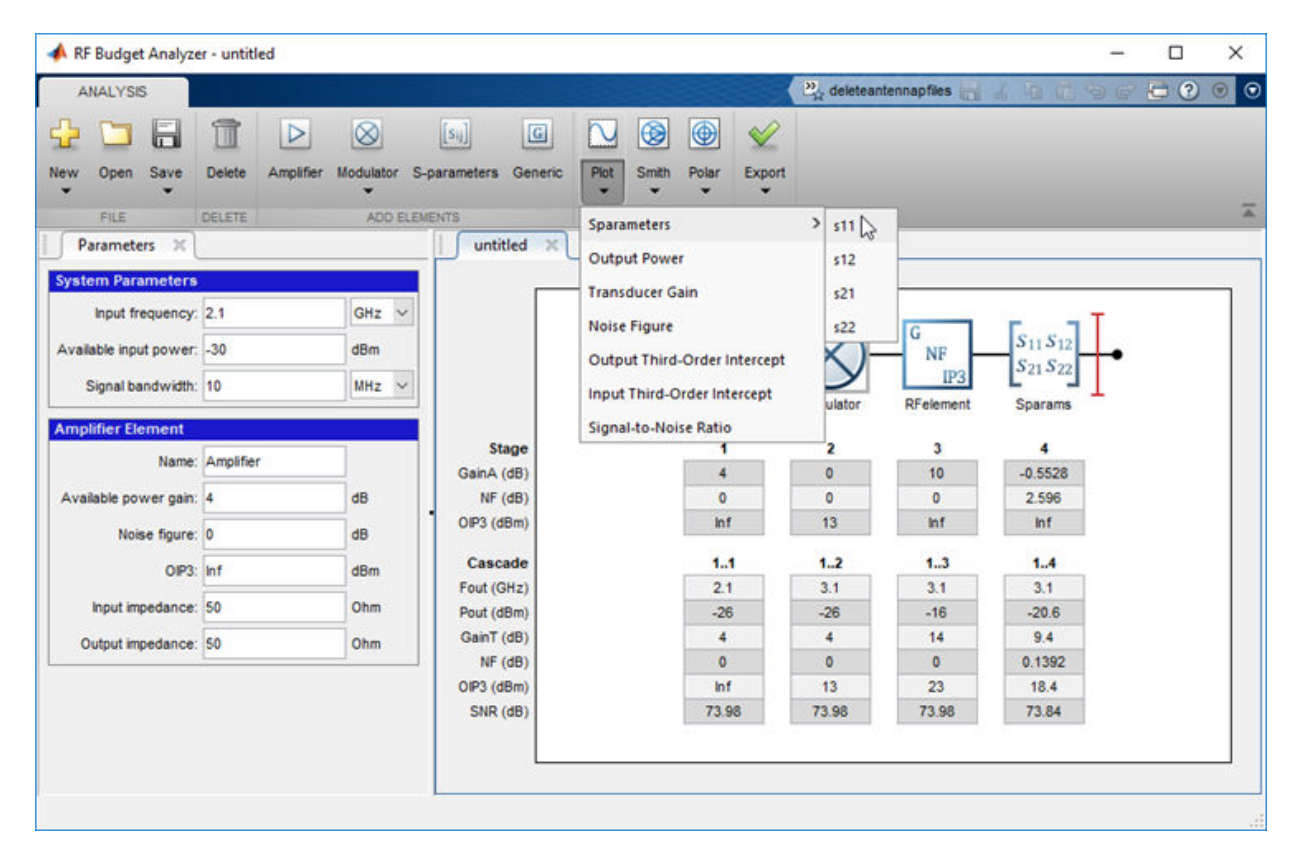

Use the Group Delay option on the plot graph to plot the group delay of the RF system.
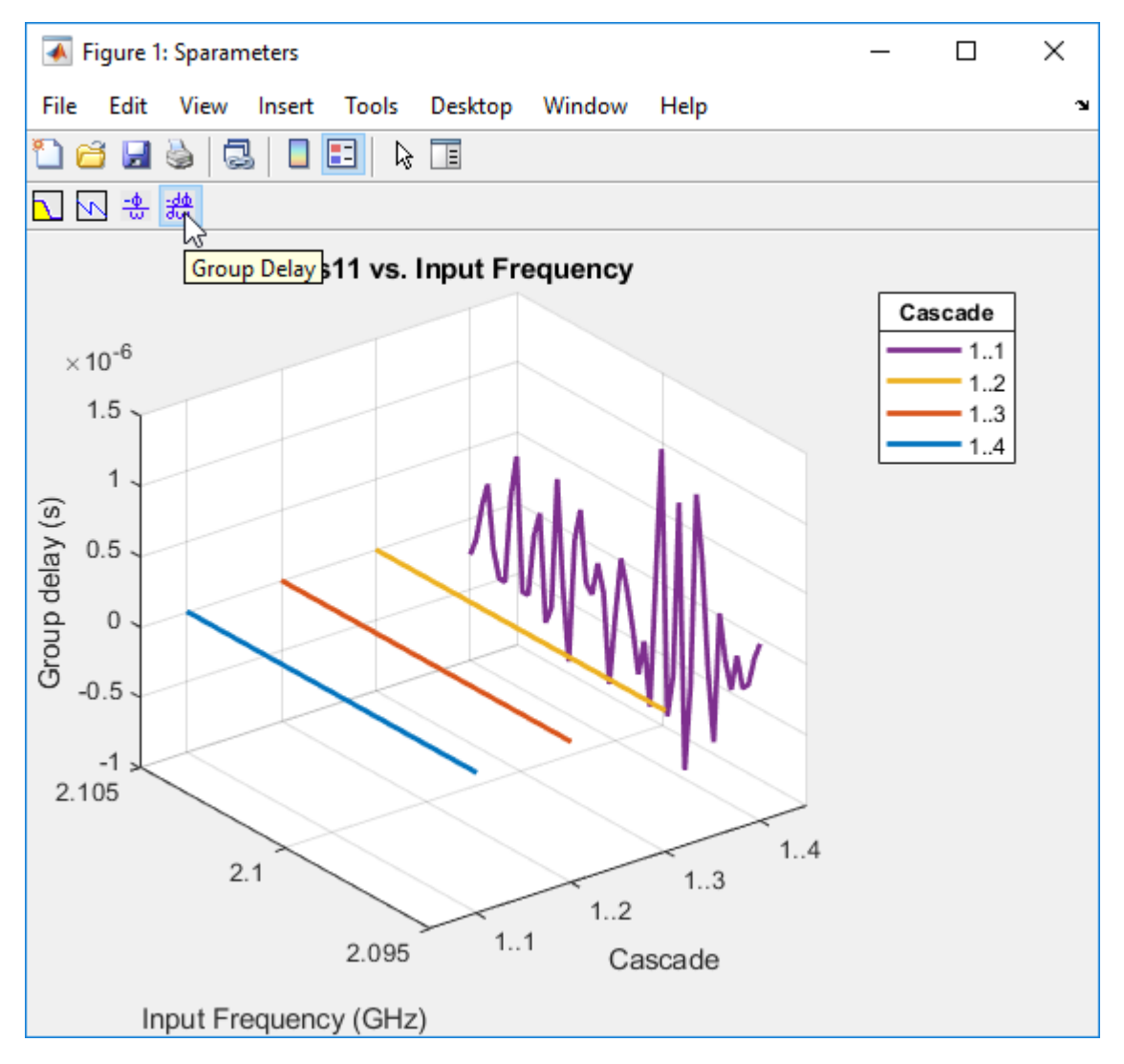

# **Phase Delay**

Use the Phase Delay option on the plot graph to plot the phase delay of the RF System.

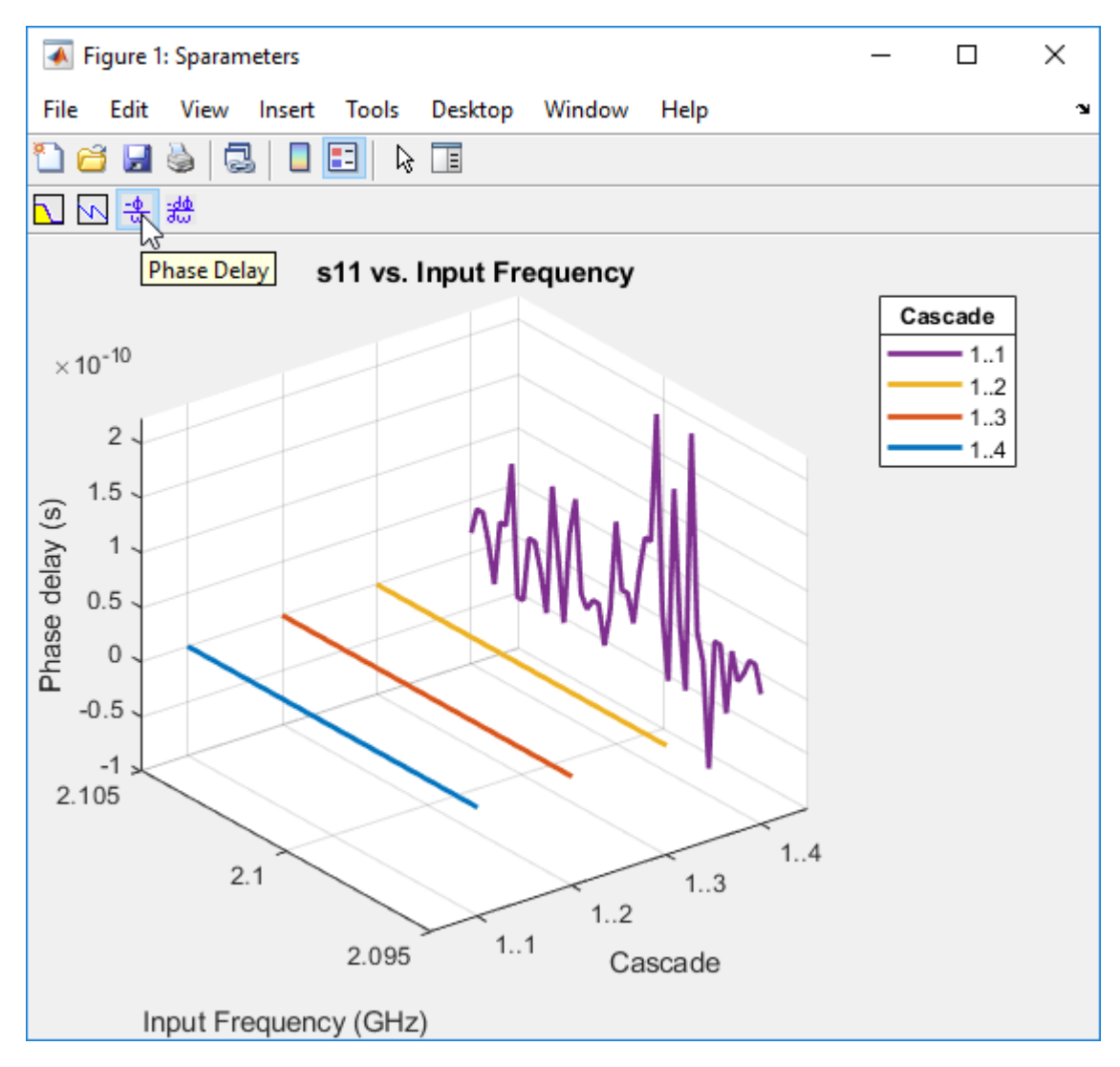

• Superheterodyne Receiver Using RF Budget Analyzer App

# **Parameters**

# **System Parameters**

# **Input frequency — Carrier frequency**

2.1 GHz (default) | scalar

Carrier frequency of the RF system, specified as a scalar in: Hz, kHz, MHz, or GHz.

**Note** RF Budget Analyzer accepts 0 Hz as input frequency of a system.

# **Available input power — Available Input power**

-30 (default) | scalar in dBm

Available input power to the RF system, specified as a scalar in dBm.

# **Signal bandwidth — Bandwidth of input signal**

10 MHz (default) | scalar

Bandwidth of input signal, specified as a scalar in: Hz, kHz, MHz, or GHz.

#### **Element Parameters**

**Name — Name of element** character vector

Name of the element added to the RF System, specified as a character vector.

# **Touchstone file — Touchstone data file**

allpass.s2p (default) | character vector

Touchstone data file, specified as a character vector, containing network parameter data. You can use only . s2p Touchstone files.

# **Available power gain — Available power gain**

0 (default) | scalar

Available power gain added of the element, specified as a scalar.

# **Noise Figure — Degradation of signal-to-noise ratio**

0 (default) | scalar in dB

Degradation of signal-to-noise ratio by the element, specified as a scalar in dB.

# **OIP3 — Output third-order intercept**

inf (default) | scalar in dBm

Output third-order intercept of the element, specified as a scalar in dBm.

# **Input Impedance — Input impedance**

50 (default) | scalar in Ohm

Input impedance of the element, specified as a scalar in Ohm.

# **Output Impedance — Output impedance**

50 (default) | scalar in Ohm

Output impedance of the element, specified as a scalar in Ohm.

# **LO frequency — Local oscillator frequency of modulator**

2.1 GHz (default) | scalar

Local oscillator frequency of Modulator element, specified as a scalar. Frequency units are the following: Hz, kHz, MHz, or GHz. This option is available when you choose the Modulator tool strip button.

**Note** RF Budget Analyzer do not accept 0 Hz as input frequency for down conversion.

# **Converter Type — Conversion type of modulator**

Up (default) | Down

Conversion type of Modulator element, specified as Up or Down. This option is available when you choose the Modulator tool strip button.

**Filter Type — Filter type** Butterworth (default) | Chebyshev

Filter type, specified as Butterworth or Chebyshev. This option is available when you choose the Filter tool strip button.

# **Response Type — Filter response type**

Lowpass (default) | Highpass | Bandpass | Bandstop

Filter response type, specified as Lowpass, Highpass, Bandpass, Bandstop. This option is available when you choose the Filter tool strip button.

### **ImplementationType — Filter architecture**

LC Tee (default) | LC Pi | Transfer function

Filter architecture, specified as LC Tee, LC Pi, or Transfer function. This option is available when you choose the Filter tool strip button.

### **FilterOrder — Filter order**

3 (default) | real finite non-negative integer

Filter order, specified as a real finite non-negative integer. In a lowpass or highpass filter, the order specifies the number of lumped storage elements. In a bandpass or bandstop filter, the number of lumped storage elements is twice the value of the order. This option is available when you choose the Filter tool strip button.

#### **PassbandFrequency — Passband frequency**

scalar | two-element vector

Passband frequency, specified as:

- A scalar in hertz for lowpass and highpass filters.
- A two-element vector in hertz for bandpass or bandstop filters.

By default, the values are 1e9 for lowpass filter, 2e9 for highpass filter, and [2e9 3e9] for bandpass and bandstop filters. This option is available when you choose the Filter tool strip button.

#### **StopbandFrequency — Stopband frequency**

scalar | two-element vector

Stopband frequency, specified as:

- A scalar in hertz for lowpass and highpass filters.
- A two-element vector in hertz for bandpass or bandstop filters.

By default, the values are 2e9 for lowpass filter, 1e9 for highpass filter, [1.5e9 3.5e9] for bandpass filters, and [2.1e9 2.9e9] bandstop filters. This option is available when you choose the Filter tool strip button.

#### **PassbandAttenuation — Passband attenuation**

10\*log10(2) (default) | scalar

Passband attenuation, specified as a scalar in dB. For bandpass filters, this value is applied equally to both edges of the passband.This option is available when you choose the Filter tool strip button.

### **StopbandAttenuation — Stopband attenuation**

40 (default) | scalar

Stopband attenuation, specified as a scalar in dB. For bandstop filters, this value is applied equally to both edges of the stopband. This option is available when you choose the Filter tool strip button.

# **UseFilterOrder — Use of filter order for filter design**

check box

Use of filter order for filter design, specified as by checking the box. This option is available when you choose the Filter tool strip button.

Data Types: logical

# **Programmatic Use**

rfBudgetAnalyzer opens the RF Budget Analyzer app to analyze the per-stage and total gain, noise figure, and nonlinearity (IP3) of an RF system.

rfBudgetAnalyzer(rfsystem) opens an RF system saved using the RF Budget Analyzer app. rfsystem is a MAT file.

# **References**

[1] M. Pozar, David. "Microwave Amplifier Design." Microwave Engineering. Hoboken, NJ: John Wiley & Sons, Inc. 4th Edition. 2012, p. 559

# **See Also**

# **Topics**

Superheterodyne Receiver Using RF Budget Analyzer App ["Using RF Measurement Testbench" on page 1-25](#page-34-0)

**Introduced in R2016a**

# **Properties**

# **Polar Properties**

Control appearance and behavior of polar plot

# **Description**

Polar properties control the appearance and behavior of the polar plot function object. By changing property values, you can modify certain aspects of the polar plot. To change the default properties use:

p = polar(\_\_\_\_,Name,Value)

To view all the properties of the polar plot function object use:

details(p)

# **Properties**

**Angle Properties**

**'AngleAtTop' — Angle at top of polar plot** 90 (default) | scalar in degrees

Angle at the top of the polar plot, specified as a comma-separated pair consisting of 'AngleAtTop' and a scalar in degrees.

Data Types: double

**'AngleLim' — Visible polar angle span**

[0 360] (default) | 1-by-2 vector of real values

Visible polar angle span, specified as a comma-separated pair consisting of 'AngleLim' and a 1-by-2 vector of real values.

Data Types: double

**'AngleLimVisible' — Show interactive angle limit cursors**

 $0$  (default) | 1

Show interactive angle limit cursors, specified as a comma-separated pair consisting of 'AngleLimVisible' and 0 or 1.

Data Types: logical

### **'AngleDirection' — Direction of increasing angle**

'ccw' (default) | 'cw'

Direction of increasing angle, specified as a comma-separated pair consisting of 'AngleDirection' and 'ccw' (counterclockwise) or 'cw' (clockwise).

Data Types: char

# **'AngleResolution' — Number of degrees between radial lines**

15 (default) | scalar in degrees

Number of degrees between radial lines depicting angles in the polar plot, specified as a comma-separated pair consisting of 'AngleResolution' and a scalar in degrees.

Data Types: double

# **'AngleTickLabelRotation' — Rotate angle tick labels**

 $0$  (default) | 1

Rotate angle tick labels, specified as a comma-separated pair consisting of 'AngleTickLabelRotation' and 0 or 1.

Data Types: logical

#### **'AngleTickLabelVisible' — Show angle tick labels**

 $1$  (default)  $\theta$ 

Show angle tick labels, specified as a comma-separated pair consisting of 'AngleTickLabelVisible' and 0 or 1.

Data Types: logical

# **'AngleTickLabelFormat' — Format for angle tick labels**

360 (default) | 180

Format for angle tick labels, specified as a comma-separated pair consisting of 'AngleTickLabelFormat' and 360 degrees or 180 degrees.

Data Types: double

# **'AngleFontSizeMultiplier' — Scale factor of angle tick font**

1 (default) | numeric value greater than zero

Scale factor of angle tick font, specified as a comma-separated pair consisting of 'AngleFontSizeMultiplier' and a numeric value greater than zero.

Data Types: double

# **'Span' — Show angle span measurement**

 $0$  (default) | 1

Show angle span measurement, specified as a comma-separated pair consisting of 'Span' and 0 or 1.

Data Types: logical

# **'ZeroAngleLine' — Highlight radial line at zero degrees**

 $0$  (default) | 1

Highlight radial line at zero degrees, specified as a comma-separated pair consisting of 'ZeroAngleLine' and 0 or 1.

Data Types: logical

# **'DisconnectAngleGaps' — Show gaps in line plots with nonuniform angle spacing**

1 (default) | 0

Show gaps in line plots with nonuniform angle spacing, specified as a comma-separated pair consisting of 'DisconnectAngleGaps' and 0 or 1.

Data Types: logical

#### **Magnitude Properties**

# **'MagnitudeAxisAngle' — Angle of magnitude tick label radial line**

75 (default) | real scalar in degrees

Angle of magnitude tick label radial line, specified as a comma-separated pair consisting of 'MagnitudeAxisAngle' and real scalar in degrees.

Data Types: double

**'MagnitudeTick' — Magnitude ticks**

[0 0.2 0.4 0.6 0.8] (default) | 1-by-N vector

Magnitude ticks, specified as a comma-separated pair consisting of 'MagnitudeTick' and a 1-by-N vector, where N is the number of magnitude ticks.

Data Types: double

# **'MagnitudeTickLabelVisible' — Show magnitude tick labels**

 $1$  (default)  $\theta$ 

Show magnitude tick labels, specified as a comma-separated pair consisting of 'MagnitudeTickLabelVisible' and 0 or 1.

Data Types: logical

**'MagnitudeLim' — Minimum and maximum magnitude limits** [0 1] (default) | two-element vector of real values

Minimum and maximum magnitude limits, specified as a comma-separated pair consisting of 'MagnitudeLim' and a two-element vector of real values.

Data Types: double

# **'MagnitudeLimMode' — Determine magnitude dynamic range**

'auto' (default) | 'manual'

Determine magnitude dynamic range, specified as a comma-separated pair consisting of 'MagnitudeLimMode' and 'auto' or 'manual'.

Data Types: char

**'MagnitudeAxisAngleMode' — Determine angle for magnitude tick labels** 'auto' (default) | 'manual'

Determine angle for magnitude tick labels, specified as a comma-separated pair consisting of 'MagnitudeAxisAngleMode' and 'auto' or 'manual'.

Data Types: char

**'MagnitudeTickMode' — Determine magnitude tick locations**

'auto' (default) | 'manual'

Determine magnitude tick locations, specified as a comma-separated pair consisting of 'MagnitudeTickMode' and 'auto' or 'manual'.

Data Types: char

### **'MagnitudeUnits' — Magnitude units**

'dB' | 'dBLoss'

Magnitude units, specified as a comma-separated pair consisting of 'MagnitudeUnits' and 'db' or 'dBLoss'.

Data Types: char

# **'MagnitudeFontSizeMultiplier' — Scale factor of magnitude tick font**

0.9000 (default) | numeric value greater than zero

Scale factor of magnitude tick font, specified as a comma-separated pair consisting of 'MagnitudeFontSizeMultiplier' and a numeric value greater than zero.

Data Types: double

#### **Miscellaneous Properties**

#### **'NormalizeData' — Normalize each data trace to maximum value**  $0$  (default) | 1

Normalize each data trace to maximum value, specified as a comma-separated pair consisting of 'NormalizeData' and 0 or 1.

Data Types: logical

#### **'ConnectEndpoints' — Connect first and last angles**

 $0$  (default) | 1

Connect first and last angles, specified as a comma-separated pair consisting of 'ConnectEndpoints' and 0 or 1.

Data Types: logical

#### **'Style' — Style of polar plot display**

'line' (default) | 'filled'

Style of polar plot display, specified as a comma-separated pair consisting of 'Style' and 'line' or 'filled'.

Data Types: char

#### **'TemporaryCursor' — Create temporary cursor**  $0$  (default) | 1

Create a temporary cursor, specified as a comma-separated pair consisting of 'TemporaryCursor' and 0 or 1.

Data Types: logical

### **'ToolTips' — Show tool tips**

1 (default) | 0

Show tool tips when you hover over a polar plot element, specified as a comma-separated pair consisting of 'ToolTips' and 0 or 1.

Data Types: logical

# **'ClipData' — Clip data to outer circle**

 $0$  (default) | 1

Clip data to outer circle, specified as a comma-separated pair consisting of 'ClipData' and  $\theta$  or  $1$ .

Data Types: logical

#### **'NextPlot' — Directive on how to add next plot**

'replace' (default) | 'new' | 'add'

Directive on how to add next plot, specified as a comma-separated pair consisting of 'NextPlot' and one of the values in the table:

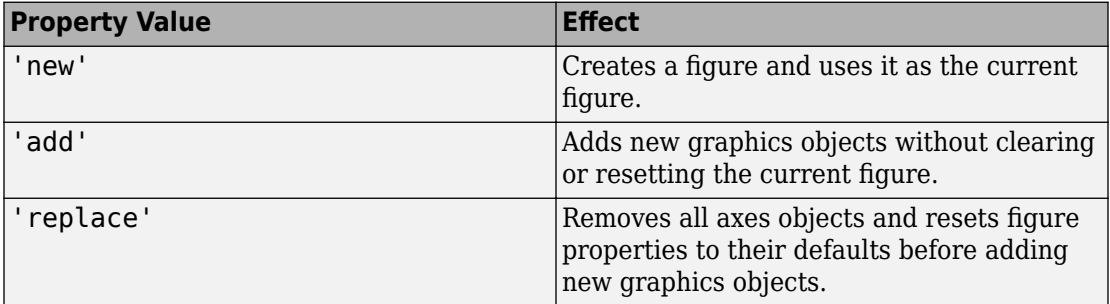

#### **Legend and Title Properties**

#### **'LegendLabels' — Data tables for legend annotation**

character vector | cell array of character vectors

Data tables for legend annotation, specified as a comma-separated pair consisting of 'LegendLabels' and a character vector or cell array of character vectors. Ⓐ denotes the active line for interactive operation.

Data Types: char

### **'LegendVisible' — Show legend label**

 $0$  (default) | 1

Show legend label, specified as a comma-separated pair consisting of 'LegendVisible' and 0 or 1.

Data Types: logical

# **'TitleTop' — Title to display above the polar plot**

character vector

Title to display above the polar plot, specified as a comma-separated pair consisting of 'TitleTop' and a character vector.

Data Types: char

# **'TitleBottom' — Title to display below the polar plot**

character vector

Title to display below the polar plot, specified as a comma-separated pair consisting of 'TitleBottom' and a character vector.

Data Types: char

# **'TitleTopOffset' — 2ffset between top title and angle ticks**

0.1500 (default) | scalar

Offset between top title and angle ticks, specified as a comma-separated pair consisting of 'TitleTopOffset' and a scalar. The value must be in the range [-0.5,0.5].

Data Types: double

# **'TitleBottomOffset' — 2ffset between bottom title and angle ticks**

0.1500 (default) | scalar

Offset between bottom title and angle ticks, specified as a comma-separated pair consisting of 'TitleBottomOffset' and a scalar. The value must be in the range  $[-0.5, 0.5]$ .

Data Types: double

# **'TitleTopFontSizeMultiplier' — Scale factor of top title font**

1.1000 (default) | numeric value greater than zero

Scale factor of top title font, specified as a comma-separated pair consisting of 'TitleTopFontSizeMultiplier' and a numeric value greater than zero.

Data Types: double

**'TitleBottomFontSizeMultiplier' — Scale factor of bottom title font** 0.9000 (default) | numeric value greater than zero

Scale factor of bottom title font, specified as a comma-separated pair consisting of 'TitleBottomFontSizeMultiplier' and a numeric value greater than zero.

Data Types: double

# **'TitleTopFontWeight' — Thickness of top title font**

'bold' (default) | 'normal'

Thickness of top title font, specified as a comma-separated pair consisting of 'TitleTopFontWeight' and 'bold' or 'normal.

Data Types: char

# **'TitleBottomFontWeight' — Thickness of bottom title font**

'normal' (default) | 'bold'

Thickness of bottom title font, specified as a comma-separated pair consisting of 'TitleBottomFontWeight' and 'bold' or 'normal.

Data Types: char

# **'TitleTopTextInterpreter' — Interpretation of top title characters**

'none' (default) | 'tex' | 'latex'

Interpretation of top title characters, specified as a comma-separated pair consisting of 'TitleTopTextInterpreter' and:

- 'tex' Interpret using a subset of TeX markup
- 'latex' Interpret using LaTeX markup
- 'none' Display literal characters

# **TeX Markup**

By default, MATLAB supports a subset of TeX markup. Use TeX markup to add superscripts and subscripts, modify the text type and color, and include special characters in the text.

This table lists the supported modifiers when the TickLabelInterpreter property is set to 'tex', which is the default value. Modifiers remain in effect until the end of the text, except for superscripts and subscripts which only modify the next character or the text within the curly braces {}.

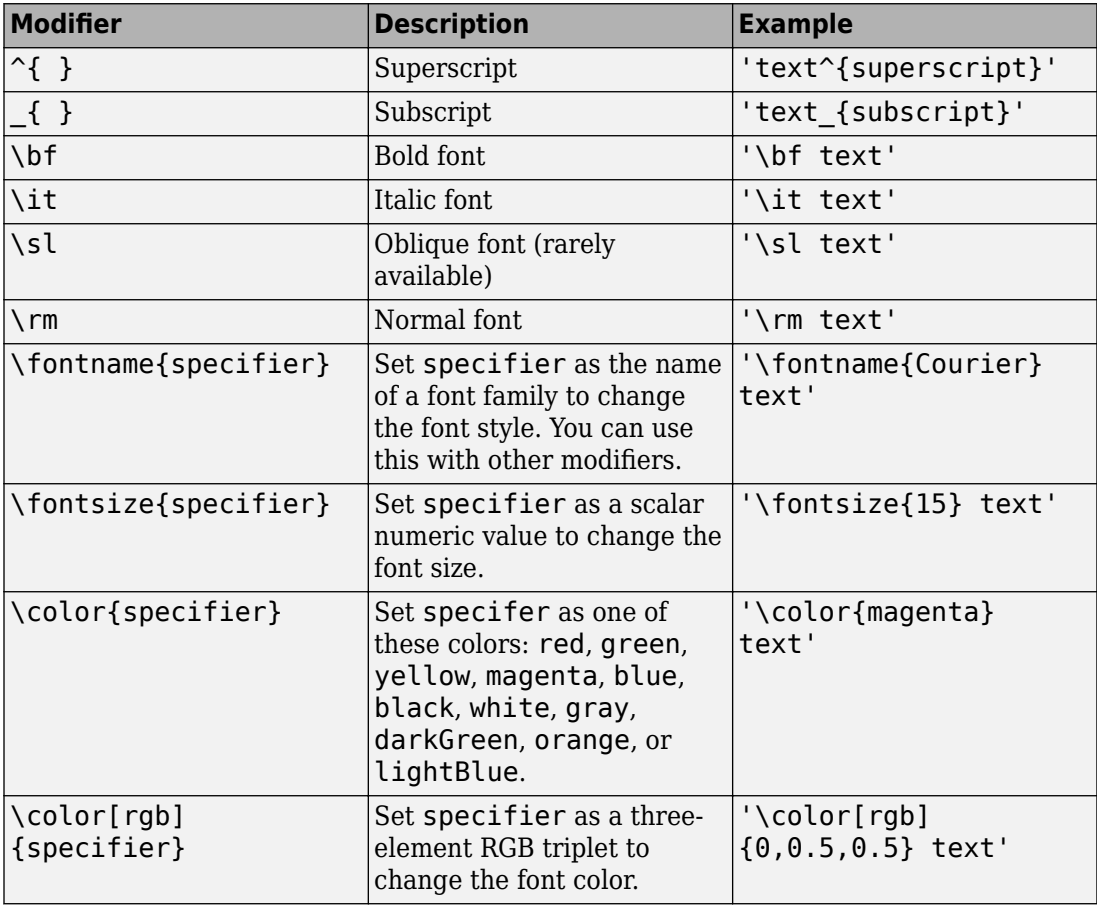

# **LaTeX Markup**

To use LaTeX markup, set the TickLabelInterpreter property to 'latex'. The displayed text uses the default LaTeX font style. The FontName, FontWeight, and FontAngle properties do not have an effect. To change the font style, use LaTeX markup within the text.

The maximum size of the text that you can use with the LaTeX interpreter is 1200 characters. For multiline text, the maximum size reduces by about 10 characters per line.

Data Types: char

#### **'TitleBottomTextInterpreter' — Interpretation of bottom title characters** 'none' (default) | 'tex' | 'latex'

Interpretation of bottom title characters, specified as a comma-separated pair consisting of 'TitleBottomTextInterpreter' and:

- 'tex' Interpret using a subset of TeX markup
- 'latex' Interpret using LaTeX markup
- 'none' Display literal characters

# **TeX Markup**

By default, MATLAB supports a subset of TeX markup. Use TeX markup to add superscripts and subscripts, modify the text type and color, and include special characters in the text.

This table lists the supported modifiers when the TickLabelInterpreter property is set to 'tex', which is the default value. Modifiers remain in effect until the end of the text, except for superscripts and subscripts which only modify the next character or the text within the curly braces {}.

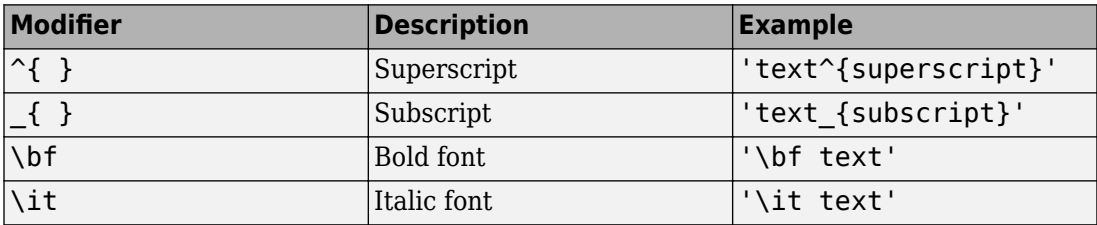

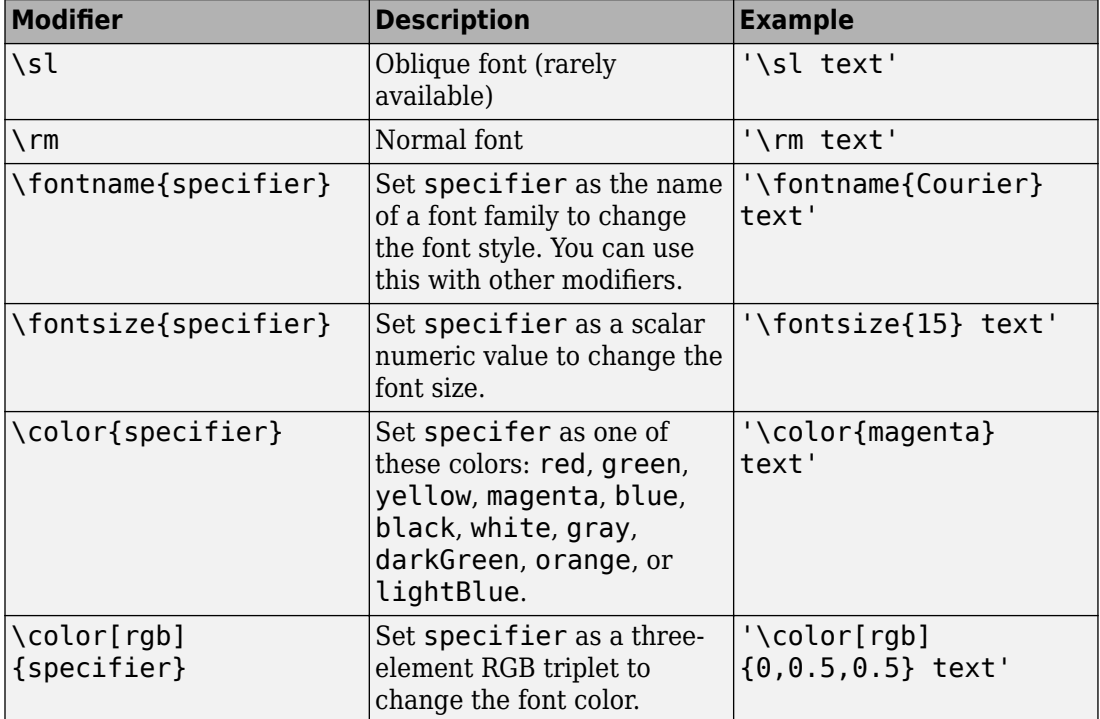

# **LaTeX Markup**

To use LaTeX markup, set the TickLabelInterpreter property to 'latex'. The displayed text uses the default LaTeX font style. The FontName, FontWeight, and FontAngle properties do not have an effect. To change the font style, use LaTeX markup within the text.

The maximum size of the text that you can use with the LaTeX interpreter is 1200 characters. For multiline text, the maximum size reduces by about 10 characters per line.

Data Types: char

#### **Grid Properties**

# **'GridOverData' — Draw grid over data plots**

 $0$  (default) | 1

Draw grid over data plots, specified as a comma-separated pair consisting of 'GridOverData' and 0 or 1.

Data Types: logical

# **'DrawGridToOrigin' — Draw radial lines within innermost circle**

 $0$  (default) | 1

Draw radial lines within innermost circle of the polar plot, specified as a commaseparated pair consisting of 'DrawGridToOrigin' and 0 or 1.

Data Types: logical

# **'GridAutoRefinement' — Increase angle resolution**

 $0$  (default) | 1

Increase angle resolution in the polar plot, specified as a comma-separated pair consisting of 'GridAutoRefinement' and 0 or 1. This property increases angle resolution by doubling the number of radial lines outside each magnitude.

Data Types: logical

# **'GridWidth' — Width of grid lines**

0.5000 (default) | positive scalar

Width of grid lines, specified as a comma-separated pair consisting of 'GridWidth' and a positive scalar.

Data Types: double

# **'GridVisible' — Show grid lines**

1 (default)  $\theta$ 

Show grid lines, including magnitude circles and angle radii, specified as a commaseparated pair consisting of 'GridVisible' and 0 or 1.

Data Types: logical

# **'GridForeGroundColor' — Color of foreground grid lines**

[0.8000 0.8000 0.8000] (default) | 'none' | character vector of color names

Color of foreground grid lines, specified as a comma-separated pair consisting of 'GridForeGroundColor' and an RGB triplet, character vector of color names, or 'none'.

RGB triplets and hexadecimal color codes are useful for specifying custom colors.

- An RGB triplet is a three-element row vector whose elements specify the intensities of the red, green, and blue components of the color. The intensities must be in the range [0,1]; for example, [0.4 0.6 0.7].
- A hexadecimal color code is a character vector or a string scalar that starts with a hash symbol (#) followed by three or six hexadecimal digits, which can range from 0 to F. The values are not case sensitive. Thus, the color codes '#FF8800', '#ff8800', '#F80', and '#f80' are equivalent.

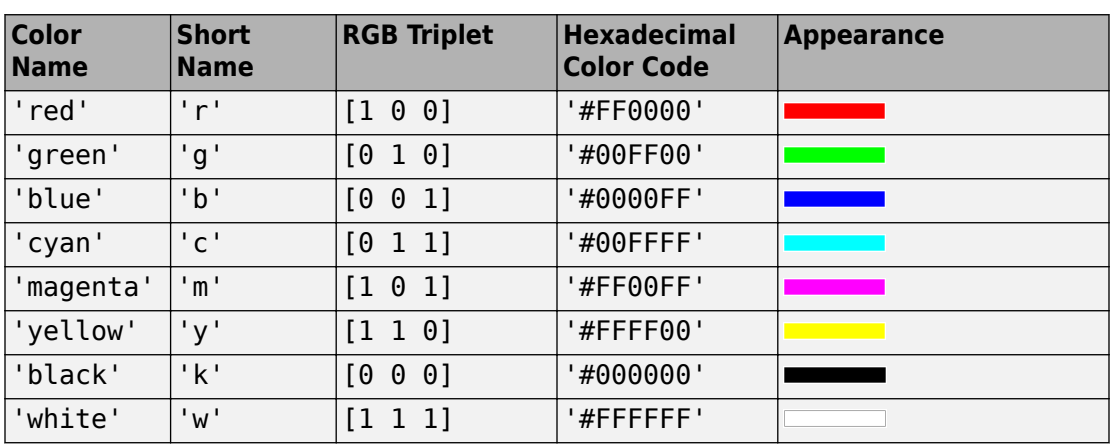

Alternatively, you can specify some common colors by name. This table lists the named color options, the equivalent RGB triplets, and hexadecimal color codes.

Here are the RGB triplets and hexadecimal color codes for the default colors MATLAB uses in many types of plots.

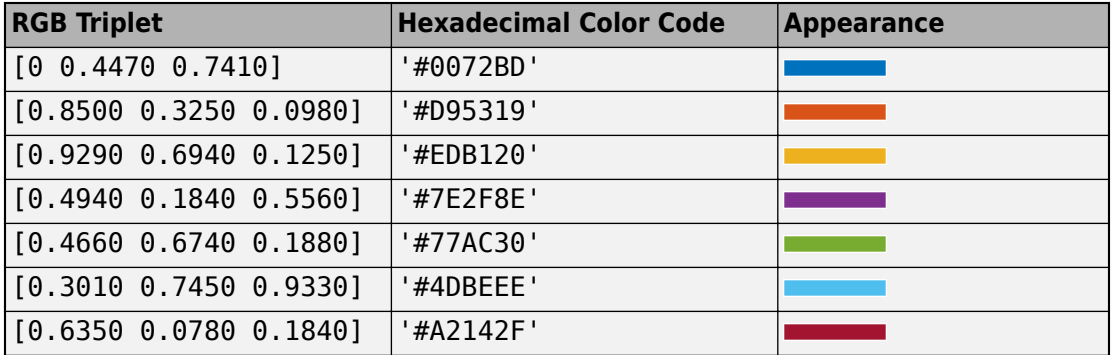

Data Types: double | char

# **'GridBackGroundColor' — Color of background grid lines**

'w' (default) | character vector of color names | 'none'

Color of background grid lines, specified as a comma-separated pair consisting of 'GridBackGroundColor' and an RGB triplet, character vector of color names, or 'none'.

RGB triplets and hexadecimal color codes are useful for specifying custom colors.

- An RGB triplet is a three-element row vector whose elements specify the intensities of the red, green, and blue components of the color. The intensities must be in the range  $[0,1]$ ; for example,  $[0.4 \ 0.6 \ 0.7]$ .
- A hexadecimal color code is a character vector or a string scalar that starts with a hash symbol (#) followed by three or six hexadecimal digits, which can range from 0 to F. The values are not case sensitive. Thus, the color codes '#FF8800', '#ff8800', '#F80', and '#f80' are equivalent.

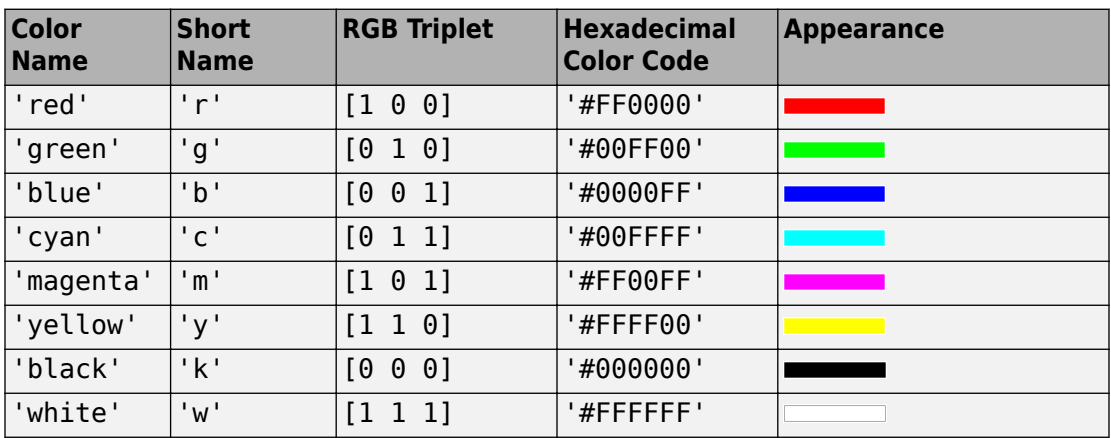

Alternatively, you can specify some common colors by name. This table lists the named color options, the equivalent RGB triplets, and hexadecimal color codes.

Here are the RGB triplets and hexadecimal color codes for the default colors MATLAB uses in many types of plots.

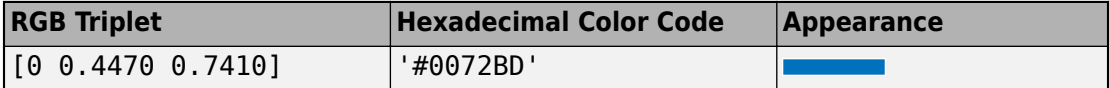

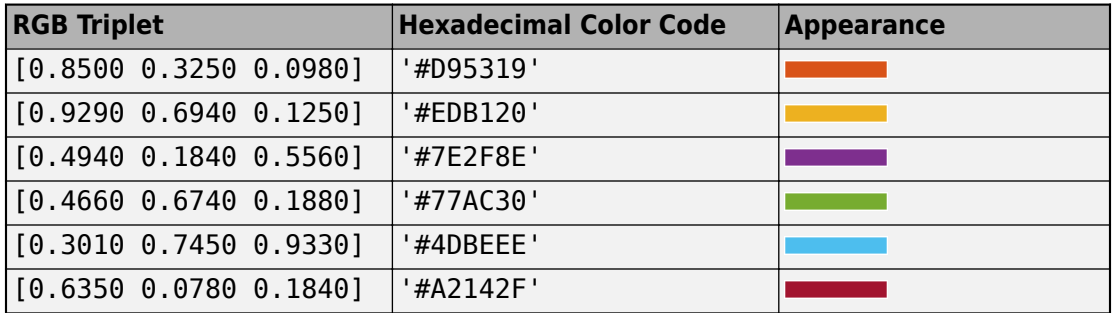

Data Types: double | char

#### **Marker, Color, Line, and Font Properties**

#### **'Marker' — Marker symbol**

'none' (default) | character vector of symbols

Marker symbol, specified as a comma-separated pair consisting of 'Marker' and either 'none' or one of the symbols in this table. By default, a line does not have markers. Add markers at selected points along the line by specifying a marker.

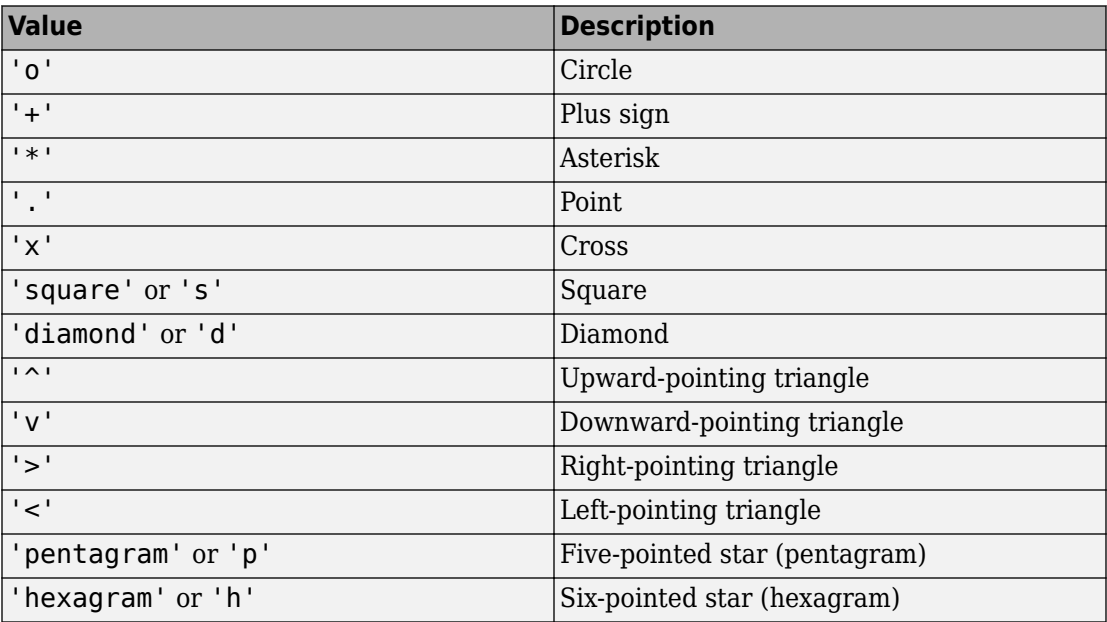

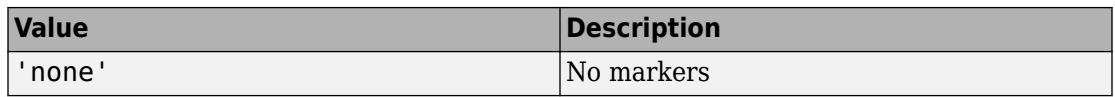

# **'MarkerSize' — Marker size**

6 (default) | positive value

Marker size, specified as a comma-separated pair consisting of 'MarkerSize' and a positive value in point units.

Data Types: double

#### **'ColorOrder' — Colors to use for multiline plots**

seven predefined colors (default) | three-column matrix of RGB triplets

Colors to use for multiline plots, specified as a comma-separated pair consisting of 'ColorOrder' and a three-column matrix of RGB triplets. Each row of the matrix defines one color in the color order.

Data Types: double

#### **'ColorOrderIndex' — Next color to use in color order**

1 (default) | positive integer

Next color to use in color order, specified as a comma-separated pair consisting of 'ColorOrderIndex' and a positive integer. New plots added to the axes use colors based on the current value of the color order index.

Data Types: double

#### **'EdgeColor' — Color of data lines**

'k' (default) | RGB triplet vector

Color of data lines, specified as a comma-separated pair consisting of 'EdgeColor' and a character vector of color names or RGB triplet vector.

RGB triplets and hexadecimal color codes are useful for specifying custom colors.

- An RGB triplet is a three-element row vector whose elements specify the intensities of the red, green, and blue components of the color. The intensities must be in the range [0,1]; for example, [0.4 0.6 0.7].
- A hexadecimal color code is a character vector or a string scalar that starts with a hash symbol (#) followed by three or six hexadecimal digits, which can range from 0 to

F. The values are not case sensitive. Thus, the color codes '#FF8800', '#ff8800', '#F80', and '#f80' are equivalent.

Alternatively, you can specify some common colors by name. This table lists the named color options, the equivalent RGB triplets, and hexadecimal color codes.

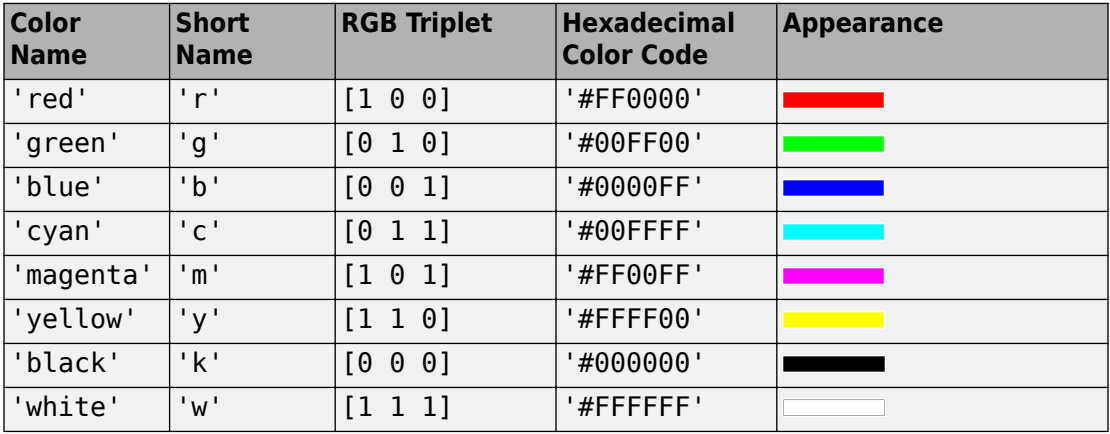

Here are the RGB triplets and hexadecimal color codes for the default colors MATLAB uses in many types of plots.

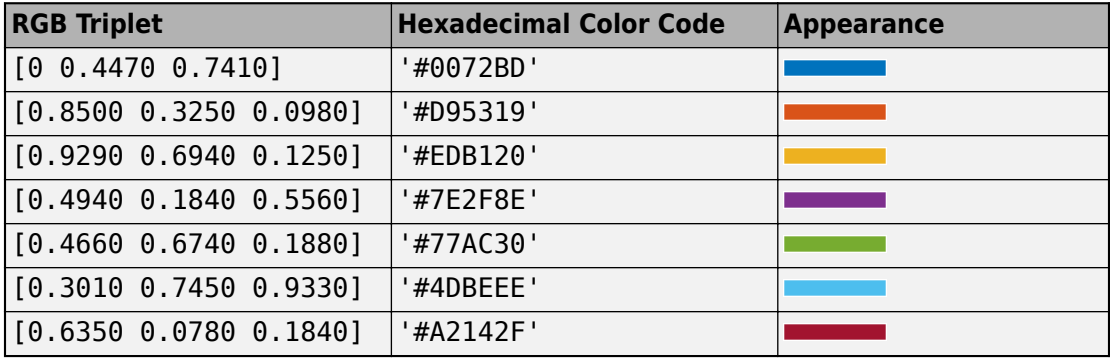

Data Types: double | char

#### **'LineStyle' — Line style of the plot**

'-' (default) | '--' | ':' | '-.' | 'none'

Line style of the plot, specified as a comma-separated pair consisting of 'LineStyle' and one of the symbols in the table:

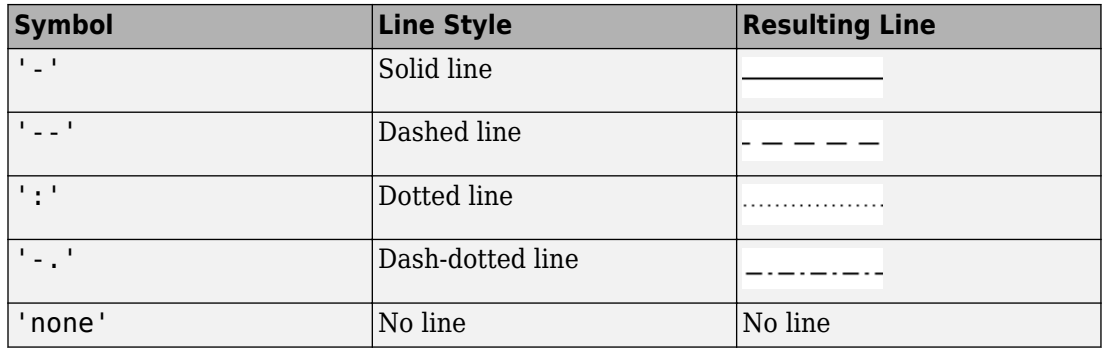

# **'LineWidth' — Line width of plot**

2 (default) | positive scalar | positive vector

Line width of the plot, specified as a comma-separated pair consisting of 'LineWidth' and a positive scalar or vector.

# **'FontSize' — Font size of text in plot**

10 (default) | positive scalar

Font size of text in the plot, specified as a comma-separated pair consisting of 'FontSize' and a positive scalar.

# **'FontSizeAutoMode' — Set font size**

'auto' (default) | 'manual'

Set font size, specified as a comma-separated pair consisting of 'FontSizeAutoMode' and 'auto' or 'manual'.

Data Types: char

# **See Also**

# **SmithPlot Properties**

Control appearance and behavior of Smith chart

# **Description**

Smith chart properties control the appearance and behavior of the Smith plot object. By changing property values, you can modify certain aspects of the Smith chart. To change the default properties use: .

s = smithplot(\_\_\_\_,Name,Value)

To view all the properties of the Smith plot object use:

details(s)

# **Properties**

**Display**

**ClipData — Clip data to outer circle**  $1$  (default)  $\vert 0 \vert$ 

Clip data to outer circle, specified as  $\theta$  or 1.

Data Types: logical

# **ColorOrder — Colors to use for multiline plots**

seven predefined colors (default) | three-column matrix of RGB triplets

Colors to use for multi-line plots, specified as three-column matrix of RGB triplets. Each row of the matrix defines one color in the color order.

Data Types: double

# **ColorOrderIndex — Next color to use in color order**

1 (default) | positive integer

Next color to use in color order, specified as a positive integer. New plots added to the axes use colors based on the current value of the color order index.

Data Types: double

#### **FontName — Font name**

'Helvetica' (default) | character vector

Font name, specified as a character vector.

Data Types: char

**FontSize — Font size** 10 (default) | positive integer

Font size, specified as a positive integer.

Data Types: double

### **FontSizeMode — Changes the font size based on window size**

'auto' (default) | 'manual'

Font size mode, specified as 'auto'. Changes the font size based on window size.

Data Types: char

# **GridBackgroundColor — Background grid line color**

'w' (default) | character vector of color names | 'none'

Background gird line color, specified as an RGB triplet, or as a character vector of color names, or 'none'. Using 'none' turns off the grid completely.

RGB triplets and hexadecimal color codes are useful for specifying custom colors.

- An RGB triplet is a three-element row vector whose elements specify the intensities of the red, green, and blue components of the color. The intensities must be in the range [0,1]; for example, [0.4 0.6 0.7].
- A hexadecimal color code is a character vector or a string scalar that starts with a hash symbol (#) followed by three or six hexadecimal digits, which can range from 0 to F. The values are not case sensitive. Thus, the color codes '#FF8800', '#ff8800', '#F80', and '#f80' are equivalent.

Alternatively, you can specify some common colors by name. This table lists the named color options, the equivalent RGB triplets, and hexadecimal color codes.

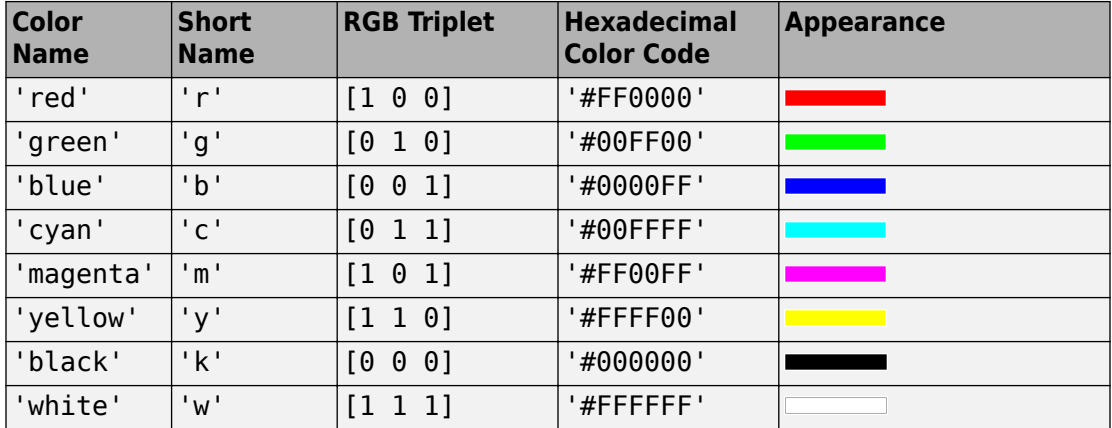

Here are the RGB triplets and hexadecimal color codes for the default colors MATLAB uses in many types of plots.

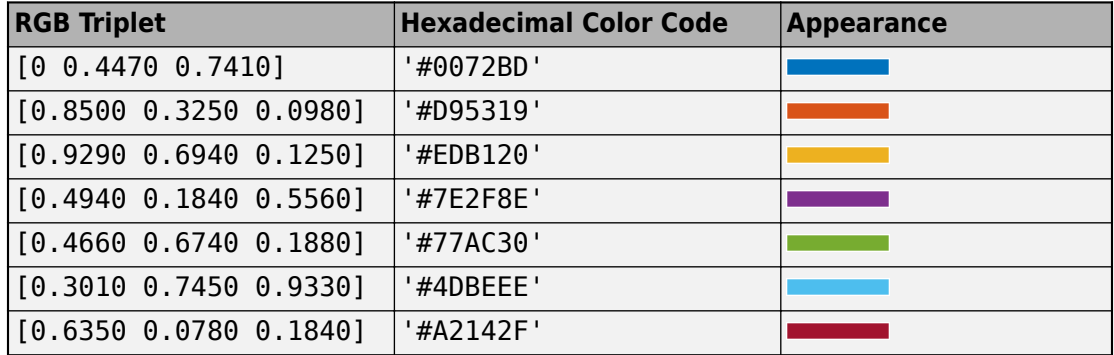

Data Types: char | double

# **GridForegroundColor — Foreground grid line color**

[0.4000 0.4000 0.4000] (default) | 'none' | character vector of color names

Foreground grid line color, specified as RGB triplet, or as a character vector of color names, or 'none'.

RGB triplets and hexadecimal color codes are useful for specifying custom colors.

• An RGB triplet is a three-element row vector whose elements specify the intensities of the red, green, and blue components of the color. The intensities must be in the range [0,1]; for example, [0.4 0.6 0.7].

• A hexadecimal color code is a character vector or a string scalar that starts with a hash symbol (#) followed by three or six hexadecimal digits, which can range from 0 to F. The values are not case sensitive. Thus, the color codes '#FF8800', '#ff8800', '#F80', and '#f80' are equivalent.

Alternatively, you can specify some common colors by name. This table lists the named color options, the equivalent RGB triplets, and hexadecimal color codes.

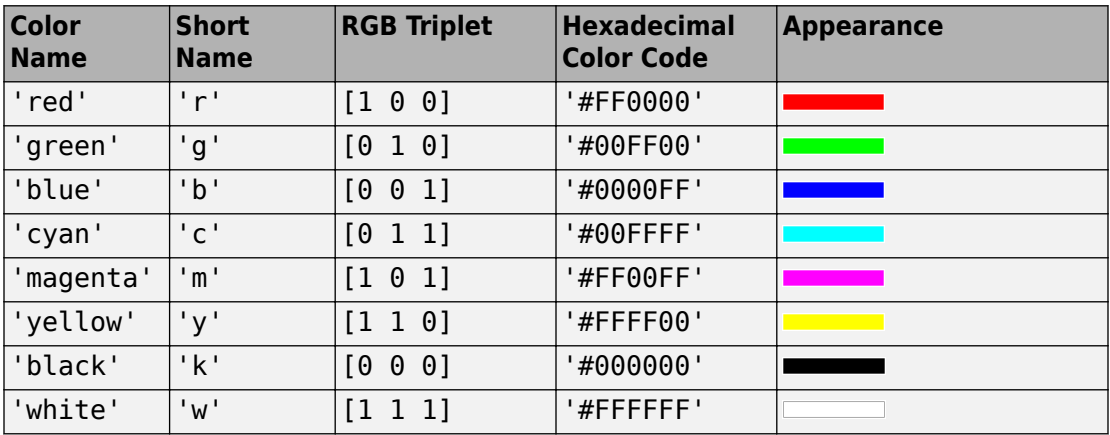

Here are the RGB triplets and hexadecimal color codes for the default colors MATLAB uses in many types of plots.

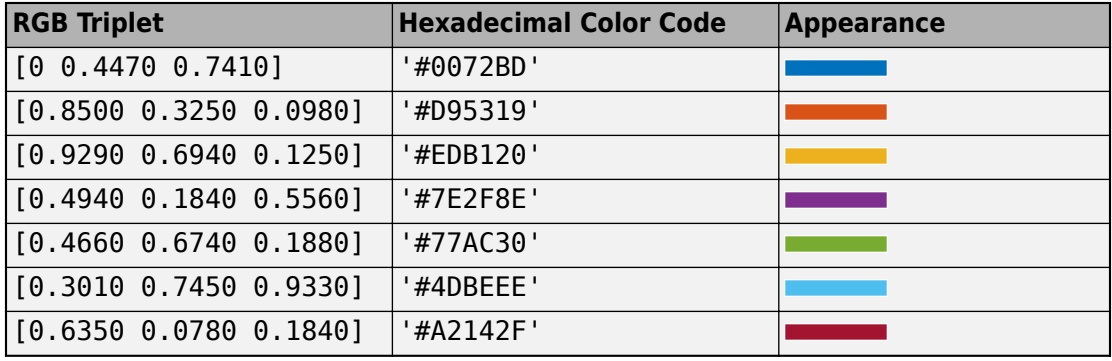

Data Types: double | char

# **GridLineStyle — Grid line style**

'-' (default) | '--' | ':' | '-.' | 'none'

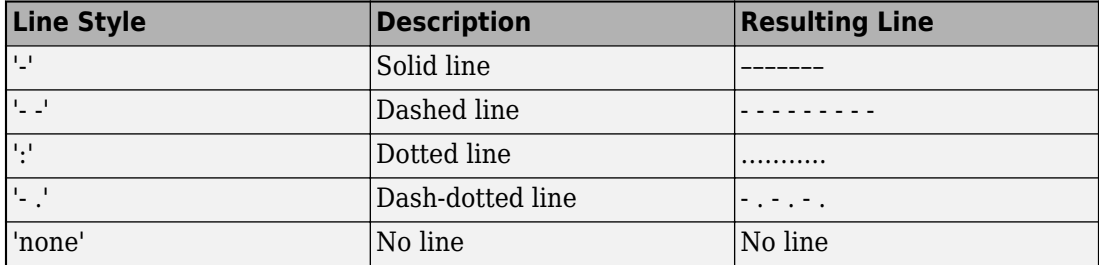

Grid line style, specified as one of the following:

Data Types: char

# **GridLineWidth — Grid line width**

'0.5000' (default) | positive scalar

Grid line width, specified as positive scalar.

Data Types: double

# **GridOverData — Draw grid over data plots**

 $0$  (default) | 1

Draw grid over data plots, specified as  $\theta$  or 1.

Data Types: logical

# **GridSubForegroundColor — Sub-foreground grid lines color**

[0.8000 0.8000 0.8000] (default) | 'none' | character vector of color names

Sub foreground grid lines color, specified as an RGB triplet, character vector of color names, or 'none'.

RGB triplets and hexadecimal color codes are useful for specifying custom colors.

- An RGB triplet is a three-element row vector whose elements specify the intensities of the red, green, and blue components of the color. The intensities must be in the range [0,1]; for example, [0.4 0.6 0.7].
- A hexadecimal color code is a character vector or a string scalar that starts with a hash symbol (#) followed by three or six hexadecimal digits, which can range from 0 to F. The values are not case sensitive. Thus, the color codes '#FF8800', '#ff8800', '#F80', and '#f80' are equivalent.

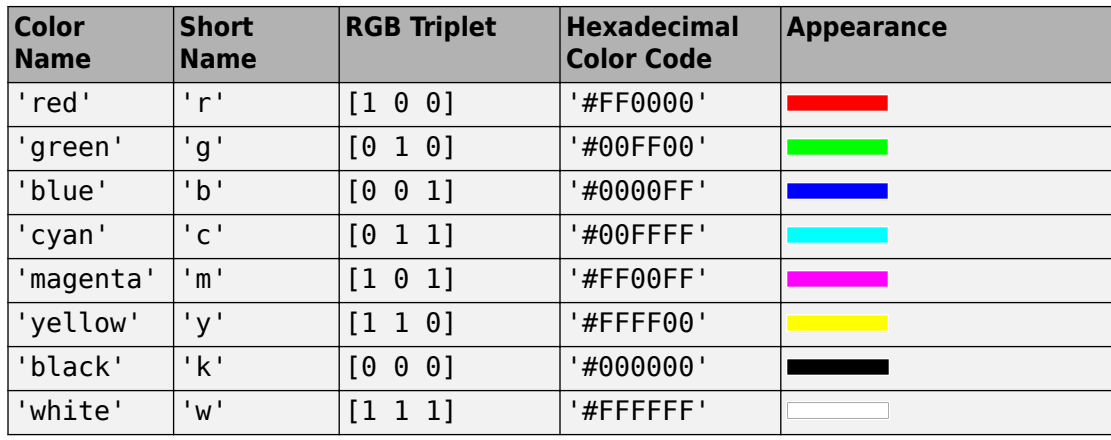

Alternatively, you can specify some common colors by name. This table lists the named color options, the equivalent RGB triplets, and hexadecimal color codes.

Here are the RGB triplets and hexadecimal color codes for the default colors MATLAB uses in many types of plots.

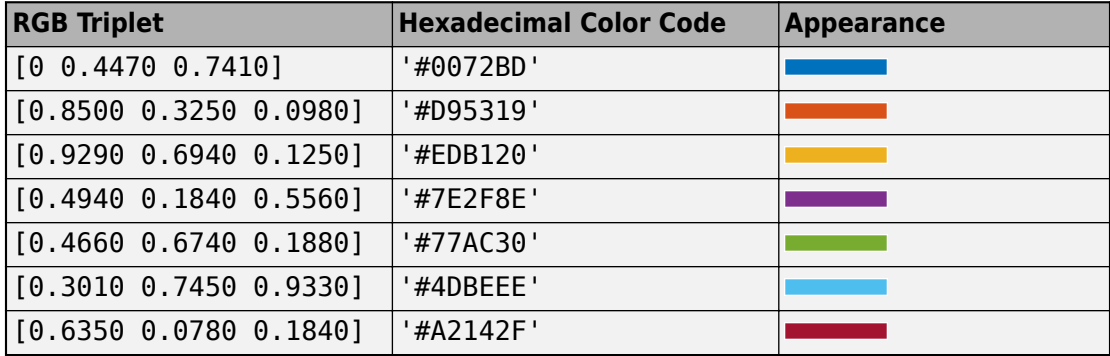

Data Types: char | double

# **GridSubLineStyle — Subgrid line style**

'- .' (default) | '--' | ':' | '-' | 'none'

Subgrids line style, specified as one of the following:

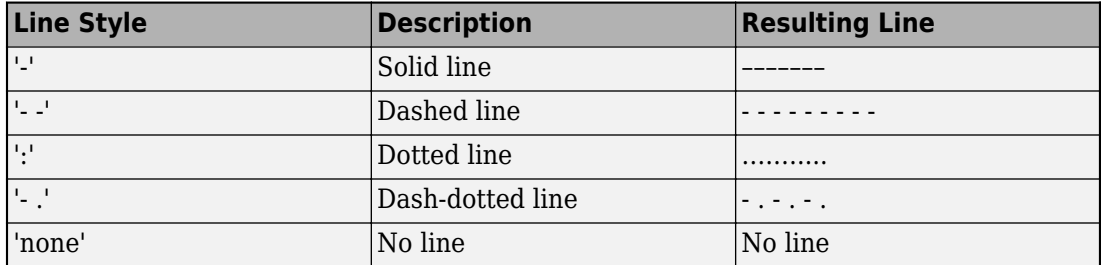

Data Types: char

#### **GridSubLineWidth — Subgrid line width**

'0.5000' (default) | positive scalar

Subgrid line width, specified as positive scalar.

Data Types: double

### **GridType — Grid type**

'Z' (default) | 'Y' | 'ZY' | 'YZ'

Grid type, specified as 'Z', 'Y', 'ZY', 'YZ'. Grid type specifies if the plot is an admittance plot, impedance plot, or both.

Data Types: char

**GridValue — Defines constant resistance circles and constant reactance arcs** [30.0 5.0 2.0 1.0 0.5 0.2; Inf 30.0 5.0 5.0 2.0 1.0] (default)

Two-row matrix. Row 1 specifies the values of the constant resistance circles and constant reactance arcs in the chart. Row 2 specifies the value at which the corresponding arcs and circles defined in Row 1 end.

Data Types: double

# **GridVisible — Show grid on Smith chart**

'1' (default) | '0'

Show grid on Smith chart, specified as  $'1'$  or  $'0'$ .

Data Types: logical

**NextPlot — Directive on how to add next plot** 'replace' (default) | 'new' | 'add'

Directive on how to add next plot, specified as a comma-separated pair consisting of 'NextPlot' and one of the values in the table:

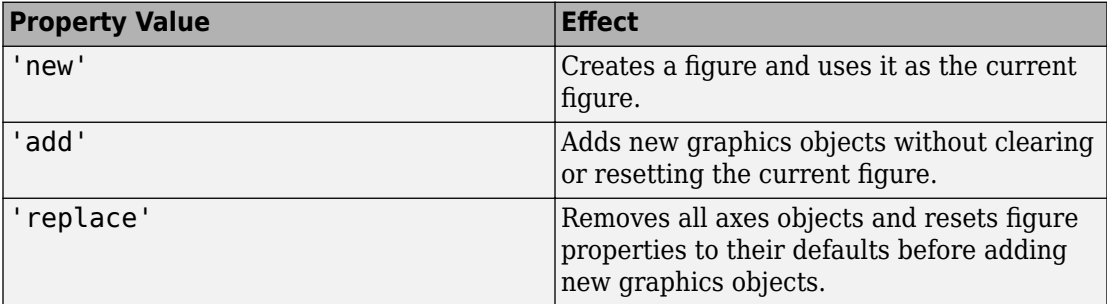

### **Parent — Figure parent**

root object

Figure parent, returned as a root object.

# **TitleBottom — Title to display below Smith chart**

character vector

Title to display below the Smith chart, specified as a character vector.

Data Types: char

# **TitleBottomFontSizeMultiplier — Bottom title font scale factor**

0.9000 (default) | numeric value greater than zero

Bottom title font scale factor, specified as a numeric value greater than zero.

Data Types: double

# **TitleBottomFontWeight — Bottom title font thickness**

'normal' (default) | 'bold'

Bottom title font thickness, specified as 'bold' or 'normal.

Data Types: char

# **TitleBottomOffset — 2ffset between bottom title and arc ticks**

0.1500 (default) | scalar

Offset between bottom title and angle ticks, specified as a scalar. The value must be in the range [-0.5,0.5].

Data Types: double

**TitleBottomTextInterpreter — Interpretation of bottom title characters**

'none' (default) | 'tex' | 'latex'

Interpretation of bottom title characters, specified one of the following:

- 'tex' Interpret using a subset of TeX markup
- 'latex' Interpret using LaTeX markup
- 'none' Display literal characters

# **TeX Markup**

By default, MATLAB supports a subset of TeX markup. Use TeX markup to add superscripts and subscripts, modify the text type and color, and include special characters in the text.

This table lists the supported modifiers when the TickLabelInterpreter property is set to 'tex', which is the default value. Modifiers remain in effect until the end of the text, except for superscripts and subscripts which only modify the next character or the text within the curly braces {}.

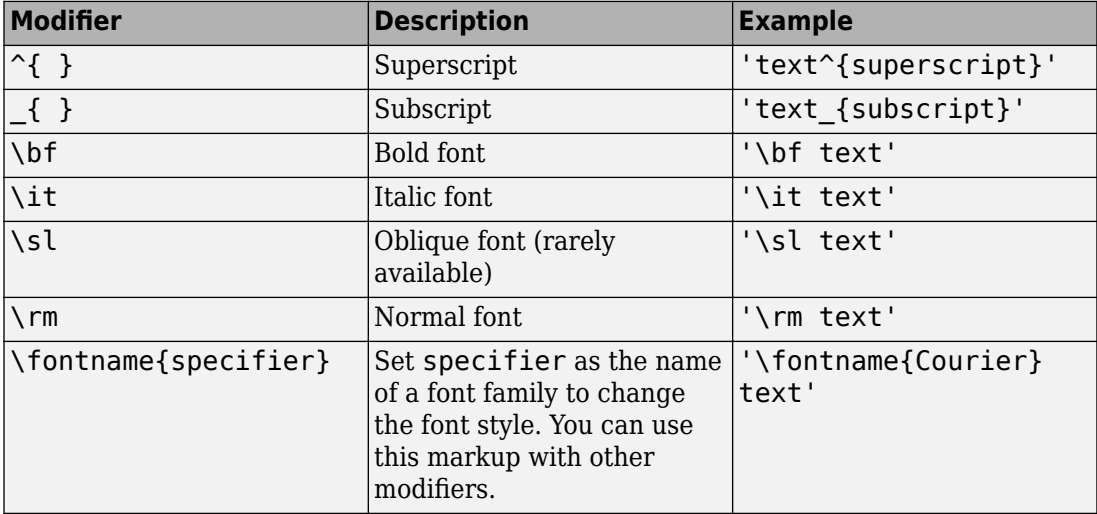
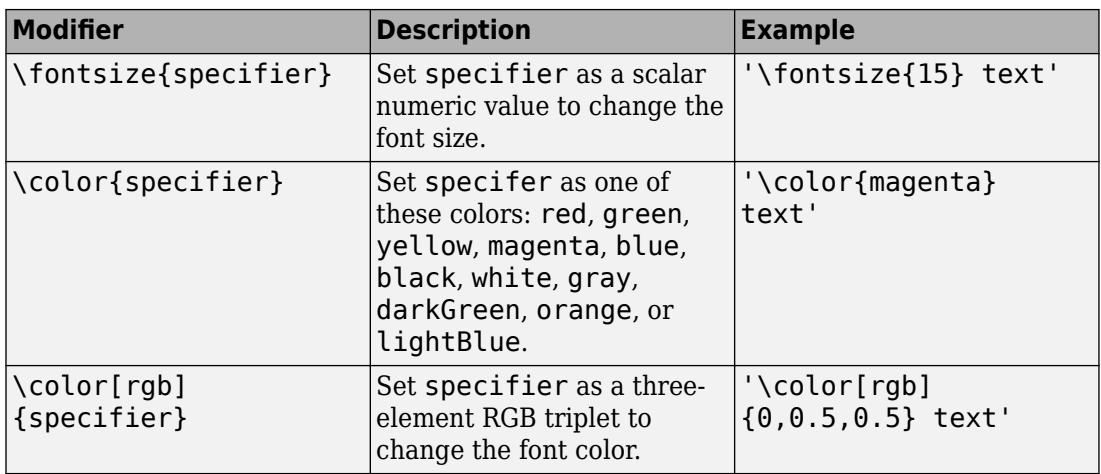

#### **LaTeX Markup**

To use LaTeX markup, set the TickLabelInterpreter property to 'latex'. The displayed text uses the default LaTeX font style. To change the font style, use LaTeX markup within the text.

The maximum size of the text that you can use with the LaTeX interpreter is 1200 characters. For multiline text, the maximum size reduces by about 10 characters per line.

Data Types: char

### **TitleTop — Title to display above the Smith chart**

character vector

Title to display above the Smith chart, specified as a character vector.

Data Types: char

### **TitleTopFontSizeMultiplier — Top title font scale factor**

1.1000 (default) | numeric value greater than zero

Top title font scale factor, specified as a numeric value greater than zero.

Data Types: double

### **TitleTopFontWeight — Top title font thickness**

'bold' (default) | 'normal'

Top title font thickness, specified as 'bold' or 'normal.

Data Types: char

### **TitleTopOffset — 2ffset between top title and arc ticks**

0.1500 (default) | scalar

Offset between top title and angle ticks, specified as a scalar. The value must be in the range [-0.5,0.5].

Data Types: double

### **TitleTopTextInterpreter — Interpretor of top title characters**

'none' (default) | 'tex' | 'latex'

Interpretation of top title characters, specified one of the following:

- 'tex' Interpret using a subset of TeX markup
- 'latex' Interpret using LaTeX markup
- 'none' Display literal characters

### **TeX Markup**

By default, MATLAB supports a subset of TeX markup. Use TeX markup to add superscripts and subscripts, modify the text type and color, and include special characters in the text.

This table lists the supported modifiers when the TickLabelInterpreter property is set to 'tex', which is the default value. Modifiers remain in effect until the end of the text, except for superscripts and subscripts which only modify the next character or the text within the curly braces {}.

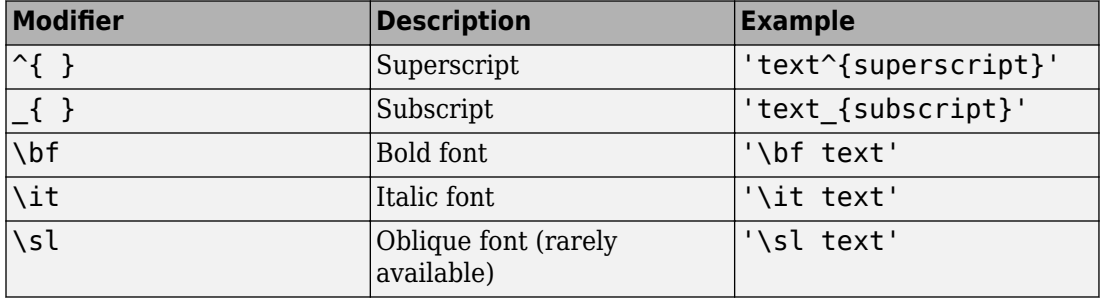

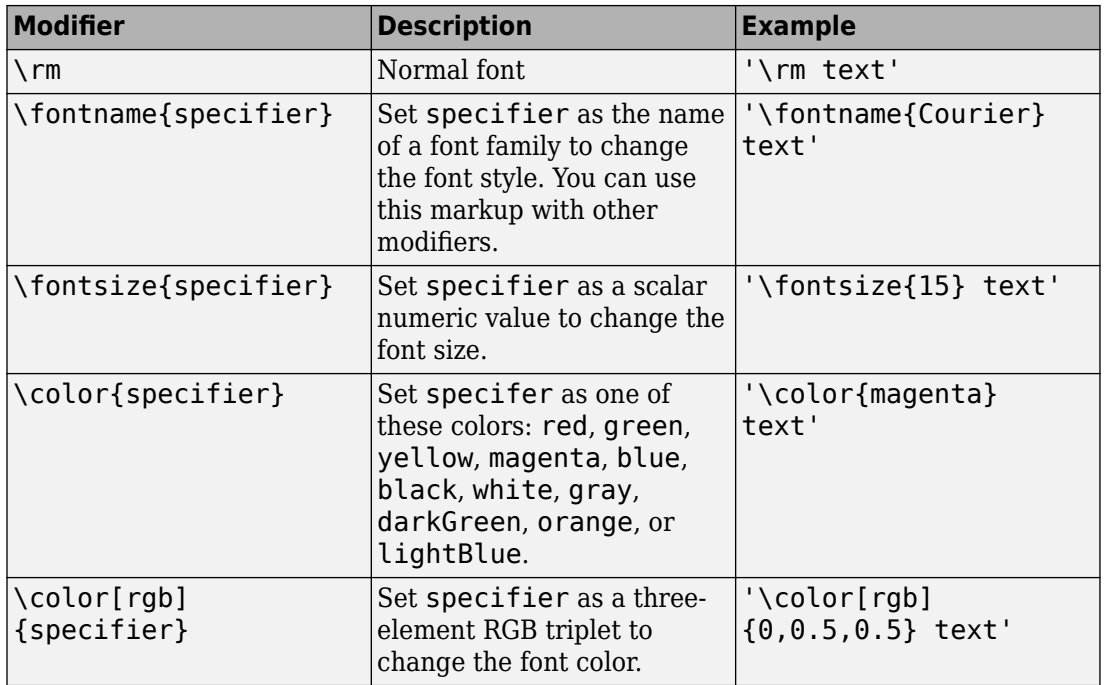

### **LaTeX Markup**

To use LaTeX markup, set the TickLabelInterpreter property to 'latex'. The displayed text uses the default LaTeX font style. To change the font style, use LaTeX markup within the text.

The maximum size of the text that you can use with the LaTeX interpreter is 1200 characters. For multi-line text, the maximum size reduces by about 10 characters per line.

Data Types: char

### **Datasets**

### **EdgeColor — Data line color**

'k' (default) | RGB triplet vector

Data line color, specified as a character vector of color names or as an RGB triplet vector.

RGB triplets and hexadecimal color codes are useful for specifying custom colors.

- An RGB triplet is a three-element row vector whose elements specify the intensities of the red, green, and blue components of the color. The intensities must be in the range [0,1]; for example, [0.4 0.6 0.7].
- A hexadecimal color code is a character vector or a string scalar that starts with a hash symbol (#) followed by three or six hexadecimal digits, which can range from 0 to F. The values are not case sensitive. Thus, the color codes '#FF8800', '#ff8800', '#F80', and '#f80' are equivalent.

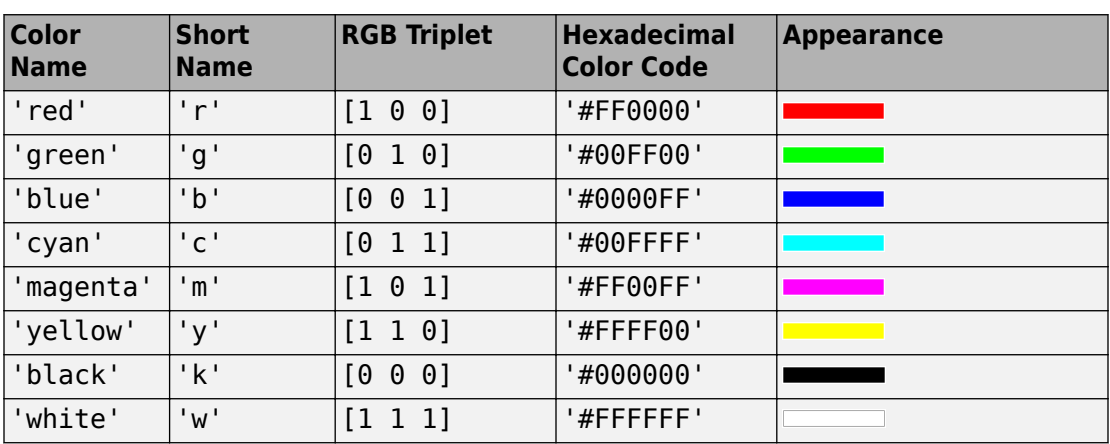

Alternatively, you can specify some common colors by name. This table lists the named color options, the equivalent RGB triplets, and hexadecimal color codes.

Here are the RGB triplets and hexadecimal color codes for the default colors MATLAB uses in many types of plots.

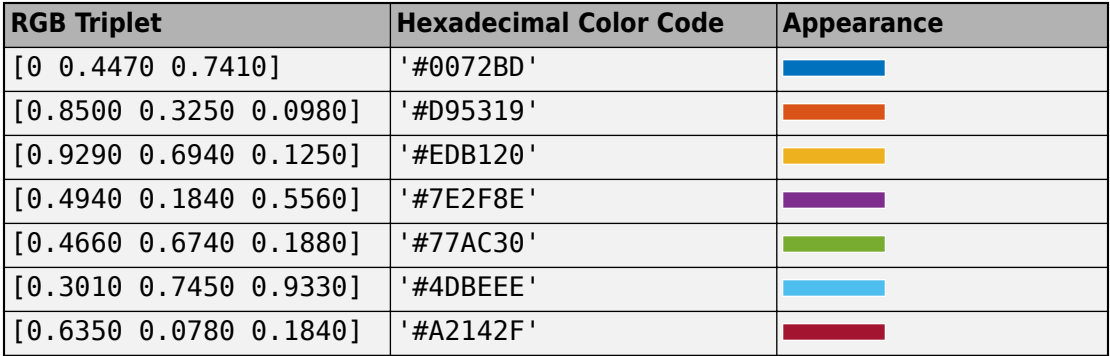

Data Types: double | char

### **LegendLabels — Data tables for legend annotation**

character vector | cell array of character vectors

Data tables for legend annotation, specified as a character vector or as a cell array of character vectors.

Data Types: char

### **LegendVisible — Show legend label**

1 (default)  $\vert 0 \vert$ 

Show legend label, specified as 0 or 1.

Data Types: logical

### **LineStyle — Plot line style**

'-' (default) | '--' | ':' | '-.' | 'none'

Plot line style, specified as one of the symbols in the table:

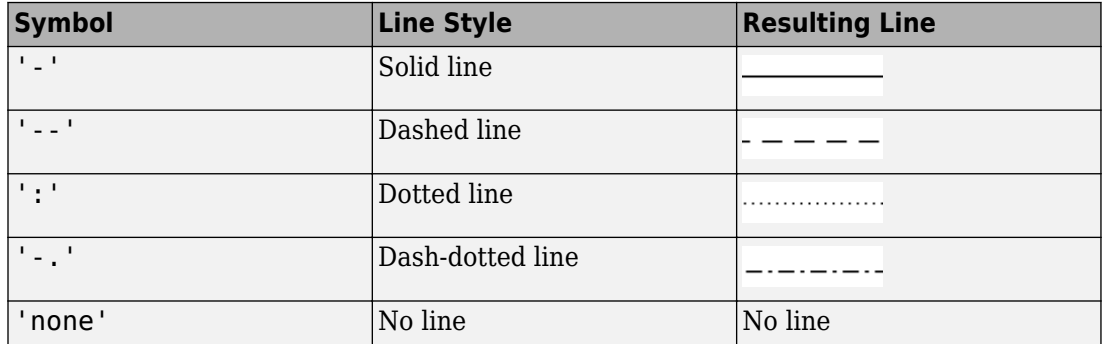

### **LineWidth — Plot line width**

1 (default) | positive scalar

Plot line width, specified as a positive scalar.

### **Marker — Marker symbol**

'none' (default) | character vector of symbols

Marker symbol, specified as 'none' or one of the symbols in this table. By default, a line does not have markers. Add markers at selected points along the line by specifying a marker.

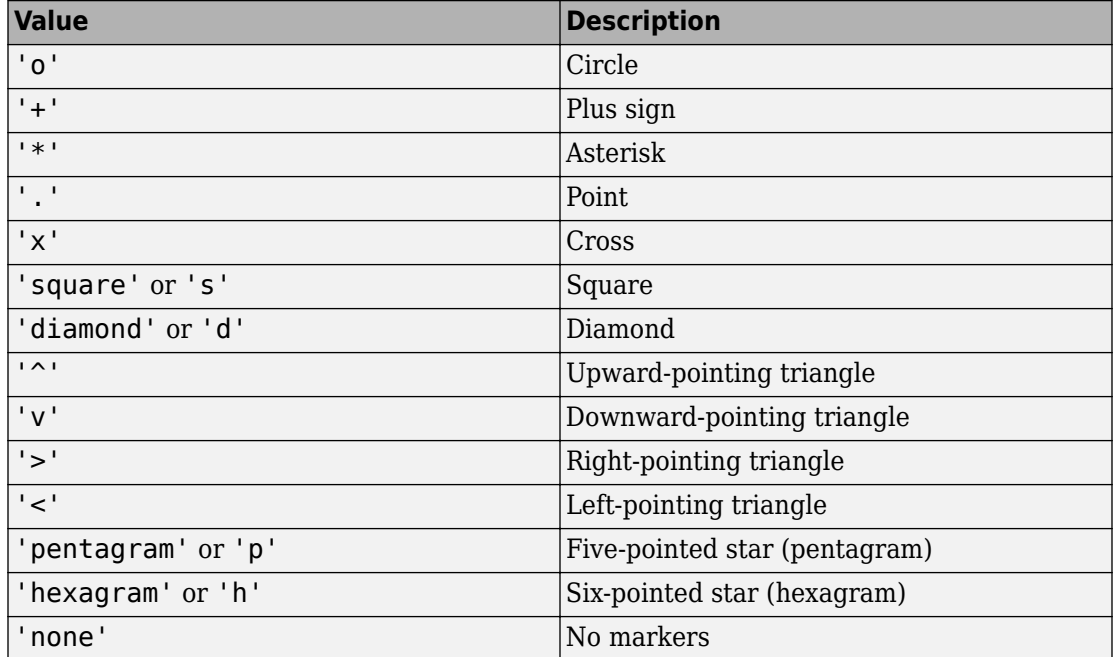

### **MarkerSize — Marker size**

6 (default) | positive value

Marker size, specified as a positive value in points.

Data Types: double

### **Arcs**

### **ArcFontSizeMultiplier — Arc tick font scale factor**

1 (default) | numeric value greater than zero

Arc tick font scale factor, specified as a numeric value greater than zero.

Data Types: double

### **ArcTickLabelColor — Arc tick labels**

'k' (default) | RGB triplet vector

Arc tick labels, specified as a character vector of color names or as an RGB triplet vector.

RGB triplets and hexadecimal color codes are useful for specifying custom colors.

- An RGB triplet is a three-element row vector whose elements specify the intensities of the red, green, and blue components of the color. The intensities must be in the range [0,1]; for example, [0.4 0.6 0.7].
- A hexadecimal color code is a character vector or a string scalar that starts with a hash symbol (#) followed by three or six hexadecimal digits, which can range from 0 to F. The values are not case sensitive. Thus, the color codes '#FF8800', '#ff8800', '#F80', and '#f80' are equivalent.

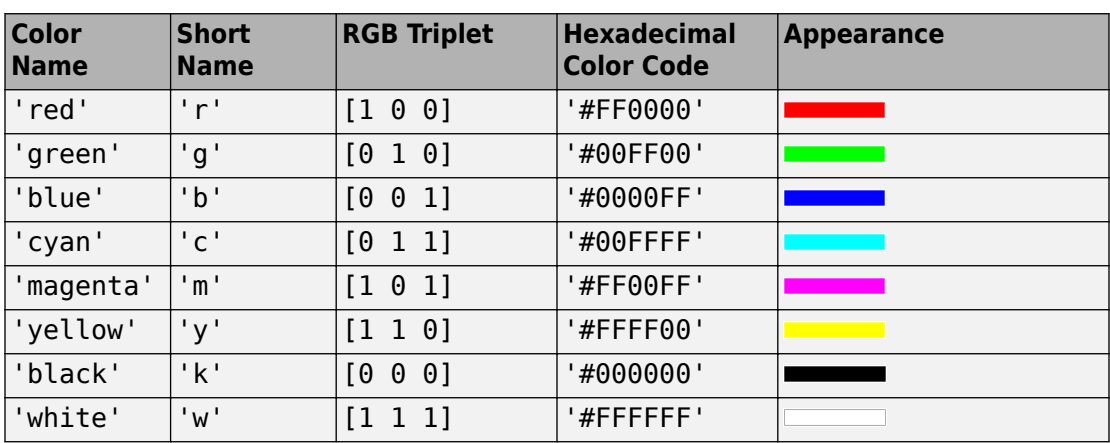

Alternatively, you can specify some common colors by name. This table lists the named color options, the equivalent RGB triplets, and hexadecimal color codes.

Here are the RGB triplets and hexadecimal color codes for the default colors MATLAB uses in many types of plots.

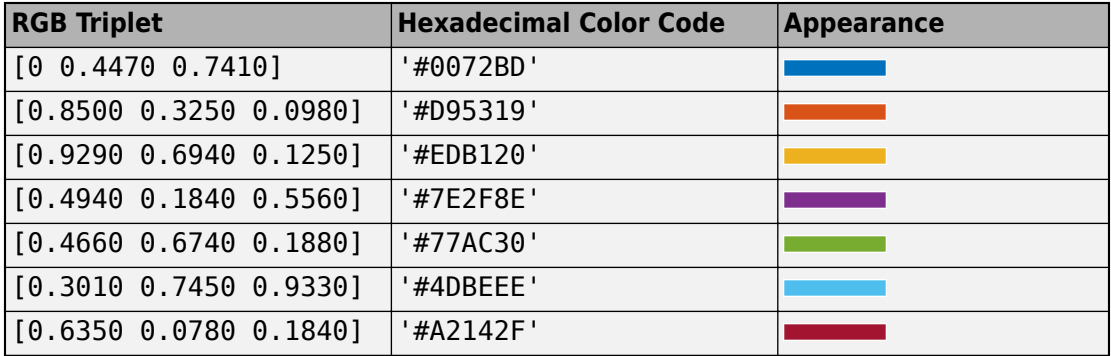

Data Types: char | double

### **ArcTickLabelVisible — Show arc tick labels**

 $1$  (default)  $|0$ 

Show arc tick labels, specified as  $\theta$  or 1.

Data Types: logical

### **Circles**

### **CircleFontSizeMultiplier — Circle tick font scale factor**

0.9000 (default) | numeric value greater than zero

Circle tick font scale factor, specified as a numeric value greater than zero.

Data Types: double

### **CircleTickLabelColor — Circle tick label color**

'k' (default) | RGB triplet vector

Circle tick labels color, specified as a character vector of color names or as an RGB triplet vector.

RGB triplets and hexadecimal color codes are useful for specifying custom colors.

- An RGB triplet is a three-element row vector whose elements specify the intensities of the red, green, and blue components of the color. The intensities must be in the range  $[0,1]$ ; for example,  $[0.4 \ 0.6 \ 0.7]$ .
- A hexadecimal color code is a character vector or a string scalar that starts with a hash symbol (#) followed by three or six hexadecimal digits, which can range from 0 to F. The values are not case sensitive. Thus, the color codes '#FF8800', '#ff8800', '#F80', and '#f80' are equivalent.

Alternatively, you can specify some common colors by name. This table lists the named color options, the equivalent RGB triplets, and hexadecimal color codes.

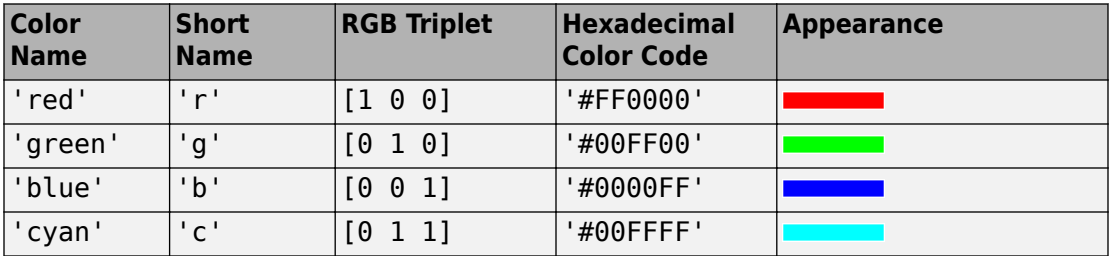

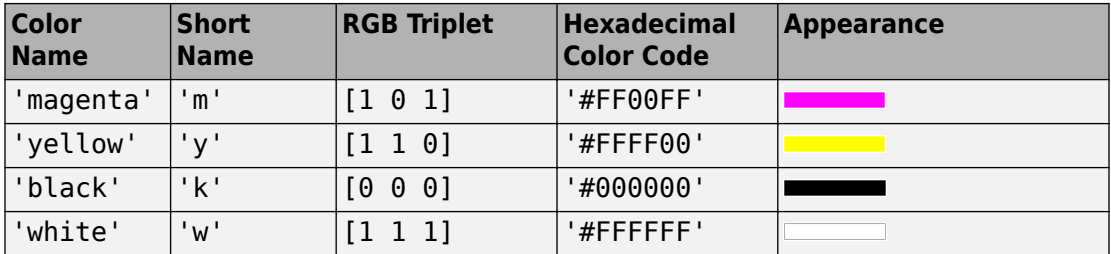

Here are the RGB triplets and hexadecimal color codes for the default colors MATLAB uses in many types of plots.

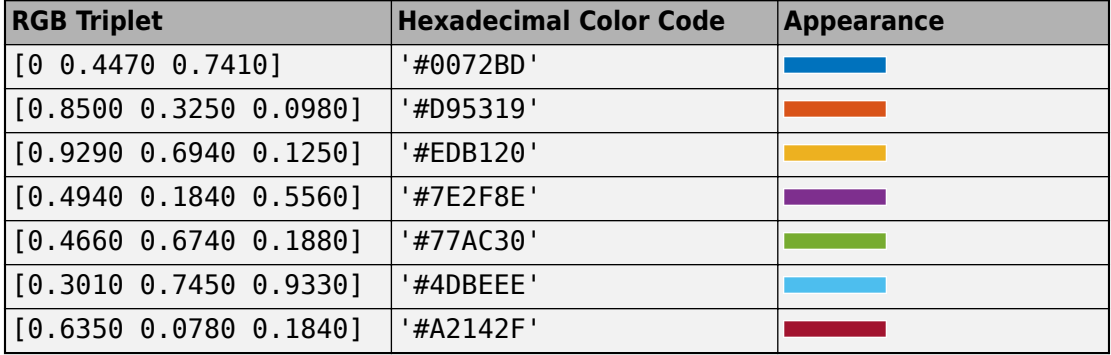

Data Types: double | char

### **CircleTickLabelVisible — Show circle tick labels**

1 (default) | 0

Show arc tick labels, specified as  $0$  or 1.

Data Types: logical

# **See Also**

[smithplot](#page-825-0)

# **How Tos, Definitions, Algorithms**

# **Determining Parameter Formats**

### **In this section...**

"Primary and Secondary Formats" on page 12-2

["Determining Formats for One Parameter" on page 12-3](#page-912-0)

["Determining Formats for Multiple Parameters" on page 12-3](#page-912-0)

When you call [plotyy](#page-471-0) without specifying the formats for the specified parameter, plotyy determines the formats from the primary and secondary formats.

### **Primary and Secondary Formats**

The following table shows the primary and secondary formats for the parameters for all circuit and data objects. Use the [listparam](#page-455-0) method to list the valid parameters for a particular object. Use the [listformat](#page-453-0) method to list valid formats.

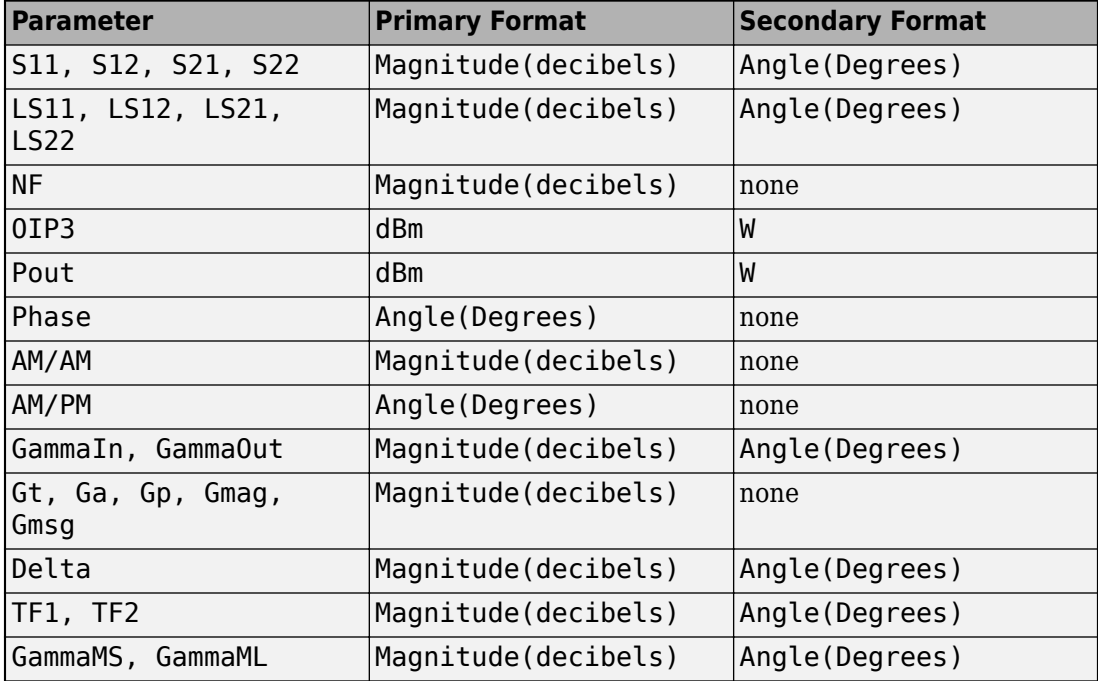

<span id="page-912-0"></span>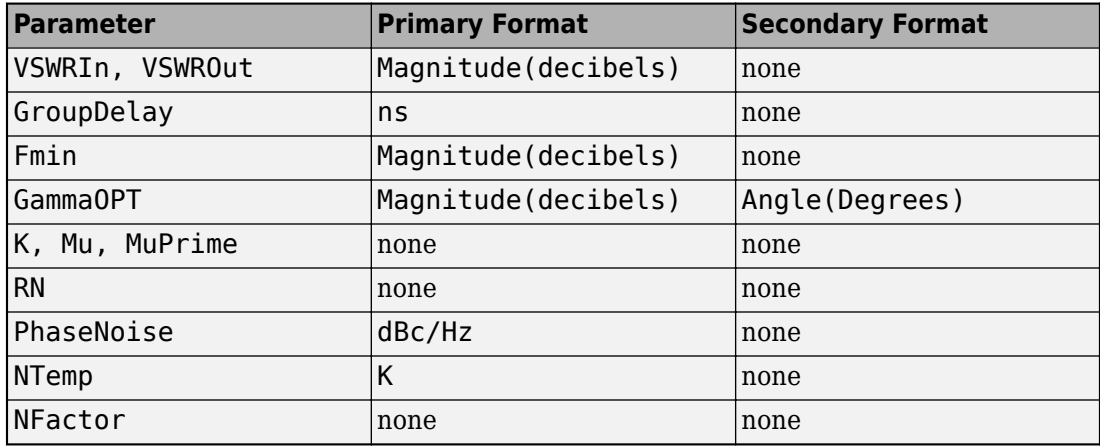

### **Determining Formats for One Parameter**

When you specify only one parameter for plotting,  $\mathsf{plotyy}$  creates the plot as follows:

- The predefined primary format is the format for the left Y-axis.
- The predefined secondary format is the format for the right Y-axis.

If the specified parameter does not have the predefined secondary format,  $\mathsf{plot}$ behaves the same way as plot, and does not add a second y-axis to the plot.

### **Determining Formats for Multiple Parameters**

To plot multiple parameters on two Y-axes, plotyy tries to find two formats from the predefined primary and secondary formats for the specified parameters. To be used in the plot, the formats must meet the following criteria:

- Each format must be a valid format for at least one parameter.
- Each parameter must be plotted at least on one Y-axis.

If cannot meet these criteria,plotyy it issues an error message.

The function uses the following algorithm to determine the two parameters:

**1** Look up the primary and secondary formats for the specified parameters.

- **2** If one or more pairs of primary-secondary formats meets the preceding criteria for all parameters:
	- Select the pair that applies to the most parameters.
	- Use these formats to create the plot.

Otherwise, proceed to the next step.

- **3** If no pairs of primary-secondary formats meet the criteria for all parameters, try to find one or more pairs of primary-primary format that meets the criteria. If one or more pairs of primary-primary formats meets the preceding criteria for all parameters:
	- Select the pair that applies to the most parameters.
	- Use these formats to create the plot.

Otherwise, proceed to the next step.

- **4** If the preceding steps fail to produce a plot, try to find one format from the predefined primary formats. If a primary format is valid for all parameters, use this format to create the plot with the MATLAB plot function.
- **5** If all the preceding steps are not successful, issue an error message.

# **Functions — Alphabetical List**

# <span id="page-915-0"></span>**addEvaluationParameter**

Adds performance goal for sort, pass, or fail matching network design

# **Syntax**

mnobjupdated = addEvaluationParameter(mnobj,parameter,comparison, targetdb,band,weight)

# **Description**

mnobjupdated = addEvaluationParameter(mnobj, parameter, comparison, targetdb,band,weight) adds a performance goal to an existing matching network and returns an updated matching network object.

# **Examples**

### **Matching Network From Dipole Antenna**

Create a dipole antenna and create the S-parameters of the antenna. This example requires Antenna Toolbox.

```
d = dipole('Length', 0.103, 'Width', 0.0022);freq = linspace(0.5e9, 2.5e9, 1001);sd = sparameters(d, freq);
```
Create a matching network from the S-parameters.

```
n = matchingnetwork('LoadImpedance',sd,'Components',3,...
     'LoadedQ',7,'CenterFrequency',2e9);
```
Get the evaluation parameters of the network.

```
t = getEvaluationParameters(n)
```
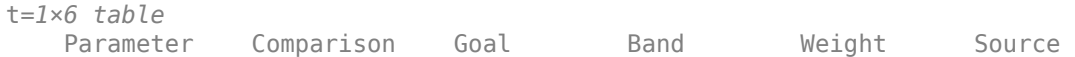

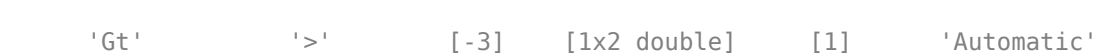

Plot the reflection coefficient and transducer gain of the matching network circuit 1, at a frequency range of 1 GHz to 2.5 GHz.

 $\mathcal{L}=\{\mathcal{L}^{\mathcal{L}}\}_{\mathcal{L}}$  , where  $\mathcal{L}^{\mathcal{L}}$  ,  $\mathcal{L}^{\mathcal{L}}$  ,  $\mathcal{L}^{\mathcal{L}}$  ,  $\mathcal{L}^{\mathcal{L}}$  ,  $\mathcal{L}^{\mathcal{L}}$  ,  $\mathcal{L}^{\mathcal{L}}$  ,  $\mathcal{L}^{\mathcal{L}}$  ,  $\mathcal{L}^{\mathcal{L}}$  ,  $\mathcal{L}^{\mathcal{L}}$  ,  $\mathcal{L}^{\mathcal{L}}$  ,  $\$ 

rfplot(n, [1e9:0.001e9:2.5e9],1);

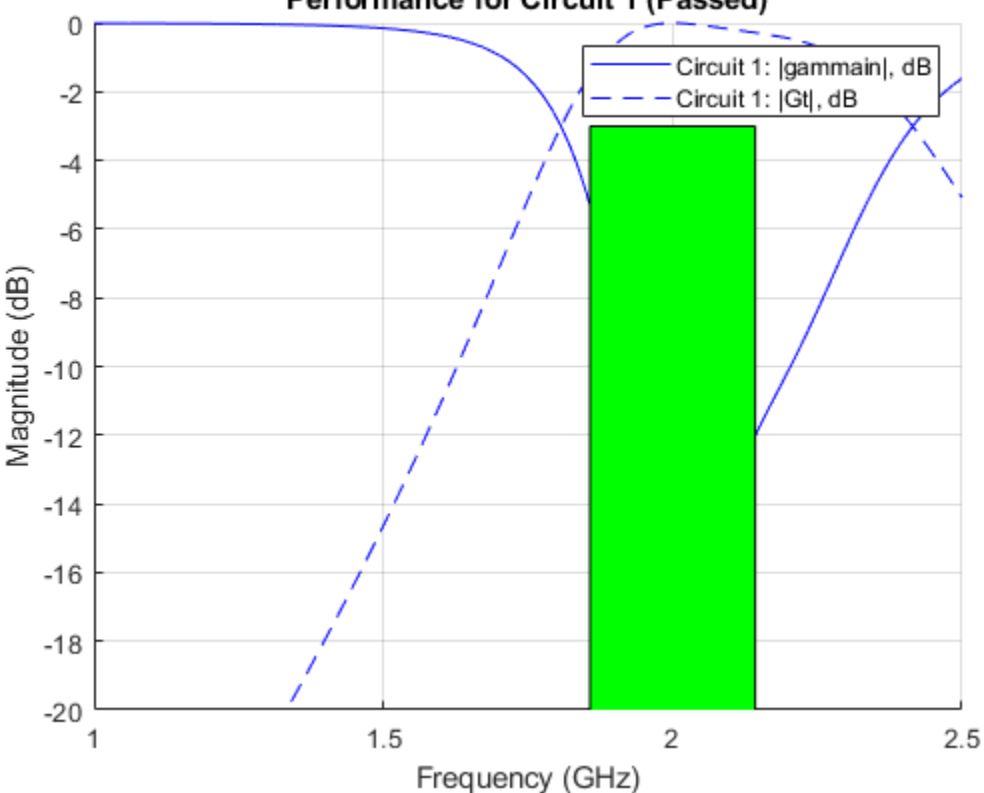

**Performance for Circuit 1 (Passed)** 

Add a new evaluation parameter to compare the transducer gain to have a cut-off of less than -10 dB. Use a frequency range of 0.5 GHz to 1.5 GHz. Plot the comparisons.

 $n = addEvaluationParameter(n, 'Gt', '<, -10, [0.5e9 1.5e9], 1);$ t = getEvaluationParameters(n)

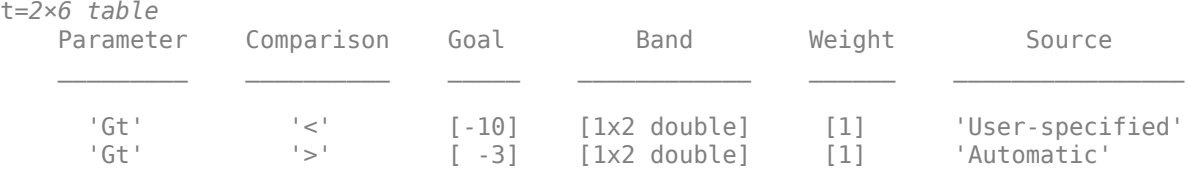

rfplot(n, [1e9:0.001e9:2.5e9],1);

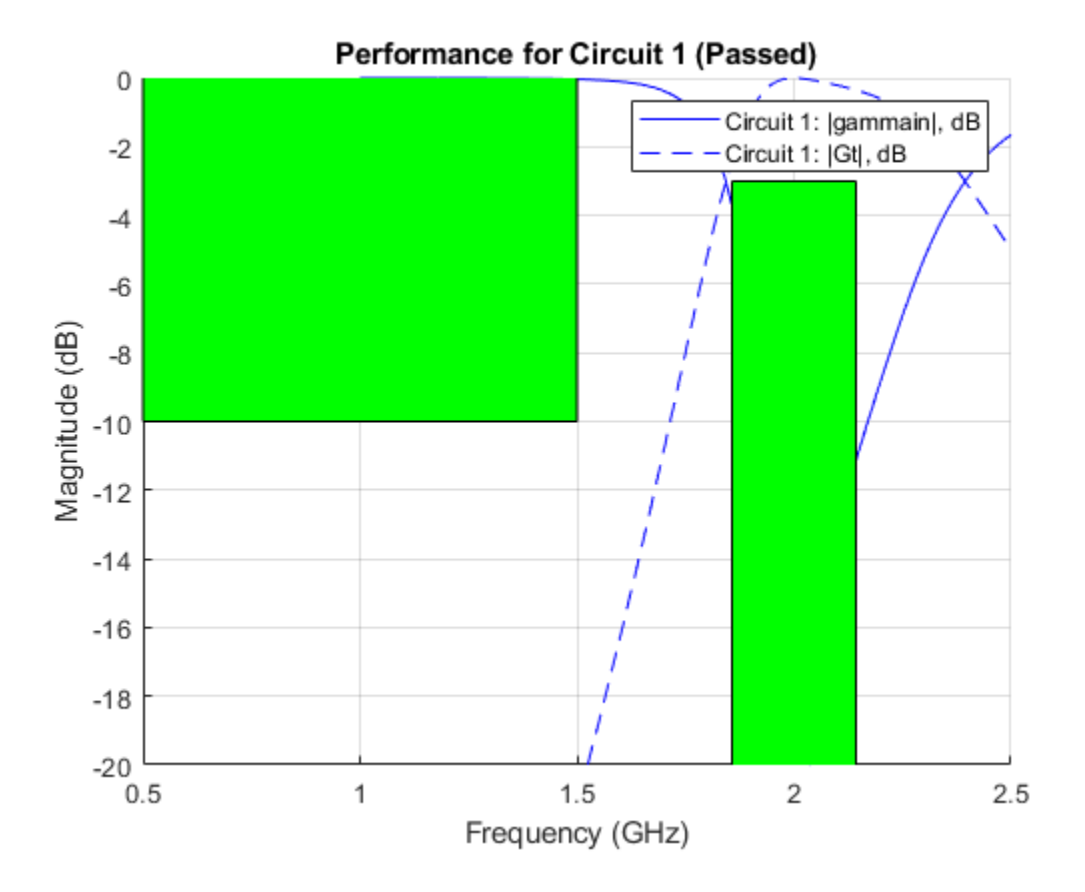

Clear evaluation parameters.

n = clearEvaluationParameter(n,1); t = getEvaluationParameters(n)

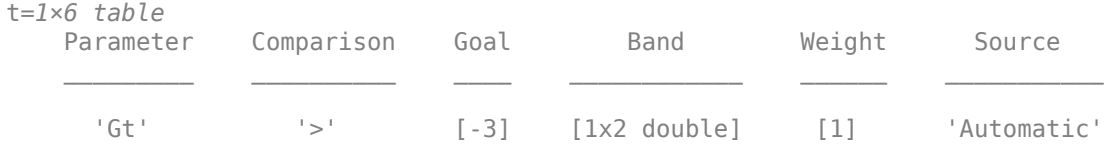

# **Input Arguments**

### **mnobj — Matching network**

matchingnetwork object

Matching network, specified as a [matchingnetwork](#page-413-0) object.

Data Types: char | string

### **parameter — Evaluation parameter**

'gammain' | 'Gt'

Evaluation parameter to define targets for input reflection coefficients or transducer gain for matching networks when cascaded between source and load impedance, specified as 'gammain' or 'Gt'.

Data Types: char | string

### **comparison — Comparison to rank, pass, or fail matching networks**  $^{\prime}$   $<^{\prime}$   $\,$   $\vert$   $\,$   $^{\prime}$   $>$   $^{\prime}$

Comparison to rank, pass, or fail matching networks, specified as  $\leq$  or  $\geq$ .

Data Types: char | string

#### **targetdb — Cut-off that determines particular performance goal** scalar

Cut-off that determines a particular performance goal, specified as a scalar in dB. The targetdb is shaded when you use the rfplot function. The shade is green when the matching network meets the performance goal. The shade is red when the matching network does not meet the performance goal.

Data Types: double

### **band** — Frequency range in which performance goal or specifications are applied **to matching network**

vector

Frequency range in which the performance goal or the specifications are applied to matching network, specified as a vector with each element in Hz.

Data Types: double

# **weight — Weight factor of each performance goal**

scalar

Weight factor of each performance goal when you specify more than one goal, specified as a scalar in the range of 0 to 1.

Data Types: double

# **Output Arguments**

**mnobjupdated — Matching network updated according to evaluation parameters** matchingnetwork object

Matching network updated according to evaluation parameters, returned as a matchingnetwork object.

# **See Also**

[circuitDescriptions](#page-920-0) | [circuitDescriptions](#page-920-0) | [clearEvaluationParameter](#page-923-0) | [exportCircuits](#page-932-0) | [getEvaluationParameters](#page-927-0) | [matchingnetwork](#page-413-0) | [rfplot](#page-973-0) | [smithplot](#page-969-0) | [sparameters](#page-530-0)

**Introduced in R2019a**

# <span id="page-920-0"></span>**circuitDescriptions**

Tables describing each created matching network's topology and performance

# **Syntax**

```
c = circuitDescriptions(mnobj)
[c,p] = circuitDescriptions(mnobi)
```
# **Description**

 $c =$  circuitDescriptions (mnobj) returns a table, c describing each possible matching network in a row. The leftmost component is assumed to be connected to the source impedance and the rightmost component is assumed to be connected to the load impedance.

[c,p] = circuitDescriptions(mnobj) returns a table, c describing each possible matching network in a row and a table, p with details about the circuit performance.

# **Examples**

### **Description and Performance of Matching Network**

Show the description and performance of each possible matching network.

```
matchnet = matchingnetwork;[c,p] = circuitDescriptions(matchnet)
c = 2x4 table
                 component1Type component1Value component2Type component2Value
```
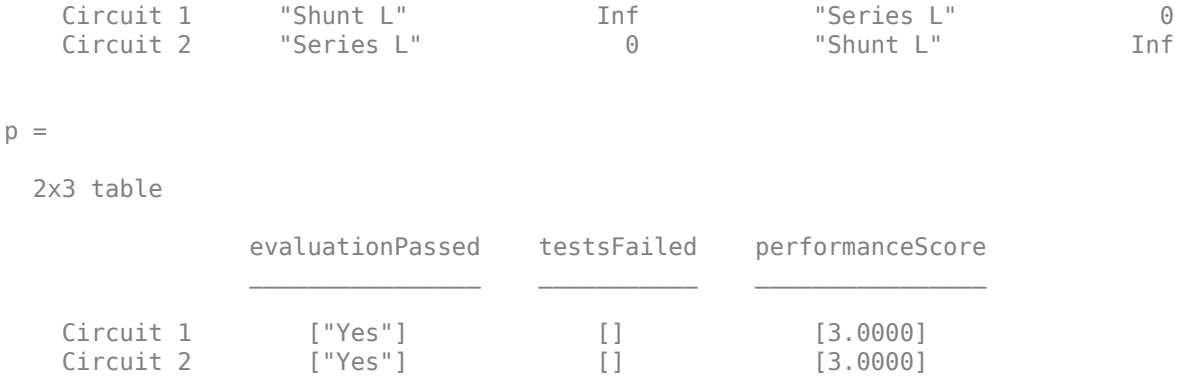

# **Input Arguments**

### **mnobj — Matching network**

matchingnetwork object

Matching network, specified as a [matchingnetwork](#page-413-0) object.

Data Types: char | string

# **Output Arguments**

### **c — Description of each possible matching network**

table

Description of each possible matching network, returned as a table.

### **p — Description of performance of each possible matching network**

table

Description of the performance of each possible matching network, returned as a table. This table tells you if the matching network meets all performance goals, which performance goals have failed, and the overall performance metric used for ranking.

# **See Also**

[addEvaluationParameter](#page-915-0) | [circuitDescriptions](#page-920-0) | [clearEvaluationParameter](#page-923-0) | [exportCircuits](#page-932-0) | [getEvaluationParameters](#page-927-0) | [matchingnetwork](#page-413-0) | [rfplot](#page-973-0) | [smithplot](#page-969-0) | [sparameters](#page-530-0)

**Introduced in R2019a**

# <span id="page-923-0"></span>**clearEvaluationParameter**

Delete one or more performance goals

# **Syntax**

 $mnobjupdated = clearEvaluationParameter(mnobj, indices)$ 

# **Description**

mnobjupdated = clearEvaluationParameter(mnobj,indices) deletes one or more performance goals listed in indices and returns an updated matching network. Use [getEvaluationParameters](#page-927-0) to view performance specifications and find each goal's index.

# **Examples**

### **Matching Network From Dipole Antenna**

Create a dipole antenna and create the S-parameters of the antenna. This example requires Antenna Toolbox.

```
d = dipole('Length', 0.103, 'Width', 0.0022);freq = linspace(0.5e9, 2.5e9, 1001);sd = sparameters(d, freq);
```
Create a matching network from the S-parameters.

```
n = matchingnetwork('LoadImpedance',sd,'Components',3,...
     'LoadedQ',7,'CenterFrequency',2e9);
```
Get the evaluation parameters of the network.

```
t = getEvaluationParameters(n)
t=1×6 table
   Parameter Comparison Goal Band Weight Source
```
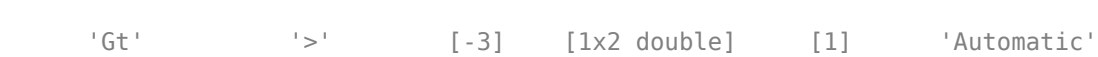

Plot the reflection coefficient and transducer gain of the matching network circuit 1, at a frequency range of 1 GHz to 2.5 GHz.

 $\mathcal{L}=\{\mathcal{L}^{\mathcal{L}}\}_{\mathcal{L}}$  , where  $\mathcal{L}^{\mathcal{L}}$  ,  $\mathcal{L}^{\mathcal{L}}$  ,  $\mathcal{L}^{\mathcal{L}}$  ,  $\mathcal{L}^{\mathcal{L}}$  ,  $\mathcal{L}^{\mathcal{L}}$  ,  $\mathcal{L}^{\mathcal{L}}$  ,  $\mathcal{L}^{\mathcal{L}}$  ,  $\mathcal{L}^{\mathcal{L}}$  ,  $\mathcal{L}^{\mathcal{L}}$  ,  $\mathcal{L}^{\mathcal{L}}$  ,  $\$ 

rfplot(n, [1e9:0.001e9:2.5e9],1);

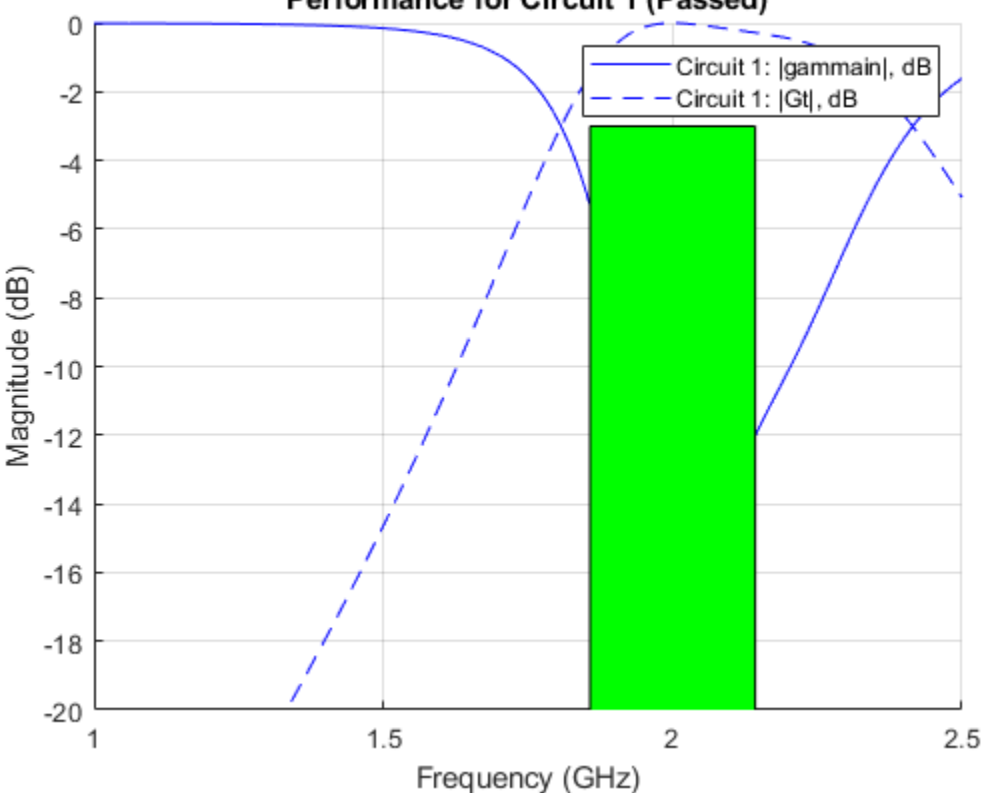

**Performance for Circuit 1 (Passed)** 

Add a new evaluation parameter to compare the transducer gain to have a cut-off of less than -10 dB. Use a frequency range of 0.5 GHz to 1.5 GHz. Plot the comparisons.

 $n = addEvolutionParameter(n, 'Gt', '<, -10, [0.5e9 1.5e9], 1);$ t = getEvaluationParameters(n)

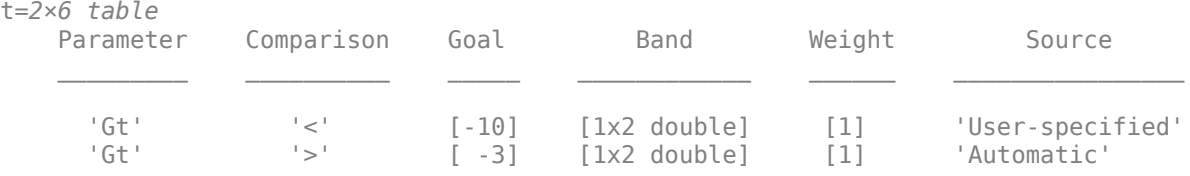

rfplot(n, [1e9:0.001e9:2.5e9],1);

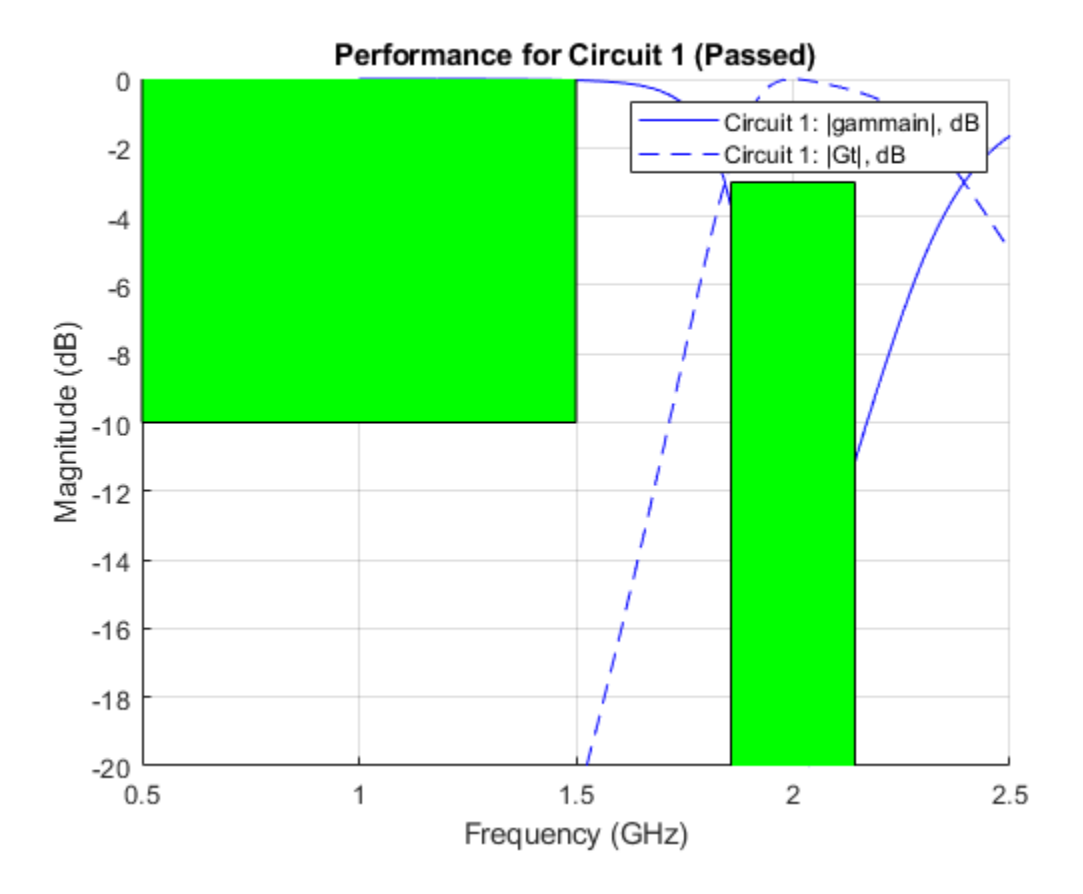

Clear evaluation parameters.

n = clearEvaluationParameter(n,1); t = getEvaluationParameters(n)

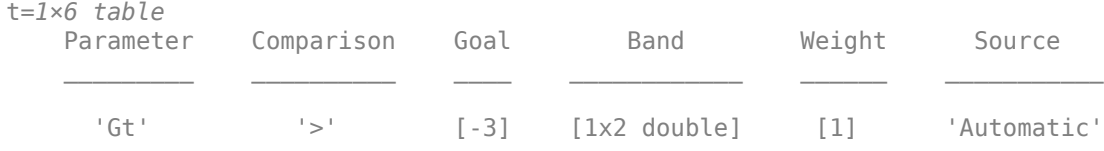

# **Input Arguments**

```
mnobj — Matching network
```
matchingnetwork object

Matching network, specified as a [matchingnetwork](#page-413-0) object.

Data Types: char | string

## **indices — Indices of matching network circuit**

list

Indices of the matching network circuit, specified as a list.

Data Types: char | string

# **Output Arguments**

**mnobjupdated — Matching network updated according to evaluation parameters** matchingnetwork object

Matching network updated according to evaluation parameters, returned as a matchingnetwork object.

# **See Also**

[addEvaluationParameter](#page-915-0) | [circuitDescriptions](#page-920-0) | [circuitDescriptions](#page-920-0) | [exportCircuits](#page-932-0) | [getEvaluationParameters](#page-927-0) | [matchingnetwork](#page-413-0) | [rfplot](#page-973-0) | [smithplot](#page-969-0) | [sparameters](#page-530-0)

**Introduced in R2019a**

# <span id="page-927-0"></span>**getEvaluationParameters**

Table of evaluation parameters currently used to rank and pass or fail matching network designs

# **Syntax**

 $c = getEvaluationParameter(mnobj)$ 

# **Description**

 $c = getEvolutionParameter(mnobj) returns a table of evaluation parameters that$ are currently used to rank and pass or fail matching networks.

# **Examples**

### **Matching Network Evaluation Parameters**

Show the evaluation parameters of a default matching network.

```
matchnet = matchingnetwork;c = getEvaluationParameters(matchnet)
```

```
c =
```
1x6 table

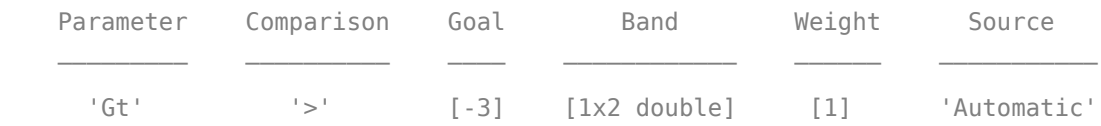

### **Matching Network From Dipole Antenna**

Create a dipole antenna and create the S-parameters of the antenna. This example requires Antenna Toolbox.

```
d = dipole('Length', 0.103, 'Width', 0.0022);freq = linspace(0.5e9, 2.5e9, 1001);sd = sparameters(d, freq);
```
Create a matching network from the S-parameters.

```
n = matchingnetwork('LoadImpedance',sd,'Components',3,...
     'LoadedQ',7,'CenterFrequency',2e9);
```
Get the evaluation parameters of the network.

### $t = getEvaluationParameters(n)$

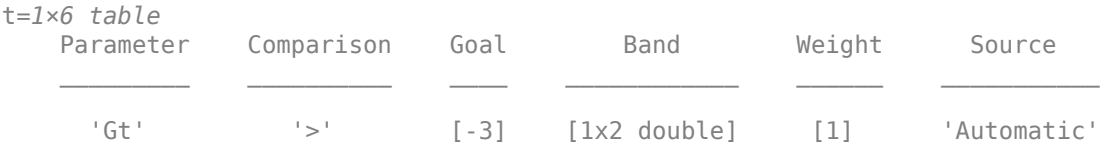

Plot the reflection coefficient and transducer gain of the matching network circuit 1, at a frequency range of 1 GHz to 2.5 GHz.

rfplot(n, [1e9:0.001e9:2.5e9],1);

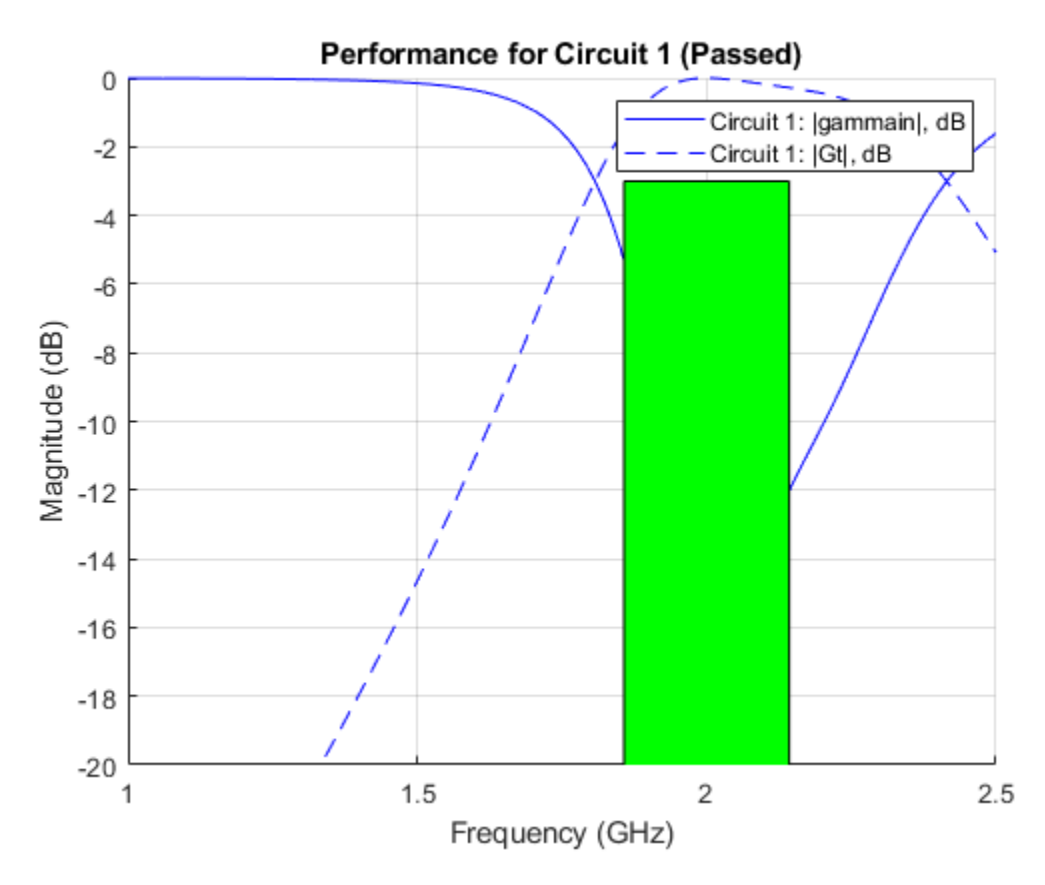

Add a new evaluation parameter to compare the transducer gain to have a cut-off of less than -10 dB. Use a frequency range of 0.5 GHz to 1.5 GHz. Plot the comparisons.

```
n = addEvolutionParameter(n, 'Gt', '<-', -10, [0.5e9 1.5e9], 1);t = getEvaluationParameters(n)
```
t=*2×6 table*

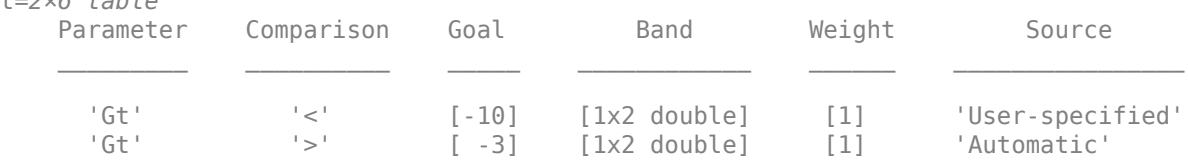

rfplot(n, [1e9:0.001e9:2.5e9],1);

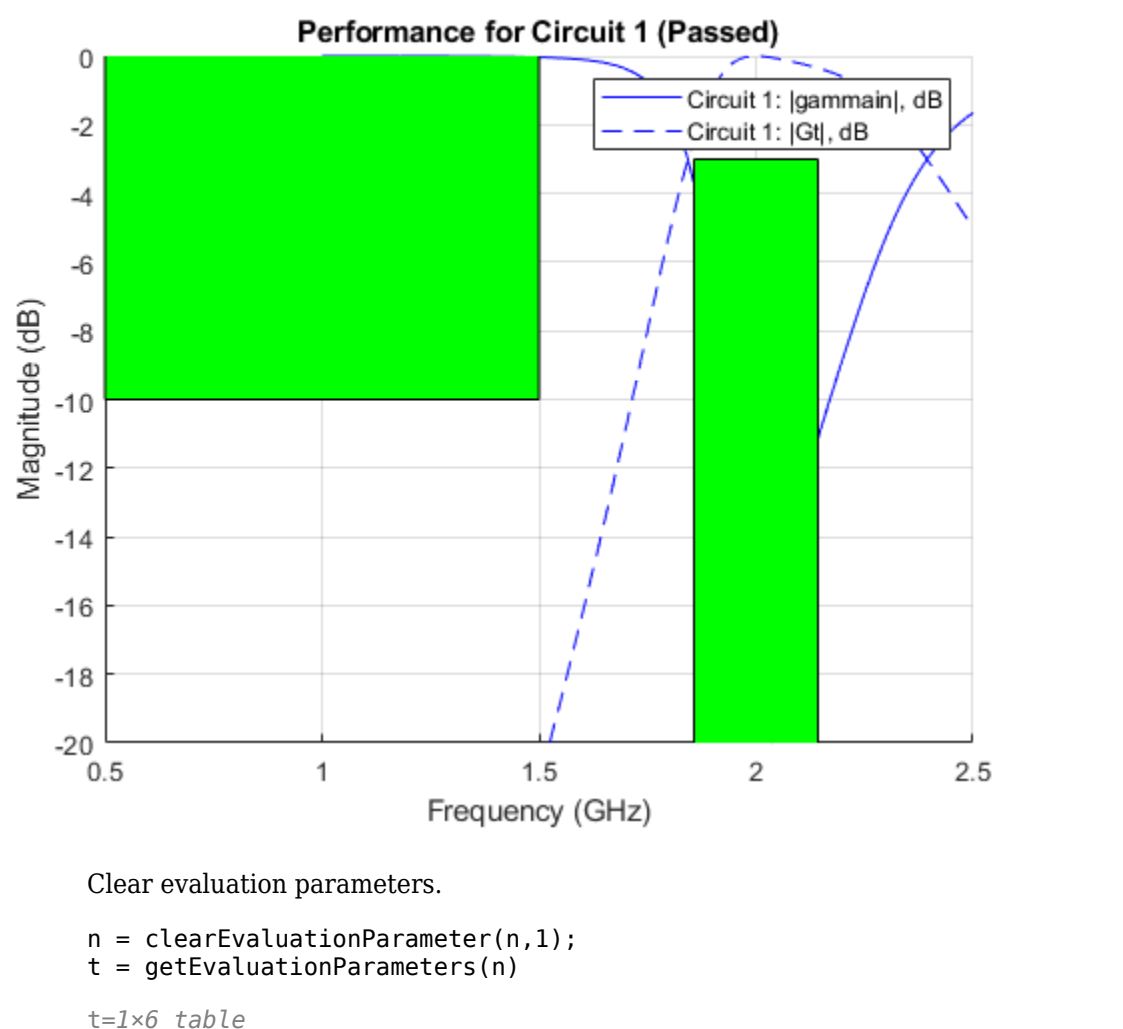

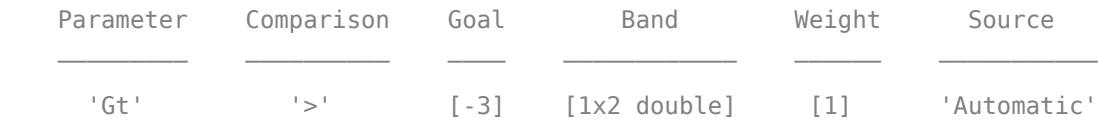

# **Input Arguments**

### **mnobj — Matching network**

matchingnetwork object

Matching network, specified as a [matchingnetwork](#page-413-0) object.

Data Types: char | string

# **Output Arguments**

### **c — Evaluation parameters currently used to rank and pass or fail matching networks**

table

Evaluation parameters currently used to rank and pass or fail matching networks, returned as a table.

# **See Also**

[addEvaluationParameter](#page-915-0) | [circuitDescriptions](#page-920-0) | [circuitDescriptions](#page-920-0) | [clearEvaluationParameter](#page-923-0) | [exportCircuits](#page-932-0) | [matchingnetwork](#page-413-0) | [rfplot](#page-973-0) | [smithplot](#page-969-0) | [sparameters](#page-530-0)

**Introduced in R2019a**

# <span id="page-932-0"></span>**exportCircuits**

Export selected matching network objects as circuit or rfckt objects for further analysis

# **Syntax**

```
cktout = exportCircuits(mnobj)
cktout = exportCircuits(mnobj,indexlist)
```
# **Description**

 ${\sf cktout}$  =  ${\sf exportCircuits(mnobj)}$  exports the best matching network as a circuit objects.

cktout = exportCircuits(mnobj,indexlist) exports only matching networks specified in the index list as an array of circuit objects.

# **Examples**

### **Matching Network to Circuit**

Export a matching network to a circuit object.

```
matchnet = matchingnetworkcktout = exportCircuits(matchnet)
```

```
matchnet =
```

```
 <a href = "matlab:helpPopup matchingnetwork">matchingnetwork</a> with properties:
```

```
 SourceImpedance: 50 Ohms
   LoadImpedance: 50 Ohms
 CenterFrequency: 1 GHz
      Components: 2
         Circuit: [1x2 circuit]
```

```
cktout = 
   circuit: Circuit element
    ElementNames: {'L' 'L 1'}
         Elements: [1x2 inductor]
            Nodes: [1 2 3]
            Name: 'unnamed'
         NumPorts: 2
        Terminals: {'p1+' 'p2+' 'p1-' 'p2-'}
```
# **Input Arguments**

### **mnobj — Matching network**

matchingnetwork object

Matching network, specified as a [matchingnetwork](#page-413-0) object.

Data Types: char | string

### **indexlist — Index list of matching networks to export as circuits**

scalar | vector

Index list of matching networks to export as circuits, specified as a scalar or a vector.

Data Types: double

# **See Also**

[addEvaluationParameter](#page-915-0) | [circuitDescriptions](#page-920-0) | [circuitDescriptions](#page-920-0) | [clearEvaluationParameter](#page-923-0) | [getEvaluationParameters](#page-927-0) | [matchingnetwork](#page-413-0) | [rfplot](#page-973-0) | [smithplot](#page-969-0) | [sparameters](#page-530-0)

### **Introduced in R2019a**

# **ispassive**

Return true if rationalfit output is passive at all frequencies

# **Syntax**

```
result = ispassive(fit)[result,maxfreq,maxvalue] = ispassive(fit)
```
# **Description**

result  $=$  ispassive(fit) determines if the rational fit input, fit is passive at all frequencies (0,Inf).

[result,maxfreq,maxvalue] = ispassive(fit) determines if the rational fit input, fit is passive at all frequencies (0,Inf).

# **Examples**

### **Check and Plot Passivity of N-by-N Rationalfit**

Read the file, passive.s2p and fit the 2-by-2 S-parameters.

```
S = sparameters('passive.s2p');
fit = rationalfit(S);
```
Test the passivity of the 2-by-2 fit.

```
ispassive(fit)
```
 $ans =$ 

logical

 $\odot$ 

Plot the passivity of the 2-by-2 fit.

```
figure
passivity(fit,[1e9 40e9])
```
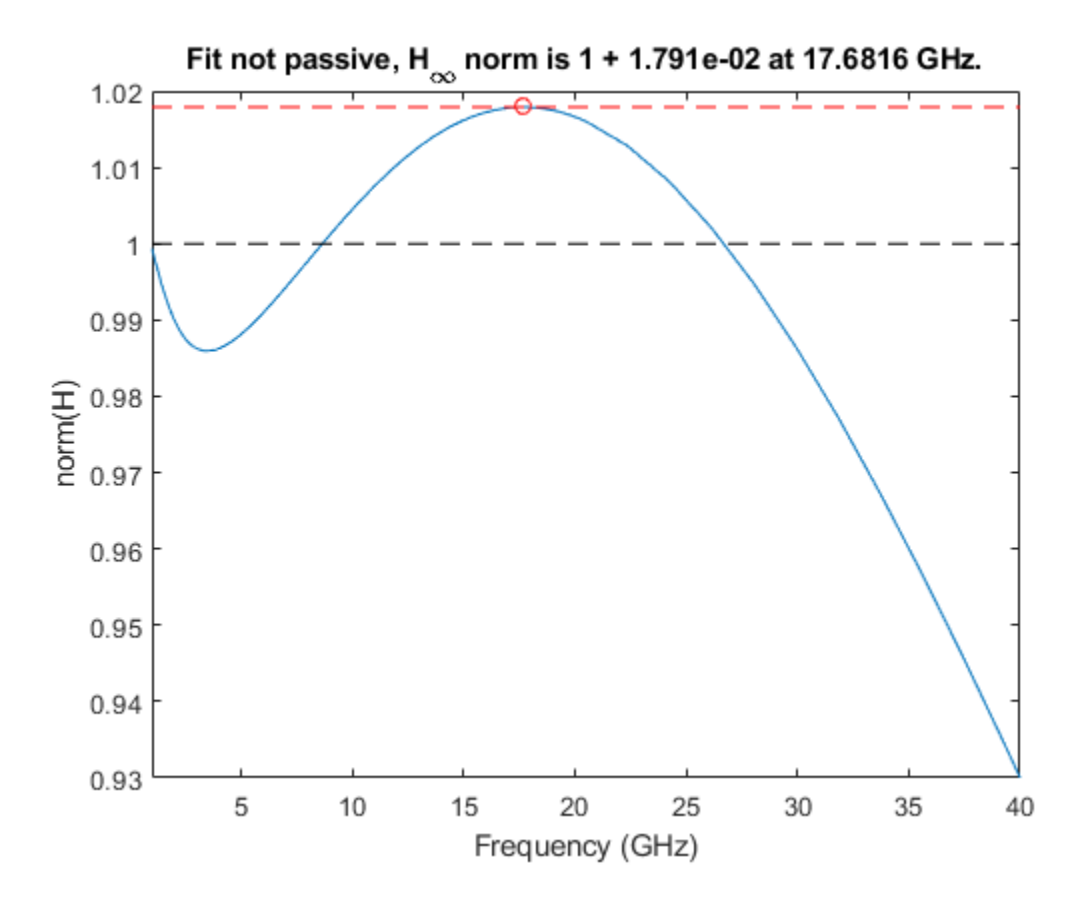

# **Input Arguments**

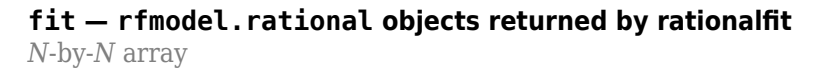
*N*-by-*N* array, specified rfmodel.rational objects returned by [rationalfit](#page-714-0).

## **Output Arguments**

#### **result — Result of passivity test**

true | false

Result of passivity test of the rfmodel.rational object, returned as true or false. The result tells you if the fit can result in unstable simulations.

#### **maxfreq — Frequency at which norm(H) is equal to maximum value** scalar

Frequency at which norm(H) is equal to maximum value, returned as a scalar in hertz.

#### **maxvalue — Maximum norm(H) over frequencies (0,Inf)**

scalar

Maximum norm(H) over frequencies (0,Inf), returned as a scalar.

### **See Also**

[makepassive](#page-937-0) | [passivity](#page-942-0) | [rationalfit](#page-714-0)

**Introduced in R2010a**

# <span id="page-937-0"></span>**makepassive**

Enforce passivity of a rationalfit output

# **Syntax**

```
pfit = makepassive(fit,s)
```
# **Description**

 $pfit = makepassive(fit,s) produces a passive fit by modifying the input, fit while$ optimally matching the data of S-parameter input, s. makepassive function does modifies the residues of the fit to make it passive.

# **Examples**

#### **Make Passive Fit of S-Parameter Rationalfit**

Read a file named passive.s2p and fit the 2x2 S-parameters.

```
 S = sparameters('passive.s2p');
fit = rationalfit(S);
```
Plot the passivity of the 2x2 fit, noting the violations.

```
 figure
 passivity(fit)
```
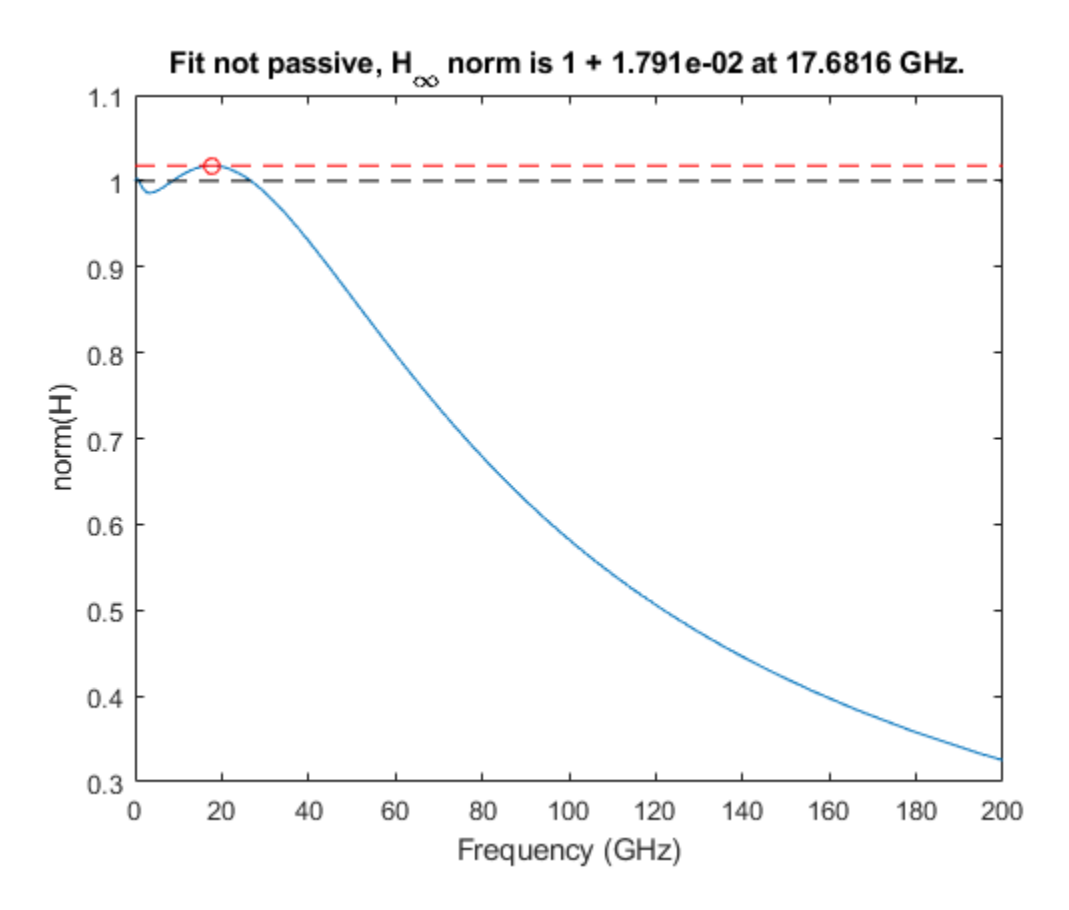

Optimize residues to produce a passive fit still close to S.

#### pfit = makepassive(fit,S)

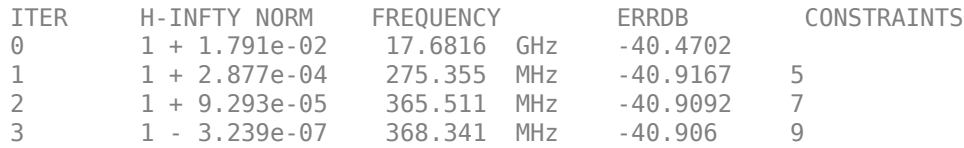

pfit =

 2x2 rfmodel.rational array with properties: A C D Delay Name

Plot the passivity of the new fit.

 figure passivity(pfit)

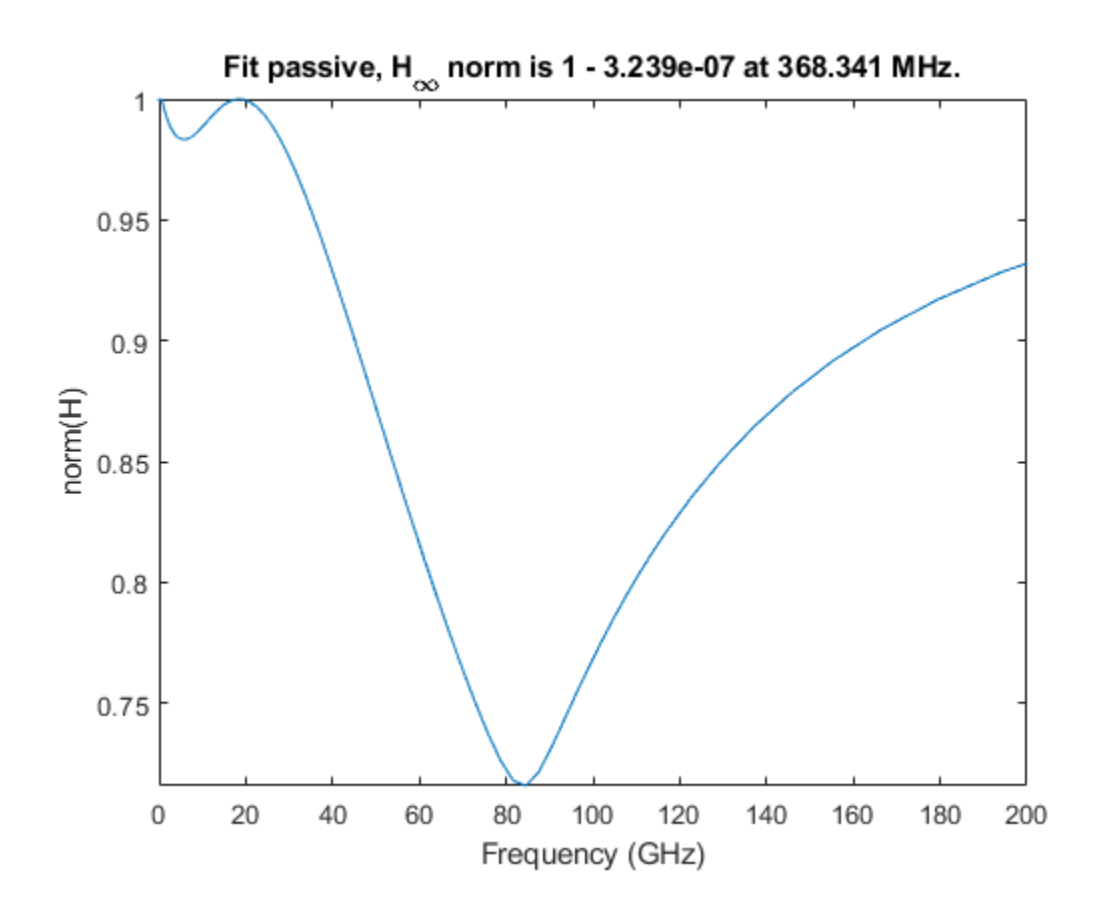

### **Input Arguments**

#### fit - rfmodel.rational objects returned by rationalfit

*N*-by-*N* array

*N*-by-*N* array, specified rfmodel.rational objects returned by [rationalfit](#page-714-0).

#### **s — S-parameter object**

network parameter object

S-parameters, specified as an RF Toolbox network parameter object. To create this type of object, use the sparameters function.

### **Output Arguments**

**pfit — rfmodel.rational objects** *N*-by-*N* array

rfmodel.rational objects, returned as *N*-by-*N* array.

### **See Also**

[ispassive](#page-934-0) | [passivity](#page-942-0) | [rationalfit](#page-714-0)

**Introduced in R2019a**

# <span id="page-942-0"></span>**passivity**

Plot passivity of *N*-by-*N* rationalfit function output

# **Syntax**

```
passivity(fit)
passivity(fit,xlimits)
[maxfreq,maxvalue,freqs,ns] = passivity(fit)
```
# **Description**

passivity(fit) plots the passivity of the input, fit, over a range of frequencies. Passivity is measured by computing the H-infinity norm of the fit. H-infinity norm is the maximum two-norm of the transfer function H over all the frequencies (0, Inf).

passivity(fit,xlimits) plots the passivity with X-axis limits of the plot.

[maxfreq,maxvalue,freqs,ns] = passivity(fit) returns the data that is used to generate the plot.

# **Examples**

#### **Check and Plot Passivity of N-by-N Rationalfit**

Read the file, passive.s2p and fit the 2-by-2 S-parameters.

S = sparameters('passive.s2p');  $fit = rationalfit(S);$ 

Test the passivity of the 2-by-2 fit.

ispassive(fit)

 $ans =$ 

```
 logical
 \Theta
```
Plot the passivity of the 2-by-2 fit.

figure passivity(fit,[1e9 40e9])

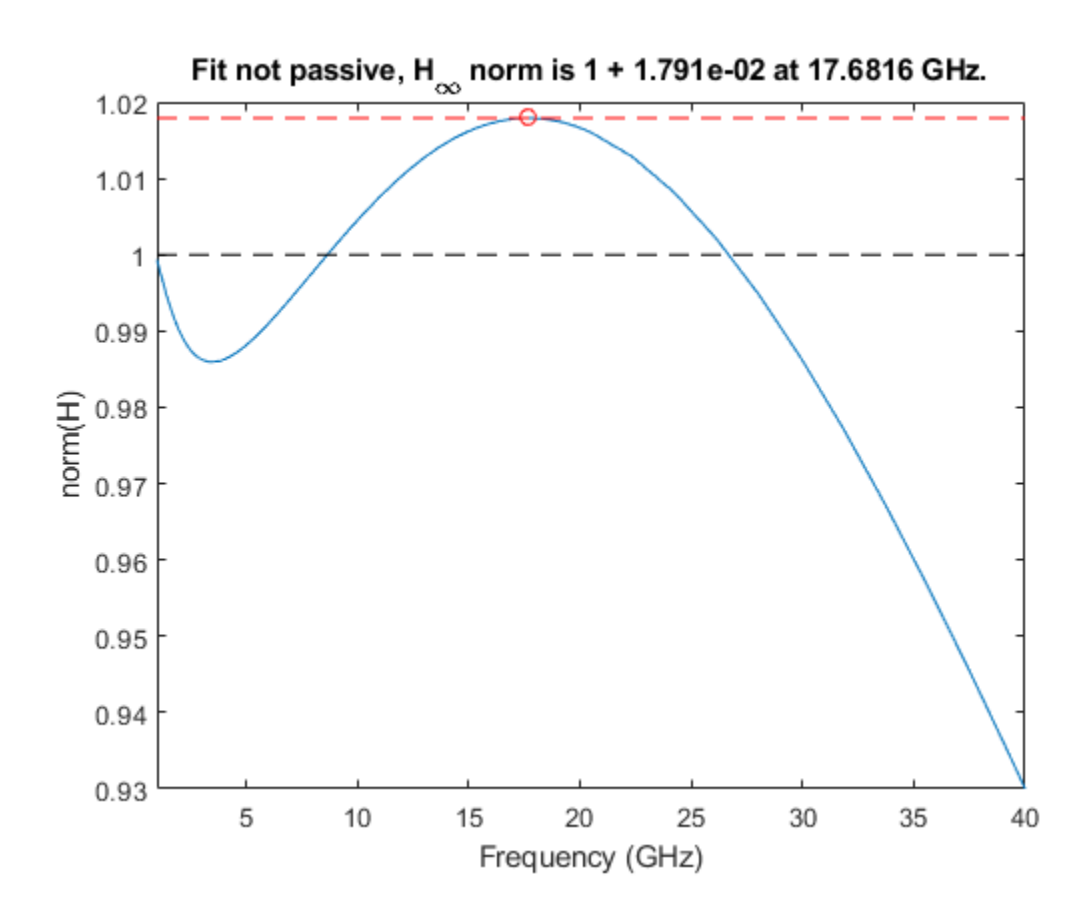

### **Input Arguments**

#### **fit — rfmodel.rational objects returned by rationalfit function** *N*-by-*N* array

*N*-by-*N* array, specified as rfmodel.rational objects returned by a [rationalfit](#page-714-0) function.

Data Types: double

#### **xlimits — X-axis limits of plot**

1-by-2 vector

#### X-axis limits of the plot, specified as a 1-by-2 vector.

Data Types: double

### **Output Arguments**

### **maxvalue — Maximum norm(H) over frequencies (0, Inf)**

scalar

Maximum norm(H) over the frequencies (0, Inf), returned as a scalar.

Data Types: double

#### **maxfreq — Frequency at which norm(H) is equal to maximum value** scalar

Frequency at which norm(H) is equal to maximum value, returned as a scalar in hertz.

Data Types: double

#### **ns — Two-norm of transfer function H**

column vector

#### Two-norm of the transfer function H, returned as a column vector.

Data Types: double

**freqs — Frequency values** column vector

Frequency values, returned as a column vector.

Data Types: double

### **See Also**

[ispassive](#page-934-0) | [makepassive](#page-937-0) | [rationalfit](#page-714-0)

**Introduced in R2019a**

# <span id="page-946-0"></span>**passivity**

Plot passivity of S-parameters object

# **Syntax**

```
passivity(s)
[ns, violationindex] = passivity(s)
```
# **Description**

passivity(s) plots the passivity of S-parameter object, s over a range of frequencies specified in s. Frequencies. Passivity is measured by the two-norm of the frequencydependent transfer function H(f).

[ns, violationindex] = passivity(s) plots the passivity and returns the data of the passivity plot.

## **Examples**

#### **Plot Passivity of S-Parameters**

Read the file, sawfilter.s2p.

```
S = sparameters('sawfilter.s2p');
```
Plot the passivity of the 2-by-2 S-parameters.

passivity(S)

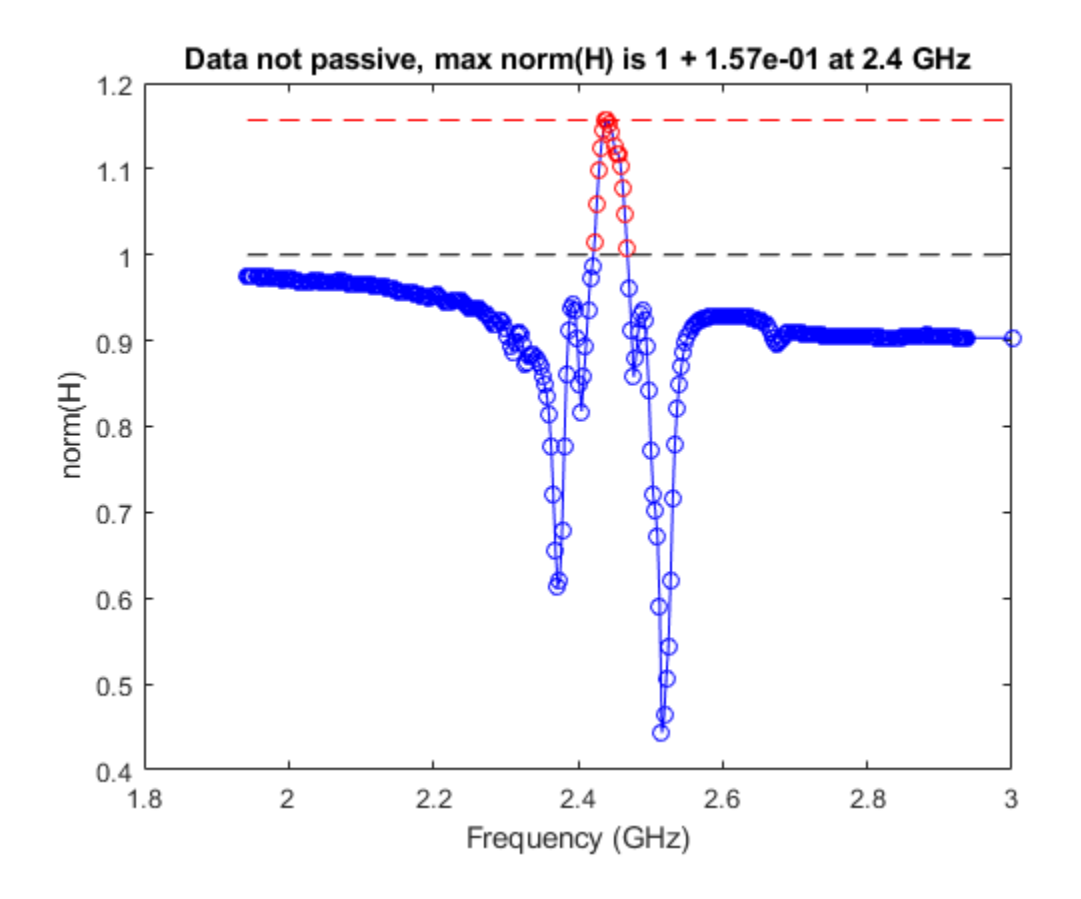

### **Input Arguments**

#### **s — S-parameter object**

s-parameter function object

S-parameters, specified as an RF Toolbox s-parameter function object. To create this type of object, use the [sparameters](#page-530-0) function.

### **Output Arguments**

#### **ns — Two-norm transfer function H(f)**

column vector

Two-norm transfer function H(f) at each frequency in s.Frequencies, returned as a column vector.

Data Types: double

### **violationindex — Frequencies indices where passivity is violated**

column vector

Frequencies indices where passivity is violated (norm(H)>1), returned as a column vector.

Data Types: double

### **See Also**

[ispassive](#page-951-0) | [makepassive](#page-949-0) | [rationalfit](#page-954-0) | [sparameters](#page-530-0)

**Introduced in R2019a**

# <span id="page-949-0"></span>**makepassive**

Make N-port S-parameters passive

# **Syntax**

```
sparams passive = makepassive(sparams)
```
# **Description**

sparams\_passive = makepassive(sparams) alters non-passive N-port S-parameters to make them passive. makepassive will error if the singular values at a frequency are too large. Reference impedance for S-parameters are assumed real and positive.

# **Examples**

#### **Make S-Parameters Passive**

Convert measured.s2p to S-parameter object.

S = sparameters('measured.s2p');

Check if the S-parameter object is passive.

ispassive(S)

```
ans = logical
    \Theta
```
Make the S-parameters data passive using makepassive function.

```
S_new = makepassive(S);
```
Check if the new S-parameter object is passive.

```
ispassive(S_new)
```

```
ans = logical
    1
```
### **Input Arguments**

**sparams — S-parameters** scalar S-parameters object | complex *N*-by-*N*-by-*K* array

S-parameters specified as one of the following:

- A scalar S-parameters object
- A complex *N*-by-*N*-by-*K* array for N-port S-parameters data.

### **Output Arguments**

**sparams\_passive — Passive S-parameters**

S-parameter object

Passive S-parameters, returned as an s-parameter object.

**Note** The makepassive function uses a purely mathematical method to calculate sparams\_passive. As a result, the array sparams\_passive does not represent the same network as sparams, unless sparams and sparams\_passive are equal. The more closely sparams represents a passive network, the better the approximation sparams\_passive is to that network. Therefore, makepassive generates the most realistic results when sparams is active only due to small numerical errors.

### **See Also**

[ispassive](#page-951-0) | [passivity](#page-946-0) | [rationalfit](#page-954-0) | [sparameters](#page-530-0)

**Introduced in R2010a**

# <span id="page-951-0"></span>**ispassive**

Check passivity of N-port S-parameters

# **Syntax**

```
[result, idx_nonpassive]= ispassive(sparams)
[ ]= ispassive(sparams data,'Impedance',z0)
```
## **Description**

[result, idx\_nonpassive]= ispassive(sparams) checks the passivity of Sparameters object or data. If the S-parameters are passive at every frequency, then the result is true. Otherwise, the result is false. It also optionally returns idx\_non\_passive, the indices of the non-passive S-parameters.

[ \_\_\_ ]= ispassive(sparams\_data,'Impedance',z0) checks the passivity of N-port S-parameters data, that is referenced to the impedance value in the name-value pair, 'Impedance',z0. The impedance can be in general complex.

## **Examples**

#### **Check Passivity of S-parameter Data**

Read a Touchstone data file.

S = sparameters('measured.s2p');

Check the passivity of the S-parameters.

```
[passivevar,idx] = ispassive(S);passivevar
passivevar = logical
   \Theta
```
Get the nonpassive S-parameters.

```
if ~passivevar
    nonpassivevals = S.Parameters(:,:,idx);end
```
#### **Passivity of N-port S-parameter Data**

Convert passive.s2p Touchstone file to an nport object.

```
nobj = nport('passive.s2p');
```
Convert the n-port object, nobj to s-parameter object.

```
sobj = sparameters(nobj)
sobj = sparameters: S-parameters object
        NumPorts: 2
     Frequencies: [202x1 double]
      Parameters: [2x2x202 double]
       Impedance: 50
   rfparam(obj,i,j) returns S-parameter Sij
```
Find the passivity of n-port S-parameter data at impedance value, 60.

```
ispassive(sobj.Parameters,'Impedance',60)
ans = logical
    1
```
### **Input Arguments**

```
sparams — S-parameters
scalar S-parameters object | complex N-by-N-by-K array
```
S-parameters, specified as one of the following:

- A scalar S-parameters object
- A complex *N*-by-*N*-by-*K* array for N-port S-parameters data.

#### **sparams\_data — S-parameter data referenced to** *z***<sup>0</sup>**

*N*-by-*N*-by-*K* numeric matrix

S-parameter data referenced to  $z_0$ , specified as an *N*-by-*N*-by-*K* numeric matrix.

#### **z0 — Reference impedance**

50 (default) | complex scalar

Reference impedance, specified as a complex scalar or vector.

### **Output Arguments**

#### **result — Passivity of S-parameter data**

logical scalar

Passivity of s-parameter data, returned as a logical scalar of 0 or 1. If all the Sparameters are passive, then ispassive sets flag equal to 1 (true). Otherwise, flag is equal to 0 (false). If flag is true, idx non passive is empty.

#### **idx\_nonpassive — Indices that correspond to the frequencies**

vector of numeric integers

Indices that correspond to the frequencies where the S-parameter is not passive, returned as vector of numeric integers.

### **See Also**

[makepassive](#page-949-0) | [passivity](#page-946-0) | [rationalfit](#page-954-0) | [sparameters](#page-530-0)

#### **Introduced in R2009b**

# <span id="page-954-0"></span>**rationalfit**

Perform rationalfit on an S-parameters object

# **Syntax**

```
[fit,errb] = rationalfit(s,i,j)[fit,errb] = rationalfit(s,...)
```
## **Description**

```
[fit,errb] = rationalfit(s,i,j) is equivalent to
rationalfit(s.Frequencies,rfparam(s,i,j),...). It uses the rationalfit function
to construct a fit, an rfmodel. rational object fitting only the (i,j)th element of the S-
parameter object s.
```

```
[fit,errb] = rationalfit(s,...) is equivalent to
rationalfit(s.Frequencies, S.Parameters). It uses the rationalfit function to
construct a fit, an N-by-N of rfmodel.rational objects (sharing identical poles)
fitting all the N-by-N elements of the S-parameter object s. You can directly pass this N-
by-N fit to freqresp, ispassive, passivity functions.
```
### **Examples**

#### **Rationalfit of S-parameters**

Read a file named passive.s2p and fit the 2x2 S-parameters.

```
S = sparameters('passive.s2p');
fit = rationalfit(5)fit = 2x2 rfmodel.rational array with properties:
```
 A C  $\Box$  Delay Name

### **Input Arguments**

#### **s — S-parameter object**

network parameter object

S-parameters, specified as an RF Toolbox network parameter object. To create this type of object, use the sparameters function.

#### **i — Row index**

positive integer

Row index of data to plot, specified as a positive integer.

**j — Column index** positive integer

Column index of data to plot, specified as a positive integer.

### **Output Arguments**

#### **fit — Rational function object**

rfmodel.rational object

One or more rational function objects, returned as an *N*-by-*N* rfmodel.rational object. The number of dimensions in data determines the dimensionality of h.

#### **errdb — Relative error** -40 (default) | double

Relative error achieved, returned as a double, in dB.

### **See Also**

[ispassive](#page-951-0) | [makepassive](#page-949-0) | [passivity](#page-946-0) | [sparameters](#page-530-0)

**Introduced before R2006a**

# **powergain**

Calculate power gain from two-port S-parameters

# **Syntax**

```
g = powergain(s) params, z0, zs, z1, 'Gt')
g = powergain(s) params, z\theta, zs, 'Ga')
g = powergain(s) params, z0, z1, 'Gp')
g = powergain(s) params, 'Gmag')
q = powerqain(s)g = powergain(hs,zs,zl,'Gt')
g = powergain(hs,zs,'Ga')
g = powergain(hs,zl,'Gp')
g = powergain(hs,'Gmag')
g = powergain(hs,'Gmsg')
```
# **Description**

 $g = powergain(s)$  params, z0, zs, zl, 'Gt') calculates the transducer power gain of the 2-port network by:

$$
G_{t} = \frac{P_{L}}{P_{\text{avs}}} = \frac{(1 - |\Gamma_{S}|^{2}) |S_{21}|^{2} (1 - |\Gamma_{L}|^{2})}{|(1 - S_{11}\Gamma_{S})(1 - S_{22}\Gamma_{L}) - S_{12}S_{21}\Gamma_{S}\Gamma_{L}|^{2}}
$$

where,

- $P_L$  is the output power and  $P_{\text{avs}}$  is the maximum input power.
- $\Gamma_L$  and  $\Gamma_S$  are the reflection coefficients defined as:

$$
\Gamma_s = \frac{Z_s - Z_0}{Z_s + Z_0}
$$

$$
\Gamma_L = \frac{Z_L - Z_0}{Z_L + Z_0}
$$

g = powergain(s\_params,z0,zs,'Ga') calculates the available power gain of the 2 port network by:

$$
G_{a} = \frac{P_{\text{avn}}}{P_{\text{avs}}} = \frac{(1 - |\Gamma_{S}|^{2}) |S_{21}|^{2}}{|1 - S_{11}\Gamma_{S}|^{2} (1 - |\Gamma_{out}|^{2})}
$$

where

- $P_{\text{avn}}$  is the available output power from the network.
- *Γout* is given by:

$$
\Gamma_{\text{out}} = S_{22} + \frac{S_{12}S_{21}\Gamma_s}{1 - S_{11}\Gamma_s}
$$

g = powergain(s\_params,z0,zl,'Gp') calculates the operating power gain of the 2 port network by:

$$
G_p = \frac{P_L}{P_{\text{in}}} = \frac{|S_{21}|^2 (1 - |\Gamma_L|^2)}{(1 - |\Gamma_{\text{in}}|^2) |1 - S_{22} \Gamma_L|^2}
$$

where

- $P_{\text{in}}$  is the input power.
- *Γ*in is given by:

$$
\Gamma_{\rm in} = S_{11} + \frac{S_{12}S_{21}\Gamma_L}{1 - S_{22}\Gamma_L}
$$

 $g = powergain(s)$  params, 'Gmag') calculates the maximum available power gain of the 2-port network. by:

$$
G_{\text{mag}} = \frac{|S_{21}|}{|S_{12}|} (K - \sqrt{K^2 - 1})
$$

where *K* is the stability factor.

 $g =$  powergain(s params, 'Gmsg') calculates the maximum stable gain of the 2-port network by:

$$
G_{\rm msg} = \frac{S_{21}|}{|S_{12}|}
$$

 $g = powergain(hs,zs,zl, 'Gt')$  calculates the transducer power gain of the network represented by the S-parameter object hs.

g = powergain(hs,zs,'Ga') calculates the available power gain of the network represented by the S-parameter object hs.

 $g = powergain(hs, zl, 'Gp')$  calculates the operating power gain of the network represented by the S-parameter object hs.

g = powergain(hs,'Gmag') calculates the maximum available power gain of the network represented by the S-parameter object hs.

g = powergain(hs,'Gmsg') calculates the maximum stable gain of the network represented by the S-parameter object hs.

### **Examples**

#### **Power Gain of Two-Port Network**

Calculate power gains for a sample 2-port network.

 $s11 = 0.61*exp(1j*165/180*pi);$  $s21 = 3.72*exp(1j*59/180*pi);$ 

```
s12 = 0.05*exp(1j*42/180*pi);s22 = 0.45*exp(1j*(-48/180)*pi);spam = [s11 s12; s21 s22];z = 50;
zs = 10 + 1j*20;z1 = 30 - 1j*40;
```
#### **Calculate the transducer power gain of the network**

```
Gt = powergain(sparam, z0, zs, z1, 'Gt')Gt = 4.7066
```
#### **Calculate the available power gain of the network**

```
Ga = powergain(sparam, z0, zs, 'Ga')
```
 $Ga = 11.4361$ 

Note that, as expected, the available power gain is larger than the transducer power gain, Gt. The two become identical when Gt is measured with a matched load impedance:

```
zl matched = gamma2z(gammaout(sparam, z0, zs)', z0);
Gt_zl_matched = powergain(sparam, z0, zs, zl_matched, 'Gt')
```
 $Gt_zl_m$ atched = 11.4361

#### **Calculate the operating power gain of the network**

```
Gp = powergain(sparam, z0, z1, 'Gp')Gp = 10.5098
```
Note that, as expected, the operating power gain is larger than the transducer power gain, Gt. The two become identical when Gt is measured with a matched source impedance:

```
zs matched = gamma2z(gammain(sparam, z0, zl)', z0);
Gt zs matched = powergain(sparam, z0, zs matched, zl, 'Gt')
Gt zs matched = 10.5098
```
#### **Calculate the maximum available power gain of the network**

```
Gmag = powergain(sparam,'Gmag')
Gmag = 41.5032
```
Note that, as expected, the maximum available power gain is larger than the available power gain Ga, the transducer power gain, Gt, and the operating power gain, Gp. They all become identical when measured with simultaneously matched source and load impedances:

```
zs matched sim = gamma2z(gammams(sparam), z0);
zl_matched_sim = gamma2z(gammaout(sparam, z0, zs_matched_sim)', z0)
zl matched sim = 33.6758 + 91.4816i
```
That impedance can be also obtained directly using:

```
zl matched sim = gamma2z(gammaml(sparam), z0)
zl_matched_sim = 33.6758 + 91.4816i
Ga_matched_sim = powergain(sparam, z0, zs_matched_sim, 'Ga')
Ga matched sim = 41.5032Gt matched sim = powergain(sparam, z0, zs matched sim, zl matched sim, 'Gt')
Gt matched sim = 41.5032Gp_matched_sim = powergain(sparam, z0, zl_matched_sim, 'Gp')
Gp matched sim = 41.5032
```
When the scattering parameters represent a network that is *not* unconditionally stable, there is no set of source and load impedances that provide simultaneous matching. In this case, the maximum available power is infinite, but truly meaningless because the network is unstable.

To make the previously defined network conditionally stable, it is enough to increase the magnitude of the backward propagation scattering parameter, s12:

```
s12 cond stable = 0.06*exp(1j*42/180*pi);sparam_cond_stable = [s11 s12_cond_stable; s21 s22];
```
To verify that the network is conditionally stable, check that the stability factor, *K*, is smaller than 1:

 $K =$  stabilityk(sparam\_cond\_stable)  $K = 0.9695$ 

An attempt to calculate the maximum available gain of the network yields a NaN:

Gmag\_cond\_stable = powergain(sparam\_cond\_stable,'Gmag')

Gmag cond stable =  $NAN$ 

Instead, the maximum stable gain, G<sub>msg</sub>, should be used.

#### **Calculate the maximum stable power gain of the network**

```
Gmsg_cond_stable = powergain(sparam_cond_stable,'Gmsg')
Gmsg cond stable = 62.0000
```
The maximum stable power gain is only meaningful when the network is not unconditionally stable.

### **Input Arguments**

#### **hs — 2-port S-parameters**

S-parameter object

2-port S-parameters, specified as an RF Toolbox S-parameter object.

#### **s\_params — 2-port S-parameters**

array of complex numbers

2-port S-parameters, specified as a complex 2-by-2-by-*N* array.

#### **z0 — Reference impedance**

50 (default) | positive scalar

Reference impedance in ohms, specified as a positive scalar. If the first input argument is an S-parameter object hs, the function uses hs.Impedance for the reference impedance.

#### **zl — Load impedance**

50 (default) | positive scalar

Load impedance in ohms, specified as a positive scalar.

#### **zs — Source impedance**

50 (default) | positive scalar

Source impedance in ohms, specified as a positive scalar.

### **Output Arguments**

#### **g — Power gain**

vector

Unit less power gain values, returned as a vector. To obtain power gain in decibels, use  $10*log10(g)$ .

If the specified type of power gain is undefined for one or more of the specified Sparameter values in s params, the powergain function returns NaN. As a result, g is either NaN or a vector that contains one or more NaN entries.

## **Definitions**

### **Transducer Power Gain**

 $G_t = P_{\textit{L}}/P_{\textsf{avs}}$  is the ratio of power delivered to the load to the power available from the source. This depends on both  $Z_{\sf S}$  and  $Z_{\sf L}.$ 

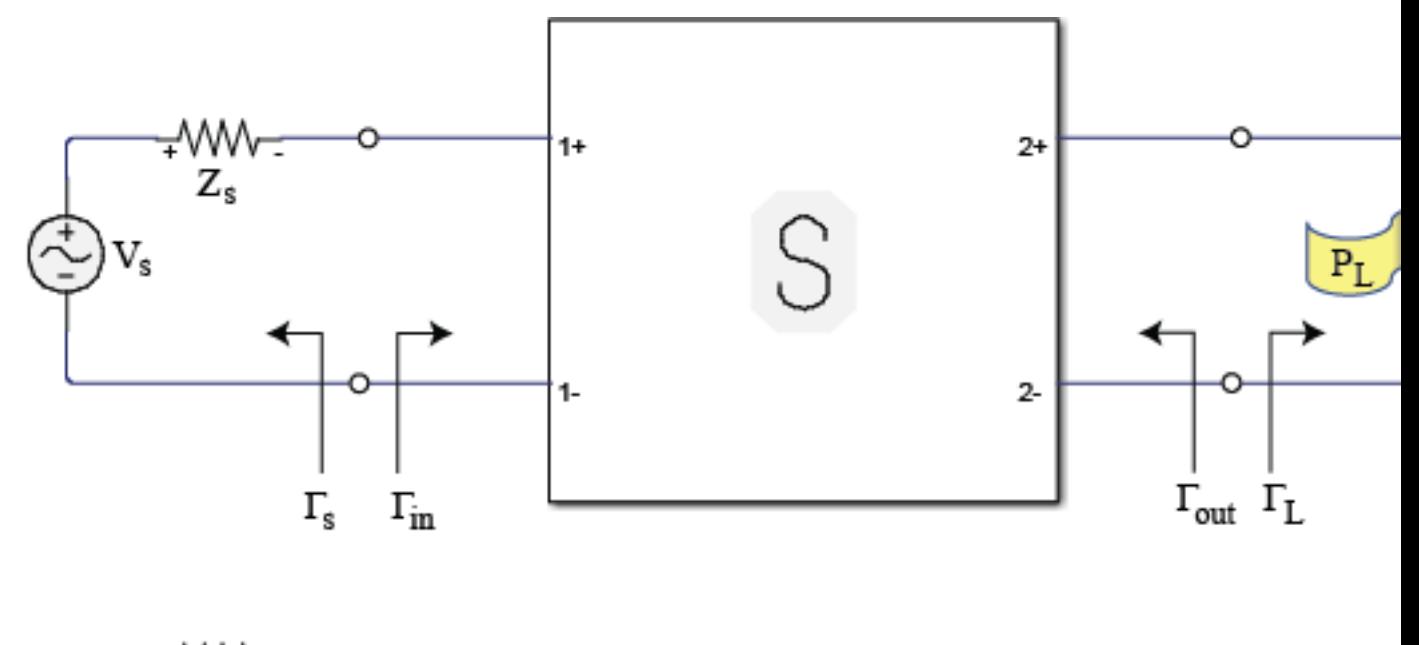

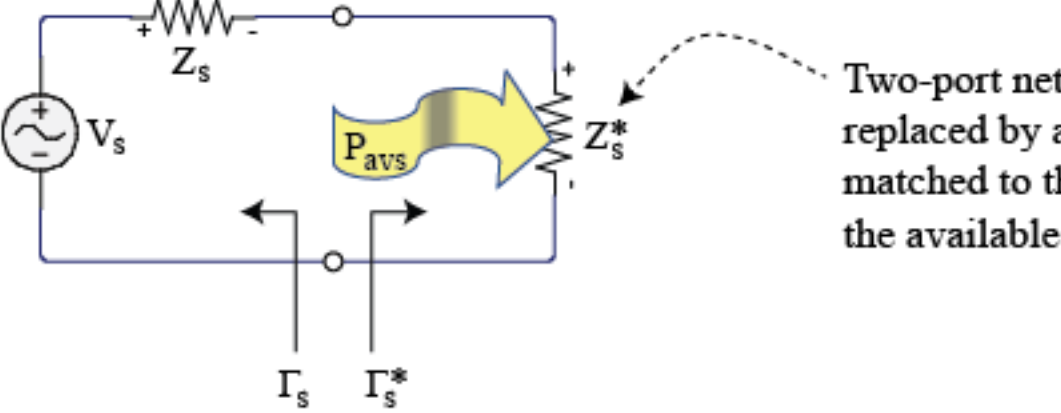

Two-port network and load imp replaced by an impedance that matched to the source impedan the available power from sourc

### **Available Power Gain**

 $G_a = P_{\textit{avn}}/P_{\textit{avs}}$  is the ratio of the power available from the two-port network to the power available from the source. Available gain is the transducer power gain when load impedance is equal to output impedance. Thus  $G_{\rm a}$  depends only on  $Z_{\rm s}$ .

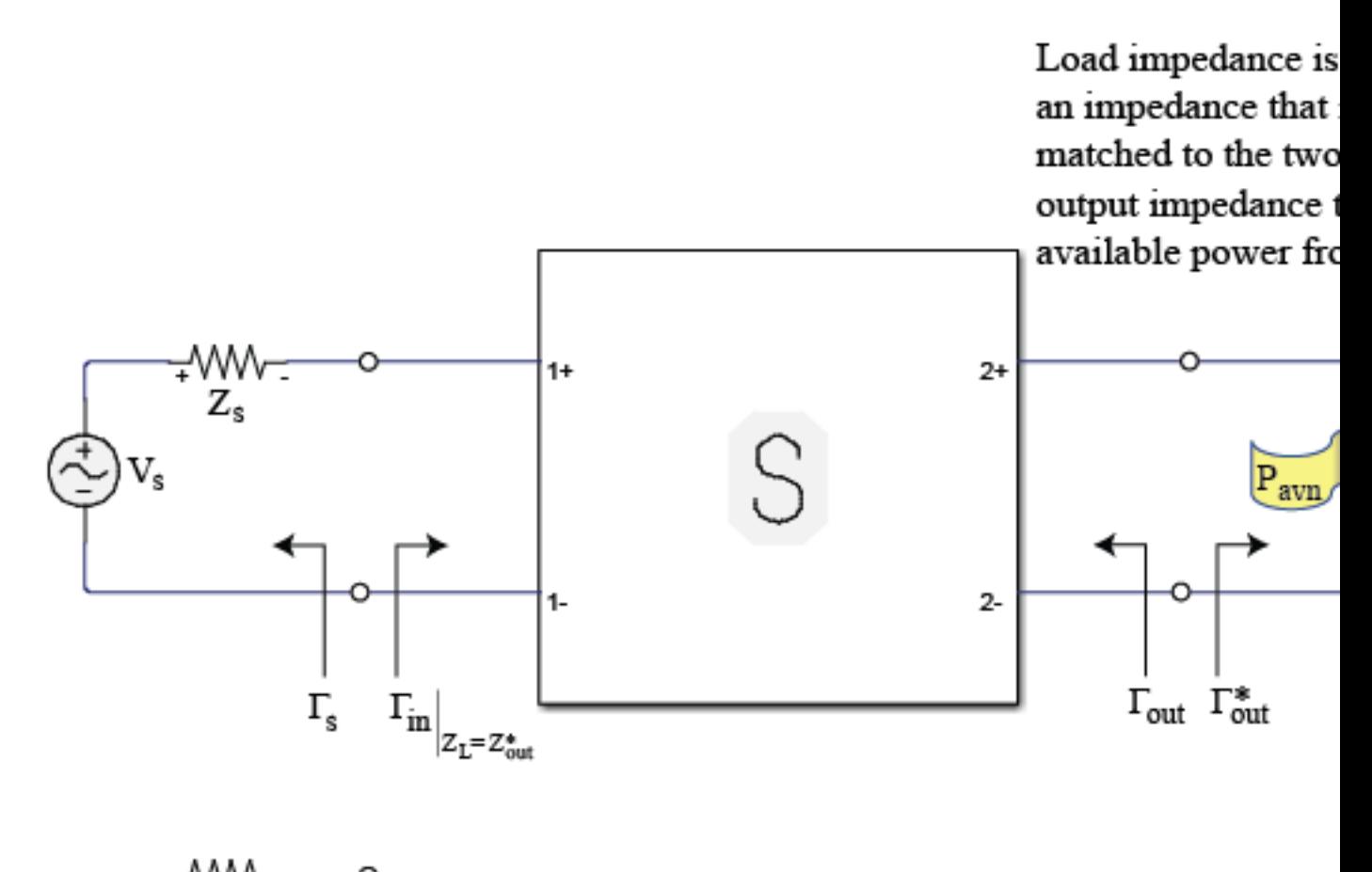

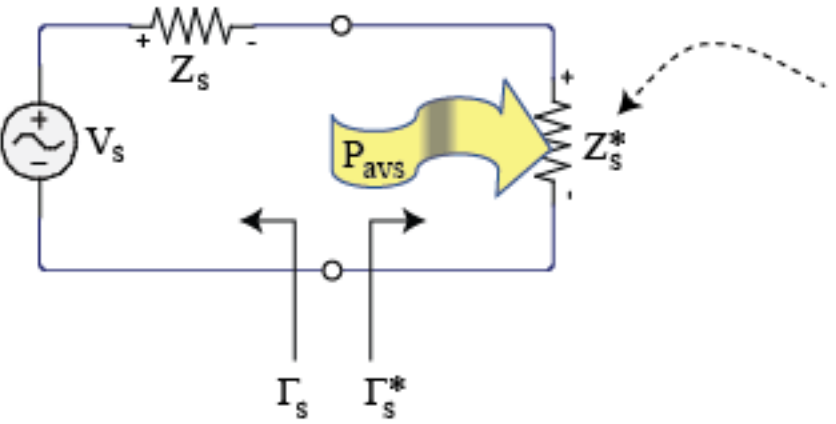

Two-port network and load imp replaced by an impedance that matched to the source impedan the available power from sourc

### **Operating Power Gain**

 $G_p = P_I/P_{\text{in}}$  is the ratio of power dissipated in the load  $Z_L$  to the power delivered to the input of the two-port network. This gain is independent of Z*S*, although some active circuits are strongly dependent on the input matching conditions.

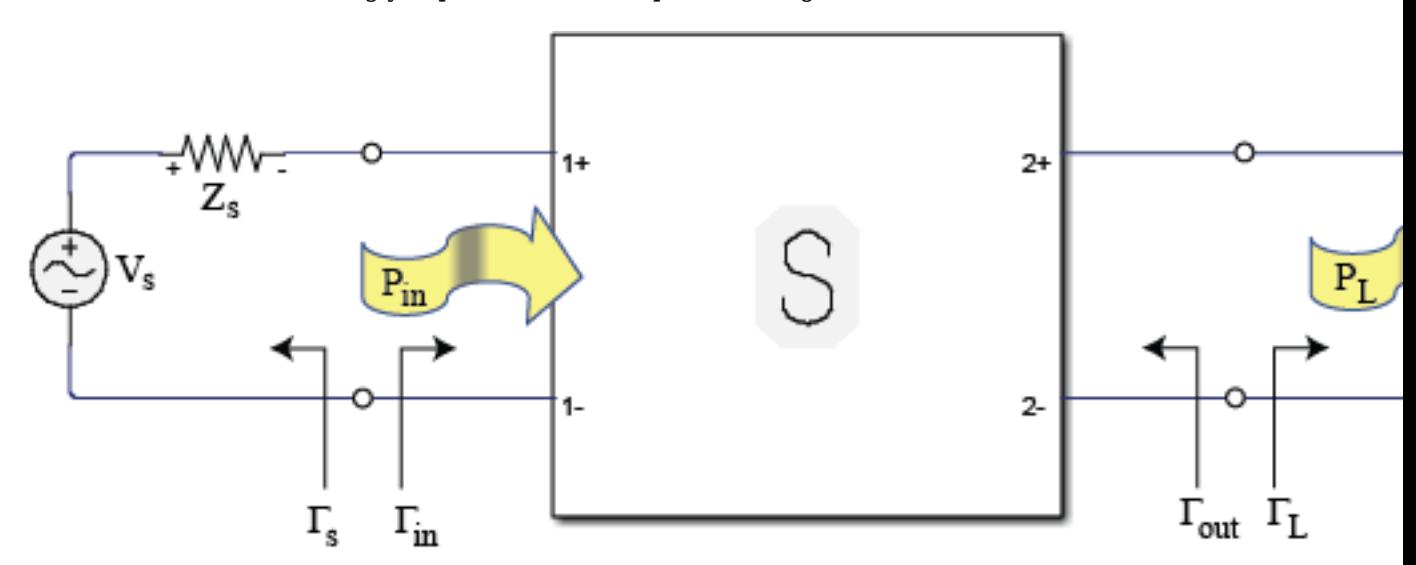

### **Maximum Available Power Gain and Maximum Stable Power Gain**

Maximum available power gain,  $G_{mag}$  is  $G_{a}$  with matched input that is  $Z_{S}$  is equal to  $Z_{in}$ 

In the case of conditionally stable two-port networks  $(K<1)$  where the maximum available power gain result is meaningless, the maximum stable power gain,  $G_{\text{msg}}$ , should be used.

Both the source and load impedances are replaced by impedances tl simultaneously conjugately-matched to the two-port network input output impedances, respectively, to measure the maximum available gain of the system.

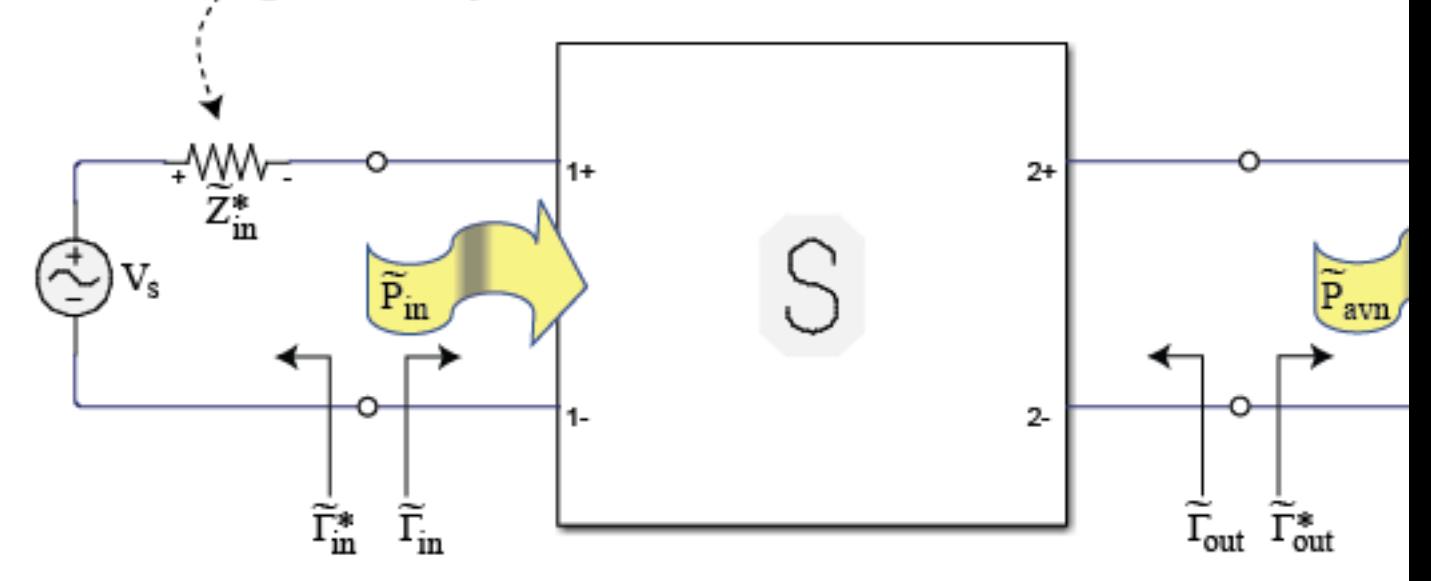

$$
\begin{aligned} &\widetilde{Z}_{in} = Z_{in}(Z_{L} = \widetilde{Z}_{out}^{*}) &\iff &\widetilde{\Gamma}_{in} = \Gamma_{in}(Z_{L} = \widetilde{Z}_{out}^{*}) \\ &\widetilde{Z}_{out} = Z_{out}(Z_{s} = \widetilde{Z}_{in}^{*}) &\iff &\widetilde{\Gamma}_{out} = \Gamma_{out}(Z_{s} = \widetilde{Z}_{in}^{*}) \\ &\widetilde{P}_{in} = P_{in}(Z_{s} = \widetilde{Z}_{in}^{*}, Z_{L} = \widetilde{Z}_{out}^{*}) = P_{avs}(Z_{s} = \widetilde{Z}_{in}^{*}) \\ &\widetilde{P}_{avn} = P_{avn}(Z_{s} = \widetilde{Z}_{in}^{*}) \end{aligned}
$$

### **See Also**

[gamma2z](#page-693-0) | [gammain](#page-695-0) | [gammaml](#page-697-0) | [gammams](#page-699-0) | [gammaout](#page-701-0) | [s2tf](#page-764-0) | [snp2smp](#page-784-0) | [z2gamma](#page-810-0)

**Introduced in R2007b**

# **smithplot**

Plot impedance transformation for selected matching network on smith chart

## **Syntax**

```
smithplot(mnobj)
smithplot( ___ , Name, Value)
```
### **Description**

smithplot(mnobj) plots the impedance transformation from the source to load for the best matching network on a smith chart.

smithplot( \_\_\_ , Name, Value) creates a Smith chart with additional properties specified by one or more name-value pair arguments. Name is the property name and Value is the corresponding property value. You can specify several name-value pair arguments in any order as Name1, Value1, ..., NameN, ValueN. Properties not specified retain their default values.

## **Examples**

#### **Impedance Transformation of Matching Network**

Create a new matchingnetwork and plot the impedance transformation of the second matching network circuit in the design.

```
f = 2e9;Zin = 150+75i;Zl = 75 + 15i;
Zo = 75; % characteristic impedance of system
n = matchingnetwork('CenterFrequency',f,'Bandwidth',0.01, ...
   'LoadImpedance',Zl,'SourceImpedance',Zin,'Components',2);
hs = smithplot(n, 'Z0', Zo, 'CircuitIndex',2);
```
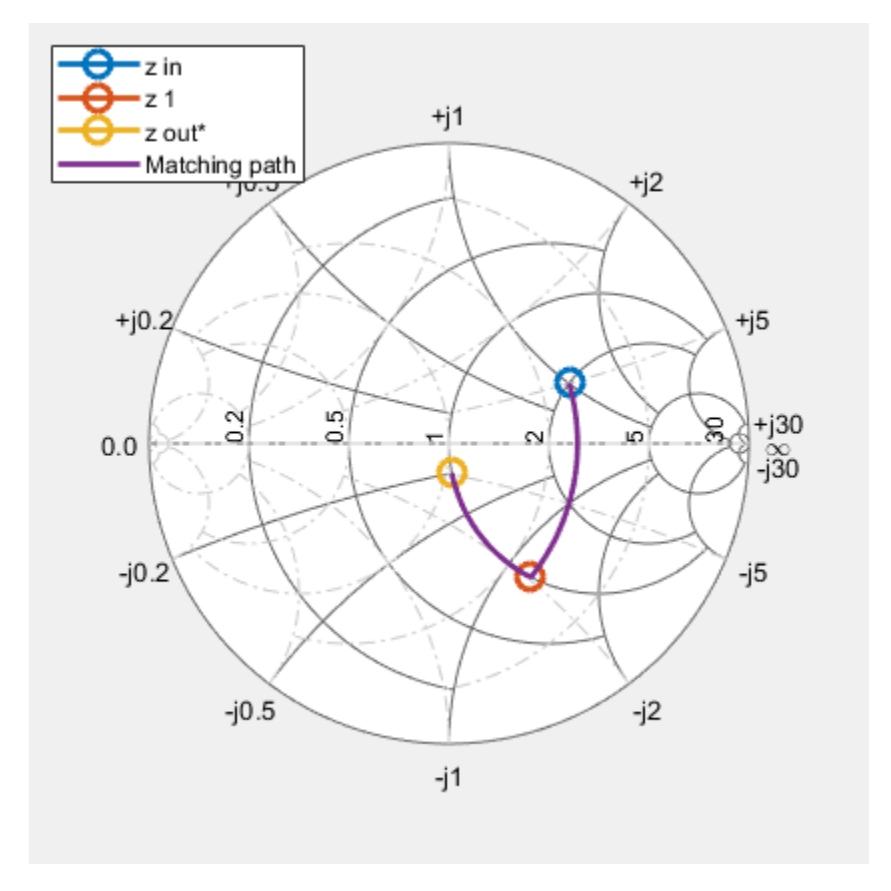

## **Input Arguments**

#### **mnobj — Matching network**

matchingnetwork object

#### Matching network, specified as a [matchingnetwork](#page-413-0) object.

Data Types: char | string

### **Name-Value Pair Arguments**

Specify optional comma-separated pairs of Name, Value arguments. Name is the argument name and Value is the corresponding value. Name must appear inside quotes. You can specify several name and value pair arguments in any order as Name1,Value1,...,NameN,ValueN.

**Note** For more name value pairs see, "Tips" on page 13-58.

Example: 'CircuitIndex',1

**CircuitIndex — Selected matching network** 1 (default) | positive scalar

Selected matching network, specified as a positive scalar.

Data Types: double

**Z0 — Characteristic impedance**

50 (default) | real scalar

Characteristic impedance, specified as scalar in ohms.

Data Types: double

### **Tips**

- To list all the property Name, Value pairs in smithplot, use details(s). You can use the properties to extract any data from the Smith chart. For example,  $s =$ smithplot(mnobj,'GridType','Z') displays the impedance data grid from the Smith chart.
- For a list of properties of smithplot, see [SmithPlot Properties](#page-891-0).
- You can use the smithplot interactive menu to change the line and marker styles.

### **See Also**

[add](#page-818-0) | [matchingnetwork](#page-413-0) | [replace](#page-821-0) | [rfplot](#page-973-0) | [sparameters](#page-530-0)
Introduced in R2019a

# **rfplot**

Plot input reflection coefficient and transducer gain of matching network

# **Syntax**

```
rfplot(mnobj)
rfplot(mnobj,frequencylist)
rfplot(mnobj,frequencylist,circuitindices)
hline = rfplot(mnobj, frequencylist, circuitindices)
```
# **Description**

 $rfblot(mnobj)$  plots the input reflection coefficient and transducer gain of the matching network when cascaded between source and load impedances. This plot compares the actual performance of the network against the performance goals.

rfplot(mnobj,frequencylist) plots using values calculated at each frequency in the frequencylist.

rfplot(mnobj,frequencylist,circuitindices) plots only performances of matching networks specified in the circuitindices.

hline = rfplot(mnobj, frequencylist, circuitindices) returns a cell array of line handle vectors, one cell for each circuit plotted.

# **Examples**

#### **Matching Network From Dipole Antenna**

Create a dipole antenna and create the S-parameters of the antenna. This example requires Antenna Toolbox.

```
d = dipole('Length', 0.103, 'Width', 0.0022);freq = linspace(0.5e9,2.5e9,1001);
sd = sparameters(d, freq);
```
Create a matching network from the S-parameters.

```
n = matchingnetwork('LoadImpedance',sd,'Components',3,...
     'LoadedQ',7,'CenterFrequency',2e9);
```
Get the evaluation parameters of the network.

```
t = getEvaluationParameters(n)
```
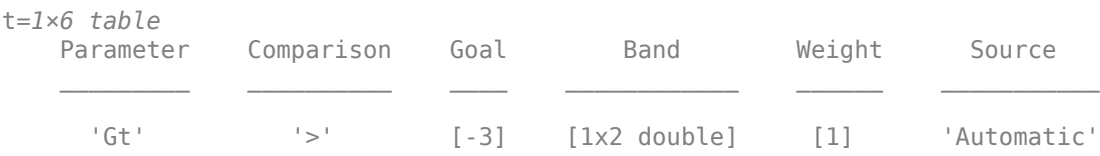

Plot the reflection coefficient and transducer gain of the matching network circuit 1, at a frequency range of 1 GHz to 2.5 GHz.

rfplot(n, [1e9:0.001e9:2.5e9],1);

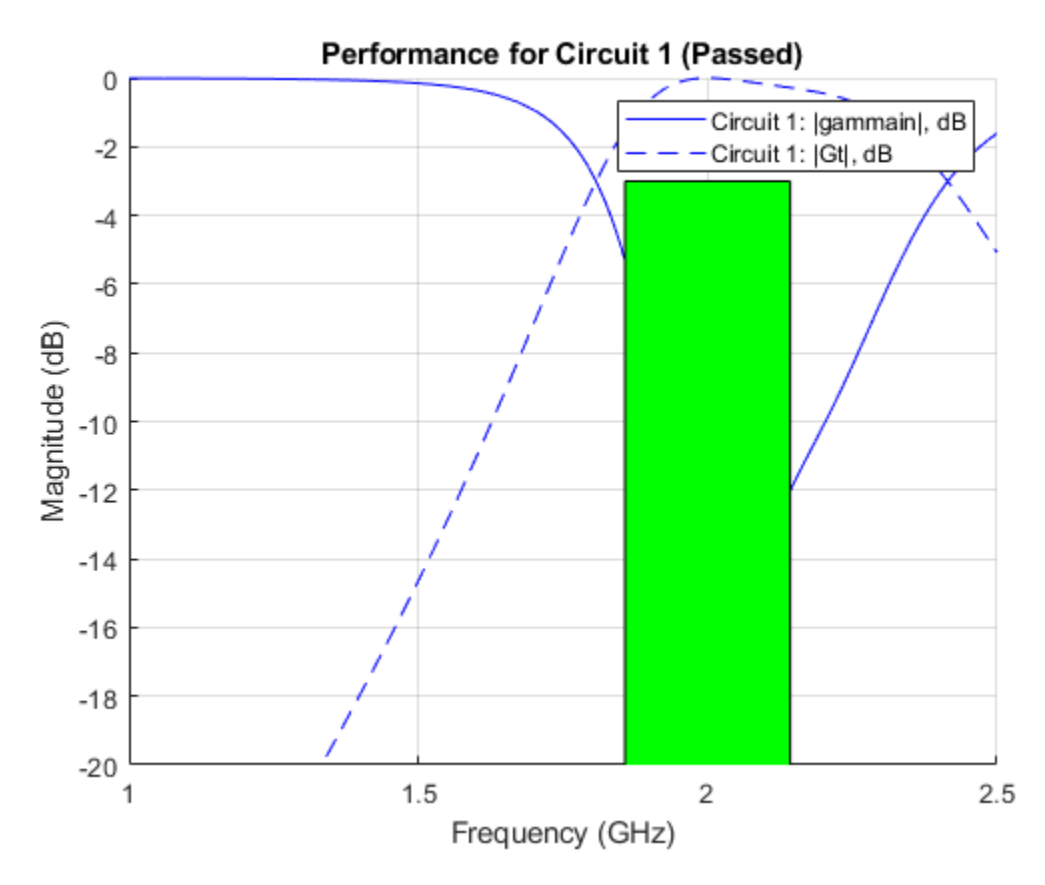

Add a new evaluation parameter to compare the transducer gain to have a cut-off of less than -10 dB. Use a frequency range of 0.5 GHz to 1.5 GHz. Plot the comparisons.

```
n = addEvolutionParameter(n, 'Gt', '<-', -10, [0.5e9 1.5e9], 1);t = getEvaluationParameters(n)
```
t=*2×6 table*

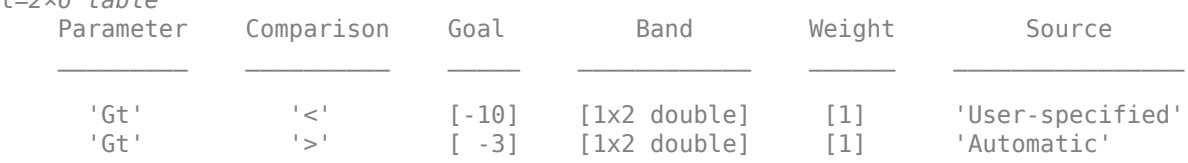

rfplot(n, [1e9:0.001e9:2.5e9],1);

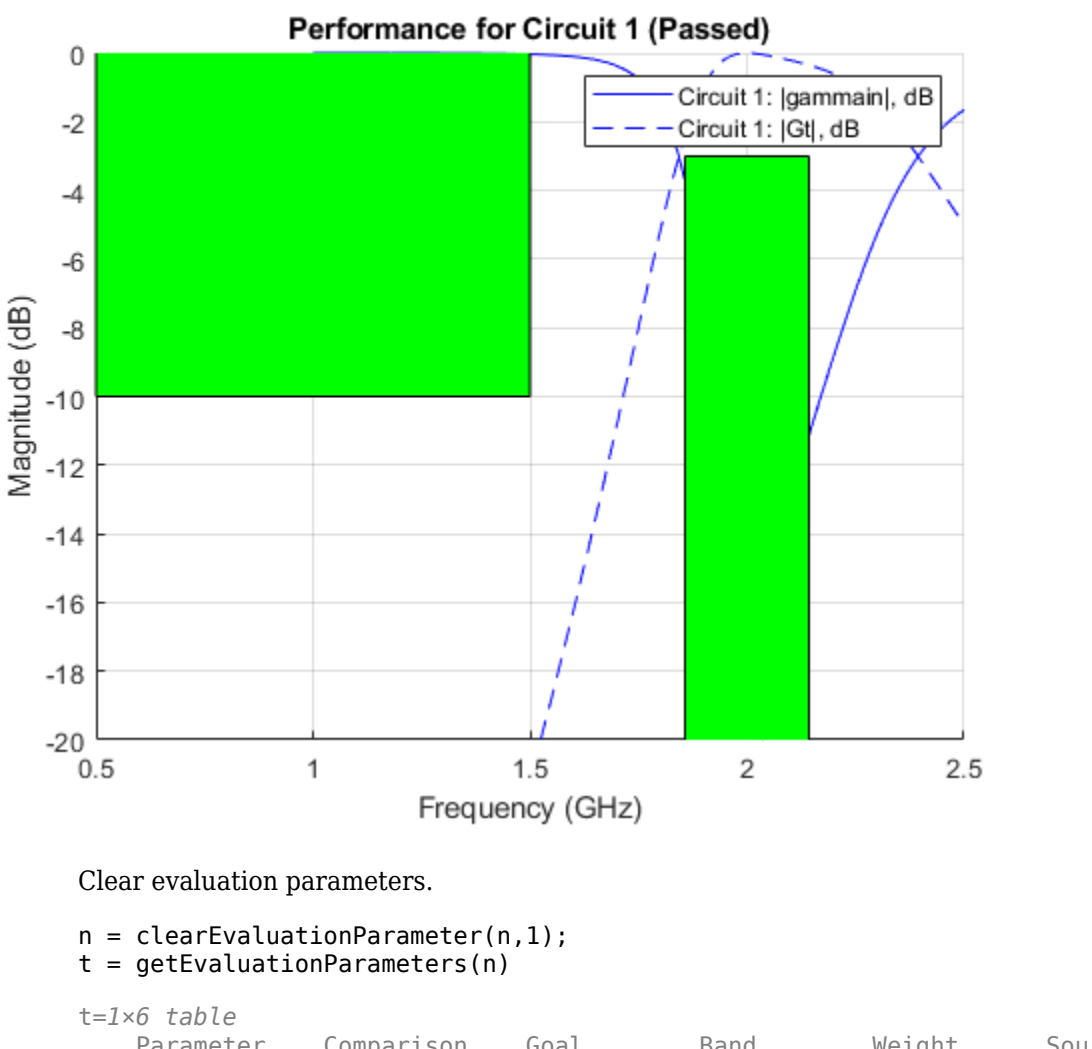

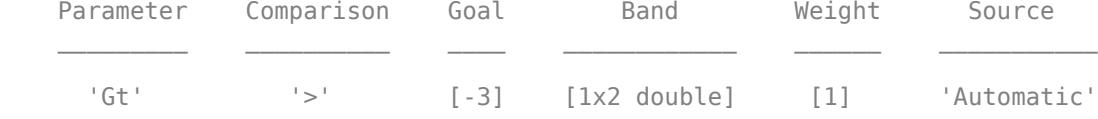

### **Input Arguments**

#### **mnobj — Matching network**

matchingnetwork object

Matching network, specified as a [matchingnetwork](#page-413-0) object.

Data Types: char | string

#### **frequencylist — Frequency values at which to plot performance of matching network**

vector

Frequency values at which to plot the performance of the matching network, specified as a vector with each element in Hz.

Data Types: double

#### **circuitindices — Index of matching network**

scalar

Index of the matching network circuit, specified as a scalar.

Data Types: double

### **Output Arguments**

#### **hline — Line** cell array

Line handle of circuit plotted, returned as a cell array with one cell for each circuit plotted.

### **See Also**

[matchingnetwork](#page-413-0) | [smithplot](#page-969-0) | [sparameters](#page-530-0)

#### **Introduced in R2019a**